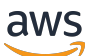

Guide de l'utilisateur

# AWS DataSync

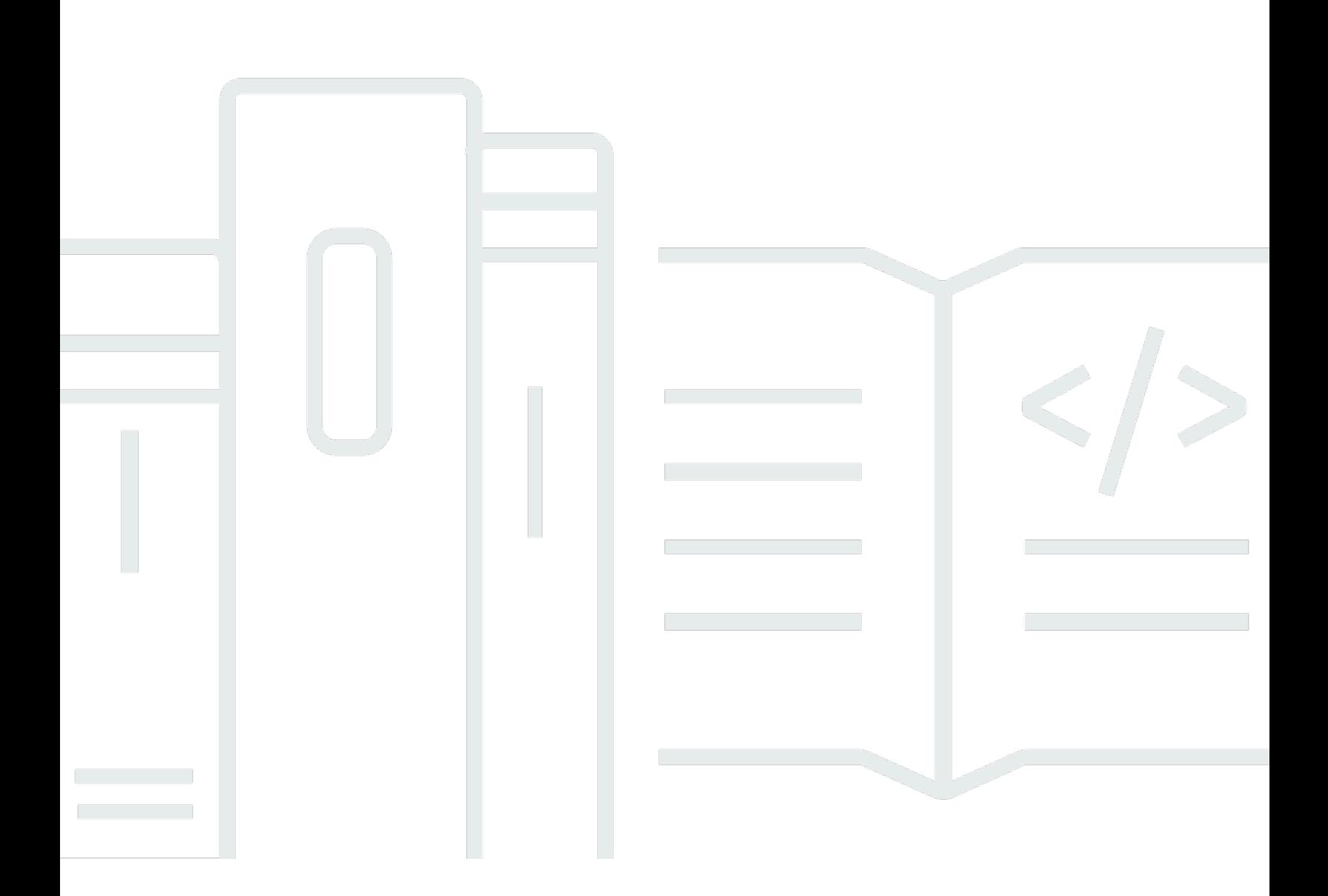

Copyright © 2023 Amazon Web Services, Inc. and/or its affiliates. All rights reserved.

# AWS DataSync: Guide de l'utilisateur

Copyright © 2023 Amazon Web Services, Inc. and/or its affiliates. All rights reserved.

Les marques et la présentation commerciale d'Amazon ne peuvent être utilisées en relation avec un produit ou un service qui n'est pas d'Amazon, d'une manière susceptible de créer une confusion parmi les clients, ou d'une manière qui dénigre ou discrédite Amazon. Toutes les autres marques commerciales qui ne sont pas la propriété d'Amazon appartiennent à leurs propriétaires respectifs, qui peuvent ou non être affiliés, connectés à ou sponsorisés par Amazon.

# **Table of Contents**

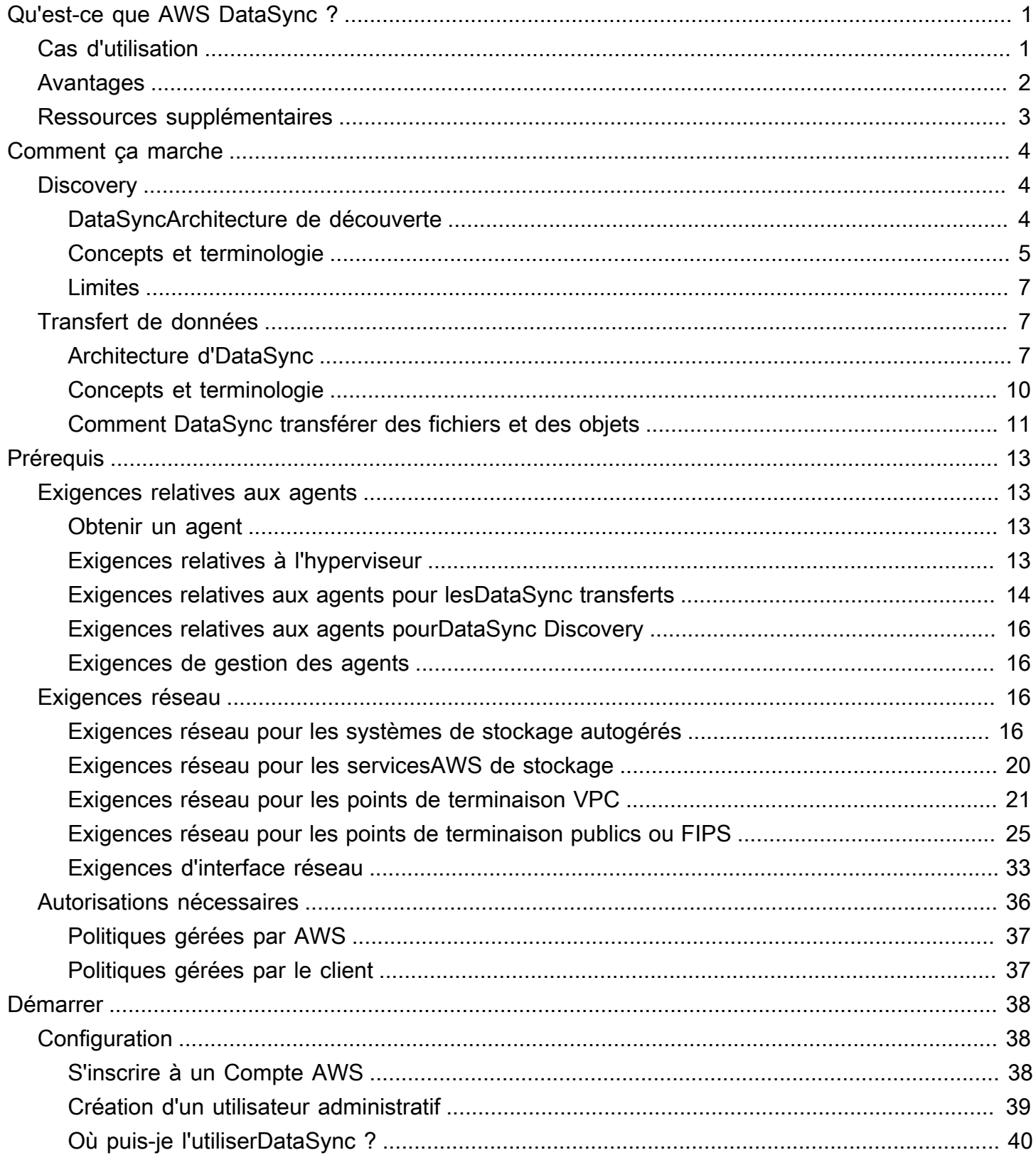

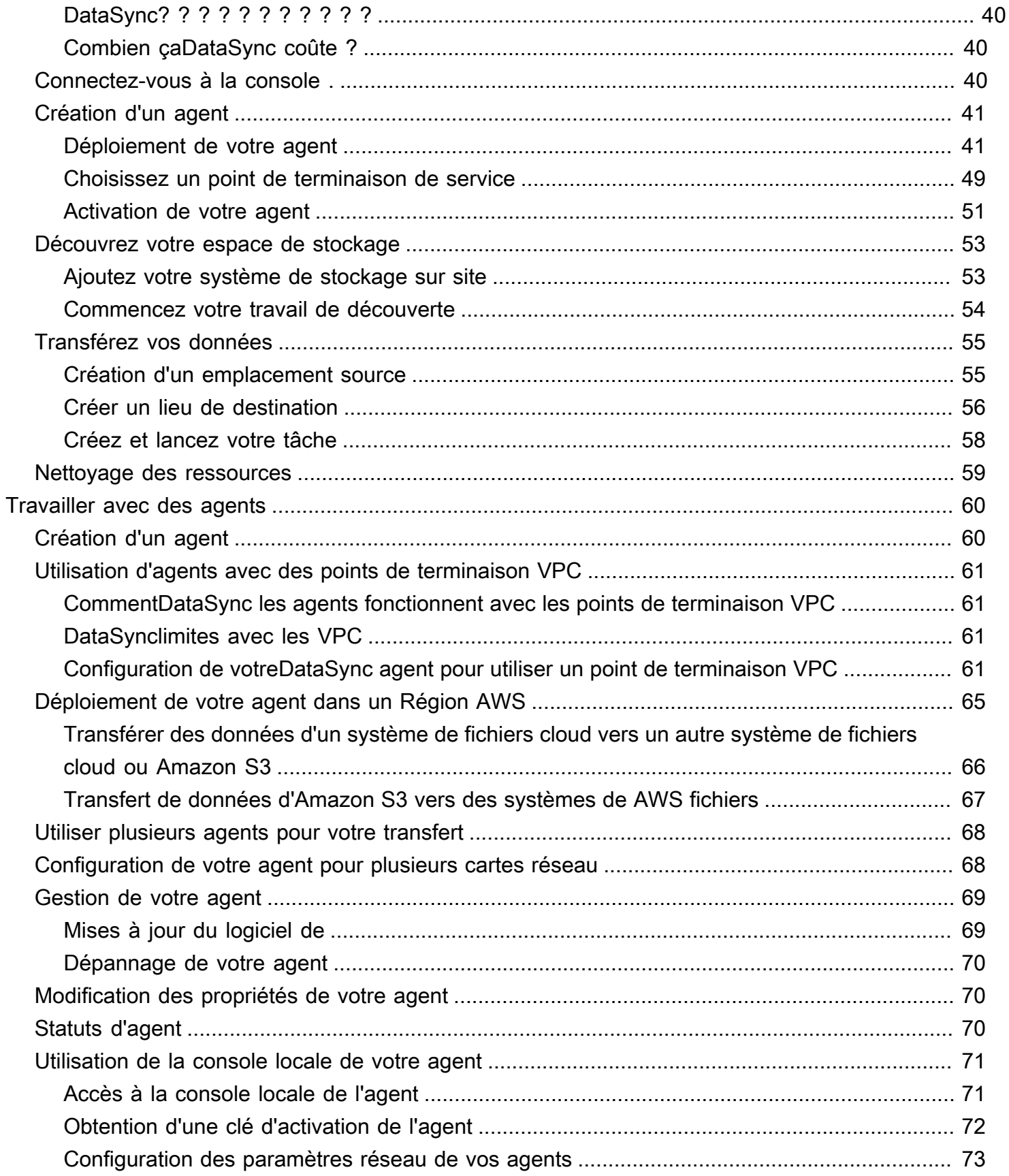

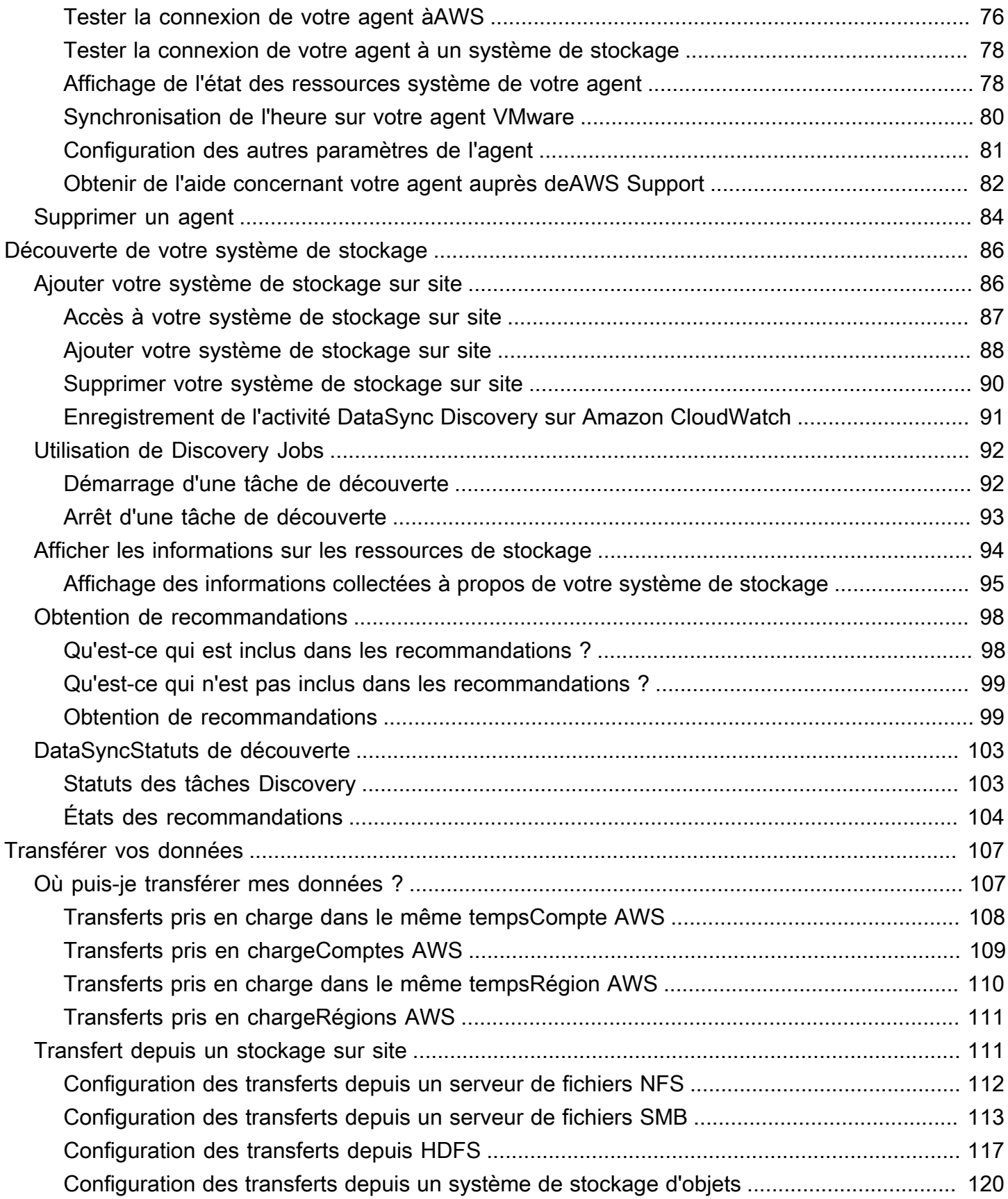

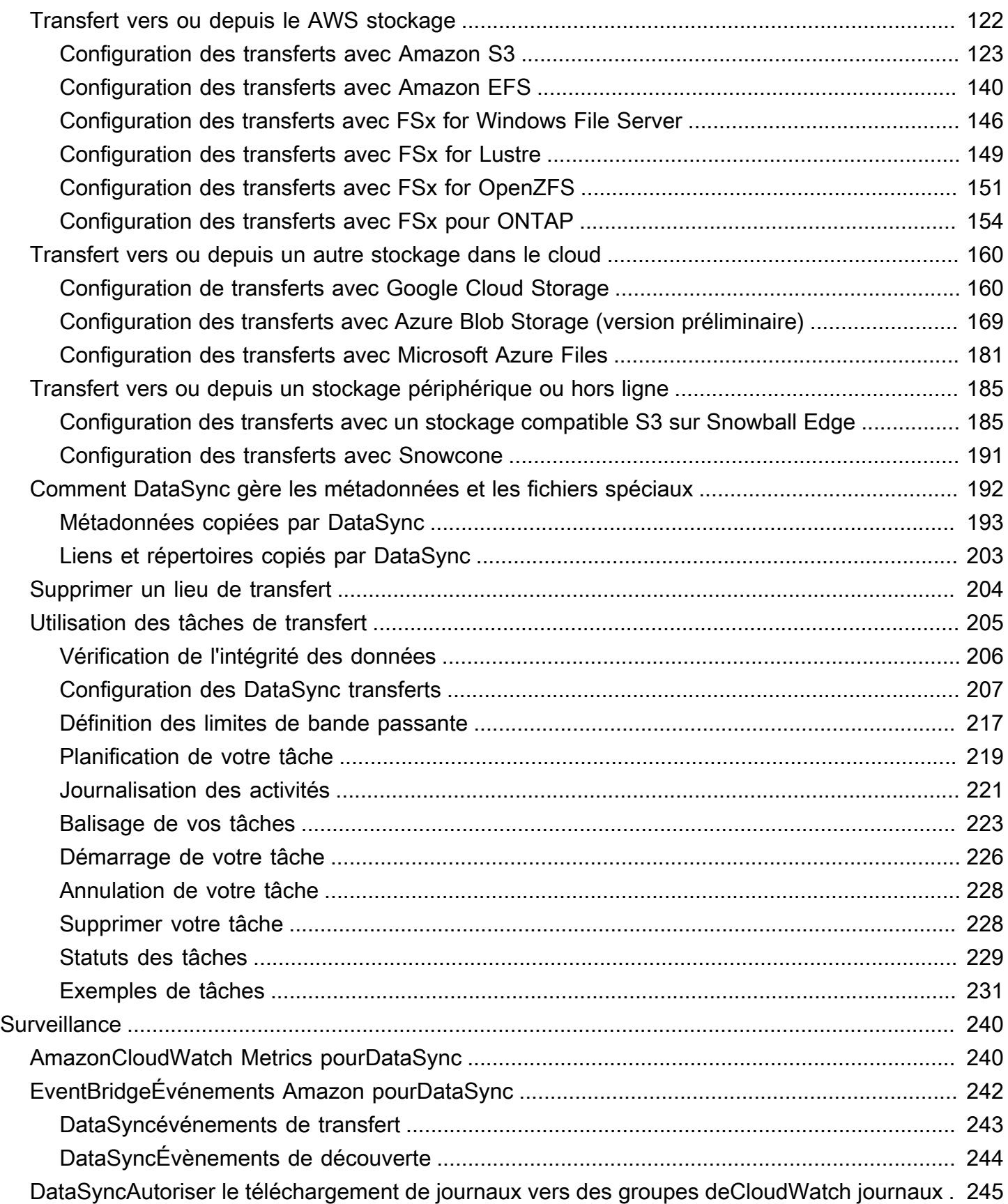

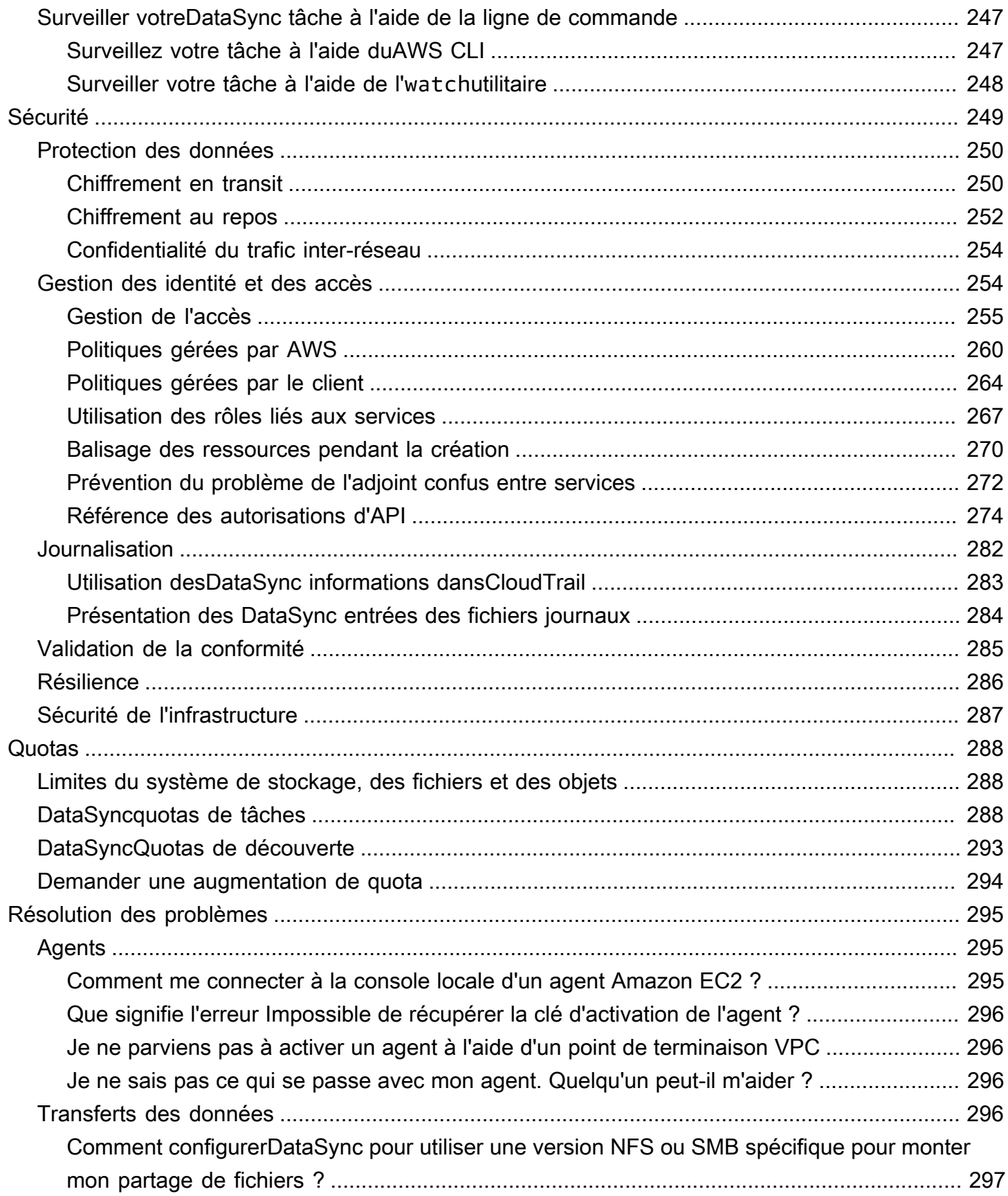

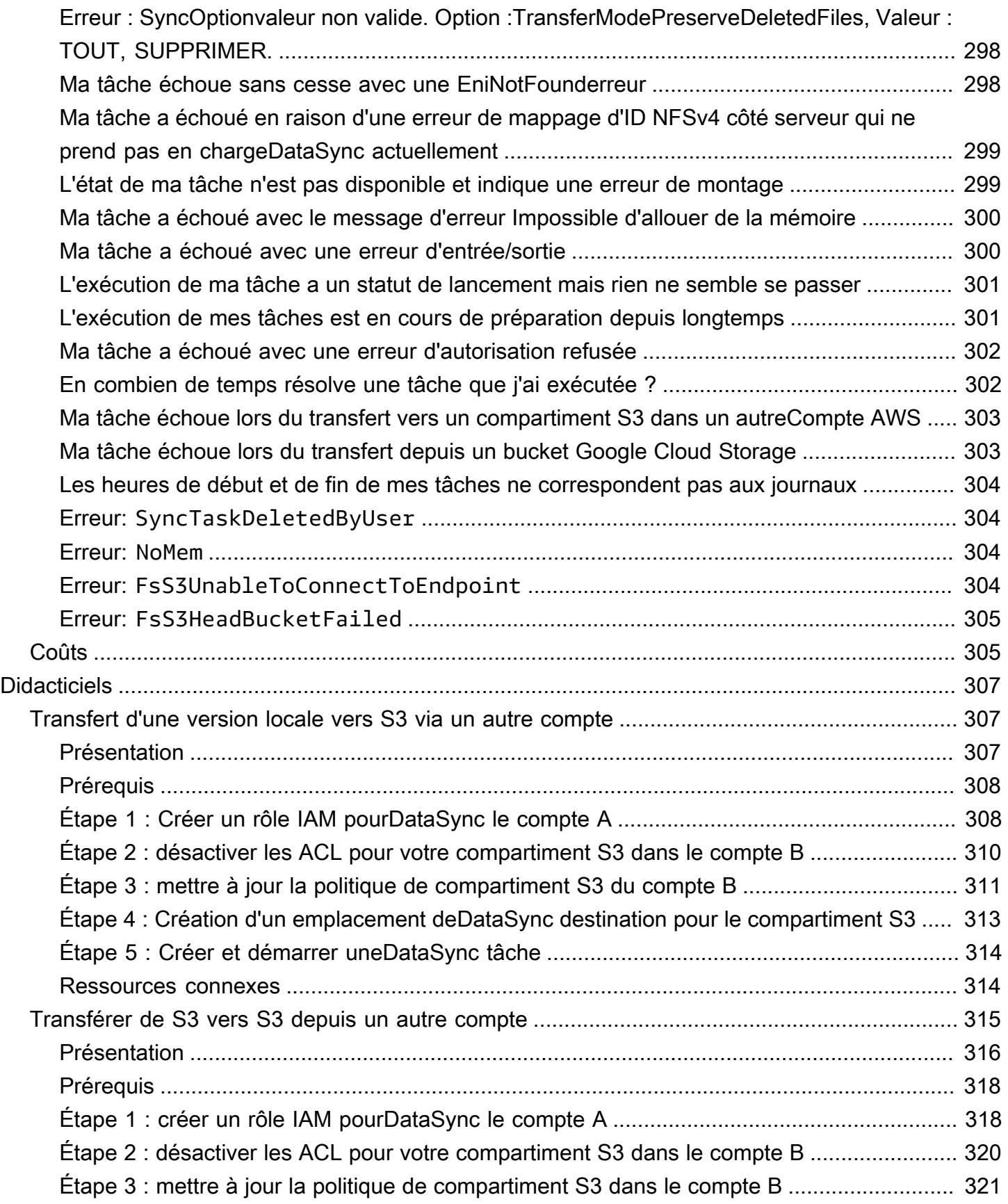

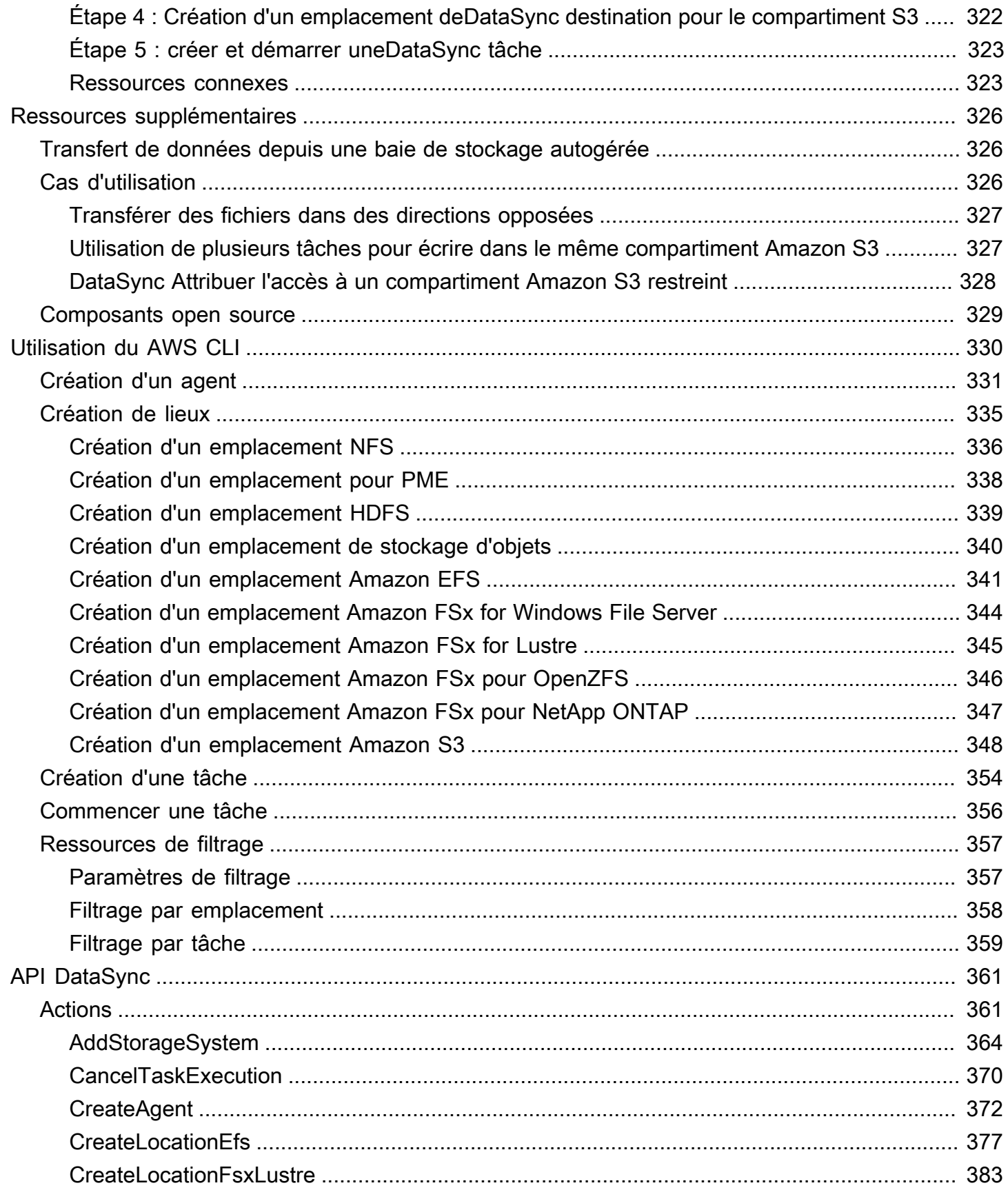

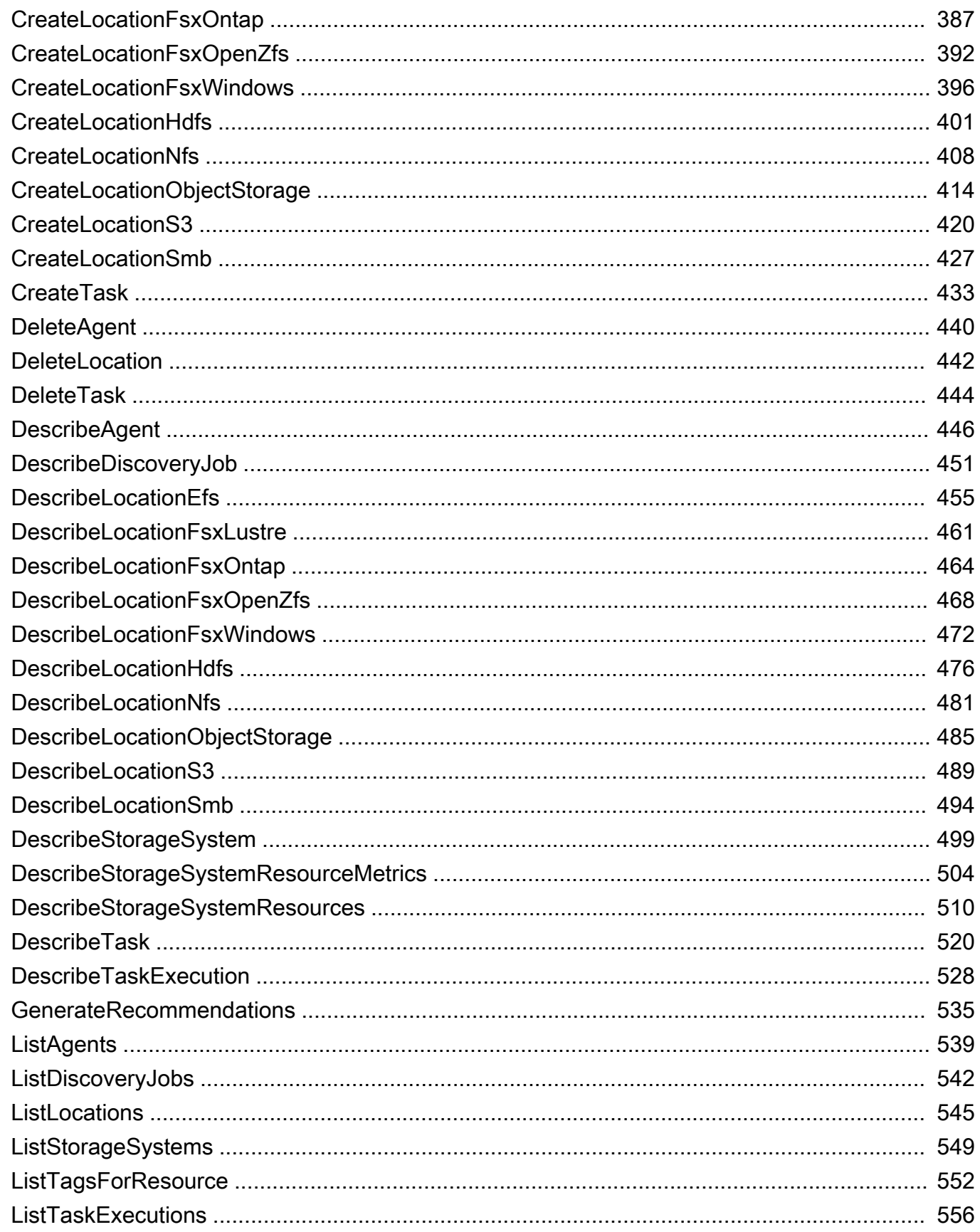

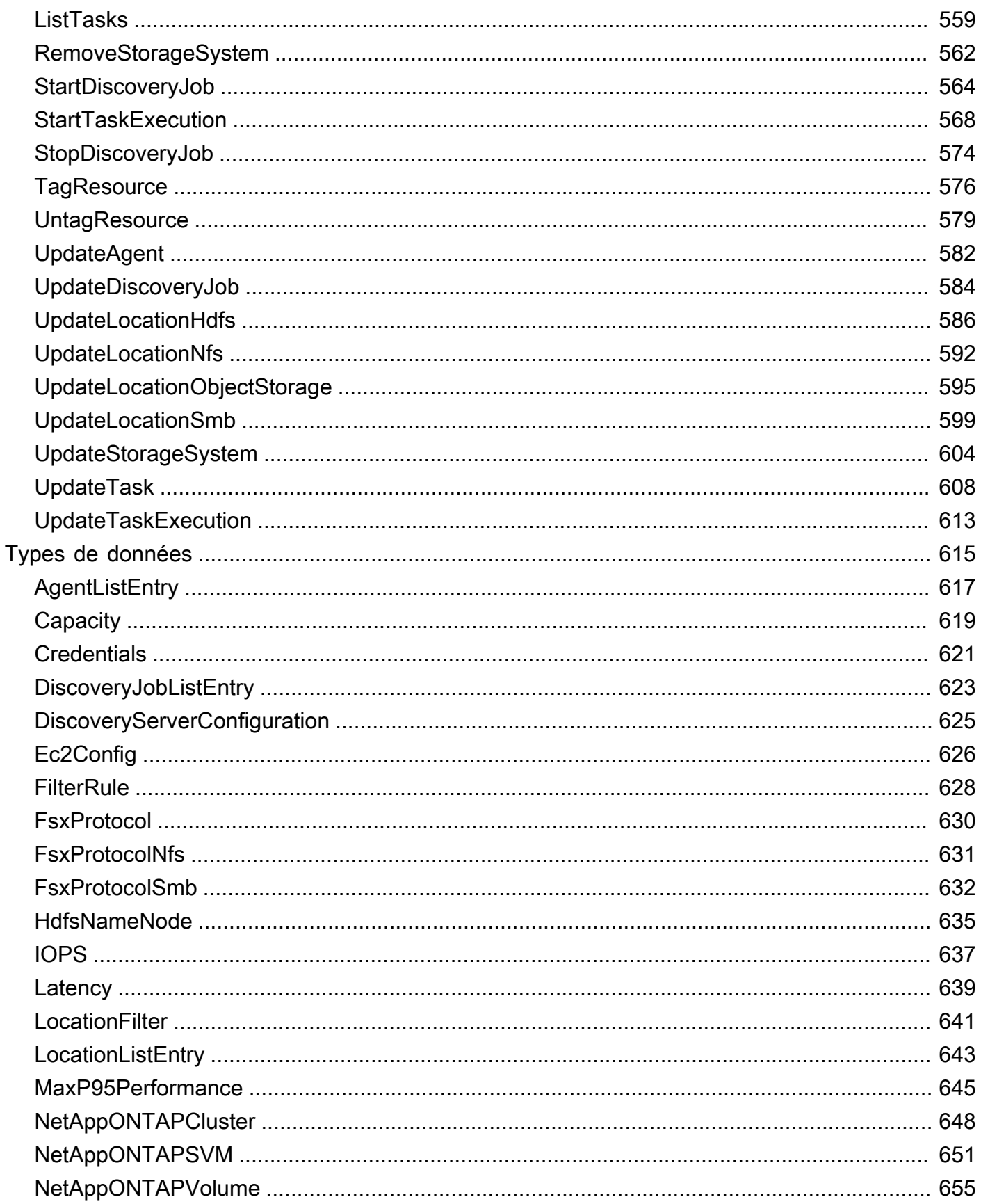

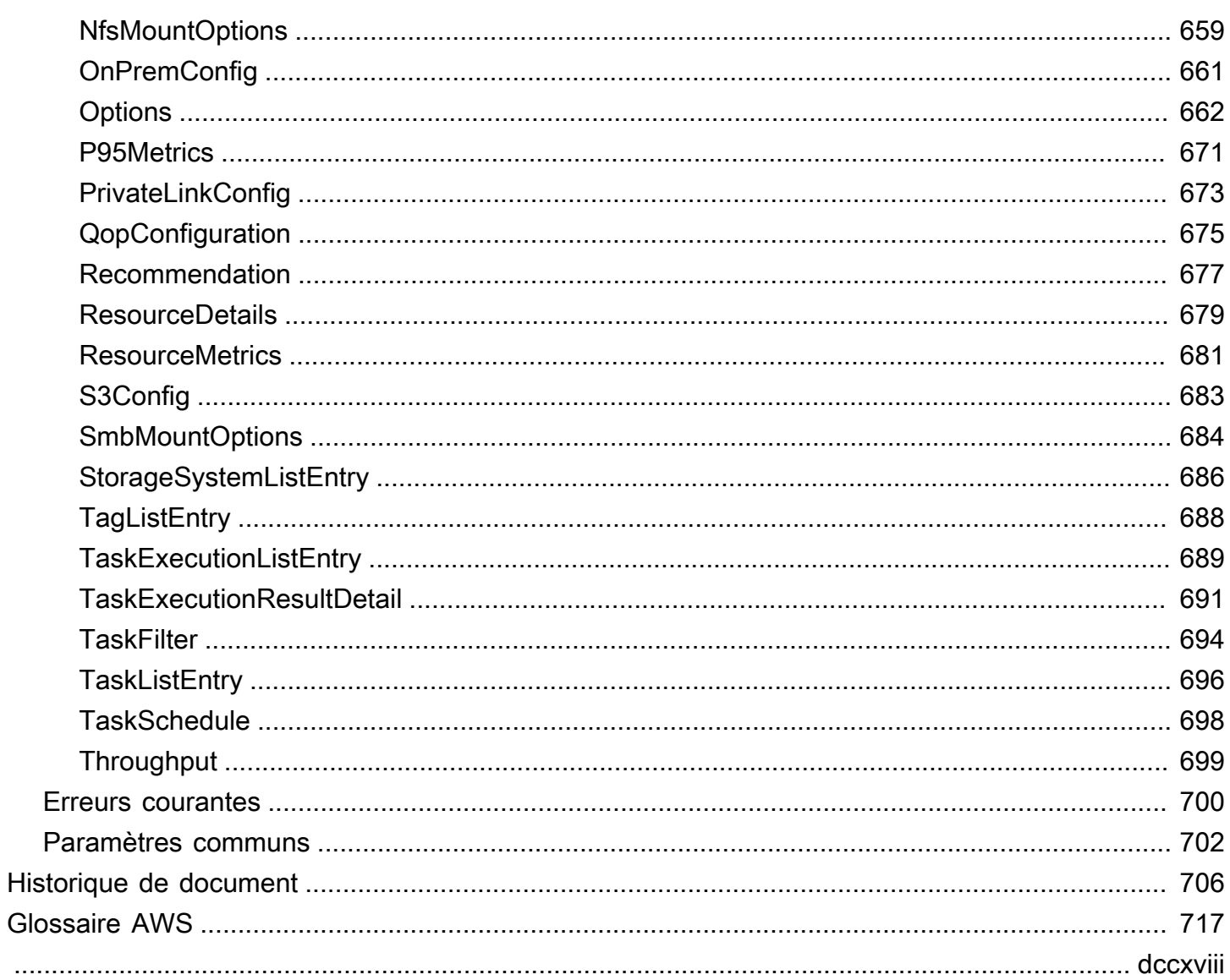

# <span id="page-12-0"></span>Qu'est-ce que AWS DataSync ?

AWS DataSyncest un service en ligne de transfert et de découverte de données qui simplifie la migration des données et vous aide à transférer rapidement, facilement et en toute sécurité vos données de fichiers ou d'objets vers, depuis et entre des services de AWS stockage.

DataSyncfonctionne avec les systèmes et les services de stockage suivants :

- Serveurs de [fichiers NFS \(Network File System\)](#page-123-0)
- [Serveurs de fichiers SMB \(Server Message Block\)](#page-124-0)
- [Système de fichiers distribué Hadoop \(HDFS\)](#page-128-0)
- Systèmes [de stockage d'objets](#page-131-0)
- [Seaux Amazon S3](#page-134-0)
- Systèmes de fichiers [Amazon EFS](#page-151-0)
- [Amazon FSx for Windows File Server](#page-157-0)
- [Amazon FSx for Lustre](#page-160-0)
- [Amazon FSx for OpenZFS](#page-162-0)
- [Amazon FSx pour systèmes de fichiers NetApp ONTAP](#page-165-0)
- [Seaux Google Cloud Storage](#page-171-1)
- [Microsoft Azure Blob Storage](#page-180-0) (version préliminaire)
- [Fichiers Microsoft Azure](#page-192-0)
- [Stockage compatible avec Amazon S3 sur AWS Snowball Edge](#page-196-1) les appareils
- Appareils [AWS Snowcone](#page-202-0)

# <span id="page-12-1"></span>Cas d'utilisation

Voici quelques-uns des principaux cas d'utilisation pour DataSync :

- Découvrez les données : bénéficiez d'une visibilité sur les performances et l'utilisation de votre stockage sur site. AWS DataSync Discoverypeut également fournir des recommandations pour la migration de vos données vers des services AWS de stockage.
- Migrer les données : déplacez rapidement les ensembles de données actifs sur le réseau vers les services AWS de stockage. DataSyncinclut le chiffrement automatique et la validation de l'intégrité

des données pour garantir que vos données arrivent en toute sécurité, intactes et prêtes à être utilisées.

- Archivage des données inactives : déplacez les données inactives stockées sur site directement vers des classes de stockage à long terme durables et sécurisées telles que S3 Glacier Flexible Retrieval ou S3 Glacier Deep Archive. Cela peut libérer de la capacité de stockage sur site et arrêter les systèmes existants.
- Réplication des données : copiez les données dans n'importe quelle classe de stockage Amazon S3, en choisissant la classe de stockage la plus rentable en fonction de vos besoins. Vous pouvez également envoyer des données vers Amazon EFS, FSx for Windows File Server, FSx for Lustre ou FSx pour OpenZFS pour un système de fichiers de secours.
- Déplacez les données pour un traitement rapide dans le cloud : déplacez des données vers ou hors du cloud à des AWS fins de traitement. Cette approche peut accélérer les flux de travail cloud hybrides stratégiques dans de nombreux secteurs. Il s'agit notamment de l'apprentissage automatique dans le secteur des sciences de la vie, de la production vidéo dans les médias et le divertissement, de l'analyse des mégadonnées dans les services financiers et de la recherche sismique dans l'industrie pétrolière et gazière.

# <span id="page-13-0"></span>Avantages

En utilisant DataSync, vous pouvez obtenir les avantages suivants :

- Simplifiez la planification de la migration : grâce à la collecte automatique des données et aux recommandations, DataSync Discovery peut minimiser le temps, les efforts et les coûts associés à la planification de vos migrations de données versAWS. Vous pouvez utiliser des recommandations pour éclairer votre planification budgétaire et réexécuter des tâches de découverte afin de valider vos hypothèses à l'approche de votre migration.
- Automatisez le déplacement des données : DataSync facilite le transfert des données sur le réseau entre les systèmes de stockage et les services. DataSyncautomatise à la fois la gestion des processus de transfert de données et l'infrastructure requise pour un transfert de données hautement performant et sécurisé.
- Transférez des données en toute sécurité : DataSync fournit une sécurité de bout en bout, y compris le cryptage et la validation de l'intégrité, pour garantir que vos données arrivent en toute sécurité, intactes et prêtes à être utilisées. DataSyncaccède à votre AWS espace de stockage par le biais AWS de mécanismes de sécurité intégrés, tels que les AWS Identity and Access Management rôles (IAM). Il prend également en charge les points de terminaison du cloud privé

virtuel (VPC), ce qui vous permet de transférer des données sans passer par l'Internet public et de renforcer encore la sécurité des données copiées en ligne.

- Déplacez les données plus rapidement : DataSync utilise un protocole réseau spécialement conçu et une architecture parallel multithread pour accélérer vos transferts. Cette approche accélère les migrations, les flux de travail récurrents de traitement des données pour l'analyse et l'apprentissage automatique, ainsi que les processus de protection des données.
- Réduisez les coûts d'exploitation : déplacez les données de manière rentable grâce à la tarification forfaitaire par gigaoctet de. DataSync Évitez d'avoir à écrire et à gérer des scripts personnalisés ou à utiliser des outils de transfert commerciaux coûteux.

# <span id="page-14-0"></span>Ressources supplémentaires

Nous vous recommandons de lire les documents suivants :

- [DataSyncressources](https://aws.amazon.com/datasync/resources/) : inclut des blogues, des vidéos et d'autres supports de formation
- [AWSRe:post](https://repost.aws/)  Consultez la dernière discussion sur DataSync
- [Tarification AWS DataSync](https://aws.amazon.com/datasync/pricing)

# <span id="page-15-0"></span>Comment AWS DataSync fonctionne

Obtenez un aperçu visuel de son AWS DataSync fonctionnement et découvrez les concepts clés qui vous aideront à identifier et à déplacer rapidement vos données.

#### Rubriques

- [Fonctionnement d'AWS DataSync Discovery](#page-15-1)
- [Comment fonctionnent AWS DataSync les transferts](#page-18-1)

# <span id="page-15-1"></span>Fonctionnement d'AWS DataSync Discovery

Découvrez les concepts clés et la terminologie associés àAWS DataSync Discovery.

### <span id="page-15-2"></span>DataSyncArchitecture de découverte

Le schéma suivant montre comment DataSync Discovery collecte les informations et fournit des recommandations pour la migration des données d'un système de stockage sur site vers. AWS

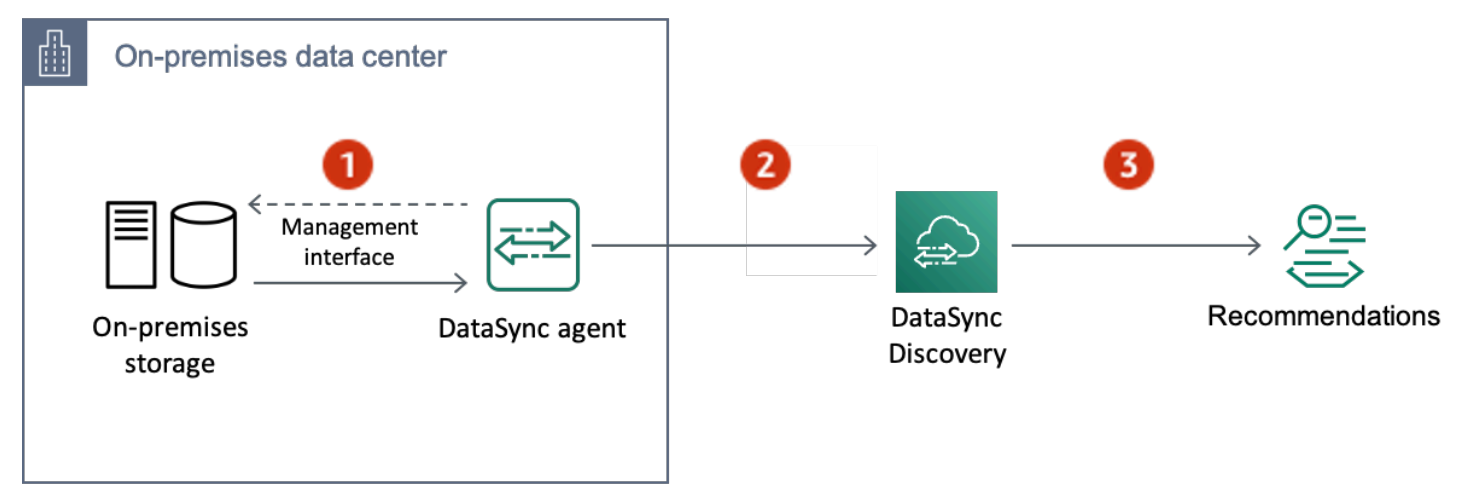

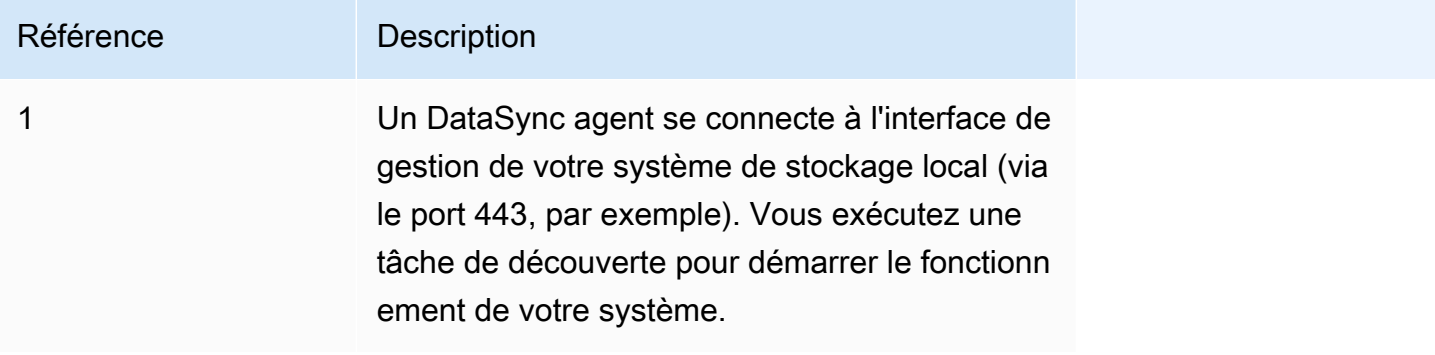

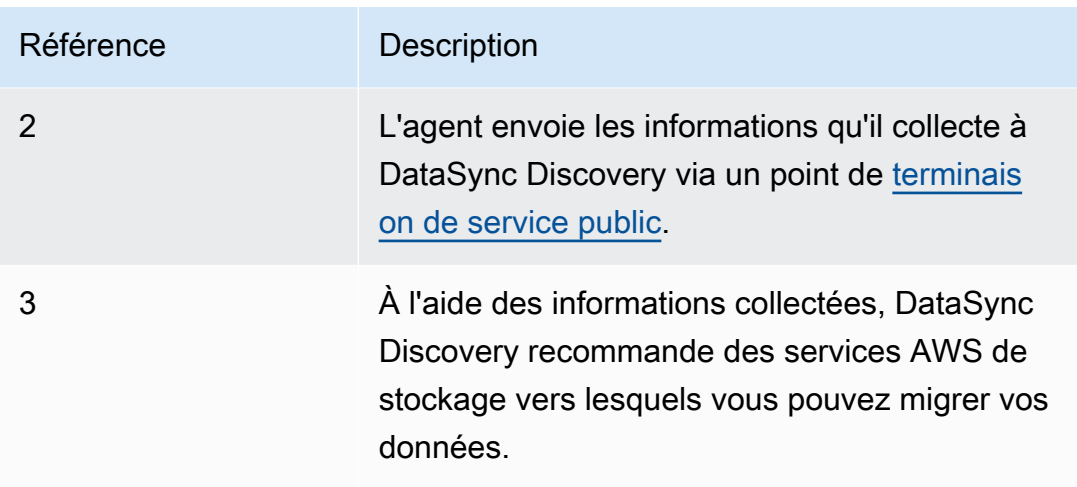

### <span id="page-16-0"></span>Concepts et terminologie

Familiarisez-vous avec les fonctionnalités de DataSync Discovery.

#### Rubriques

- [Agent](#page-16-1)
- **[Mission Discovery Discovery](#page-17-0)**
- [Informations sur les ressources du système de stockage](#page-17-1)
- [AWSrecommandations de stockage](#page-17-2)

#### <span id="page-16-1"></span>Agent

Un agent est une appliance de machine virtuelle (VM) que DataSync Discovery utilise pour accéder à l'interface de gestion de votre système de stockage sur site. L'agent collecte (lit) des informations sur les performances et l'utilisation de vos ressources de stockage.

Vous pouvez déployer un agent dans votre environnement de stockage sur des hyperviseurs VMware ESXi, une machine virtuelle basée sur le noyau Linux (KVM) ou des hyperviseurs Microsoft Hyper-V. Pour le stockage dans un Virtual Private Cloud (VPC)AWS, vous pouvez déployer un agent en tant qu'instance Amazon EC2.

Un agent DataSync Discovery n'est pas différent d'un agent que vous pouvez utiliser pour les DataSync transferts, mais nous vous déconseillons d'utiliser le même agent pour ces scénarios.

[Pour démarrer démarrer démarrer démarrer démarrer démarrer démarrer démarrer démarrer](#page-52-0) [démarrer démarrer démarrer démarrer démarrer démarrer démarrer démarrer démarrer](#page-52-0)

#### <span id="page-17-0"></span>Mission Discovery Discovery

Vous exécutez une tâche de découverte pour démarrer le système de stockage sur site via l'interface de gestion du système de stockage.

Vous pouvez exécuter une tâche de découverte entre 1 heure et 31 jours. Vous obtiendrez des recommandations de AWS stockage plus précises au fur et à mesure que votre tâche de découverte s'étendra.

<span id="page-17-1"></span>Pour de de de de d'd'd'd'd'd'd'[d'd'd'd'DataSyncd'd'd'd'd'](#page-103-0)

#### Informations sur les ressources du système de stockage

DataSyncDiscovery peut vous fournir des informations sur les performances et l'utilisation des ressources de votre système de stockage sur site. Par exemple, faites-vous une idée de la capacité de stockage utilisée dans un volume de stockage spécifique par rapport à la capacité que vous avez initialement provisionnée.

Vous pouvez consulter ces informations au fur et à mesure que votre tâche de découverte les collecte en utilisant les méthodes suivantes :

- La console DataSync
- L'[DescribeStorageSystemResourceso](https://docs.aws.amazon.com/datasync/latest/userguide/API_DescribeStorageSystemResources.html)pération
- L'[DescribeStorageSystemResourceMetrics](https://docs.aws.amazon.com/datasync/latest/userguide/API_DescribeStorageSystemResourceMetrics.html)opération

Pour plus d'informations, veuillez consulter [Affichage des informations sur les ressources de](#page-105-0)  [stockage collectées par AWS DataSync Discovery](#page-105-0).

#### <span id="page-17-2"></span>AWSrecommandations de stockage

À l'aide des informations qu'il collecte sur les ressources de votre système de stockage local, DataSync Discovery recommande des services AWS de stockage pour vous aider à planifier votre migration versAWS.

Vous pouvez consulter les recommandations en utilisant les méthodes suivantes :

- La console DataSync
- L'[DescribeStorageSystemResourceso](https://docs.aws.amazon.com/datasync/latest/userguide/API_DescribeStorageSystemResources.html)pération

Pour plus d'informations, veuillez consulter [Obtenir des recommandations de AWS DataSync](#page-109-0)  [Discovery.](#page-109-0)

## <span id="page-18-0"></span>Limites

• Actuellement, vous ne pouvez activer les agents DataSync Discovery qu'avec des [terminaux de](#page-60-0)  [service public.](#page-60-0)

# <span id="page-18-1"></span>Comment fonctionnent AWS DataSync les transferts

Découvrez les concepts clés et la terminologie relatifs aux AWS DataSync transferts.

# <span id="page-18-2"></span>Architecture d'DataSync

Les diagrammes suivants montrent comment et où DataSync les données de stockage sont généralement transférées. Pour obtenir la liste complète des systèmes et services de stockage DataSync pris en charge, consultez[Où puis-je transférer mes donnéesAWS DataSync ?.](#page-118-1)

#### **Rubriques**

- [Transfert entre le stockage sur site et AWS](#page-18-3)
- [Transfert entre services AWS de stockage](#page-19-0)
- [Transfert entre les systèmes de stockage dans le cloud et les services AWS de stockage](#page-20-0)

### <span id="page-18-3"></span>Transfert entre le stockage sur site et AWS

Le schéma suivant présente une vue d'ensemble de haut niveau du DataSync transfert de fichiers entre des systèmes de stockage sur site autogérés et. Services AWS

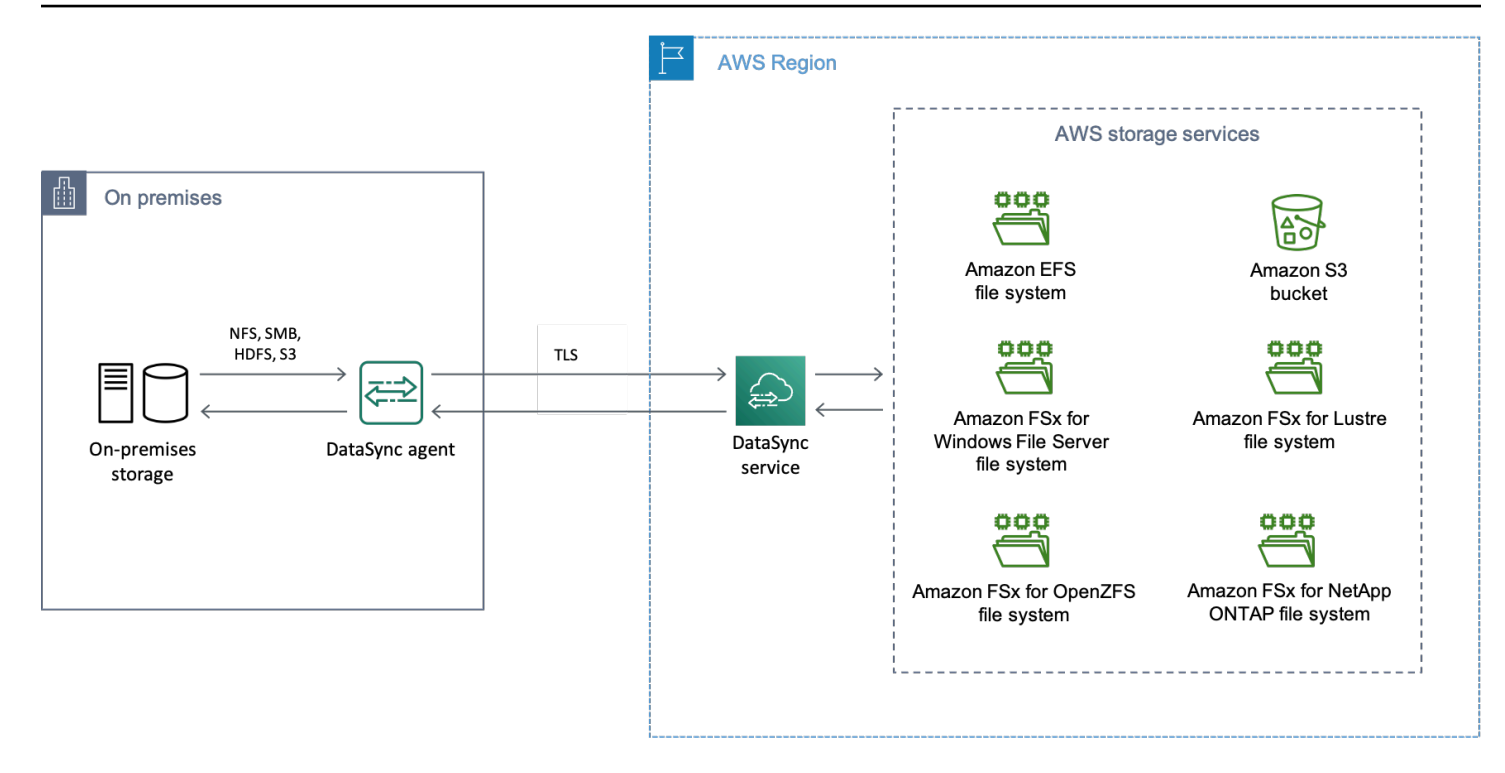

Le schéma illustre un cas d'DataSyncutilisation courant :

- Un DataSync agent copiant des données depuis un système de stockage sur site.
- Transfert de données AWS via le protocole TLS (Transport Layer Security).
- DataSynccopier des données vers un service AWS de stockage compatible.

#### <span id="page-19-0"></span>Transfert entre services AWS de stockage

Le schéma suivant présente un aperçu général du DataSync transfert de fichiers entre Services AWS une même même instanceCompte AWS.

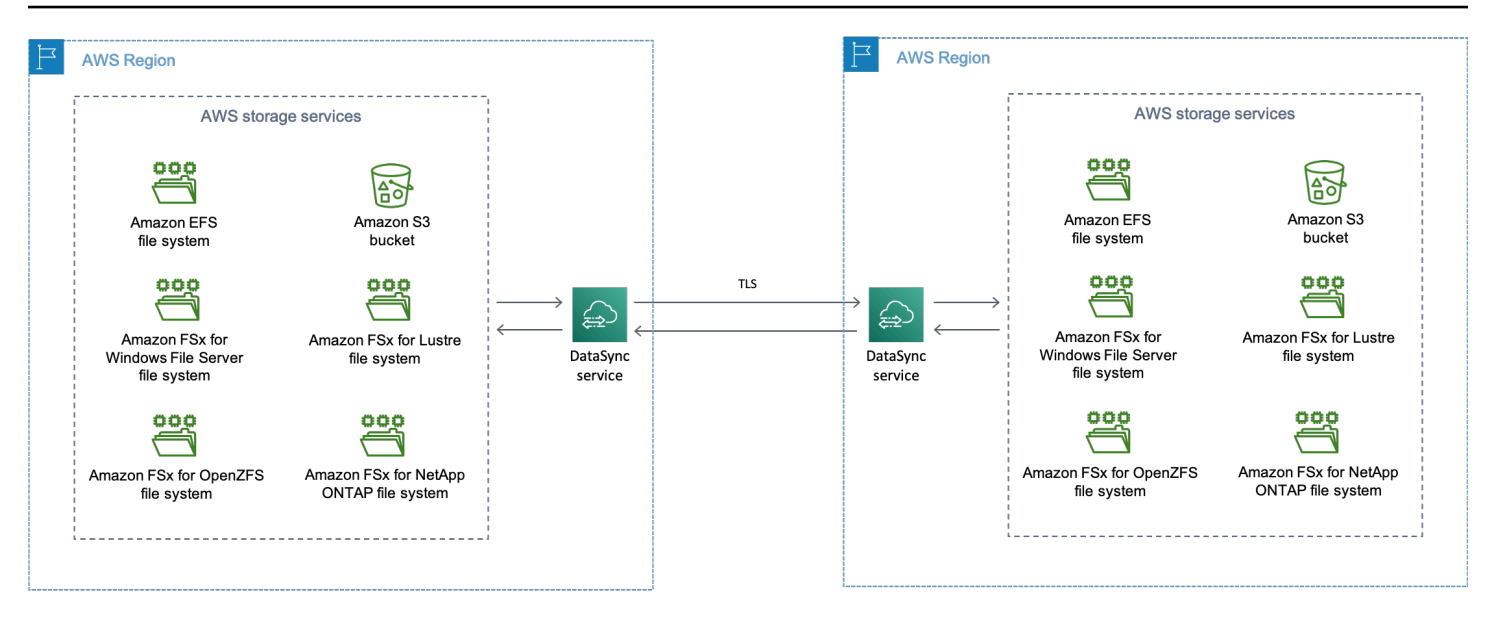

Le schéma illustre un cas d'DataSyncutilisation courant :

- DataSynccopier des données à partir d'un service AWS de stockage pris en charge.
- Transmission des données Régions AWS via TLS.
- DataSynccopier des données vers un service AWS de stockage compatible.

Lors du transfert entre services AWS de stockage (au sein d'un même service Région AWS ou entre plusieurs servicesRégions AWS), vos données restent sur le AWS réseau et ne transitent pas par l'Internet public.

#### **A** Important

Vous payez pour les données transférées entreRégions AWS. Ce transfert est facturé comme un transfert de données SORTANT de votre région source vers votre région de destination. Pour de de de de d'd'd'd'd'd'd'[d'd'd'd'd'd](https://aws.amazon.com/ec2/pricing/on-demand/#Data_Transfer)'d'

<span id="page-20-0"></span>Transfert entre les systèmes de stockage dans le cloud et les services AWS de stockage

AvecDataSync, vous pouvez transférer des données entre d'autres systèmes de stockage cloud etServices AWS. Dans ce contexte, les systèmes de stockage dans le cloud peuvent inclure :

• Systèmes de stockage autogérés hébergés par AWS (par exemple, un partage NFS dans votre cloud privé virtuel intégré). AWS

• Systèmes ou services de stockage hébergés par un autre fournisseur de cloud.

Pour plus d'informations, reportez-vous à :

- [Déploiement de votre AWS DataSync agent dans un Région AWS](#page-76-0)
- [Transfert vers ou depuis un autre stockage dans le cloud avecAWS DataSync](#page-171-0)

### <span id="page-21-0"></span>Concepts et terminologie

Familiarisez-vous avec les fonctionnalités DataSync de transfert.

Rubriques

- [Agent](#page-21-1)
- **[Emplacement](#page-21-2)**
- [Tâche](#page-22-1)
- [Exécution de tâche.](#page-22-2)

#### <span id="page-21-1"></span>Agent

Un agent est une appliance de machine virtuelle (VM) DataSync utilisée pour lire et écrire sur le stockage lors d'un transfert.

Vous pouvez déployer un agent dans votre environnement de stockage sur des hyperviseurs VMware ESXi, une machine virtuelle basée sur le noyau Linux (KVM) ou des hyperviseurs Microsoft Hyper-V. Pour le stockage dans un Virtual Private Cloud (VPC)AWS, vous pouvez déployer un agent en tant qu'instance Amazon EC2.

Un agent de DataSync transfert n'est pas différent d'un agent que vous pouvez utiliser pour DataSync Discovery, mais nous vous déconseillons d'utiliser le même agent pour ces scénarios.

[Pour démarrer démarrer démarrer démarrer démarrer démarrer démarrer démarrer démarrer](#page-52-0) [démarrer démarrer démarrer démarrer démarrer démarrer démarrer démarrer démarrer](#page-52-0)

#### <span id="page-21-2"></span>Emplacement

Un emplacement décrit l'endroit depuis ou vers lequel vous copiez les données. Chaque DataSync transfert (également appelé tâche) possède un emplacement source et un emplacement de

destination. Pour plus d'informations, veuillez consulter [Où puis-je transférer mes donnéesAWS](#page-118-1)  [DataSync ?.](#page-118-1)

#### <span id="page-22-1"></span>Tâche

Une tâche décrit un DataSync transfert. Il identifie un emplacement source et un emplacement de destination ainsi que des détails sur la manière de copier des données entre ces emplacements. Vous pouvez également spécifier la manière dont une tâche traite les métadonnées, les fichiers supprimés et les autorisations.

#### <span id="page-22-2"></span>Exécution de tâche.

L'exécution d'une tâche est l'exécution individuelle d'une tâche de DataSync transfert. L'exécution d'une tâche comporte plusieurs phases. Pour plus d'informations, veuillez consulter [États d'exécution](#page-241-0) [de la tâche.](#page-241-0)

## <span id="page-22-0"></span>Comment DataSync transférer des fichiers et des objets

Lorsque vous démarrez un transfert, DataSync examine vos systèmes de stockage source et de destination afin de déterminer les éléments à synchroniser. Pour ce faire, il analyse de manière récursive le contenu et les métadonnées des deux systèmes afin d'identifier les différences entre les deux. Cela peut prendre quelques minutes ou quelques heures en fonction du nombre de fichiers ou d'objets concernés (y compris les performances des systèmes de stockage).

DataSynccommence ensuite à déplacer vos données (y compris les métadonnées) de la source vers la destination en fonction de la [façon dont vous avez configuré le transfert](#page-218-0). Par exemple, effectue DataSync toujours des contrôles d'intégrité des données lors d'un transfert. Une fois le transfert terminé, DataSync vous pouvez également vérifier l'intégralité du jeu de données entre les emplacements ou uniquement les données que vous avez copiées. (Dans la plupart des cas, nous vous recommandons de vérifier uniquement ce qui a été transféré.) Il existe également des options pour filtrer les éléments à transférer.

#### **Rubriques**

- [Comment DataSync vérifie l'intégrité des données](#page-23-0)
- [Comment DataSync gère les fichiers ouverts et verrouillés](#page-23-1)

#### <span id="page-23-0"></span>Comment DataSync vérifie l'intégrité des données

DataSynccalcule localement la somme de contrôle de chaque fichier ou objet des systèmes de stockage source et de destination et les compare. DataSyncCompare également les métadonnées de chaque fichier ou objet de la source et de la destination.

S'il existe des différences dans une des deux, la vérification échoue avec un code d'erreur qui indique précisément ce qui a échoué. Par exemple, des codes d'erreur tels queChecksum failure,,Metadata failure, Files were addedFiles were removed, etc. peuvent s'afficher.

Pour plus d'informations, veuillez consulter [Configuration du mode de AWS DataSync vérification de](#page-217-0)  [l'intégrité des données.](#page-217-0)

#### <span id="page-23-1"></span>Comment DataSync gère les fichiers ouverts et verrouillés

Tenez compte des points suivants lorsque vous tentez de transférer des fichiers en cours d'utilisation ou verrouillés :

- En général, DataSync peut transférer des fichiers ouverts sans limitations.
- Si un fichier est ouvert et en cours d'écriture pendant un transfert, DataSync peut détecter ce type d'incohérence lors de la phase de vérification de la tâche de transfert. Pour obtenir la version la plus récente du fichier, vous devez démarrer la tâche.
- Si un fichier est verrouillé et que le serveur DataSync empêche de l'ouvrir, DataSync ignore le fichier pendant le transfert et enregistre une erreur.
- DataSyncImpossible de verrouiller ou de déverrouiller des fichiers.

# <span id="page-24-0"></span>Exigences relatives à AWS DataSync

AWS DataSyncles exigences en matière d'agent et de réseau varient en fonction de l'endroit et de la manière dont vous prévoyez de transférer les données.

#### Rubriques

- [AWS DataSyncexigences relatives aux agents](#page-24-1)
- [AWS DataSyncexigences en matière de réseau](#page-27-2)
- [Autorisations IAM nécessaires pour l'utilisationAWS DataSync](#page-47-0)

# <span id="page-24-1"></span>AWS DataSyncexigences relatives aux agents

Un agent est une appliance de machine virtuelle (VM)AWS DataSync utilisée pour la découverte du stockage et les transferts de données. Par exemple, vous avez besoin d'unDataSync agent pour transférer des fichiers depuis un système de stockage local versAWS.

Utilisez ces informations pour comprendre ce dont vous avez besoin pour déployer un agent dans votre environnement de stockage.

### <span id="page-24-2"></span>Obtenir un agent

Vous pouvez télécharger un agent depuis la [DataSyncconsole.](https://console.aws.amazon.com/datasync/)

### <span id="page-24-3"></span>Exigences relatives à l'hyperviseur

Vous pouvez exécuter unDataSync agent sur les hyperviseurs suivants :

• Hyperviseur VMware ESXi (version 6.5, 6.7 ou 7.0) : une version gratuite de VMware est disponible sur le [site Web de VMware](http://www.vmware.com/products/vsphere-hypervisor/overview.html). Vous avez également besoin d'un client VMware vSphere pour vous connecter à l'hôte.

#### **a** Note

Lorsque VMware met fin à la prise en charge générale d'une version d'hyperviseur ESXi, DataSync met également fin à la prise en charge de cette version. Pour plus d'informations sur les versions d'hyperviseur prises en charge par [VMware, consultez la politique de cycle](https://www.vmware.com/support/policies/general.html)  [de vie de](https://www.vmware.com/support/policies/general.html) VMware sur le site Web de VMware.

• Hyperviseur Microsoft Hyper-V (version 2012 R2, 2016 ou 2019) : une version autonome gratuite d'Hyper-V est disponible sur le [Microsoft Download Center](http://www.microsoft.com/en-us/search/Results.aspx?q=hyper-V&form=DLC). Pour cette configuration, vous aurez besoin d'un Microsoft Hyper-V Manager sur un ordinateur client Microsoft Windows pour vous connecter à l'hôte.

#### **a** Note

La machine virtuelle (VM) de l'DataSyncagent est une machine virtuelle de génération 1. Pour plus d'informations sur les différences entre les machines virtuelles de génération 1 et de génération 2, consultez [Dois-je créer une machine virtuelle de génération 1 ou 2 dans](https://docs.microsoft.com/en-us/windows-server/virtualization/hyper-v/plan/should-i-create-a-generation-1-or-2-virtual-machine-in-hyper-v) [Hyper-V ?](https://docs.microsoft.com/en-us/windows-server/virtualization/hyper-v/plan/should-i-create-a-generation-1-or-2-virtual-machine-in-hyper-v)

• Machine virtuelle basée sur le noyau Linux (KVM) : technologie de virtualisation open source gratuite. KVM est inclus dans les versions Linux 2.6.20 et ultérieures. DataSyncest testé et pris en charge pour les distributions CentOS/RHEL 7 et 8, Ubuntu 16.04 LTS et Ubuntu 18.04 LTS et Ubuntu 18.04 LTS. D'autres distributions Linux modernes peuvent fonctionner, mais leur fonctionnement ou leurs performances ne sont pas garantis. Nous recommandons cette option si vous disposez déjà d'un environnement KVM opérationnel et que vous connaissez déjà le fonctionnement de KVM.

#### **G** Note

L'exécution de KVM sur Amazon EC2 n'est pas prise en charge et ne peut pas être utilisée pour lesDataSync agents. Pour exécuter l'agent sur Amazon EC2, déployez un agent Amazon Machine Image (AMI). Pour plus d'informations sur le déploiement d'une AMI d'agent sur Amazon EC2, veuillez consulter[Déploiement de votre agent sur Amazon EC2.](#page-56-0)

• Amazon EC2 :DataSync fournit une AMI (AMI) qui contient l'image de laDataSync machine virtuelle. Pour obtenir les types d'instances recommandés, consultez [Exigences relatives à](#page-26-0) [l'instance Amazon EC2.](#page-26-0)

## <span id="page-25-0"></span>Exigences relatives aux agents pour lesDataSync transferts

Pour lesDataSync transferts, votre agent doit répondre aux exigences en matière de ressources suivantes.

#### Rubriques

- [Exigences relatives aux machines virtuelles](#page-26-1)
- [Exigences relatives à l'instance Amazon EC2](#page-26-0)

#### <span id="page-26-1"></span>Exigences relatives aux machines virtuelles

Lors du déploiement d'unDataSync agent qui n'est pas une instance Amazon EC2 (par exemple, dans un environnement de stockage sur site), la machine virtuelle de l'agent nécessite les ressources suivantes :

- Processeurs virtuels : quatre processeurs virtuels affectés à la machine virtuelle.
- Espace disque : 80 Go d'espace disque pour installer l'image de la machine virtuelle et les données système.
- RAM : selon votre scénario de transfert, vous avez besoin de la quantité de mémoire suivante :
	- 32 Go de RAM affectés à la machine virtuelle pour les tâches qui transfèrent jusqu'à 20 millions de fichiers.
	- 64 Go de RAM affectés à la machine virtuelle pour les tâches qui transfèrent plus de 20 millions de fichiers.

#### <span id="page-26-0"></span>Exigences relatives à l'instance Amazon EC2

Lorsque vous déployez unDataSync agent en tant qu'instance Amazon EC2, la taille de l'instance doit être d'au moins 2 fois plus grande.

Nous vous recommandons d'utiliser l'une des tailles d'instance suivantes :

- m5.2xlarge : pour les tâches permettant de transférer jusqu'à 20 millions de fichiers.
- m5.4xlarge : pour les tâches de transfert de plus de 20 millions de fichiers.

#### **a** Note

Il existe une exception à ces recommandations si vous exécutez unDataSync agent sur unAWS Snowcone appareil. Utilisez l'instance par défaut snc1.medium, qui fournit 2 cœurs de processeur et GiB de mémoire.

### <span id="page-27-0"></span>Exigences relatives aux agents pourDataSync Discovery

Qu'il s'agisse d'une machine virtuelle ou d'une instance Amazon EC2, l'agent que vous utilisez avecDataSync Discovery doit disposer de 80 Go d'espace disque et de 16 Go de RAM.

### <span id="page-27-1"></span>Exigences de gestion des agents

Une fois que vous avez [activé](#page-62-0) votreDataSync agent, il leAWS gère pour vous. Pour plus d'informations, veuillez consulter [Gestion de votre AWS DataSync agent.](#page-80-0)

# <span id="page-27-2"></span>AWS DataSyncexigences en matière de réseau

La configuration de votre réseau est une étape importante de la mise en placeAWS DataSync. La configuration de votre réseau dépend de plusieurs facteurs, notamment du fait que vous souhaitiez obtenir des informations sur votre stockage ou que vous soyez prêt à transférer des données. Il dépend également du type de point de terminaison de service que vous prévoyez d'utiliser pour envoyer des donnéesAWS.

## <span id="page-27-3"></span>Exigences réseau pour les systèmes de stockage autogérés

Le stockage autogéré peut faire référence aux systèmes de stockage sur site ou dans le cloud que vous gérez. Les transferts avec ce type de systèmes nécessitent l'utilisation d'unDataSync agent.

**a** Note

En fonction de votre réseau, il se peut que vous deviez autoriser le trafic sur des ports autres que ceux répertoriés iciDataSync pour vous connecter à votre stockage autogéré.

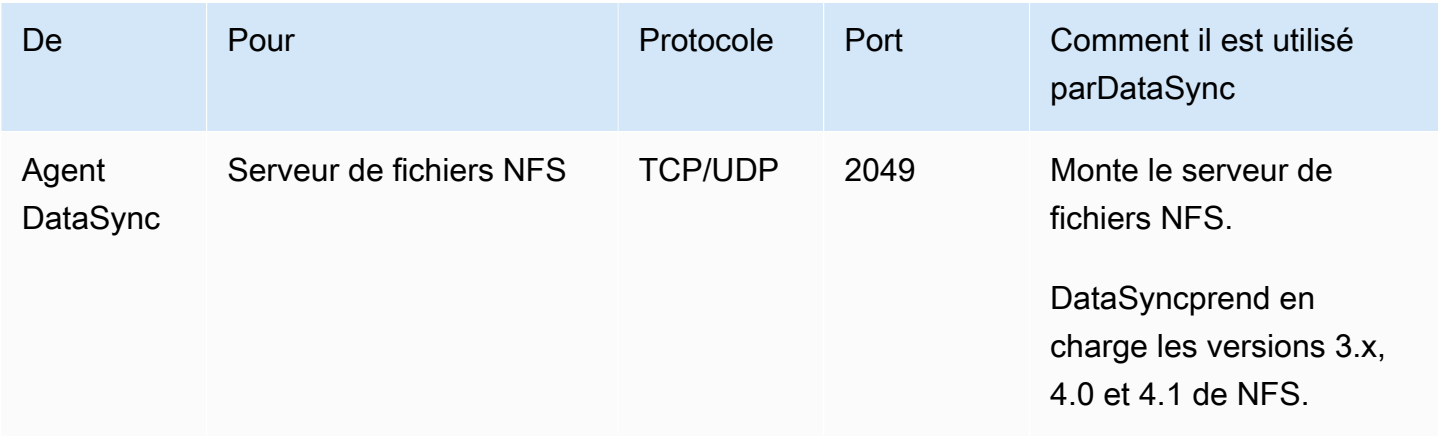

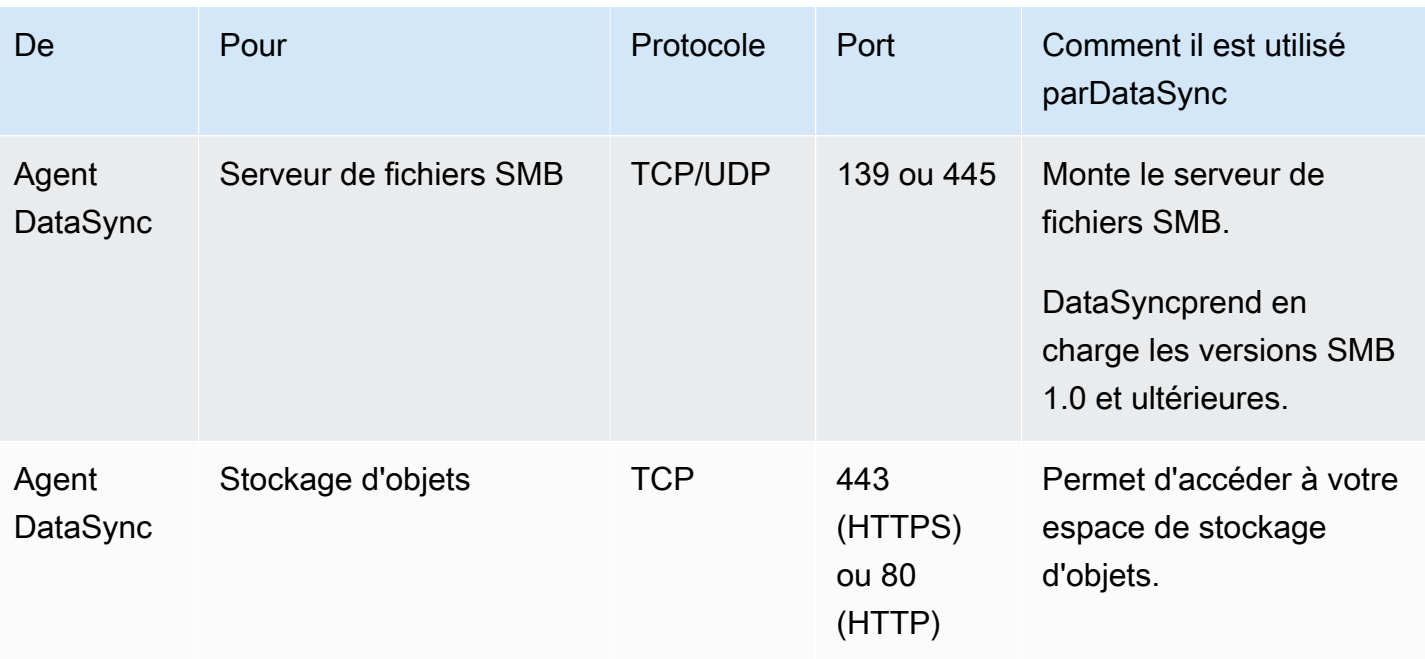

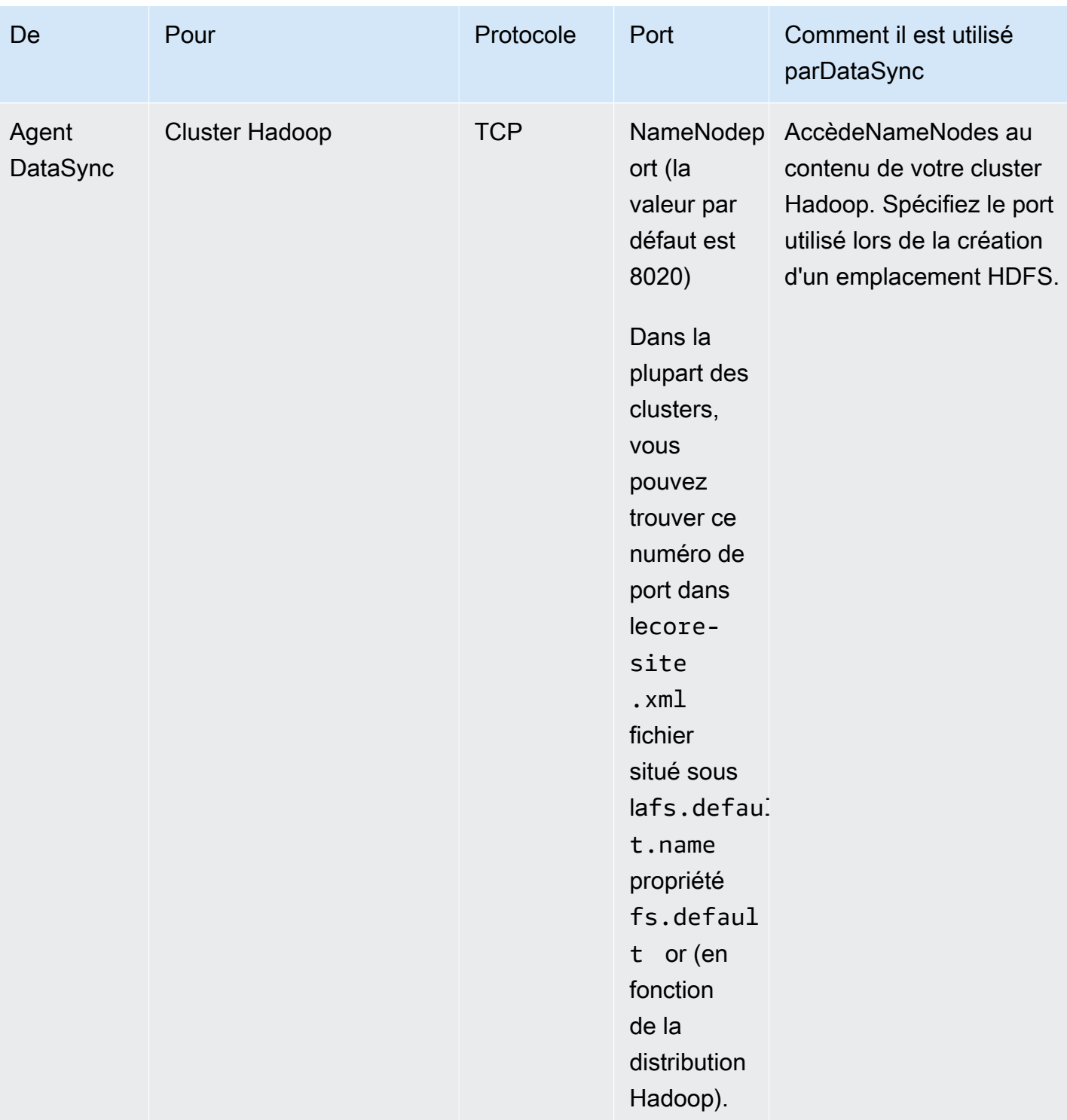

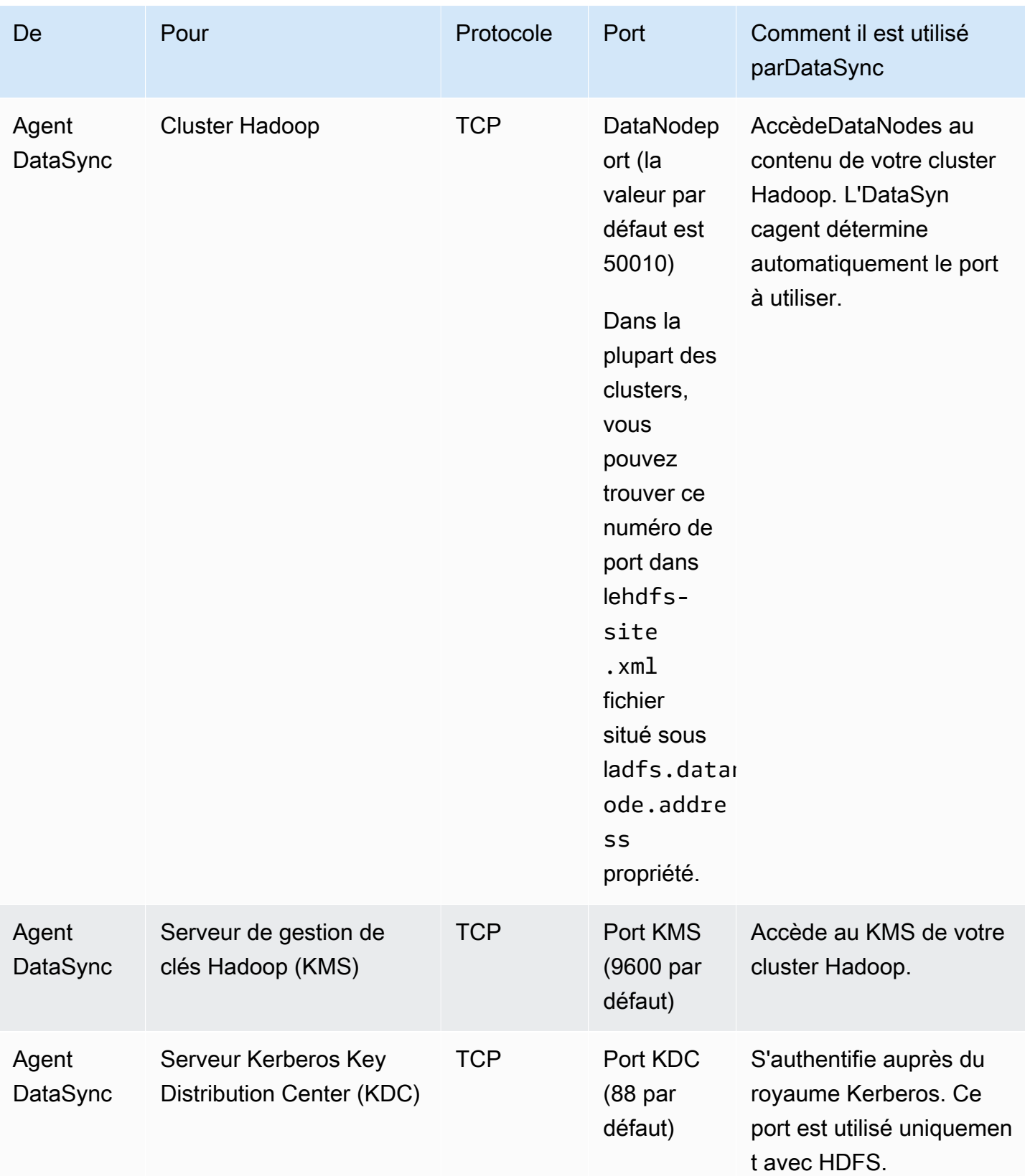

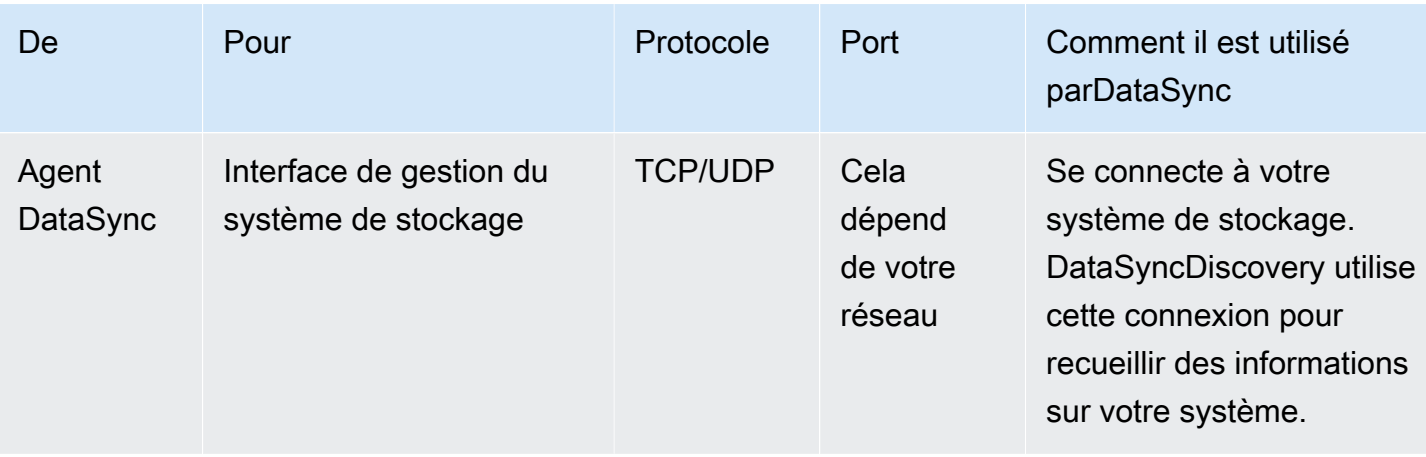

# <span id="page-31-0"></span>Exigences réseau pour les servicesAWS de stockage

Les ports réseau requis pour se connecterDataSync à un serviceAWS de stockage lors d'un transfert varient.

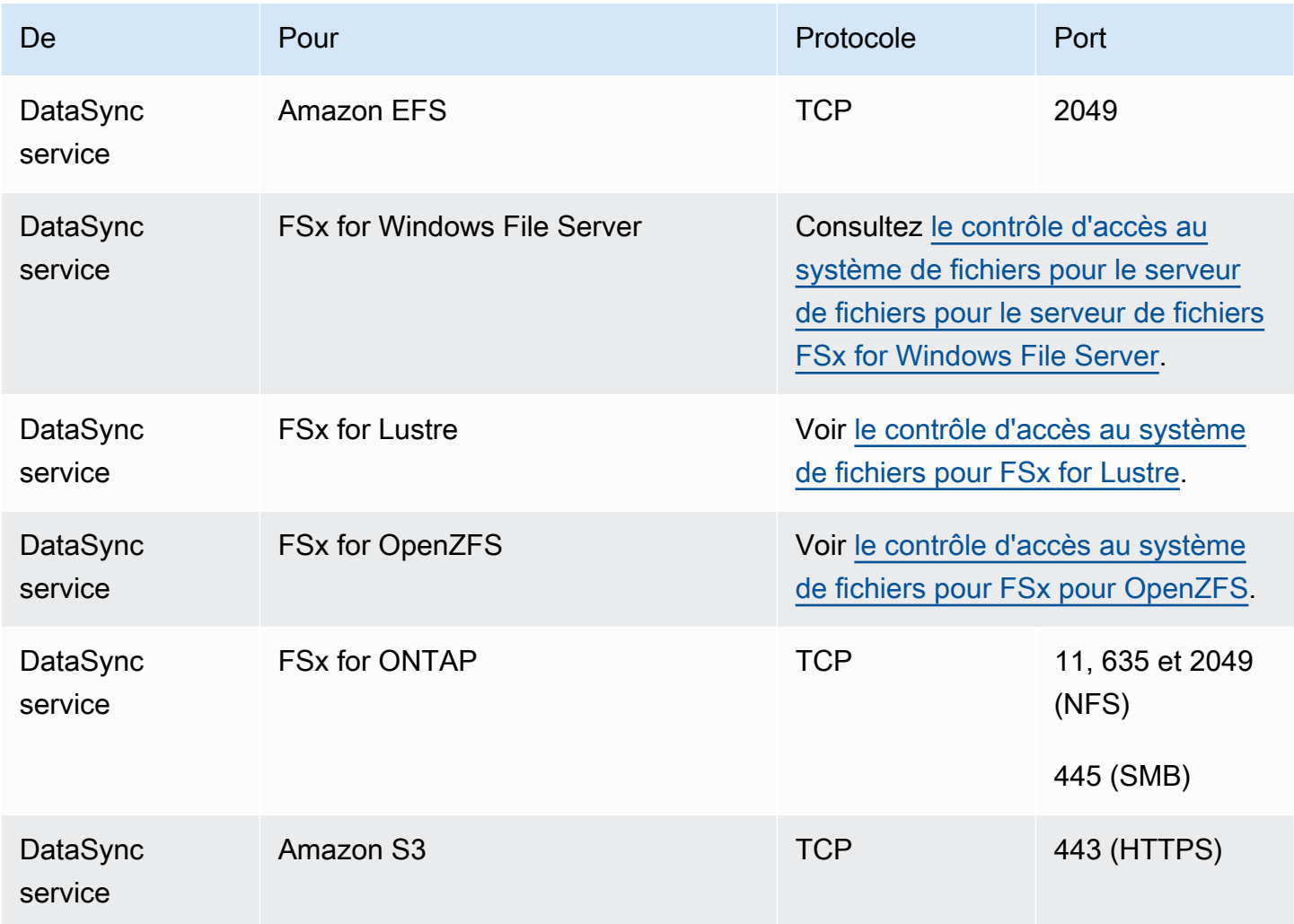

# <span id="page-32-0"></span>Exigences réseau pour les points de terminaison VPC

Un point de terminaison d'un Virtual Private Cloud (VPC) fournit une connexion privée entre votre agent,AWS qui ne passe pas par Internet et n'utilise pas d'adresses IP publiques. Cela permet également d'empêcher les paquets d'entrer ou de sortir du réseau. Pour plus d'informations, veuillez consulter [Utilisation d'AWS DataSyncagents avec des points de terminaison VPC.](#page-72-0)

DataSyncnécessite les ports suivants pour que votre agent puisse utiliser un point de terminaison VPC.

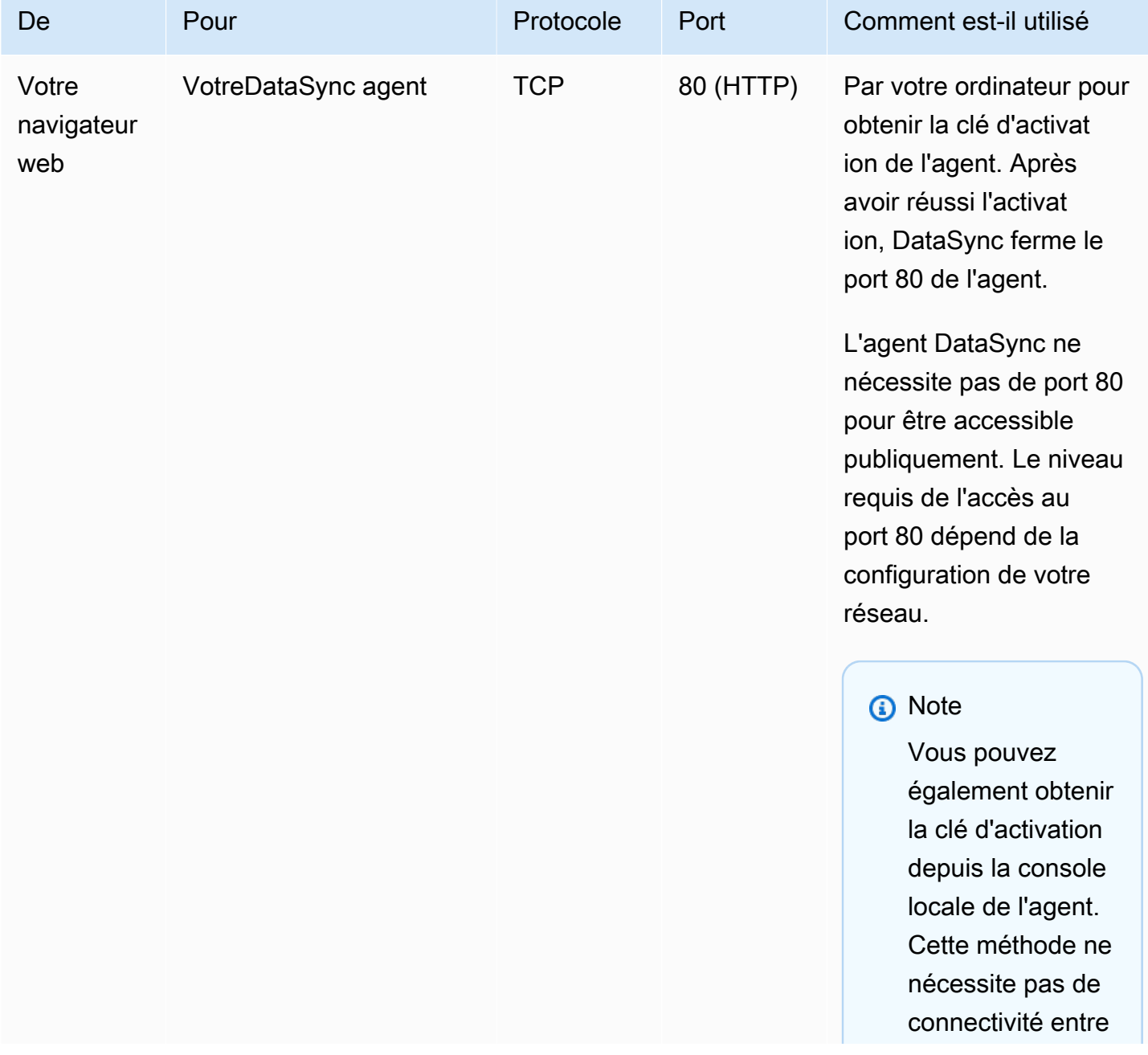

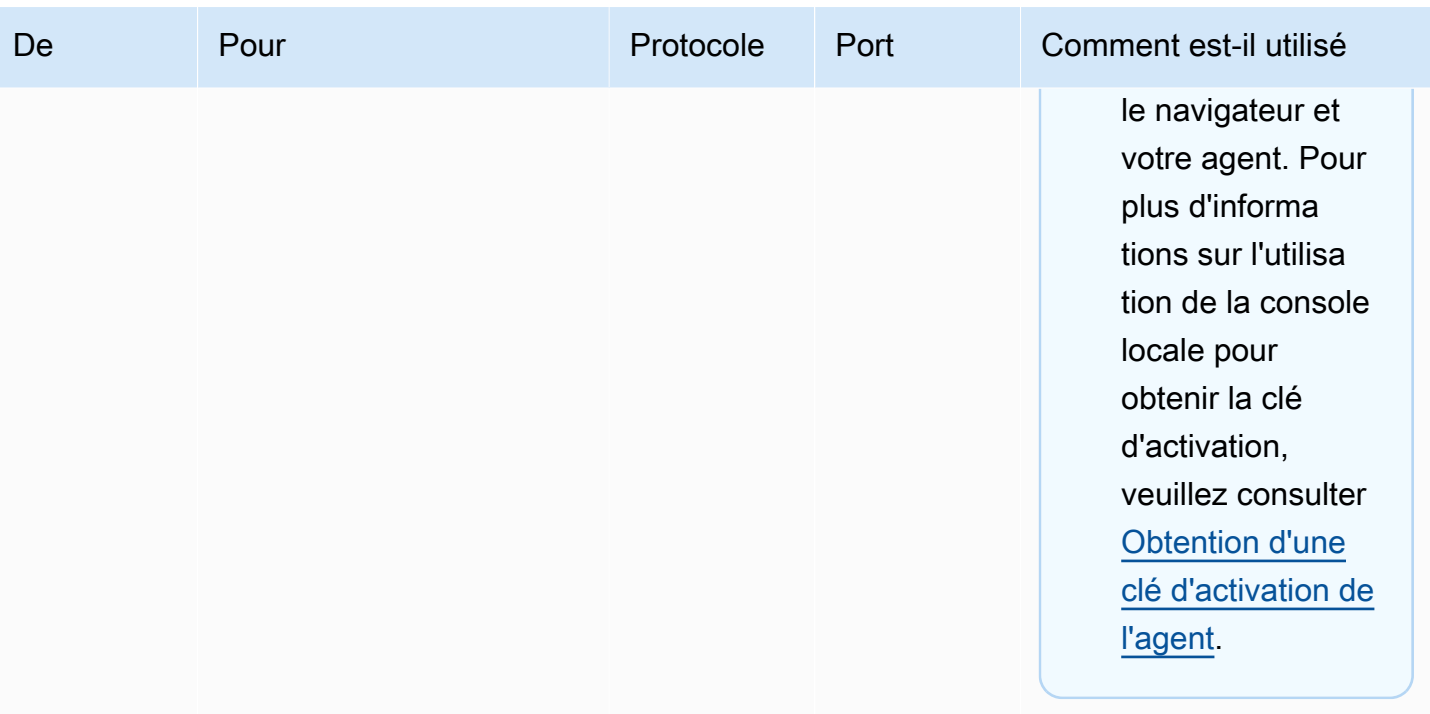

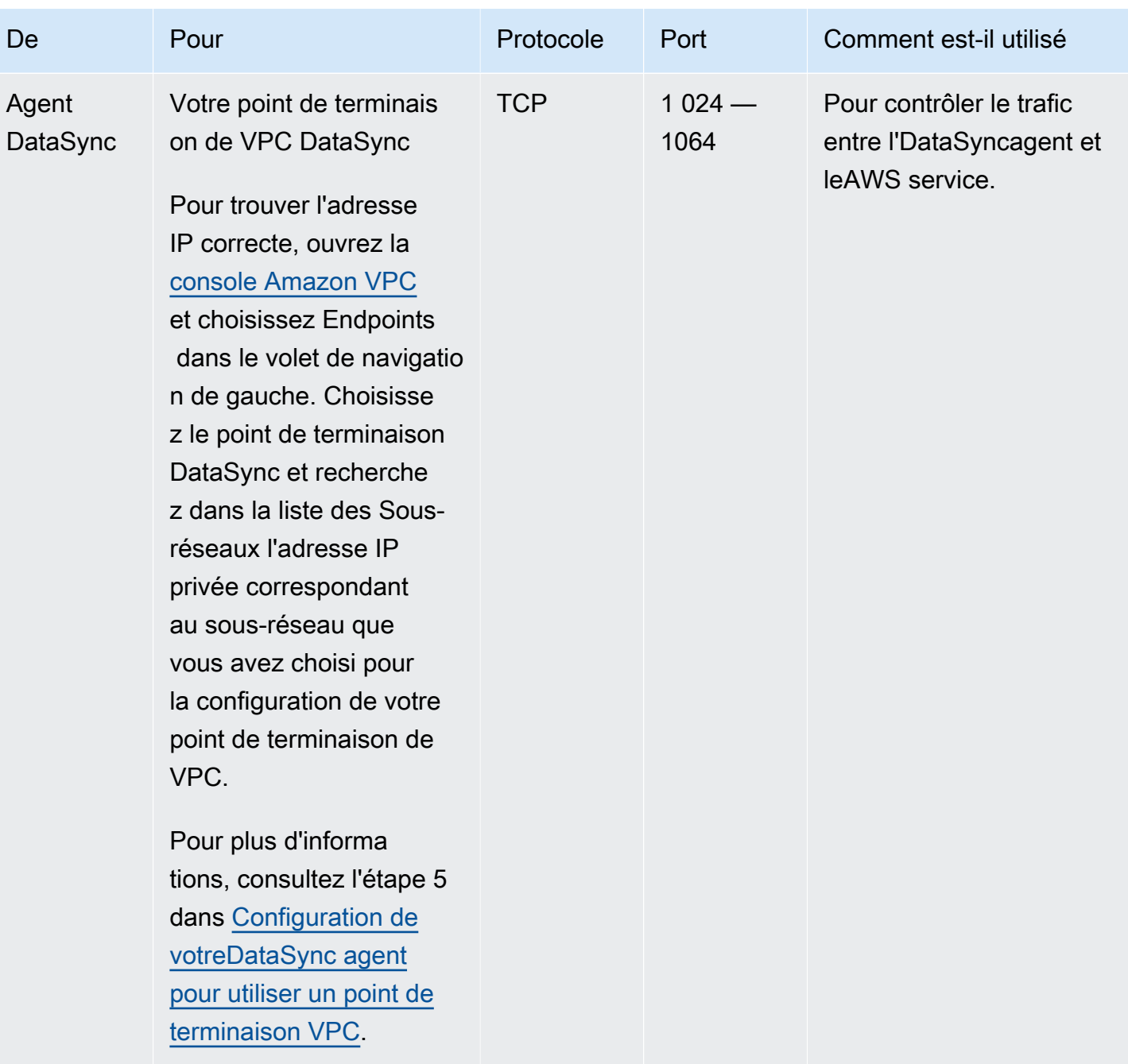

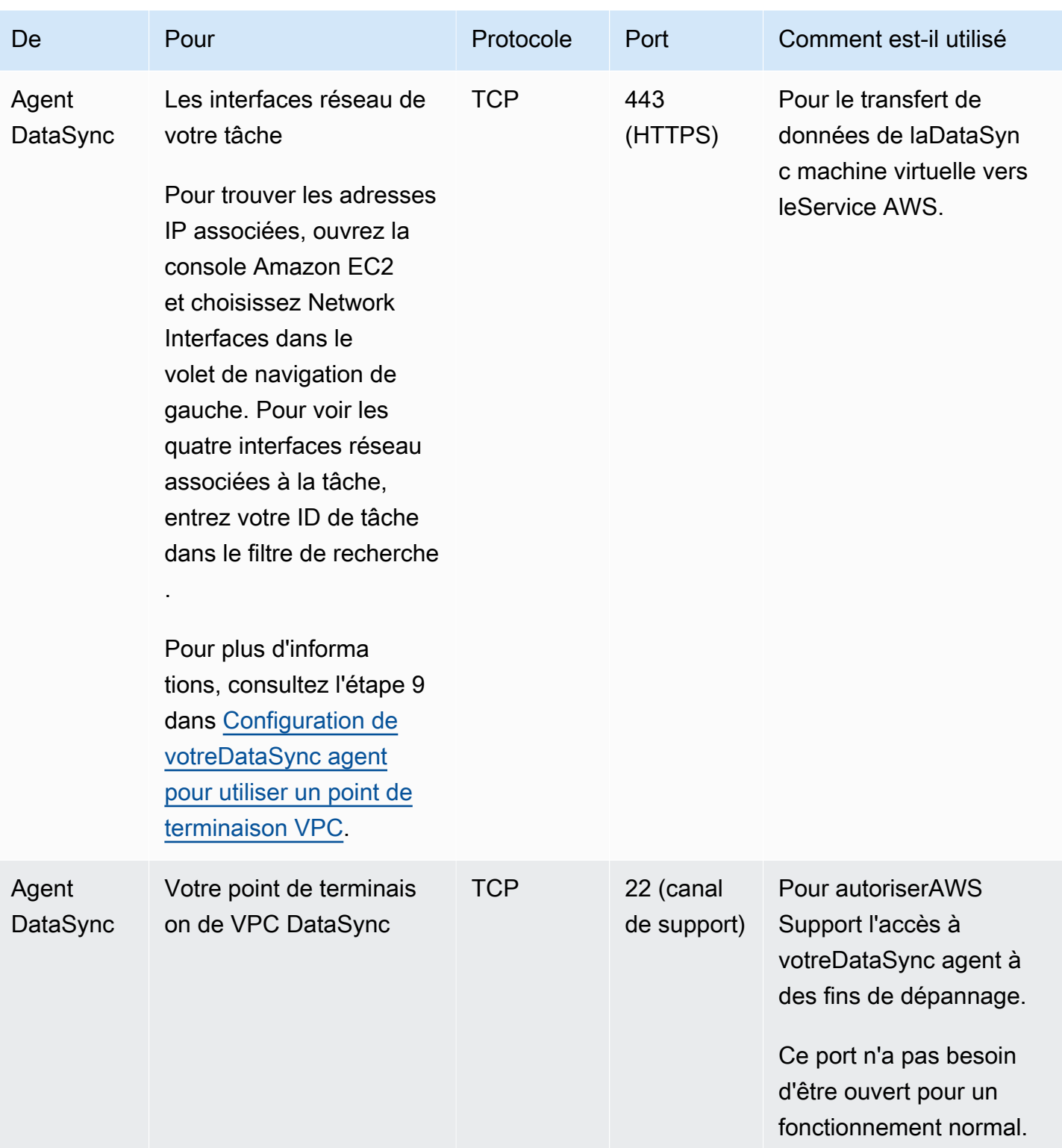

Le schéma suivant montre les ports requisDataSync lors de l'utilisation de points de terminaison VPC.
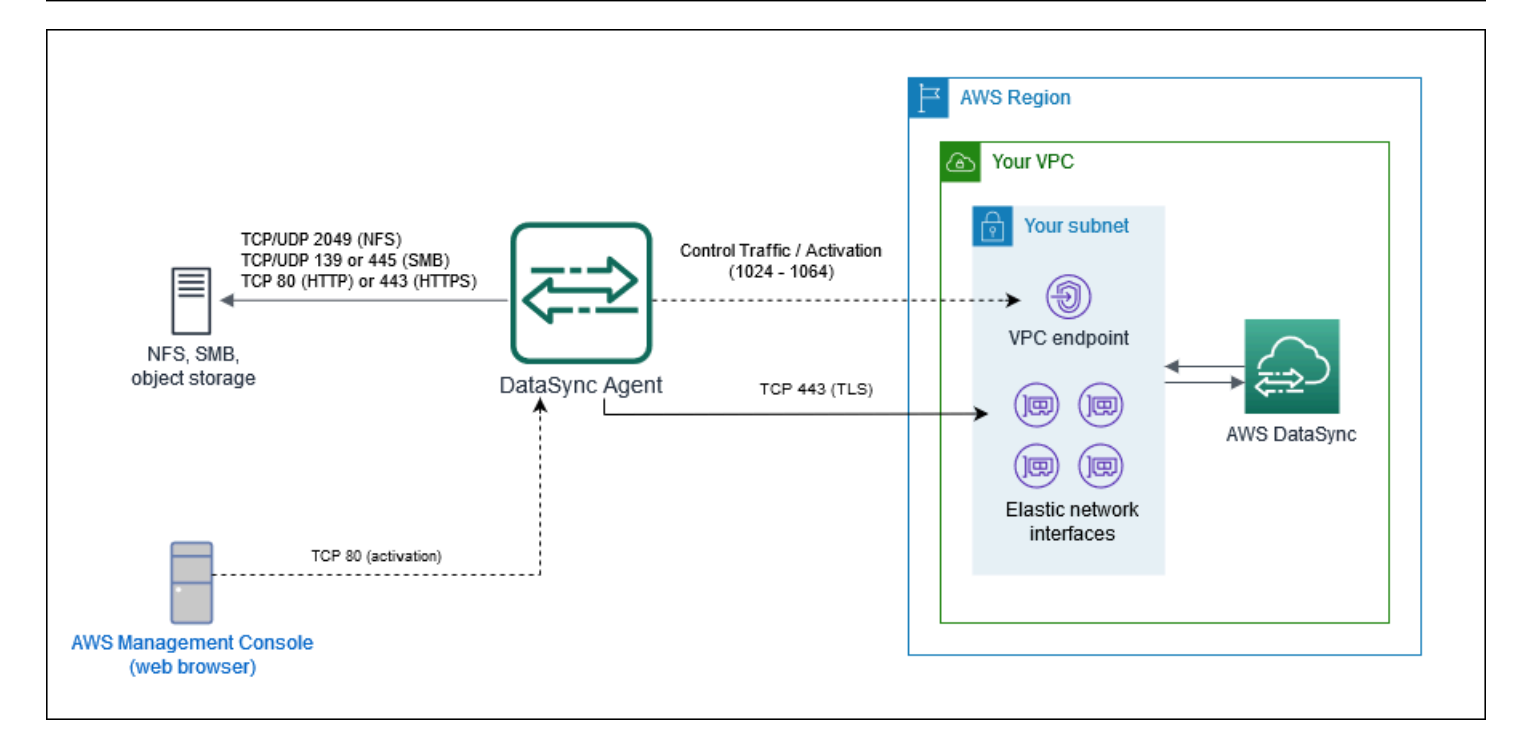

# Exigences réseau pour les points de terminaison publics ou FIPS

VotreDataSync agent a besoin de l'accès réseau suivant lorsqu'il utilise des points de terminaison de service publics ou FIPS. Si vous utilisez un pare-feu ou un routeur pour filtrer ou limiter le trafic réseau, configurez votre pare-feu ou routeur pour autoriser ces points de terminaison.

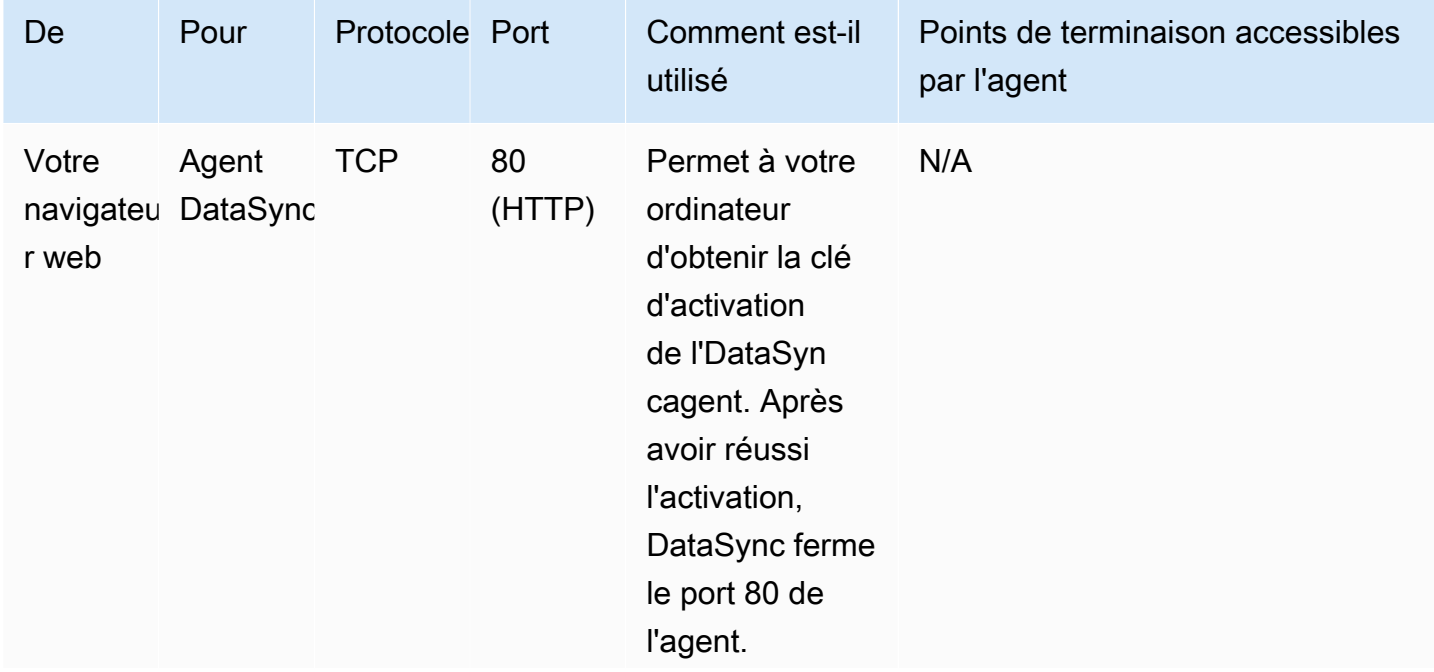

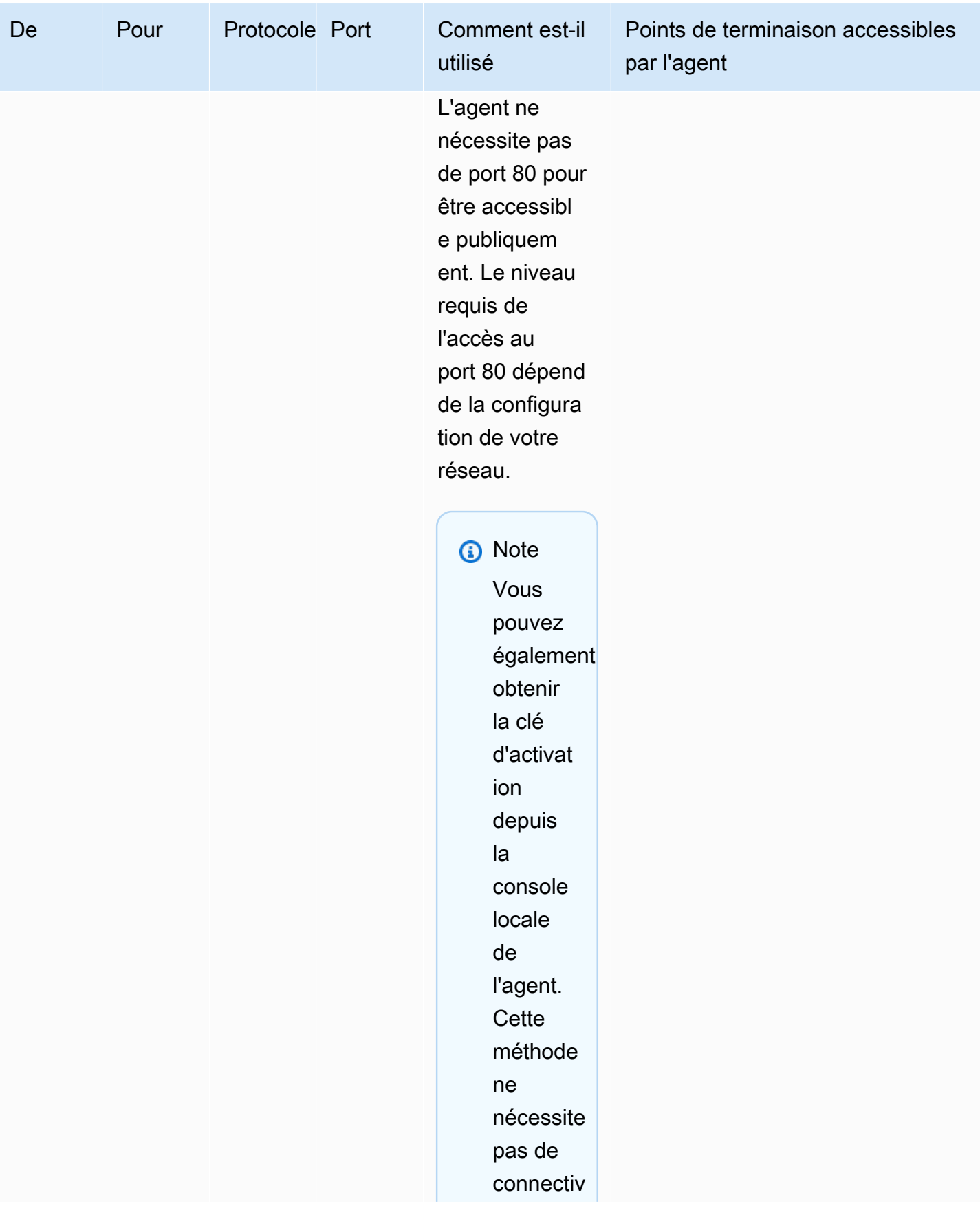

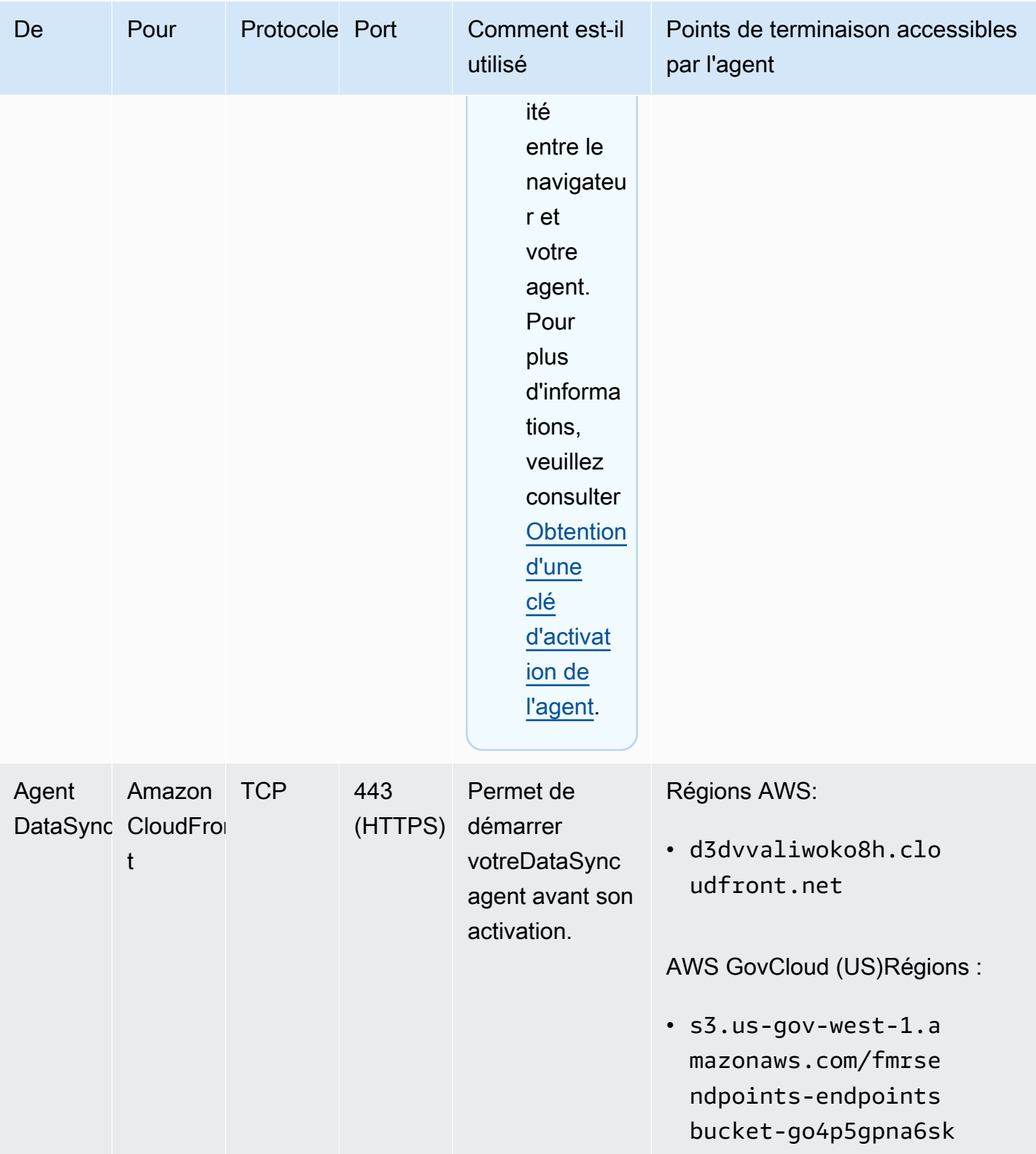

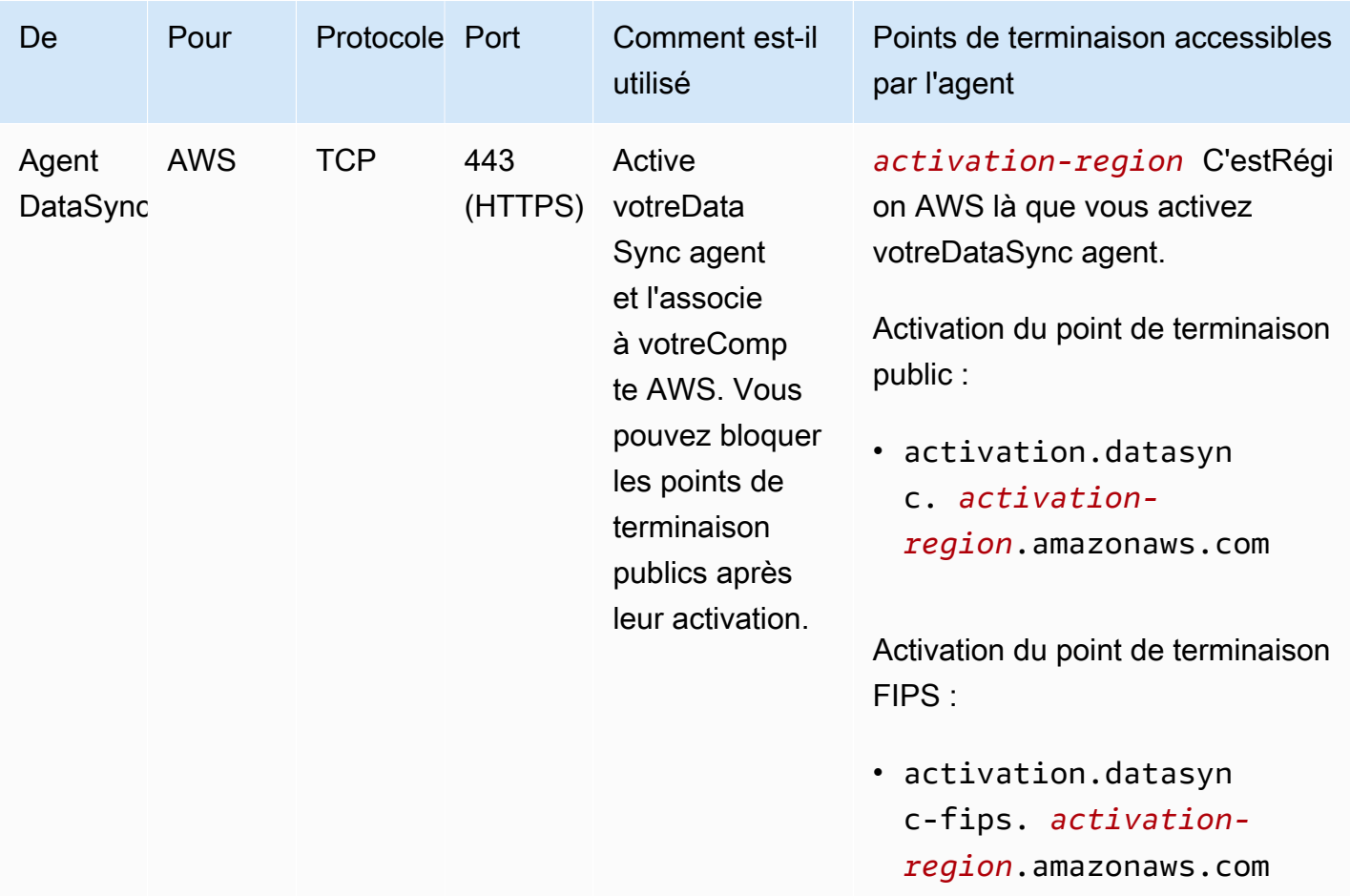

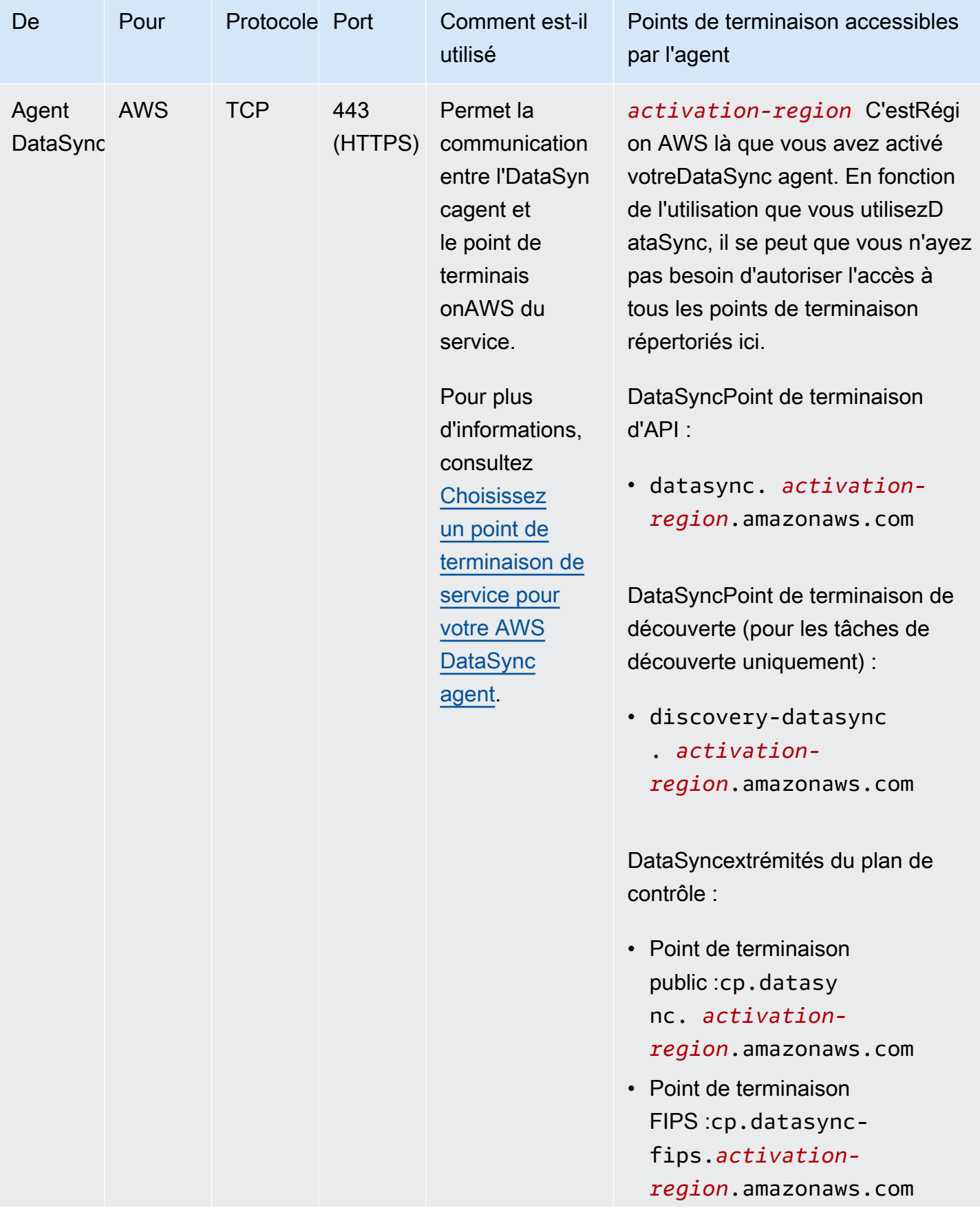

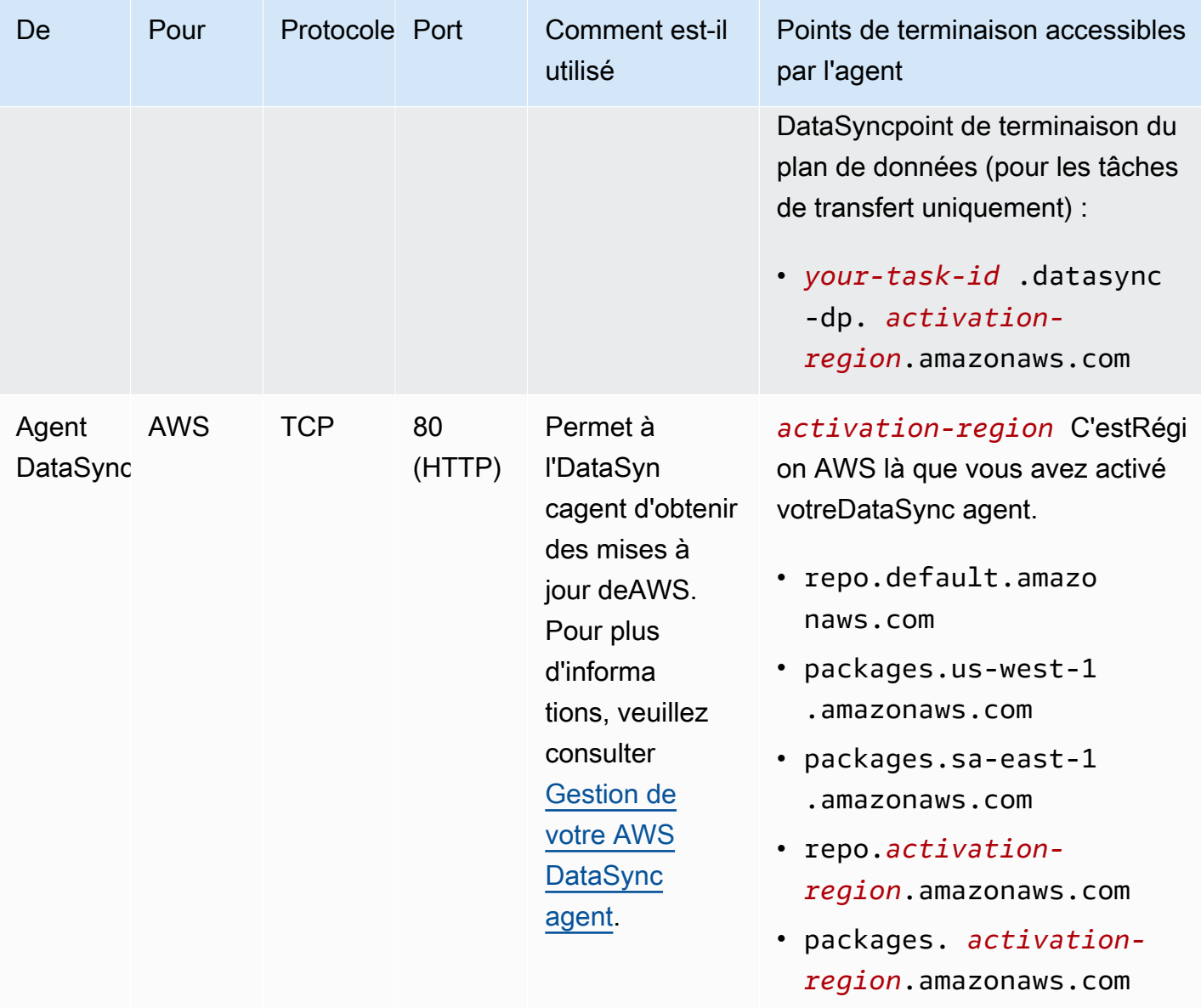

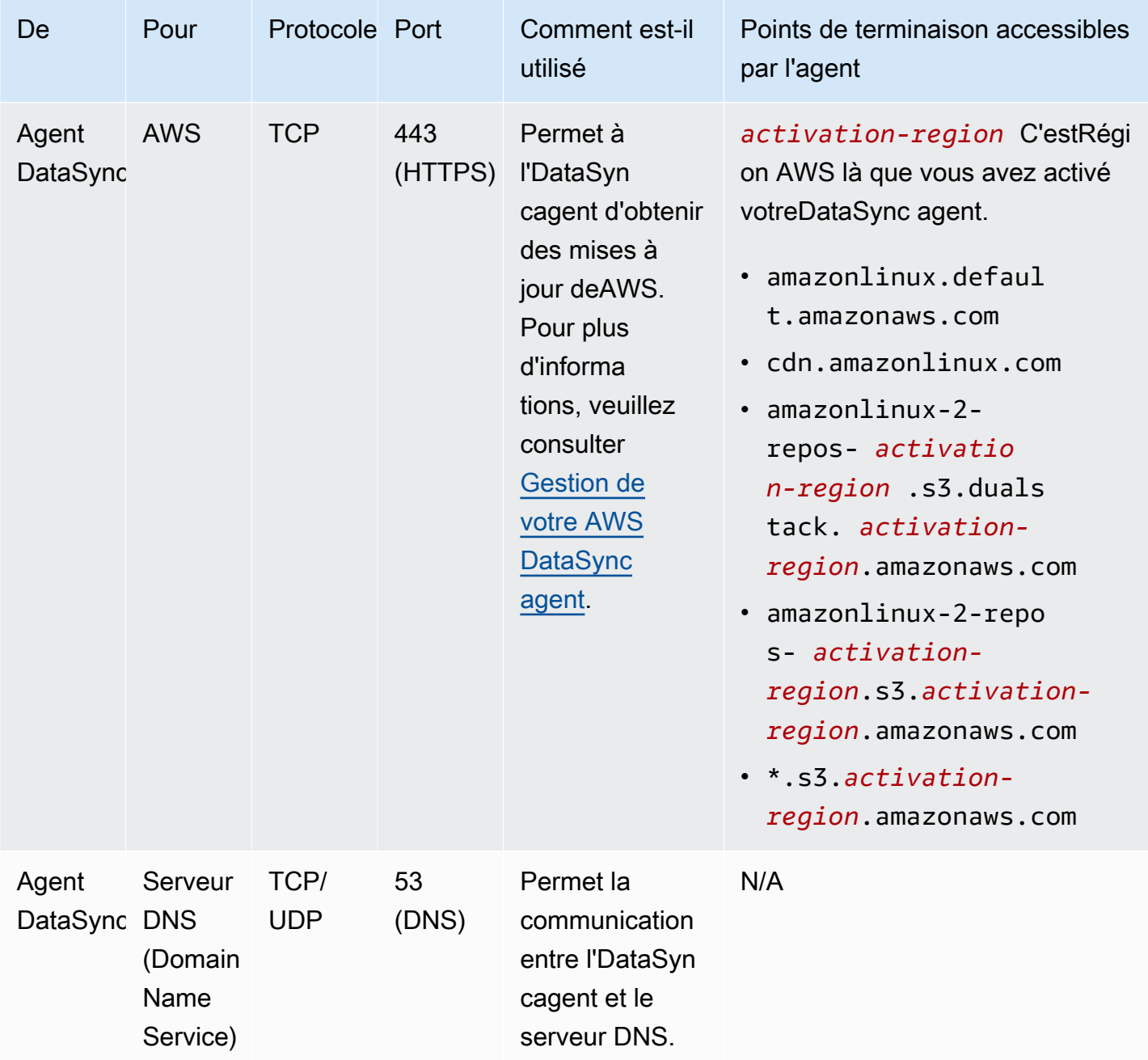

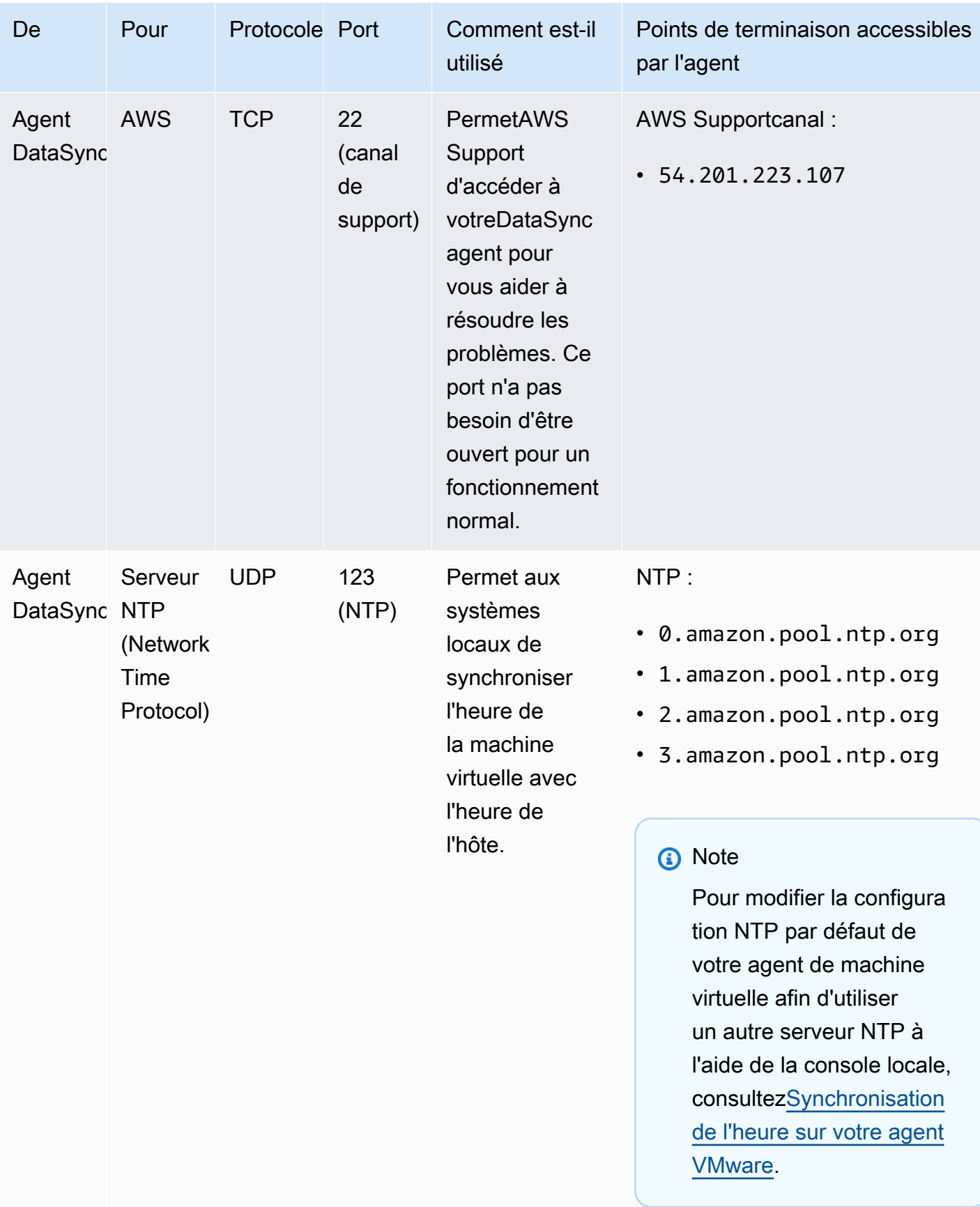

### Le schéma suivant montre les ports requisDataSync lors de l'utilisation de points de terminaison publics ou FIPS.

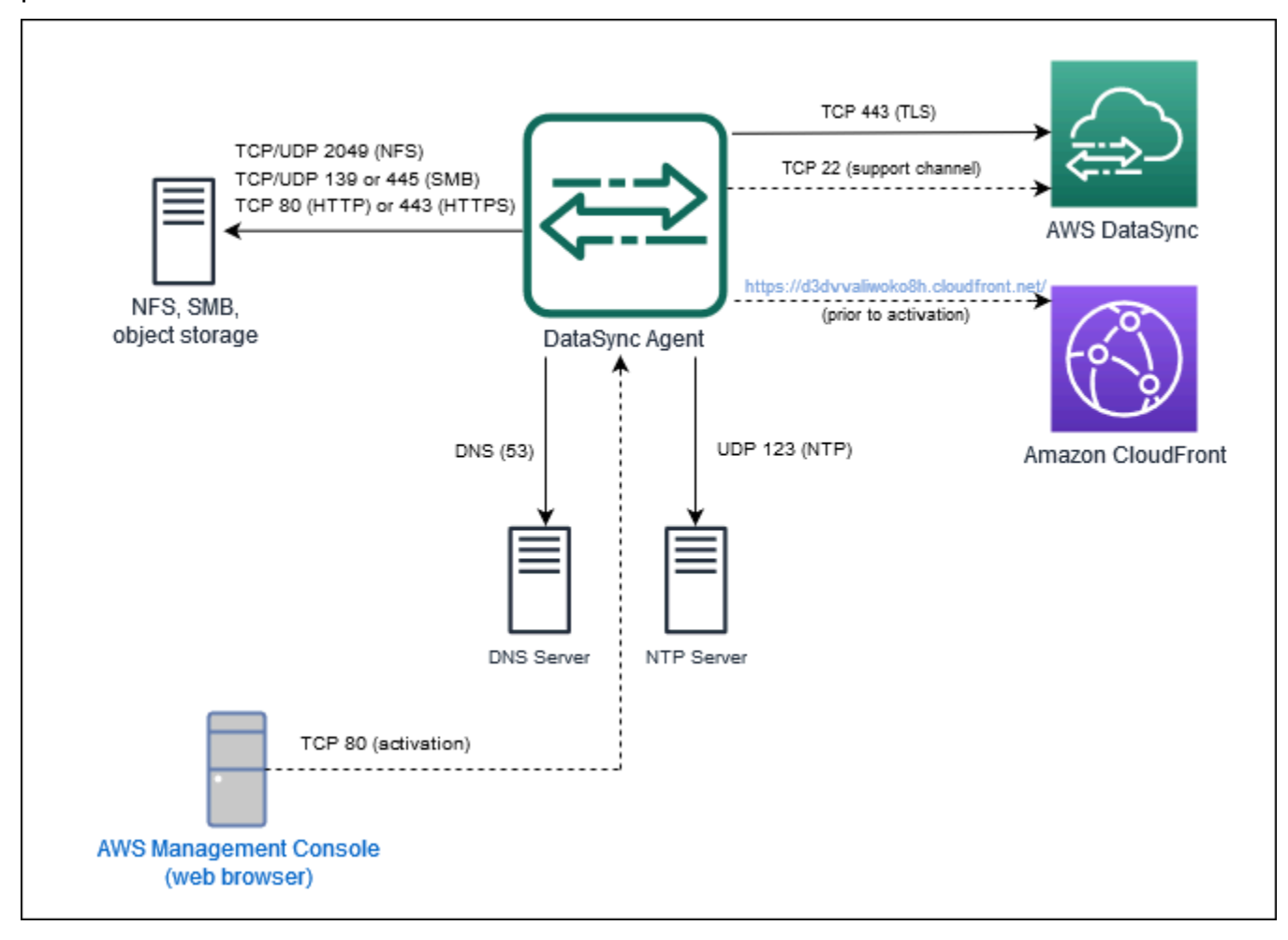

# <span id="page-44-0"></span>Exigences d'interface réseau

Pour chaque tâche que vous créez, génère et gèreDataSync automatiquement des [interfaces réseau](https://docs.aws.amazon.com/AWSEC2/latest/UserGuide/using-eni.html) pour le trafic de transfert de données. Le nombre d'interfaces réseauDataSync créées et l'endroit où elles sont créées dépendent des informations suivantes concernant votre tâche :

- Si votre tâche nécessite unDataSync agent.
- Vos emplacements source et de destination (depuis et vers lesquels vous copiez des données).
- Type de point de terminaison utilisé pour activer votre agent.

Chaque interface réseau utilise une adresse IP unique dans votre sous-réseau (plus il y a d'interfaces réseau, plus vous avez besoin d'adresses IP). Utilisez les tableaux suivants pour vous assurer que votre sous-réseau possède suffisamment d'adresses IP pour votre tâche.

#### Rubriques

- [Interfaces réseau pour les transferts avec des agents](#page-45-0)
- [Interfaces réseau pour les transferts sans agents](#page-46-0)
- [Affichage de vos interfaces réseau](#page-47-0)

### <span id="page-45-0"></span>Interfaces réseau pour les transferts avec des agents

Vous avez besoin d'unDataSync agent pour copier des données entre un serviceAWS de stockage et un système de stockage qui ne l'est pasAWS.

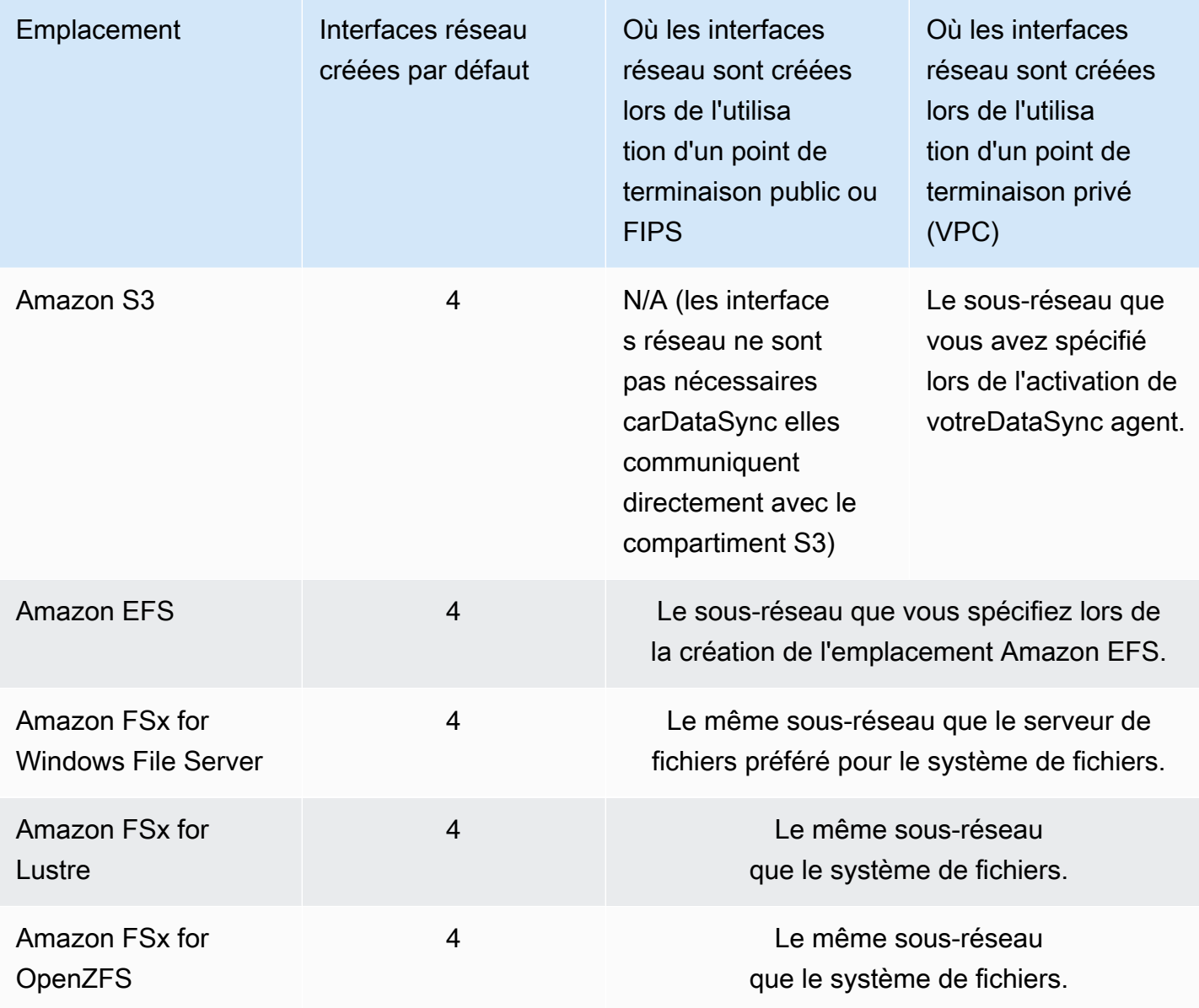

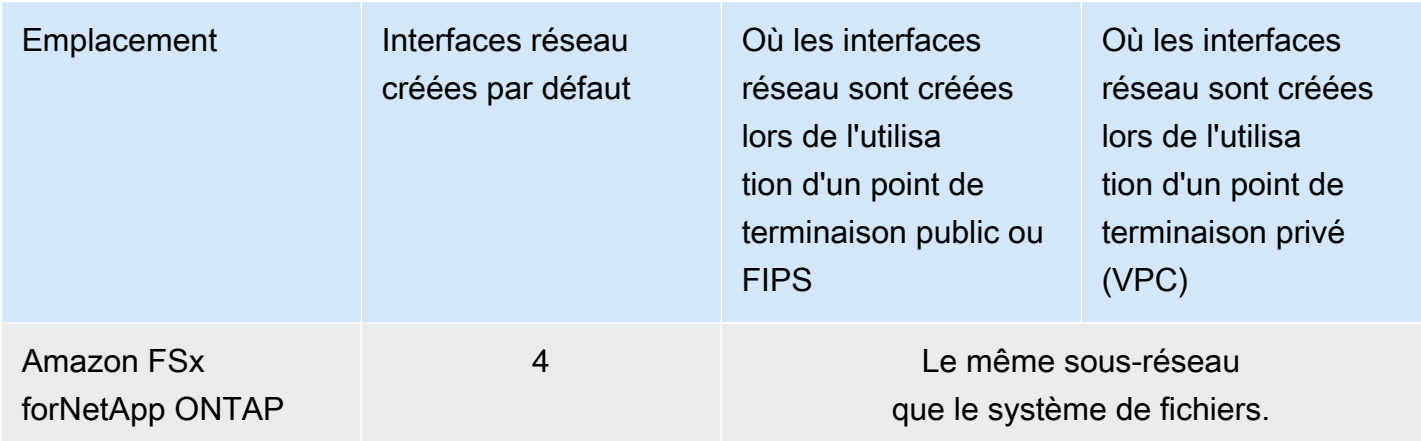

## <span id="page-46-0"></span>Interfaces réseau pour les transferts sans agents

Vous n'avez pas besoin d'unDataSync agent pour copier des données entre les deuxServices AWS.

### **a** Note

Le nombre total d'interfaces réseau dépend de l'emplacement de vosDataSync tâches. Par exemple, le transfert depuis un emplacement Amazon EFS vers FSx for Lustre nécessite quatre interfaces réseau. Par ailleurs, le transfert depuis un FSx for Windows File Server vers un compartiment Amazon S3 nécessite deux interfaces réseau.

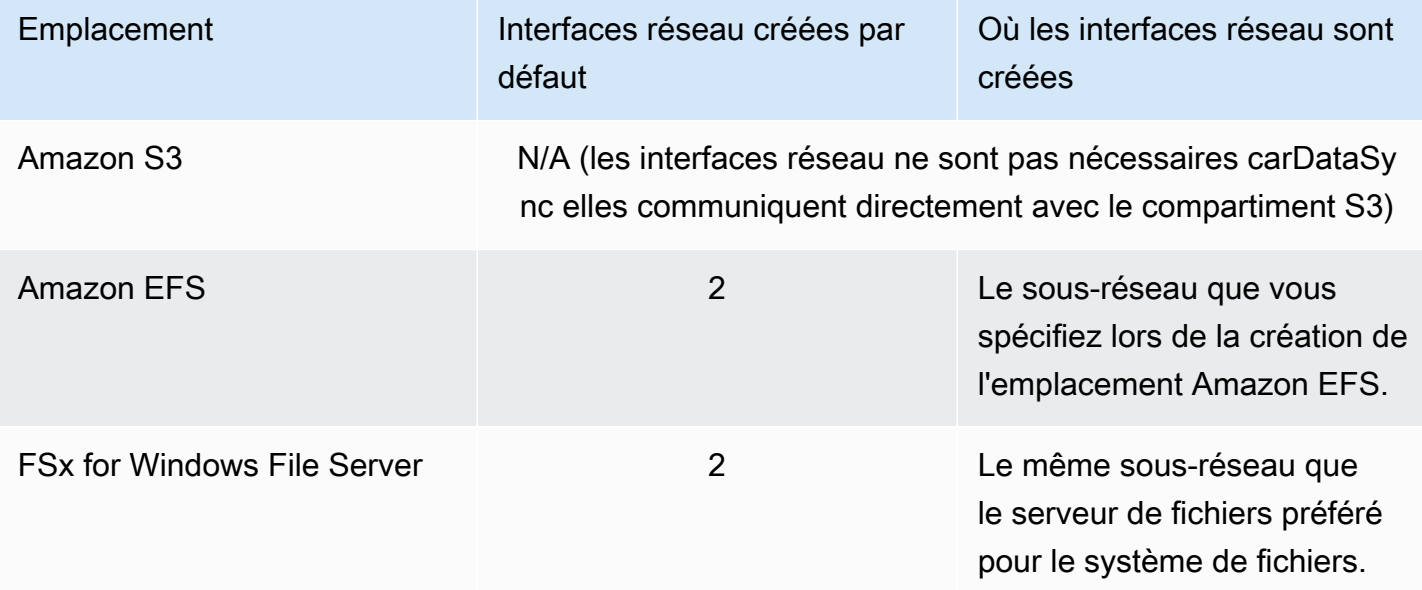

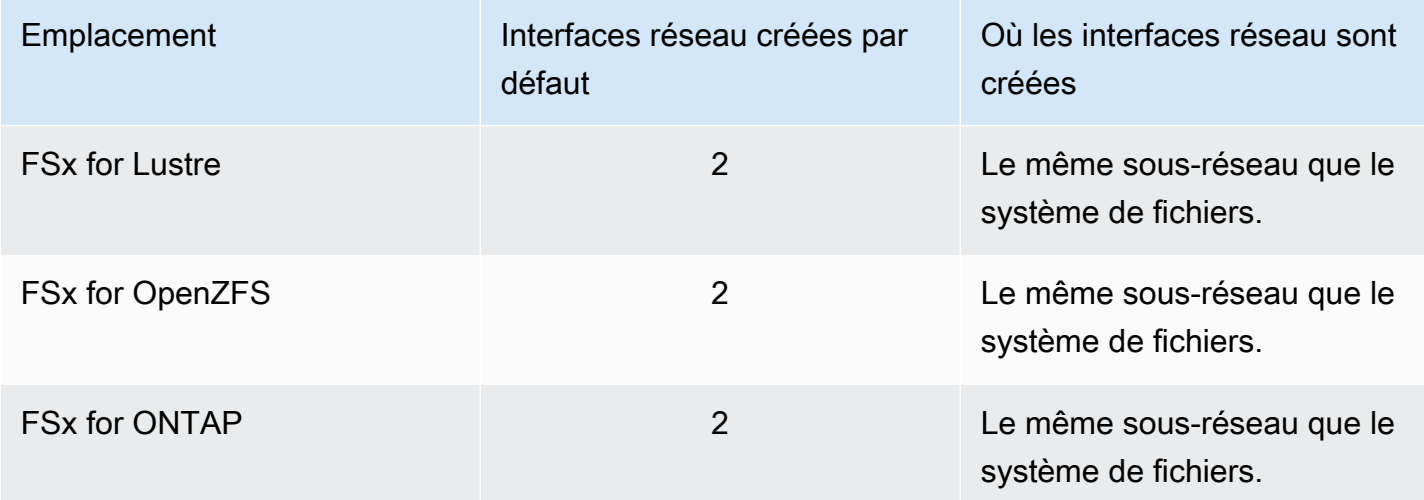

### <span id="page-47-0"></span>Affichage de vos interfaces réseau

Pour voir les interfaces réseau allouées à votreDataSync tâche, procédez de l'une des actions suivantes :

• Utilisez l'[DescribeTask](https://docs.aws.amazon.com/datasync/latest/userguide/API_DescribeTask.html)opération. L'opération retourneSourceNetworkInterfaceArns etDestinationNetworkInterfaceArns les réponses se présentent comme suit :

arn:aws:ec2:*your-region*:*your-account-id*:network-interface/eni-f012345678abcdef0

Dans cet exemple, l'ID de l'interface réseau esteni-f012345678abcdef0.

• Dans la console Amazon EC2, recherchez votre identifiant de tâche (tel quetaskf012345678abcdef0) pour trouver ses interfaces réseau.

# Autorisations IAM nécessaires pour l'utilisationAWS DataSync

AWS DataSyncpeut déplacer vos données vers un compartiment Amazon S3, un système de fichiers Amazon EFS ou un [certain nombre d'autres services deAWS stockage.](#page-118-0) Pour transférer vos données là où vous le souhaitez, vous devez disposer des autorisationsAWS Identity and Access Management (IAM) appropriées à votre identité. Par exemple, le rôle IAM que vous utilisezDataSync doit être autorisé à utiliser les opérations Amazon S3 requises pour transférer des données vers un compartiment S3.

Vous pouvez accorder ces autorisations à l'aide de politiques IAM fournies parAWS ou en créant vos propres politiques.

# Politiques gérées par AWS

AWSfournit les politiques gérées suivantes pour les casDataSync d'utilisation courants :

- AWSDataSyncReadOnlyAccess Fournit un accès en lecture seule à DataSync.
- AWSDataSyncFullAccess— Fournit un accès completDataSync et minimal à ses dépendances.

Pour plus d'informations, veuillez consulter [Politiques AWS gérées pour AWS DataSync](#page-271-0).

## Politiques gérées par le client

Vous pouvez créer des politiques IAM personnalisées à utiliser avecDataSync. Pour plus d'informations, veuillez consulter [Politiques gérées par le client IAM pourAWS DataSync](#page-275-0).

# Démarrer avec AWS DataSync

Cette section se concentre principalement sur la façon dont vous pouvez commencer AWS DataSync en utilisant leAWS Management Console.

Avant de commencer, nous vous recommandons de lire[Comment AWS DataSync fonctionne](#page-15-0).

**Rubriques** 

- [Configurez avecAWS DataSync](#page-49-0)
- [Connectez-vous à la console AWS DataSync.](#page-51-0)
- [Création d'un AWS DataSync agent](#page-52-0)
- [Découvrez votre espace de stockage avec AWS DataSync Discovery](#page-64-0)
- [Transférez vos données avec AWS DataSync](#page-66-0)
- [Nettoyage de vos ressources AWS](#page-70-0)

# <span id="page-49-0"></span>Configurez avecAWS DataSync

Avant de commencerAWS DataSync, vous devez vous inscrire à unCompte AWS si vous n'en avez pas. Nous vous recommandons également de savoir où vousDataSync pouvez les utiliser et combien cela peut coûter de déplacer vos données.

# S'inscrire à un Compte AWS

Si vous n'avez pas de compte Compte AWS, procédez comme suit pour en créer un.

Pour s'inscrire à un Compte AWS

- 1. Ouvrez <https://portal.aws.amazon.com/billing/signup>.
- 2. Suivez les instructions en ligne.

Dans le cadre de la procédure d'inscription, vous recevrez un appel téléphonique et vous saisirez un code de vérification en utilisant le clavier numérique du téléphone.

Lorsque vous souscrivez à un Compte AWS, un Utilisateur racine d'un compte AWS est créé. Par défaut, seul l'utilisateur root a accès à l'ensemble des Services AWS et des ressources de ce compte. En tant que bonne pratique de sécurité, [attribuer un accès administratif à un utilisateur](https://docs.aws.amazon.com/singlesignon/latest/userguide/getting-started.html) 

[administratif,](https://docs.aws.amazon.com/singlesignon/latest/userguide/getting-started.html) et utilisez uniquement l'utilisateur root pour effectuer [tâches nécessitant un accès](https://docs.aws.amazon.com/accounts/latest/reference/root-user-tasks.html) [utilisateur root](https://docs.aws.amazon.com/accounts/latest/reference/root-user-tasks.html).

AWS vous envoie un e-mail de confirmation lorsque le processus d'inscription est terminé. Vous pouvez afficher l'activité en cours de votre compte et gérer votre compte à tout moment en accédant à <https://aws.amazon.com/>et en cliquant sur Mon compte.

## Création d'un utilisateur administratif

Une fois que vous vous êtes inscrit à un Compte AWS, créez un utilisateur administratif afin de ne pas utiliser l'utilisateur root pour les tâches quotidiennes.

Sécurisation de votre Utilisateur racine d'un compte AWS

1. Connectez-vous à la [AWS Management Console](https://console.aws.amazon.com/) en tant que propriétaire du compte en sélectionnant Root user (Utilisateur racine) et en saisissant l'adresse e-mail de Compte AWS. Sur la page suivante, saisissez votre mot de passe.

Pour obtenir de l'aide pour vous connecter en utilisant l'utilisateur root, consultez [Connexion en](https://docs.aws.amazon.com/signin/latest/userguide/console-sign-in-tutorials.html#introduction-to-root-user-sign-in-tutorial)  [tant qu'utilisateur root](https://docs.aws.amazon.com/signin/latest/userguide/console-sign-in-tutorials.html#introduction-to-root-user-sign-in-tutorial) dans le Guide de l'utilisateur Connexion à AWS.

2. Activez l'authentification multifactorielle (MFA) pour votre utilisateur root.

Pour obtenir des instructions, consultez [Activation d'un dispositif MFA virtuel pour l'utilisateur root](https://docs.aws.amazon.com/IAM/latest/UserGuide/id_credentials_mfa_enable_virtual.html#enable-virt-mfa-for-root) [de votre Compte AWS \(console\)](https://docs.aws.amazon.com/IAM/latest/UserGuide/id_credentials_mfa_enable_virtual.html#enable-virt-mfa-for-root) dans le Guide de l'utilisateur IAM.

Création d'un utilisateur administratif

• Pour vos tâches administratives quotidiennes, octroyez un accès administratif à un utilisateur administratif dans AWS IAM Identity Center.

Pour plus d'informations, consultez [Mise en route](https://docs.aws.amazon.com/singlesignon/latest/userguide/getting-started.html) dans le Guide de l'utilisateur AWS IAM Identity Center.

Connexion en tant qu'utilisateur administratif

• Pour vous connecter avec votre utilisateur IAM Identity Center, utilisez l'URL de connexion qui a été envoyée à votre adresse e-mail lorsque vous avez créé l'utilisateur IAM Identity Center.

Pour obtenir de l'aide pour vous connecter à l'aide d'un utilisateur IAM Identity Center, consultez [Connexion au portail d'accès AWS](https://docs.aws.amazon.com/signin/latest/userguide/iam-id-center-sign-in-tutorial.html) dans le Guide de l'utilisateur Connexion à AWS.

# Où puis-je l'utiliserDataSync ?

Pour obtenir la liste des pointsRégions AWS de terminaison prisDataSync en charge, consultez la section [AWS DataSyncPoints de terminaison et quotas](https://docs.aws.amazon.com/general/latest/gr/datasync.html) dans le Références générales AWS.

# DataSync? ? ? ? ? ? ? ? ? ? ?

Il existe plusieurs méthodes pour utiliserDataSync :

- [DataSyncconsole](https://console.aws.amazon.com/datasync/home), qui fait partie duAWS Management Console.
- [DataSyncAPI](#page-372-0) ou [AWS CLIp](https://awscli.amazonaws.com/v2/documentation/api/latest/reference/datasync/index.html#cli-aws-datasync)our configurer et gérer par programmationDataSync.
- [AWS CloudFormationo](https://docs.aws.amazon.com/https://docs.aws.amazon.com/AWSCloudFormation/latest/UserGuide/AWS_DataSync.html)u [Terraform](https://registry.terraform.io/providers/hashicorp/aws/latest/docs/resources/datasync_agent) pour approvisionner vosDataSync ressources.
- [AWSSDK](https://aws.amazon.com/code) pour créer des applications qui utilisentDataSync.

# Combien çaDataSync coûte ?

Sur la page de [DataSynctarification,](https://aws.amazon.com/datasync/pricing) créez une estimation personnalisée en utilisant la quantité de données que vous prévoyez de copier.

# <span id="page-51-0"></span>Connectez-vous à la console AWS DataSync.

Commencez AWS DataSync tout de suite via la console.

Pour commencer AWS DataSync à utiliser la console

- 1. Ouvrez la AWS DataSync console à l'[adresse https://console.aws.amazon.com/datasync/.](https://console.aws.amazon.com/datasync/)
- 2. Dans le coin supérieur droit, choisissez l'Région AWSendroit où vous souhaitez l'utiliser. DataSync

Nous vous recommandons de choisir le même que celui Région AWS utilisé par la ressource de AWS stockage faisant partie de votre transfert.

- 3. Sur la page d'DataSyncaccueil, choisissez l'une des options suivantes :
	- Découvrez le stockage si vous DataSync souhaitez mieux comprendre votre stockage sur site.

• Transférez des données pour commencer à déplacer vos données vers, depuis ou entre les services AWS de stockage.

<span id="page-52-0"></span>Étape suivante : [Création d'un AWS DataSync agent](#page-52-0)

# Création d'un AWS DataSync agent

Que vous planifiez une migration de données ou que vous soyez prêt à déplacer des données, vous pouvez avoir besoin d'un AWS DataSync agent pour les raisons suivantes :

- Comprendre votre stockage : DataSync Discovery utilise un agent pour collecter des informations sur la manière dont un système de stockage sur site est utilisé et configuré.
- Transfert de vos données : DataSync utilise un agent pour lire et écrire sur des systèmes de stockage situés sur site ou dans d'autres clouds.

G Tip

Vous n'avez pas besoin d'un agent lors du transfert entre les services AWS de stockage d'un même serviceCompte AWS. Si c'est ce que vous essayez de faire, passez directement à[Créez un emplacement source pour AWS DataSync](#page-66-1).

Nous vous recommandons d'utiliser des agents distincts pour DataSync Discovery et pour DataSync les transferts. Pour les DataSync transferts, vous pouvez réutiliser un agent s'il peut accéder à votre système de stockage et s'il a été activé dans celui-ciRégion AWS.

### **Rubriques**

- [Déployez votre AWS DataSync agent](#page-52-1)
- [Choisissez un point de terminaison de service pour votre AWS DataSync agent](#page-60-0)
- [Activez votre AWS DataSync agent](#page-62-0)

# <span id="page-52-1"></span>Déployez votre AWS DataSync agent

AWS DataSyncfournit des agents pour différents environnements de stockage. Vous pouvez déployer votre agent sur un VMware ESXi, une machine virtuelle basée sur le noyau Linux (KVM) ou un

hyperviseur Microsoft Hyper-V. Pour un stockage dans un Virtual Private Cloud (VPC) dansAWS, vous pouvez déployer un agent en tant qu'instance Amazon EC2.

### Rubriques

- [Déployez votre agent sur VMware](#page-53-0)
- [Déployez votre agent sur KVM](#page-54-0)
- [Déploiement de votre agent sur Microsoft Hyper-V](#page-55-0)
- [Déploiement de votre agent sur Amazon EC2](#page-56-0)
- [Déployez votre agent sur AWS Snowcone](#page-59-0)
- [Déployez votre agent sur AWS Outposts](#page-59-1)

## <span id="page-53-0"></span>Déployez votre agent sur VMware

Vous pouvez télécharger un agent depuis la DataSync console et le déployer dans votre environnement VMware.

Avant de commencer : assurez-vous que votre environnement de stockage peut prendre en charge un DataSync agent. Pour plus d'informations, veuillez consulter [Exigences relatives aux machines](#page-26-0)  [virtuelles](#page-26-0).

Pour déployer un agent sur VMware

- 1. Ouvrez la AWS DataSync console à l'[adresse https://console.aws.amazon.com/datasync/.](https://console.aws.amazon.com/datasync/)
- 2. Dans le panneau de navigation de gauche, choisissez Agents, puis choisissez Créer un agent.
- 3. Pour Hypervisor, choisissez VMware ESXi, puis choisissez Télécharger l'image.

L'agent télécharge dans un .zip fichier qui contient un fichier .ova image.

4. Pour minimiser la latence du réseau, déployez l'agent le plus près possible du système de stockage DataSync auquel vous devez accéder (le même réseau local si possible). Pour plus d'informations, veuillez consulter [AWS DataSyncexigences en matière de réseau.](#page-27-0)

Si nécessaire, consultez la documentation de votre hyperviseur pour savoir comment déployer un .ova fichier sur un hôte VMware.

5. Allumez votre hyperviseur, connectez-vous à la machine virtuelle de l'agent et obtenez l'adresse IP de l'agent. Vous avez besoin de cette adresse IP pour activer l'agent.

Les informations d'identification par défaut de la machine virtuelle de l'agent sont le login **admin** et le mot de passe**password**. Si nécessaire, modifiez le mot de passe via la [console locale de la](#page-82-0)  [machine virtuelle](#page-82-0).

## <span id="page-54-0"></span>Déployez votre agent sur KVM

Vous pouvez télécharger un agent depuis la DataSync console et le déployer dans votre environnement KVM.

Avant de commencer : assurez-vous que votre environnement de stockage peut prendre en charge un DataSync agent. Pour plus d'informations, veuillez consulter [Exigences relatives aux machines](#page-26-0)  [virtuelles](#page-26-0).

Pour déployer un agent sur KVM

- 1. Ouvrez la AWS DataSync console à l'[adresse https://console.aws.amazon.com/datasync/.](https://console.aws.amazon.com/datasync/)
- 2. Dans le panneau de navigation de gauche, choisissez Agents, puis choisissez Créer un agent.
- 3. Pour Hypervisor, choisissez Machine virtuelle basée sur le noyau (KVM), puis choisissez Télécharger l'image.

L'agent télécharge dans un .zip fichier qui contient un fichier .qcow2 image.

- 4. Pour minimiser la latence du réseau, déployez l'agent le plus près possible du système de stockage DataSync auquel vous devez accéder (le même réseau local si possible). Pour plus d'informations, veuillez consulter [AWS DataSyncexigences en matière de réseau.](#page-27-0)
- 5. Exécutez la commande suivante pour installer votre .qcow2 image.

```
virt-install \setminus --name "datasync" \ 
     --description "DataSync agent" \ 
     --os-type=generic \ 
    -ram=32768--vcpus=4 \setminus--disk path=datasync-yyyymmdd-x86_64.qcow2,bus=virtio,size=80 \
     --network default,model=virtio \ 
     --graphics none \ 
     --import
```
Pour plus d'informations sur la gestion de cette machine virtuelle et de votre hôte KVM, consultez la documentation de votre hyperviseur.

6. Mettez votre hyperviseur sous tension, connectez-vous à votre ordinateur virtuel, et obtenez l'adresse IP de l'agent. Vous avez besoin de cette adresse IP pour activer l'agent.

Les informations d'identification par défaut de la machine virtuelle de l'agent sont le login **admin** et le mot de passe**password**. Si nécessaire, modifiez le mot de passe via la [console locale de la](#page-82-0)  [machine virtuelle](#page-82-0).

## <span id="page-55-0"></span>Déploiement de votre agent sur Microsoft Hyper-V

Vous pouvez télécharger un agent depuis la DataSync console et le déployer dans votre environnement Microsoft Hyper-V.

Avant de commencer : assurez-vous que votre environnement de stockage peut prendre en charge un DataSync agent. Pour plus d'informations, veuillez consulter [Exigences relatives aux machines](#page-26-0)  [virtuelles](#page-26-0).

Pour déployer un agent sur Hyper-V

- 1. Ouvrez la AWS DataSync console à l'[adresse https://console.aws.amazon.com/datasync/.](https://console.aws.amazon.com/datasync/)
- 2. Dans le panneau de navigation de gauche, choisissez Agents, puis choisissez Créer un agent.
- 3. Pour Hypervisor, choisissez Microsoft Hyper-V, puis choisissez Télécharger l'image.

L'agent télécharge dans un .zip fichier qui contient un fichier .vhdx image.

4. Pour minimiser la latence du réseau, déployez l'agent le plus près possible du système de stockage DataSync auquel vous devez accéder (le même réseau local si possible). Pour plus d'informations, veuillez consulter [AWS DataSyncexigences en matière de réseau.](#page-27-0)

Si nécessaire, consultez la documentation de votre hyperviseur pour savoir comment déployer un .vhdx fichier sur un hôte Hyper-V.

### **A** Warning

Vous remarquerez peut-être des performances réseau médiocres si vous activez la file d'attente de machines virtuelles (VMQ) sur un hôte Hyper-V qui utilise un adaptateur

réseau Broadcom. Pour plus d'informations sur une solution de contournement, consultez la [documentation Microsoft](https://learn.microsoft.com/en-us/troubleshoot/windows-server/networking/poor-network-performance-hyper-v-host-vm).

5. Mettez votre hyperviseur sous tension, connectez-vous à votre ordinateur virtuel, et obtenez l'adresse IP de l'agent. Vous avez besoin de cette adresse IP pour activer l'agent.

Les informations d'identification par défaut de la machine virtuelle de l'agent sont le login **admin** et le mot de passe**password**. Si nécessaire, modifiez le mot de passe via la [console locale de la](#page-82-0)  [machine virtuelle](#page-82-0).

### <span id="page-56-0"></span>Déploiement de votre agent sur Amazon EC2

Vous pouvez déployer un DataSync agent en tant qu'instance Amazon EC2 lorsque vous copiez des données entre :

• Un système de stockage dans le cloud autogéré et un service AWS de stockage.

Pour plus d'informations sur ces cas d'utilisation, y compris les diagrammes d'architecture de haut niveau, consultez[Déploiement de votre AWS DataSync agent dans un Région AWS.](#page-76-0)

• [Amazon S3 activé AWS Outposts](#page-59-1) et un service AWS de stockage.

### **A** Warning

Nous vous déconseillons d'utiliser un agent Amazon EC2 pour accéder à votre stockage sur site en raison de la latence accrue du réseau. Déployez plutôt l'agent en tant que machine virtuelle VMware, KVM ou Hyper-V dans votre centre de données aussi près que possible de votre stockage sur site.

Pour choisir l'agent AMI pour votre Région AWS

• Utilisez la commande CLI suivante pour obtenir l'identifiant DataSync Amazon Machine Image (AMI) le plus récent pour l'identifiant spécifiéRégion AWS.

aws ssm get-parameter --name /aws/service/datasync/ami --region *region*

Example Exemple de commande et de sortie

```
aws ssm get-parameter --name /aws/service/datasync/ami --region us-east-1 
{ 
     "Parameter": { 
         "Name": "/aws/service/datasync/ami", 
         "Type": "String", 
         "Value": "ami-id", 
         "Version": 6, 
         "LastModifiedDate": 1569946277.996, 
         "ARN": "arn:aws:ssm:us-east-1::parameter/aws/service/datasync/ami" 
     }
}
```
Pour déployer votre DataSync agent en tant qu'instance Amazon EC2

**A** Important

Pour éviter des frais, déployez votre agent de manière à ce qu'il n'ait pas besoin de trafic réseau entre les zones de disponibilité. Par exemple, déployez votre agent dans la zone de disponibilité où se trouve votre système de fichiers autogéré. Pour en savoir plus sur les tarifs de transfert de données pour tousRégions AWS, consultez la [tarification d'Amazon EC2 On-Demand.](https://aws.amazon.com/ec2/pricing/on-demand/)

- 1. À partir de l'Compte AWSendroit où se trouve le système de fichiers source, lancez l'agent à
	- l'aide de votre AMI depuis l'assistant de lancement Amazon EC2. Utilisez l'URL suivante pour lancer l'AMI.

```
https://console.aws.amazon.com/ec2/v2/home?region=source-file-system-
region#LaunchInstanceWizard:ami=ami-id
```
Dans l'URL, remplacez le *source-file-system-region* et *ami-id* par votre propre source Région AWS et votre identifiant AMI. La page Choose an Instance Type (Choisir un type d'instance) s'affiche dans la console Amazon EC2.

- 2. Choisissez l'un des types d'instances recommandée pour votre cas d'utilisation, puis choisissez Next: Configure Instance Details (Suivant : Configurer les détails de l'instance). Pour obtenir les types d'instances recommandés, consultez [Exigences relatives à l'instance Amazon EC2.](#page-26-1)
- 3. Sur la page Configure Instance Details (Configurer les détails de l'instance), procédez de la façon suivante :
	- a. Pour Réseau, choisissez le VPC (Virtual Private Cloud) dans lequel se trouve votre système de fichiers Amazon EFS ou NFS source.
	- b. Choisissez une valeur pour Auto-assign Public IP (Attribuer automatiquement l'adresse IP publique). Si vous souhaitez que votre instance soit accessible depuis Internet, définissez Auto-assign Public IP (Attribuer automatiquement l'adresse IP publique) sur Enable (Activer). Sinon, définissez Attribuer automatiquement l'adresse IP publique sur Désactiver. Si aucune adresse IP publique n'est attribuée, activez l'agent dans votre VPC en utilisant son adresse IP privée.

Lorsque vous transférez des fichiers depuis un système de fichiers dans le cloud, pour améliorer les performances, nous vous recommandons de choisir une valeur de groupe de placement dans laquelle se trouve votre serveur NFS.

- 4. Choisissez Next: Add Storage (Suivant : Ajouter le stockage). L'agent ne nécessite pas de stockage supplémentaire, vous pouvez donc ignorer cette étape et choisir Next: Add tags.
- 5. (Facultatif) Sur la page Ajouter des balises, vous pouvez ajouter des balises à votre instance Amazon EC2. Lorsque vous avez terminé sur cette page, choisissez Next: Configure Security Group.
- 6. Sur la page Configurer le groupe de sécurité, procédez de la façon suivante :
	- a. Assurez-vous que le groupe de sécurité sélectionné autorise l'accès entrant à HTTP port 80 à partir du navigateur Web que vous prévoyez d'utiliser pour activer l'agent.
	- b. Assurez-vous que le groupe de sécurité du système de fichiers source autorise le trafic entrant en provenance de l'agent. Assurez-vous également que l'agent autorise le trafic sortant vers le système de fichiers source. Si vous déployez votre agent à l'aide d'un point de terminaison VPC, vous devez autoriser des ports supplémentaires. Pour plus d'informations, veuillez consulter [CommentDataSync les agents fonctionnent avec les points](#page-72-0)  [de terminaison VPC.](#page-72-0)

Pour connaître l'ensemble complet des exigences réseau pour DataSync, consultez [AWS](#page-27-0)  [DataSyncexigences en matière de réseau.](#page-27-0)

- 7. Choisissez Vérifier et lancer pour vérifier votre configuration, puis Lancer pour lancer votre instance. N'oubliez pas d'utiliser une paire de clés qui est accessible pour vous. Une page de confirmation apparaît pour indiquer que l'instance est en cours de lancement.
- 8. Choisissez View Instances pour fermer la page de confirmation et revenir à l'écran des instances Amazon EC2. Lorsque vous lancez une instance, son état initial est pending. Lorsque l'instance démarre, son état passe à running. À ce stade, un nom et une adresse IP publics du système de noms de domaine (DNS) lui sont attribués. Vous pouvez les trouver dans l'onglet Descriptions.
- 9. Si vous définissez Attribuer automatiquement l'adresse IP publique sur Activer, choisissez votre instance et notez l'adresse IP publique dans l'onglet Description. Vous utiliserez cette adresse IP ultérieurement pour vous connecter à votre agent de synchronisation.

Si vous définissez Attribuer automatiquement l'adresse IP publique sur Désactiver, lancez ou utilisez une instance existante dans votre VPC pour activer l'agent. Dans ce cas, vous utilisez l'adresse IP privée de l'agent de synchronisation pour activer l'agent à partir de cette instance dans le VPC.

## <span id="page-59-0"></span>Déployez votre agent sur AWS Snowcone

L'AMI de l'agent DataSync est préinstallée sur votre appareil Snowcone. Lancez l'agent à l'aide de l'un des outils suivants :

- [AWS OpsHub](https://docs.aws.amazon.com/snowball/latest/snowcone-guide/use-data-sync.html)
- [Client Snowball Edge](https://docs.aws.amazon.com/snowball/latest/snowcone-guide/snowcone-using-client-commands.html#snowcone-launch-ds-ami)

## <span id="page-59-1"></span>Déployez votre agent sur AWS Outposts

Vous pouvez lancer une instance DataSync Amazon EC2 sur votre Outpost. Pour en savoir plus sur le lancement d'une AMI surAWS Outposts, consultez la section [Lancer une instance sur votre](https://docs.aws.amazon.com/outposts/latest/userguide/launch-instance.html) [Outpost](https://docs.aws.amazon.com/outposts/latest/userguide/launch-instance.html) dans le Guide de l'AWS Outpostsutilisateur.

Lorsque vous utilisez DataSync pour accéder à Amazon S3 sur Outposts, vous devez lancer l'agent dans un VPC autorisé à accéder à votre point d'accès Amazon S3 et activer l'agent dans la région parent de l'Outpost. L'agent doit également être en mesure d'acheminer le bucket vers le point de terminaison Amazon S3 on Outposts. Pour en savoir plus sur l'utilisation de Amazon S3 sur les points de terminaison d'Outposts, consultez [Utilisation de Amazon S3 sur Outposts](https://docs.aws.amazon.com/AmazonS3/latest/userguide/WorkingWithS3Outposts.html#AccessingS3Outposts) dans le Guide de l'utilisateur Amazon S3.

# <span id="page-60-0"></span>Choisissez un point de terminaison de service pour votre AWS DataSync agent

Votre AWS DataSync agent utilise un point de terminaison de service pour communiquer avecAWS. Un agent peut se connecter aux types de terminaux suivants :

- Point de terminaison du cloud privé virtuel (VPC) : les données sont envoyées via votre VPC plutôt que via l'Internet public, ce qui renforce la sécurité des données transférées.
- Point de terminaison public Les données sont envoyées via l'Internet public.
- Point de terminaison FIPS (Federal Information Processing Standard) : les données sont envoyées sur l'Internet public à l'aide de processus conformes à la norme FIPS.

Tenez compte des éléments suivants lors du choix d'un point de terminaison de service :

- Un agent ne peut utiliser qu'un seul type de point de terminaison. Si vous devez transférer des données avec différents types de terminaux, créez un agent pour chaque type.
- Pour DataSync Discovery, vous ne pouvez actuellement utiliser qu'un point de terminaison public.

Pour plus d'informations, consultez [Points de terminaison de service AWS](https://docs.aws.amazon.com/general/latest/gr/rande.html#datasync-region) dans le Références générales AWS.

### Rubriques

- [Utiliser un point de terminaison de VPC](#page-60-1)
- [Utiliser un point de terminaison public](#page-62-1)
- [Utiliser un point de terminaison FIPS](#page-62-2)

### <span id="page-60-1"></span>Utiliser un point de terminaison de VPC

Votre DataSync agent peut communiquer avec lui à AWS l'aide d'un point de terminaison VPC fourni parAWS PrivateLink. Cette approche fournit une connexion privée entre votre système de stockage, votre VPC etServices AWS.

Pour plus d'informations, veuillez consulter [Utilisation d'AWS DataSyncagents avec des points de](#page-72-1) [terminaison VPC.](#page-72-1)

Choisissez un point de terminaison de service 49

Pour spécifier un point de terminaison VPC à l'aide de la console DataSync

1. [Créez un point de terminaison VPC](https://docs.aws.amazon.com/vpc/latest/userguide/vpce-interface.html#create-interface-endpoint) et prenez note de l'ID du point de terminaison.

Vous pouvez également utiliser un point de terminaison VPC existant dans votre terminal actuelRégion AWS.

- 2. Ouvrez la AWS DataSync console à l'[adresse https://console.aws.amazon.com/datasync/.](https://console.aws.amazon.com/datasync/)
- 3. Accédez à la page Agents et choisissez Créer un agent.
- 4. Pour Hypervisor, choisissez Amazon EC2.
- 5. Dans la section Point de terminaison du service, choisissez les points de terminaison VPC utilisant. AWS PrivateLink

Il s'agit du point de terminaison d'un VPC accessible par l'agent.

6. Pour VPC Enpoint, choisissez le point de terminaison de VPC auquel vous souhaitez que votre agent se connecte.

Notez l'ID de point de terminaison après avoir créé le point de terminaison d'un VPC.

#### **A** Important

Vous devez choisir un point de terminaison VPC qui inclut le nom du DataSync service (par exemple,com.amazonaws.us-east-2.datasync).

7. Pour Sous-réseau, choisissez le sous-réseau dans lequel vous souhaitez exécuter votre DataSync tâche.

Il s'agit du sous-réseau qui DataSync crée et gère les [interfaces réseau](#page-44-0) pour votre transfert.

8. Pour le groupe de sécurité, choisissez un groupe de sécurité pour votre DataSync tâche.

Il s'agit du groupe de sécurité qui protège les interfaces réseau de votre transfert.

Pour plus d'informations sur l'utilisation DataSync dans un VPC, consulte[zUtilisation d'AWS](#page-72-1)  [DataSyncagents avec des points de terminaison VPC.](#page-72-1)

Étape suivante : [the section called "Activation de votre agent"](#page-62-0)

Choisissez un point de terminaison de service 50

### <span id="page-62-1"></span>Utiliser un point de terminaison public

Si vous utilisez un point de terminaison public, toutes les communications entre votre DataSync agent AWS se font via l'Internet public.

Pour spécifier un point de terminaison public à l'aide de la DataSync console

- 1. Ouvrez la AWS DataSync console à l'[adresse https://console.aws.amazon.com/datasync/.](https://console.aws.amazon.com/datasync/)
- 2. Accédez à la page Agents et choisissez Créer un agent.
- 3. Dans la section Point de terminaison du service, sélectionnez Points de terminaison du service public dans le *Région AWSnom*. Pour obtenir la liste des AWS régions prises [AWS DataSynce](https://docs.aws.amazon.com/general/latest/gr/rande.html#datasync-region)n charge, consultez le Références générales AWS.

Étape suivante : [the section called "Activation de votre agent"](#page-62-0)

<span id="page-62-2"></span>Utiliser un point de terminaison FIPS

Consultez la liste des [points de terminaison FIPS utilisés par](https://aws.amazon.com/compliance/fips/#FIPS_Endpoints_by_Service). DataSync

Pour spécifier un point de terminaison FIPS à l'aide de la console DataSync

- 1. Ouvrez la AWS DataSync console à l'[adresse https://console.aws.amazon.com/datasync/.](https://console.aws.amazon.com/datasync/)
- 2. Pour Hypervisor, choisissez le type d'agent que vous avez déployé.
- 3. Dans la section Service endpoint (Point de terminaison de service), sélectionnez le point de terminaison FIPS de votre choix.

<span id="page-62-0"></span>Étape suivante : [the section called "Activation de votre agent"](#page-62-0)

## Activez votre AWS DataSync agent

Après avoir déployé votre AWS DataSync agent et spécifié son point de terminaison de service, vous activez l'agent pour l'associer à votreCompte AWS.

#### **a** Note

Vous ne pouvez pas activer un Compte AWS agent plusieurs fois. Région AWS

Pour activer votre agent à l'aide de la DataSync console

- 1. Sur la même page Créer un agent, accédez à la section Clé d'activation.
- 2. Choisissez l'une des options suivantes pour activer votre agent :
	- Obtenir automatiquement la clé d'activation auprès de votre agent Cette option nécessite que votre navigateur accède à l'agent via le port 80. Une fois activé, l'agent ferme le port.
		- Pour l'adresse de l'agent, entrez l'adresse IP ou le nom de domaine de l'agent et choisissez Obtenir la clé.

Votre navigateur se connecte à cette adresse IP et obtient une clé d'activation unique à partir de votre agent. Si l'activation échoue, [vérifiez la configuration de votre réseau](#page-27-0).

- Entrez manuellement la clé d'activation de votre agent : utilisez cette option si vous ne souhaitez pas établir de connexion entre votre navigateur et l'agent.
	- Obtenez la clé depuis la [console locale de l'agent](#page-83-0).
	- De retour dans la DataSync console, saisissez la clé dans le champ Clé d'activation.

#### **a** Note

Les clés d'activation de l'agent expirent au bout de 30 minutes si elles ne sont pas utilisées.

- 3. (Facultatif) Pour Agent name (Nom de l'agent), saisissez un nom pour votre agent.
- 4. (Facultatif) Pour les balises, entrez des valeurs dans les champs Clé et Valeur afin de baliser votre agent.

Les balises vous aident à gérer, filtrer et rechercher vos AWS ressources.

- 5. Choisissez Create agent (Créer un agent).
- 6. Sur la page Agents, vérifiez que votre point de terminaison de service est correct.

#### **a** Note

À ce stade, vous remarquerez peut-être que votre agent est hors ligne. Lorsque vous activez un agent, il se déconnecte peu de temps après

Vous avez terminé de créer votre agent, qui se [charge AWS entièrement de la gestion à votre](#page-80-0) place.

<span id="page-64-0"></span>Étape suivante : [Créez un emplacement source pour AWS DataSync](#page-66-1)

# Découvrez votre espace de stockage avec AWS DataSync **Discovery**

Pour comprendre comment votre système de stockage sur site est utilisé et configuré, vous pouvez rapidement créer et exécuter une tâche de découverte.

Rubriques

- [Ajoutez votre système de stockage sur site à AWS DataSync Discovery](#page-64-1)
- [Commencez votre travail AWS DataSync de découverte](#page-65-0)

## <span id="page-64-1"></span>Ajoutez votre système de stockage sur site à AWS DataSync Discovery

Dans la console, configurez AWS DataSync Discovery pour qu'il fonctionne avec votre système de stockage sur site.

Pour ajouter un système de stockage local à l'aide de la console DataSync

- 1. Ouvrez la AWS DataSync console à l'[adresse https://console.aws.amazon.com/datasync/.](https://console.aws.amazon.com/datasync/)
- 2. Dans le volet de navigation de gauche, choisissez Discovery, puis choisissez Ajouter un système de stockage.
- 3. Dans Type de stockage, choisissez le type de système de stockage que vous ajoutez.

#### **a** Note

DataSyncDiscovery prend actuellement en charge les systèmes NetApp de stockage attaché au tissu (FAS) et les systèmes FAS 100 % Flash (AFF) qui exécutent ONTAP 9.7 ou version ultérieure.

- 4. Dans le champ Nom du stockage, entrez un nom familier pour votre système de stockage.
- 5. Pour l'interface de gestion, entrez le nom de domaine ou l'adresse IP de l'interface de gestion de votre système de stockage.
- 6. Pour Port du serveur, entrez le port réseau nécessaire pour accéder à l'interface de gestion du système de stockage.

7. Pour les informations d'identification, entrez le nom d'utilisateur et le mot de passe nécessaires pour accéder à l'interface de gestion de votre système de stockage.

Ces informations d'identification doivent fournir un accès en lecture à l'interface de gestion. Pour plus d'informations, veuillez consulter [Accès à votre système de stockage sur site](#page-98-0).

8. Pour Agent, choisissez l'DataSyncagent que vous venez de créer.

L'agent se connecte à l'interface de gestion de votre système de stockage.

9. Choisissez Ajouter un système de stockage.

Étape suivante : [Commencez votre travail AWS DataSync de découverte](#page-65-0)

## <span id="page-65-0"></span>Commencez votre travail AWS DataSync de découverte

Une fois que vous avez ajouté un système de stockage sur site, vous pouvez exécuter une tâche de DataSync découverte qui collecte des informations le concernant.

Pour démarrer une tâche de découverte à l'aide de la DataSync console

- 1. Dans le panneau de navigation de gauche de la console, choisissez Discovery.
- 2. Choisissez le système de stockage sur lequel vous souhaitez exécuter la tâche de découverte.
- 3. Choisissez Actions, puis Démarrer.
- 4. Pour Durée, choisissez la durée pendant laquelle vous souhaitez que la tâche de découverte s'exécute.

### **1** Tip

Pour des recommandations plus précises, nous recommandons une durée d'au moins 14 jours. Des durées plus longues permettent de collecter un nombre suffisant de points de données et de fournir une représentation réaliste des performances et de l'utilisation du stockage.

5. Choisissez Lancer la tâche de découverte.

Au fur et à mesure que la tâche de découverte collecte des données, vous commencez à voir des informations sur les ressources de votre système de stockage dans la console.

6. Une fois votre tâche de découverte terminée, procédez comme suit pour obtenir des recommandations AWS de stockage pour vos données :

- a. Choisissez la ressource de stockage (par exemple, un volume) pour laquelle vous souhaitez obtenir des recommandations.
- b. Si l'état de la ressource de stockage est Prêt à générer des recommandations, choisissez le nom de la ressource de stockage.
- c. Sur la page des ressources de stockage, accédez à l'onglet Recommandations, puis choisissez Obtenir des recommandations.

Une fois disponibles, les recommandations s'affichent dans le même onglet.

Pour plus d'informations, consultez [Affichage des informations sur les ressources de stockage](#page-105-0)  [collectées par AWS DataSync Discovery](#page-105-0) et [Obtenir des recommandations de AWS DataSync](#page-109-0)  [Discovery.](#page-109-0)

# <span id="page-66-0"></span>Transférez vos données avec AWS DataSync

Pour démarrer rapidement votre AWS DataSync transfert, vous pouvez créer une tâche avec les paramètres par défaut.

#### **Rubriques**

- [Créez un emplacement source pour AWS DataSync](#page-66-1)
- [Créez un lieu de destination pour AWS DataSync](#page-67-0)
- [Créez et lancez votre AWS DataSync tâche](#page-69-0)

## <span id="page-66-1"></span>Créez un emplacement source pour AWS DataSync

Un emplacement source définit le système de stockage ou le service à partir duquel vous AWS DataSync souhaitez transférer les données.

Les instructions suivantes décrivent comment créer un emplacement source pour votre partage de système de fichiers réseau (NFS).

Si vous souhaitez créer un autre type d'emplacement source, consultez les rubriques suivantes :

- [Configuration des AWS DataSync transferts depuis un serveur de fichiers SMB](#page-124-0)
- [Configuration des AWS DataSync transferts depuis HDFS](#page-128-0)
- [Configuration des AWS DataSync transferts depuis un système de stockage d'objets](#page-131-0)
- [Configuration des AWS DataSync transferts avec Amazon S3](#page-134-0)
- [Configuration des AWS DataSync transferts avec Amazon EFS](#page-151-0)
- [Configuration de AWS DataSync transferts avec Amazon FSx for Windows File Server](#page-157-0)
- [Configuration des AWS DataSync transferts avec Amazon FSx for Lustre](#page-160-0)
- [Configuration des AWS DataSync transferts avec Amazon FSx for OpenZFS](#page-162-0)
- [Configuration des AWS DataSync transferts avec Amazon FSx pour NetApp ONTAP](#page-165-0)

Pour créer un emplacement NFS source à l'aide de la console

- 1. Ouvrez la AWS DataSync console à l'[adresse https://console.aws.amazon.com/datasync/.](https://console.aws.amazon.com/datasync/)
- 2. Dans le volet de navigation de gauche, développez Transfert de données, puis choisissez Tâches et Créer une tâche.
- 3. Sur la page Configurer l'emplacement source, sélectionnez Créer un nouvel emplacement.

Vous pouvez également sélectionner Choisir un emplacement existant si vous en avez déjà créé un dans votreRégion AWS.

- 4. Pour le type d'emplacement, choisissez Système de fichiers réseau (NFS).
- 5. Pour les agents, choisissez l'agent qui va lire votre serveur NFS.
- 6. Pour NFS server (Serveur NFS), saisissez l'adresse IP ou le nom de domaine de votre serveur NFS.

Un agent déployé sur site l'utilise pour monter le serveur NFS, qui doit pouvoir accéder à tous les fichiers.

7. Dans Chemin de montage, entrez un chemin d'accès qui est un chemin d'accès qui est exporté par le serveur NFS ou un sous-répertoire qui peut être monté par d'autres clients NFS sur votre réseau.

DataSyncutilise ce chemin pour lire les données de votre serveur NFS.

8. Choisissez Suivant pour créer votre lieu de destination.

## <span id="page-67-0"></span>Créez un lieu de destination pour AWS DataSync

Un emplacement de destination définit le système de stockage ou le service AWS DataSync vers lequel vous souhaitez transférer les données.

Les instructions suivantes décrivent comment créer un emplacement de destination pour un compartiment Amazon S3.

### **a** Note

Si vous effectuez un transfert vers un compartiment S3 sur une AWS Outposts ressource, consultez[Configuration des AWS DataSync transferts avec Amazon S3.](#page-134-0)

Si vous souhaitez créer un autre type de lieu de destination, consultez les rubriques suivantes :

- [Configuration des AWS DataSync transferts depuis un serveur de fichiers NFS](#page-123-0)
- [Configuration des AWS DataSync transferts depuis un serveur de fichiers SMB](#page-124-0)
- [Configuration des AWS DataSync transferts depuis HDFS](#page-128-0)
- [Configuration des AWS DataSync transferts depuis un système de stockage d'objets](#page-131-0)
- [Configuration des AWS DataSync transferts avec Amazon EFS](#page-151-0)
- [Configuration de AWS DataSync transferts avec Amazon FSx for Windows File Server](#page-157-0)
- [Configuration des AWS DataSync transferts avec Amazon FSx for Lustre](#page-160-0)
- [Configuration des AWS DataSync transferts avec Amazon FSx for OpenZFS](#page-162-0)
- [Configuration des AWS DataSync transferts avec Amazon FSx pour NetApp ONTAP](#page-165-0)

Pour créer un emplacement de destination Amazon S3 à l'aide de la console

1. Sur la page Configurer l'emplacement de destination, sélectionnez Créer un nouvel emplacement.

Vous pouvez également sélectionner Choisir un lieu existant si vous en avez déjà créé un dans votreRégion AWS.

- 2. Pour le type d'emplacement, choisissez Amazon S3.
- 3. Pour le compartiment S3, choisissez un compartiment que vous souhaitez utiliser comme emplacement de destination.

Si votre compartiment S3 se trouve sur une AWS Outposts ressource, vous devez spécifier un point d'accès Amazon S3. Pour plus d'informations, consultez [la Gestion de l'accès aux données](https://docs.aws.amazon.com/AmazonS3/latest/userguide/access-points.html)  [avec les points d'accès Amazon S3](https://docs.aws.amazon.com/AmazonS3/latest/userguide/access-points.html) dans le Guide de l'utilisateur Amazon S3.

4. Pour la classe de stockage S3, choisissez la classe de stockage que vous souhaitez que vos objets utilisent.

Pour plus d'informations, consultez les [considérations relatives à la classe de stockage S3](#page-134-1) et [les](#page-140-0)  [coûts des demandes.](#page-140-0)

5. Pour Dossier, entrez un préfixe dans le compartiment S3 qui DataSync est un préfixe qui est un emplacement source ou de destination.

#### **a** Note

Le préfixe ne peut pas commencer par une barre oblique (par exemple/photos) ni inclure de barres obliques consécutives, telles que. photos//2006/January

6. Pour le rôle IAM, choisissez Autogenerate.

DataSynccrée automatiquement un rôle AWS Identity and Access Management (IAM) avec les autorisations requises pour accéder au compartiment S3.

7. Choisissez Créer un lieu.

# <span id="page-69-0"></span>Créez et lancez votre AWS DataSync tâche

Après avoir créé vos emplacements source et de destination, vous pouvez terminer la configuration de votre AWS DataSync tâche et commencer à déplacer vos données.

**A** Important

Si vous envisagez de transférer des données vers ou depuis un emplacement Amazon S3, découvrez [comment cela DataSync peut affecter les frais de votre demande S3](#page-140-0) et consultez la [page de DataSync tarification](https://aws.amazon.com/datasync/pricing/) avant de commencer.

## Créez votre tâche

- 1. Sur la page Révision, passez en revue et modifiez les paramètres de votre tâche si nécessaire.
- 2. Choisissez Créer tâche.

### Déploiement de votre tâche

- 1. Lorsque le statut de la tâche indique Disponible, choisissez Démarrer.
- 2. Choisissez Démarrer avec les valeurs par défaut.

# <span id="page-70-0"></span>Nettoyage de vos ressources AWS

Si vous les avez utilisées AWS DataSync pour un test ou si vous n'avez pas besoin des AWS ressources que vous avez créées, supprimez-les afin de ne pas être facturé pour des ressources que vous n'avez pas l'intention d'utiliser.

- 1. Supprimez les DataSync tâches dont vous n'avez pas besoin. Pour des instructions, consultez [Supprimer votre AWS DataSync tâche.](#page-239-0)
- 2. Supprimez les DataSync emplacements dont vous n'avez pas besoin. Pour des instructions, consultez [Supprimer un lieu AWS DataSync de transfert.](#page-215-0)
- 3. Supprimez les DataSync agents dont vous n'avez pas besoin. Pour obtenir des instructions, consultez [Supprimer un AWS DataSync agent](#page-95-0).

# Travailler avec des AWS DataSync agents

Un agent est une appliance de machine virtuelle (VM) AWS DataSync utilisée pour la découverte du stockage et certains transferts de données (en particulier les transferts de stockage sur site).

**Rubriques** 

- [Création d'un AWS DataSync agent](#page-71-0)
- [Utilisation d'AWS DataSyncagents avec des points de terminaison VPC](#page-72-1)
- [Déploiement de votre AWS DataSync agent dans un Région AWS](#page-76-0)
- [Utiliser plusieurs AWS DataSync agents pour votre transfert](#page-79-0)
- [Configuration de votre AWS DataSync agent pour plusieurs cartes réseau](#page-79-1)
- [Gestion de votre AWS DataSync agent](#page-80-0)
- [Modification des propriétés de votre AWS DataSync agent](#page-81-0)
- [AWS DataSyncstatuts des agents](#page-81-1)
- [Utilisation de la console locale de votreAWS DataSync agent](#page-82-0)
- [Supprimer un AWS DataSync agent](#page-95-0)

# <span id="page-71-0"></span>Création d'un AWS DataSync agent

AWS DataSyncfournit plusieurs types d'agents pour différents environnements de stockage. Par exemple, vous pouvez utiliser un agent VMware ESXi pour travailler avec un système de fichiers local.

La création d'un agent implique les étapes suivantes :

- 1. [Configurez votre réseau](#page-27-0) afin que votre agent puisse communiquer avec votre système de stockage etAWS.
- 2. [Déployez votre agent](#page-52-1) le plus près possible de votre système de stockage.
- 3. [Choisissez un point de terminaison de service](#page-60-0) avec lequel votre agent communiqueAWS.
- 4. [Activez votre agent](#page-62-0).
# Utilisation d'AWS DataSyncagents avec des points de terminaison VPC

Avec un point de terminaison de Virtual Private Cloud (VPC), vous n'avez pas à déplacer vos données sur l'Internet public. AWS DataSyncpeut transférer des donnéesAWS via un VPC basé sur le service Amazon VPC.

# CommentDataSync les agents fonctionnent avec les points de terminaison VPC

Les points de terminaison VPC sont fournis parAWS PrivateLink. Ces types de points de terminaison vous permettent de vous connecter en privéServices AWS à votre VPC. Lorsque vous utilisez un point de terminaison VPC avecDataSync, toutes les communications entre l'DataSyncagent etAWS celui-ci restent dans votre VPC.

Si vous effectuez un transfert depuis un système de stockage sur site, vous devez étendre votre VPC au réseau local sur lequel se trouve votre stockage. Vous pouvez le faire avecAWS Direct Connect ou avec un réseau privé virtuel (VPN), tel queAWS Site-to-Site VPN. Cela implique de configurer une table de routage à partir de votre réseau local pour accéder au point de terminaison du VPC. Pour plus d'informations, consultez la section [Routage des points de terminaison de la passerelle](https://docs.aws.amazon.com/vpc/latest/privatelink/gateway-endpoints.html) dans le AWS PrivateLinkGuide.

Une fois votre agent déployé et activé, vous pouvez créer la tâche pour votre transfert. Ce faisant, vous créezDataSync des [interfaces réseau pour le trafic de données](#page-44-0). Ces interfaces sont des adresses IP privées accessibles uniquement depuis votre VPC.

# DataSynclimites avec les VPC

- Les VPC que vous utilisezDataSync doivent être loués par défaut. Les VPC avec location dédiée ne sont pas pris en charge. Pour plus d'informations, veuillez [consulter Utilisation de VPC.](https://docs.aws.amazon.com/vpc/latest/userguide/working-with-vpcs.html)
- DataSyncne prend pas en charge les [VPC partagés](https://docs.aws.amazon.com/vpc/latest/userguide/vpc-sharing.html).

# Configuration de votreDataSync agent pour utiliser un point de terminaison VPC

Dans la procédure suivante, découvrez comment configurer unDataSync agent pour utiliser un point de terminaison VPC.

Le schéma suivant illustre le processus de configuration.

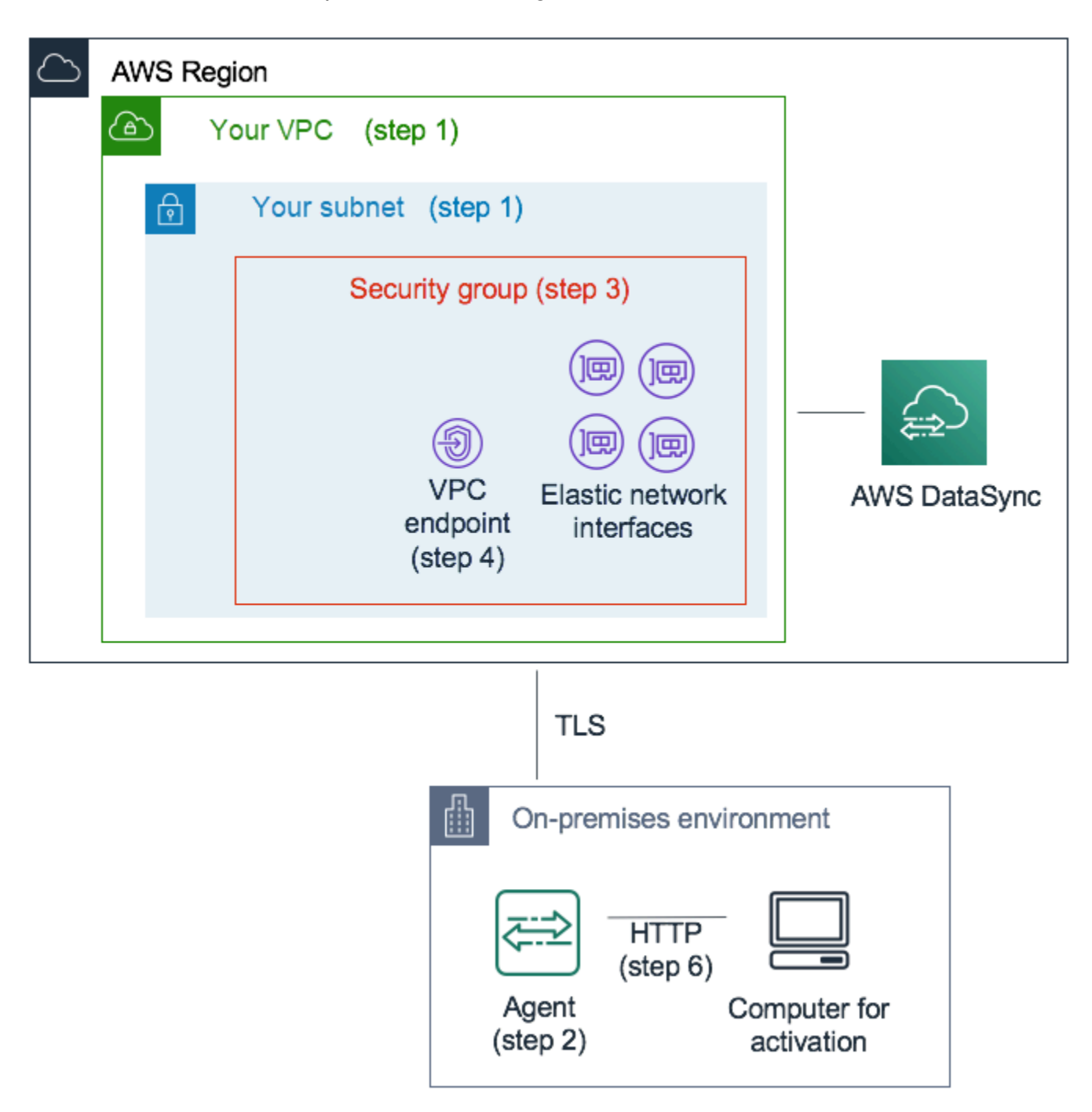

Pour configurer unDataSync agent avec lequel communiquer à l'aideAWS d'un point de terminaison VPC

1. Choisissez le VPC et le sous-réseau dans lesquels vous souhaitez configurer les adresses IP DataSync privées.

Le VPC doit s'étendre à votre environnement local (où se trouve votre stockage d'objets autogéré) en utilisant des règles de routage viaAWS Direct Connect ou un VPN.

2. Déployez unDataSync agent à proximité de votre espace de stockage.

L'agent doit être en mesure d'accéder à votre emplacement de stockage source à l'aide de NFS, SMB ou de l'API Amazon S3. Vous pouvez télécharger le . ova fichier de l'DataSyncagent depuis laDataSync console. L'agent n'a pas besoin d'une adresse IP publique. Pour plus d'informations sur le téléchargement et le déploiement d'une.ova image, consulte[zCréation](#page-342-0) [d'unAWS DataSync agent avecAWS CLI](#page-342-0).

#### **a** Note

Vous ne pouvez utiliser un agent que pour un seul type de point de terminaison : privé, public ou selon les normes FIPS (Federal Information Processing Standards). Si un agent est déjà configuré pour transférer des données sur l'Internet public, déployez un nouvel agent pour transférer des données vers des points de terminaison DataSync privés. Pour obtenir des instructions complètes, veuillez consulter [Déployez votre AWS](#page-52-0) [DataSync agent](#page-52-0).

3. Dans le VPC que vous avez choisi à l'étape 1, créez un groupe de sécurité pour garantir l'accès aux adresses IP privées utilisées par DataSync.

Ces adresses incluent un point de terminaison VPC pour le contrôle du trafic et quatre [interfaces](#page-44-0)  [réseau](#page-44-0) pour le trafic de transfert de données. Ce groupe de sécurité permet de gérer l'accès à ces adresses IP privées et de vous assurer que l'agent peut communiquer avec elles.

L'agent doit être en mesure d'établir des connexions à ces adresses IP. Dans le groupe de sécurité rattaché aux points de terminaison, configurez les règles entrantes pour permettre à l'adresse IP privée de l'agent de se connecter à ces points de terminaison.

4. Créez un point de terminaison de VPC pour le service DataSync.

Pour ce faire, ouvrez la console Amazon VPC à l'[adresse https://console.aws.amazon.com/vpc/](https://console.aws.amazon.com/vpc/) et choisissez Endpoints dans le volet de navigation de gauche. Choisissez Créer un point de terminaison.

Pour Service category (Catégorie de service), choisissez Services AWS. DataSyncDans le champ Nom du service, sélectionnez votreRégion AWS (par exemple,com.amazonaws.useast-1.datasync). Choisissez ensuite le VPC et le groupe de sécurité que vous avez choisi aux étapes 1 et 3. Assurez-vous que vous désactivez la case à cocher Enable Private DNS Name (Activer le nom DNS privé).

#### **A** Important

Si vous avez déployé unDataSync agent sur une instance Amazon EC2, choisissez la zone de disponibilité dans laquelle réside votre agent afin d'éviter les frais de trafic réseau entre les zones de disponibilité.

Pour en savoir plus sur les tarifs de transfert de données pour tousRégions AWS, consultez [la tarification à la demande d'Amazon EC2](https://aws.amazon.com/ec2/pricing/on-demand/).

Pour plus d'informations sur la création de points de terminaison VPC, consultez la section [Création d'un point de terminaison d'interface](https://docs.aws.amazon.com/vpc/latest/userguide/vpce-interface.html#create-interface-endpoint) dans le Guide de l'utilisateur Amazon VPC.

5. Lorsque votre nouveau point de terminaison VPC est disponible, assurez-vous que la configuration réseau de votre environnement de stockage autorise l'activation de l'agent.

L'activation est une opération unique qui associe en toute sécurité l'agent à votreCompte AWS. Pour activer l'agent, utilisez un ordinateur qui peut joindre l'agent à l'aide du port 80. Après l'activation, vous pouvez révoquer cet accès. L'agent doit être en mesure d'accéder à l'adresse IP privée du point de terminaison VPC que vous avez créé à l'étape 4.

Pour trouver cette adresse IP, ouvrez la console Amazon VPC à l'adresse [https://](https://console.aws.amazon.com/vpc/) [console.aws.amazon.com/vpc/](https://console.aws.amazon.com/vpc/) et choisissez Endpoints dans le volet de navigation de gauche. Choisissez le point de terminaison DataSync et vérifiez dans la liste de sous-réseaux l'adresse IP privée du sous-réseau que vous avez choisi. Il s'agit de l'adresse IP de votre point de terminaison de VPC.

#### **a** Note

Assurez-vous d'autoriser le trafic sortant de l'agent vers le point de terminaison du VPC en utilisant les ports 443, 1024-1064 et le port 22. Le port 22 est facultatif et est utilisé pour leAWS Support canal.

6. Activez l'agent. Si vous disposez d'un ordinateur qui peut effectuer le routage vers l'agent à l'aide du port 80 et qui peut accéder à laDataSync console, ouvrez la console, choisissez Agents dans le volet de navigation de gauche, puis choisissez Créer un agent. Dans la section Point de terminaison du service, choisissez les points de terminaison VPC utilisantAWS PrivateLink.

Choisissez le point de terminaison de VPC de l'étape 4, le sous-réseau de l'étape 1 et le groupe de sécurité de l'étape 3. Entrez l'adresse IP de l'agent.

Si vous ne pouvez pas accéder à l'agent et à laDataSync console depuis le même ordinateur, activez l'agent à l'aide de la ligne de commande depuis un ordinateur pouvant accéder au port 80 de l'agent. Pour plus d'informations, veuillez consulter [Création d'unAWS DataSync agent](#page-342-0) [avecAWS CLI.](#page-342-0)

7. Choisissez Obtenir la clé, entrez éventuellement un nom d'agent et des balises, puis choisissez Créer un agent.

Votre nouvel agent apparaît dans l'onglet Agents de laDataSync console. L'état du point de terminaison VPC vert indique que toutes les tâches effectuées avec cet agent utilisent des points de terminaison privés sans passer par l'Internet public.

8. Créez votre tâche en configurant un emplacement source et un emplacement de destination pour votre transfert.

Pour plus d'informations, veuillez consulter [Où puis-je transférer mes donnéesAWS DataSync ?.](#page-118-0)

Pour faciliter les transferts en utilisant des adresses IP privées, votre tâche crée quatre interfaces réseau dans le VPC et le sous-réseau que vous avez choisis.

9. Assurez-vous que votre agent peut accéder aux quatre interfaces réseau et aux adresses IP associées créées par votre tâche.

Pour trouver ces adresses IP, ouvrez la console Amazon EC2 à l'[adresse https://](https://console.aws.amazon.com/ec2/) [console.aws.amazon.com/ec2/](https://console.aws.amazon.com/ec2/) et choisissez Interfaces réseau sur le tableau de bord. Entrez l'ID de la tâche dans le filtre de recherche pour voir les quatre interfaces réseau de la tâche. Il s'agit des interfaces réseau utilisées par votre point de terminaison VPC. Assurez-vous d'autoriser le trafic sortant de l'agent vers ces interfaces à l'aide du port 443.

Vous pouvez maintenant commencer votre tâche. Pour chaque tâche supplémentaire qui utilise cet agent, répétez l'étape 9 pour autoriser le trafic de la tâche via le port 443.

# Déploiement de votre AWS DataSync agent dans un Région AWS

Les instructions suivantes peuvent vous aider à résoudre des scénarios courants si vous déployez un AWS DataSync agent dans unRégion AWS. Si vous ne disposez pas d'agent, consulte[zDéploiement](#page-56-0)  [de votre agent sur Amazon EC2.](#page-56-0)

# Transférer des données d'un système de fichiers cloud vers un autre système de fichiers cloud ou Amazon S3

Pour transférer des données entre Comptes AWS ou depuis un système de fichiers cloud, l'DataSyncagent doit se trouver dans le même système de fichiers source Région AWS et à l'Compte AWSendroit où se trouve le système de fichiers source. Ce type de transfert comprend les éléments suivants :

- Transferts entre les systèmes de fichiers Amazon EFS ou FSx pour Windows vers un AWS stockage dans un autre Compte AWS système.
- Transferts depuis des systèmes de fichiers autogérés vers des services AWS de stockage.
	- **A** Important

Déployez votre agent de manière à ce qu'il n'ait pas besoin de trafic réseau entre les zones de disponibilité (afin d'éviter des frais pour ce trafic).

- Pour accéder à votre système de fichiers Amazon EFS ou FSx for Windows File Server, déployez l'agent dans une zone de disponibilité dotée d'une cible de montage sur votre système de fichiers.
- Pour les systèmes de fichiers autogérés, déployez l'agent dans la zone de disponibilité où se trouve votre système de fichiers.

Pour en savoir plus sur les tarifs de transfert de données pour tousRégions AWS, consultez la [tarification d'Amazon EC2 On-Demand.](https://aws.amazon.com/ec2/pricing/on-demand/)

Par exemple, le schéma suivant montre une vue générale de l'DataSyncarchitecture de transfert de données du système de fichiers réseau (NFS) dans le cloud vers le NFS dans le cloud ou Amazon S3.

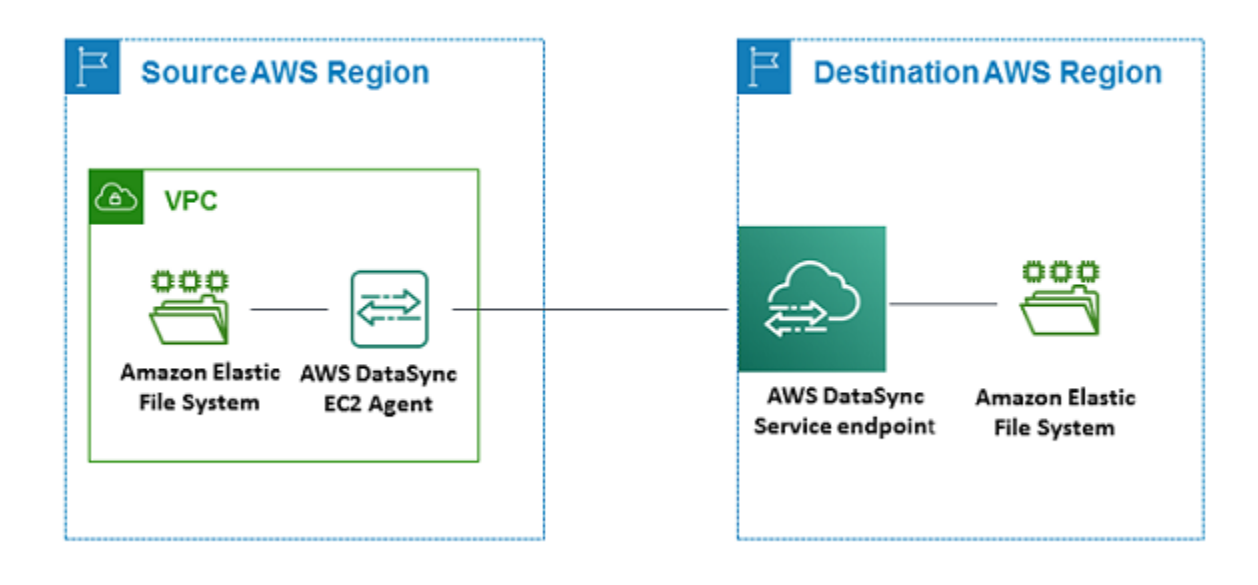

#### **a** Note

Déployez l'agent dans le système de fichiers source Région AWS et Compte AWS là où se trouve le système de fichiers source.

- Lorsque vous effectuez une copie entre deux systèmes de fichiers Amazon EFS différentsComptes AWS, nous vous recommandons d'utiliser le transfert NFS (source) vers EFS (destination).
- Lorsque vous effectuez une copie entre deux systèmes de fichiers Amazon FSx différentsComptes AWS, nous vous recommandons d'utiliser le transfert Server Message Block (SMB) (source) vers Amazon FSx (destination).

### Transfert de données d'Amazon S3 vers des systèmes de AWS fichiers

Le schéma suivant fournit une vue d'ensemble de l'DataSyncarchitecture de transfert de données depuis Amazon S3 vers un système de AWS fichiers, tel qu'Amazon EFS ou Amazon FSx. Vous pouvez utiliser cette architecture pour transférer des données de l'un Compte AWS vers l'autre, ou pour transférer des données d'Amazon S3 vers un système de fichiers dans le cloud autogéré.

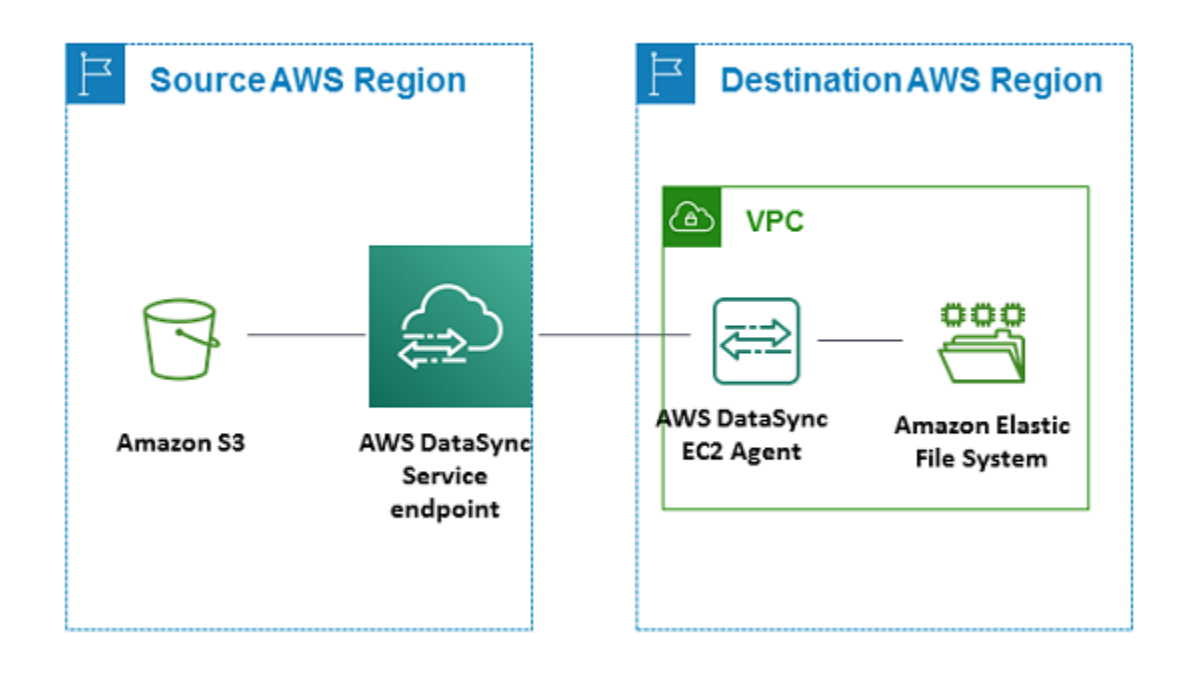

# Utiliser plusieurs AWS DataSync agents pour votre transfert

Vous pouvez utiliser jusqu'à quatre AWS DataSync agents avec un lieu de transfert. Nous recommandons d'utiliser un seul agent pour la plupart des transferts, mais certains transferts peuvent contenir des dizaines de millions de petits fichiers. L'utilisation de plusieurs agents peut s'avérer judicieuse dans ces situations.

Si vous envisagez d'utiliser plusieurs agents, n'oubliez pas ce qui suit :

- Tous les agents associés à un lieu doivent être en ligne pour que vous puissiez commencer votre tâche de transfert. Si l'un des agents est [hors ligne,](#page-81-0) vous ne pouvez pas exécuter votre tâche.
- Si vous [utilisez un point de terminaison de cloud privé virtuel \(VPC\)](#page-60-0) pour communiquerAWS, tous les agents doivent utiliser le même point de terminaison et le même sous-réseau.
- Avec DataSync Discovery, vous ne pouvez utiliser qu'un seul agent par système de stockage.

# Configuration de votre AWS DataSync agent pour plusieurs cartes réseau

Si vous configurez votre agent pour utiliser plusieurs adaptateurs réseau (NIC), plusieurs adresses IP peuvent accéder à l'agent. Cela peut être utile dans les cas suivants :

- Optimisation du débit : vous souhaiterez peut-être optimiser le débit d'un agent lorsque les adaptateurs réseau constituent un goulot d'étranglement.
- Isolation du réseau : votre système de fichiers réseau (NFS), votre serveur de messages (SMB), votre système de fichiers distribués Hadoop (HDFS) ou votre serveur de stockage d'objets peuvent résider sur un réseau local virtuel (VLAN) dépourvu de connectivité Internet pour des raisons de sécurité.

Dans le cas d'utilisation classique de plusieurs adaptateurs, un adaptateur est configuré comme route par laquelle l'agent communique AWS (en tant qu'agent par défaut). À l'exception de cet adaptateur, les emplacements de stockage d'objets NFS, SMB, HDFS ou autogérés doivent se trouver dans le même sous-réseau que l'adaptateur qui s'y connecte. Dans le cas contraire, la communication avec les emplacements de stockage NFS, SMB, HDFS ou d'objets prévus risque de ne pas être possible. Dans certains cas, vous pouvez configurer un emplacement de stockage NFS, SMB, HDFS ou d'objets sur le même adaptateur que celui utilisé pour la communication avec. AWS Dans ces cas, le trafic NFS, SMB, HDFS ou de stockage d'objets pour ce serveur et le AWS trafic transitent par le même adaptateur.

Dans certains cas, vous pouvez configurer une carte pour la connexion à la console AWS DataSync, puis ajouter une deuxième carte. Dans ce cas, DataSync configure automatiquement la table de routage de manière à utiliser la deuxième carte en tant que routage préféré.

# Gestion de votre AWS DataSync agent

Une fois que vous avez déployé et activé un AWS DataSync agent dans votre environnement de stockage, il AWS gère l'appliance de machine virtuelle (VM) pour vous.

### Mises à jour du logiciel de

AWSmet automatiquement à jour le logiciel de votre agent, y compris le système d'exploitation sousjacent et les packages DataSync logiciels associés.

DataSyncmet à jour votre agent uniquement lorsqu'il est inactif. Par exemple, votre agent ne sera pas mis à jour tant que votre transfert ne sera pas terminé.

L'agent peut se déconnecter brièvement après les mises à jour. Cela peut se produire, par exemple, peu de temps après l'[activation de l'agent](#page-62-0) lors de la AWS mise à jour de l'agent.

#### **A** Warning

DataSyncne prend pas en charge la mise à jour manuelle d'un agent Amazon EC2 avec les directives cloud-init. Si vous mettez à jour un agent de cette façon, vous pouvez rencontrer des problèmes d'interopérabilité DataSync liés à l'impossibilité d'activer ou d'utiliser l'agent.

### Dépannage de votre agent

Lorsque AWS vous gérez l'DataSyncagent pour vous, il se peut que vous deviez à nouveau travailler directement avec lui. Par exemple, si votre agent se déconnecte ou perd sa connexion à votre système de stockage local, vous pouvez essayer de résoudre ces problèmes dans la [console locale](#page-82-0) [de l'agent.](#page-82-0)

Pour plus d'informations, consultez la section relative aux [DataSyncagents de résolution des](#page-306-0) [problèmes](#page-306-0).

# Modification des propriétés de votre AWS DataSync agent

Vous pouvez apporter certaines modifications à votre AWS DataSync agent actuel. Si vous avez besoin d'un agent pour un autre hyperviseur ou point de terminaison de service, vous devez [créer un](#page-52-1)  [nouvel agent.](#page-52-1)

Pour modifier les propriétés de votre agent à l'aide de la DataSync console

- 1. Ouvrez la AWS DataSync console à l'[adresse https://console.aws.amazon.com/datasync/.](https://console.aws.amazon.com/datasync/)
- 2. Dans le panneau de navigation de gauche, choisissez Agents.
- 3. Choisissez l'agent que vous souhaitez modifier.
- 4. Choisissez Modifier, puis apportez les modifications que vous souhaitez.

# <span id="page-81-0"></span>AWS DataSyncstatuts des agents

Le tableau suivant décrit l'état des AWS DataSync agents.

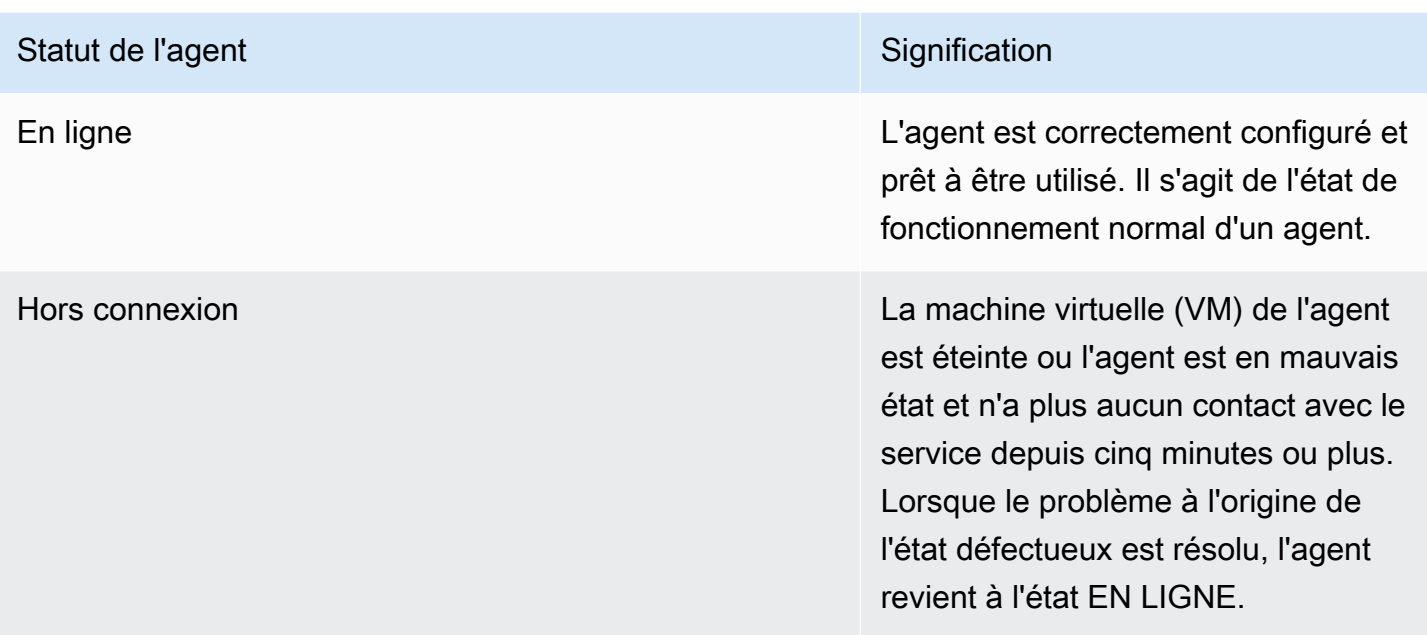

# <span id="page-82-0"></span>Utilisation de la console locale de votreAWS DataSync agent

Tout en gérantAWS entièrement votreAWS DataSync agent une fois celui-ci déployé, il peut arriver que vous deviez modifier les paramètres de votre agent ou résoudre un problème. Voici quelques exemples de raisons pour lesquelles vous pouvez travailler avec votre agent via sa console locale :

- Attribuez manuellement une adresse IP à l'agent.
- Testez la connexion de votre agent à un système de stockageAWS ou à un système de stockage.
- DonnezAWS Support accès à votre agent pour obtenir de l'aide en cas de problème (par exemple, une mauvaise configuration du pare-feu).

#### **A** Important

Vous n'avez pas besoin d'utiliser la console locale de l'agent pour lesDataSync fonctionnalités standard.

### <span id="page-82-1"></span>Accès à la console locale de l'agent

Le mode d'accès à la console locale dépend du type d'agent que vous utilisez.

#### Accès à la console locale (VMware ESXi, Linux KVM ou Microsoft Hyper-V)

Pour des raisons de sécurité, vous ne pouvez pas vous connecter à distance à la console locale de la machine virtuelle (VM) de l'DataSyncagent.

• Si c'est la première fois que vous utilisez la console locale, connectez-vous avec les informations d'identification par défaut. Par défaut, le nom d'utilisateur est **admin** et le mot de passe est **password**. Sinon, utilisez vos informations d'identification pour vous connecter.

#### **a** Note

Nous vous recommandons de changer le mot de passe par défaut. Pour ce faire, exécutez lapasswd commande à partir du menu de la console locale. (Un élément**5** du menu principal ouvre l'invite de commande. Pour les machines virtuelles VMware, choisissez l'élément**6**.) Pour plus d'informations sur l'exécution de la commande, consultez [Configuration des autres paramètres de l'agent.](#page-92-0)

Accès à la console locale (Amazon EC2)

Pour vous connecter à un agent Amazon EC2, vous devez utiliser SSH avec les algorithmes cryptographiques suivants :

- Chiffrement SSH :aes128-ctr
- Échange de clés :diffie-hellman-group14-sha1

### Obtention d'une clé d'activation de l'agent

Si votre agent n'est pas encore activé, vous pouvez obtenir sa clé d'activation depuis la console locale. Cette option n'est affichée que jusqu'à ce que l'agent soit activé.

Pour obtenir une clé d'activation pour votre agent depuis la console locale

- 1. Connectez-vous à la console locale de votre agent.
- 2. Dans le menu principal AWSDataSyncActivation Configuration, entrez**0** pour obtenir une clé d'activation.
- 3. Entrez le nom dansRégion AWS lequel votre agent sera activé.
- 4. Entrez le type de point de terminaison de service que votre agent utilisera. Les options incluent le cloud public, la norme fédérale de traitement de l'information (FIPS) et le cloud privé virtuel (VPC) avecAWS PrivateLink.
- 5. La clé d'activation est automatiquement générée et affichée à l'écran. Sélectionnez et copiez cette valeur.
- 6. À l'aide de la clé d'activation copiée lors de la dernière étape, utilisez la commandecreateagent CLI suivante pour créer et activer l'agent :

```
$ aws datasync create-agent --agent-name your-new-agent-name --activation-
key generated-activation-key
```
Si l'activation est réussie, cette commande renvoie quelque chose de similaire à ce qui suit.

```
{
"AgentArn": "arn:aws:datasync:us-west-1:1234567890A:agent/agent-ID"
}
```
Vous pouvez également insérer la clé d'activation dans laDataSync console à l'aide de l'assistant de création d'agent.

Une fois l'agent activé, le menu de la console affiche l'ID de l'agent et Région AWS. L'option d'obtention d'une clé d'activation n'est plus visible dans le menu de la console.

### Configuration des paramètres réseau de votre agent

La configuration du réseau par défaut pour l'agent est le protocole DHCP (Dynamic Host Configuration Protocol). Avec le protocole DHCP, votre agent reçoit automatiquement une adresse IP. Dans certains cas, vous devrez peut-être affecter manuellement l'IP de votre agent comme adresse IP statique, comme décrit ci-après.

Pour configurer votre agent de façon à utiliser des adresses IP statiques

- 1. Connectez-vous à la console locale de votre agent.
- 2. Dans le menu principal AWSDataSyncActivation Configuration, entrez**1** pour commencer à configurer votre réseau.
- 3. Choisissez l'une des options suivantes dans le menu Network Configuration (Configuration du réseau).

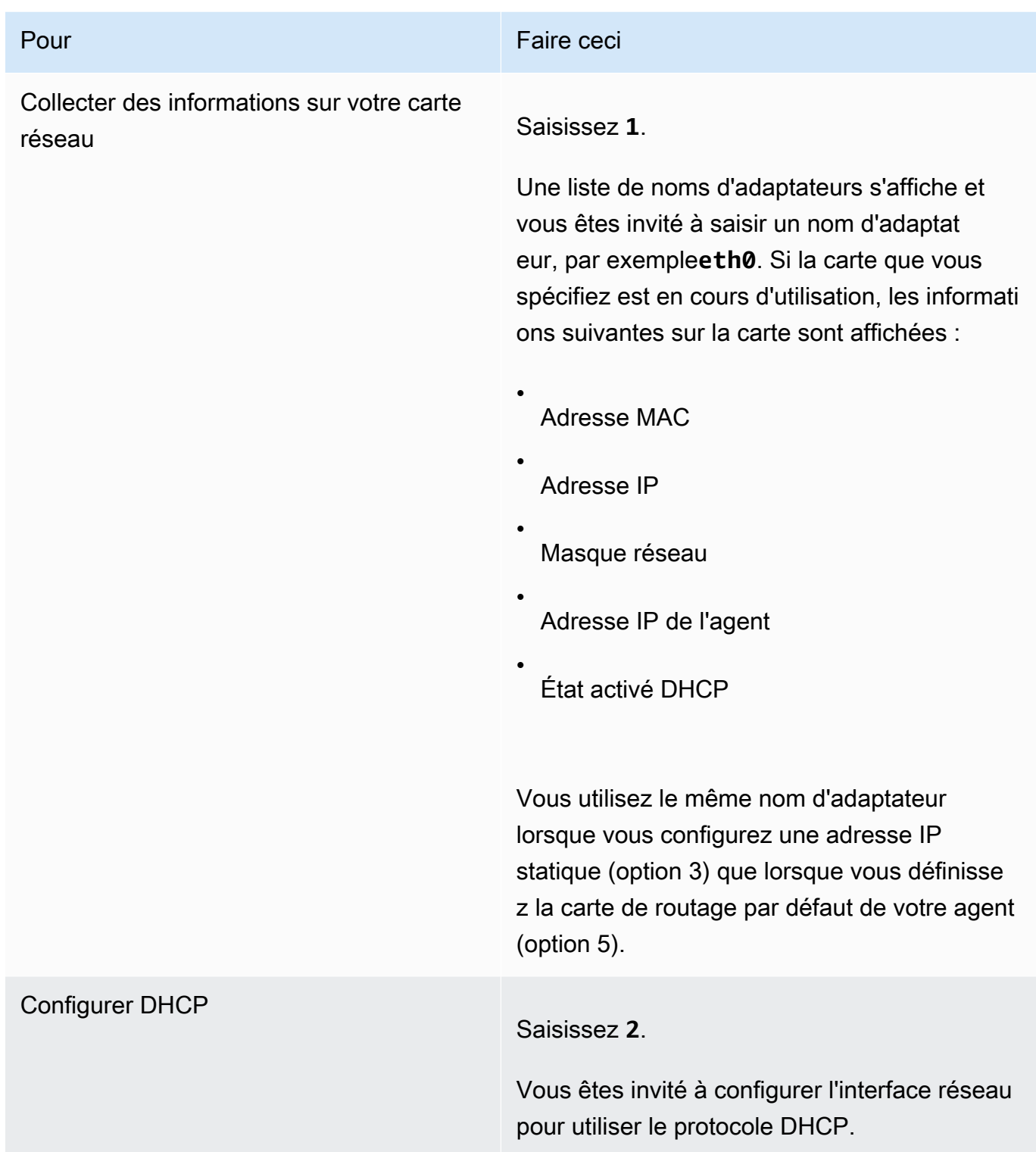

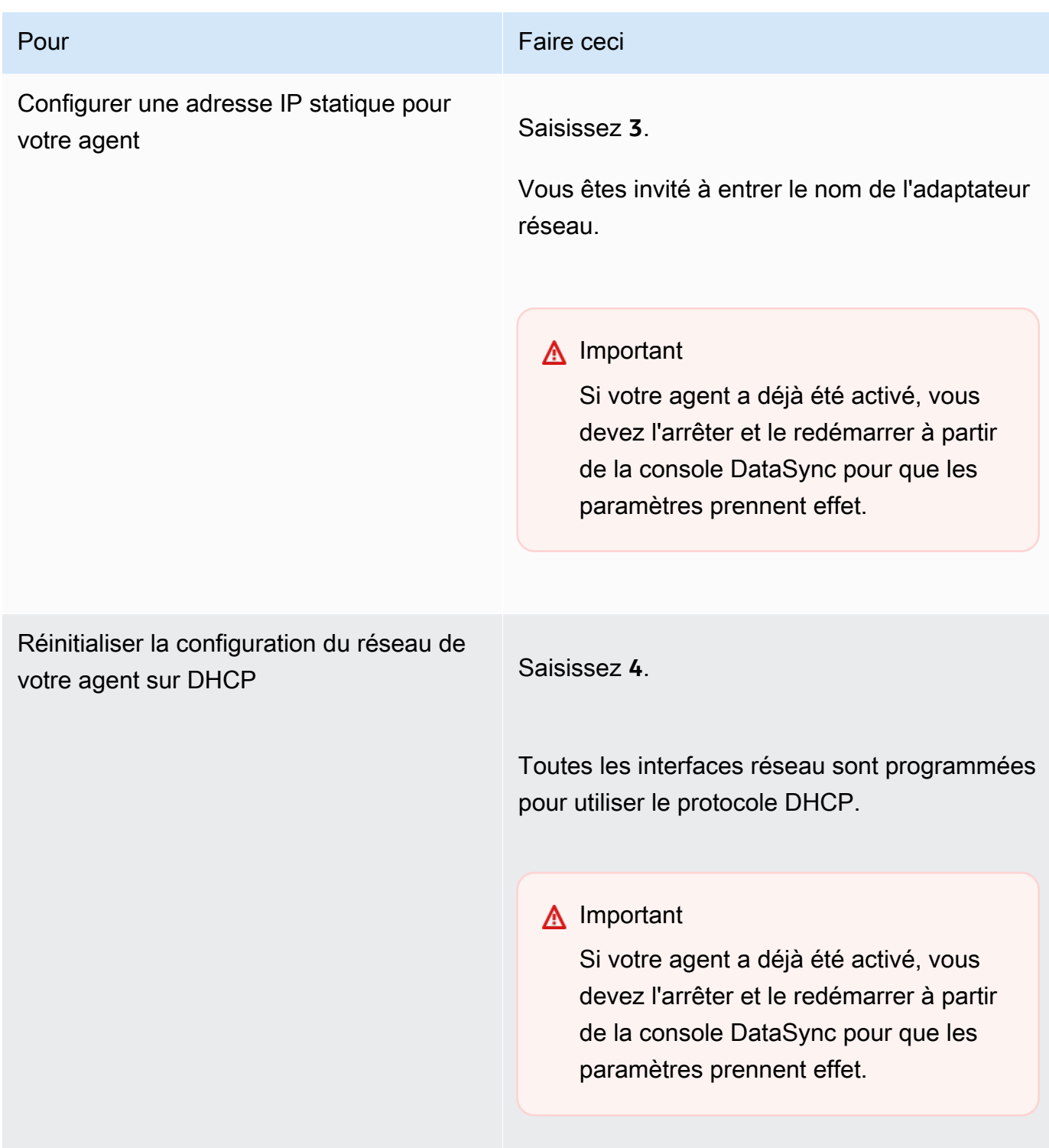

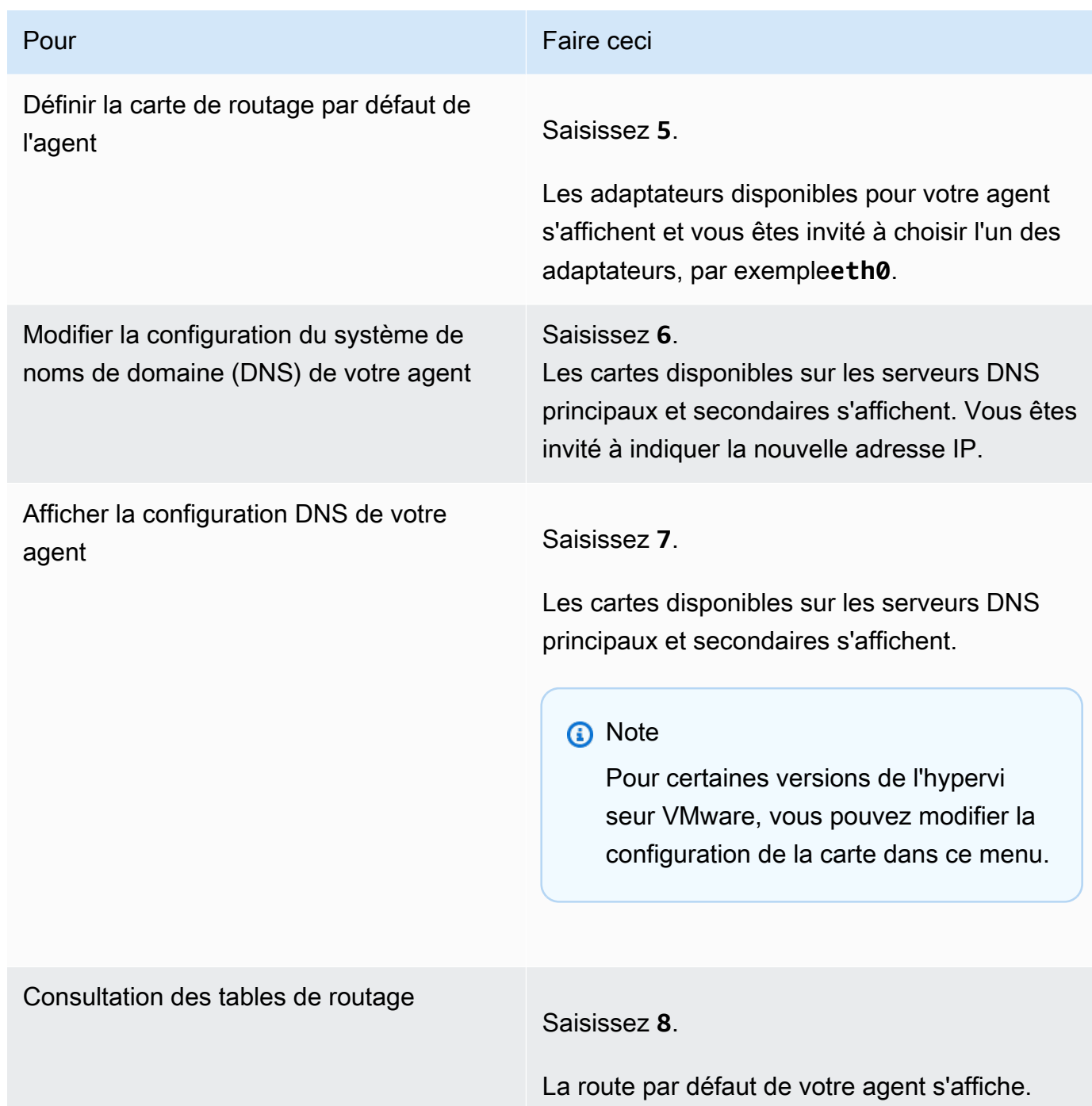

### Tester la connexion de votre agent àAWS

Vous pouvez utiliser la console locale de votre agent afin de tester votre connexion Internet. Ce test peut être utile lorsque vous dépannez des problèmes de réseau avec votre agent.

Pour tester la connexion de votre agent auxAWS DataSync points de terminaison

- 1. Connectez-vous à la console locale de votre agent.
- 2. Dans le menu principal AWSDataSyncActivation Configuration, entrez**2** pour commencer à tester la connectivité réseau.
- 3. Entrez le type de point de terminaison de service auquel votre agent se connecte. Les types de points de terminaison valides incluent les points de terminaison publics, FIPS et VPC qui utilisentAWS PrivateLink.

Lorsque l'agent est activé, l'option Tester la connectivité réseau peut être lancée sans intervention supplémentaire de l'utilisateur, car la région et le type de point de terminaison proviennent des informations de l'agent activé.

a. Pour tester la connectivité des points de terminaison publics**1**, entrez, puis le nomRégion AWS dans lequel votre agent est activé. Les résultats des tests de connectivité par rapport aux points de terminaison appropriés pour la région de votre agent s'affichent. Pour plus d'informations surRégions AWS les points de terminaison, reportez-vous à la section[Où](#page-51-0)  [puis-je l'utiliserDataSync ?](#page-51-0).

Chaque point de terminaison sélectionnéRégion AWS affiche un message RÉUSSI ou UN MESSAGE D'ÉCHEC.

b. Pour tester la connectivité des terminaux FIPS**2**, saisissez, puis celleRégion AWS dans laquelle votre agent est activé. Les résultats des tests de connectivité par rapport aux points de terminaison appropriés pour la région de votre agent s'affichent. Pour plus d'informations surRégions AWS les points de terminaison, reportez-vous à la section[Où](#page-51-0)  [puis-je l'utiliserDataSync ?](#page-51-0).

Chaque point de terminaison sélectionnéRégion AWS affiche un message RÉUSSI ou UN MESSAGE D'ÉCHEC.

c. Pour tester la connectivité VPC, entrez**3**. Les résultats des tests de connectivité réseau pour les points de terminaison VPC de votre agent s'affichent.

Chaque point de terminaison VPC affiche un message RÉUSSI ou FAILED.

Pour plus d'informations sur les exigences de réseau et de pare-feu, consultez [AWS](#page-27-0)  [DataSyncexigences en matière de réseau.](#page-27-0)

### Tester la connexion de votre agent à un système de stockage

Vous pouvez utiliser la console pour tester la connectivité aux systèmes de stockage concernés par votre transfert, notamment le système de fichiers réseau (NFS), le serveur Message Block (SMB), le système de fichiers Hadoop Distributed (HDFS) ou les serveurs de stockage d'objets.

Pour Pour tester la connectivité aux systèmes de stockage

- 1. Connectez-vous à la console locale de votre agent.
- 2. Dans le menu principal AWSDataSyncActivation Configuration, entrez**3** pour commencer les tests du réseau.
- 3. Choisissez le type de lieu que vous tester à l'aide de l'une des options suivantes.
	- a. Entrez**1** pour tester une connexion au serveur NFS.
	- b. Entrez**2** pour tester une connexion à un serveur SMB.
	- c. Entrez**3** pour tester la connexion à un serveur de stockage d'objets.
	- d. Entrez**4** pour tester une connexion HDFS.
- 4. Entrez l'adresse IP ou le nom de domaine du serveur de stockage.

Pour HDFS, entrez l'adresse IP ou le nom d'hôte du cluster HadoopNameNode ouDataNode du cluster Hadoop, suivi du numéro de port TCP.

Les résultats des tests de connectivité, réussis ou FAILED, s'affichent pour le serveur spécifié, ainsi que l'adresse IP et le port du serveur testé.

### Affichage de l'état des ressources système de votre agent

Lorsque vous vous connectez à la console de votre agent, les cœurs de processeur virtuels, la taille du volume racine et la RAM sont automatiquement vérifiés. Si des erreurs ou des avertissements se produisent, ils sont signalés dans le menu de la console par une bannière qui fournit des informations détaillées sur ces erreurs ou avertissements.

S'il n'y a pas d'erreur ou d'avertissement au démarrage de la console, le menu affiche du texte blanc. L'option Afficher la vérification des ressources du système s'affiche (0 Errors).

En cas d'erreurs ou d'avertissements, le menu de la console affiche le nombre d'erreurs et d'avertissements, respectivement en rouge et en jaune, dans une bannière en haut du menu. Par exemple, (1 ERROR, 1 WARNING).

#### Pour afficher le statut d'un contrôle de ressource du système

- 1. Connectez-vous à la console locale de votre agent.
- 2. Dans le menu principal AWSDataSyncActivation Configuration, entrez**4** pour afficher les résultats de la vérification des ressources système.

La console affiche un message [OK], [Avertissement] ou [ECHEC] pour chaque ressource, comme décrit dans le tableau suivant.

Pour les instances Amazon EC2, la vérification des ressources système vérifie que le type d'instance est l'une des instances recommandées pour une utilisation avecDataSync. Si le type d'instance correspond à cette liste, un seul résultat s'affiche en texte vert, comme suit.

#### [ OK ] Instance Type Check

Si l'instance Amazon EC2 ne figure pas dans la liste recommandée, la vérification des ressources système vérifie les ressources suivantes.

- Vérification des cœurs du processeur : au moins quatre cœurs sont requis.
- Contrôle de la taille du disque : un minimum de 80 Go d'espace disque disponible est requis.
- Vérification de la mémoire vive : un minimum de GiB de RAM est requis pour un maximum de 20 millions de transferts de fichiers par tâche. Un minimum de 64 GiB de RAM est requis pour plus de 20 millions de transferts de fichiers par tâche.
- Vérification des indicateurs du processeur : le processeur de la machine virtuelle de l'agent doit disposer d'indicateurs de jeu d'instructions SSSE3 ou SSE4.

Si l'instance Amazon EC2 ne figure pas dans la liste des instances recommandéesDataSync, mais qu'elle dispose de ressources suffisantes, le résultat de la vérification des ressources système affiche quatre résultats, tous en texte vert.

Les mêmes ressources sont vérifiées pour les agents déployés dans Hyper-V, les machines virtuelles (KVM) basées sur le noyau Linux et les machines virtuelles VMware.

Les agents VMware sont également vérifiés pour détecter les versions prises en charge ; les versions non prises en charge provoquent une erreur de bannière rouge. Les versions prises en charge incluent les versions 6.5 et 6.7 de VMware.

### Synchronisation de l'heure sur votre agent VMware

Si vous utilisez une machine virtuelle VMware, vous pouvez consulter les configurations du serveur NTP (Network Time Protocol) et synchroniser l'heure de la machine virtuelle sur votre agent avec l'hôte de votre hyperviseur VMware.

Pour gérer l'heure système

- 1. Connectez-vous à la console locale de votre agent.
- 2. Dans le menu principal AWSDataSyncActivation Configuration, entrez**5** pour gérer l'heure de votre système.
- 3. Dans le menu System Time Management, entrez**1** pour afficher et synchroniser l'heure du système de la machine virtuelle.

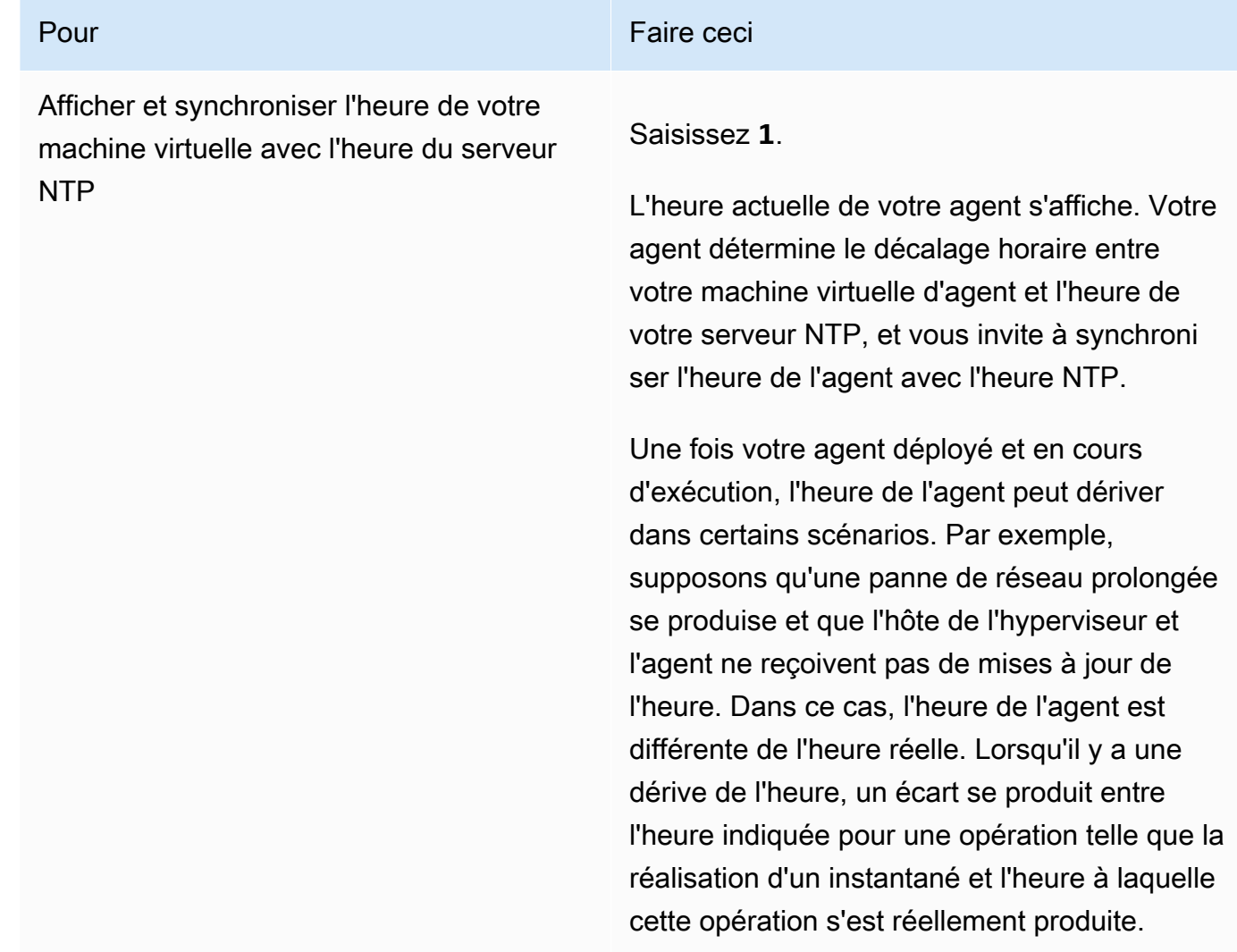

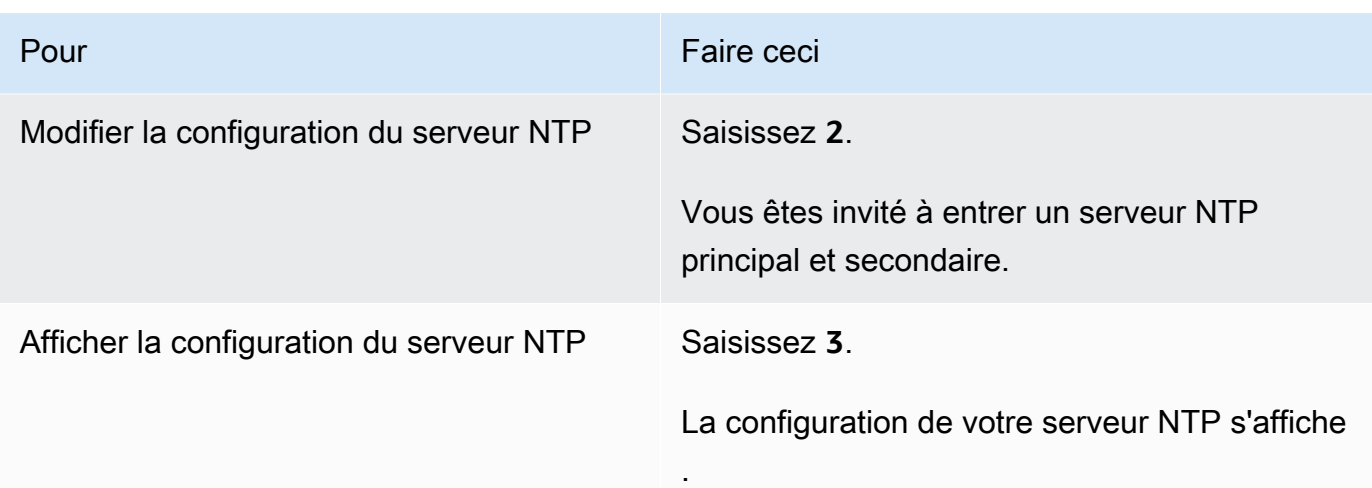

### <span id="page-92-0"></span>Configuration des autres paramètres de l'agent

Dans la console locale d'unDataSync agent, vous pouvez effectuer certaines tâches de maintenance et diagnostiquer des problèmes avec votre agent.

Pour exécuter une commande de configuration ou de diagnostic dans la console locale de votre agent

- 1. Connectez-vous à la console locale de votre agent.
- 2. Dans le menu principal AWSDataSyncActivation Configuration, entrez**5** (ou pour**6** une machine virtuelle VMware) pour l'invite de commande.
- 3. Utilisez les commandes suivantes pour effectuer les tâches suivantes avec votre agent.

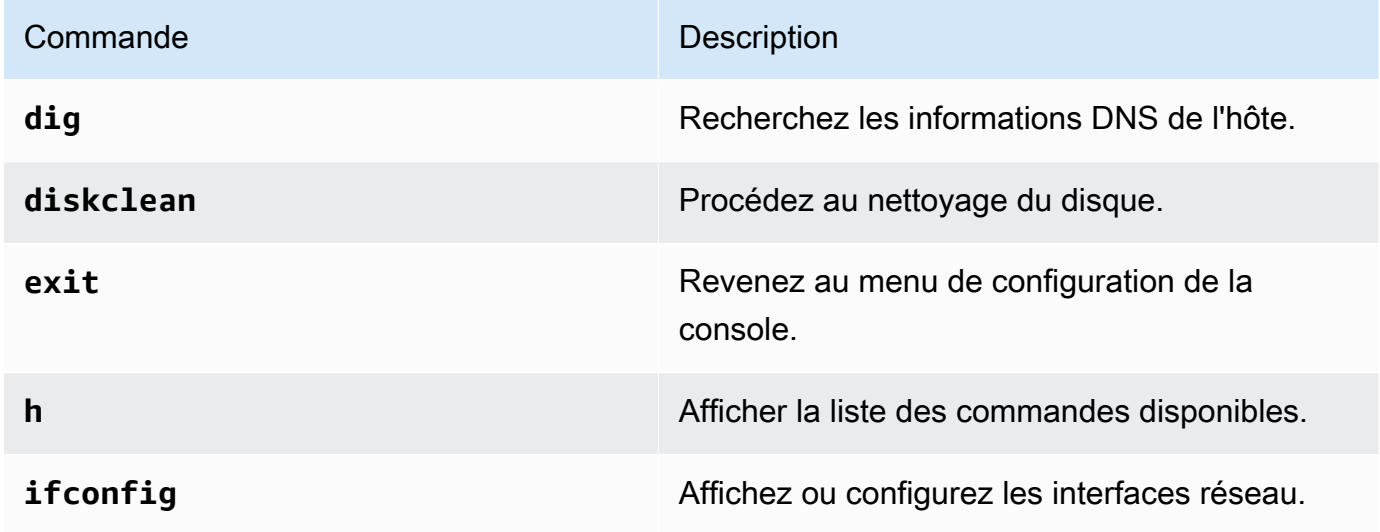

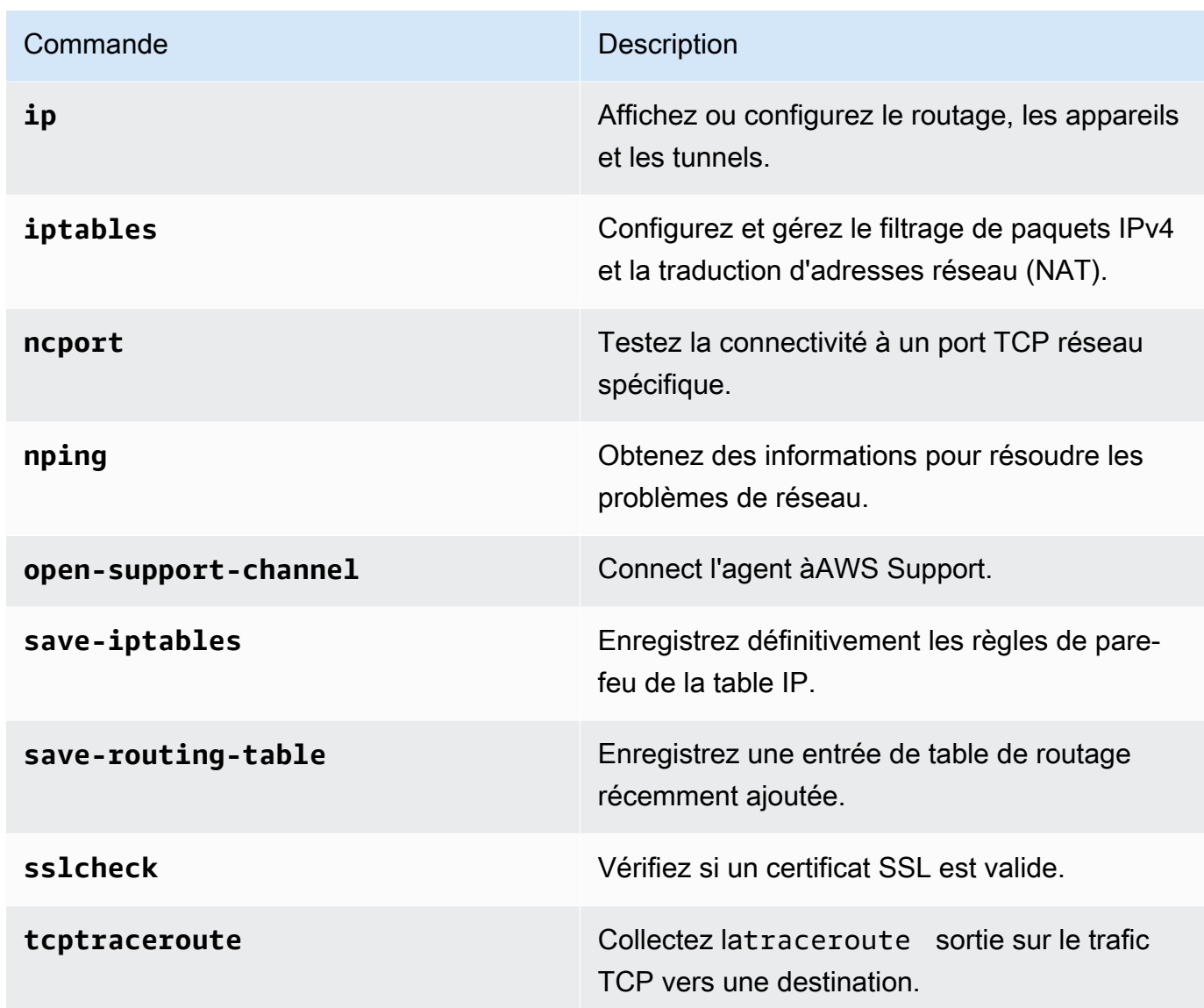

4. Suivez les instructions à l'écran.

### Obtenir de l'aide concernant votre agent auprès deAWS Support

Vous pouvez autoriserAWS Support l'accès à votreAWSDataSync agent et vous aider à résoudre les problèmes liés à l'agent. Par défaut,AWS Support l'accès àDataSync est désactivé. Vous activez cet accès par le biais de la console locale de l'hôte. Pour yAWS Support accéderDataSync, vous devez d'abord vous connecter à la console locale de l'hôte, puis vous connecter au serveur de support.

Pour vous connecter à un agent s'exécutant sur Amazon EC2, créez une règle pour le groupe de sécurité de l'instance qui ouvre le port TCP 22 pour un accès Secure Shell (SSH).

#### **a** Note

Si vous ajoutez une règle à un groupe de sécurité existant, la nouvelle règle s'applique à toutes les instances qui utilisent ce groupe de sécurité. [Pour de plus amples informations,](https://docs.aws.amazon.com/AWSEC2/latest/UserGuide/using-network-security.html) [veuillez consulter rubrique rubrique rubrique rubrique rubrique rubrique rubrique rubrique](https://docs.aws.amazon.com/AWSEC2/latest/UserGuide/using-network-security.html)  [rubrique rubrique rubrique rubrique rubrique rubrique rubrique rubrique rubrique rubrique](https://docs.aws.amazon.com/AWSEC2/latest/UserGuide/using-network-security.html) [rubrique rubrique rubrique rubrique rubrique rubrique rubrique rubrique rubrique rubrique](https://docs.aws.amazon.com/AWSEC2/latest/UserGuide/using-network-security.html) [rubrique rubrique rubrique rubrique rubrique rubrique rubrique rubrique rubrique rubrique](https://docs.aws.amazon.com/AWSEC2/latest/UserGuide/using-network-security.html) [rubrique rubrique rubrique rubrique rubrique rubrique rubrique rubrique rubrique rubrique](https://docs.aws.amazon.com/AWSEC2/latest/UserGuide/using-network-security.html) [rubrique rubrique rubrique rubrique rubrique rubrique rubrique rubrique rubrique rubrique](https://docs.aws.amazon.com/AWSEC2/latest/UserGuide/using-network-security.html) [rubrique rubrique rubrique rubrique rubrique](https://docs.aws.amazon.com/AWSEC2/latest/UserGuide/using-network-security.html)

#### Pour activerAWS Support l'accès àAWSDataSync

1. Connectez-vous à la console locale de l'hôte.

Si c'est la première fois que vous vous connectez à la console locale, consultez[Accès à la](#page-82-1)  [console locale de l'agent.](#page-82-1)

- 2. À l'invite, entrez**5** pour ouvrir l'invite de commande (pour les machines virtuelles VMware, utilisez**6**).
- 3. Saisissez **h** pour ouvrir la fenêtre AVAILABLE COMMANDS (COMMANDES DISPONIBLES).
- 4. Dans la fenêtre COMMANDES DISPONIBLES, entrez ce qui suit pour vous connecter àAWS Support :

#### **open-support-channel**

Si vous utilisez l'agent avec des points de terminaison VPC, vous devez fournir une adresse IP de point de terminaison VPC pour votre canal de support, comme suit :

#### **open-support-channel** *vpc-ip-address*

Votre pare-feu doit autoriser le port TCP sortant 22 à initier un canal de support versAWS. Lorsque vous vous connectez àAWS Support, vousDataSync attribue un numéro d'assistance. Notez ce numéro.

#### **a** Note

Le numéro de canal n'est pas un numéro de port de TCP/UDP (Transmission Control Protocol/User Datagram Protocol). Au lieu de cela, il permet une connexion SSH (Secure Shell) (TCP 22) aux serveurs et fournit le canal de support pour la connexion.

- 5. Lorsque le canal d'assistance est établi, fournissez votre numéro de service d'assistanceAWS Support afin qu'ils puissent fournir une assistance en matière de dépannage.
- 6. Lorsque la session d'assistance est terminée, appuyez sur**Enter** pour y mettre fin.
- 7. Entrez**exit** pour vous déconnecter de la consoleDataSync locale.
- 8. Suivez les invites pour quitter la console locale.

# Supprimer un AWS DataSync agent

Lorsque vous supprimez un DataSync agent, il n'est plus associé à votre Compte AWS et ne peut pas être annulé.

#### **a** Note

La suppression ne supprime pas la machine virtuelle (VM) de l'agent de votre environnement. Vous pouvez réutiliser la machine virtuelle pour créer et activer un nouvel agent.

#### Pour supprimer un agent

- 1. Ouvrez la AWS DataSync console à l'[adresse https://console.aws.amazon.com/datasync/.](https://console.aws.amazon.com/datasync/)
- 2. Dans le panneau de navigation de gauche, choisissez Agents.
- 3. Choisissez l'agent que vous souhaitez supprimer.
- 4. Choisissez Supprimer, entrez **delete** dans la zone de texte qui s'affiche, puis choisissez Supprimer.

Pour créer et activer un agent sur une machine virtuelle ou une instance Amazon EC2 après la suppression d'un agent

- 1. Supprimez l'ancien agent (reportez-vous aux étapes précédentes pour obtenir des instructions). Ne supprimez pas la machine virtuelle ou l'instance Amazon EC2.
- 2. Attendez que l'ancien agent soit supprimé et que la machine virtuelle soit prête à être activée, généralement environ trois minutes. Vous pouvez également vérifier que l'agent a été supprimé en vérifiant l'état du port 80. Lorsque la machine virtuelle est prête à être activée, le port 80 est ouvert.
- 3. Créez et activez un nouvel DataSync agent sur la machine virtuelle ou l'instance Amazon EC2 existante. Pour plus d'informations sur la création d'un DataSync agent, consulte[zCréation d'un](#page-71-0) [AWS DataSync agent.](#page-71-0) Le nouvel agent peut être activé d'une manière différenteRégion AWS, en fonction de la connectivité réseau.

# Découvrez votre espace de stockage avec AWS DataSync **Discovery**

AWS DataSync Discoveryvous aide à accélérer votre migration versAWS. DataSyncDiscovery vous permet d'effectuer les actions suivantes :

- Comprenez comment votre stockage sur site est utilisé : DataSync Discovery fournit des rapports détaillés sur les ressources de votre système de stockage, notamment des informations d'utilisation, de capacité et de configuration.
- Obtenez des recommandations sur la migration de vos données vers AWS : DataSync Discovery peut vous suggérer des services de AWS stockage (tels qu'Amazon FSx pour NetApp ONTAP, Amazon EFS et Amazon FSx for Windows File Server) pour vos données. Les recommandations incluent une estimation des coûts et vous aident à comprendre comment configurer un service de stockage suggéré. Lorsque vous êtes prêt, vous pouvez ensuite DataSync migrer vos données versAWS.

#### **Rubriques**

- [Ajouter votre système de stockage sur site à Discovery DataSync](#page-97-0)
- [Utilisation de DataSync Discovery Jobs](#page-103-0)
- [Affichage des informations sur les ressources de stockage collectées par AWS DataSync](#page-105-0) **[Discovery](#page-105-0)**
- [Obtenir des recommandations de AWS DataSync Discovery](#page-109-0)
- [AWS DataSyncStatuts de découverte](#page-114-0)

# <span id="page-97-0"></span>Ajouter votre système de stockage sur site à Discovery DataSync

Spécifiez le système de stockage local sur lequel vous souhaitez collecter des informations et AWS DataSync Discovery pour lequel vous souhaitez fournir des recommandations AWS de migration du stockage.

#### **a** Note

DataSyncDiscovery prend actuellement en charge les systèmes NetApp de stockage attaché au tissu (FAS) et les systèmes FAS 100 % Flash (AFF) qui exécutent ONTAP 9.7 ou version ultérieure.

### <span id="page-98-0"></span>Accès à votre système de stockage sur site

Pour collecter des informations sur votre système de stockage sur site, DataSync Discovery a besoin d'informations d'identification qui fournissent un accès en lecture à l'interface de gestion de votre système de stockage. Pour des raisons de sécurité, DataSync Discovery stocke ces informations d'identification dansAWS Secrets Manager.

#### **A** Important

Si vous mettez à jour ces informations d'identification sur votre système de stockage, veillez à les mettre également à jour dans DataSync Discovery. Vous pouvez le faire à l'aide de la DataSync console ou de l'[UpdateStorageSystemo](https://docs.aws.amazon.com/https://docs.aws.amazon.com/datasync/latest/userguide/API_UpdateStorageSystem.html)pération.

### Comment DataSync Discovery utilise AWS Secrets Manager

AWS Secrets Managerest un service de stockage secret qui protège les informations d'identification de base de données, les clés d'API et d'autres informations secrètes. DataSyncDiscovery utilise Secrets Manager pour protéger les informations d'identification que vous fournissez pour accéder à votre système de stockage sur site.

Secrets Manager chiffre les secrets à l'aide de AWS Key Management Service clés. Pour de plus amples informations, veuillez consulter [Chiffrement et déchiffrement secrets.](https://docs.aws.amazon.com/secretsmanager/latest/userguide/security-encryption.html)

Vous pouvez configurer Secrets Manager de manière à effectuer automatiquement une rotation des secrets selon un calendrier que vous spécifiez. Cela vous permet de remplacer les secrets à long terme par ceux à court terme, ce qui réduit considérablement le risque de mise en péril. Pour plus d'informations, veuillez consulter la rubrique [Rotation de secrets AWS Secrets Manager.](https://docs.aws.amazon.com/secretsmanager/latest/userguide/rotating-secrets.html)

Vous payez pour les informations d'identification stockées dans Secrets Manager. Pour plus d'informations, consultez [AWS Secrets Manager Pricing](https://aws.amazon.com/https://aws.amazon.com/secrets-manager/pricing) (Tarification CTlong).

### <span id="page-99-0"></span>Ajouter votre système de stockage sur site

Vous devez fournir certaines informations concernant votre système de stockage pour que DataSync Discovery puisse collecter des informations le concernant.

Utilisation de la console DataSync

Dans la console, configurez DataSync Discovery pour qu'il fonctionne avec votre système de stockage sur site.

Pour ajouter un système de stockage local à l'aide de la console

- 1. Ouvrez la AWS DataSync console à l'[adresse https://console.aws.amazon.com/datasync/.](https://console.aws.amazon.com/datasync/)
- 2. Dans le volet de navigation de gauche, choisissez Discovery, puis choisissez Ajouter un système de stockage.
- 3. Dans Type de stockage, choisissez le type de système de stockage que vous ajoutez.
- 4. Dans le champ Nom du stockage, entrez un nom familier pour votre système de stockage.
- 5. Pour l'interface de gestion, entrez le nom de domaine ou l'adresse IP de l'interface de gestion de votre système de stockage.
- 6. Pour Port du serveur, entrez le port réseau nécessaire pour accéder à l'interface de gestion du système de stockage.
- 7. Pour les informations d'identification, entrez le nom d'utilisateur et le mot de passe nécessaires pour accéder à l'interface de gestion de votre système de stockage.

Pour plus d'informations, veuillez consulter [Accès à votre système de stockage sur site.](#page-98-0)

- 8. Pour Agent, effectuez l'une des actions suivantes :
	- Choisissez l'DataSyncagent à connecter à l'interface de gestion de votre système de stockage.
	- Si vous n'avez pas créé d'agent, choisissez Déployer un nouvel DataSync agent. Pour obtenir des instructions, veuillez consulter[Création d'un AWS DataSync agent](#page-52-1).

Après avoir déployé et activé votre agent, vous pouvez terminer d'ajouter votre système de stockage à DataSync Discovery.

9. (Facultatif) Choisissez Activer la journalisation. Choisissez un groupe de CloudWatch journaux Amazon existant ou créez-en un.

Nous vous recommandons d'activer la journalisation au cas où vous auriez besoin de résoudre le problème de la tâche de découverte qui collecte des informations sur votre système de stockage.

Pour plus d'informations, veuillez consulter [Enregistrement de l'activité DataSync Discovery sur](#page-102-0) [Amazon CloudWatch.](#page-102-0)

10. (Facultatif) Choisissez Ajouter une balise pour baliser la DataSync ressource qui représente votre système de stockage.

Les balises sont des paires clé-valeur qui vous aident à gérer, filtrer et rechercher vos DataSync ressources.

11. Choisissez Ajouter un système de stockage.

Utilisation du AWS CLI

À l'aide du AWS Command Line Interface (AWS CLI), configurez DataSync Discovery pour qu'il fonctionne avec votre système de stockage sur site.

Avant de commencer : nous vous recommandons d'[activer la journalisation avec CloudWatch.](#page-102-0)

Pour ajouter un système de stockage sur site à l'aide du AWS CLI

1. Copiez la add-storage-system commande suivante :

```
aws datasync add-storage-system \ 
  --server-configuration ServerHostname="domain-or-ip", ServerPort=network-port \
   --system-type storage-system-type \ 
  --credentials Username="your-management-interface-username", Password="your-
management-interface-password" 
   --agent-arns "agent-arn"
```
- 2. Spécifiez les paramètres requis suivants dans la commande :
	- --server-configuration ServerHostname— Spécifiez le nom de domaine ou l'adresse IP de l'interface de gestion de votre système de stockage.
	- --server-configuration ServerPort— Spécifiez le port réseau nécessaire pour se connecter à l'interface de gestion du système.
	- --system-type— Spécifiez le type de système de stockage que vous ajoutez.
	- --credentials— Inclure les options suivantes :
		- Username— Spécifiez le nom d'utilisateur requis pour accéder à l'interface de gestion de votre système de stockage.

• Password— Spécifiez le mot de passe nécessaire pour accéder à l'interface de gestion de votre système de stockage.

Pour plus d'informations, veuillez consulter [Accès à votre système de stockage sur site.](#page-98-0)

• --agent-arns— Spécifiez l'DataSyncagent que vous souhaitez connecter à l'interface de gestion de votre système de stockage.

Si vous n'avez pas d'agent, consultez la section [Créer un agent.](#page-52-1)

- 3. (Facultatif) Ajoutez l'un des paramètres suivants à la commande :
	- --cloud-watch-log-group-arn— Spécifiez l'Amazon Resource Name ARN Amazon Resource Name) du groupe de CloudWatch journaux à utiliser pour enregistrer l'activité DataSync Discovery.
	- --tags— Spécifiez un Key et Value pour baliser la DataSync ressource qui représente votre système de stockage.

Une balise est une paire clé-valeur qui vous aide à gérer, filtrer et rechercher vos DataSync ressources.

- --name— Spécifiez le nom de votre système de stockage.
- 4. Exécutez la commande add-storage-system.

Vous recevez une réponse qui indique l'ARN du système de stockage que vous venez d'ajouter.

```
{ 
     "StorageSystemArn": "arn:aws:datasync:us-east-1:123456789012:system/storage-
system-abcdef01234567890"
}
```
Après avoir ajouté le système de stockage, vous pouvez exécuter une tâche de découverte pour collecter des informations sur le système de stockage.

### Supprimer votre système de stockage sur site

Lorsque vous supprimez un système de stockage local de DataSync Discovery, vous supprimez définitivement toutes les tâches de découverte associées, les données collectées et les recommandations.

#### Utilisation de la console DataSync

- 1. Ouvrez la AWS DataSync console à l'[adresse https://console.aws.amazon.com/datasync/.](https://console.aws.amazon.com/datasync/)
- 2. Dans le panneau de navigation de gauche, puis sélectionnez le système de stockage à supprimer.
- 3. Choisissez Actions, puis Supprimer.
- 4. Entrez**remove**, puis choisissez Supprimer.

#### Utilisation du AWS CLI

1. Copiez la remove-storage-system commande suivante :

aws datasync remove-storage-system --storage-system-arn "*your-storage-system-arn*"

- 2. Pour--storage-system-arn, spécifiez l'ARN de votre système de stockage.
- 3. Exécutez la commande remove-storage-system.

Si l'opération aboutit, vous obtenez une réponse HTTP 200 avec un corps HTTP vide.

### <span id="page-102-0"></span>Enregistrement de l'activité DataSync Discovery sur Amazon CloudWatch

Lorsque vous activez la journalisation avec AmazonCloudWatch, vous pouvez plus facilement résoudre les problèmes avec DataSync Discovery. Par exemple, si votre tâche de découverte est interrompue, vous pouvez consulter les journaux pour localiser le problème. Si vous résolvez le problème dans les 12 heures suivant son apparition, votre tâche de découverte reprend là où elle s'était arrêtée.

Si vous ajoutez votre système de stockage local à l'aide de la console, vous DataSync pouvez automatiquement activer la journalisation pour vous.

Si vous configurez votre système à l'aide duAWS CLI, vous devez [créer un groupe de journaux](https://docs.aws.amazon.com/AmazonCloudWatch/latest/logs/Working-with-log-groups-and-streams.html) avec une politique de ressources qui permet de DataSync consigner les événements dans le groupe de journaux. Vous pouvez utiliser une [politique de ressources de groupe de journaux](#page-256-0) similaire à celle utilisée pour les DataSync tâches, à quelques différences près :

- Pour le principal de service, utilisezdiscovery-datasync.amazonaws.com.
- Si vous utilisez ArnLike cette condition, spécifiez l'ARN du système de stockage comme suit :

```
"ArnLike": { 
   "aws:SourceArn": [ 
     "arn:aws:datasync:region:account-id:system/*" 
    ]
},
```
# <span id="page-103-0"></span>Utilisation de DataSync Discovery Jobs

Après avoir déployé votre AWS DataSync agent et ajouté votre système de stockage local à DataSync Discovery, vous pouvez exécuter des tâches de découverte pour collecter des informations sur le système et obtenir des recommandations de AWS migration.

### <span id="page-103-1"></span>Démarrage d'une tâche de découverte

Vous pouvez exécuter une tâche de découverte pendant 31 jours au maximum. Un système de stockage ne peut avoir qu'une tâche de découverte active à la fois. Les informations collectées par une tâche de découverte sont disponibles jusqu'à 60 jours après la fin de la tâche (sauf si vous supprimez le système de stockage associé de DataSync Discovery avant cela).

**G** Tip

DataSyncDiscovery peut fournir des recommandations plus précises au fur et à mesure que votre tâche de découverte s'exécute. Nous vous recommandons d'exécuter une tâche de découverte pendant au moins 14 jours.

Utilisation de la console DataSync

Avec la console, vous pouvez exécuter une tâche de découverte pendant une journée seulement. Pour exécuter une tâche de découverte pendant moins d'une journée, utilisez leAWS CLI.

- 1. Ouvrez la AWS DataSync console à l'[adresse https://console.aws.amazon.com/datasync/.](https://console.aws.amazon.com/datasync/)
- 2. Dans le panneau de navigation de gauche, puis sélectionnez le système de stockage sur lequel vous souhaitez exécuter la tâche de découverte.
- 3. Choisissez Actions, puis Démarrer.
- 4. Pour Durée, choisissez la durée pendant laquelle vous souhaitez que la tâche de découverte s'exécute.

5. Choisissez Démarrer la tâche de découverte.

Utilisation du AWS CLI

Avec le AWS Command Line Interface (AWS CLI), vous pouvez exécuter une tâche de découverte pendant une heure seulement.

1. Copiez la start-discovery-job commande suivante :

```
aws datasync start-discovery-job \ 
   --storage-system-arn "your-storage-system-arn" \ 
   --collection-duration-minutes discovery-job-duration
```
- 2. Spécifiez les paramètres suivants dans la commande :
	- --storage-system-arn— Spécifiez l'Amazon Resource Name (ARN Resource Name) du [système de stockage sur site que vous avez ajouté](#page-99-0) à DataSync Discovery.
	- --collection-duration-minutes— Spécifiez la durée pendant laquelle vous souhaitez que la tâche de découverte s'exécute en minutes. Entrez une valeur comprise entre 60 (1 heure) et 44640 (31 jours).
- 3. Exécutez la commande start-discovery-job.

Vous recevez une réponse indiquant la tâche de découverte que vous venez de commencer.

```
{ 
     "DiscoveryJobArn": "arn:aws:datasync:us-east-1:123456789012:system/storage-
system-abcdef01234567890/job/discovery-job-12345678-90ab-cdef-0abc-021345abcdef6"
}
```
Peu après le démarrage de la tâche de découverte, vous pouvez commencer [à examiner les](#page-106-0) [informations collectées par la tâche](#page-106-0) (y compris la capacité et l'utilisation du système de stockage).

### Arrêt d'une tâche de découverte

Arrêtez une tâche de découverte à tout moment. Vous pouvez toujours [obtenir des recommandations](#page-110-0) en cas d'arrêt d'une tâche.

Utilisation de la console DataSync

- 1. Ouvrez la AWS DataSync console à l'[adresse https://console.aws.amazon.com/datasync/.](https://console.aws.amazon.com/datasync/)
- 2. Dans le volet de navigation de gauche, choisissez Discovery, puis choisissez le système de stockage sur lequel vous exécutez une tâche de découverte.
- 3. Choisissez Actions, puis Arrêter (conserver les données).

#### Utilisation du AWS CLI

1. Copiez la stop-discovery-job commande suivante :

aws datasync stop-discovery-job --discovery-job-arn "*your-discovery-job-arn*"

- 2. Pour--discovery-job-arn, spécifiez l'ARN de la tâche de découverte en cours d'exécution.
- 3. Exécutez la commande stop-discovery-job.

Si l'opération aboutit, vous obtenez une réponse HTTP 200 avec un corps HTTP vide.

# <span id="page-105-0"></span>Affichage des informations sur les ressources de stockage collectées par AWS DataSync Discovery

AWS DataSync Discoverycollecte des informations sur votre système de stockage sur site qui peuvent vous aider à comprendre comment ses ressources de stockage sont configurées, performantes et utilisées. DataSyncDiscovery utilise ces informations pour générer des recommandations pour la migration de vos données versAWS.

Une tâche de découverte peut vous fournir les informations suivantes concernant les ressources de votre système de stockage (telles que ses volumes) :

- Capacité de stockage totale, disponible et utilisée
- Nombre de partages du système de fichiers Internet commun (CIFS) associés à une ressource et information indiquant si une ressource est disponible via le système de fichiers réseau (NFS)
- Protocoles de transfert de données

#### **a** Note

DataSyncDiscovery n'indique actuellement pas que votre ressource utilise le protocole iSCSI (Internet Small Computer Systems Interface), même si elle est configurée pour utiliser ce protocole.

• Performances (telles que les IOPS, le débit et la latence)

# <span id="page-106-0"></span>Affichage des informations collectées à propos de votre système de stockage

Vous pouvez commencer à voir quel type d'informations DataSync Discovery collecte à propos de votre système de stockage sur site peu de temps après le lancement d'une tâche de découverte.

Vous pouvez consulter ces informations en utilisant les options suivantes :

- La DataSync console : obtenez des données visualisées sur toutes les ressources du système de stockage sur lesquelles DataSync Discovery peut collecter des informations, notamment les données d'utilisation, de capacité et de configuration. Vous pouvez consulter un aperçu des ressources de votre système de stockage ou vous concentrer sur des ressources individuelles.
- Le [DescribeStorageSystemResources](https://docs.aws.amazon.com/datasync/latest/userguide/API_DescribeStorageSystemResources.html)fonctionnement : obtenez des données sur toutes les ressources du système de stockage sur lesquelles DataSync Discovery peut collecter des informations, notamment des données d'utilisation, de capacité et de configuration.
- Le [DescribeStorageSystemResourceMetricsf](https://docs.aws.amazon.com/datasync/latest/userguide/API_DescribeStorageSystemResourceMetrics.html)onctionnement : obtenez des informations sur les performances et la capacité que DataSync Discovery peut collecter à propos d'une ressource spécifique de votre système de stockage.

#### Utilisation de la console DataSync

- 1. Ouvrez la AWS DataSync console à l'[adresse https://console.aws.amazon.com/datasync/.](https://console.aws.amazon.com/datasync/)
- 2. Dans le panneau de navigation de gauche, puis sélectionnez le système de stockage sur lequel DataSync Discovery collecte des informations.

Dans le panneau Volumes, vous pouvez consulter les statistiques de base relatives aux ressources de votre système de stockage.

3. Choisissez une ressource pour obtenir des informations plus détaillées à son sujet dans l'onglet Données de capacité et de performances.

Vous pouvez consulter des graphiques qui vous renseignent sur la capacité des ressources, les pics d'IOPS, etc.

Utilisation du AWS CLI

Les étapes suivantes expliquent comment utiliser l'[DescribeStorageSystemResources](https://docs.aws.amazon.com/datasync/latest/userguide/API_DescribeStorageSystemResources.html)opération avec leAWS CLI.

1. Copiez la describe-storage-system-resources commande suivante :

```
aws datasync describe-storage-system-resources \ 
   --discovery-job-arn "your-discovery-job-arn" \ 
   --resource-type "storage-system-resource-type"
```
- 2. Spécifiez les paramètres suivants dans la commande :
	- --discovery-job-arn— Spécifiez l'Amazon Resource Name (Amazon Resource Name) de la [tâche de découverte](#page-103-1) que vous avez exécutée.
	- --resource-type— Spécifiez l'une des valeurs suivantes, en fonction du type de ressources du système de stockage sur lequel vous souhaitez obtenir des informations :
		- CLUSTER
		- SVM
		- VOLUME
- 3. (Facultatif) Spécifiez le --resource-ids paramètre avec les ID des ressources du système de stockage sur lesquelles vous souhaitez obtenir des informations.
- 4. Exécutez la commande describe-storage-system-resources.

L'exemple de réponse suivant renvoie des informations selon lesquelles une tâche de découverte a collecté à propos de deux volumes dans un système de stockage.

Notez que RecommendationStatus c'est NONE pour chaque volume. Pour obtenir des recommandations AWS de stockage, vous devez exécuter la generate-recommendations commande avant la describe-storage-system-resources commande. Pour plus d'informations, veuillez consulter [Obtention de recommandations.](#page-110-0)
{

```
 "ResourceDetails": { 
         "NetAppONTAPVolumes": [ 
\{\hspace{.1cm} \} "VolumeName": "vol1", 
                  "ResourceId": "a1b2c3d4-5678-90ab-cdef-EXAMPLE11111", 
                  "CifsShareCount": 0, 
                  "SecurityStyle": "unix", 
                  "SvmUuid": "a1b2c3d4-5678-90ab-cdef-EXAMPLEaaaaa", 
                  "SvmName": "my-svm", 
                  "CapacityUsed": 409600, 
                  "CapacityProvisioned": 1099511627776, 
                  "LogicalCapacityUsed": 409600, 
                  "NfsExported": true, 
                  "SnapshotCapacityUsed": 573440, 
                  "MaxP95Performance": { 
                       "IopsRead": 251.0, 
                       "IopsWrite": 44.0, 
                       "IopsOther": 17.0, 
                      "IopsTotal": 345.0, 
                       "ThroughputRead": 2.06, 
                       "ThroughputWrite": 0.88, 
                      "ThroughputOther": 0.11, 
                       "ThroughputTotal": 2.17, 
                       "LatencyRead": 0.06, 
                       "LatencyWrite": 0.07, 
                       "LatencyOther": 0.13 
                  }, 
                  "Recommendations": [], 
                  "RecommendationStatus": "NONE" 
              }, 
              { 
                  "VolumeName": "root_vol", 
                  "ResourceId": "a1b2c3d4-5678-90ab-cdef-EXAMPLE22222", 
                  "CifsShareCount": 0, 
                  "SecurityStyle": "unix", 
                  "SvmUuid": "a1b2c3d4-5678-90ab-cdef-EXAMPLEaaaaa", 
                  "SvmName": "my-svm", 
                  "CapacityUsed": 462848, 
                  "CapacityProvisioned": 1073741824, 
                  "LogicalCapacityUsed": 462848, 
                  "NfsExported": true, 
                  "SnapshotCapacityUsed": 421888,
```
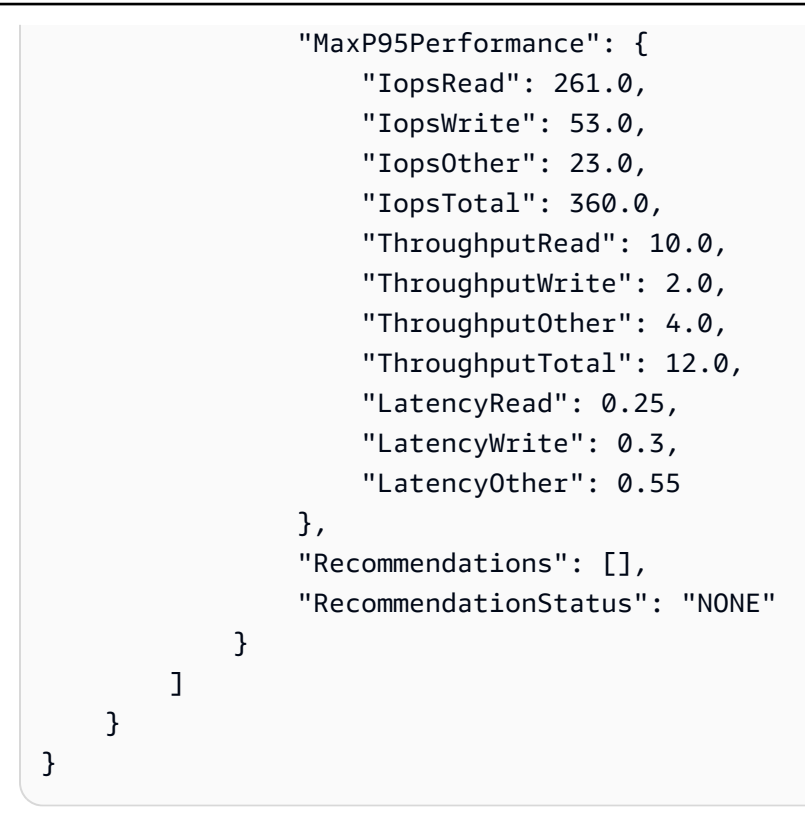

# Obtenir des recommandations de AWS DataSync Discovery

Après avoir AWS DataSync Discovery collecté des informations sur votre système de stockage sur site, il peut vous recommander de déplacer vos données par ressource vers un ou plusieurs des services de AWS stockage suivants :

- [Amazon FSx pour NetApp ONTAP](https://docs.aws.amazon.com/fsx/latest/ONTAPGuide/what-is-fsx-ontap.html)
- [Amazon Elastic File System \(Amazon EFS\)](https://docs.aws.amazon.com/efs/latest/ug/whatisefs.html)
- [Amazon FSx for Windows File Server](https://docs.aws.amazon.com/fsx/latest/WindowsGuide/what-is.html)

## Qu'est-ce qui est inclus dans les recommandations ?

DataSyncLes recommandations de Discovery incluent des configurations de stockage et des estimations de coûts pour vous aider à choisir le service AWS de stockage le mieux adapté à vos données.

### AWSconfiguration du stockage

DataSyncDiscovery fournit des informations sur la manière dont vous pouvez configurer un service AWS de stockage recommandé. La configuration du stockage est conçue pour optimiser les coûts tout en contribuant à répondre aux besoins en matière de performances et de capacité de stockage sur la base des informations collectées lors d'une tâche de découverte.

La configuration du stockage n'est qu'une approximation et peut ne pas tenir compte de toutes les fonctionnalités fournies par un service AWS de stockage. Pour de plus amples informations, consultez [Qu'est-ce qui n'est pas inclus dans les recommandations ?.](#page-110-0)

### Coût estimé

DataSyncDiscovery fournit une estimation du coût mensuel pour chaque service AWS de stockage qu'il recommande. Le coût est basé sur la AWS tarification standard et ne fournit qu'une estimation de vos AWS frais. Il ne comprend pas les taxes qui pourraient s'appliquer. Vos frais réels dépendent de divers facteurs, notamment votre utilisation des AWS services.

Le coût estimé n'inclut pas non plus les frais ponctuels ou périodiques liés à la migration de vos données versAWS.

## <span id="page-110-0"></span>Qu'est-ce qui n'est pas inclus dans les recommandations ?

DataSyncDiscovery ne recommandera aucun service AWS de stockage qui ne réponde pas à vos besoins de configuration de stockage.

En outre, les fonctionnalités AWS de stockage suivantes ne sont actuellement pas prises en compte lorsque les recommandations sont déterminées :

- Amazon FSx pour NetApp ONTAP : déploiements mono-AZ et stockage de sauvegarde
- Amazon EFS Classes de stockage EFS One Zone et stockage de sauvegarde
- Serveur de fichiers Amazon FSx pour Windows : déploiements mono-AZ et stockage de sauvegarde

## Obtention de recommandations

Vous pouvez générer des recommandations AWS de stockage une fois votre tâche de découverte terminée, lorsque vous l'arrêtez, et parfois même si la tâche est terminée mais que vous avez rencontré des problèmes pour collecter des informations depuis votre système de stockage.

Dans certains cas, vous ne pouvez pas obtenir de recommandations (par exemple, si votre tâche de découverte échoue). Pour plus d'informations, veuillez consulter [États des recommandations.](#page-115-0)

### **G** Tip

Avant de commencer votre migration versAWS, passez en revue les recommandations de DataSync Discovery avec l'équipe chargée de votre AWS compte.

Utilisation de la console DataSync

- 1. Ouvrez la AWS DataSync console à l'[adresse https://console.aws.amazon.com/datasync/.](https://console.aws.amazon.com/datasync/)
- 2. Dans le panneau de navigation de gauche, puis sélectionnez le système de stockage sur lequel vous avez exécuté votre tâche Discovery.
- 3. Choisissez la ressource de stockage (telle que le cluster, une SVM ou un volume) pour laquelle vous souhaitez obtenir des recommandations.
- 4. Si l'état de la ressource de stockage est Prêt à générer des recommandations, choisissez le nom de la ressource de stockage.
- 5. Sur la page des ressources de stockage, accédez à l'onglet Recommandations, puis choisissez Obtenir des recommandations.

Une fois disponibles, les recommandations s'affichent dans le même onglet.

Utilisation du AWS CLI

1. Copiez la describe-discovery-job commande suivante :

aws datasync describe-discovery-job --discovery-job-arn "*your-discovery-job-arn*"

- 2. Pour le --discovery-job-arn paramètre, spécifiez l'Amazon Resource Name (Amazon Resource Name) de la [tâche de découverte](#page-103-0) que vous avez exécutée sur le système de stockage.
- 3. Exécutez la commande describe-discovery-job.

Si votre réponse inclut un « Status qui ne l'est pas »FAILED, vous pouvez continuer. Si cela s'afficheFAILED, vous devez exécuter une autre tâche de découverte sur votre système de stockage pour tenter de générer des recommandations.

- 4. Si votre tâche de découverte aboutit, ignorez cette étape. Sinon, procédez comme suit pour générer manuellement des recommandations :
	- a. Copiez la generate-recommendations commande suivante :

```
aws datasync generate-recommendations \ 
   --discovery-job-arn "your-discovery-job-arn" \ 
   --resource-type cluster-svm-volume \ 
   --resource-ids storage-resource-UUIDs
```
- b. Pour le --discovery-job-arn paramètre, spécifiez l'ARN de la même tâche de découverte que celle que vous avez spécifiée à l'étape 2.
- c. Pour le --resource-type paramètre, spécifiez CLUSTERSVM, ou RESOURCE selon le type de ressource pour lequel vous souhaitez obtenir des recommandations.
- d. Pour le --resource-ids paramètre, spécifiez les identifiants uniques universels (UUID) des ressources pour lesquelles vous souhaitez obtenir des recommandations.
- e. Exécutez la commande generate-recommendations.
- f. Attendez que l'RecommendationStatusélément de la réponse ait un COMPLETED statut, puis passez à l'étape suivante.
- 5. Copiez la describe-storage-system-resources commande suivante :

```
aws datasync describe-storage-system-resources \ 
   --discovery-job-arn "your-discovery-job-arn" \ 
   --resource-type cluster-svm-volume
```
- 6. Spécifiez les paramètres suivants dans la commande :
	- --discovery-job-arn— Spécifiez l'ARN de la même tâche de découverte que celle que vous avez spécifiée à l'étape 2.
	- --resource-type— Spécifiez le type de ressource pour lequel vous avez généré des recommandations (par exemple,VOLUME).
- 7. Exécutez la commande describe-storage-system-resources.

#### **a** Note

Dans la réponse, si vous ne voyez pas COMPLETED pourRecommendationStatus, vérifiez les [statuts des recommandations](https://docs.aws.amazon.com/datasync/latest/userguide/discovery-job-statuses.html#recommendation-statuses-table) pour plus d'informations. Vous devrez peut-être réessayer de générer des recommandations.

Dans cet exemple de réponse, l'Recommendationsélément suggère quelques services de AWS stockage dans lesquels vous pouvez migrer un volume spécifique, la manière dont vous pouvez configurer le service et une estimation des coûts AWS de stockage mensuels.

```
{ 
     "Recommendations": [{ 
              "StorageType": "fsxOntap", 
              "StorageConfiguration": { 
                   "StorageCapacityGB": "1024", 
                  "ProvisionedIOpsMode": "AUTOMATIC", 
                  "CapacityPoolGB": "0", 
                  "TotalIOps": "0", 
                  "DeploymentType": "Multi-AZ", 
                  "ThroughputCapacity": "128" 
              }, 
              "EstimatedMonthlyStorageCost": "410.0" 
         }, 
         { 
              "StorageType": "efs", 
              "StorageConfiguration": { 
                   "InfrequentAccessStorageGB": "1", 
                   "StandardStorageGB": "1", 
                  "InfrequentAccessRequests": "0", 
                  "ProvisionedThroughputMBps": "0", 
                  "PerformanceMode": "General Purpose", 
                  "ThroughputMode": "Bursting" 
              }, 
              "EstimatedMonthlyStorageCost": "1.0" 
         } 
     ], 
     "RecommendationStatus": "COMPLETED"
}
```
# AWS DataSyncStatuts de découverte

Vous pouvez vérifier l'état de vos tâches de découverte et déterminer si AWS DataSync Discovery vous pouvez fournir des recommandations de stockage pour vos AWS migrations.

## Statuts des tâches Discovery

Utilisez le tableau suivant pour comprendre le déroulement de votre tâche de découverte.

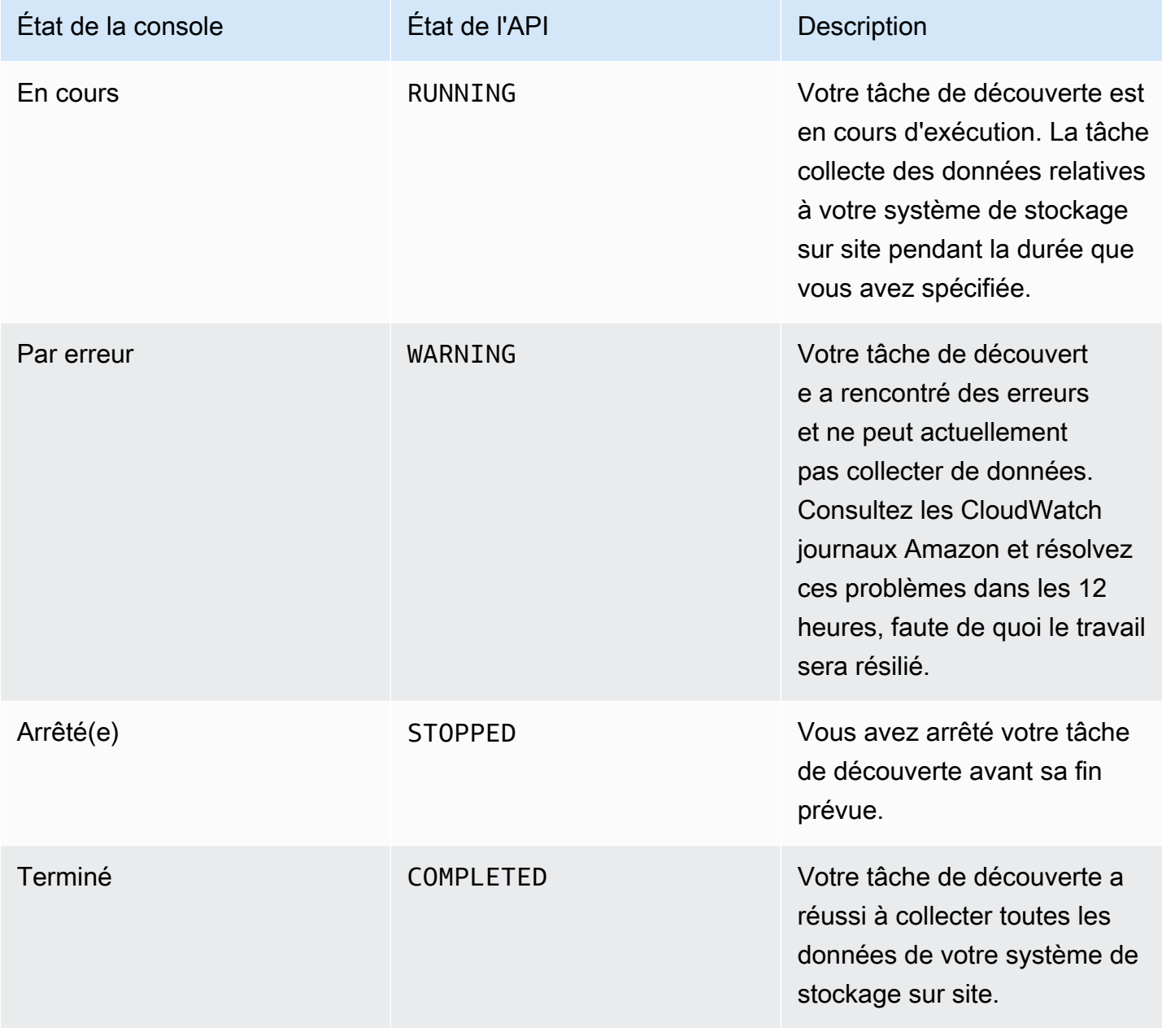

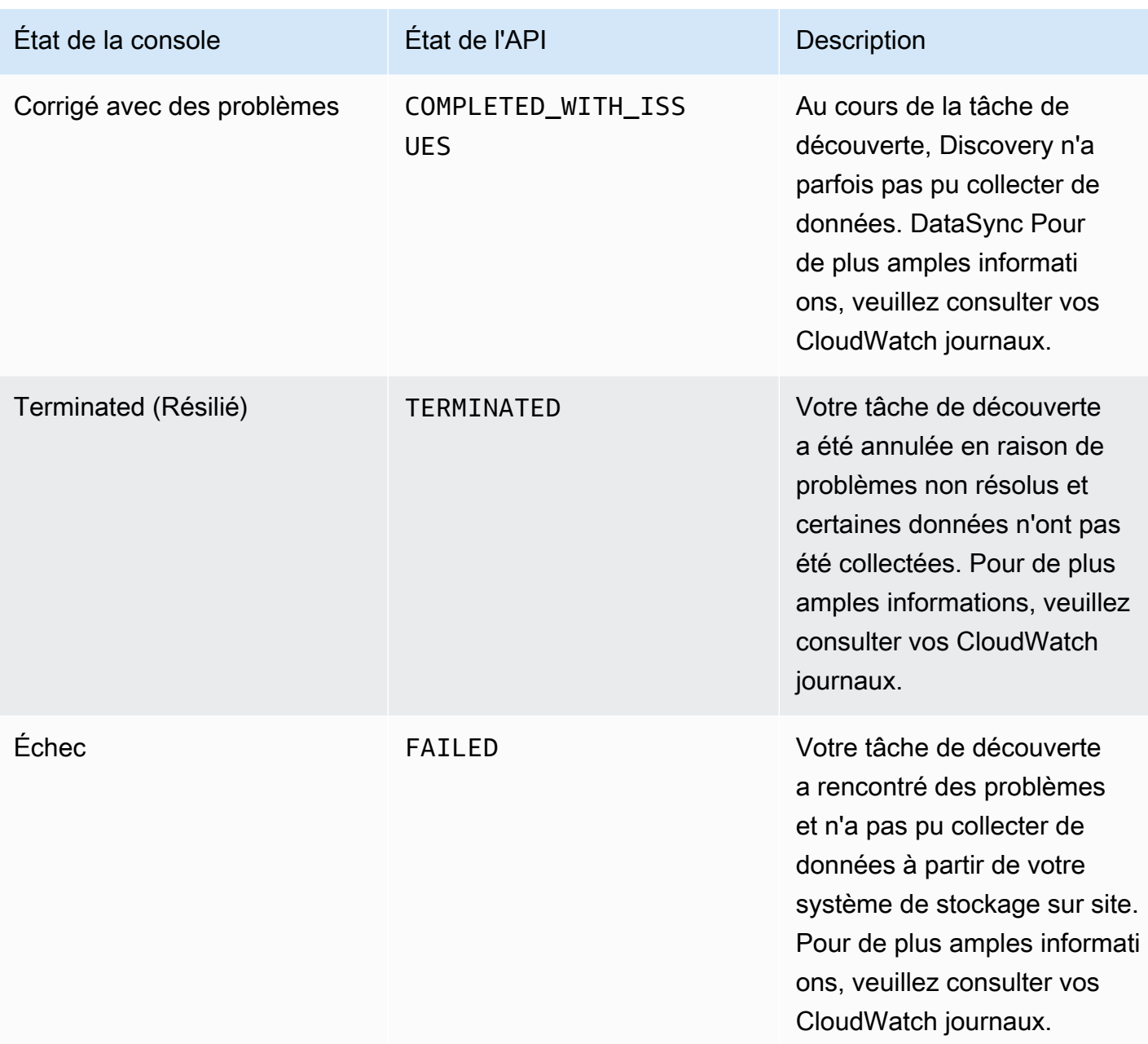

# <span id="page-115-0"></span>États des recommandations

Utilisez le tableau suivant pour savoir si les recommandations DataSync Discovery pour une ressource de stockage locale spécifique sont prêtes à être consultées.

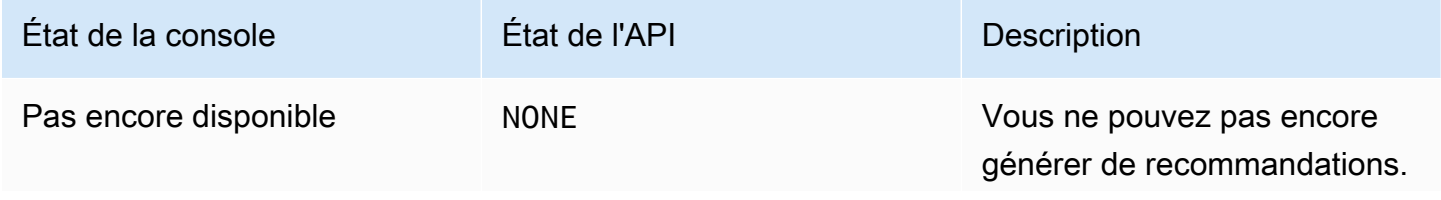

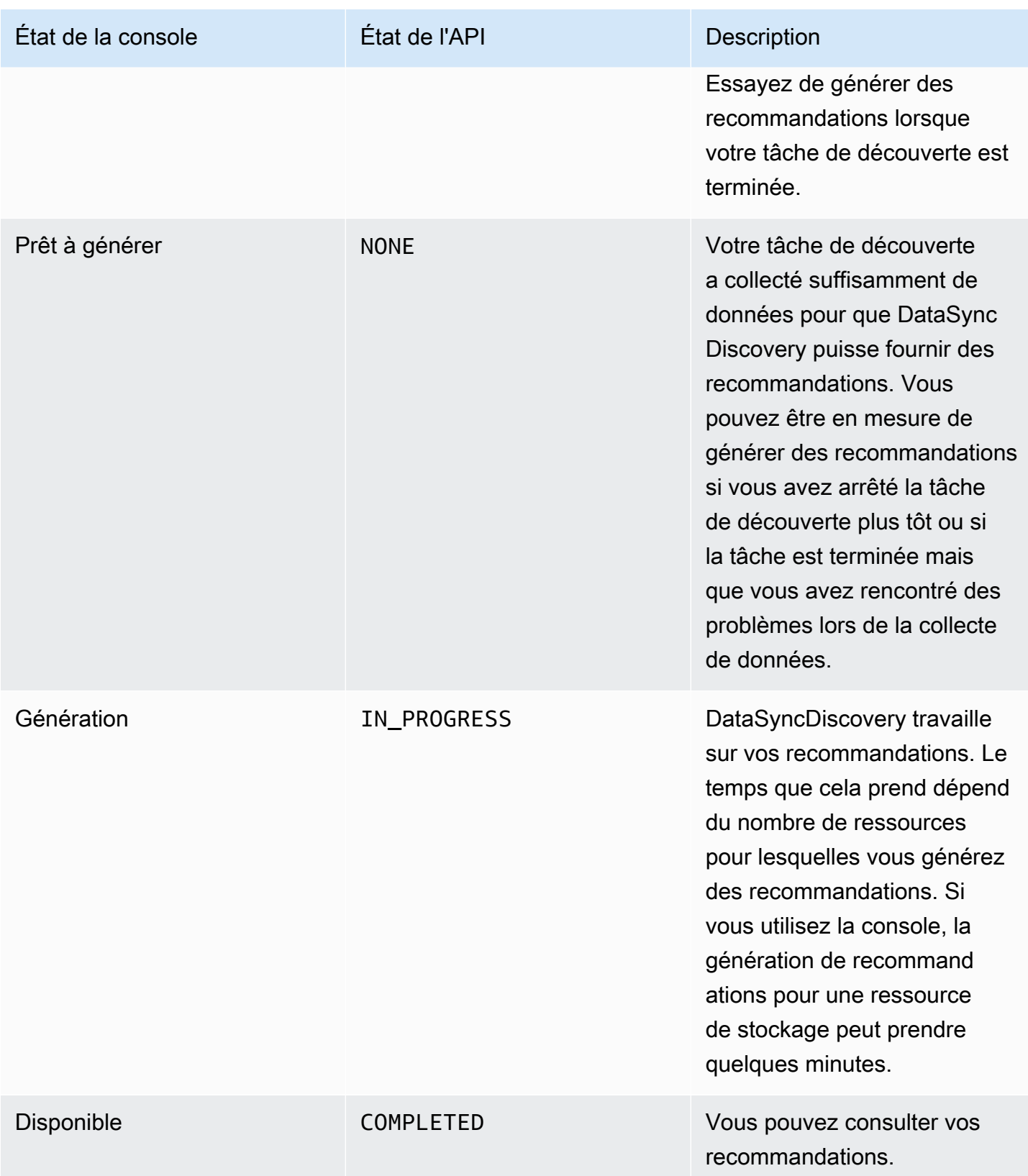

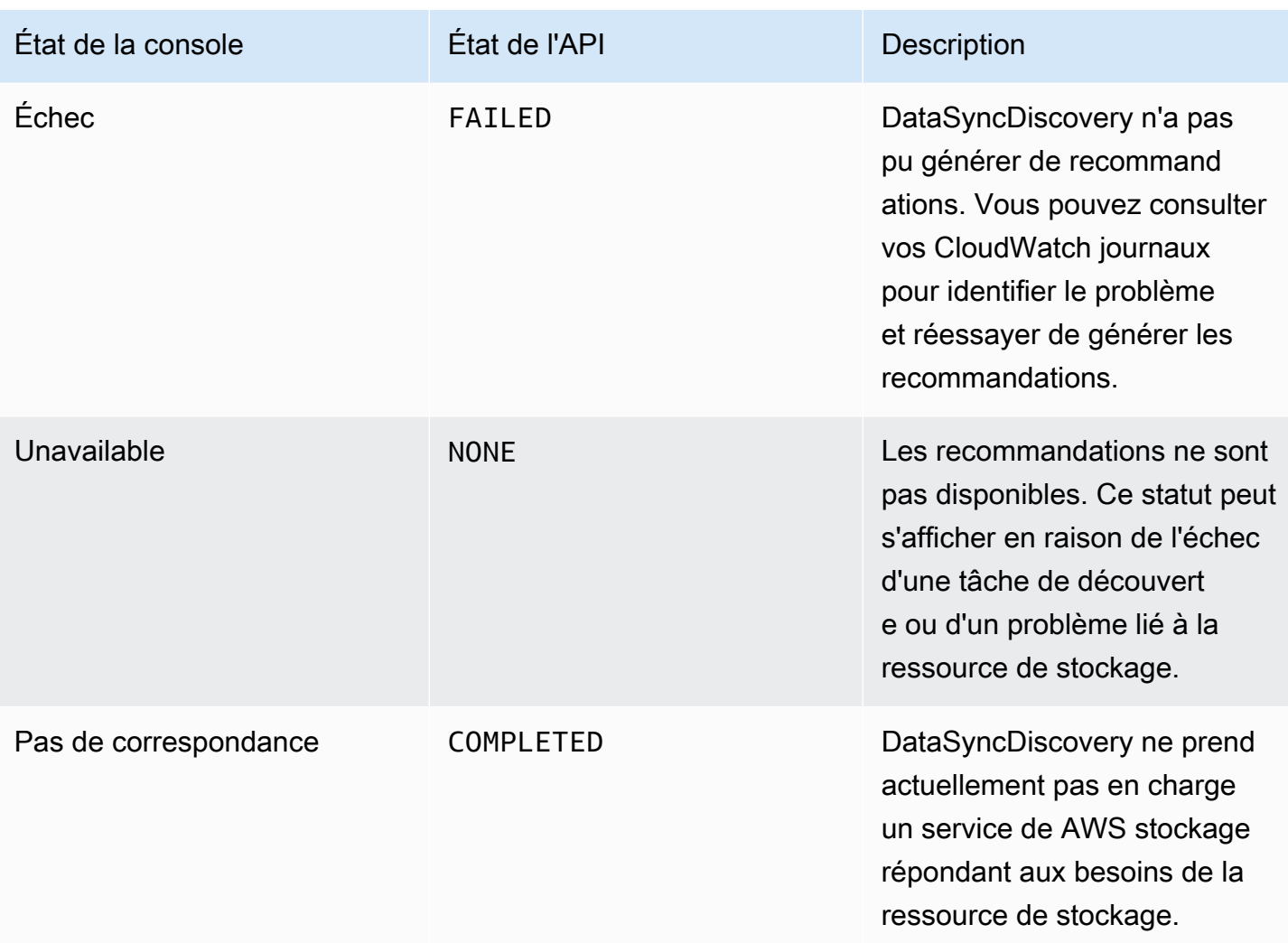

# Transférer vos données avec AWS DataSync

AvecAWS DataSync, vous pouvez déplacer des données depuis un stockage sur site, dansAWS, dans d'autres clouds et en périphérie.

#### **Rubriques**

- [Où puis-je transférer mes donnéesAWS DataSync ?](#page-118-0)
- [Transfert depuis un stockage sur site avec AWS DataSync](#page-122-0)
- [Transfert vers ou depuis le AWS stockage avec AWS DataSync](#page-133-0)
- [Transfert vers ou depuis un autre stockage dans le cloud avecAWS DataSync](#page-171-0)
- [Transfert vers ou depuis un stockage périphérique ou hors ligne avecAWS DataSync](#page-196-0)
- [Comment AWS DataSync gère les métadonnées et les fichiers spéciaux](#page-203-0)
- [Supprimer un lieu AWS DataSync de transfert](#page-215-0)
- [Utilisation des tâches AWS DataSync de transfert](#page-216-0)

# <span id="page-118-0"></span>Où puis-je transférer mes donnéesAWS DataSync ?

L'endroit où vous pouvez transférer vos donnéesAWS DataSync dépend des facteurs suivants :

- [Lieux](#page-21-0) d'origine et de destination de votre transfert
- Si vos sites sont situés dans des endroits différentsComptes AWS
- Si vos sites sont situés dans des endroits différentsRégions AWS

Vous pouvez configurer votre transfert avec les types d'emplacements suivants :

- Système de fichiers réseau (NFS)
- SMB (Server Message Block)
- Système de fichiers géré Hadoop (HDFS)
- Stockage d'objets
- Amazon S3
- Amazon Elastic File System (Amazon EFS)
- Amazon FSx for Windows File Server
- Amazon FSx for Lustre
- Amazon FSx for OpenZFS
- Amazon FSx forNetApp ONTAP
- Microsoft Azure Blob Storage (version préliminaire)

#### **a** Note

N'oubliez pas qu'ilDataSync n'existe pas de type d'emplacement pour chaque système de stockage qu'il prend en charge. Par exemple, pour déplacer des données depuis Google Cloud Storage, vous devez configurer votre source de transfert en tant qu'emplacement de stockage d'objets.

## Transferts pris en charge dans le même tempsCompte AWS

DataSyncprend en charge les transferts entre les systèmes de stockage suivants qui y sont associésCompte AWS.

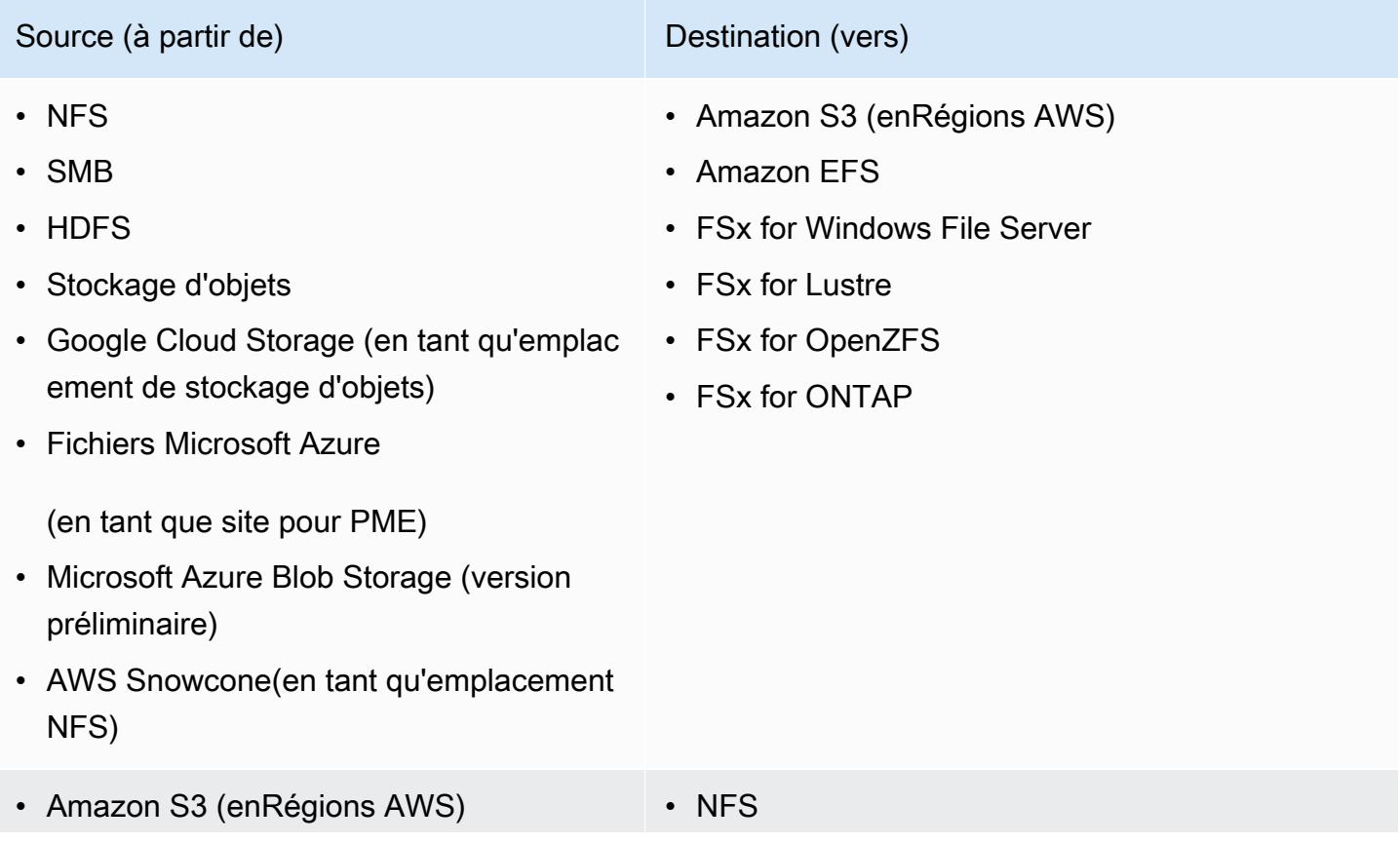

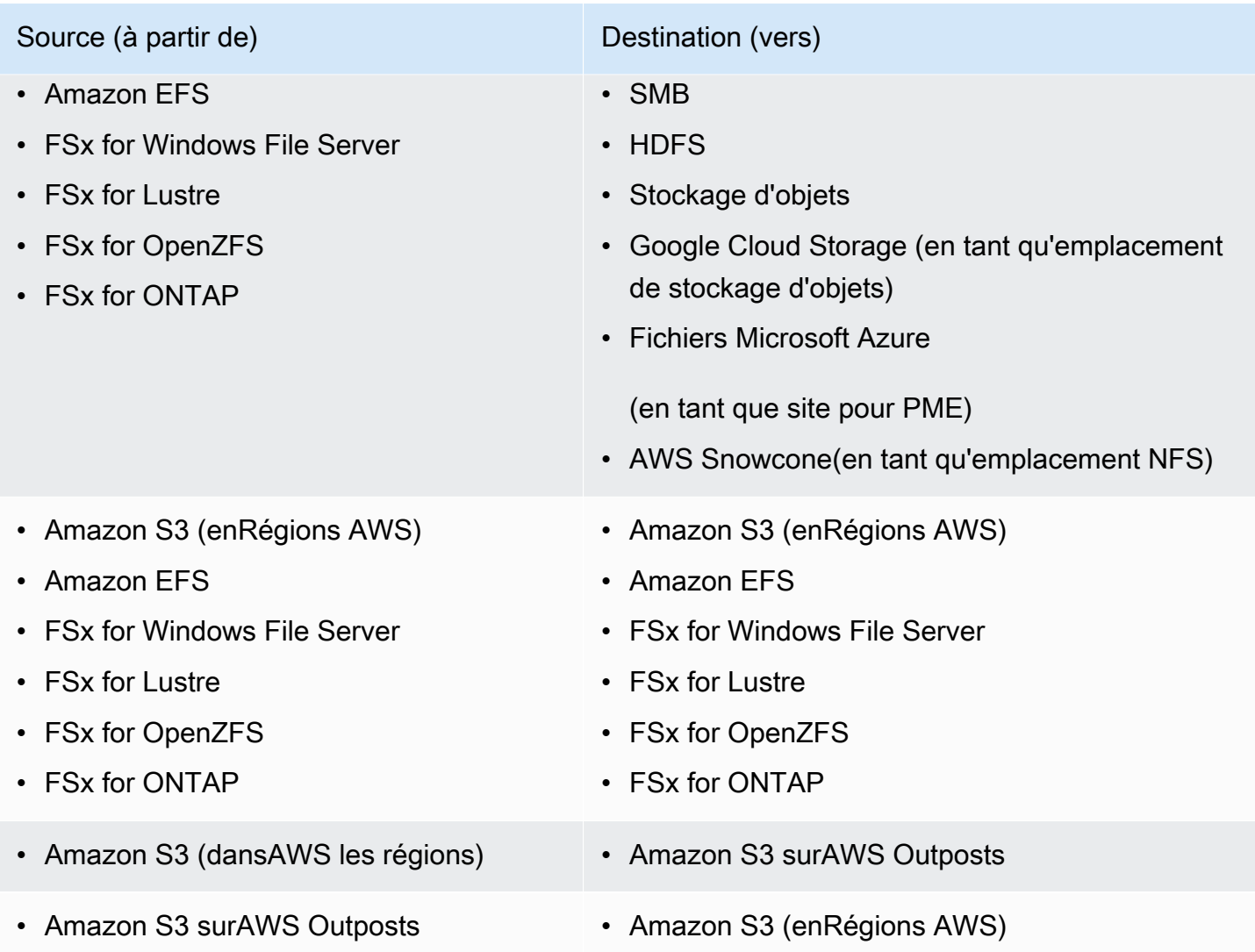

## Transferts pris en chargeComptes AWS

DataSyncprend en charge certains transferts entre des systèmes de stockage différentsComptes AWS. Bien que vous n'ayez généralement pas besoin d'unDataSync agent pour les transferts entre les deuxServices AWS, un agent est nécessaire lorsque ces types de transferts concernent uniquement les systèmes de fichiers Amazon EFS ou Amazon FSx.

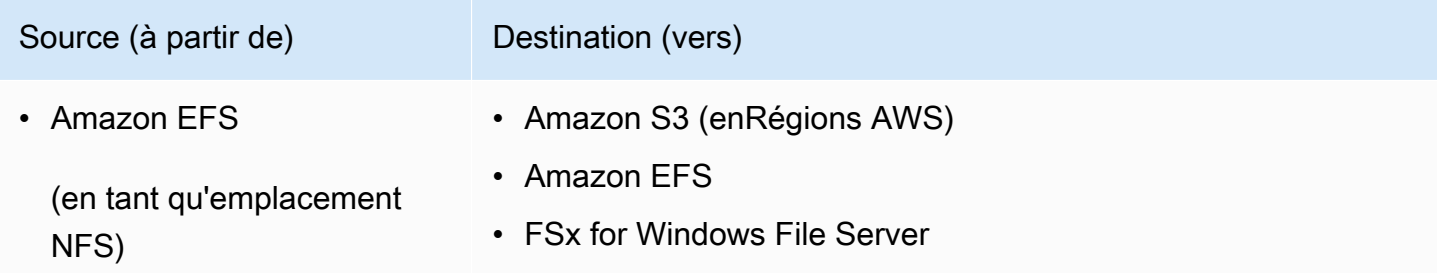

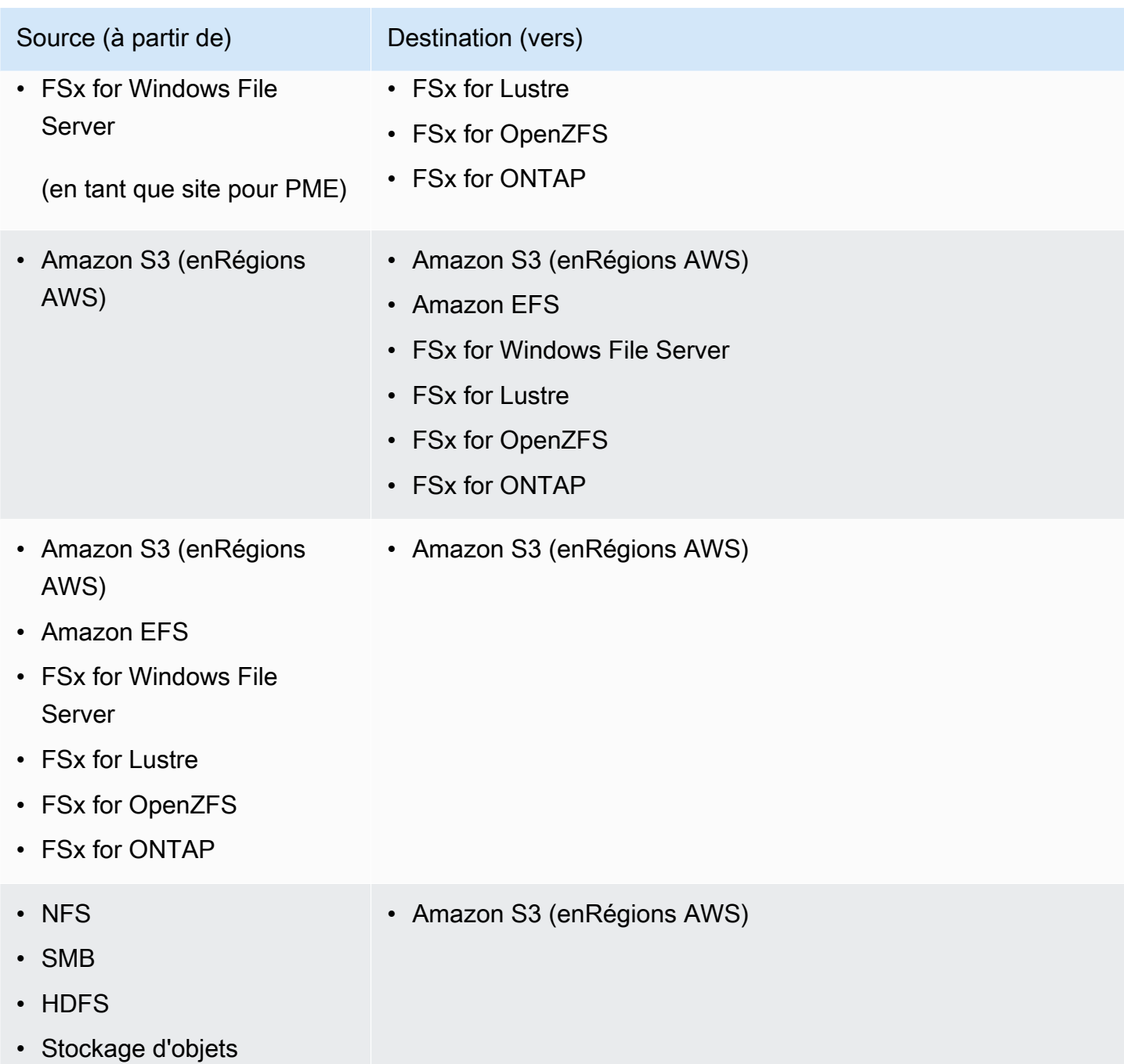

## Transferts pris en charge dans le même tempsRégion AWS

Il n'y a aucune restriction lors du transfert de données au sein d'une même zoneRégion AWS (y compris une région [désactivée par défaut](https://docs.aws.amazon.com/general/latest/gr/rande-manage.html#rande-manage-enable)). Pour plus d'informations, reportez-vous à la section [Régions AWSPrise en charge parDataSync](https://docs.aws.amazon.com/general/latest/gr/datasync.html).

## Transferts pris en chargeRégions AWS

Vous pouvez transférer des données entre [Régions AWSprises en charge parDataSync,](https://docs.aws.amazon.com/general/latest/gr/datasync.html) sauf dans les cas suivants :

- AvecAWS GovCloud (US) les régions, vous ne pouvez effectuer des transferts qu'entreAWSGovCloud (USA Est) etAWSGovCloud (USA Ouest).
- Vous ne pouvez pas passer d'une région à l'autre si l'une des régions ou les deux sont [désactivées](https://docs.aws.amazon.com/general/latest/gr/rande-manage.html#rande-manage-enable)  [par défaut](https://docs.aws.amazon.com/general/latest/gr/rande-manage.html#rande-manage-enable).

Lorsque vous transférez des données entreServices AWS différents sitesRégions AWS, l'un des deux emplacements doit se trouver dans la région que vous utilisezDataSync.

#### **A** Important

Vous payez pour les données transférées entreRégions AWS. Ce transfert est facturé comme un transfert de données SORTANT de la région source vers la région de destination. Pour plus d'informations, consultez [Tarification du transfert de données.](https://aws.amazon.com/ec2/pricing/on-demand/#Data_Transfer)

# <span id="page-122-0"></span>Transfert depuis un stockage sur site avec AWS DataSync

AvecAWS DataSync, vous pouvez transférer des données depuis un certain nombre de systèmes de stockage sur site versAWS.

#### **a** Note

Vous pouvez également l'utiliser DataSync pour déplacer des données vers votre système de stockage sur site. Pour plus d'informations, veuillez consulter [Où puis-je transférer mes](#page-118-0)  [donnéesAWS DataSync ?.](#page-118-0)

#### **Rubriques**

- [Configuration des AWS DataSync transferts depuis un serveur de fichiers NFS](#page-123-0)
- [Configuration des AWS DataSync transferts depuis un serveur de fichiers SMB](#page-124-0)
- [Configuration des AWS DataSync transferts depuis HDFS](#page-128-0)

• [Configuration des AWS DataSync transferts depuis un système de stockage d'objets](#page-131-0)

# <span id="page-123-0"></span>Configuration des AWS DataSync transferts depuis un serveur de fichiers NFS

Pour transférer des données depuis votre serveur de fichiers NFS (Network File System), vous devez créer un emplacement de AWS DataSync transfert.

Création de votre emplacement de transfert NFS

Avant de commencer, prenez note des éléments suivants :

- Vous avez besoin d'un serveur de fichiers NFS à partir duquel vous souhaitez transférer des données.
- Si vous devez copier des listes de contrôle d'accès (ACL) de NFS version 4, faites appel à un [spécialiste du AWS stockage.](https://iq.aws.amazon.com/services/aws/datasync) DataSyncne permet pas de copier vous-même ces ACL.

Pour créer un emplacement NFS à l'aide de la console

- 1. Ouvrez la AWS DataSync console à l'[adresse https://console.aws.amazon.com/datasync/.](https://console.aws.amazon.com/datasync/)
- 2. Dans le volet de navigation de gauche, développez Transfert de données, puis choisissez Emplacements et Créer un emplacement.
- 3. Pour le type d'emplacement, choisissez Système de fichiers réseau (NFS).
- 4. Pour les agents, choisissez un ou plusieurs DataSync agents que vous souhaitez connecter à votre serveur de fichiers NFS.

Si vous choisissez plusieurs agents, assurez-vous de bien comprendre comment utiliser [plusieurs agents pour un même lieu](#page-79-0).

- 5. Pour le serveur NFS, entrez le nom DNS (Domain Name System) ou l'adresse IP du serveur de fichiers NFS que votre DataSync agent va monter.
- 6. Pour Mount path (Chemin de montage), entrez le chemin de montage de votre emplacement NFS.

Ce chemin doit être un chemin d'accès qui est exporté par le serveur de fichiers NFS NFS par le serveur de fichiers NFS (ou un sous-répertoire d'un chemin d'accès exporté par le serveur de fichiers NFS NFS Ce chemin doit pouvoir être monté par d'autres clients NFS sur votre

réseau. Pour plus d'informations sur la façon de résoudre les problèmes de chemin de montage, consultez [L'état de ma tâche n'est pas disponible et indique une erreur de montage](#page-310-0).

Pour transférer toutes les données du dossier que vous avez spécifié, vous DataSync devez disposer des autorisations permettant de lire toutes les données. Pour vous assurer que c'est le cas, configurez l'exportation NFS avec no\_root\_squash ou assurez-vous que les autorisations des fichiers que vous souhaitez transférer avec ou assurez-vous que les autorisations des fichiers que vous souhaitez transférer avec ou assurez-vous que les autorisations des fichiers que vous DataSync souhaitez transférer avec ou assurez-vous que les autorisations des fichiers que vous souhaitez transférer Ces actions permettent à l'agent de lire les fichiers. Pour que l'agent puisse accéder aux répertoires, vous devez également activer toutes les accès en exécution.

7. (Facultatif) Développez les paramètres supplémentaires et choisissez une version NFS spécifique DataSync à utiliser lors de l'accès à votre serveur de fichiers.

Par défaut, DataSync utilise NFS version 4.1 DataSyncsupporte également NFS 3.x et 4.0.

8. (Facultatif) Choisissez Ajouter une balise pour baliser votre position NFS.

Les balises sont des paires clé-valeur qui vous aident à gérer, filtrer et rechercher vos emplacements. Nous vous recommandons de créer au moins une balise de nom pour votre emplacement.

9. Choisissez Créer un lieu.

## <span id="page-124-0"></span>Configuration des AWS DataSync transferts depuis un serveur de fichiers SMB

Pour transférer des données depuis votre serveur de fichiers SMB (Server Message Block), vous devez créer un emplacement de AWS DataSync transfert.

### Accès aux serveurs de fichiers SMB

DataSyncse connecte à votre serveur de fichiers à l'aide du protocole SMB et s'authentifie à l'aide des informations d'identification que vous lui fournissez.

#### **Rubriques**

- [Versions de protocole SMB prises en charge](#page-125-0)
- [Autorisations nécessaires](#page-125-1)

Configuration des transferts depuis un serveur de fichiers SMB 113

#### <span id="page-125-0"></span>Versions de protocole SMB prises en charge

Par défaut, choisit DataSync automatiquement une version du protocole SMB en fonction des négociations avec votre serveur de fichiers SMB SMB

Vous pouvez également configurer DataSync pour utiliser une version SMB SMB spécifique, mais nous vous recommandons de ne le faire que si DataSync vous avez des difficultés à négocier automatiquement avec le serveur de fichiers SMB SMB SMB avec le serveur de fichiers SMB SMB SMB SMB (DataSyncprend en charge les versions SMB 1.0 et ultérieures. )

Consultez le tableau suivant pour obtenir la liste des options de la DataSync console et de l'API :

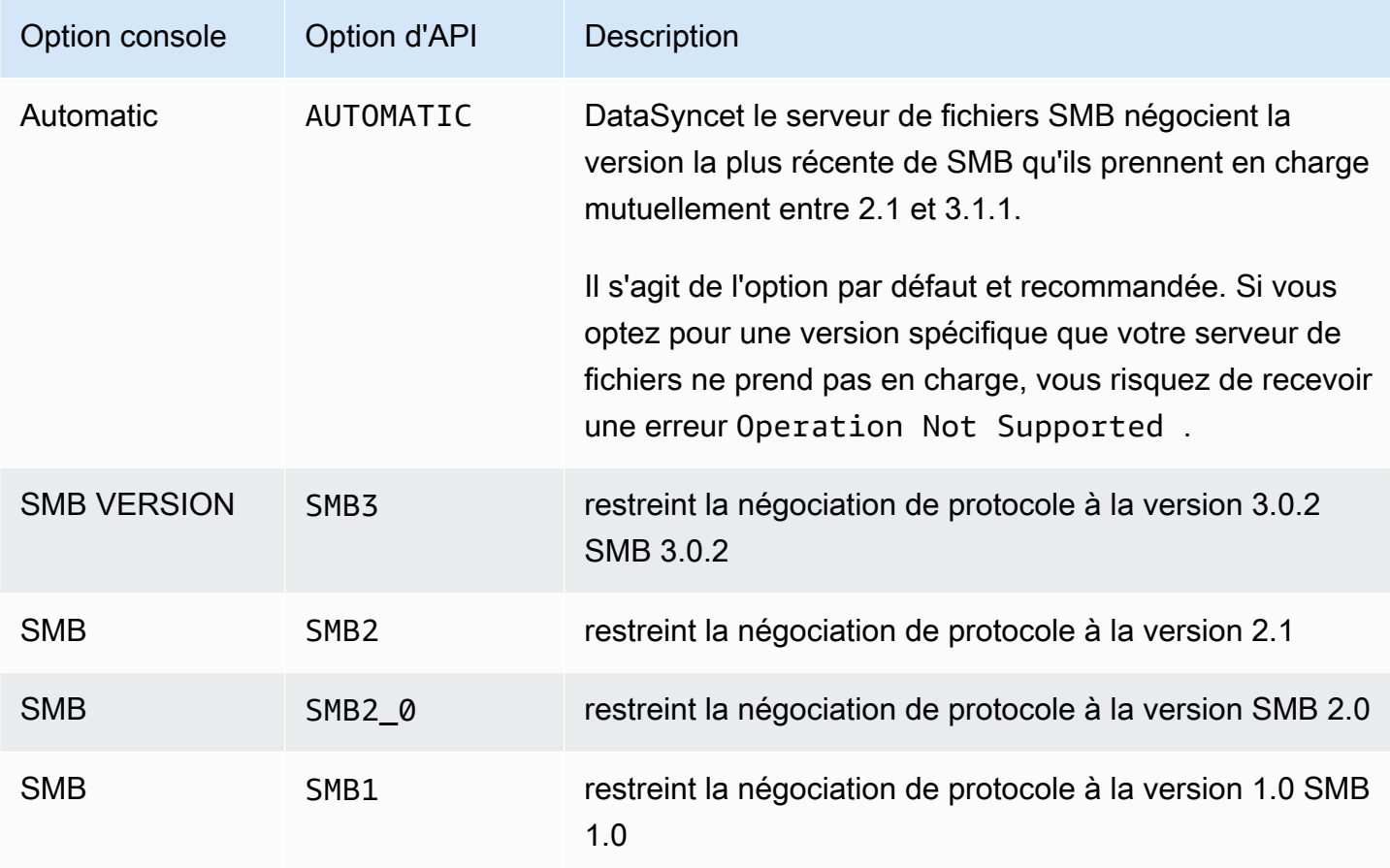

#### <span id="page-125-1"></span>Autorisations nécessaires

DataSynca besoin d'un utilisateur autorisé à monter votre emplacement SMB SMB et y accéder. Il peut s'agir d'un utilisateur local sur votre serveur de fichiers Windows ou d'un utilisateur de domaine défini dans votre Microsoft Active Directory.

Pour définir la propriété des objets, vous devez DataSync disposer du SE\_RESTORE\_NAME privilège, qui est généralement accordé aux membres des groupes Active Directory intégrés, aux opérateurs de Backup et aux administrateurs de domaine. L'octroi de ce privilège DataSync à un utilisateur permet également de garantir des autorisations suffisantes sur les fichiers, les dossiers et les métadonnées des fichiers, à l'exception des listes de contrôle d'accès au système NTFS (SACL).

Des privilèges supplémentaires sont requis pour copier des fichiers SACL. Plus précisément, cela nécessite le SE\_SECURITY\_NAME privilège Windows, qui est accordé aux membres du groupe des administrateurs de domaine. Si vous configurez votre tâche pour copier des SACL, veillez à ce que l'utilisateur dispose des privilèges requis. Pour en savoir plus sur la configuration d'une tâche permettant de copier des listes ACL, veuillez consulter[Gestion du mode de AWS DataSync transfert](#page-218-0)  [des fichiers, des objets et des métadonnées.](#page-218-0)

Lorsque vous copiez des données entre un serveur de fichiers SMB et le système de fichiers Amazon FSx for Windows File Server, les emplacements source et de destination doivent appartenir au même domaine Microsoft Active Directory ou avoir une relation de confiance Active Directory entre leurs domaines.

Création du lieu de transfert de votre PME

Avant de commencer, vous avez besoin d'un serveur de fichiers SMB à partir duquel vous souhaitez transférer des données.

Pour créer un emplacement SMB à l'aide de la console

- 1. Ouvrez la AWS DataSync console à l'[adresse https://console.aws.amazon.com/datasync/.](https://console.aws.amazon.com/datasync/)
- 2. Dans le volet de navigation de gauche, développez Transfert de données, puis choisissez Emplacements et Créer un emplacement.
- 3. Pour Location type (Type d'emplacement), choisissez Server Message Block (SMB).

Vous configurerez cet emplacement comme source ou destination plus tard.

4. Pour les agents, choisissez un ou plusieurs DataSync agents que vous souhaitez connecter à votre serveur de fichiers SMB.

Si vous choisissez plusieurs agents, assurez-vous de bien comprendre comment utiliser [plusieurs agents pour un même lieu](#page-79-0).

5. Pour le serveur SMB Server, entrez le nom DNS (Domain Name System) ou l'adresse IP du serveur de fichiers SMB que votre DataSync agent va monter.

#### **a** Note

Vous ne pouvez pas spécifier d'adresse IP version 6 (IPv6).

6. Dans Nom du partage, entrez le nom du partage exporté par votre serveur de fichiers SMB sur lequel les données DataSync seront lues ou écrites.

Vous pouvez inclure un sous-répertoire dans le chemin de partage (par exemple,/path/to/ subdirectory). Assurez-vous que les autres clients SMB de votre réseau peuvent également monter ce chemin.

Pour copier toutes les données du sous-répertoire, vous DataSync devez être capable de monter le partage SMB et d'accéder à toutes ses données. Pour plus d'informations, veuillez consulter [Autorisations nécessaires .](#page-125-1)

7. (Facultatif) Développez les paramètres supplémentaires et choisissez une version SMB DataSync à utiliser lors de l'accès à votre serveur de fichiers.

Par défaut, choisit DataSync automatiquement une version en fonction des négociations avec le serveur de fichiers SMB SMB SMB. Pour plus d'informations, consultez [Versions de protocole](#page-125-0) [SMB prises en charge.](#page-125-0)

8. Dans le champ Utilisateur, entrez un nom d'utilisateur qui peut monter votre serveur de fichiers SMB et qui est autorisé à accéder aux fichiers et aux dossiers concernés par votre transfert.

Pour plus d'informations, veuillez consulter [Autorisations nécessaires](#page-125-1) .

- 9. Dans le champ Mot de passe, entrez le mot de passe de l'utilisateur qui peut monter votre serveur de fichiers SMB et qui est autorisé à accéder aux fichiers et aux dossiers concernés par votre transfert.
- 10. (Facultatif) Pour Domaine, entrez le nom de domaine Windows auquel appartient votre serveur de fichiers SMB SMB auquel appartient votre serveur de fichiers SMB SMB.
- 11. (Facultatif) Choisissez Ajouter un tag pour baliser votre adresse SMB.

Les balises sont des paires clé-valeur qui vous aident à gérer, filtrer et rechercher vos emplacements. Nous vous recommandons de créer au moins une balise de nom pour votre emplacement.

12. Choisissez Créer un lieu.

## <span id="page-128-0"></span>Configuration des AWS DataSync transferts depuis HDFS

Pour transférer des données à partir de votre système de fichiers distribué Hadoop (HDFS) Hadoop HDFS (HDFS) Hadoop (HDFS), vous devez créer un AWS DataSync emplacement de transfert.

### Accès aux clusters HDFS

Pour vous connecter à votre cluster HDFS, DataSync utilise un agent que vous déployez à proximité de votre cluster HDFS. Pour en savoir plus sur DataSync les agents, consultez[Travailler avec des](#page-71-0)  [AWS DataSync agents.](#page-71-0) L'DataSyncagent agit en tant que client HDFS et communique avec le NameNodes et au DataNodes sein de vos clusters.

Lorsque vous démarrez une tâche, DataSync interroge les emplacements NameNode des fichiers et des dossiers sur le cluster. Si l'emplacement HDFS est configuré en tant que source, DataSync lit les données des fichiers et des dossiers depuis le DataNodes cluster et copie les données vers la destination. Si l'emplacement HDFS est configuré en tant que destination, DataSync écrit les fichiers et les dossiers de la destination vers DataNodes le cluster. Avant d'exécuter votre DataSync tâche, vérifiez la connectivité de l'agent au cluster HDFS. Pour plus d'informations, veuillez consulter [Tester](#page-89-0) [la connexion de votre agent à un système de stockage](#page-89-0).

#### **Authentification**

Lors de la connexion à un cluster HDFS, DataSync prend en charge l'authentification simple ou l'authentification Kerberos. Pour utiliser l'authentification simple, indiquez le nom d'utilisateur d'un utilisateur disposant des droits de lecture et d'écriture sur le cluster HDFS. Pour utiliser l'authentification Kerberos, fournissez un fichier de configuration Kerberos, un fichier de table de clés Kerberos (keytab) et un nom principal Kerberos. Les informations d'identification du principal Kerberos doivent se trouver dans le fichier keytab fourni.

#### Chiffrement

Lorsque vous utilisez l'authentification Kerberos, DataSync prend en charge le chiffrement des données lors de leur transmission entre l'DataSyncagent et votre cluster HDFS. Chiffrez vos données en utilisant les paramètres de configuration de la qualité de protection (QOP) de votre cluster HDFS et en spécifiant les paramètres QOP lors de la création de votre emplacement HDFS. La configuration QOP inclut des paramètres pour la protection des transferts de données et la protection RPC (appel Remote Procedure Call).

DataSyncprend en charge les types de chiffrement Kerberos suivants :

- des-cbc-crc
- des-cbc-md4
- des-cbc-md5
- des3-cbc-sha1
- arcfour-hmac
- arcfour-hmac-exp
- aes128-cts-hmac-sha1-96
- aes256-cts-hmac-sha1-96
- aes128-cts-hmac-sha256-128
- aes256-cts-hmac-sha384-192
- camellia128-cts-cmac
- camellia256-cts-cmac

Vous pouvez également configurer des clusters HDFS pour le chiffrement au repos à l'aide de Transparent Data Encryption (Transparent Data Encryption TDE). Lors de l'utilisation de l'authentification simple, DataSync lit et écrit sur des clusters compatibles TDE. Si vous utilisez DataSync pour copier des données vers un cluster compatible TDE, configurez d'abord les zones de chiffrement sur le cluster HDFS. DataSyncne crée pas de zones de chiffrement.

Création de votre emplacement de transfert HDFS

Configurez un emplacement que vous pouvez utiliser comme source pour votre DataSync transfert.

Avant de commencer : Vérifiez la connectivité réseau entre votre agent et le cluster Hadoop en procédant comme suit :

- Testez l'accès aux ports TCP répertoriés dans [Exigences réseau pour les systèmes de stockage](#page-27-0) [autogérés](#page-27-0).
- Testez l'accès entre votre agent local et votre cluster Hadoop. Pour des instructions, consultez [Tester la connexion de votre agent à un système de stockage](#page-89-0).

Pour créer un emplacement HDFS à l'aide de la console DataSync

1. Ouvrez la AWS DataSync console à l'[adresse https://console.aws.amazon.com/datasync/.](https://console.aws.amazon.com/datasync/)

- 2. Dans le volet de navigation de gauche, développez Transfert de données, puis choisissez Emplacements et Créer un emplacement.
- 3. Pour Type d'emplacement, choisissez Système de fichiers distribué Hadoop (HDFS) Hadoop (HDFS). Vous pouvez configurer cet emplacement en tant que source ou destination ultérieurement.
- 4. Pour les agents, choisissez un ou plusieurs agents que vous souhaitez utiliser dans la liste des agents disponibles. L'agent se connecte à votre cluster HDFS pour transférer des données en toute sécurité entre le cluster HDFS et. DataSync
- 5. Pour NameNode, indiquez le nom de domaine ou l'adresse IP du serveur principal NameNode du cluster HDFS.
- 6. Dans Dossier, entrez le dossier de votre cluster HDFS qui DataSync sera utilisé pour le transfert de données. Lorsque l'emplacement est utilisé comme source pour une tâche, DataSync copie les fichiers dans le dossier fourni. Lorsque votre emplacement est utilisé comme destination pour une tâche, DataSync écrit tous les fichiers dans le dossier fourni.
- 7. Pour définir la taille du bloc ou le facteur de réplication, choisissez Paramètres supplémentaires. La taille de bloc par défaut est de 128 MiB, et toute taille de bloc fournie doit être un multiple de 512 octets. Le facteur de réplication par défaut est trois DataNodes lors du transfert de données vers le cluster HDFS vers le cluster HDFS
- 8. Dans la section Sécurité, choisissez le type d'authentification utilisé sur votre cluster HDFS.
	- Simple : pour l'utilisateur, spécifiez le nom d'utilisateur avec les autorisations suivantes sur le cluster HDFS (en fonction de votre cas d'utilisation) :
		- Si vous envisagez d'utiliser cet emplacement comme emplacement source, spécifiez un utilisateur disposant uniquement d'autorisations de lecture.
		- Si vous envisagez d'utiliser cet emplacement comme emplacement de destination, spécifiez un utilisateur disposant d'autorisations de lecture et d'écriture.

Spécifiez éventuellement l'URI du serveur de gestion de clés (KMS) du serveur de gestion de clés (KMS) du cluster HDFS (KMS) du cluster HDFS

- Kerberos : spécifiez le Kerberos Principal avec accès à votre cluster HDFS. Fournissez ensuite le KeyTabfichier qui contient le principal Kerberos fourni. Fournissez ensuite le fichier de configuration Kerberos. Enfin, spécifiez le type de chiffrement utilisé pour la protection du transit dans les listes déroulantes de protection RPC et de protection du transfert de données.
- 9. (Facultatif) Choisissez Ajouter une balise pour baliser votre emplacement HDFS.

Les balises sont des paires clé-valeur qui vous aident à gérer, filtrer et rechercher vos emplacements. Nous vous recommandons de créer au moins une balise de nom pour votre emplacement.

10. Choisissez Créer un lieu.

### Fonctions HDFS non prises en charge

Les fonctionnalités suivantes de HDFS ne sont pas prises en charge actuellement par DataSync :

- Transparent Data Encryption (TDE) lors de l'utilisation de l'authentification Kerberos
- Configuration de plusieurs NameNodes
- Hadoop HDFS sur HTTP (HTTPFS)
- Listes de contrôle d'accès (ACL) POSIX
- Attributs étendus HDFS (xattrs)

# <span id="page-131-0"></span>Configuration des AWS DataSync transferts depuis un système de stockage d'objets

Pour transférer des données depuis votre système de stockage d'objets, vous devez créer un emplacement AWS DataSync de transfert. DataSyncpeut utiliser cet emplacement comme source ou destination pour le transfert de données.

#### **Prérequis**

Votre système de stockage d'objets doit être compatible avec les [opérations suivantes de l'API](https://docs.aws.amazon.com/AmazonS3/latest/API/API_Operations.html)  [Amazon S3](https://docs.aws.amazon.com/AmazonS3/latest/API/API_Operations.html) AWS DataSync pour pouvoir vous y connecter :

- AbortMultipartUpload
- CompleteMultipartUpload
- CopyObject
- CreateMultipartUpload
- DeleteObject
- DeleteObjects
- DeleteObjectTagging
- GetBucketLocation
- GetObject
- GetObjectTagging
- HeadBucket
- HeadObject
- ListObjectsV2
- PutObject
- PutObjectTagging
- UploadPart

Création de l'emplacement de transfert de votre stockage d'objets

Avant de commencer, vous avez besoin d'un système de stockage d'objets à partir duquel vous souhaitez transférer des données.

Pour créer un emplacement de stockage d'objets à l'aide de la console

- 1. Ouvrez la AWS DataSync console à l'[adresse https://console.aws.amazon.com/datasync/.](https://console.aws.amazon.com/datasync/)
- 2. Dans le volet de navigation de gauche, développez Transfert de données, puis choisissez Emplacements et Créer un emplacement.
- 3. Pour Type d'emplacement, choisissez Stockage d'objets.

Vous configurerez cet emplacement comme source ou destination plus tard.

4. Pour les agents, choisissez un ou plusieurs DataSync agents.

Pendant le transfert, les agents se connectent de manière sécurisée à votre serveur de stockage d'objets.

- 5. Pour Serveur, indiquez le nom de domaine ou l'adresse IP du serveur de stockage d'objets (Server) ou l'adresse IP du serveur de stockage d'objets.
- 6. Pour Nom du compartiment, entrez le nom du compartiment de stockage d'objets impliqué dans le transfert.
- 7. Pour Dossier, entrez un préfixe d'objet.

DataSynccopie uniquement les objets ayant ce préfixe.

- 8. Pour configurer la connexion au serveur de stockage d'objets, développez les paramètres supplémentaires et procédez comme suit :
	- a. Pour le protocole serveur, choisissez HTTP ou HTTPS.
	- b. Pour le port du serveur, utilisez un port par défaut (80 pour HTTP ou 443 pour HTTPS) ou spécifiez un port personnalisé si nécessaire.
	- c. Pour Certificat, sélectionnez Choisir un fichier pour spécifier les certificats utilisés pour signer le certificat du serveur de stockage d'objets.

Le fichier peut contenir jusqu'à 32 768 octets (avant l'encodage en base64) et inclure les éléments suivants :

- Le certificat de l'autorité de certification (CA) signataire (CA)
- Tous les certificats intermédiaires
- Une .pem extension
- 9. Si des informations d'identification sont requises pour accéder au serveur de stockage d'objets, sélectionnez Informations d'identification requises et entrez la clé d'accès et la clé secrète pour accéder au bucket.

La clé d'accès et la clé secrète peuvent être un nom d'utilisateur et un mot de passe, respectivement.

10. (Facultatif) Choisissez Ajouter une étiquette pour baliser l'emplacement de stockage de vos objets.

Les balises sont des paires clé-valeur qui vous aident à gérer, filtrer et rechercher vos emplacements. Nous vous recommandons de créer au moins une balise de nom pour votre emplacement.

11. Choisissez Créer un lieu.

# <span id="page-133-0"></span>Transfert vers ou depuis le AWS stockage avec AWS DataSync

AvecAWS DataSync, vous pouvez transférer des données vers ou depuis un certain nombre de services de AWS stockage. Pour plus d'informations, consultez l'[article Où puis-je transférer mes](#page-118-0)  [données DataSync ?](#page-118-0) .

#### Rubriques

Transfert vers ou depuis le AWS stockage 122

- [Configuration des AWS DataSync transferts avec Amazon S3](#page-134-0)
- [Configuration des AWS DataSync transferts avec Amazon EFS](#page-151-0)
- [Configuration de AWS DataSync transferts avec Amazon FSx for Windows File Server](#page-157-0)
- [Configuration des AWS DataSync transferts avec Amazon FSx for Lustre](#page-160-0)
- [Configuration des AWS DataSync transferts avec Amazon FSx for OpenZFS](#page-162-0)
- [Configuration des AWS DataSync transferts avec Amazon FSx pour NetApp ONTAP](#page-165-0)

## <span id="page-134-0"></span>Configuration des AWS DataSync transferts avec Amazon S3

Pour transférer des données vers ou depuis votre compartiment S3, vous devez créer un emplacement AWS DataSync de transfert. DataSyncpeut utiliser cet emplacement comme source ou destination pour le transfert de données.

#### **A** Important

Avant de créer votre emplacement, veillez à lire les sections suivantes :

- [Considérations relatives à la classe de stockage lors des transferts vers Amazon S3](#page-134-1)
- [Évaluation des coûts des requêtes S3 lors de l'utilisation DataSync](#page-140-0)

### Accès aux compartiments S3

DataSyncnécessite l'accès à votre compartiment Amazon S3. Pour ce faire, DataSync assume un rôle AWS Identity and Access Management (IAM) avec une politique IAM et une relation de confiance AWS Security Token Service (AWS STS). La stratégie détermine les actions que le rôle peut effectuer.

DataSyncpeut créer ce rôle pour vous, mais il peut arriver que vous deviez créer un rôle manuellement. Pour plus d'informations, veuillez consulter [Utilisation des politiques IAM pour accéder](#page-145-0)  [à votre bucket S3](#page-145-0).

<span id="page-134-1"></span>Considérations relatives à la classe de stockage lors des transferts vers Amazon S3

DataSyncpeut transférer des objets directement dans la [classe de stockage Amazon S3](https://aws.amazon.com/s3/storage-classes/) que vous spécifiez lors de la création de votre emplacement Amazon S3. Certaines classes de stockage ont des comportements qui peuvent avoir un impact sur vos coûts de stockage Amazon S3. Pour de plus amples informations, veuillez consulter [Tarification Amazon S3](https://aws.amazon.com/s3/pricing/).

### **A** Important

Les nouveaux objets copiés dans un compartiment S3 sont stockés à l'aide de la classe de stockage que vous avez spécifiée lors de la création de votre emplacement Amazon S3. DataSyncne modifiera pas la classe de stockage des objets existants dans le bucket (même si cet objet a été modifié à l'emplacement source).

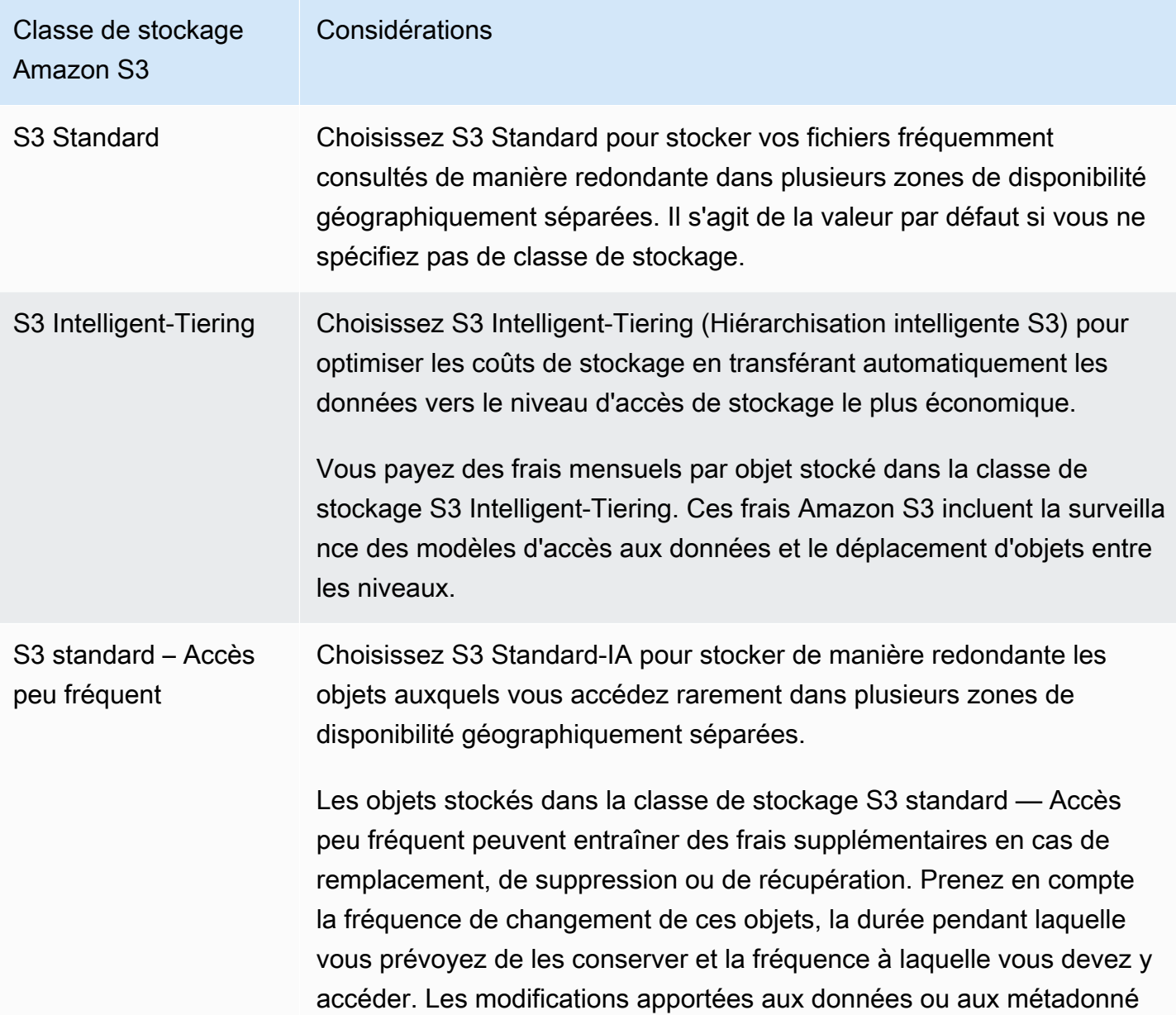

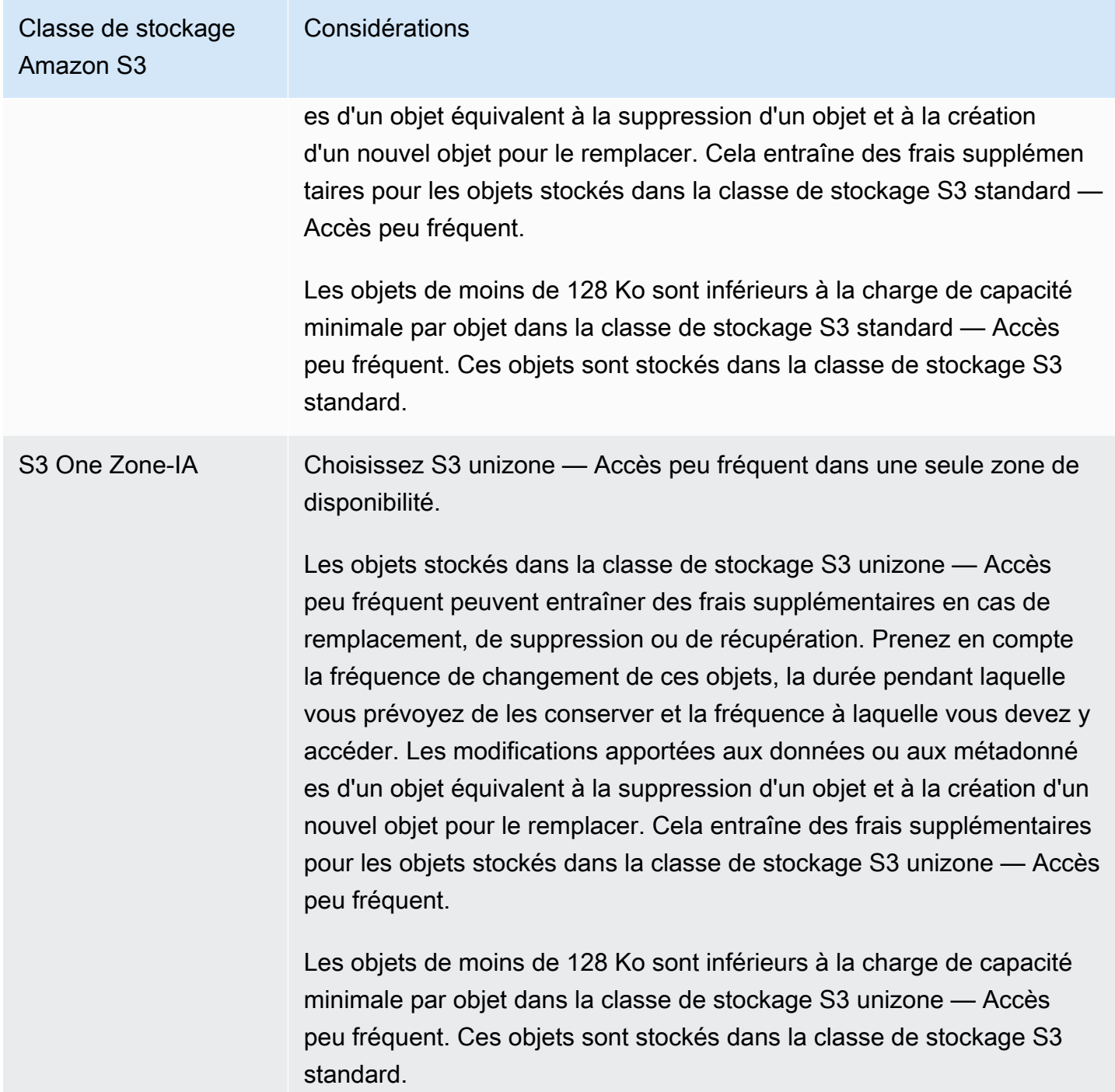

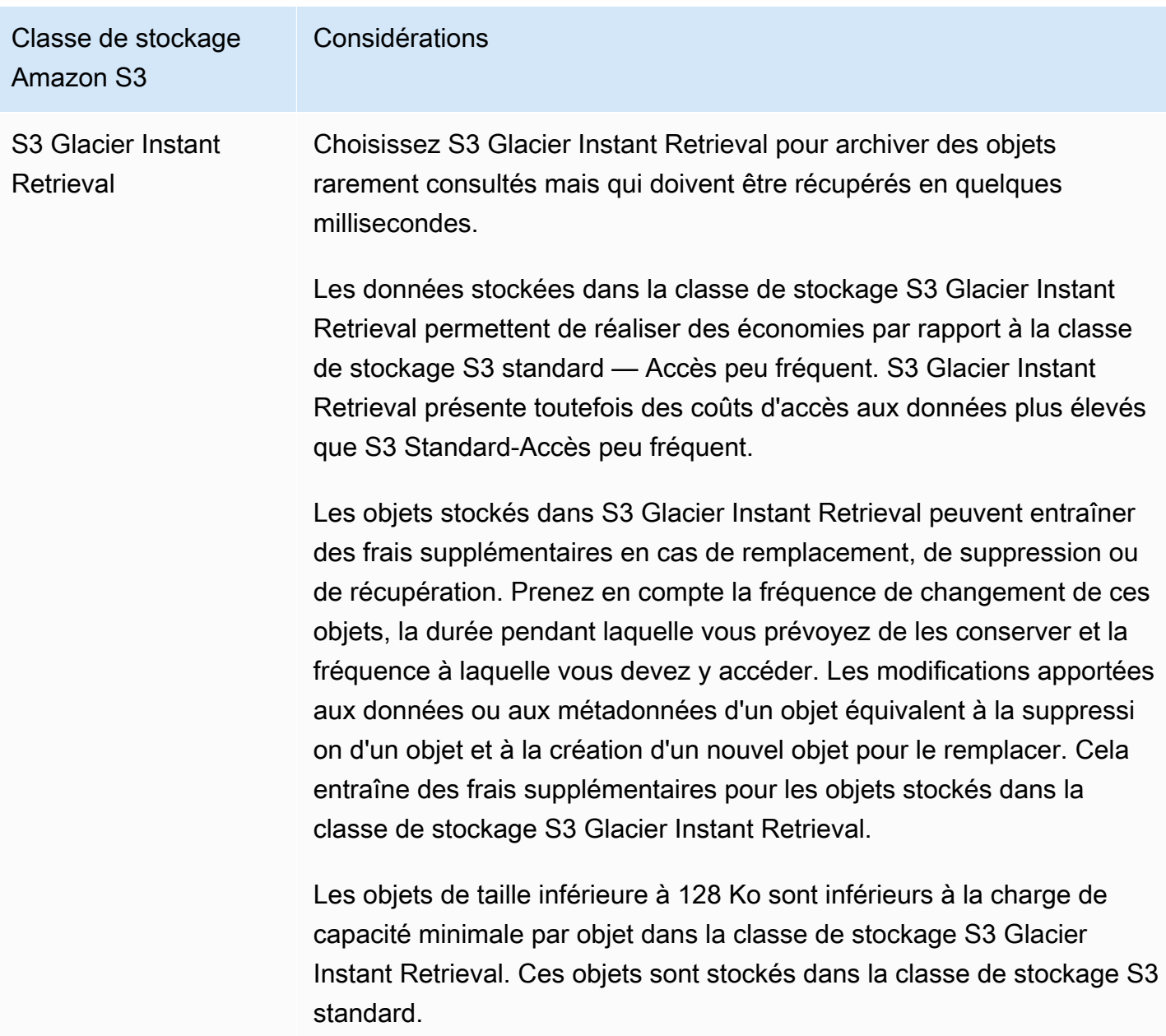

## Classe de stockage  $\overline{A}$

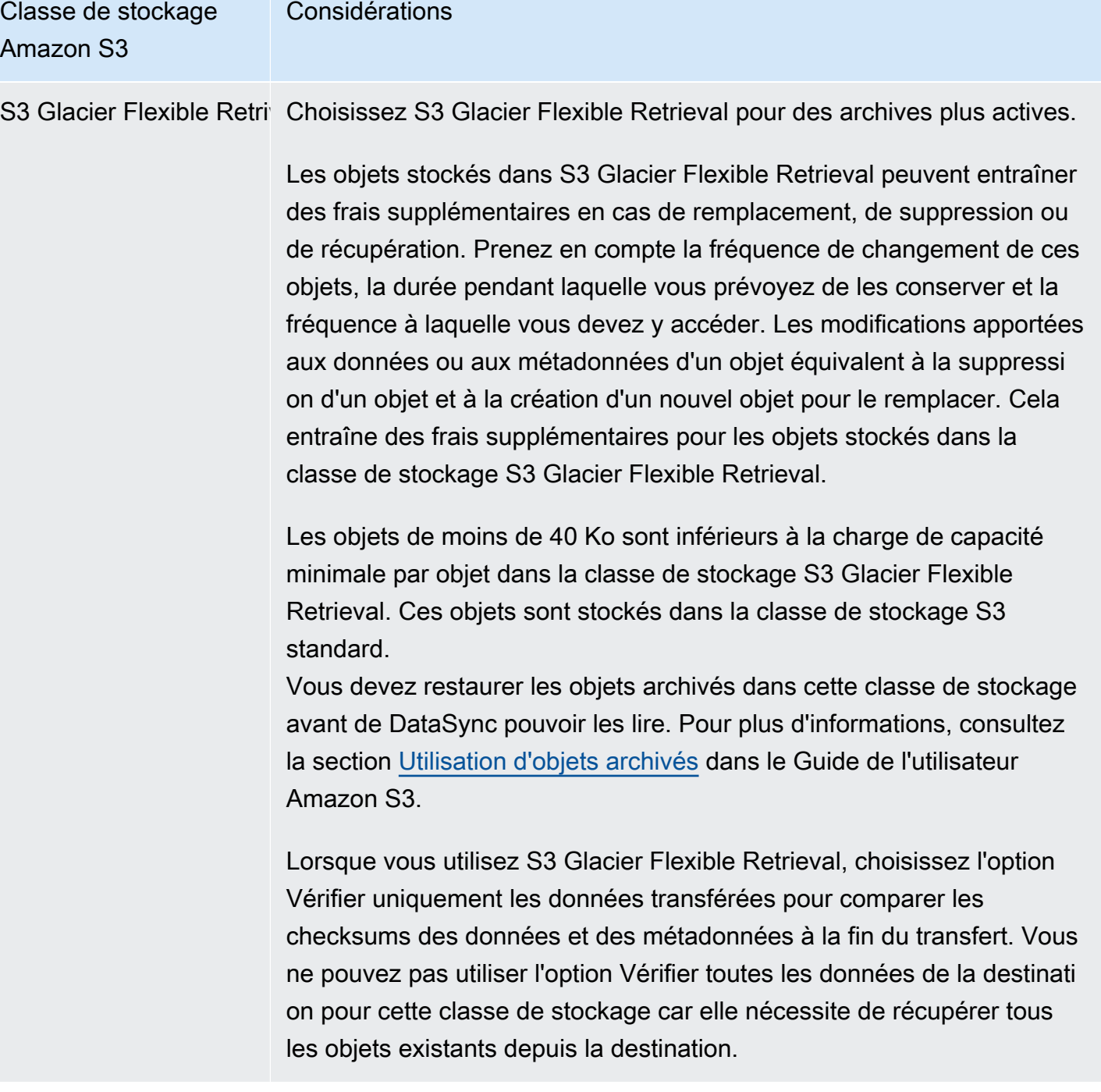

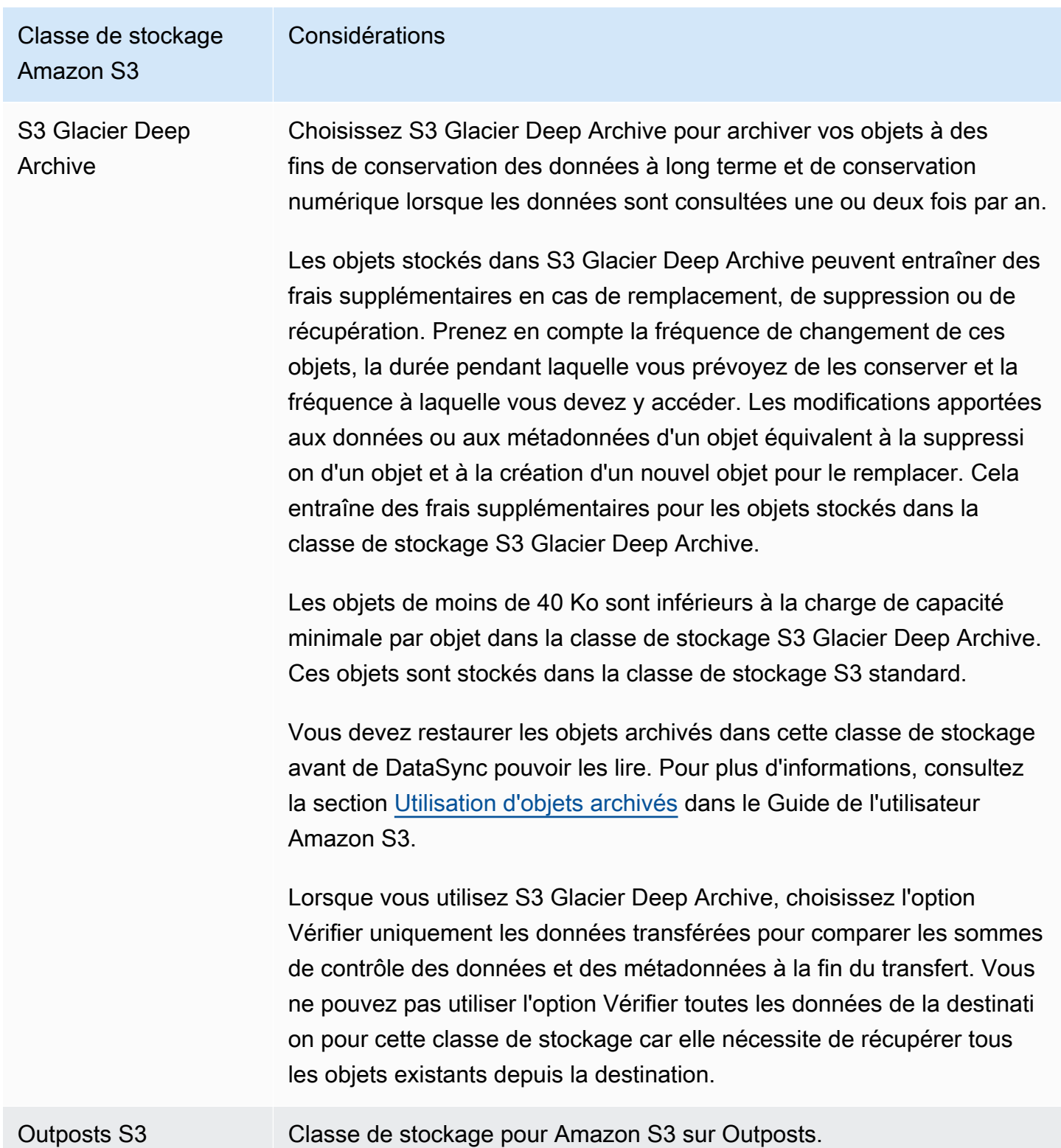

## <span id="page-140-0"></span>Évaluation des coûts des requêtes S3 lors de l'utilisation DataSync

Avec les emplacements Amazon S3, vous devez supporter des coûts liés aux demandes d'API S3 effectuées parDataSync. Cette section peut vous aider à comprendre comment ces demandes sont DataSync utilisées et comment elles peuvent affecter vos [coûts Amazon S3](https://aws.amazon.com/s3/pricing/).

#### Rubriques

- [Requêtes S3 effectuées par DataSync](#page-140-1)
- [Considérations de coût](#page-141-0)

#### <span id="page-140-1"></span>Requêtes S3 effectuées par DataSync

Le tableau suivant décrit les requêtes S3 que vous DataSync pouvez effectuer lorsque vous copiez des données vers ou depuis un emplacement Amazon S3.

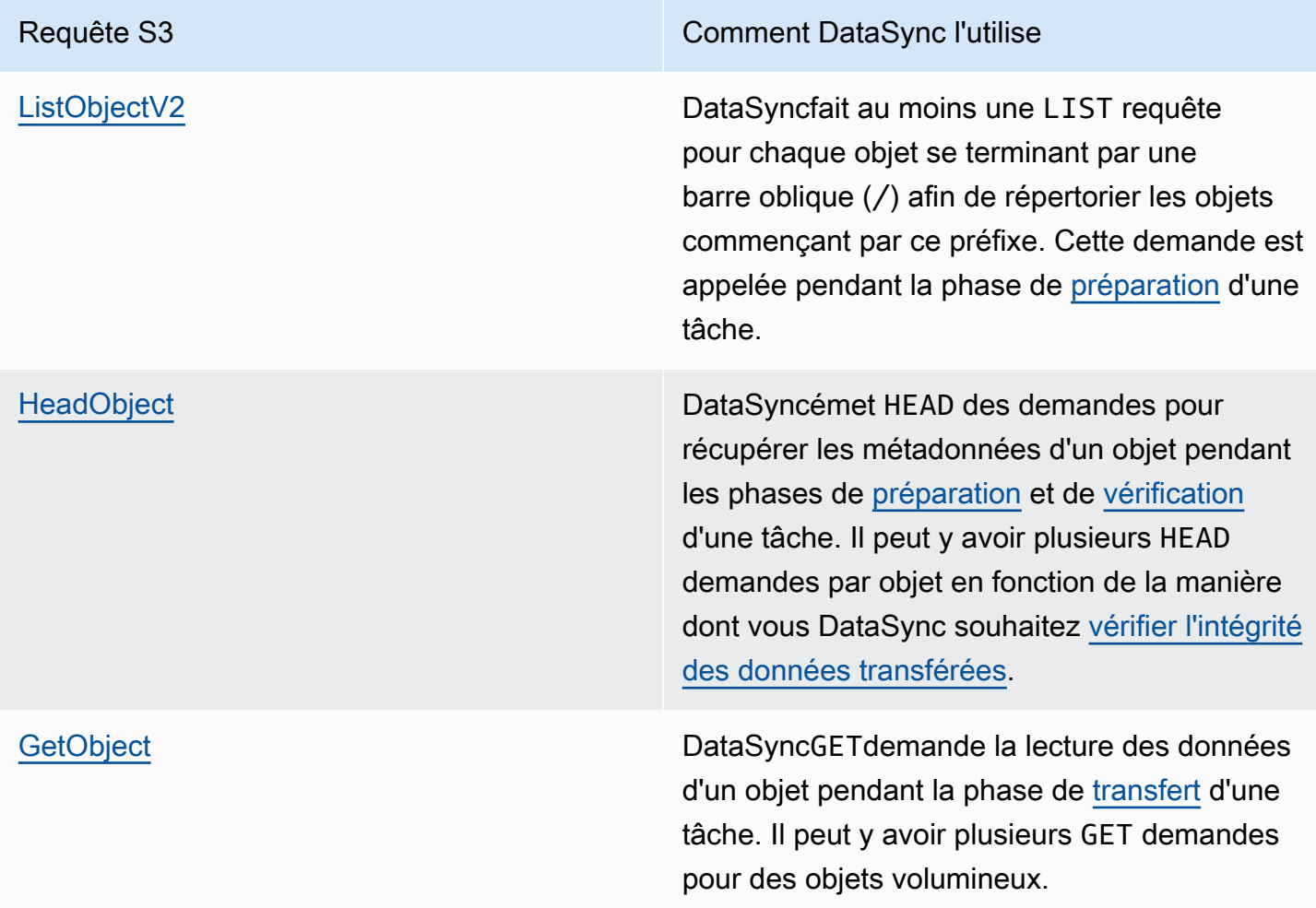

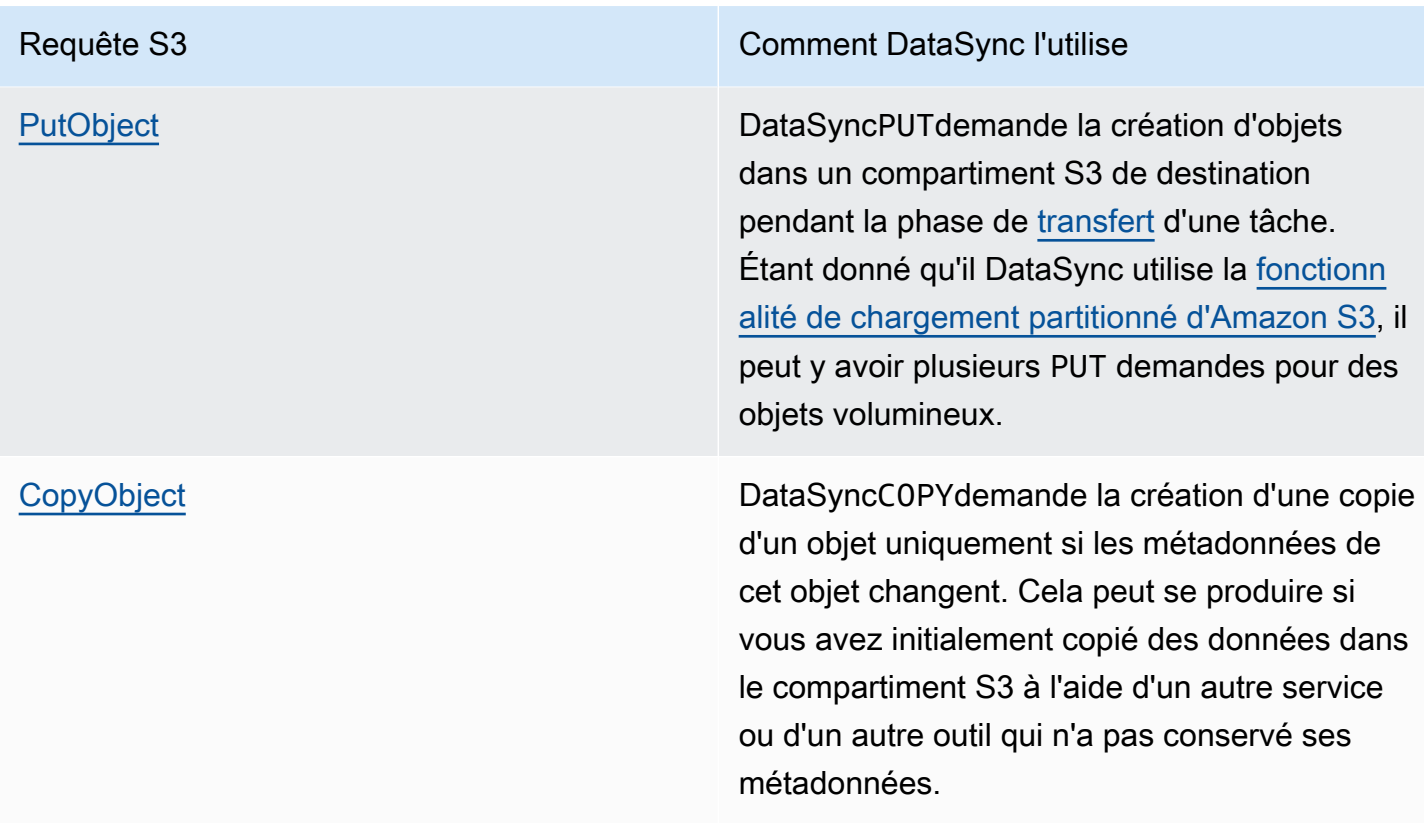

#### <span id="page-141-0"></span>Considérations de coût

DataSyncémet des requêtes S3 sur des compartiments S3 chaque fois que vous exécutez votre tâche. Cela peut entraîner une accumulation de frais dans certaines situations. Par exemple :

- Vous transférez fréquemment des objets vers ou depuis un compartiment S3.
- Vous ne transférez peut-être pas beaucoup de données, mais votre compartiment S3 contient de nombreux objets. Vous pouvez toujours constater des frais élevés dans ce scénario, car DataSync les requêtes S3 sont effectuées sur chacun des objets du compartiment.
- Vous effectuez un transfert entre des compartiments S3, tout comme vous DataSync envoyez des requêtes S3 sur la source et la destination.

Pour minimiser les coûts des demandes S3 liées àDataSync, prenez en compte les points suivants :

#### Rubriques

- [Quelles classes de stockage S3 est-ce que j'utilise ?](#page-142-0)
- [À quelle fréquence dois-je transférer mes données ?](#page-142-1)

<span id="page-142-0"></span>Quelles classes de stockage S3 est-ce que j'utilise ?

Les frais de demande S3 peuvent varier en fonction de la classe de stockage Amazon S3 que vos objets utilisent, en particulier pour les classes qui archivent des objets (S3 Glacier Instant Retrieval, S3 Glacier Instant Retrieval et S3 Glacier Deep Archive Retrieval).

Voici quelques scénarios dans lesquels les classes de stockage peuvent affecter les frais de vos demandes S3 lors de l'utilisation DataSync :

- Chaque fois que vous exécutez une tâche, DataSync émet des HEAD demandes pour récupérer les métadonnées de l'objet. Ces demandes entraînent des frais même si vous ne déplacez aucun objet. L'incidence de ces demandes sur votre facture dépend de la classe de stockage utilisée par vos objets et du nombre d'objets DataSync numérisés.
- Si vous avez déplacé des objets vers la classe de stockage S3 Glacier Instant Retrieval (soit directement, soit par le biais d'une configuration du cycle de vie des compartiments), les requêtes portant sur les objets de cette classe sont plus coûteuses que les objets des autres classes de stockage.
- Si vous configurez votre DataSync tâche pour [vérifier que vos emplacements source et destination](#page-217-0) [sont entièrement synchronisés,](#page-217-0) des GET demandes seront envoyées pour chaque objet dans toutes les classes de stockage (à l'exception de S3 Glacier Flexible Retrieval et de S3 Glacier Deep Archive).
- Outre les GET demandes, des frais vous sont facturés pour l'extraction de données pour les objets dans la classe de stockage S3 Standard — Accès peu courant, S3 unizone — Accès peu fréquent ou S3 Glacier Instant Retrieval.

<span id="page-142-1"></span>Pour de plus amples informations, veuillez consulter [Tarification Amazon S3.](https://aws.amazon.com/s3/pricing/)

À quelle fréquence dois-je transférer mes données ?

Si vous devez déplacer des données de manière récurrente, pensez à un [calendrier](#page-230-0) qui n'exécute pas plus de tâches que nécessaire.

Vous pouvez également envisager de limiter la portée de vos transferts. Par exemple, vous pouvez configurer DataSync pour vous concentrer sur les objets figurant dans certains préfixes ou pour [filtrer les données transférées.](#page-222-0) Ces options peuvent vous aider à réduire le nombre de requêtes S3 effectuées chaque fois que vous exécutez votre DataSync tâche.

### Autres considérations liées aux transferts Amazon S3

Lorsque vous utilisez Amazon S3 avecDataSync, n'oubliez pas ce qui suit :

- Les modifications apportées aux données ou aux métadonnées d'un objet équivalent à la suppression et au remplacement d'un objet. Ces modifications entraînent des frais supplémentaires dans les scénarios suivants :
	- Lors de l'utilisation de la gestion des versions d'objets : les modifications apportées aux données ou aux métadonnées de l'objet créent une nouvelle version de l'objet.
	- Lorsque vous utilisez des classes de stockage qui peuvent entraîner des frais supplémentaires pour le remplacement, la suppression ou la récupération d'objets, les modifications apportées aux données ou aux métadonnées des objets entraînent de tels frais. Pour plus d'informations, veuillez consulter [Considérations relatives à la classe de stockage lors des transferts vers](#page-134-1)  [Amazon S3.](#page-134-1)
- Lorsque vous utilisez la gestion des versions d'objets dans Amazon S3, l'exécution d'une DataSync tâche en une seule fois peut créer plusieurs versions d'un objet Amazon S3.
- DataSyncrisque de ne pas transférer un objet dont le nom contient des caractères non standard. Pour plus d'informations, consultez les [directives relatives à la dénomination des clés d'objet](https://docs.aws.amazon.com/AmazonS3/latest/userguide/object-keys.html#object-key-guidelines) dans le Guide de l'utilisateur Amazon S3.
- Pour minimiser vos coûts de stockage Amazon S3, nous vous recommandons d'utiliser une configuration du cycle de vie pour arrêter les chargements partitionnés incomplets. Pour plus d'informations, consultez le [guide de l'utilisateur Amazon S3.](https://docs.aws.amazon.com/AmazonS3/latest/userguide/lifecycle-configuration-examples.html#lc-expire-mpu)
- Après le transfert initial de données d'un compartiment S3 vers un système de fichiers (par exemple, NFS ou Amazon FSx), les exécutions suivantes de la même DataSync tâche n'incluront pas les objets qui ont été modifiés mais qui ont la même taille que lors du premier transfert.

### Création de votre lieu de transfert Amazon S3

Pour créer l'emplacement, vous devez avoir un compartiment S3 existant. Si vous n'en possédez pas, consultez la section [Premiers pas avec Amazon S3](https://docs.aws.amazon.com/https://docs.aws.amazon.com/AmazonS3/latest/userguide/GetStartedWithS3.html) dans le Guide de l'utilisateur Amazon S3.

#### **G** Tip

Si votre compartiment S3 contient des objets appartenant à différentes classes de stockage, découvrez comment [DataSyncfonctionne ces classes de stockage](#page-134-1) et comment cela peut [affecter votre AWS facture.](#page-142-0)
Pour créer un emplacement Amazon S3

- 1. Ouvrez la AWS DataSync console à l'[adresse https://console.aws.amazon.com/datasync/.](https://console.aws.amazon.com/datasync/)
- 2. Dans le volet de navigation de gauche, développez Transfert de données, puis choisissez Emplacements et Créer un emplacement.
- 3. Pour le type d'emplacement, choisissez Amazon S3.
- 4. Pour le compartiment S3, choisissez le compartiment que vous souhaitez utiliser comme emplacement. (Lors de la création ultérieure de votre DataSync tâche, vous préciserez s'il s'agit d'un emplacement source ou d'un emplacement de destination.)

Si votre compartiment S3 se trouve sur une AWS Outposts ressource, vous devez spécifier un point d'accès Amazon S3. Pour plus d'informations, [veuillez consulter Gestion de l'accès aux](https://docs.aws.amazon.com/AmazonS3/latest/userguide/access-points.html) [données avec les points](https://docs.aws.amazon.com/AmazonS3/latest/userguide/access-points.html) d'accès Amazon S3.

5. Pour la classe de stockage S3, choisissez la classe de stockage que vous souhaitez que vos objets utilisent.

Pour plus d'informations, veuillez consulter [Considérations relatives à la classe de stockage lors](#page-134-0)  [des transferts vers Amazon S3.](#page-134-0) DataSyncutilise par défaut la classe de stockage S3 Outposts pour Amazon S3 sur Outposts.

6. (Amazon S3 sur Outposts uniquement) Pour les agents, spécifiez l'ARN (Amazon S3 sur Outposts uniquement). DataSync

Pour plus d'informations, veuillez consulter [Déployez votre agent sur AWS Outposts.](#page-59-0)

7. Dans Dossier, entrez un préfixe dans le compartiment S3 vers lequel DataSync lire ou écrire (selon que le compartiment est un emplacement source ou de destination).

## **a** Note

Le préfixe ne peut pas commencer par une barre oblique (par exemple/photos) ni inclure de barres obliques consécutives, telles que. photos//2006/January

- 8. Pour IAM role (Rôle IAM), effectuez l'une des opérations suivantes :
	- Choisissez Autogenerate for DataSync pour créer automatiquement un rôle IAM avec les autorisations requises pour accéder au compartiment S3.

Si vous avez DataSync déjà créé un rôle IAM pour ce bucket S3, ce rôle est choisi par défaut.

- Choisissez un rôle IAM personnalisé que vous venez de créer. Pour plus d'informations, veuillez consulter [Création manuelle d'un rôle IAM afin d'accéder à votre compartiment](#page-145-0)  [Amazon S3.](#page-145-0)
- 9. (Facultatif) Choisissez Ajouter une étiquette pour baliser votre emplacement Amazon S3.

Une balise est une paire clé-valeur qui vous aide à gérer, filtrer et rechercher vos emplacements.

10. Choisissez Créer un lieu.

Utilisation des politiques IAM pour accéder à votre bucket S3

Selon les paramètres de sécurité de votre compartiment S3, vous devrez peut-être créer une politique IAM personnalisée qui permet d'DataSyncaccéder au compartiment.

Rubriques

- [Création manuelle d'un rôle IAM afin d'accéder à votre compartiment Amazon S3](#page-145-0)
- [Prévention du problème de l'adjoint confus entre services](#page-148-0)
- [Accès aux compartiments S3 à l'aide du chiffrement côté serveur](#page-148-1)

<span id="page-145-0"></span>Création manuelle d'un rôle IAM afin d'accéder à votre compartiment Amazon S3

Bien que vous DataSync puissiez créer un rôle IAM pour vous avec les autorisations requises pour le bucket S3, vous pouvez également configurer un rôle vous-même.

Pour créer manuellement un rôle IAM afin d'accéder à votre compartiment Amazon S3

- 1. Ouvrez la console IAM à l'adresse [https://console.aws.amazon.com/iam/.](https://console.aws.amazon.com/iam/)
- 2. Dans le volet de navigation de gauche, sous Gestion des accès, choisissez Rôles, puis choisissez Créer un rôle.
- 3. Sur la page Sélectionner une entité de confiance, pour Type d'entité de confiance, choisissez Service AWS.
- 4. Pour Cas d'utilisation, choisissez DataSyncdans la liste déroulante et sélectionnez DataSync- S3 Location. Choisissez Suivant.
- 5. Sur la page Ajouter des autorisations, choisissez AmazonS3 FullAccess pour les compartiments S3 dans. Régions AWS Choisissez Suivant.

Vous pouvez créer manuellement une politique plus restrictive qu'AmazonS3 FullAccess. Voici un exemple:

```
{ 
     "Version": "2012-10-17", 
     "Statement": [ 
          { 
              "Action": [ 
                   "s3:GetBucketLocation", 
                   "s3:ListBucket", 
                   "s3:ListBucketMultipartUploads" 
              ], 
              "Effect": "Allow", 
              "Resource": "YourS3BucketArn" 
          }, 
          { 
              "Action": [ 
                   "s3:AbortMultipartUpload", 
                   "s3:DeleteObject", 
                   "s3:GetObject", 
                   "s3:ListMultipartUploadParts", 
                   "s3:GetObjectTagging", 
                   "s3:PutObjectTagging", 
                   "s3:PutObject" 
                 ], 
              "Effect": "Allow", 
              "Resource": "YourS3BucketArn/*" 
          } 
     ]
}
```
Pour Amazon S3 sur Outposts, utilisez la politique suivante :

```
{ 
     "Version": "2012-10-17", 
     "Statement": [ 
          { 
              "Action": [ 
                   "s3-outposts:ListBucket", 
                   "s3-outposts:ListBucketMultipartUploads" 
              ],
```

```
 "Effect": "Allow", 
             "Resource": [ 
                 "s3OutpostsBucketArn", 
                 "s3OutpostsAccessPointArn" 
             ], 
             "Condition": { 
                 "StringLike": { 
                      "s3-outposts:DataAccessPointArn": "s3OutpostsAccessPointArn" 
 } 
 } 
         }, 
         { 
             "Action": [ 
                 "s3-outposts:AbortMultipartUpload", 
                 "s3-outposts:DeleteObject", 
                 "s3-outposts:GetObject", 
                 "s3-outposts:ListMultipartUploadParts", 
                 "s3-outposts:GetObjectTagging", 
                 "s3-outposts:PutObjectTagging" 
             ], 
             "Effect": "Allow", 
             "Resource": [ 
                 "s3OutpostsBucketArn/*", 
                 "s3OutpostsAccessPointArn" 
             ], 
             "Condition": { 
                 "StringLike": { 
                      "s3-outposts:DataAccessPointArn": "s3OutpostsAccessPointArn" 
 } 
 } 
         }, 
         { 
             "Effect": "Allow", 
             "Action": [ 
                 "s3-outposts:GetAccessPoint" 
             ], 
             "Resource": "s3OutpostsAccessPointArn" 
         } 
    ]
```
6. Donnez un nom à votre rôle et choisissez Créer un rôle.

}

- 7. Ouvrez la AWS DataSync console à l'[adresse https://console.aws.amazon.com/datasync/.](https://console.aws.amazon.com/datasync/)
- 8. Cliquez sur le bouton d'actualisation à côté du paramètre du rôle IAM, puis choisissez le rôle que vous venez de créer.

<span id="page-148-0"></span>Prévention du problème de l'adjoint confus entre services

Pour éviter tout [problème de confusion entre les services adjoints](#page-283-0), nous vous recommandons d'utiliser les clés contextuelles de condition aws:SourceAccount globale aws:SourceArn et les clés contextuelles de la politique de confiance de votre rôle IAM.

```
{ 
     "Version": "2012-10-17", 
     "Statement": [ 
        \{ "Effect": "Allow", 
             "Principal": { 
                  "Service": "datasync.amazonaws.com" 
             }, 
             "Action": "sts:AssumeRole", 
             "Condition": { 
                  "StringEquals": { 
                      "aws:SourceAccount": "123456789012" 
                  }, 
                  "StringLike": { 
                      "aws:SourceArn": "arn:aws:datasync:us-east-2:123456789012:*" 
 } 
 } 
         } 
     ]
}
```
<span id="page-148-1"></span>Accès aux compartiments S3 à l'aide du chiffrement côté serveur

DataSyncpeut copier des données vers ou depuis des [compartiments S3 qui utilisent le chiffrement](https://docs.aws.amazon.com/AmazonS3/latest/userguide/serv-side-encryption.html)  [côté serveur](https://docs.aws.amazon.com/AmazonS3/latest/userguide/serv-side-encryption.html). Le type de clé de chiffrement utilisé par un bucket peut déterminer si vous avez besoin d'une politique personnalisée DataSync permettant d'accéder au bucket.

Lorsque vous utilisez DataSync des compartiments S3 qui utilisent le chiffrement côté serveur, n'oubliez pas ce qui suit :

- Si votre compartiment S3 est chiffré à l'aide d'une clé AWS gérée, DataSync vous pouvez accéder aux objets du compartiment par défaut si toutes vos ressources se trouvent au même endroitCompte AWS.
- Si votre compartiment S3 est chiffré à l'aide d'une clé gérée par le client AWS Key Management Service (AWS KMS) (SSE-KMS), la [politique de la clé](https://docs.aws.amazon.com/kms/latest/developerguide/key-policy-modifying.html) doit inclure le rôle IAM DataSync utilisé pour accéder au compartiment.
- Si votre compartiment S3 est chiffré à l'aide d'une clé SSE-KMS gérée par le client et qu'il se trouve dans une autre clé, vous devez Compte AWS DataSync être autorisé à accéder au compartiment situé dans l'autre. Compte AWS Vous pouvez configurer cela en procédant comme suit :
	- Dans le rôle IAM utilisé parDataSync, [spécifiez la clé SSE-KMS](https://docs.aws.amazon.com/kms/latest/developerguide/cmks-in-iam-policies.html) associée au bucket de destination.
	- Dans la politique de clé SSE-KMS, [spécifiez le rôle IAM utilisé](https://docs.aws.amazon.com/kms/latest/developerguide/key-policy-modifying-external-accounts.html) par. DataSync
- Si votre compartiment S3 est chiffré à l'aide d'une clé de chiffrement fournie par le client (SSE-C), impossible d'DataSyncaccéder à ce compartiment.

Exemple : politique de clé SSE-KMS pour DataSync

L'exemple suivant est une [politique de clé pour une clé](https://docs.aws.amazon.com/kms/latest/developerguide/key-policies.html) SSE-KMS gérée par le client. La politique est associée à un compartiment S3 qui utilise le chiffrement côté serveur. Les valeurs suivantes sont spécifiques à votre configuration :

- *votre compte Votre*. Compte AWS
- *your-admin-role* Le rôle IAM qui peut administrer la clé.
- *your-datasync-role* Le rôle IAM qui permet d'DataSyncutiliser la clé pour accéder au bucket.

```
{ 
     "Id": "key-consolepolicy-3", 
     "Version": "2012-10-17", 
     "Statement": [ 
          { 
              "Sid": "Enable IAM Permissions", 
              "Effect": "Allow", 
               "Principal": { 
                   "AWS": "arn:aws:iam::your-account:root" 
              }, 
               "Action": "kms:*",
```

```
 "Resource": "*" 
 }, 
 { 
     "Sid": "Allow access for Key Administrators", 
     "Effect": "Allow", 
     "Principal": { 
          "AWS": "arn:aws:iam::your-account:role/your-admin-role" 
     }, 
     "Action": [ 
          "kms:Create*", 
          "kms:Describe*", 
          "kms:Enable*", 
          "kms:List*", 
          "kms:Put*", 
          "kms:Update*", 
          "kms:Revoke*", 
          "kms:Disable*", 
          "kms:Get*", 
          "kms:Delete*", 
          "kms:TagResource", 
          "kms:UntagResource", 
          "kms:ScheduleKeyDeletion", 
          "kms:CancelKeyDeletion" 
     ], 
     "Resource": "*" 
 }, 
 { 
     "Sid": "Allow use of the key", 
     "Effect": "Allow", 
     "Principal": { 
          "AWS": "arn:aws:iam::your-account:role/your-datasync-role" 
     }, 
     "Action": [ 
          "kms:Encrypt", 
          "kms:Decrypt", 
          "kms:ReEncrypt*", 
          "kms:GenerateDataKey*" 
     ], 
     "Resource": "*" 
 }, 
 { 
     "Sid": "Allow attachment of persistent resources", 
     "Effect": "Allow", 
     "Principal": {
```

```
 "AWS": "arn:aws:iam::your-account:role/your-datasync-role" 
             }, 
              "Action": [ 
                  "kms:CreateGrant", 
                  "kms:ListGrants", 
                  "kms:RevokeGrant" 
             ], 
              "Resource": "*", 
              "Condition": { 
                  "Bool": { 
                      "kms:GrantIsForAWSResource": "true" 
 } 
 } 
         } 
    \mathbf{I}}
```
Transfert vers ou depuis des compartiments S3 dans différents compartiments Comptes AWS

AvecDataSync, vous pouvez déplacer des données vers ou depuis des compartiments S3 dans [différents Comptes AWS](#page-120-0) compartiments. Pour de plus d'informations, consultez les didacticiels suivants :

- [Transférer des données d'un stockage sur site vers Amazon S3 d'une manière différente](#page-318-0)  [Compte AWS](#page-318-0)
- [Transfer les données d'Amazon S3 vers Amazon S3 dans un système différent Compte AWS](#page-326-0)

# Configuration des AWS DataSync transferts avec Amazon EFS

Pour transférer des données vers ou depuis votre système de fichiers Amazon EFS, vous devez créer un emplacement AWS DataSync de transfert. DataSyncpeut utiliser cet emplacement comme source ou destination pour le transfert de données.

Accès aux systèmes de fichiers Amazon EFS

DataSyncmonte votre système de fichiers Amazon EFS en tant qu'utilisateur root à partir de votre cloud privé virtuel (VPC) à l'aide d'interfaces [réseau.](#page-44-0)

Lorsque vous créez votre emplacement, vous spécifiez le sous-réseau et les groupes de sécurité DataSync utilisés pour vous connecter à l'une des cibles de montage ou à l'un des [points d'accès](https://docs.aws.amazon.com/efs/latest/ug/efs-access-points.html) de votre système de fichiers Amazon EFS à l'aide du port 2049 du système de fichiers réseau (NFS).

DataSyncpeut également monter des systèmes de fichiers Amazon EFS configurés pour un accès restreint. Par exemple, vous pouvez spécifier un rôle AWS Identity and Access Management (IAM) qui donne DataSync le niveau d'autorisation nécessaire pour vous connecter à votre système de fichiers. Pour plus d'informations, veuillez consulter [Utilisation des politiques IAM pour accéder à](#page-155-0)  [votre système de fichiers Amazon EFS.](#page-155-0)

## Considérations relatives aux emplacements Amazon EFS

Lors de la création d'un DataSync emplacement pour un système de fichiers Amazon EFS, pensez aux points suivants :

- Les VPC que vous utilisez avec DataSync doivent disposer d'une location par défaut. Les VPC avec location dédiée ne sont pas pris en charge. Pour de plus d'informations, consultez [Utilisation](https://docs.aws.amazon.com/vpc/latest/userguide/working-with-vpcs.html) [des VPC.](https://docs.aws.amazon.com/vpc/latest/userguide/working-with-vpcs.html)
- Lorsque vous créez un système de fichiers Amazon EFS en mode Bursting Throughput, vous bénéficiez d'une allocation de 2,1 To de crédits de rafale. Tous les systèmes de fichiers Amazon EFS peuvent générer jusqu'à 100 Mo de débit par seconde avec le mode Bursting Throughput. Les systèmes de fichiers disposant de plus de 1 To de stockage de classe Amazon S3 Standard peuvent générer 100 MiB par seconde et par To lorsque des crédits de rafale sont disponibles.

DataSync utilise des crédits de transmission en rafales de système de fichiers. Cela peut avoir un impact sur les performances de vos applications. Lorsque vous utilisez un système de fichiers DataSync doté d'une charge de travail active, pensez à utiliser le mode Elastic Throughput ou Provisioned Throughput d'Amazon EFS.

• Les systèmes de fichiers Amazon EFS qui sont en mode performance à usage général sont limités à 35 000 opérations de système de fichiers par seconde. Cette limite peut avoir un impact sur le débit maximal que DataSync peut atteindre lors de la copie de fichiers.

Les opérations de lecture de données ou de métadonnées nécessitent une seule opération sur un fichier. Les opérations d'écriture de données ou de mise à jour de métadonnées nécessitent cinq opérations sur les fichiers. Cela signifie qu'un système de fichiers peut prendre en charge 35 000 opérations de lecture par seconde, 7 000 opérations d'écriture ou une combinaison des deux. Les opérations sur les fichiers sont comptabilisées à partir de tous les clients de connexion.

Pour plus d'informations, veuillez consulter [les performances Amazon EFS](https://docs.aws.amazon.com/efs/latest/ug/performance.html) dans le Amazon Elastic File System.

## Création de votre emplacement de transfert Amazon EFS

Pour créer l'emplacement, vous avez besoin d'un système de fichiers Amazon EFS. Si vous n'en possédez pas, veuillez consulter [Mise en route avec Amazon Elastic File System](https://docs.aws.amazon.com/https://docs.aws.amazon.com/efs/latest/ug/getting-started.html) Elastic Elastic File System.

Pour créer un emplacement Amazon EFS

- 1. Ouvrez la AWS DataSync console à l'[adresse https://console.aws.amazon.com/datasync/.](https://console.aws.amazon.com/datasync/)
- 2. Dans le volet de navigation de gauche, développez Transfert de données, puis choisissez Emplacements et Créer un emplacement.
- 3. Pour le type d'emplacement, choisissez le système de fichiers Amazon EFS.

Vous configurerez cet emplacement comme source ou destination plus tard.

4. Pour Système de fichiers, choisissez le système de fichiers Amazon EFS que vous souhaitez utiliser comme emplacement.

Vous configurerez cet emplacement comme source ou destination plus tard.

5. Dans Chemin de montage, entrez un chemin de montage pour votre système de fichiers Amazon EFS.

Cela spécifie l'emplacement où DataSync lit ou écrit les données (selon qu'il s'agit d'un emplacement source ou de destination).

Par défaut, DataSync utilise le répertoire racine (ou le point d'accès si vous en configurez un). Vous pouvez également spécifier des sous-répertoires à l'aide de barres obliques (par exemple,/path/to/directory).

6. Pour Sous-réseau, choisissez un sous-réseau dans lequel DataSync créer les interfaces réseau pour gérer le trafic pendant votre transfert.

Le sous-réseau doit être situé :

- Dans le même VPC que le système de fichiers Amazon EFS.
- Dans la même zone de disponibilité qu'au moins une cible de montage du système de fichiers.

#### **a** Note

Vous n'avez pas besoin de spécifier un sous-réseau incluant une cible de montage de système de fichiers.

7. Pour les groupes de sécurité, choisissez les groupes de sécurité associés à la cible de montage d'un système de fichiers Amazon EFS.

#### **a** Note

Les groupes de sécurité que vous spécifiez doivent autoriser le trafic entrant sur le port NFS 2049. Pour plus d'informations, [veuillez consulter Utilisation des groupes de](https://docs.aws.amazon.com/efs/latest/ug/network-access.html)  [sécurité VPC pour les instances Amazon EC2 et les cibles de montage](https://docs.aws.amazon.com/efs/latest/ug/network-access.html) [.](https://docs.aws.amazon.com/efs/latest/ug/)

8. Pour le chiffrement en transit, choisissez si vous DataSync souhaitez utiliser le chiffrement TLS (Transport Layer Security) lorsqu'il copie des données vers ou depuis votre système de fichiers.

#### **a** Note

Vous devez activer ce paramètre si vous souhaitez configurer un point d'accès, un rôle IAM ou les deux en fonction de votre localisation.

- 9. (Facultatif) Pour le point d'accès EFS, choisissez un point d'accès DataSync pouvant être utilisé pour monter votre système de fichiers Amazon EFS.
- 10. (Facultatif) Pour le rôle IAM, spécifiez un rôle qui permet d'accéder DataSync à votre système de fichiers.

Pour plus d'informations sur la création de ce rôle, voir [Utilisation des politiques IAM pour](#page-155-0)  [accéder à votre système de fichiers Amazon EFS](#page-155-0)

11. (Facultatif) Sélectionnez Ajouter une balise pour baliser votre système de fichiers.

Une balise est une paire clé-valeur qui vous aide à gérer, filtrer et rechercher vos emplacements.

12. Choisissez Créer un lieu.

<span id="page-155-0"></span>Utilisation des politiques IAM pour accéder à votre système de fichiers Amazon EFS

Vous pouvez configurer votre système de fichiers Amazon EFS avec un niveau de sécurité plus élevé à l'aide des politiques IAM. Dans votre [politique de système de fichiers](#page-156-0), vous pouvez spécifier un rôle IAM qui permet toujours de vous DataSync connecter au système de fichiers.

#### **a** Note

Pour utiliser un rôle IAM, vous devez activer le protocole TLS pour le chiffrement en transit lors de la création d'un DataSync emplacement pour votre système de fichiers.

Pour plus d'informations, [veuillez consulter Utilisation de IAM pour contrôler l'accès aux données](https://docs.aws.amazon.com/efs/latest/ug/iam-access-control-nfs-efs.html) du système de fichiers.

Création d'un rôle IAM pour DataSync

Créez un rôle en DataSync tant qu'entité de confiance.

Pour créer le rôle IAM

- 1. Ouvrez la console IAM à l'adresse [https://console.aws.amazon.com/iam/.](https://console.aws.amazon.com/iam/)
- 2. Dans le volet de navigation de gauche, sous Gestion des accès, choisissez Rôles, puis choisissez Créer un rôle.
- 3. Sur la page Sélectionner une entité de confiance, pour Type d'entité de confiance, choisissez Politique de confiance personnalisée.
- 4. Collez le texte JSON suivant dans l'éditeur de politiques :

```
{ 
     "Version": "2012-10-17", 
     "Statement": [{ 
          "Effect": "Allow", 
          "Principal": { 
              "Service": "datasync.amazonaws.com" 
          }, 
          "Action": "sts:AssumeRole" 
     }]
}
```
- 5. Choisissez Suivant. Sur la page Add permissions (Ajouter des autorisations), sélectionnez Next (Suivant).
- 6. Donnez un nom à votre rôle et choisissez Créer un rôle.

Spécifiez ce rôle lors de la création de l'emplacement pour votre système de fichiers Amazon EFS.

<span id="page-156-0"></span>Exemple de politique de système de fichiers Amazon EFS

L'exemple de politique IAM suivant inclut des éléments qui permettent de restreindre l'accès à un système de fichiers Amazon EFS (identifié dans la politique commefs-*1234567890abcdef0*) :

- Principal: Spécifie un rôle IAM qui DataSync autorise la connexion au système de fichiers.
- Action: Donne un accès DataSync root et lui permet de lire et d'écrire dans le système de fichiers.
- aws:SecureTransport: Exige que les clients NFS utilisent le protocole TLS pour se connecter au système de fichiers.
- elasticfilesystem:AccessPointArn: autorise l'accès au système de fichiers uniquement via un point d'accès spécifique.

```
{ 
     "Version": "2012-10-17", 
     "Id": "ExampleEFSFileSystemPolicy", 
     "Statement": [{ 
          "Sid": "AccessEFSFileSystem", 
          "Effect": "Allow", 
          "Principal": { 
              "AWS": "arn:aws:iam::111122223333:role/MyDataSyncRole" 
          }, 
          "Action": [ 
              "elasticfilesystem:ClientMount", 
              "elasticfilesystem:ClientWrite", 
              "elasticfilesystem:ClientRootAccess" 
          ], 
          "Resource": "arn:aws:elasticfilesystem:us-east-1:111122223333:file-system/
fs-1234567890abcdef0", 
          "Condition": { 
              "Bool": { 
                   "aws:SecureTransport": "true" 
              },
```

```
 "StringEquals": { 
                 "elasticfilesystem:AccessPointArn": "arn:aws:elasticfilesystem:us-
east-1:111122223333:access-point/fsap-abcdef01234567890" 
 } 
         } 
     }]
}
```
# Configuration de AWS DataSync transferts avec Amazon FSx for Windows File Server

Pour transférer des données vers ou depuis votre système de fichiers Amazon FSx for Windows File Server, vous devez créer un emplacement de AWS DataSync transfert. DataSyncpeut utiliser cet emplacement comme source ou destination pour le transfert de données.

## <span id="page-157-1"></span>Accès aux systèmes de fichiers FSx for Windows File Server

DataSync[se connecte à votre FSx for Windows File Server à l'aide du protocole SMB \(Server](#page-44-0) [Message Block\) et monte votre système de fichiers à partir de votre cloud privé virtuel \(VPC\) à l'aide](#page-44-0) [d'interfaces réseau.](#page-44-0)

## **a** Note

Les VPC que vous utilisez avec DataSync doivent disposer d'une location par défaut. Les VPC avec location dédiée ne sont pas pris en charge. Pour de plus d'informations, consultez [Utilisation des VPC.](https://docs.aws.amazon.com/vpc/latest/userguide/working-with-vpcs.html)

## Rubriques

- [Autorisations nécessaires](#page-157-0)
- [Propriété de l'objet et autorisations ACL NTFS](#page-158-0)

## <span id="page-157-0"></span>Autorisations nécessaires

DataSyncnécessite un compte utilisateur disposant d'autorisations suffisantes pour accéder aux fichiers, aux dossiers et aux métadonnées de fichiers de votre serveur de fichiers FSx pour Windows.

Nous vous recommandons de faire de cet utilisateur un membre du groupe des administrateurs du système de fichiers. Si vous utilisez le serveur AWS Directory Service for Microsoft Active Directory de fichiers FSx pour Windows, l'utilisateur doit être membre du groupe d'administrateurs FSx AWS délégués. Si vous utilisez un Active Directory autogéré avec votre FSx for Windows File Server, l'utilisateur doit appartenir à l'un des deux groupes suivants :

- Le groupe des administrateurs de domaine.
- Le groupe personnalisé que vous avez spécifié pour l'administration du système de fichiers lorsque vous avez créé votre système de fichiers.

Lors du transfert entre un serveur de fichiers SMB et le système de fichiers FSx for Windows File Server, ou entre les systèmes de fichiers FSx for Windows File Server, la source et la destination du transfert doivent :

- Appartenir au même domaine Active Directory.
- Établissent une relation de confiance Active Directory entre leurs domaines.

## <span id="page-158-0"></span>Propriété de l'objet et autorisations ACL NTFS

Pour définir la propriété de l'objet, un utilisateur DataSync doit disposer de ce SE\_RESTORE\_NAME privilège, qui est généralement accordé aux membres des groupes Active Directory intégrés, aux opérateurs de Backup et aux administrateurs de domaine. L'octroi de ce privilège à DataSync un utilisateur permet également de garantir des autorisations suffisantes sur les fichiers, les dossiers et les métadonnées des fichiers, à l'exception des listes de contrôle d'accès au système NTFS (SACL).

Des privilèges supplémentaires sont requis DataSync pour copier des fichiers SACL, en particulier le SE\_SECURITY\_NAME privilège Windows accordé aux membres du groupe des administrateurs de domaine. Pour configurer le mode de DataSync copie des ACL, reportez-vous [Gestion du mode de](#page-218-0) [AWS DataSync transfert des fichiers, des objets et des métadonnées](#page-218-0) à la section.

## **A** Warning

Lorsque vous copiez des ACL NTFS, assurez-vous que l'utilisateur du SYSTÈME dispose des autorisations de contrôle total sur tous les dossiers de vos emplacements source et de destination. Si ce n'est pas le cas, vous DataSync pouvez modifier les autorisations de votre destination de manière à rendre votre partage de FSx for Windows File Server inaccessible. Pour plus d'informations, consultez le [Guide de l'utilisateur Amazon FSx for Windows File](https://docs.aws.amazon.com/fsx/latest/WindowsGuide/limit-access-file-folder.html)  [Server](https://docs.aws.amazon.com/fsx/latest/WindowsGuide/limit-access-file-folder.html).

## Création de l'emplacement de transfert de votre FSx for Windows File Server

Avant de commencer, assurez-vous d'avoir un Amazon FSx for Windows File Server dans votreRégion AWS. Pour plus d'informations, veuillez consulter [Mise en route avec Amazon FSx](https://docs.aws.amazon.com/fsx/latest/WindowsGuide/getting-started.html) dans le Amazon FSx for Windows File Server.

Pour créer un emplacement Amazon FSx for Windows File Server à l'aide de la console DataSync

- 1. Ouvrez la AWS DataSync console à l'[adresse https://console.aws.amazon.com/datasync/.](https://console.aws.amazon.com/datasync/)
- 2. Dans le volet de navigation de gauche, développez Transfert de données, puis choisissez Emplacements et Créer un emplacement.
- 3. Pour le type d'emplacement, choisissez Amazon FSx.
- 4. Pour le système de fichiers FSx for Windows File Server que vous souhaitez utiliser comme emplacement.
- 5. Pour le nom de partage, entrez un chemin de montage pour votre FSx for Windows File Server à l'aide de barres obliques.

Cela spécifie le chemin vers la DataSync lecture ou l'écriture des données (selon qu'il s'agit d'un emplacement source ou de destination).

Vous pouvez également inclure des sous-répertoires (par exemple,/path/to/directory).

6. Pour les groupes de sécurité, choisissez jusqu'à cinq groupes de sécurité qui fournissent un accès au sous-réseau préféré de votre système de fichiers.

#### **a** Note

Si vous choisissez un groupe de sécurité qui n'autorise pas les connexions internes, procédez comme suit :

- Configurez le groupe de sécurité pour qu'il communique au sein de lui-même.
- Choisissez un autre groupe de sécurité qui peut communiquer avec le groupe de sécurité de la cible de montage.
- 7. Dans le champ Utilisateur, entrez le nom d'un utilisateur qui peut accéder à votre FSx for Windows File Server.

Pour plus d'informations, veuillez consulter [Accès aux systèmes de fichiers FSx for Windows File](#page-157-1) [Server](#page-157-1).

- 8. Pour Mot de passe, entrez le mot de passe du nom d'utilisateur.
- 9. (Facultatif) Dans Domaine, entrez le nom du domaine Windows auquel appartient votre FSx for Windows File Server.
- 10. (Facultatif) Entrez des valeurs pour les champs Clé et Valeur afin de baliser le FSx for Windows File Server.

Les balises vous aident à gérer, filtrer et rechercher vos AWS ressources. Nous vous recommandons de créer au moins une balise de nom pour votre emplacement.

11. Choisissez Créer un lieu.

# Configuration des AWS DataSync transferts avec Amazon FSx for Lustre

Pour transférer des données vers ou depuis votre système de fichiers Amazon FSx for Lustre, vous devez créer un emplacement de AWS DataSync transfert. DataSyncpeut utiliser cet emplacement comme source ou destination pour le transfert de données.

Accès aux systèmes de fichiers FSx for Lustre

DataSyncaccède à votre système de fichiers FSx for Lustre à l'aide du client Lustre. DataSyncnécessite l'accès à toutes les données de votre système de fichiers FSx for Lustre. Pour bénéficier de ce niveau d'accès, DataSync montez votre système de fichiers en tant qu'utilisateur root à l'aide d'un UID et d'un ID de groupe (GID). 0

DataSyncmonte votre système de fichiers à partir de votre cloud privé virtuel (VPC) à l'aide d'interfaces [réseau.](#page-44-0) DataSyncgère entièrement la création, l'utilisation et la suppression de ces interfaces réseau en votre nom.

## **a** Note

Les VPC que vous utilisez avec DataSync doivent disposer d'une location par défaut. Les VPC avec location dédiée ne sont pas pris en charge. Pour de plus d'informations, consultez [Utilisation des VPC.](https://docs.aws.amazon.com/vpc/latest/userguide/working-with-vpcs.html)

## Création de votre emplacement de transfert vers FSx for Lustre

Si vous n'avez pas de FSx for LustreRégion AWS, créez-en un. Pour plus d'informations, veuillez consulter [Mise en route avec Amazon FSx for Lustre](https://docs.aws.amazon.com/fsx/latest/LustreGuide/getting-started.html).

Pour créer un emplacement FSx for Lustre à l'aide de la console DataSync

- 1. Ouvrez la AWS DataSync console à l'[adresse https://console.aws.amazon.com/datasync/.](https://console.aws.amazon.com/datasync/)
- 2. Dans le volet de navigation de gauche, développez Transfert de données, puis choisissez Emplacements et Créer un emplacement.
- 3. Pour le type d'emplacement, choisissez Amazon FSx.

Vous configurerez cet emplacement comme source ou destination plus tard.

- 4. Pour le système de fichiers FSx, choisissez le système de fichiers FSx for Lustre que vous souhaitez utiliser comme emplacement.
- 5. Dans le champ Chemin de montage, entrez le chemin de montage de votre système de fichiers FSx for Lustre.

Le chemin peut inclure un sous-répertoire. Lorsque l'emplacement est utilisé comme source, DataSync lit les données depuis le chemin de montage. Lorsque l'emplacement est utilisé comme destination, DataSync écrit toutes les données sur le chemin de montage. Si aucun sous-répertoire n'est fourni, DataSync utilise le répertoire racine (/).

6. Pour les groupes de sécurité, choisissez jusqu'à cinq groupes de sécurité qui fournissent un accès à votre système de fichiers FSx for Lustre.

Les groupes de sécurité doivent pouvoir accéder aux ports du système de fichiers. Le système de fichiers doit également autoriser l'accès depuis les groupes de sécurité.

Pour plus d'informations sur les groupes de sécurité, veuillez consulter [Contrôle d'accès au](https://docs.aws.amazon.com/fsx/latest/LustreGuide/limit-access-security-groups.html) [système de fichiers avec Amazon VPC](https://docs.aws.amazon.com/fsx/latest/LustreGuide/limit-access-security-groups.html) dans le Amazon FSx for Lustre.

7. (Facultatif) Entrez des valeurs pour les champs Clé et Valeur afin de baliser le système de fichiers FSx for Lustre.

Les balises vous aident à gérer, filtrer et rechercher vos AWS ressources. Nous vous recommandons de créer au moins une balise de nom pour votre emplacement.

8. Choisissez Créer un lieu.

# Configuration des AWS DataSync transferts avec Amazon FSx for **OpenZFS**

Pour transférer des données vers ou depuis votre système de fichiers Amazon FSx pour OpenZFS, vous devez créer un AWS DataSync emplacement de transfert. DataSyncpeut utiliser cet emplacement comme source ou destination pour le transfert de données.

## Accès à FSx for OpenZFS

DataSync[monte votre système de fichiers FSx pour OpenZFS à partir de votre cloud privé](#page-44-0) [virtuel \(VPC\) à l'aide d'interfaces réseau.](#page-44-0) DataSyncgère entièrement la création, l'utilisation et la suppression de ces interfaces réseau en votre nom.

## **a** Note

Les VPC que vous utilisez avec DataSync doivent disposer d'une location par défaut. Les VPC avec location dédiée ne sont pas pris en charge. Pour de plus d'informations, consultez [Utilisation des VPC.](https://docs.aws.amazon.com/vpc/latest/userguide/working-with-vpcs.html)

## Configuration de FSx for OpenZFS

DataSyncaccède à votre système de fichiers FSx pour OpenZFS en tant que client NFS, en montant le système de fichiers en tant qu'utilisateur root avec un ID utilisateur (UID) et un ID de groupe (GID) de. 0

DataSyncPour copier toutes les métadonnées de vos fichiers, vous devez configurer les paramètres d'exportation NFS sur les volumes de votre système de fichiers à l'aide no\_root\_squash de. Toutefois, vous pouvez limiter ce niveau d'accès à une DataSync tâche spécifique uniquement.

Pour plus d'informations, veuillez consulter la rubrique [Propriétés de volume](https://docs.aws.amazon.com/fsx/latest/OpenZFSGuide/managing-volumes.html#volume-properties) dans le Guide de l'utilisateur d'Amazon FSx pour OpenZFS.

Configuration des exportations NFS spécifiques à DataSync (recommandé)

Vous pouvez configurer une exportation NFS spécifique à chaque volume auquel seule votre DataSync tâche accède. Procédez ainsi pour le volume ancêtre le plus récent du chemin de montage que vous avez spécifié lors de la création de votre emplacement FSx pour OpenZFS.

Pour configurer une exportation NFS spécifique à DataSync

1. Créez votre [DataSynctâche.](#page-216-0)

Cela crée les interfaces réseau élastiques de la tâche que vous allez spécifier dans vos paramètres d'exportation NFS.

- 2. Localisez les adresses IP privées des interfaces réseau de la tâche à l'aide de la console Amazon EC2 ouAWS CLI.
- 3. Pour votre volume de système de fichiers FSx pour OpenZFS, configurez les paramètres d'exportation NFS suivants pour chacune des interfaces réseau de la tâche :
	- Adresse du client : entrez l'adresse IP privée de l'interface réseau (par exemple,*10.24.34.0*).
	- Options NFS : Entrezrw,no\_root\_squash.

Configuration des exportations NFS pour tous les clients

Vous pouvez spécifier une exportation NFS qui autorise l'accès root à tous les clients.

Pour configurer une exportation NFS pour tous les clients

- Pour votre volume de système de fichiers FSx pour OpenZFS, configurez les paramètres d'exportation NFS suivants :
	- Adresse du client : Entrez\*.
	- Options NFS : Entrezrw, no\_root\_squash.

## Création de votre emplacement de transfert FSx pour OpenZFS

Pour créer l'emplacement, vous avez besoin d'un système de fichiers FSx pour OpenZFS. Si vous n'en possédez pas, consultez la section [Démarrage d'Amazon FSx pour OpenZFS](https://docs.aws.amazon.com/fsx/latest/OpenZFSGuide/getting-started.html) dans le Guide de l'utilisateur d'Amazon FSx pour OpenZFS.

Pour créer un emplacement FSx pour OpenZFS à l'aide de la console DataSync

- 1. Ouvrez la AWS DataSync console à l'[adresse https://console.aws.amazon.com/datasync/.](https://console.aws.amazon.com/datasync/)
- 2. Dans le panneau de navigation de gauche, choisissez Emplacements, puis sélectionnez Créer un emplacement.
- 3. Pour le type d'emplacement, choisissez Amazon FSx.

Vous configurerez cet emplacement comme source ou destination plus tard.

- 4. Pour le système de fichiers FSx, choisissez le système de fichiers FSx pour OpenZFS que vous souhaitez utiliser comme emplacement.
- 5. Dans le champ Chemin de montage, entrez le chemin de montage de votre système de fichiers FSx pour OpenZFS.

Le chemin doit commencer par n'importe quel chemin de répertoire existant dans le système de fichiers /fsx et peut être. Lorsque l'emplacement est utilisé comme source, DataSync lit les données depuis le chemin de montage. Lorsque l'emplacement est utilisé comme destination, DataSync écrit toutes les données sur le chemin de montage. Si aucun sous-répertoire n'est fourni, DataSync utilise le répertoire du volume racine (par exemple,/fsx).

6. Pour les groupes de sécurité, choisissez jusqu'à cinq groupes de sécurité qui fournissent un accès réseau à votre système de fichiers FSx pour OpenZFS.

Les groupes de sécurité doivent fournir l'accès aux ports réseau utilisés par le système de fichiers FSx pour OpenZFS. Le système de fichiers doit autoriser l'accès au réseau depuis les groupes de sécurité.

Pour plus d'informations sur les groupes de sécurité, veuillez consulter [Contrôle d'accès au](https://docs.aws.amazon.com/fsx/latest/OpenZFSGuide/limit-access-security-groups.html) [système de fichiers avec Amazon VPC](https://docs.aws.amazon.com/fsx/latest/OpenZFSGuide/limit-access-security-groups.html) dans le Amazon FSx for OpenZFS.

7. (Facultatif) Développez les paramètres supplémentaires et, pour la version NFS, choisissez la version NFS DataSync utilisée pour accéder à votre système de fichiers.

Par défaut, DataSync utilise NFS version 4.1.

8. (Facultatif) Entrez des valeurs pour les champs Clé et Valeur afin de baliser le système de fichiers FSx pour OpenZFS.

Les balises vous aident à gérer, filtrer et rechercher votre position. Nous vous recommandons de créer au moins une balise de nom pour votre emplacement.

9. Choisissez Créer un lieu.

# Configuration des AWS DataSync transferts avec Amazon FSx pour NetApp **ONTAP**

Pour transférer des données vers ou depuis votre système de fichiers Amazon FSx for NetApp ONTAP, vous devez créer un emplacement de AWS DataSync transfert. DataSyncpeut utiliser cet emplacement comme source ou destination pour le transfert de données.

## Accès aux systèmes de fichiers FSx for ONTAP

Pour accéder à un système de fichiers FSx pour ONTAP, DataSync montez une machine virtuelle de stockage (SVM) sur votre système de fichiers à l'aide des [interfaces réseau](#page-44-0) de votre cloud privé virtuel (VPC). DataSynccrée ces interfaces réseau dans le sous-réseau préféré de votre système de fichiers uniquement lorsque vous créez une tâche qui inclut votre emplacement FSx pour ONTAP.

#### **a** Note

Les VPC que vous utilisez avec DataSync doivent disposer d'une location par défaut. Les VPC avec location dédiée ne sont pas pris en charge. Pour de plus d'informations, consultez [Utilisation des VPC.](https://docs.aws.amazon.com/vpc/latest/userguide/working-with-vpcs.html)

## **Rubriques**

- [Protocoles pris en charge](#page-165-0)
- [Protocoles non pris en charge](#page-167-0)
- [Choisir le bon protocole](#page-167-1)

#### <span id="page-165-0"></span>Protocoles pris en charge

DataSyncpeut se connecter à une SVM du système de fichiers FSx pour ONTAP et copier des données à l'aide des protocoles suivants :

• Système de fichiers réseau (NFS) : avec le protocole NFS, DataSync utilise le mécanisme de AUTH\_SYS sécurité avec un ID utilisateur (UID) et un ID de groupe (GID) 0 pour s'authentifier auprès de votre SVM.

## **a** Note

DataSyncne prend actuellement en charge que NFS version 3 avec FSx pour les emplacements ONTAP. Si vous devez copier des listes de contrôle d'accès (ACL) de NFS version 4, faites appel [à un spécialiste du AWS stockage](https://iq.aws.amazon.com/services/aws/datasync).

• Server Message Block (SMB) : avec le protocole SMB, DataSync utilise les informations d'identification que vous fournissez pour vous authentifier auprès de votre SVM. Lors de la création de votre localisation, vous pouvez spécifier un utilisateur local dans votre SVM ou un utilisateur de domaine dans votre Microsoft Active Directory.

Pour effectuer des copies entre des systèmes de fichiers FSx pour ONTAP utilisant SMB (ou d'autres types de systèmes de fichiers utilisant SMB), vos emplacements source et de destination doivent appartenir au même domaine Active Directory ou avoir une relation de confiance Active Directory entre leurs domaines.

Par défaut, choisit DataSync automatiquement une version du protocole SMB en fonction des négociations avec votre serveur de fichiers SMB. Des configurations vous sont également proposées DataSync pour l'utilisation d'une version spécifique, mais nous vous recommandons de ne le faire que si vous DataSync rencontrez des difficultés pour négocier automatiquement avec le serveur de fichiers SMB.

Consultez le tableau suivant pour obtenir la liste des options de la DataSync console et de l'API permettant de configurer une version SMB avec votre emplacement FSx for ONTAP :

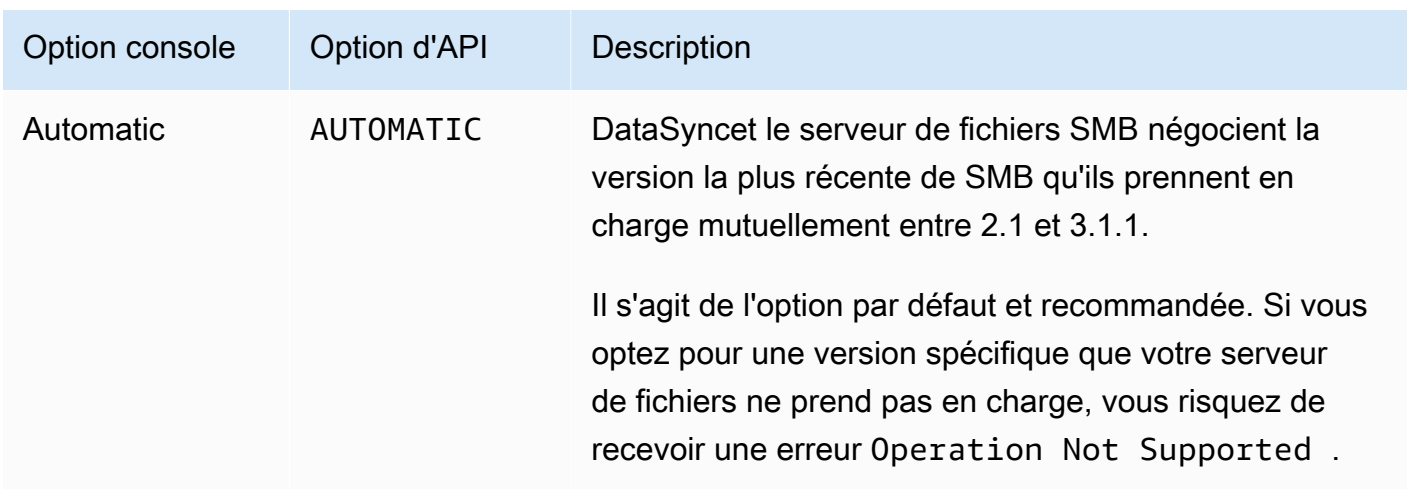

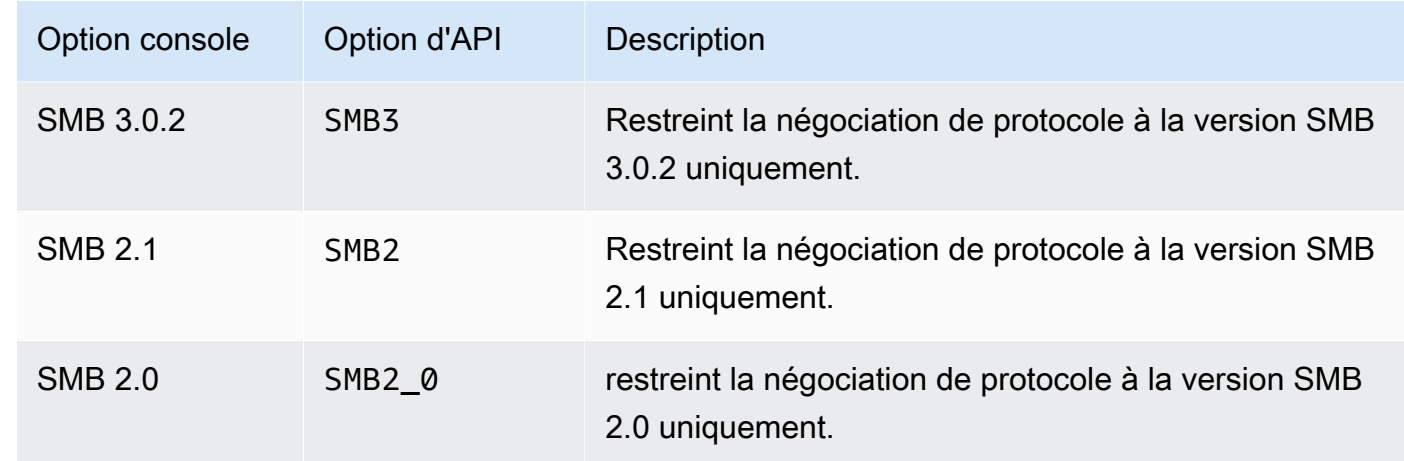

<span id="page-167-0"></span>Protocoles non pris en charge

DataSyncne peut pas accéder aux systèmes de fichiers FSx pour ONTAP à l'aide du protocole iSCSI (Internet Small Computer Systems Interface).

#### <span id="page-167-1"></span>Choisir le bon protocole

Pour conserver les métadonnées des fichiers dans FSx pour les migrations ONTAP, configurez vos emplacements DataSync source et destination pour utiliser le même protocole. Parmi les protocoles pris en charge, SMB conserve les métadonnées avec la plus grande fidélité (voir [Comment AWS](#page-203-0) [DataSync gère les métadonnées et les fichiers spéciaux](#page-203-0) pour plus de détails).

Lors de la migration depuis un serveur Unix (Linux) ou un partage de stockage rattaché au réseau (NAS) qui dessert les utilisateurs via NFS, procédez comme suit :

- 1. [Créez un emplacement NFS](#page-123-0) pour le serveur Unix (Linux) ou le partage NAS. (Ce sera votre emplacement source.)
- 2. Configurez le volume FSx pour ONTAP vers lequel vous transférez des données avec le style de sécurité [Unix.](https://docs.aws.amazon.com/fsx/latest/ONTAPGuide/managing-volumes.html#volume-security-style)
- 3. Créez un emplacement pour votre système de fichiers FSx for ONTAP configuré pour NFS. (Ce sera votre lieu de destination.)

Lors de la migration depuis un serveur Windows ou un partage NAS desservant les utilisateurs via SMB, procédez comme suit :

1. [Créez un emplacement SMB](#page-124-0) pour le serveur Windows ou le partage NAS. (Ce sera votre emplacement source.)

Configuration des transferts avec FSx pour ONTAP 156

- 2. Configurez le volume FSx pour ONTAP vers lequel vous transférez des données avec le style de sécurité [NTFS](https://docs.aws.amazon.com/fsx/latest/ONTAPGuide/managing-volumes.html#volume-security-style).
- 3. Créez un emplacement pour votre système de fichiers FSx for ONTAP configuré pour SMB. (Ce sera votre lieu de destination.)

Si votre environnement FSx for ONTAP utilise plusieurs protocoles, nous vous recommandons de faire appel à un spécialiste du AWS stockage. Pour en savoir plus sur les meilleures pratiques en matière d'accès multiprotocole, consultez [Activation des charges de travail multiprotocoles avec](https://aws.amazon.com/blogs/storage/enabling-multiprotocol-workloads-with-amazon-fsx-for-netapp-ontap/)  [Amazon FSx](https://aws.amazon.com/blogs/storage/enabling-multiprotocol-workloads-with-amazon-fsx-for-netapp-ontap/) pour ONTAP. NetApp

## Création de votre emplacement de transfert FSx pour ONTAP

Pour créer l'emplacement, vous avez besoin d'un système de fichiers FSx pour ONTAP. Si vous n'en possédez pas, consultez la section [Premiers pas avec Amazon FSx pour NetApp ONTAP](https://docs.aws.amazon.com/fsx/latest/ONTAPGuide/getting-started.html) dans le Guide de l'utilisateur d'Amazon FSx pour NetApp ONTAP.

Pour spécifier un système de fichiers FSx pour ONTAP à l'aide de la console DataSync

- 1. Ouvrez la AWS DataSync console à l'[adresse https://console.aws.amazon.com/datasync/.](https://console.aws.amazon.com/datasync/)
- 2. Dans le volet de navigation de gauche, développez Transfert de données, puis choisissez Emplacements et Créer un emplacement.
- 3. Pour le type d'emplacement, choisissez Amazon FSx.

Vous configurerez cet emplacement comme source ou destination plus tard.

- 4. Pour le système de fichiers FSx for ONTAP, choisissez le système de fichiers FSx pour ONTAP que vous souhaitez utiliser comme emplacement.
- 5. Pour la machine virtuelle de stockage, choisissez une machine virtuelle de stockage (SVM) dans votre système de fichiers vers ou depuis.
- 6. Dans chemin de montage, spécifiez le chemin d'accès au partage de fichiers dans la SVM dans laquelle vous allez copier vos données.

Vous pouvez spécifier un chemin de jonction (également appelé point de montage), un chemin qtree (pour les partages de fichiers NFS) ou un nom de partage (pour les partages de fichiers SMB). Par exemple, votre chemin de montage peut être /vol1, /vol1/tree1 ou /share1.

#### **1** Tip

Ne spécifiez pas de chemin d'accès dans le volume racine de la SVM. Pour plus d'informations, [veuillez consulter Gestion des machines virtuelles de stockage FSx for](https://docs.aws.amazon.com/fsx/latest/ONTAPGuide/managing-svms.html)  [NetApp ONTAP.](https://docs.aws.amazon.com/fsx/latest/ONTAPGuide/managing-svms.html)

7. Pour les groupes de sécurité, choisissez jusqu'à cinq groupes de sécurité Amazon EC2 qui fournissent un accès au sous-réseau préféré de votre système de fichiers.

Les groupes de sécurité doivent autoriser le trafic sortant sur les ports suivants (en fonction du protocole que vous utilisez) :

- NFS : ports TCP 111, 635 et 2049
- SMB Port TCP 445

Les groupes de sécurité de votre système de fichiers doivent également autoriser le trafic entrant sur les mêmes ports.

8. Dans Protocole, choisissez le protocole de transfert de données qu'DataSyncutilise pour accéder à la SVM de votre système de fichiers.

Pour plus d'informations, veuillez consulter [Choisir le bon protocole](#page-167-1).

NFS

DataSyncutilise la version 3 de NFS.

#### SMB

Configurez une version SMB, un nom d'utilisateur, un mot de passe et un nom de domaine Active Directory (si nécessaire) pour accéder à la SVM.

• (Facultatif) Développez les paramètres supplémentaires et choisissez une version SMB DataSync à utiliser lors de l'accès à votre SVM.

Par défaut, choisit DataSync automatiquement une version en fonction de la négociation avec le serveur de fichiers SMB. Pour plus d'informations, veuillez consulter [Protocoles pris](#page-165-0)  [en charge](#page-165-0).

• Dans User, saisissez un nom d'utilisateur qui peut monter l'emplacement et accéder aux fichiers, dossiers et métadonnées dont vous avez besoin dans la SVM.

Si vous indiquez un utilisateur dans votre Active Directory, notez les points suivants :

- Si vous utilisezAWS Directory Service for Microsoft Active Directory, l'utilisateur doit être membre du groupe d'administrateurs FSx AWS délégués.
- Si vous utilisez un Active Directory autogéré, l'utilisateur doit être membre du groupe des administrateurs de domaine ou d'un groupe personnalisé que vous avez spécifié pour l'administration du système de fichiers lors de la création de votre système de fichiers.

Assurez-vous que l'utilisateur dispose des autorisations requises pour copier les données souhaitées :

- SE\_TCB\_NAME— Obligatoire pour définir la propriété de l'objet et les métadonnées du fichier. Avec ce privilège, vous pouvez également copier des listes d'accès discrétionnaires (DACL) NTFS.
- SE\_SECURITY\_NAME— Peut être nécessaire pour copier les listes de contrôle d'accès (SACL) NTFS. Cette opération nécessite spécifiquement le privilège Windows, qui est accordé aux membres du groupe des administrateurs de domaine. Si vous configurez votre tâche pour copier des SACL, veillez à ce que l'utilisateur dispose des privilèges requis. Pour plus d'informations sur la copie de SACL, consultez[Gestion du mode de](#page-218-0)  [AWS DataSync transfert des fichiers, des objets et des métadonnées](#page-218-0).
- Dans Mot de passe, entrez le mot de passe de l'utilisateur que vous avez indiqué et qui peut accéder à la SVM.
- (Facultatif) Pour le nom de domaine Active Directory, saisissez le nom de domaine complet (FQDN) de l'Active Directory auquel appartient votre SVM.
- 9. (Facultatif) Entrez des valeurs pour les champs Clé et Valeur afin de baliser le système de fichiers FSx pour ONTAP.

Les balises vous aident à gérer, filtrer et rechercher vos AWS ressources. Nous vous recommandons de créer au moins une balise de nom pour votre emplacement.

10. Choisissez Créer un lieu.

# Transfert vers ou depuis un autre stockage dans le cloud avecAWS DataSync

AvecAWS DataSync, vous pouvez transférer des données entre d'autres clouds publics et servicesAWS de stockage. Pour plus d'informations, consultez [Où puis-je transférer mes](#page-118-0) [donnéesDataSync ?](#page-118-0) .

Rubriques

- [Configuration desAWS DataSync transferts avec Google Cloud Storage](#page-171-0)
- [Configuration desAWS DataSync transferts avec Azure Blob Storage](#page-180-0)
- [Configuration desAWS DataSync transferts avec des partages Microsoft Azure Files SMB](#page-192-0)

# <span id="page-171-0"></span>Configuration desAWS DataSync transferts avec Google Cloud Storage

Le didacticiel suivant explique commentAWS DataSync migrer des objets d'un compartiment Google Cloud Storage vers un compartiment Amazon S3.

#### Présentation

Grâce à l'DataSyncintégration à l'[API XML de Google Cloud Storage](https://cloud.google.com/storage/docs/xml-api/overview), vous pouvez copier des objets dans Amazon S3 sans écrire de code. La manière dont cela fonctionne dépend de l'endroit où vous déployez l'DataSyncagent qui facilite le transfert.

Agent in Google Cloud

- 1. Vous déployez unDataSync agent dans votre environnement Google Cloud.
- 2. L'agent lit votre compartiment Google Cloud Storage à l'aide d'une clé d'authentification de message (HMAC).
- 3. Les objets de votre compartiment Google Cloud Storage se déplacent en toute sécurité via TLS 1.2 vers le enAWS Cloud utilisant un point de terminaison public.
- 4. LeDataSync service écrit les données dans votre compartiment Amazon S3.

Le schéma suivant illustre le transfert.

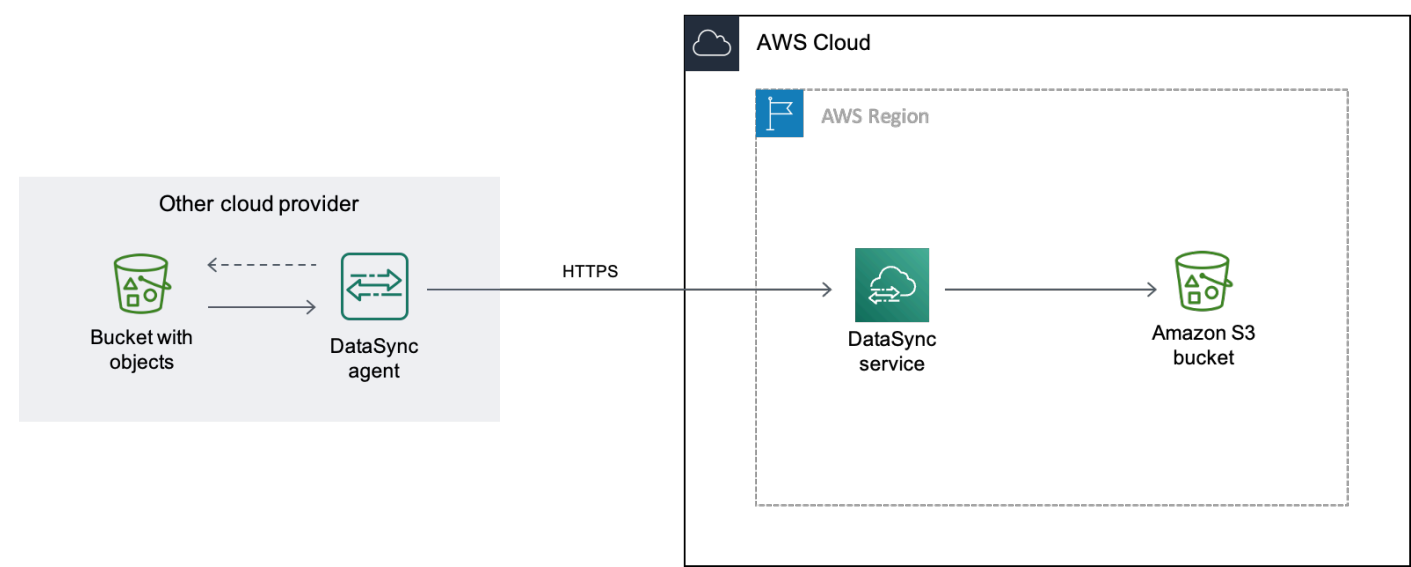

#### Agent in your VPC

- 1. Vous déployez unDataSync agent dans un Virtual Private Cloud (VPC) de votreAWS environnement.
- 2. L'agent lit votre compartiment Google Cloud Storage à l'aide d'une clé d'authentification de message (HMAC).
- 3. Les objets de votre compartiment Google Cloud Storage se déplacent en toute sécurité via TLS 1.2 vers le enAWS Cloud utilisant un point de terminaison VPC privé.
- 4. LeDataSync service écrit les données dans votre compartiment Amazon S3.

Le schéma suivant illustre le transfert.

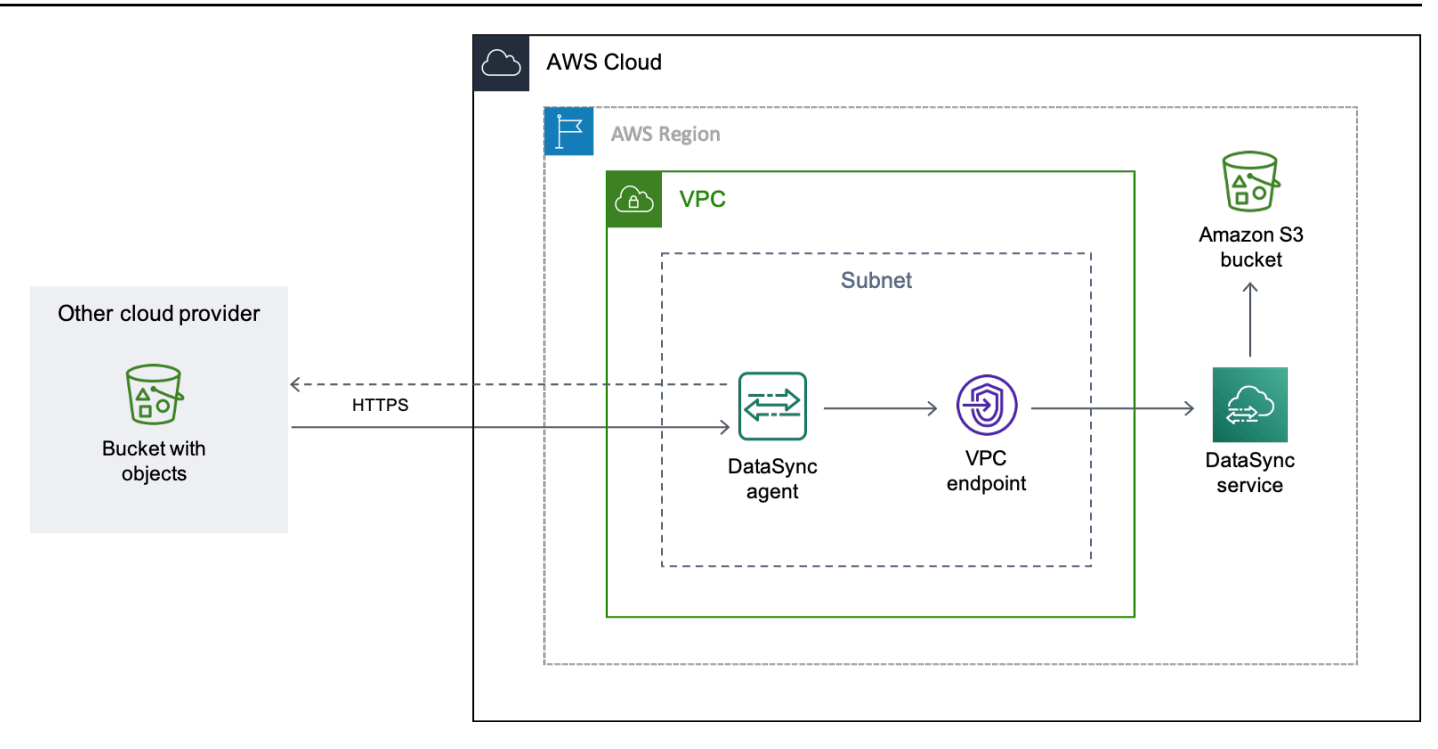

## Coûts

Les frais associés à cette migration incluent :

- Exécution d'une instance de machine virtuelle (VM) Google [Compute Engine](https://cloud.google.com/compute/all-pricing) (si vous déployez votreDataSync agent dans Google Cloud)
- Exécution d'une instance [Amazon EC2](https://aws.amazon.com/ec2/pricing/) (si vous déployez votreDataSync agent dans un VPC au sein de celui-ciAWS)
- Transférer les données à l'aide de [DataSync](https://aws.amazon.com/datasync/pricing/)
- Transférer des données depuis [Google Cloud Storage](https://cloud.google.com/storage/pricing)
- Stockage de données dans [Amazon S3](https://aws.amazon.com/s3/pricing/)

## Prérequis

Avant de commencer, vous devez exécuter les actions suivantes si ce n'est pas déjà fait :

- [Créez un bucket Google Cloud Storage](https://cloud.google.com/storage/docs/creating-buckets) contenant les objets vers lesquels vous souhaitez transférerAWS.
- [S'inscrire à unCompte AWS](https://portal.aws.amazon.com/billing/signup).
- [Créez un compartiment Amazon S3](https://docs.aws.amazon.com/AmazonS3/latest/userguide/create-bucket-overview.html) pour stocker vos objets une fois qu'ils y sontAWS.

## <span id="page-174-0"></span>Étape 1 : Créer une clé HMAC pour votre compartiment Google Cloud Storage

DataSyncutilise une clé HMAC associée à votre compte de service Google pour vous authentifier auprès du compartiment à partir duquel vous transférez des données et le lire. (Pour obtenir des instructions détaillées sur la création de clés HMAC, consultez la [documentation de Google Cloud](https://cloud.google.com/storage/docs/authentication/hmackeys)  [Storage](https://cloud.google.com/storage/docs/authentication/hmackeys).)

Pour créer une clé HMAC

- 1. Créez une clé HMAC pour votre compte de service Google.
- 2. Assurez-vous que votre compte de service Google possède au moinsStorage Object Viewer des autorisations.
- 3. Enregistrez l'ID d'accès et le secret d'accès de votre clé HMAC dans un emplacement sécurisé.

Vous aurez besoin de ces éléments ultérieurement pour configurer votre emplacementDataSync source.

## Étape 2 : configuration de votre réseau

La configuration réseau requise pour cette migration dépend de la manière dont vous souhaitez déployer votreDataSync agent.

Pour unDataSync agent dans Google Cloud

Si vous souhaitez héberger votreDataSync agent dans Google Cloud, configurez votre réseau pour [autoriser lesDataSync transferts via un point de terminaison public.](#page-36-0)

Pour unDataSync agent dans votre VPC

Si vous souhaitez héberger votre agentAWS, vous avez besoin d'un VPC doté d'un point de terminaison d'interface. DataSyncutilise le point de terminaison VPC pour faciliter le transfert.

Pour configurer votre réseau pour un point de terminaison VPC

- 1. Si vous n'en avez pas, [créez un VPC](https://docs.aws.amazon.com/vpc/latest/userguide/working-with-vpcs.html#Create-VPC) dans leRégion AWS même compartiment Amazon S3.
- 2. [Créez un sous-réseau privé pour votre VPC.](https://docs.aws.amazon.com/vpc/latest/userguide/working-with-subnets.html#create-subnets)
- 3. [Créez un point de terminaison VPC](https://docs.aws.amazon.com/vpc/latest/privatelink/create-interface-endpoint.html) pour enDataSync utilisantAWS PrivateLink.
- 4. Configurez votre réseau pour [autoriserDataSync les transferts via un point de terminaison VPC.](#page-32-0)

Pour apporter les modifications de configuration nécessaires, vous pouvez modifier le groupe de sécurité associé à votre point de terminaison VPC. Pour plus d'informations, consultez la rubrique [Contrôler le trafic vers les ressources à l'aide de groupes de sécurité](https://docs.aws.amazon.com/vpc/latest/userguide/VPC_SecurityGroups.html) dans le Guide de l'utilisateur Amazon Virtual Private Cloud.

<span id="page-175-0"></span>Étape 3 : Créer unDataSync agent

Vous avez besoin d'unDataSync agent capable d'accéder à votre compartiment Google Cloud Storage et de le lire.

Pour Google Cloud

Dans ce scénario, l'DataSyncagent s'exécute dans votre environnement Google Cloud.

Avant de commencer : [installez l'interface de ligne de commande Google Cloud](https://cloud.google.com/sdk/docs/install).

Pour créer l'agent pour Google Cloud

- 1. Ouvrez laAWS DataSync console à l'[adresse https://console.aws.amazon.com/datasync/.](https://console.aws.amazon.com/datasync/)
- 2. Dans le panneau de navigation de gauche, choisissez Agents, puis choisissez Créer un agent.
- 3. Pour Hypervisor, choisissez VMware ESXi, puis choisissez Télécharger l'image pour télécharger un.zip fichier contenant l'agent.
- 4. Ouvrez un terminal . Décompressez l'image en exécutant les commandes suivantes.

```
unzip AWS-DataSync-Agent-VMWare.zip
```
5. Extrayez le contenu du.ova fichier de l'agentaws-datasync en commençant par en exécutant la commande suivante :

tar -xvf aws-datasync-2.0.1655755445.1-x86\_64.xfs.gpt.ova

6. Importez le.vmdk fichier de l'agent dans Google Cloud en exécutant la commande Google Cloud CLI suivante :

```
gcloud compute images import aws-datasync-2-test \ 
    --source-file INCOMPLETE-aws-datasync-2.0.1655755445.1-x86_64.xfs.gpt-disk1.vmdk 
 \setminus --os centos-7
```
#### **a** Note

L'importation du.vmdk fichier peut prendre jusqu'à deux heures.

7. Créez et démarrez une instance de machine virtuelle pour l'image d'agent que vous venez d'importer.

L'instance a besoin des configurations suivantes pour votre agent. (Pour obtenir des instructions détaillées sur la création d'une instance, consultez la [documentation de Google Cloud Compute](https://cloud.google.com/compute/docs/instances)  [Engine](https://cloud.google.com/compute/docs/instances).)

- Pour le type de machine, choisissez l'une des options suivantes :
	- e2-standard-8 Pour lesDataSync tâches qui transfèrent jusqu'à 20 millions de fichiers.
	- e2-standard-16 Pour lesDataSync tâches qui transfèrent plus de 20 millions de fichiers.
- Pour les paramètres du disque de démarrage, accédez à la section des images personnalisées. Choisissez ensuite l'image de l'DataSyncagent que vous venez d'importer.
- Pour le paramètre du compte de service, choisissez votre compte de service Google (le même compte que celui que vous avez utilisé à [l'étape 1\)](#page-174-0).
- Pour le paramètre du pare-feu, choisissez l'option permettant d'autoriser le trafic HTTP (port 80).

Pour activer votreDataSync agent, le port 80 doit être ouvert sur l'agent. Le port n'a pas besoin d'être accessible au public. Une fois activé,DataSync ferme le port.

8. Une fois que l'instance de machine virtuelle est en cours d'exécution, notez son adresse IP publique.

Vous aurez besoin de cette adresse IP pour activer l'agent.

- 9. Revenez à la console DataSync. Sur l'écran Créer un agent où vous avez téléchargé l'image de l'agent, procédez comme suit pour activer votre agent :
	- Pour Type de point de terminaison, choisissez l'option Points de terminaison du service public (par exemple, points de terminaison du service public dans l'est de l'Ohio aux États-Unis).
	- Dans la zone Clé d'activation, sélectionnez Obtenir automatiquement la clé d'activation auprès de votre agent.
	- Dans Adresse de l'agent, entrez l'adresse IP publique de l'instance de machine virtuelle d'agent que vous venez de créer.
- Choisissez Obtenir la clé.
- 10. Donnez un nom à votre agent, puis choisissez Créer un agent.

Votre agent est en ligne et prêt à transférer des données.

Pour votre VPC

Dans ce scénario, l'agent s'exécute en tant qu'instance Amazon EC2 d'un VPC associé à votreCompte AWS.

Avant de commencer : [configurez leAWS Command Line Interface \(AWS CLI\).](https://docs.aws.amazon.com/cli/latest/userguide/cli-chap-getting-started.html)

Pour créer l'agent pour votre VPC

- 1. Ouvrez un terminal . Assurez-vous de configurer votreAWS CLI profil pour utiliser le compte associé à votre compartiment S3.
- 2. Copiez la commande ci-après. *vpc-region*Remplacez-le par l'Région AWSendroit où se trouve votre VPC (par exemple,us-east-1).

aws ssm get-parameter --name /aws/service/datasync/ami --region *vpc-region*

3. Exécutez la commande . Prenez note de la"Value" propriété figurant dans le résultat retourné.

Cette valeur est l'IDDataSync Amazon Machine Image (AMI) de la région que vous avez spécifiée. Par exemple, un ID AMI peut ressembler àami-1234567890abcdef0.

4. Copiez l'URL suivante. Encore une fois,*vpc-region* remplacez-le par l'Région AWSendroit où se trouve votre VPC. Ensuite, remplacez-le*ami-id* par l'ID d'AMI que vous avez noté à l'étape précédente.

https://console.aws.amazon.com/ec2/v2/home?region=*vpcregion*#LaunchInstanceWizard:ami=*ami-id*

5. Collez l'URL dans un navigateur.

La page de lancement de l'instance Amazon EC2 s'AWS Management Consoleaffiche.

- 6. Dans Type d'instance, choisissez l'une des [instances Amazon EC2 recommandées pour](#page-26-0) [lesDataSync agents.](#page-26-0)
- 7. Dans le champ Paire de clés, choisissez une key pair existante ou créez-en une.
- 8. Pour les paramètres réseau, choisissez le VPC et le sous-réseau sur lesquels vous souhaitez déployer l'agent.
- 9. Choisissez Launch Instance.
- 10. Une fois l'instance Amazon EC2 exécutée, [choisissez votre point de terminaison VPC](#page-60-0).
- 11. [Activez votre agent.](#page-62-0)

# <span id="page-178-0"></span>Étape 4 : créer un emplacementDataSync source pour votre compartiment Google Cloud Storage

Pour configurer l'DataSyncemplacement de votre compartiment Google Cloud Storage, vous avez besoin de l'ID d'accès et du code secret de la clé HMAC que vous avez créée à [l'étape 1](#page-174-0).

Pour créer l'emplacementDataSync source

- 1. Ouvrez laAWS DataSync console à l'[adresse https://console.aws.amazon.com/datasync/.](https://console.aws.amazon.com/datasync/)
- 2. Dans le volet de navigation de gauche, développez Transfert de données, puis choisissez Locations et Créer un emplacement.
- 3. Pour Type d'emplacement, choisissez Stockage d'objets.
- 4. Dans la zone Agents, choisissez l'agent que vous avez créé à [l'étape 3.](#page-175-0)
- 5. Dans le champ Serveur, entrez**storage.googleapis.com**.
- 6. Dans Nom du compartiment, entrez le nom de votre compartiment Google Cloud Storage.
- 7. Développer Additional settings (Paramètres supplémentaires). Dans le champ Protocole du serveur, choisissez HTTPS. Pour Port du serveur, choisissez 443.
- 8. Faites défiler jusqu'à la section Authentification. Assurez-vous que la case Requiert des informations d'identification est cochée, puis procédez comme suit :
	- Dans le champ Clé d'accès, saisissez l'identifiant d'accès de votre clé HMAC.
	- Dans le champ Clé secrète, saisissez le secret de votre clé HMAC.
- 9. Choisissez Créer un lieu.

# <span id="page-178-1"></span>Étape 5 : Création d'un emplacement deDataSync destination pour votre compartiment S3

Vous avez besoin d'unDataSync emplacement où vous souhaitez que vos données aboutissent.

#### Pour créer l'emplacementDataSync de destination

- 1. Ouvrez laAWS DataSync console à l'[adresse https://console.aws.amazon.com/datasync/.](https://console.aws.amazon.com/datasync/)
- 2. Dans le volet de navigation de gauche, développez Transfert de données, puis choisissez Locations et Créer un emplacement.
- 3. [Créez unDataSync emplacement pour le compartiment S3.](#page-134-1)

Si vous avez déployé l'DataSyncagent dans votre VPC, ce didacticiel part du principe que le compartiment S3 se trouve au même endroitRégion AWS que votre VPC et votreDataSync agent.

## Étape 6 : Créer et démarrer uneDataSync tâche

Une fois vos emplacements source et destination configurés, vous pouvez commencer à déplacer vos données versAWS.

Pour créer et démarrer laDataSync tâche

- 1. Ouvrez laAWS DataSync console à l'[adresse https://console.aws.amazon.com/datasync/.](https://console.aws.amazon.com/datasync/)
- 2. Dans le volet de navigation de gauche, développez Transfert de données, puis choisissez Tâches, puis choisissez Créer une tâche.
- 3. Sur la page Configure source location, procédez de la façon suivante :
	- a. Choisissez Choisir un emplacement existant.
	- b. Choisissez l'emplacement source que vous avez créé à [l'étape 4](#page-178-0), puis choisissez Suivant.
- 4. Sur la page Configure destination, procédez de la façon suivante :
	- a. Choisissez Choisir un emplacement existant.
	- b. Choisissez l'emplacement de destination que vous avez créé à [l'étape 5,](#page-178-1) puis choisissez Suivant.
- 5. Sur la page Configure settings, procédez de la façon suivante :
	- a. Sous Configuration du transfert de données, développez Paramètres supplémentaires et désactivez la case à cocher Copier les balises de l'objet.
#### **A** Important

CommeDataSync la communication avec Google Cloud Storage s'effectue à l'aide de l'API Amazon S3, certaines limites peuvent entraîner l'échec de votreDataSync tâche si vous essayez de copier des balises d'objet.

- b. Configurez les autres paramètres de tâche de votre choix, puis choisissez Suivant.
- 6. Sur la page Examiner, vérifiez les paramètres, puis choisissez Créer une tâche.
- 7. Sur la page des détails de la tâche, choisissez Démarrer, puis choisissez l'une des options suivantes :
	- Pour exécuter la tâche sans modification, choisissez Commencer par les valeurs par défaut.
	- Pour modifier la tâche avant de l'exécuter, choisissez Démarrer avec des options de remplacement.

Lorsque votre tâche est terminée, les objets de votre compartiment Google Cloud Storage s'affichent dans votre compartiment S3.

## Configuration desAWS DataSync transferts avec Azure Blob Storage

Cette fonction est disponible en version prévisualisation pour AWS DataSync et susceptible d'être modifiée.

Pour transférer des blobs (également appelés objets) depuis Azure Blob Storage, vous devez créer un emplacementAWS DataSync de transfert. Vous pouvez ensuite déplacer vos blobs vers [n'importe](#page-118-0)  [quel service deAWS stockageDataSync compatible.](#page-118-0)

#### Accès à Azure Blob Storage

Pour transférer vos objets, vousDataSync devez être autorisé à lire votre Azure Blob Storage. Vos objets doivent également se trouver dans un niveau d'DataSyncaccès compatible avec.

Rubriques

- [Jetons SAS](#page-181-0)
- [Niveau d'accès](#page-183-0)

#### <span id="page-181-0"></span>Jetons SAS

Un jeton de signature d'accès partagé (SAS) spécifie les autorisations d'accès pour votre stockage blob. (Pour plus d'informations sur SAS, consultez la [documentation Azure Blob Storage](https://learn.microsoft.com/azure/storage/common/storage-sas-overview).)

Vous pouvez générer des jetons SAS à différents niveaux d'accès. DataSyncprend en charge les jetons avec les niveaux d'accès suivants :

- Compte
- Conteneur
- Dossier

Pour fournirDataSync l'accès dont il a besoin pour votre transfert, votre jeton SAS doit au minimum disposer d'autorisations de lecture et de liste. Vous devrez peut-être également configurer le jeton avec d'autres autorisations en fonction du niveau d'accès. Par exemple, un jeton avec accès au niveau du compte nécessite plus d'autorisations qu'un jeton avec accès au niveau du dossier.

#### Rubriques

- [Autorisations relatives aux jetons SAS pour l'accès au niveau du compte](#page-181-1)
- [Autorisations relatives aux jetons SAS pour l'accès au niveau du conteneur](#page-182-0)
- [Autorisations relatives aux jetons SAS pour l'accès au niveau des dossiers](#page-182-1)
- [Politiques d'expiration de SAS](#page-182-2)

<span id="page-181-1"></span>Autorisations relatives aux jetons SAS pour l'accès au niveau du compte

DataSyncnécessite que vous configuriez un jeton d'accès au niveau du compte avec les autorisations suivantes :

- Services autorisés Blob
- Types de ressources autorisés : conteneur, objet (si vous n'incluez pas ces autorisations, vous neDataSync pouvez pas transférer les métadonnées de vos objets)
- Autorisations autorisées : lecture, liste
- Autorisations d'index blob autorisées : lecture/écriture (si vousDataSync souhaitez copier des balises d'objets)

Configuration des transferts avec Azure Blob Storage (version préliminaire) 170

<span id="page-182-0"></span>Autorisations relatives aux jetons SAS pour l'accès au niveau du conteneur

DataSyncnécessite que vous configuriez un jeton d'accès au niveau du conteneur avec les autorisations suivantes :

- Lire
- Liste
- Balise (si vousDataSync souhaitez copier des balises d'objets)

#### **a** Note

Vous ne pouvez pas ajouter l'autorisation de balise facultative lors de la génération d'un jeton SAS dans le portail Azure. Pour ajouter l'autorisation, générez plutôt le jeton à l'aide de l'application [Azure Storage Explorer](https://learn.microsoft.com/en-us/azure/vs-azure-tools-storage-manage-with-storage-explorer) ou générez un [jeton SAS qui fournit un accès au](#page-181-1)  [niveau du compte.](#page-181-1)

<span id="page-182-1"></span>Autorisations relatives aux jetons SAS pour l'accès au niveau des dossiers

Si vous utilisez Azure Data Lake Storage Gen2 avec votre stockage blob, vous pouvez fournirDataSync un jeton SAS qui autorise uniquement l'accès à un dossier spécifique de votre conteneur.

DataSyncnécessite que vous configuriez un jeton d'accès au niveau du dossier avec les autorisations suivantes :

- Lire
- Liste

Pour plus d'informations sur la configuration de ce type de jeton, consultez la [documentation Azure](https://learn.microsoft.com/rest/api/storageservices/create-service-sas#specify-the-directory-depth) [Blob Storage](https://learn.microsoft.com/rest/api/storageservices/create-service-sas#specify-the-directory-depth).

Lorsque vous [créez votre emplacement Azure Blob Storage pourDataSync,](#page-185-0) vous devez spécifier le chemin complet vers ce même dossier.

<span id="page-182-2"></span>Politiques d'expiration de SAS

Assurez-vous que votre SAS n'expire pas avant de terminer votre transfert. Pour plus d'informations sur la configuration d'une politique d'expiration SAS, consultez la [documentation Azure Blob Storage](https://learn.microsoft.com/en-us/azure/storage/common/sas-expiration-policy). Si le SAS expire pendant le transfert, il neDataSync pourra plus accéder à votre emplacement Azure Blob Storage (le message d'erreur « Impossible d'ouvrir le répertoire » peut s'afficher). Dans ce cas, vous devez [mettre à jour votre position](#page-189-0) avec un nouveau jeton SAS et recommencer votreDataSync tâche.

#### <span id="page-183-0"></span>Niveau d'accès

DataSyncpeut transférer des objets Azure Blob Storage dans les niveaux chaud ou froid. Il ignore le transfert d'objets dans le niveau d'accès aux archives. Vous devez réhydrater les objets du niveau archive vers le niveau chaud ou froid avant de pouvoir les transférer.

## Types de blobs

DataSyncpeut transférer n'importe quel type de blob, y compris les blobs de blocs, de pages et d'ajout. Pour plus d'informations, consultez la [documentation Azure Blob Storage](https://learn.microsoft.com/en-us/rest/api/storageservices/understanding-block-blobs--append-blobs--and-page-blobs).

## **Configuration**

Actuellement, vous ne pouvez utiliser cette fonctionnalité qu'avec laDataSync consoleAWS Command Line Interface, ouAWS SDK for Java 2.x.

#### **a** Note

Aucune configuration n'est requise si vous utilisez laDataSync console.

#### <span id="page-183-1"></span>Configuration avecAWS CLI

Les instructions suivantes décrivent comment configurer la [version 2 deAWS Command Line](https://docs.aws.amazon.com/cli/latest/userguide/cli-chap-welcome.html)  [Interface \(AWS CLI\)](https://docs.aws.amazon.com/cli/latest/userguide/cli-chap-welcome.html) pour utiliser cette fonctionnalité.

#### Pour configurer l AWS CLI

- 1. Téléchargez le [modèleDataSync d'API](samples/datasync-azure-blob.zip) et décompressez le fichier JSON.
- 2. Exécutez la commande suivante pour ajouter le modèle de service à votreAWS CLI configuration.

Cet exemple crée un nomdatasync-azure-blob de service. Vous pouvez spécifier un autre nom.

```
aws configure add-model \ 
   --service-model file://datasync-service-model.json \ 
   --service-name datasync-azure-blob
```
Une fois le modèle ajouté, vous pouvez utiliser cette fonctionnalité avec leAWS CLI.

Configuration avecAWS SDK for Java 2.x

Les instructions suivantes expliquent comment configurerAWS SDK for Java 2.x pour utiliser cette fonctionnalité.

Pour configurer le kit SDK for Java 2.x

- 1. Vérifier qu'unAwsJavaSdk-DataSync-2.0.jar fichier est disponible. Si ce n'est pas le cas, contactez votreDataSync point de contact.
- 2. Dans votre projet Maven, recherchez dans lepom. xml fichier une dépendance explicite du SDKDataSync Java. S'il n'y en a pas, créez la dépendance à l'aide de l'exemple suivant :

```
<dependency> 
     <groupId>software.amazon.awssdk</groupId> 
     <artifactId>datasync</artifactId> 
     <version>2.17.290</version>
</dependency>
```
3. Exécutez la commande suivante :

```
mvn org.apache.maven.plugins:maven-install-plugin:3.0.0-M1:install-file \
     --batch-mode -Dfile=/AwsJavaSdk-DataSync-2.0.jar \ 
     -DgroupId=software.amazon.awssdk \ 
     -DartifactId=datasync \ 
     -Dversion=2.17.290 \ 
     -Dpackaging=jar
```
Gardez à l'esprit :

- Assurez-vous d'utiliser le bon chemin pour leAwsJavaSdk-DataSync-2.0. jar fichier.
- La*2.17.290* version est un exemple.

## Création de votreDataSync agent

Vous avez besoin d'unDataSync agent capable de se connecter à votre conteneur Azure Blob Storage. L'agent lit votre conteneur et facilite le déplacement de vos objetsAWS.

#### Pour créer un agent

- 1. [Téléchargez et déployez un agent Amazon EC2](https://docs.aws.amazon.com/datasync/latest/userguide/deploy-agents.html#ec2-deploy-agent) dans un cloud privé virtuel (VPC) de votreAWS environnement.
- 2. [Spécifiez le point de terminaison du service VPC](https://docs.aws.amazon.com/datasync/latest/userguide/choose-service-endpoint.html#choose-service-endpoint-vpc) avec lequel l'agent communiqueAWS.
- 3. Configurez votre réseau pour qu'il fonctionne avec les [points de terminaison VPC.](https://docs.aws.amazon.com/datasync/latest/userguide/datasync-network.html#using-vpc-endpoint)
- 4. [Activez l'agent.](https://docs.aws.amazon.com/datasync/latest/userguide/activate-agent.html)

## <span id="page-185-0"></span>Création de votre emplacement de transfert Azure Blob Storage

Vous pouvez configurerDataSync pour utiliser un conteneur Azure Blob Storage existant comme emplacement source pour votre transfert.

Avant de commencer : Assurez-vous de savoir [commentDataSync accéder à votre Azure Blob](https://docs.aws.amazon.com/datasync/latest/userguide/creating-azure-blob-location.html#azure-blob-access)  [Storage](https://docs.aws.amazon.com/datasync/latest/userguide/creating-azure-blob-location.html#azure-blob-access) et comment fonctionne avec les [niveaux d'accès au](https://docs.aws.amazon.com/datasync/latest/userguide/creating-azure-blob-location.html#azure-blob-access-tiers) stockage Blob.

Utilisation de la console DataSync

- 1. Ouvrez laAWS DataSync console à l'[adresse https://console.aws.amazon.com/datasync/.](https://console.aws.amazon.com/datasync/)
- 2. Dans le volet de navigation de gauche, développez Transfert de données, puis choisissez Locations et Créer un emplacement.
- 3. Pour Type d'emplacement, choisissez Microsoft Azure Blob Storage.
- 4. Pour Agents, choisissez l'DataSyncagent qui peut se connecter à votre conteneur Azure Blob Storage.

Vous pouvez choisir plusieurs agents. Pour plus d'informations, veuillez consulter [Utiliser](#page-79-0)  [plusieurs AWS DataSync agents pour votre transfert.](#page-79-0)

- 5. Dans le champ URL du conteneur, entrez l'URL du conteneur concerné par votre transfert.
- 6. Dans Dossier, entrez des segments de chemin si vous souhaitez limiter votre transfert à un répertoire virtuel de votre conteneur (par exemple,**/my/images**).

DataSynccopie uniquement les objets comportant ces segments de chemin.

#### **A** Important

Si votre jeton SAS ne permet d'accéder qu'à un dossier, vous devez spécifier le chemin complet de ce dossier ici pour que le transfert fonctionne.

7. Pour le jeton SAS, entrez le jeton SAS qui permetDataSync d'accéder à votre stockage blob.

Le jeton fait partie de la chaîne d'URI SAS qui se trouve après l'URI de la ressource de stockage et un point d'interrogation. Un jeton ressemble à ceci :

```
sp=r&st=2023-12-20T14:54:52Z&se=2023-12-20T22:54:52Z&spr=https&sv=2021-06-08&sr=c&sig=aBBKD
%2FXTI9E%2F%2Fmq171%2BZU178wcwqU%3D
```
8. (Facultatif) Entrez des valeurs pour les champs Clé et Valeur afin de baliser l'emplacement.

Les balises vous aident à gérer, filtrer et rechercher vosAWS ressources. Nous vous recommandons de créer au moins une balise de nom pour votre emplacement.

9. Choisissez Créer un lieu.

Utilisation du AWS CLI

#### **a** Note

Les instructions suivantes utilisent ladatasync-azure-blob commande, mais vous pouvez donner à cette commande un autre nom. Pour plus d'informations, veuillez consulter [Configuration avecAWS CLI](#page-183-1).

1. Copiez lacreate-location-azure-blob commande suivante :

```
aws datasync-azure-blob create-location-azure-blob \ 
   --container-url "https://path/to/container" \ 
   --authentication-type "SAS" \ 
   --sas-configuration '{ 
       "Token": "your-sas-token" 
     }' \ 
   --agent-arns my-datasync-agent-arn \ 
   --subdirectory "/path/to/my/data" \
```

```
 --tags [{"Key": "key1","Value": "value1"}]
```
- 2. Pour le--container-url paramètre, spécifiez l'URL du conteneur Azure Blob Storage impliqué dans votre transfert.
- 3. Pour le--authentication-type paramètre, spécifiezSAS.
- 4. Pour l'Tokenoption du--sas-configuration paramètre, spécifiez le jeton SAS qui permetDataSync d'accéder à votre stockage blob.

Le jeton fait partie de la chaîne d'URI SAS qui se trouve après l'URI de la ressource de stockage et un point d'interrogation. Un jeton ressemble à ceci :

```
sp=r&st=2023-12-20T14:54:52Z&se=2023-12-20T22:54:52Z&spr=https&sv=2021-06-08&sr=c&sig=aBBKD
%2FXTI9E%2F%2Fmq171%2BZU178wcwqU%3D
```
5. Pour le--agent-arns paramètre, spécifiez l'Amazon Resource Name (ARN) de l'DataSyncagent qui peut se connecter à votre conteneur.

Voici un exemple d'ARN :arn:aws:datasync:*us-east-1*:*123456789012*:agent/ agent-*01234567890deadfb*

Vous pouvez spécifier plusieurs agents. Pour plus d'informations, veuillez consulter [Utiliser](#page-79-0)  [plusieurs AWS DataSync agents pour votre transfert.](#page-79-0)

6. Pour le--subdirectory paramètre, spécifiez des segments de chemin si vous souhaitez limiter votre transfert à un répertoire virtuel de votre conteneur (par exemple,**/my/images**).

DataSynccopie uniquement les objets comportant ces segments de chemin.

#### **A** Important

Si votre jeton SAS ne permet d'accéder qu'à un sous-répertoire (ou dossier), vous devez spécifier le chemin complet vers ce sous-répertoire ici pour que le transfert fonctionne.

7. (Facultatif) Pour le--tags paramètre, spécifiez des paires clé-valeur qui vous aident à gérer, filtrer et rechercher votre position.

Nous vous recommandons de créer une balise de nom pour votre emplacement.

8. Exécutez la commande create-location-azure-blob.

Vous obtenez une réponse qui vous indique l'ARN de l'emplacement que vous avez créé. Par exemple :

```
{ 
     "LocationArn": "arn:aws:datasync:us-east-1:123456789012:location/
loc-12345678abcdefgh" 
}
```
Affichage de votre emplacement de transfert Azure Blob Storage

Vous pouvez obtenir des informations sur votre emplacement Azure Blob Storage existant.

Utilisation de la console DataSync

- 1. Ouvrez laAWS DataSync console à l'[adresse https://console.aws.amazon.com/datasync/.](https://console.aws.amazon.com/datasync/)
- 2. Dans le panneau de navigation de gauche, choisissez Emplacements.
- 3. Choisissez votre emplacement de stockage Azure Blob.

Vous pouvez consulter les détails de votre position, y compris lesDataSync tâches qui l'utilisent.

Utilisation du AWS CLI

#### **a** Note

Les instructions suivantes utilisent ladatasync-azure-blob commande, mais vous pouvez donner à cette commande un autre nom. Pour plus d'informations, veuillez consulter [Configuration avecAWS CLI](#page-183-1).

1. Copiez ladescribe-location-azure-blob commande suivante :

```
aws datasync-azure-blob describe-location-azure-blob \ 
   --location-arn "your-azure-blob-location-arn"
```
- 2. Pour le--location-arn paramètre, spécifiez l'ARN de l'emplacement Azure Blob Storage que vous avez créé.
- 3. Exécutez la commande describe-location-azure-blob.

Vous recevez une réponse qui vous donne des informations sur votre position. Par exemple :

```
{ 
     "LocationArn": "arn:aws:datasync:us-east-1:123456789012:location/
loc-12345678abcdefgh", 
     "LocationUri": "azure-blob://my-user.blob.core.windows.net/container-1", 
     "AuthenticationType": "SAS", 
     "Subdirectory": "/my/images", 
     "AgentArns": ["arn:aws:datasync:us-east-1:123456789012:agent/
agent-01234567890deadfb"],
}
```
#### <span id="page-189-0"></span>Mettre à jour votre emplacement de transfert Azure Blob Storage

Si nécessaire, vous pouvez modifier la configuration de votre emplacement.

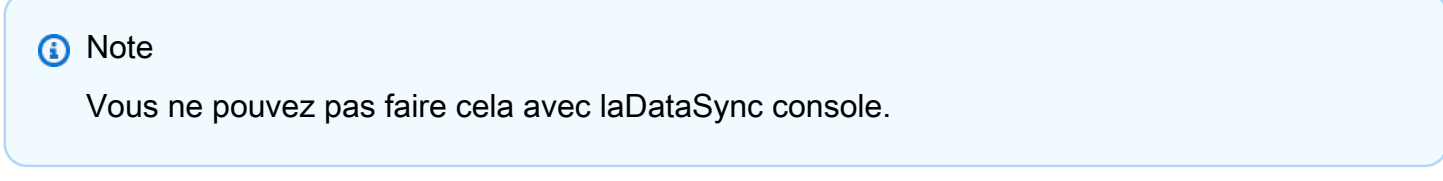

#### Utilisation du AWS CLI

#### **a** Note

Les instructions suivantes utilisent ladatasync-azure-blob commande, mais vous pouvez donner à cette commande un autre nom. Pour plus d'informations, veuillez consulter [Configuration avecAWS CLI](#page-183-1).

1. Copiez laupdate-location-azure-blob commande suivante :

```
aws datasync-azure-blob update-location-azure-blob \ 
   --location-arn "your-azure-blob-location-arn" \ 
   --authentication-type "SAS" \ 
   --sas-configuration '{ 
       "Token": "your-sas-token" 
    }' --agent-arns my-datasync-agent-arn \
```
--subdirectory "*/path/to/my/data*"

- 2. Pour le--location-arn paramètre, spécifiez l'ARN de l'emplacement Azure Blob Storage que vous mettez à jour.
- 3. Pour le--authentication-type paramètre, spécifiezSAS.
- 4. Pour l'Tokenoption du--sas-configuration paramètre, spécifiez le jeton SAS qui permetDataSync d'accéder à votre stockage blob.

Le jeton fait partie de la chaîne d'URI SAS qui se trouve après l'URI de la ressource de stockage et un point d'interrogation. Un jeton ressemble à ceci :

```
sp=r&st=2022-12-20T14:54:52Z&se=2022-12-20T22:54:52Z&spr=https&sv=2021-06-08&sr=c&sig=qCBKD
%2FXTI9E%2F%2Fmq171%2BZU178wcwqU%3D
```
5. Pour le--agent-arns paramètre, spécifiez l'Amazon Resource Name (ARN) de l'DataSyncagent que vous voulez connecter à votre conteneur.

Voici un exemple d'ARN :arn:aws:datasync:*us-east-1*:*123456789012*:agent/ agent-*01234567890deadfb*

Vous pouvez spécifier plusieurs agents. Pour plus d'informations, veuillez consulter [Utiliser](#page-79-0)  [plusieurs AWS DataSync agents pour votre transfert.](#page-79-0)

6. Pour le--subdirectory paramètre, spécifiez des segments de chemin si vous souhaitez limiter votre transfert à un répertoire virtuel de votre conteneur (par exemple,**/my/images**).

DataSynccopie uniquement les objets comportant ces segments de chemin.

#### **A** Important

Si votre jeton SAS ne permet d'accéder qu'à un sous-répertoire (ou dossier), vous devez spécifier le chemin complet vers ce sous-répertoire ici pour que le transfert fonctionne.

#### Gestion des métadonnées

La manièreDataSync dont les métadonnées sont gérées lors du transfert depuis Azure Blob Storage dépend de votre emplacement de destination.

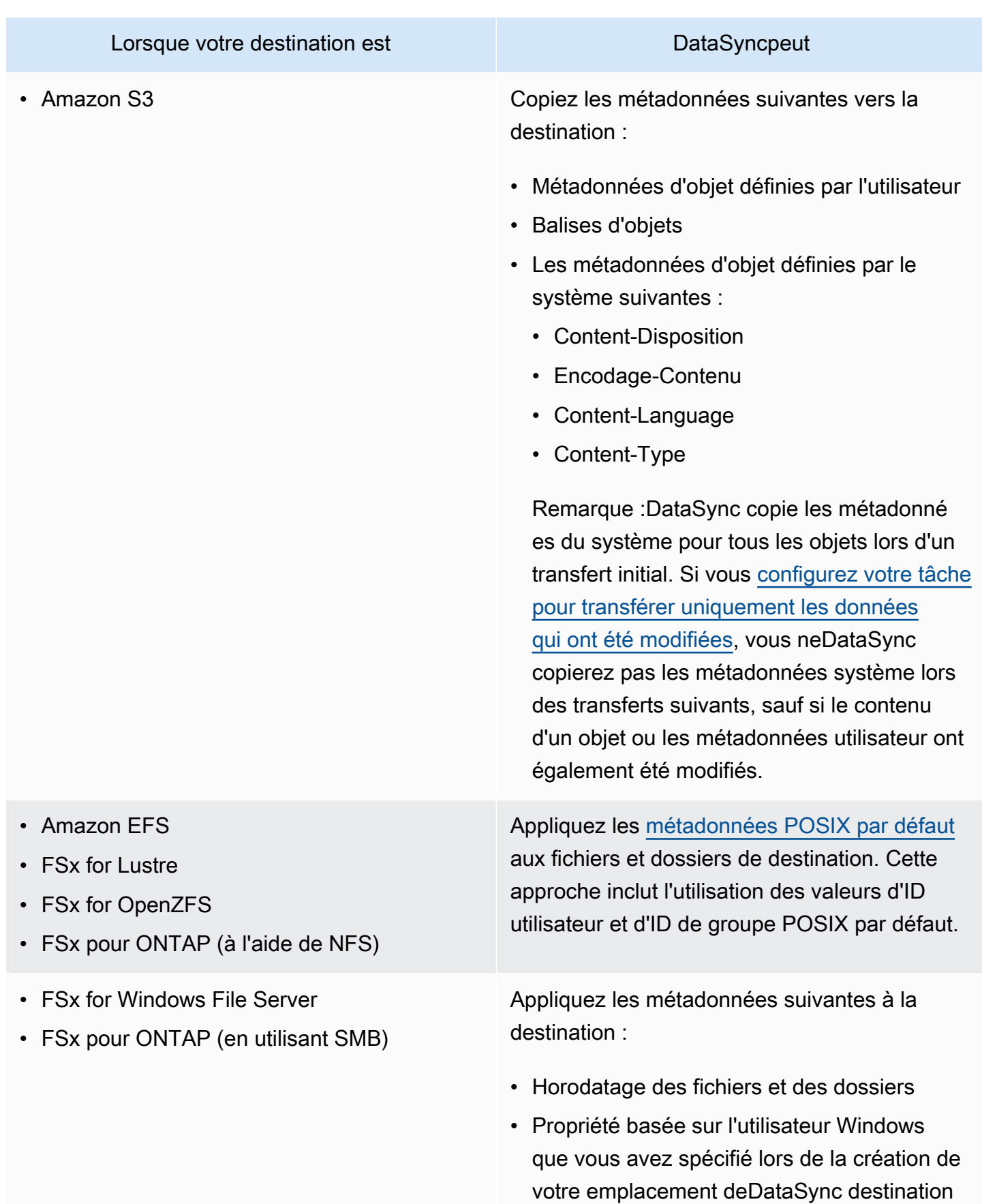

#### Lorsque votre destination est DataSyncpeut

• Autorisations héritées du répertoire parent

### Limites

Les limitations suivantes sont actuellement présentes lors du déplacement de données depuis Azure Blob Storage avecDataSync :

- Vous pouvez créer un emplacement Azure Blob Storage dans toutes les régions [Région](https://docs.aws.amazon.com/general/latest/gr/datasync.html#datasync-region) [AWSprises en charge,](https://docs.aws.amazon.com/general/latest/gr/datasync.html#datasync-region) à l'DataSyncexception des régionsAWS GovCloud (US) et de la Chine.
- Vous ne pouvez utiliser Azure Blob Storage que comme emplacement source.
- Lors du transfert vers Amazon S3, aucun objet Azure Blob Storage d'une taille supérieure à 5 ToDataSync ne sera transféré.
- Lors du transfert vers Amazon S3, les objets Azure Blob Storage dont les métadonnées dépassent 2 KoDataSync ne seront pas transférés.

## Configuration desAWS DataSync transferts avec des partages Microsoft Azure Files SMB

Vous pouvez configurerAWS DataSync pour transférer des données vers ou depuis un partage Microsoft Azure Files Server Message Block (SMB).

#### **G** Tip

Pour une présentation complète du transfert de données depuis des partages Azure Files SMB versAWS, consultez le [AWSStorage Blog](https://aws.amazon.com/blogs/storage/how-to-move-data-from-azure-files-smb-shares-to-aws-using-aws-datasync/).

Accéder aux partage de fichiers SMB

DataSyncse connecte à votre partage SMB à l'aide du protocole SMB et s'authentifie à l'aide des informations d'identification que vous lui fournissez.

#### Rubriques

• [Versions du protocole SMB prises en charge](#page-193-0)

#### • [Autorisations nécessaires](#page-194-0)

<span id="page-193-0"></span>Versions du protocole SMB prises en charge

Par défaut, choisitDataSync automatiquement une version du protocole en fonction de la négociation avec votre serveur de fichiers SMB.

Vous pouvez également configurer l'emplacementDataSync pour utiliser une version SMB spécifique, mais nous vous recommandons de ne le faire que siDataSync vous ne parvenez pas à négocier automatiquement avec le serveur de fichiers SMB. (DataSyncprend en charge les versions SMB 1.0 et ultérieures. )

Consultez le tableau suivant pour obtenir la liste des options de laDataSync console et de l'API :

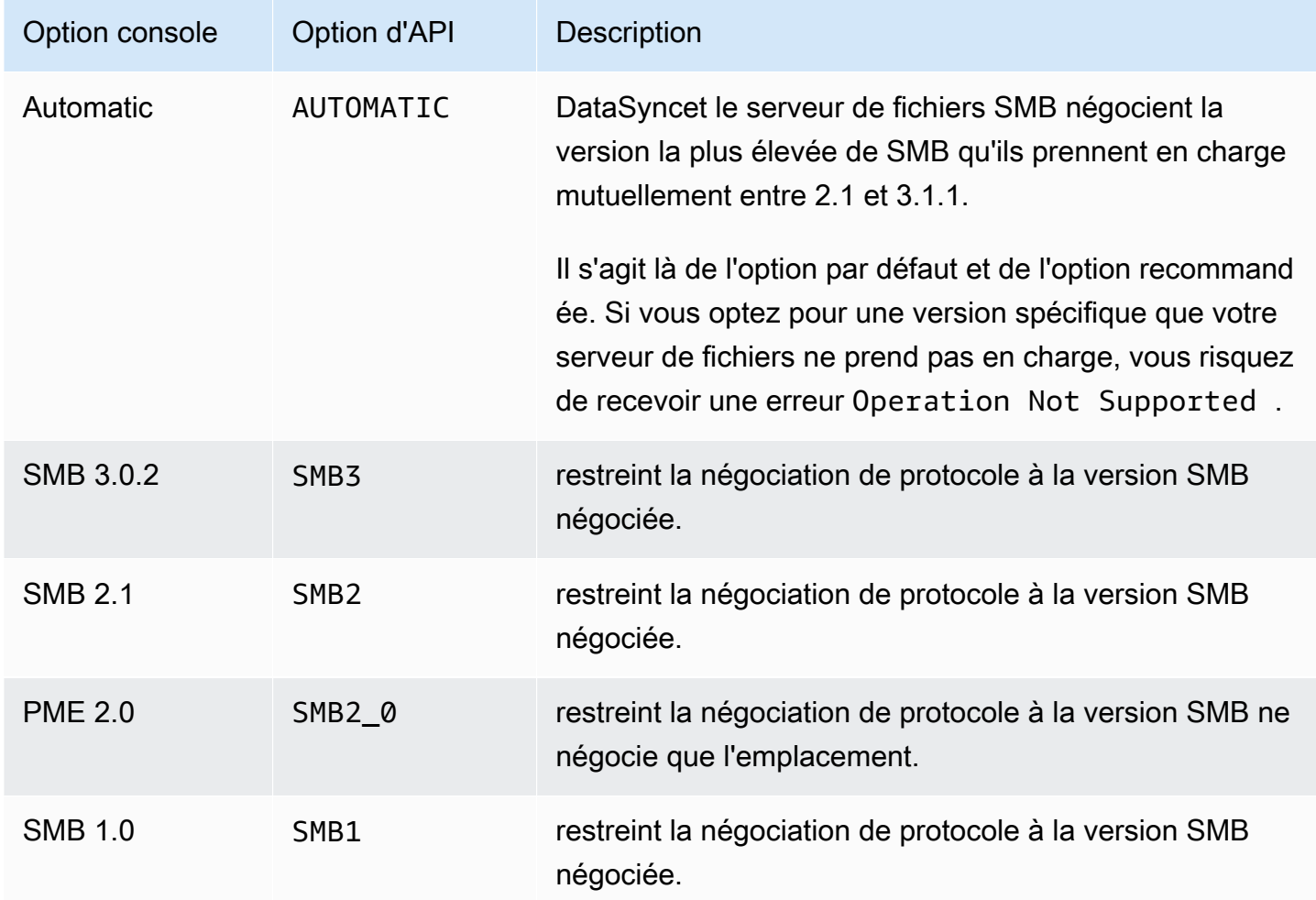

#### <span id="page-194-0"></span>Autorisations nécessaires

DataSyncnécessite un utilisateur autorisé à monter l'emplacement et dispose des autorisations nécessaires pour monter l'emplacement et accéder à votre emplacement. Il peut s'agir d'un utilisateur local sur votre serveur de fichiers Windows ou d'un utilisateur de domaine défini dans votre Microsoft Active Directory.

Pour définir la propriété de l'DataSyncobjet, ceSE\_RESTORE\_NAME privilège est généralement accordé aux membres des groupes Active Directory intégrés aux opérateurs de Backup et aux administrateurs de domaine. L'octroi de ce privilègeDataSync à un utilisateur permet également de garantir des autorisations suffisantes sur les fichiers, les dossiers et les métadonnées de fichiers, à l'exception des listes de contrôle d'accès au système (SACL) NTFS.

Des privilèges supplémentaires sont requis pour copier des SACL. Plus précisément, cela nécessite leSE\_SECURITY\_NAME privilège Windows, qui est accordé aux membres du groupe Domain Admins. Si vous configurez votre tâche pour copier des SACL, veillez à ce que l'utilisateur dispose des privilèges requis. Pour en savoir plus sur la configuration d'une tâche pour copier des fichiers SACL, voi[rGestion du mode de AWS DataSync transfert des fichiers, des objets et des métadonnées.](#page-218-0)

Lorsque vous copiez des données entre un serveur de fichiers SMB et le système de fichiers Amazon FSx for Windows File Server, les emplacements source et de destination doivent appartenir au même domaine Microsoft Active Directory ou avoir une relation de confiance Active Directory entre leurs domaines.

Création de votre emplacement de transfert Azure Files à l'aide de la console

- 1. Ouvrez laAWS DataSync console à l'[adresse https://console.aws.amazon.com/datasync/.](https://console.aws.amazon.com/datasync/)
- 2. Dans le volet de navigation de gauche, développez Transfert de données, puis choisissez Locations et Créer un emplacement.
- 3. Pour Location type (Type d'emplacement), choisissez Server Message Block (SMB).

Vous configurerez cet emplacement comme source ou destination plus tard.

4. Dans la zone Agents, choisissez un ou plusieursDataSync agents que vous souhaitez connecter à votre partage SMB.

Si vous choisissez plusieurs agents, assurez-vous de bien comprendre l'utilisation de [plusieurs](#page-79-0)  [agents pour un même lieu.](#page-79-0)

5. Pour le partage de fichiers SMB, entrez le nom DNS (Domain Name System) ou l'adresse IP du partage de fichiers SMB que votreDataSync agent va monter.

#### **a** Note

Vous ne pouvez pas spécifier d'adresse IP version 6 (IPv6).

6. Dans Nom du partage, entrez le nom du partage exporté par votre partage SMB dans lequel les donnéesDataSync seront lues ou écrites.

Vous pouvez inclure un sous-répertoire dans le chemin de partage (par exemple,/path/ to/subdirectory). Assurez-vous que d'autres clients SMB peuvent également monter l'emplacement.

Pour copier toutes les données du sous-répertoire, vousDataSync devez être en mesure de monter le partage SMB et d'accéder à toutes ses données. Pour plus d'informations, veuillez consulter [Autorisations nécessaires .](#page-125-0)

7. (Facultatif) Développez les paramètres supplémentaires et choisissez une version SMBDataSync à utiliser lorsque vous accédez à votre partage SMB.

Par défaut, choisitDataSync automatiquement une version en fonction de la négociation avec l'emplacement de fichiers SMB. Pour plus d'informations, consultez [Versions de protocole SMB](#page-125-1) [prises en charge.](#page-125-1)

8. Dans le champ Utilisateur, entrez un nom d'utilisateur qui peut monter votre partage SMB et qui est autorisé à accéder aux fichiers et aux dossiers concernés par votre transfert.

Pour plus d'informations, veuillez consulter [Autorisations nécessaires](#page-125-0) .

- 9. Dans le champ Le mot de passe, entrez le mot de passe de l'utilisateur qui peut monter l'emplacement et dispose des autorisations nécessaires pour accéder aux fichiers et dossiers concernés par votre transfert.
- 10. (Facultatif) Dans le champ Domaine, entrez le nom de domaine Windows auquel appartient votre partage de fichiers SMB.
- 11. (Facultatif) Choisissez Ajouter un tag pour étiqueter votre position.

Les balises sont des paires clé-valeur qui vous aident à gérer, filtrer et rechercher vos emplacements. Nous vous recommandons de créer au moins une balise de nom pour votre emplacement.

12. Choisissez Créer un lieu.

Configuration des transferts avec Microsoft Azure Files 184

# Transfert vers ou depuis un stockage périphérique ou hors ligne avecAWS DataSync

AvecAWS DataSync, vous pouvez transférer des données vers ou depuis certainsAWS Snow Family appareils. Pour plus d'informations, consultez [Où puis-je transférer mes donnéesDataSync ?](#page-118-0) .

**Rubriques** 

- [Configuration des transferts avec un stockage compatible S3 sur Snowball Edge](#page-196-0)
- [Configuration desAWS DataSync transferts avecAWS Snowcone](#page-202-0)

<span id="page-196-0"></span>Configuration des transferts avec un stockage compatible S3 sur Snowball Edge

AvecAWS DataSync, vous pouvez transférer des objets entre le [stockage compatible Amazon S3 sur](https://docs.aws.amazon.com/snowball/latest/developer-guide/s3compatible-on-snow.html) [unAWS Snowball Edge](https://docs.aws.amazon.com/snowball/latest/developer-guide/s3compatible-on-snow.html) appareil ou un cluster et l'un des services deAWS stockage suivants :

- [Amazon S3](https://docs.aws.amazon.com/s3/index.html)
- [Amazon Elastic File System \(Amazon EFS\)](https://docs.aws.amazon.com/efs/latest/ug/whatisefs.html)
- [Amazon FSx for Windows File Server](https://docs.aws.amazon.com/fsx/latest/WindowsGuide/what-is.html)
- [Amazon FSx for Lustre Lustre](https://docs.aws.amazon.com/fsx/latest/LustreGuide/what-is.html)
- [Amazon FSx for OpenZFS for OpenZFS for OpenZFS](https://docs.aws.amazon.com/fsx/latest/OpenZFSGuide/what-is-fsx.html)
- [Amazon FSx pourNetApp ONTAP](https://docs.aws.amazon.com/fsx/latest/ONTAPGuide/what-is-fsx-ontap.html)

## **Prérequis**

Avant de commencer, assurez-vous d'avoir effectué les opérations suivantes :

- Vous avez créé une ressourceAWS de stockage à l'Région AWSendroit où vous prévoyez de transférer des données ou à partir de là. Il peut s'agir, par exemple, d'un compartiment S3 ou d'un système de fichiers Amazon EFS dans USA Est (Virginie du Nord).
- Établissement d'une connexion réseau étendu (WAN) pour le trafic entrant et sortant de votre environnement de stockage sur site. Par exemple, vous pouvez établir ce type de connexion avec [AWS Direct Connect.](https://docs.aws.amazon.com/directconnect/latest/UserGuide/Welcome.html)

Lorsque vous [créez votreDataSync agent](#page-198-0), vous configurez cette connexion WAN afin deDataSync pouvoir transférer des données entre votre système de stockage compatible Amazon S3 situé sur site et votre ressource de stockage sur siteAWS.

• Vous avez téléchargé et installé le [client Snowball Edge.](https://aws.amazon.com/snowball/resources/)

### Accès à votre stockage compatible Amazon S3.

Pour accéder à votre compartiment de stockage compatible Amazon S3, vous devezDataSync disposer des éléments suivants :

- Informations d'identification utilisateur sur votre appareil ou cluster Snowball Edge qui peuvent accéder au compartiment vers ou depuis lequel vous transférez des données.
- Un certificat HTTPS qui permetDataSync de vérifier l'authenticité de la connexion entre l'DataSyncagent et les3api point de terminaison de votre appareil ou cluster.

#### **Rubriques**

- [Obtenir les informations d'identification utilisateur pour accéder à votre compartiment S3](#page-197-0)
- [Obtenir un certificat pour la connexion aus3api point de terminaison](#page-198-1)

<span id="page-197-0"></span>Obtenir les informations d'identification utilisateur pour accéder à votre compartiment S3

DataSynca besoin de la clé d'accès et de la clé secrète pour un utilisateur pouvant accéder au compartiment avec lequel vous travaillez sur votre appareil ou cluster Snowball Edge.

Pour obtenir les informations d'identification utilisateur permettant d'accéder à votre compartiment

1. Ouvrez un terminal et exécutez le client Snowball Edge.

Pour plus d'informations sur l'exécution du client Snowball Edge, consultez la section [Utilisation](https://docs.aws.amazon.com/snowball/latest/developer-guide/using-client.html)  [du client Snowball Edge](https://docs.aws.amazon.com/snowball/latest/developer-guide/using-client.html) dans le Guide duAWS Snowball Edge développeur.

2. Pour obtenir les clés d'accès associées à votre appareil ou à votre cluster, exécutez lasnowballEdge commande suivante :

snowballEdge list-access-keys

- 3. Dans la sortie, recherchez la clé d'accès du compartiment avec lequelDataSync vous allez fonctionner (par exemple,AKIAIOSFODNN7EXAMPLE).
- 4. Pour obtenir la clé d'accès secrète, exécutez lasnowballEdge commande suivante. *accesskey-for-datasync*Remplacez-la par la clé d'accès que vous avez localisée à l'étape précédente.

snowballEdge get-secret-access-key --access-key-id *access-key-for-datasync*

La sortie inclut la clé secrète correspondante à la clé d'accès (par exemple,wJalrXUtnFEMI/ K7MDENG/bPxRfiCYEXAMPLEKEY).

5. Enregistrez la clé d'accès et la clé secrète dans un endroit où vous vous en souviendrez.

Vous aurez besoin de ces clés pour [configurer l'emplacementDataSync source](#page-200-0) de votre transfert.

<span id="page-198-1"></span>Obtenir un certificat pour la connexion au**s3api** point de terminaison

Vous avez besoin d'un certificat HTTPS capable de vérifier l'authenticité de la connexion entre votreDataSync agent et uns3api point de terminaison sur votre appareil ou cluster Snowball Edge.

Pour obtenir un certificat pour la connexion au**s3api** point de terminaison

1. Dans le client Snowball Edge, exécutez lasnowballEdge commande suivante :

snowballEdge get-certificate

2. Enregistrez le résultat dans un. pem fichier encodé en base64.

Vous spécifierez ce fichier lors de [la configuration de l'emplacementDataSync source](#page-200-0) pour votre transfert.

#### <span id="page-198-0"></span>Création d'unDataSync agent dans votre environnement de stockage sur site

Pendant un transfert,DataSync utilise un [agent](#page-21-0) pour lire ou écrire sur le stockage compatible Amazon S3 sur votre appareil ou cluster Snowball Edge.

Cet agent doit être déployé dans votre environnement de stockage sur site où il peut se connecter à votre appareil ou à votre cluster via votre réseau. Par exemple, vous pouvez exécuter l'agent sur un hyperviseur VMware ESXi qui dispose d'un accès réseau local à votre cluster.

Pour créer unDataSync agent dans votre environnement de stockage sur site

- 1. Assurez-vous que l'[DataSyncagent peut s'exécuter sur votre hyperviseur](#page-24-0) et que vous lui [allouez](#page-25-0)  [suffisamment de ressources de machine virtuelle \(VM\)](#page-25-0).
- 2. Déploiement de l'agent dans votre environnement sur site.

Pour obtenir des instructions, consultez l'une des rubriques suivantes, en fonction du type d'hyperviseur sur lequel vous déployez l'agent :

- [Déployez votre agent sur VMware](#page-53-0)
- [Déployez votre agent sur une machine basée sur le noyau Linux \(KVM\)](#page-54-0)
- [Déployez votre agent sur Microsoft Hyper-V](#page-55-0)
- [Déploiement de votre agent sur Amazon EC2.](#page-56-0)

#### **A** Warning

Nous ne recommandons pas de déployer un agent sur l'agent Amazon EC2 pour accéder au stockage sur site en raison de la latence réseau accrue.

3. Configurez votre réseau pour autoriser le trafic suivant entre l'agent et votre stockage compatible Amazon S3 :

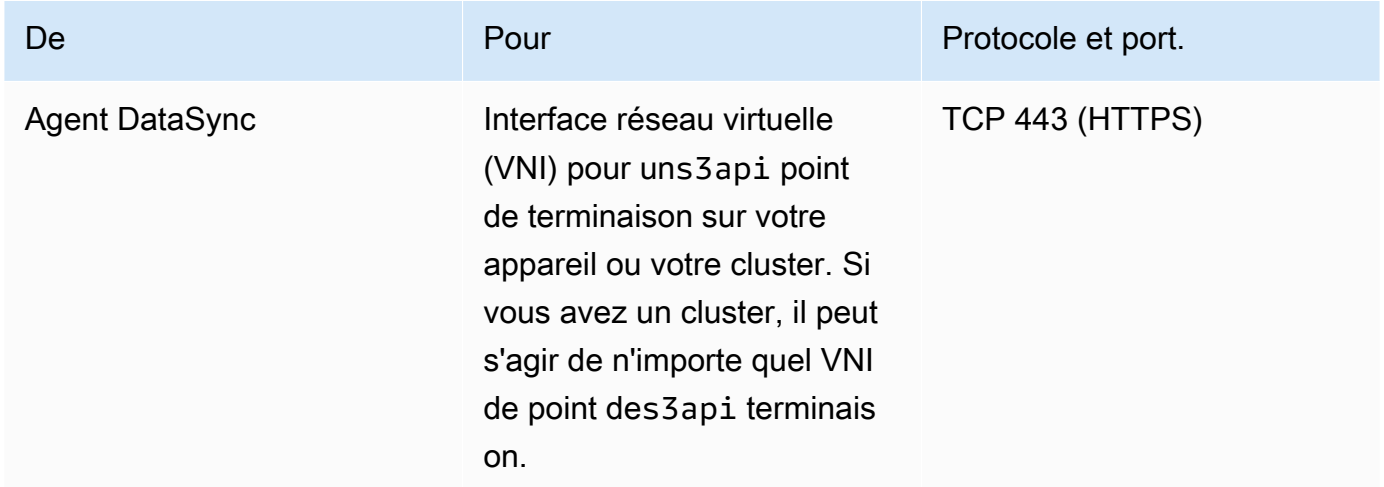

Si vous avez besoin de trouver un VNI sur votre appareil ou votre cluster, consultez la [description de vos interfaces réseau virtuelles](https://docs.aws.amazon.com/snowball/latest/developer-guide/using-ec2-edge-client.html#ec2-edge-describe-vnic) sur Snowball Edge.

4. [Choisissez un point de terminaison de service](#page-60-0) avec lequel l'agent communiqueraAWS.

#### 5. [Activez votre agent.](#page-62-0)

#### <span id="page-200-0"></span>Configuration de l'emplacement source pour votre transfert

Après avoir créé votre agent, vous pouvez configurer l'emplacement source de votreDataSync transfert.

#### **a** Note

Les instructions suivantes supposent que vous effectuez un transfert depuis un stockage compatible Amazon S3, mais vous pouvez également utiliser cet emplacement comme destination de transfert.

Pour configurer l'emplacement source de votre transfert à l'aide de laDataSync console

- 1. Ouvrez laAWS DataSync console à l'[adresse https://console.aws.amazon.com/datasync/.](https://console.aws.amazon.com/datasync/)
- 2. Dans le panneau de navigation de gauche, développez Transfert de données. Choisissez Tâches, puis choisissez Créer une tâche.
- 3. Sur la page Configure source location (Configurer l'emplacement source), choisissez Create a new location (Créer un nouvel emplacement).
- 4. Pour Type d'emplacement, choisissez Stockage d'objets.
- 5. Dans la zone Agents, choisissez l'DataSyncagent que vous avez créé dans votre environnement de stockage local.
- 6. Pour Serveur, entrez le VNI dus3api point de terminaison utilisé par votre stockage compatible Amazon S3.

Si vous disposez d'un cluster Snowball Edge au lieu d'un seul périphérique, vous pouvez spécifier n'importe quel VNI des3api point de terminaison du cluster.

- 7. Dans Nom du compartiment, entrez le nom du compartiment de stockage compatible Amazon S3 à partir duquel vous transférez des objets.
- 8. Dans le champ Dossier, entrez un préfixe d'objet.

DataSynctransfère uniquement les objets portant ce préfixe.

9. Pour configurer laDataSync connexion au périphérique ou au cluster Snowball Edge, développez Paramètres supplémentaires et procédez comme suit :

- a. Dans le champ Protocole du serveur, choisissez HTTPS.
- b. Dans le champ Port du serveur, entrez**443**.
- c. Dans le champ Certificat, choisissez le fichier de certificat pour la [connexion au](#page-198-1)s3api point [de terminaison.](#page-198-1)
- 10. Sélectionnez Requiert des informations d'identification, puis entrez la clé d'[accès et la](#page-197-0) clé secrète [pour accéder au compartiment de stockage compatible Amazon S3](#page-197-0) sur votre appareil ou cluster Snowball Edge.
- 11. Choisissez Suivant.

<span id="page-201-0"></span>Configuration du lieu de destination pour votre transfert

Le lieu de destination de votre transfert doit être le même que celuiRégion AWSCompte AWS où vous avez créé votre agent.

Avant de commencer : Assurez-vous d'avoir [configuré l'emplacement source](#page-200-0) pour votre transfert.

Pour configurer l'emplacement de destination de votre transfert à l'aide de laDataSync console

1. Sur la page Configurer l'emplacement de destination, choisissez Créer un nouvel emplacement ou Choisir un emplacement existant pour la ressourceAWS de stockage vers laquelle vous transférez des objets.

Si vous créez un nouveau lieu, consultez l'une des rubriques suivantes :

- [Amazon S3](#page-134-0)
- [Amazon EFS](#page-151-0)
- [FSx for Windows File Server for Windows](#page-157-0)
- [FSx for Lustre Lustre](#page-160-0)
- [FSx x for OpenZFS ZFS for OpenZFS](#page-162-0)
- [FSx pour ONTAP](#page-165-0)
- 2. Lorsque vous avez terminé de configurer l'emplacement de destination, choisissez Suivant.

### Configuration de vos paramètres de transfert

AvecDataSync, entre autres options, vous pouvez définir un calendrier de transfert, personnaliser la manière dont l'intégrité de vos données est vérifiée et spécifier si vous souhaitez transférer uniquement un sous-ensemble d'objets.

Avant de commencer : Assurez-vous d'avoir [configuré le lieu de destination](#page-201-0) de votre transfert.

Pour configurer vos paramètres de transfert à l'aide de laDataSync console

1. Sur la page Configurer les paramètres, modifiez les paramètres de transfert ou utilisez les valeurs par défaut.

Pour plus d'informations sur ces paramètres, consultez la page [Utilisation des tâches AWS](#page-216-0)  [DataSync de transfert.](#page-216-0)

- 2. Choisissez Suivant.
- 3. Vérifiez les détails de votre transfert, puis choisissez Créer une tâche.

#### Démarrez votre transfert.

Une fois votre tâche de transfert terminée, vous êtes prêt à commencer le transfert de données. Pour obtenir des instructions sur le démarrage d'une tâche à l'aide de laDataSync consoleAWS CLI, consultez la section [Démarrage de votre tâche](#page-238-0).

## <span id="page-202-0"></span>Configuration desAWS DataSync transferts avecAWS Snowcone

Pour transférer des données depuis ou vers unAWS Snowcone appareil, vous devez créer un lieuAWS DataSync de transfert. DataSyncpeut utiliser cet emplacement comme source ou destination pour transférer des données.

#### Création de votre lieu de transfert Snowcone

Avant de commencer, déterminez, déterminez NFS, activez NFS, sur votre appareil Snowcone. Pour plus d'informations, consultez le [AWS SnowconeGuide de l'utilisateur](https://docs.aws.amazon.com/snowball/latest/snowcone-guide/manage-nfs.html#auto-configure-nfs) .

Pour créer l'emplacement à l'aide de console

- 1. Ouvrez laAWS DataSync console à l'[adresse https://console.aws.amazon.com/datasync/.](https://console.aws.amazon.com/datasync/)
- 2. Dans le volet de navigation de gauche, développez Transfert de données, puis choisissez Locations et Créer un emplacement.
- 3. Pour Type d'emplacement, choisissez Network File System (NFS).
- 4. Pour les agents, choisissez l'agent Amazon EC2 que vous avez lancé sur votre appareil Snowcone.

Pour plus d'informations sur l'agent, consultez le [Guide deAWS Snowcone l'utilisateur.](https://docs.aws.amazon.com/snowball/latest/snowcone-guide/use-data-sync.html)

- 5. Pour le serveur NFS, entrez l'adresse IP virtuelle que vous avez attachée au serveur NFS sur votre appareil Snowcone.
- 6. Dans le champ Chemin de montage, entrez le chemin d'exportation NFS pour le compartiment S3 vers ou depuis lequel vous souhaitez transférer des données.

Le format du chemin d'exportation d'un bucket est/buckets/bucket-name. Pour plus d'informations, consultez la section [Utilisation des partages de fichiers NFS pour gérer le](https://docs.aws.amazon.com/snowball/latest/snowcone-guide/manage-nfs.html) [stockage de fichiers](https://docs.aws.amazon.com/snowball/latest/snowcone-guide/manage-nfs.html) dans le Guide deAWS Snowcone l'utilisateur.

7. (Facultatif) Développez les paramètres supplémentaires et choisissez une version NFS spécifiqueDataSync à utiliser lors de l'accès à votre serveur de fichiers.

Par défaut,DataSync utilise NFS, version. DataSyncprend également en charge NFS 3.x et 4.0.

8. (Facultatif) Choisissez Ajouter un tag pour étiqueter votre position.

Les balises sont des paires clé-valeur qui vous aident à gérer, filtrer et rechercher vos emplacements. Nous vous recommandons de créer au moins une balise de nom pour votre emplacement.

9. Choisissez Créer un lieu.

# Comment AWS DataSync gère les métadonnées et les fichiers spéciaux

AWS DataSyncenregistre des métadonnées et des fichiers spéciaux (liens et répertoires) lors de la copie de données entre des systèmes de stockage et des services.

#### Rubriques

- [Métadonnées copiées par AWS DataSync](#page-204-0)
- [Liens et répertoires copiés par AWS DataSync](#page-214-0)

## <span id="page-204-0"></span>Métadonnées copiées par AWS DataSync

La façon AWS DataSync dont les métadonnées de vos fichiers ou objets sont gérées lors d'un transfert dépend des systèmes de stockage avec lesquels vous travaillez.

#### **a** Note

DataSyncne copie pas les paramètres au niveau du système. Par exemple, lorsque vous copiez des objets, DataSync ne copie pas les paramètres de chiffrement de votre système de stockage. Si vous effectuez une copie à partir d'un partage SMB, les autorisations que vous avez configurées au niveau du système de fichiers DataSync ne sont pas copiées.

## Métadonnées copiées entre des systèmes dotés de structures de métadonnées similaires

DataSyncconserve les métadonnées entre les systèmes de stockage ayant une structure de métadonnées similaire.

#### **Rubriques**

- [Transferts NFS](#page-204-1)
- [Virements vers les PME](#page-205-0)
- [Transferts HDFS](#page-206-0)
- [Transferts vers Amazon S3](#page-207-0)

#### <span id="page-204-1"></span>Transferts NFS

Le tableau suivant décrit les métadonnées que DataSync vous pouvez copier entre des emplacements qui utilisent le système de fichiers réseau (NFS).

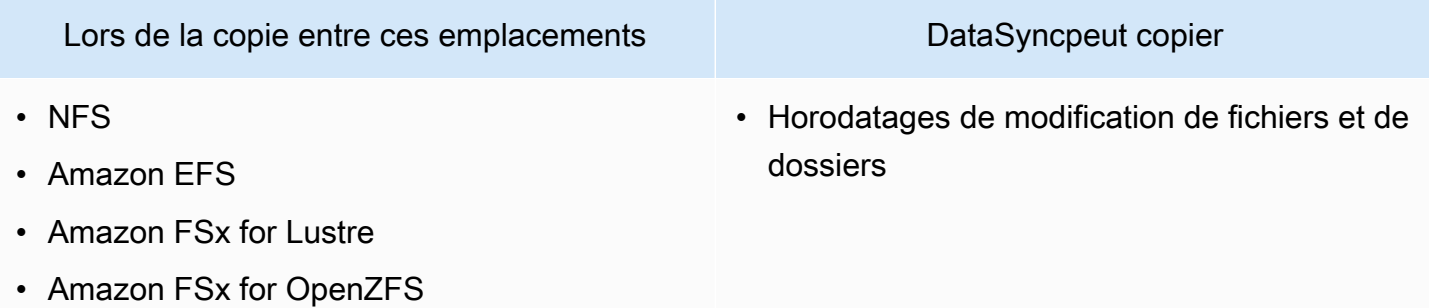

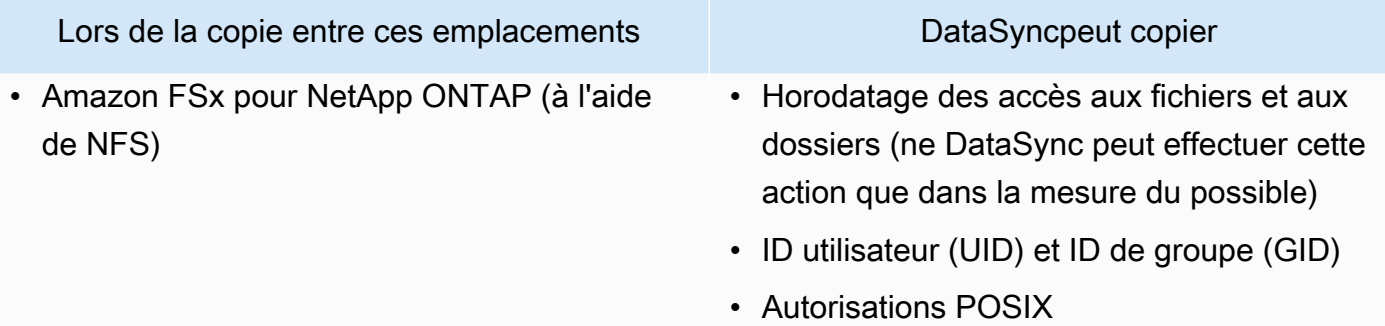

## <span id="page-205-0"></span>Virements vers les PME

Le tableau suivant décrit les métadonnées que DataSync vous pouvez copier entre des emplacements qui utilisent le serveur Message Block (SMB).

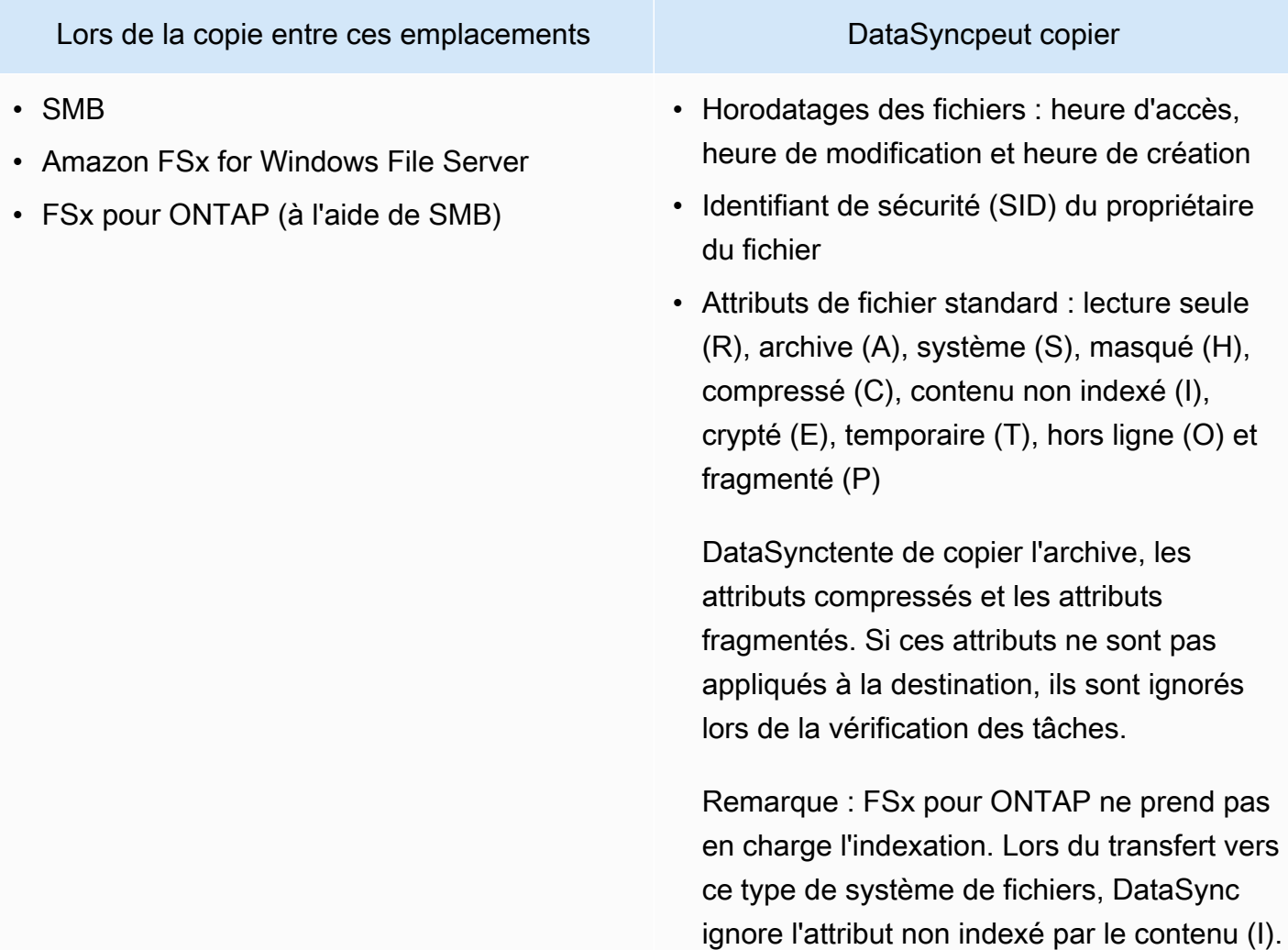

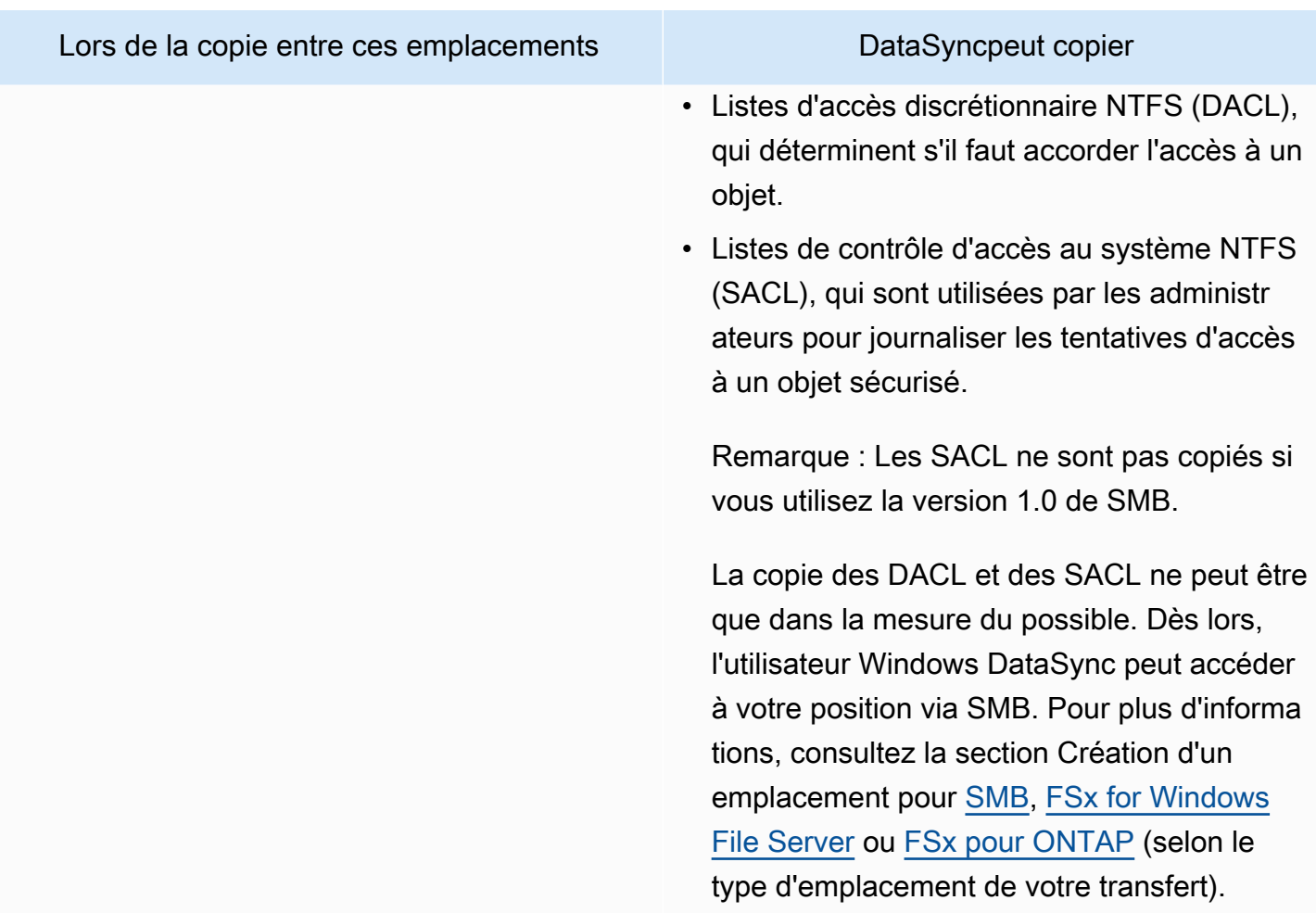

## <span id="page-206-0"></span>Transferts HDFS

Le tableau suivant décrit les métadonnées qui DataSync peuvent être copiées lorsqu'un transfert concerne un emplacement du système de fichiers distribué Hadoop (HDFS).

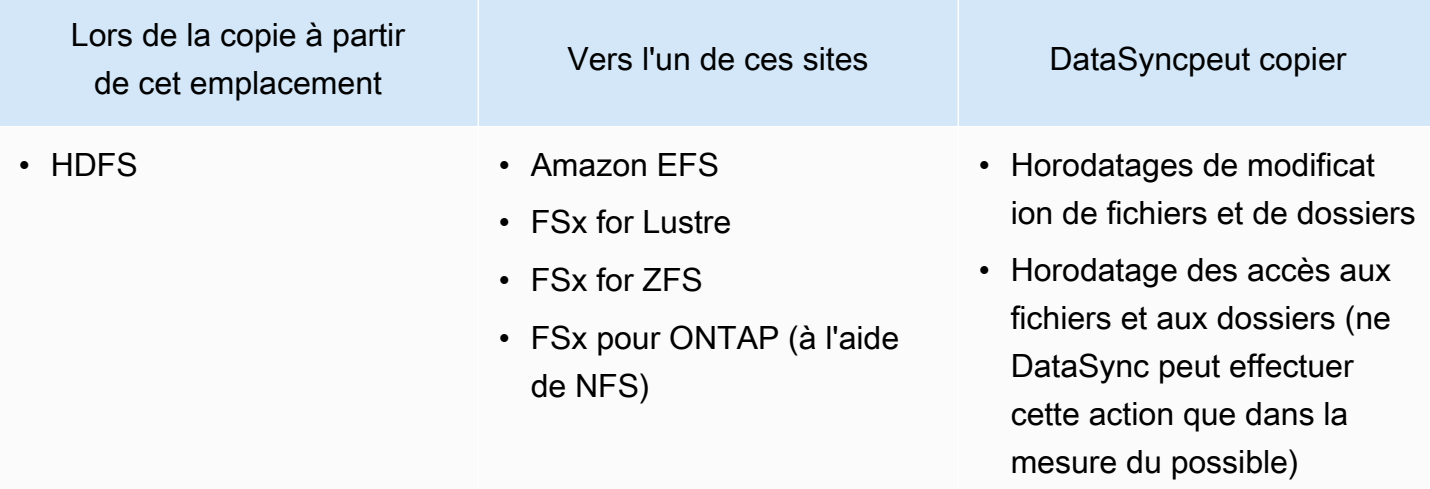

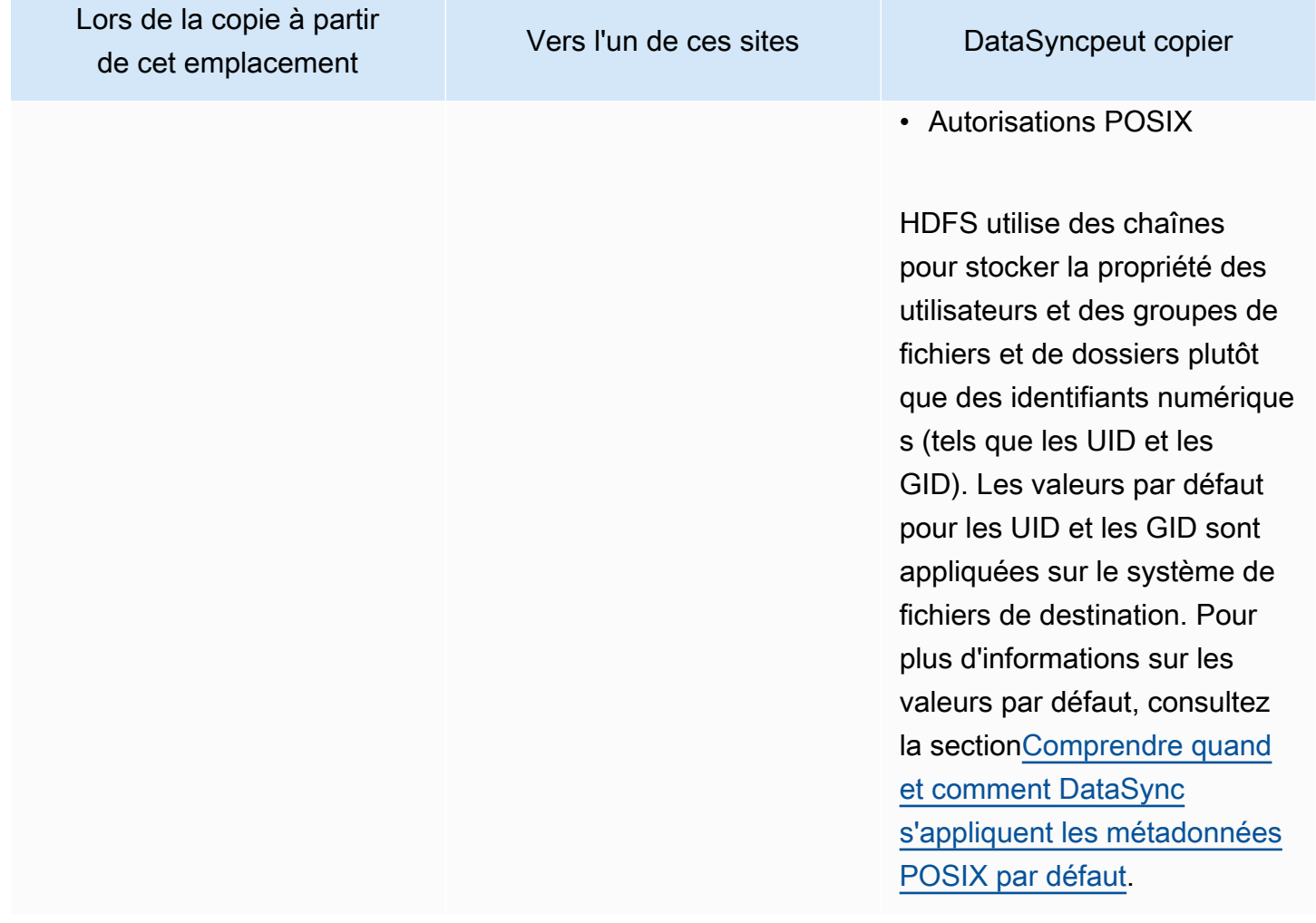

<span id="page-207-0"></span>Transferts vers Amazon S3

Les tableaux suivants décrivent les métadonnées que DataSync vous pouvez copier lorsqu'un transfert implique un emplacement Amazon S3.

#### Rubriques

- [Vers Amazon S3](#page-208-0)
- [Entre HDFS](#page-209-0)
- [Entre le stockage d'objets et Amazon S3](#page-210-0)

#### <span id="page-208-0"></span>Vers Amazon S3

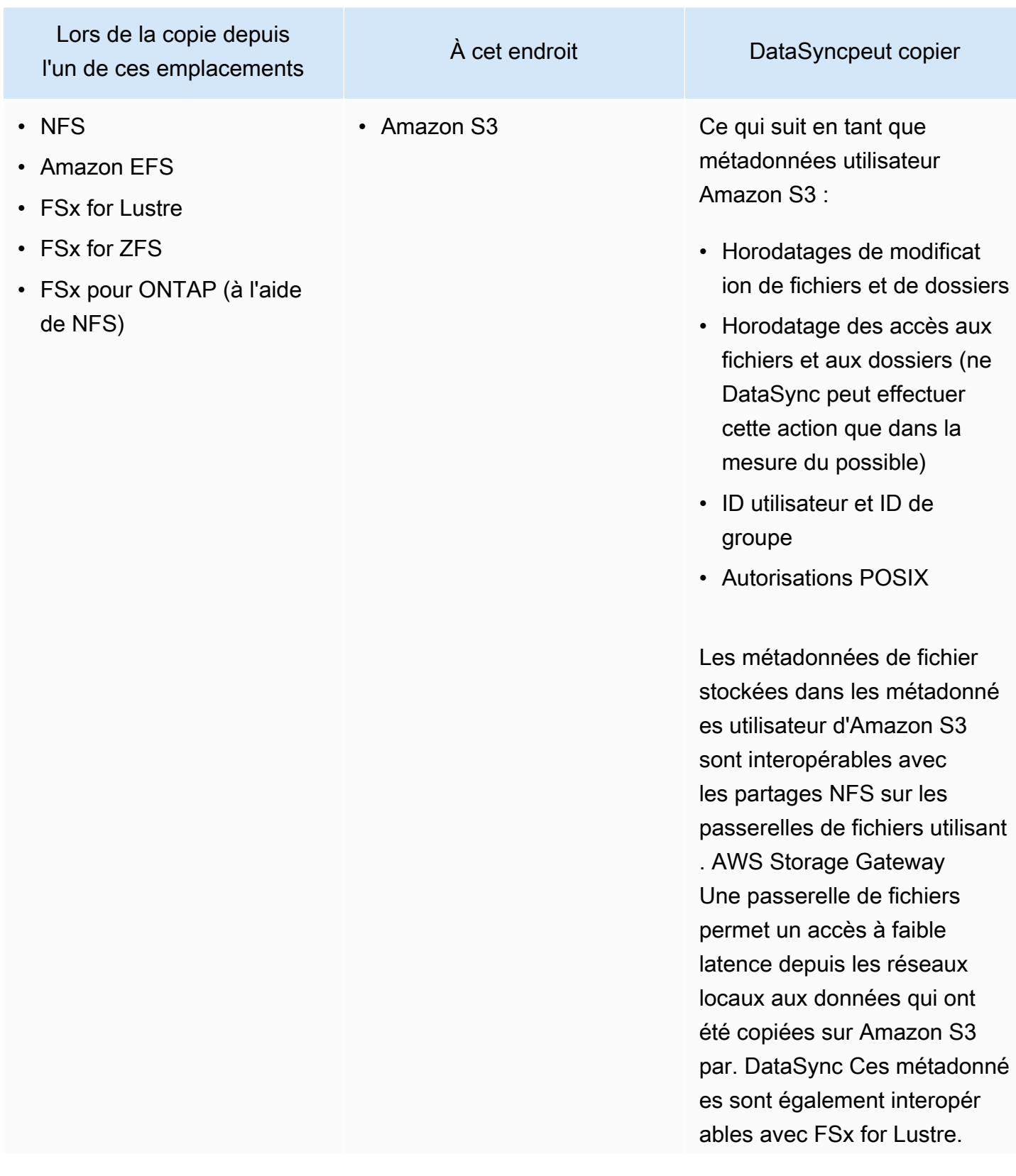

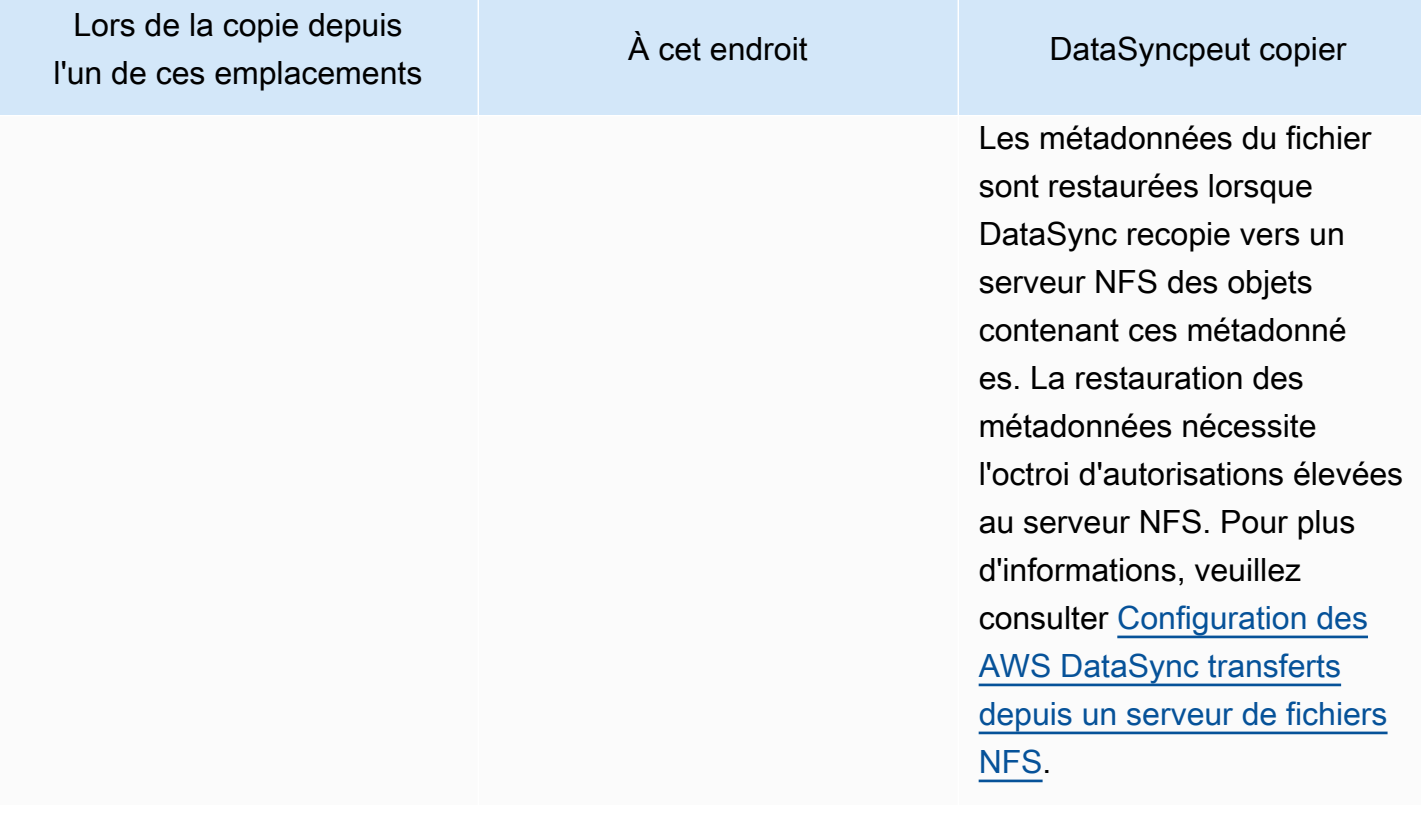

### <span id="page-209-0"></span>Entre HDFS

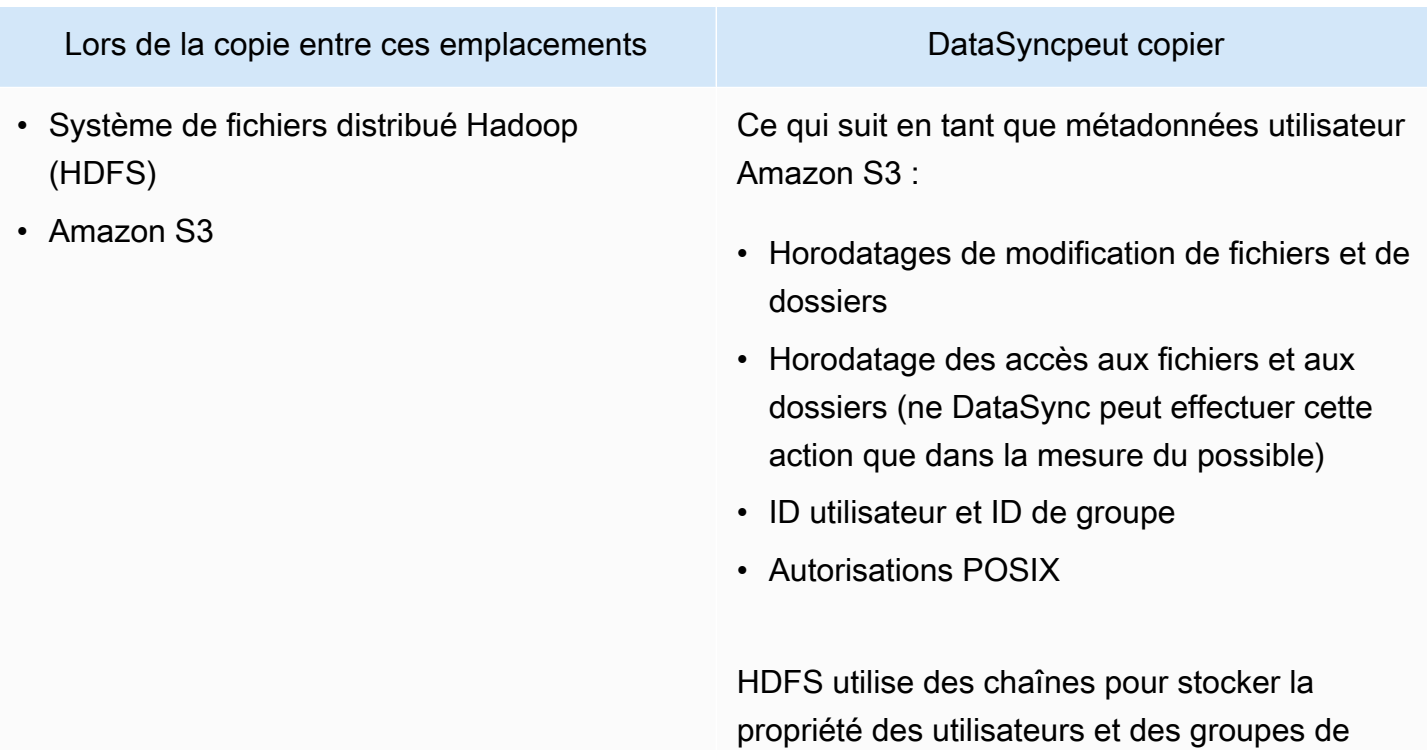

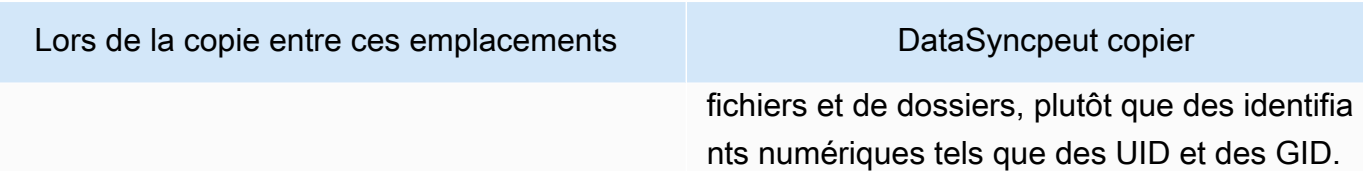

<span id="page-210-0"></span>Entre le stockage d'objets et Amazon S3

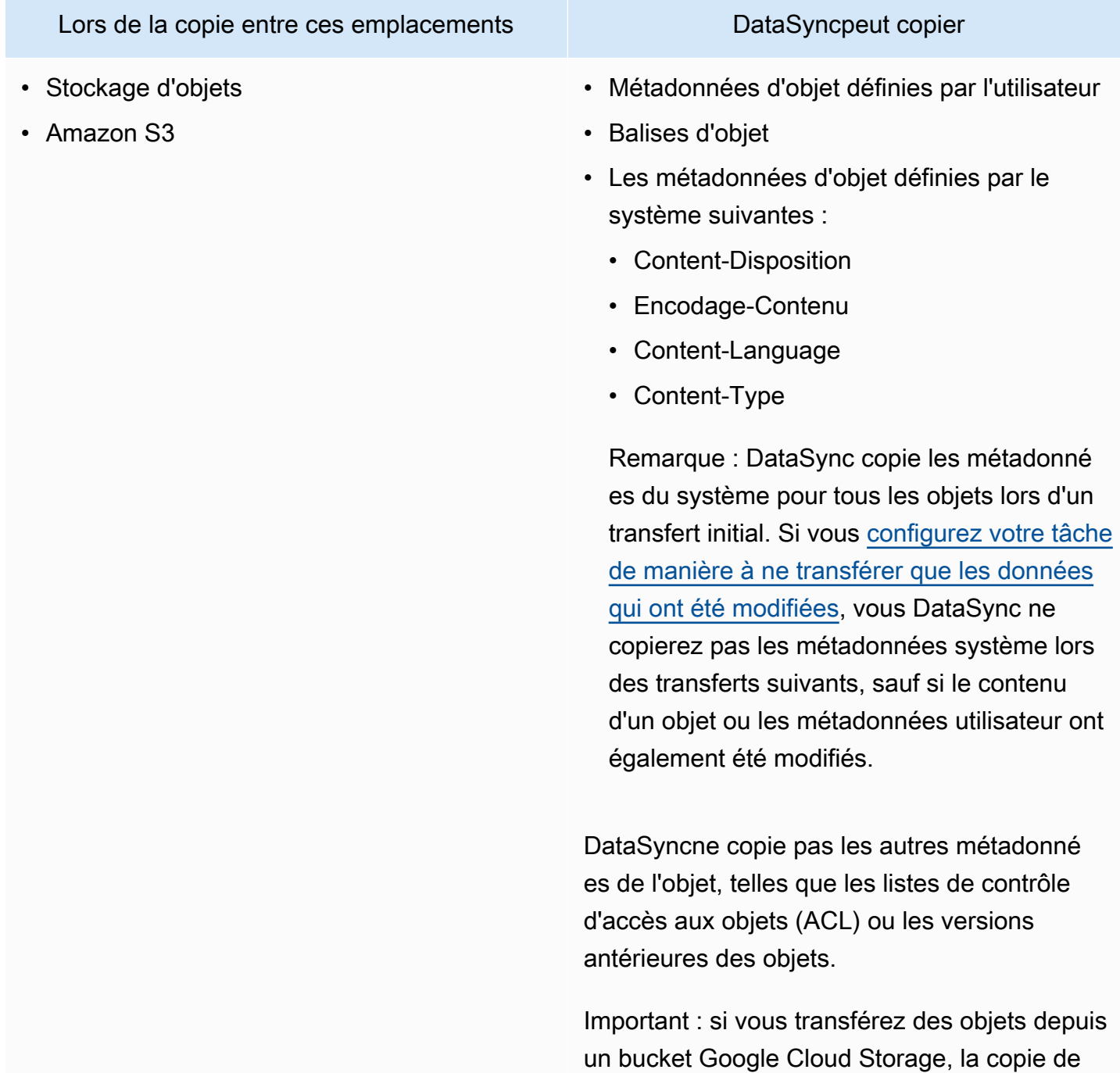

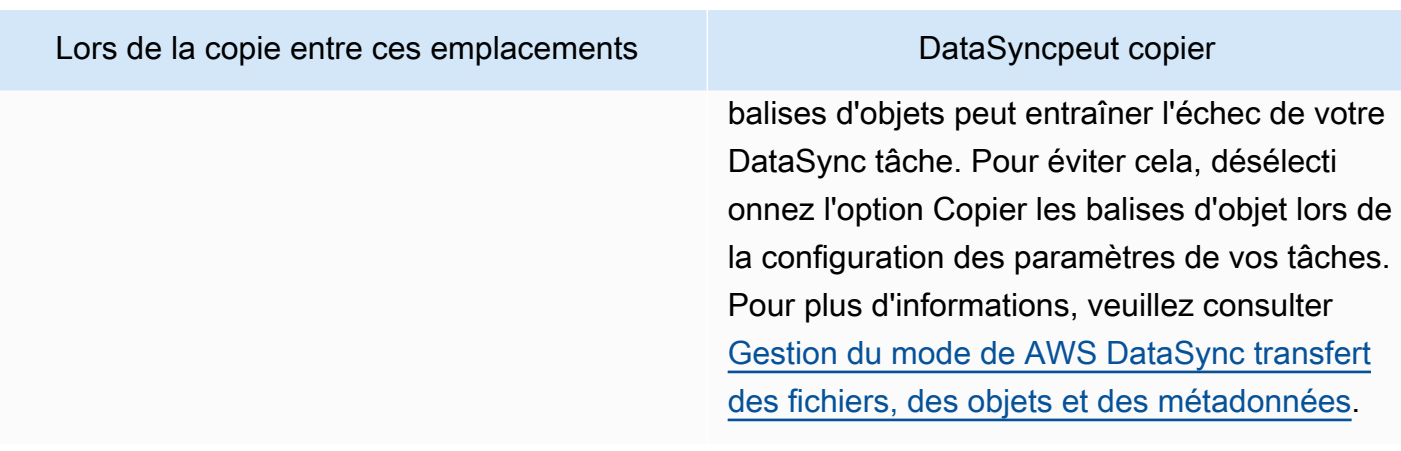

## Métadonnées copiées entre des systèmes dotés de structures de métadonnées différentes

Lors de la copie entre des systèmes de stockage qui ne possèdent pas une structure de métadonnées similaire, DataSync gère les métadonnées selon les règles suivantes.

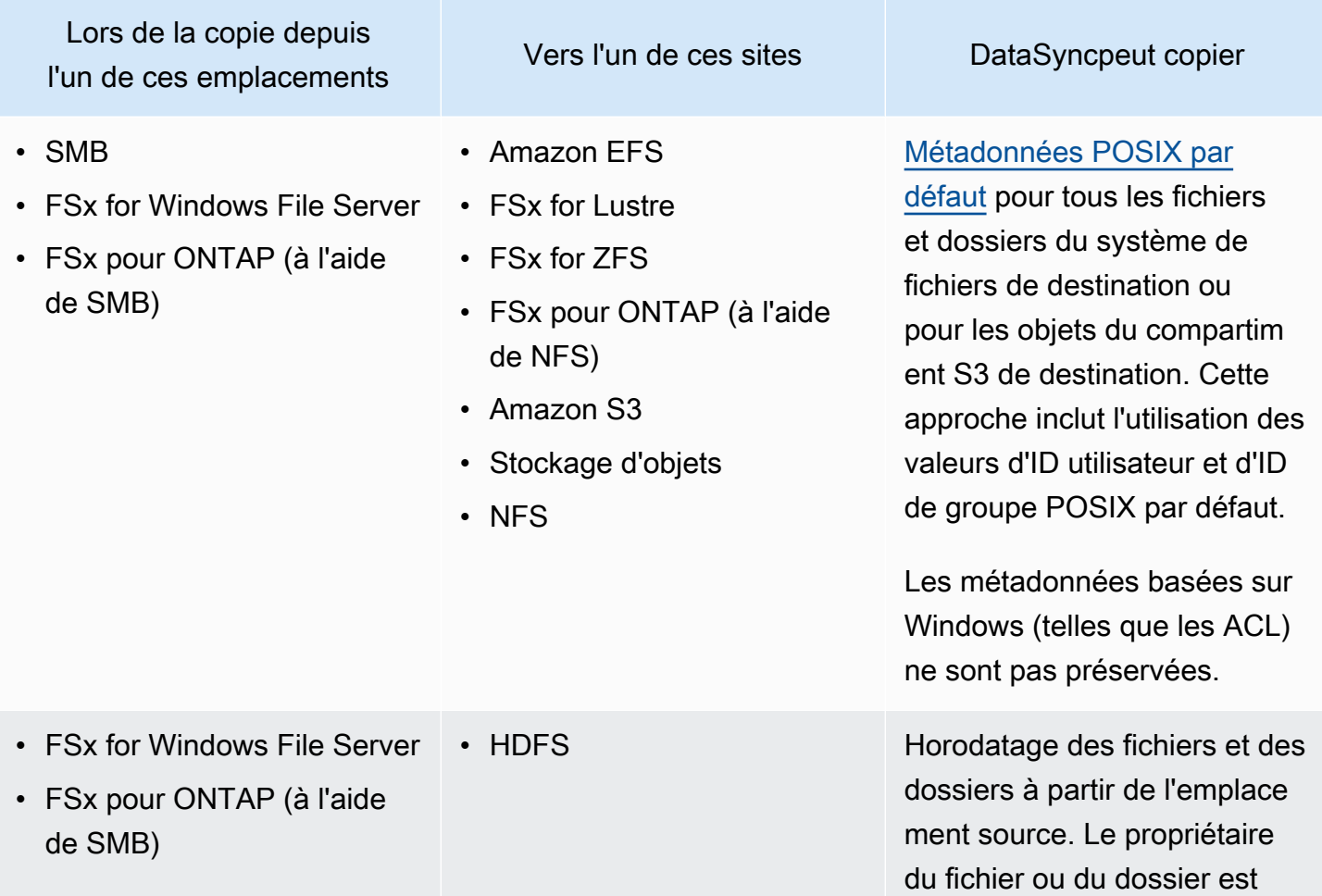

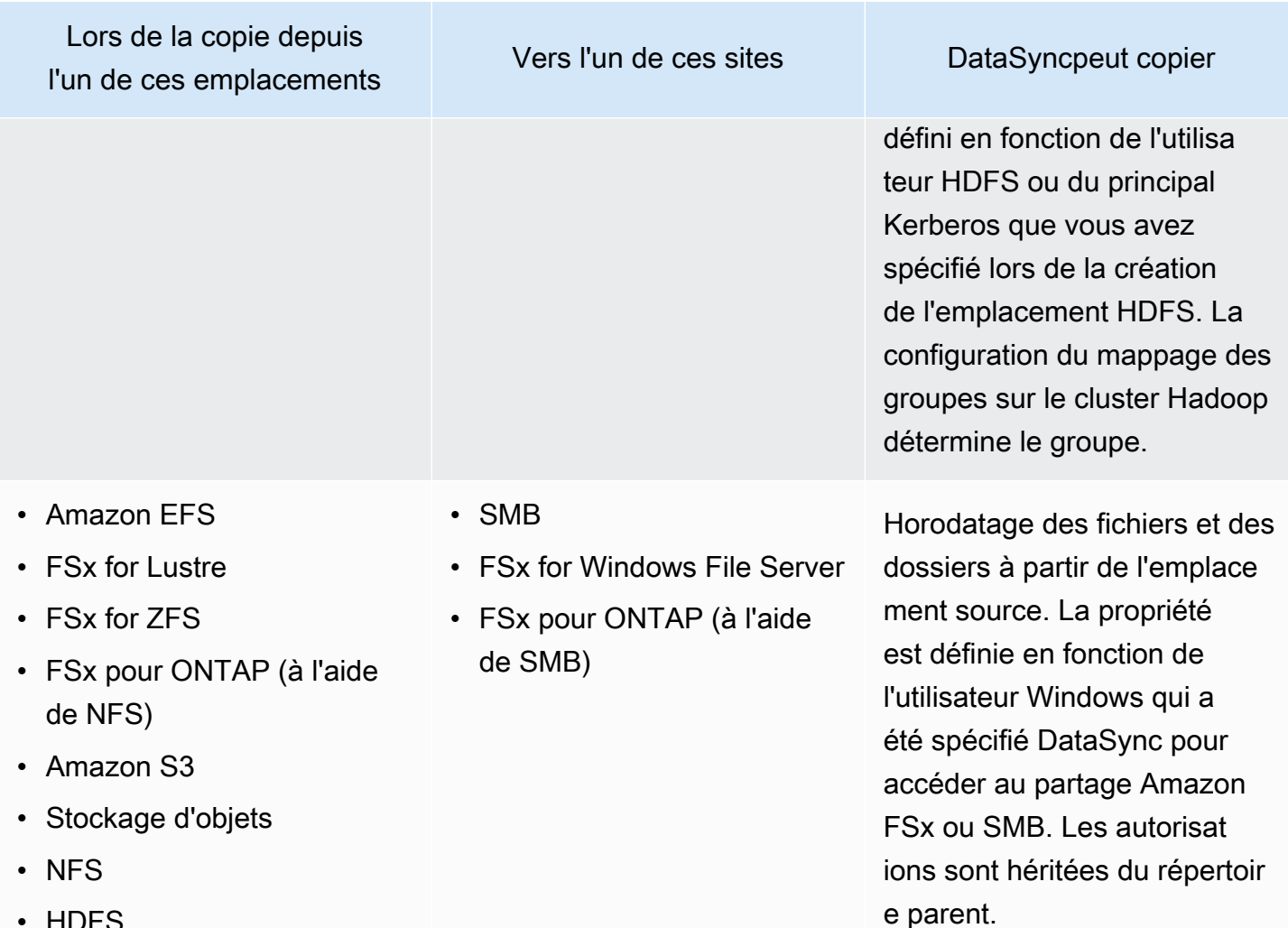

• HDFS

<span id="page-212-0"></span>Comprendre quand et comment DataSync s'appliquent les métadonnées POSIX par défaut

DataSyncapplique les métadonnées POSIX par défaut dans les situations suivantes :

- Lorsque les emplacements source et de destination de votre transfert ne disposent pas de structures de métadonnées similaires
- Lorsque des métadonnées sont absentes de l'emplacement source

Le tableau suivant décrit comment DataSync appliquer les métadonnées POSIX par défaut lors de ces types de transferts :

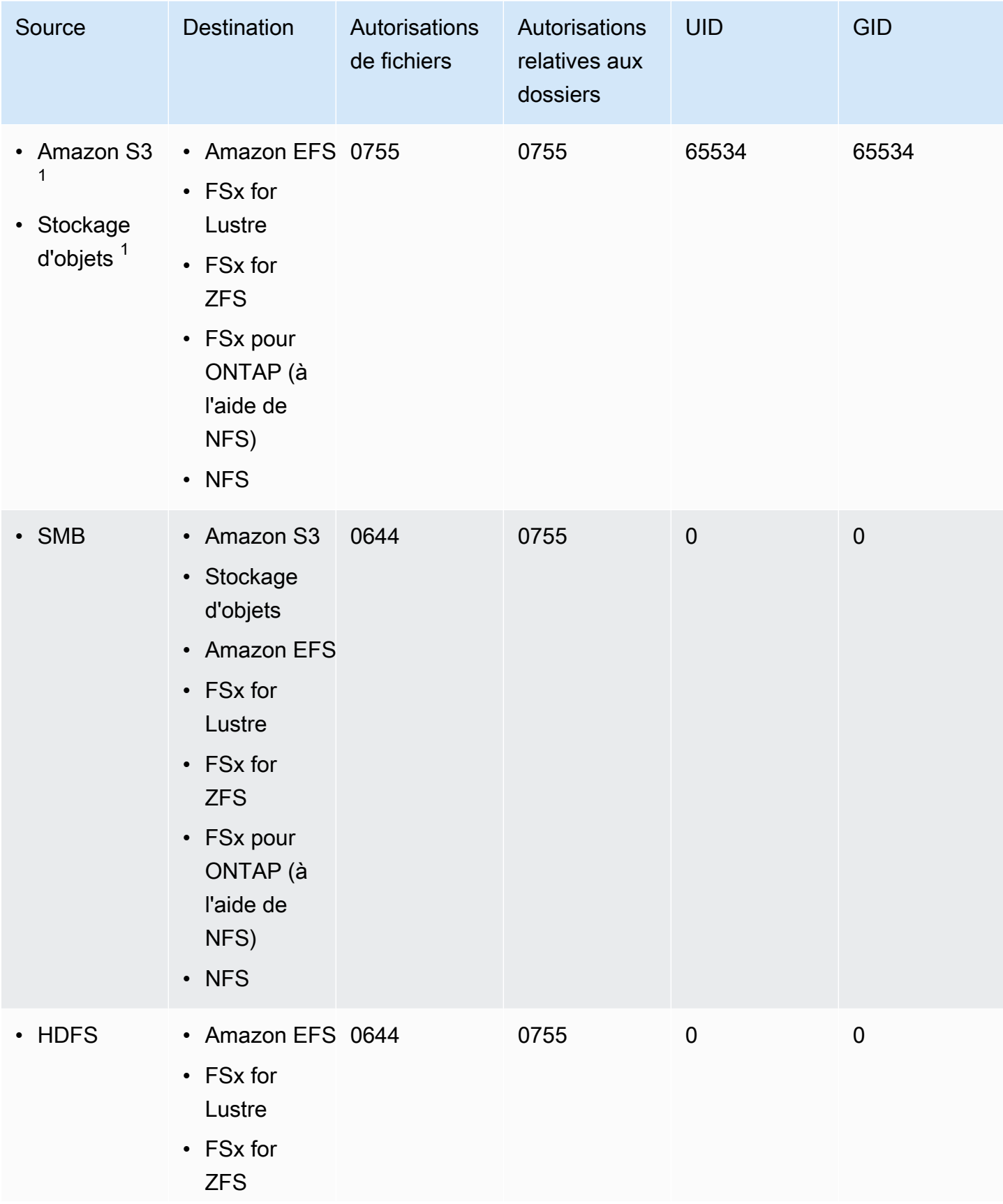

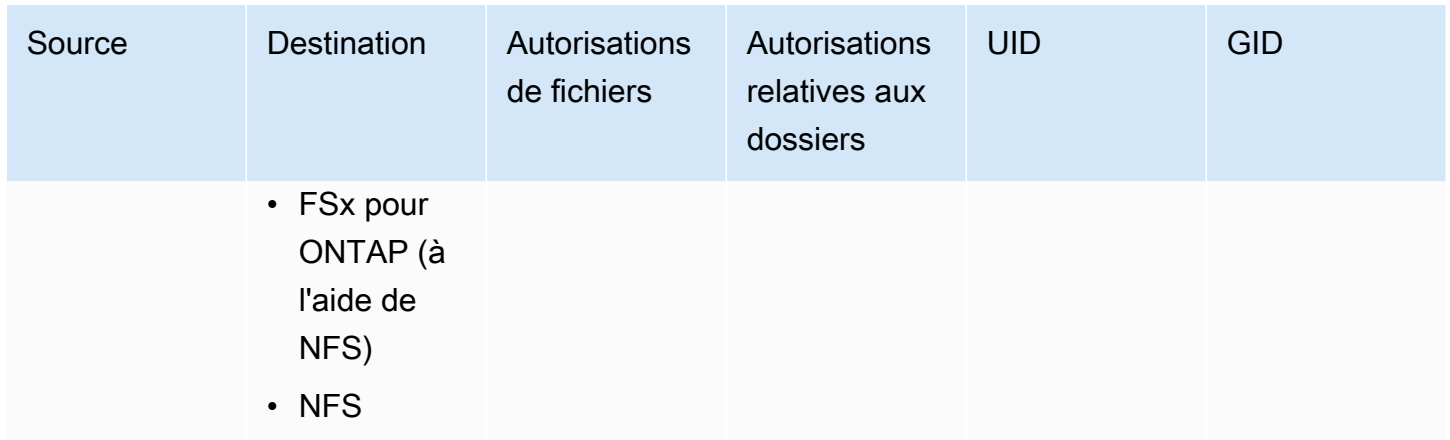

 $1$  Dans les cas où les objets ne possèdent pas de métadonnées précédemment appliquées parDataSync.

#### **G** Note

HDFS enregistre la propriété des utilisateurs et des groupes de fichiers et de dossiers à l'aide de chaînes plutôt que d'identifiants numériques (tels que des UID et des GID). En l'absence de métadonnées équivalentes sur l'emplacement source, la propriété des fichiers et des dossiers est définie en fonction de l'utilisateur HDFS ou du principal Kerberos que vous avez spécifié lors de la création de l'emplacement. DataSync La configuration du mappage des groupes sur le cluster Hadoop détermine le groupe.

## <span id="page-214-0"></span>Liens et répertoires copiés par AWS DataSync

AWS DataSyncgère différemment les liens physiques, les liens symboliques et les répertoires copiés en fonction des emplacements de stockage concernés par votre transfert.

#### Liens physiques

Lors de la copie entre un serveur NFS, FSx for Lustre, FSx pour OpenZFS, FSx pour ONTAP (à l'aide de NFS) et Amazon EFS, les liens physiques sont préservés.

Lors de la copie vers Amazon S3, chaque lien physique n'est transféré qu'une seule fois. Des objets Amazon S3 distincts sont créés pour chaque copie. Si un lien physique reste inchangé dans Amazon S3, il est correctement restauré lors du transfert vers un serveur NFS, FSx for Lustre, FSx pour OpenZFS, FSx pour ONTAP (à l'aide de NFS) ou Amazon EFS.

Lors de la copie entre un partage de fichiers SMB, FSx for Windows File Server et FSx pour ONTAP (à l'aide de SMB), les liens physiques ne sont pas pris en charge. Si DataSync vous rencontrez des liens physiques dans ces situations, la tâche se termine avec une erreur. Pour en savoir plus, consultez vos CloudWatch journaux.

Lors de la copie vers HDFS, les liens physiques ne sont pas pris en charge. Lors de la copie vers HDFS, les liens physiques de la source sont ignorés et enregistrés. CloudWatch

#### Liens symboliques

Lors de la copie entre un serveur NFS, FSx for Lustre, FSx pour OpenZFS, FSx pour ONTAP (à l'aide de NFS) et Amazon EFS, les liens symboliques sont préservés.

Lors de la copie vers Amazon S3, le chemin cible du lien est stocké dans l'objet Amazon S3. Le lien est correctement restauré lors du transfert vers un serveur NFS, FSx for Lustre, FSx pour OpenZFS, FSx pour ONTAP ou Amazon EFS.

Lors de la copie entre un partage de fichiers SMB, FSx for Windows File Server et FSx pour ONTAP (à l'aide de NFS), les liens symboliques ne sont pas pris en charge. Si DataSync des liens symboliques sont détectés dans ces situations, la tâche se termine avec une erreur. Pour en savoir plus, consultez vos CloudWatch journaux.

Lors de la copie vers HDFS, les liens symboliques ne sont pas pris en charge. Lors de la copie vers HDFS, les liens symboliques sont ignorés et enregistrés. CloudWatch

#### Annuaires

Lors de la copie vers ou depuis des compartiments Amazon S3, les répertoires sont représentés sous forme d'objets vides se terminant par/.

Pour plus d'informations sur la connexion avecDataSync, reportez-vous à la section[Surveillance](#page-251-0)  [deAWS DataSync l'activité avec AmazonCloudWatch.](#page-251-0)

## Supprimer un lieu AWS DataSync de transfert

La meilleure pratique consiste à supprimer les AWS DataSync emplacements dont vous n'avez plus besoin.

Pour supprimer un emplacement à l'aide de la DataSync console

1. Ouvrez la AWS DataSync console à l'[adresse https://console.aws.amazon.com/datasync/.](https://console.aws.amazon.com/datasync/)
- 2. Dans le volet de navigation de gauche, développez Transfert de données, puis choisissez Emplacements.
- 3. Choisissez l'emplacement que vous souhaitez supprimer.
- 4. Choisissez Delete (Supprimer). Confirmez la suppression en saisissant**delete**, puis choisissez Supprimer.

# Utilisation des tâches AWS DataSync de transfert

Une tâche décrit où et comment les données sont AWS DataSync transférées. Les tâches sont les suivantes :

- [Emplacement de la source](#page-118-0) : système de stockage ou service à partir duquel DataSync les données sont transférées.
- [Emplacement de destination](#page-118-0) : système ou service de stockage DataSync vers lequel les données sont transférées.
- [Paramètres des tâches](#page-218-0) : options permettant de configurer le comportement de votre tâche, par exemple la façon dont elle vérifie les données, le moment de son exécution, etc. Certains paramètres de tâches sont facultatifs. Par exemple, vous n'avez pas besoin de donner un nom à votre tâche.
- [Exécutions de tâches](#page-241-0) : lorsque vous exécutez une tâche, cela s'appelle une exécution de tâche.

### Rubriques

- [Configuration du mode de AWS DataSync vérification de l'intégrité des données](#page-217-0)
- [Configuration des AWS DataSync transferts](#page-218-0)
- [Définition des limites de bande passante pour votre AWS DataSync tâche](#page-228-0)
- [Planification de votreAWS DataSync tâche](#page-230-0)
- [Enregistrement des activités liées à vos AWS DataSync tâches](#page-232-0)
- [Marquer vos tâches AWS DataSync](#page-234-0)
- [Démarrage de votre AWS DataSync tâche](#page-237-0)
- [Annulation de votre tâche AWS DataSync](#page-239-0)
- [Supprimer votre AWS DataSync tâche](#page-239-1)
- [AWS DataSyncstatuts des tâches](#page-240-0)
- [Exemples de scénarios de AWS DataSync tâches](#page-242-0)

# <span id="page-217-0"></span>Configuration du mode de AWS DataSync vérification de l'intégrité des données

Lors d'un transfert, vérifie AWS DataSync toujours l'intégrité de vos données, mais vous pouvez spécifier comment et quand cette vérification a lieu à l'aide des options suivantes :

• Vérifiez uniquement les données transférées (recommandé) : DataSync calcule la somme de contrôle des fichiers et des métadonnées transférés à l'emplacement source. À la fin du transfert, compare DataSync cette somme de contrôle à la somme de contrôle calculée sur les fichiers de destination.

Nous recommandons cette option lors du transfert vers les classes de stockage S3 Glacier Flexible Retrieval ou S3 Glacier Deep Archive. Pour plus d'informations, veuillez consulter [Considérations](#page-134-0)  [relatives à la classe de stockage lors des transferts vers Amazon S3.](#page-134-0)

• Vérifiez toutes les données de la destination — À la fin du transfert, analyser l'intégralité de DataSync la source et de la destination, afin de vérifier que les deux emplacements sont entièrement synchronisés.

Vous ne pouvez pas utiliser cette option lors du transfert vers les classes de stockage S3 Glacier Flexible Retrieval ou S3 Glacier Deep Archive. Pour plus d'informations, veuillez consulter [Considérations relatives à la classe de stockage lors des transferts vers Amazon S3.](#page-134-0)

• Vérifiez l'intégrité pendant le transfert : DataSync n'exécute pas de vérification supplémentaire à la fin du transfert. Toutes les transmissions de données font toujours l'objet d'un contrôle d'intégrité grâce à la vérification du total de contrôle pendant le transfert.

Utilisation de la console DataSync

Les instructions suivantes expliquent comment configurer la vérification des données lors de la création d'une tâche. Vous pouvez également le configurer lors de la modification d'une tâche ou du démarrage de l'exécution d'une tâche.

Pour configurer la vérification des données à l'aide de la console

- 1. Ouvrez la AWS DataSync console à l'[adresse https://console.aws.amazon.com/datasync/.](https://console.aws.amazon.com/datasync/)
- 2. Dans le volet de navigation de gauche, développez Transfert de données, puis choisissez Tâches, puis Créer une tâche.
- 3. Configurez les emplacements source et de destination de votre tâche.

Pour plus d'informations, veuillez consulter [Où puis-je transférer mes donnéesAWS DataSync ?.](#page-118-0)

- 4. Pour vérifier les données, choisissez l'une des options suivantes :
	- Vérifiez uniquement les données transférées (recommandé)
	- Vérifiez toutes les données de la destination
	- Vérifiez l'intégrité pendant le transfert

#### Utilisation de l'API DataSync

Vous pouvez configurer le mode de DataSync vérification des données à l'aide des opérations suivantes :

- **[CreateTask](https://docs.aws.amazon.com/datasync/latest/userguide/API_CreateTask.html)**
- [UpdateTask](https://docs.aws.amazon.com/datasync/latest/userguide/API_UpdateTask.html)
- [StartTaskExecution](https://docs.aws.amazon.com/datasync/latest/userguide/API_StartTaskExecution.html)

### <span id="page-218-0"></span>Configuration des AWS DataSync transferts

Vous pouvez configurer votre AWS DataSync tâche pour copier uniquement les données que vous souhaitez. Par exemple, excluez certains dossiers ou incluez uniquement des types de fichiers spécifiques. Si vous prévoyez des transferts récurrents, vous pouvez configurer votre tâche pour ne transférer que les données qui ont été modifiées dans votre emplacement source.

Rubriques

- [Gestion du mode de AWS DataSync transfert des fichiers, des objets et des métadonnées](#page-218-1)
- [Filtrage des données transférées parAWS DataSync](#page-222-0)

<span id="page-218-1"></span>Gestion du mode de AWS DataSync transfert des fichiers, des objets et des métadonnées

Vous pouvez configurer la façon dont AWS DataSync sont gérés vos fichiers, vos objets et leurs métadonnées associées lors de la copie d'un emplacement à un autre.

Par exemple, dans le cas de transferts récurrents, vous souhaiterez peut-être remplacer les fichiers de votre destination par des modifications apportées à la source afin de synchroniser les

emplacements. Vous pouvez copier des propriétés telles que les autorisations POSIX pour les fichiers et les dossiers, les balises associées aux objets et les listes de contrôle d'accès (ACL).

Avant de commencer : les métadonnées qui DataSync peuvent être conservées lors d'un transfert dépendent des systèmes de stockage concernés et du fait que ces systèmes utilisent ou non une structure de métadonnées similaire. Avant de configurer votre tâche, assurez-vous de bien comprendre [comment sont gérés DataSync les métadonnées et les fichiers spéciaux.](#page-203-0)

Utilisation de la console DataSync

Les instructions suivantes expliquent comment configurer les DataSync transferts lors de la création d'une tâche. Vous pouvez également le configurer lors de la modification ou du démarrage d'une tâche.

- 1. Ouvrez la AWS DataSync console à l'[adresse https://console.aws.amazon.com/datasync/.](https://console.aws.amazon.com/datasync/)
- 2. Dans le volet de navigation de gauche, développez Transfert de données, puis choisissez Tâches, puis Créer une tâche.
- 3. Configurez les emplacements source et de destination de votre tâche.

Pour plus d'informations, veuillez consulter [Où puis-je transférer mes donnéesAWS DataSync ?.](#page-118-0)

- 4. Pour le mode Transfert, choisissez l'une des options suivantes :
	- Transférez uniquement les données qui ont été modifiées : DataSync copie uniquement les données et les métadonnées qui diffèrent entre l'emplacement source et l'emplacement de destination.
	- Transférez toutes les données : DataSync copie tout ce qui se trouve dans la source vers la destination sans comparer les différences entre les emplacements.
- 5. Sélectionnez Conserver les fichiers supprimés si vous DataSync souhaitez conserver dans l'emplacement de destination des fichiers ou des objets qui n'existent pas dans la source.

Si vous ne choisissez pas cette option et que votre tâche supprime des objets de votre compartiment Amazon S3, des frais de stockage minimum peuvent vous être facturés pour certaines classes de stockage. Pour plus d'informations, consultez [Considérations relatives à la](#page-134-0) [classe de stockage lors des transferts vers Amazon S3.](#page-134-0)

### **A** Warning

Vous ne pouvez pas désélectionner cette option et activer Transférer toutes les données. Lorsque vous transférez toutes les données, DataSync ne scanne pas votre position de destination et ne sait pas quoi supprimer.

6. Sélectionnez Remplacer les fichiers si vous souhaitez modifier les données DataSync à l'emplacement de destination lorsque les données source ou les métadonnées ont changé.

Si votre tâche remplace des objets, des frais de stockage supplémentaires peuvent vous être facturés pour certaines classes de stockage (par exemple, pour la récupération ou la suppression anticipée). Pour plus d'informations, consultez [Considérations relatives à la classe](#page-134-0)  [de stockage lors des transferts vers Amazon S3.](#page-134-0)

Si vous ne choisissez pas cette option, les données de destination ne sont pas remplacées même si les données source sont différentes.

7. Sous Configuration du transfert de données, sélectionnez la manière dont vous DataSync souhaitez copier les métadonnées.

#### **A** Important

Les paramètres que vous voyez dans la console dépendent des emplacements source et de destination de votre tâche. Dans certains cas, il se peut que vous deviez développer les paramètres supplémentaires pour voir ces options. Avant de faire vos sélections, assurez-vous de bien comprendre [comment DataSync](#page-203-0)  [seront gérés les métadonnées et les fichiers spéciaux](#page-203-0) pour votre scénario.

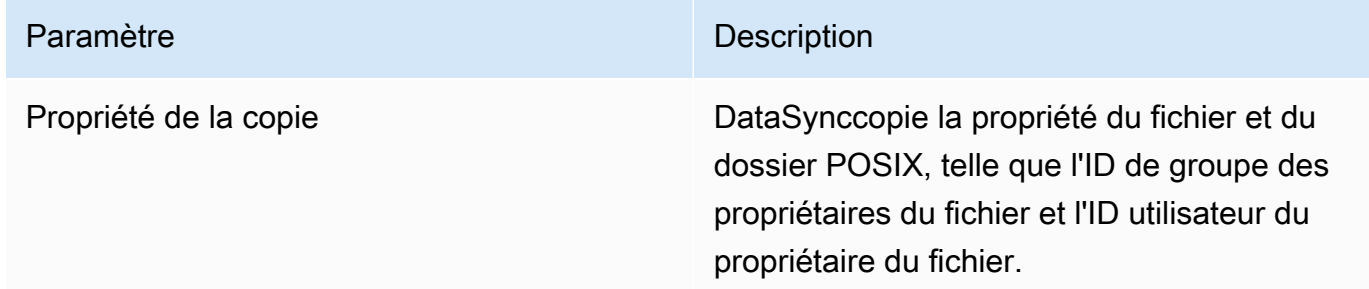

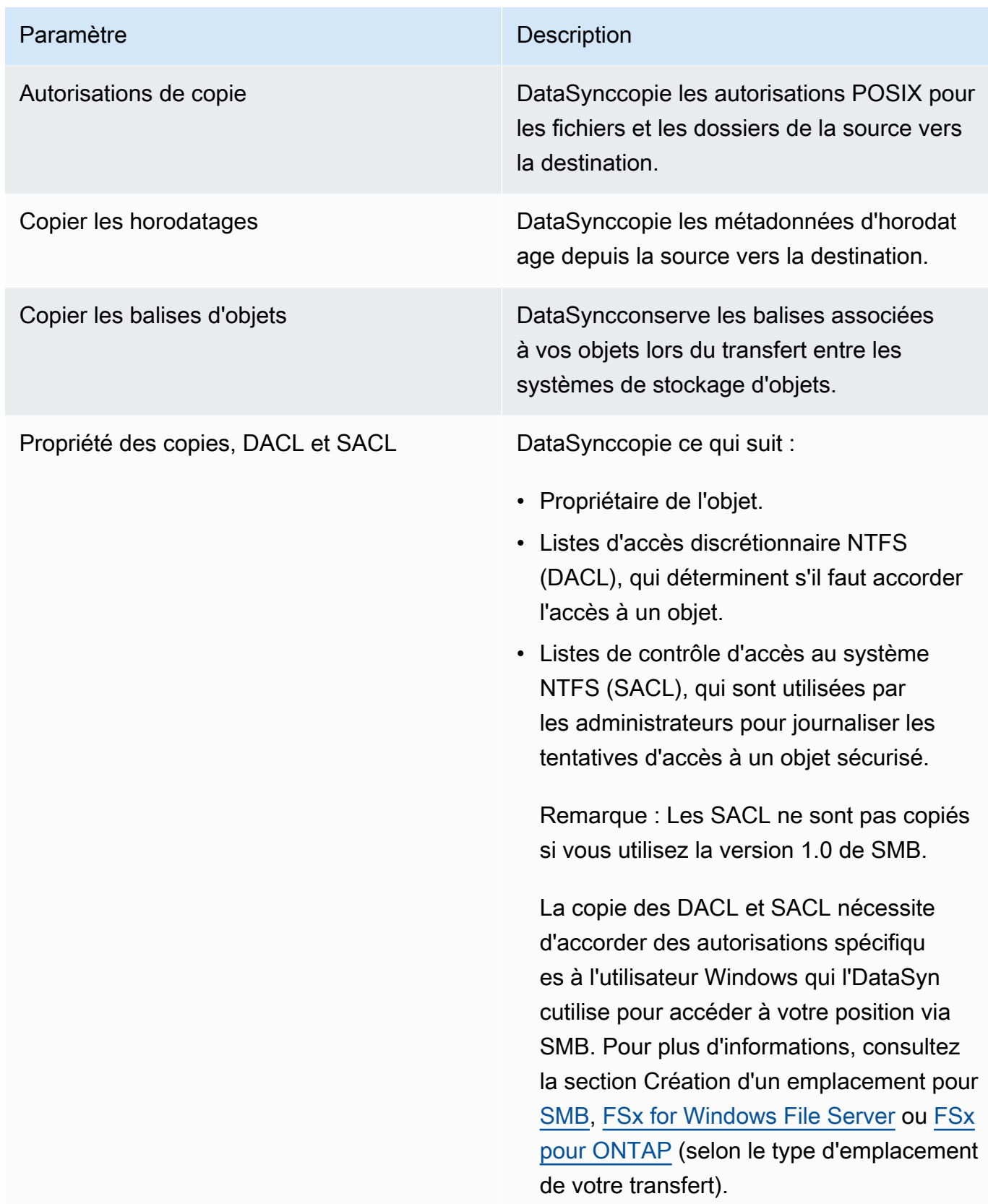

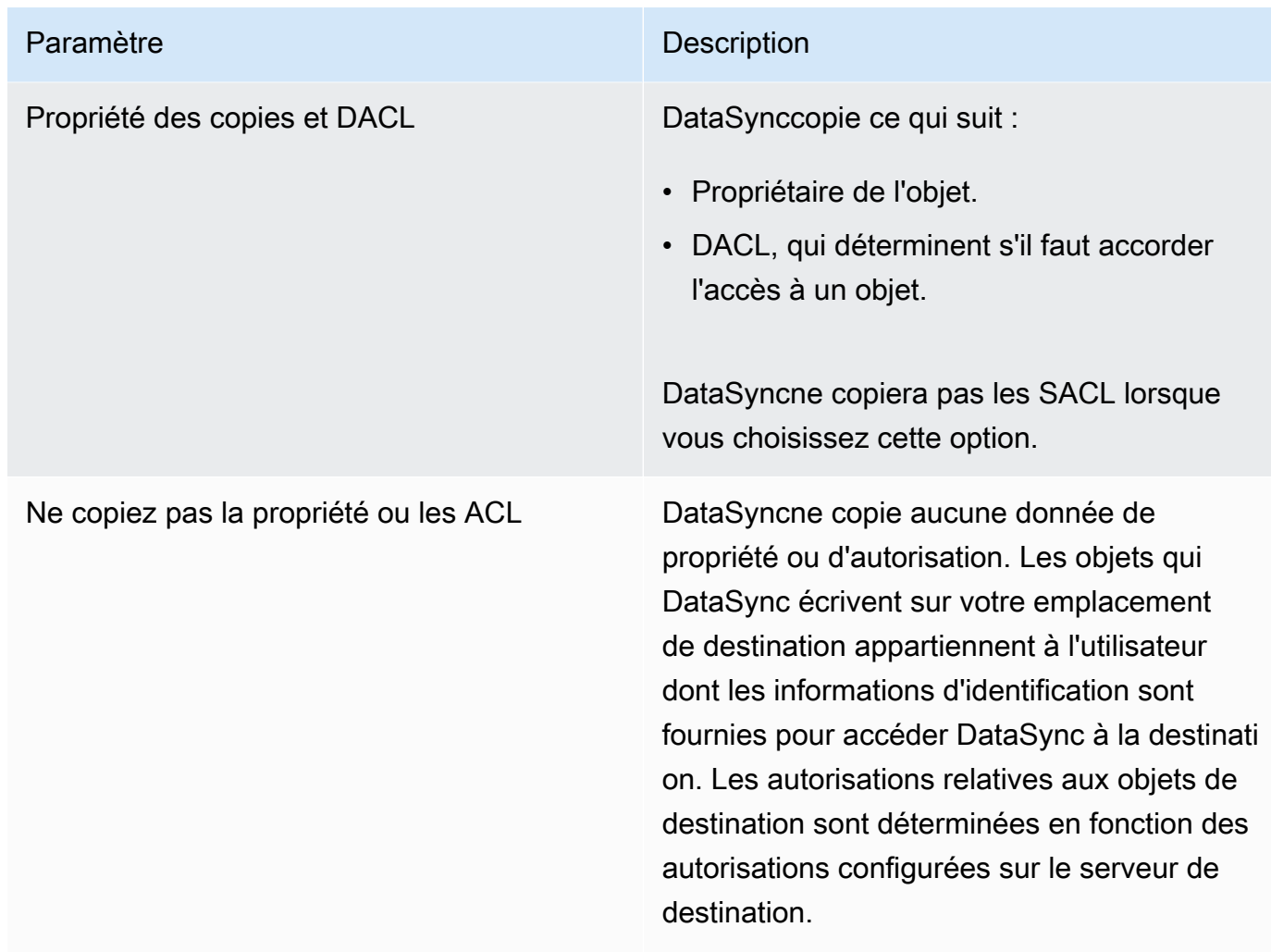

### Utilisation de l'API DataSync

Vous pouvez configurer ces paramètres de tâche à l'aide du Options paramètre lors de l'une des opérations suivantes :

- [CreateTask](https://docs.aws.amazon.com/datasync/latest/userguide/API_CreateTask.html)
- [StartTaskExecution](https://docs.aws.amazon.com/datasync/latest/userguide/API_StartTaskExecution.html)
- [UpdateTask](https://docs.aws.amazon.com/datasync/latest/userguide/API_UpdateTask.html)

<span id="page-222-0"></span>Filtrage des données transférées parAWS DataSync

AWS DataSyncvous permet d'appliquer des filtres si vous souhaitez uniquement transférer un sousensemble de données (tels que des fichiers, des dossiers ou des objets spécifiques).

Par exemple, si votre emplacement source inclut des fichiers temporaires qui se terminent par.tmp, vous pouvez créer un filtre d'exclusion qui empêche ces fichiers d'atteindre l'emplacement de destination. Vous pouvez également utiliser une combinaison de filtres d'exclusion et d'inclusion dans la même tâche.

**Rubriques** 

- [Filtrer les termes, les définitions et la syntaxe](#page-223-0)
- [Exclure des données d'un transfert](#page-225-0)
- [Inclusion de données dans un transfert](#page-226-0)
- [Exemples de filtres](#page-227-0)

<span id="page-223-0"></span>Filtrer les termes, les définitions et la syntaxe

Voici quelques termes et définitions à utiliser dans le cadre du filtrage :

**Filtre** 

Chaîne complète qui constitue un filtre particulier (par exemple :\*.tmp|\*.temp ou/folderA|/ folderB).

Les filtres sont composés de motifs délimités par un  $|$  (tube). Un délimiteur n'est pas nécessaire lorsque vous ajoutez des motifs sur la console, car vous ajoutez chaque motif séparément.

### **a** Note

Les filtres sont sensibles à la casse. Par exemple, le filtre/folderA ne correspondra pas/FolderA.

### Modèle

Modèle interne à un filtre. Par exemple,\*.tmp il s'agit d'un modèle qui fait partie du\*.tmp|\*.temp filtre.

### **Dossiers**

• Tous les filtres se rapportent au chemin de l'emplacement source. Supposons, par exemple, que vous/my\_source/ indiquiez le chemin source lorsque vous créez votre emplacement source et votre tâche et que vous spécifiez le filtre d'inclusion/transfer\_this/. Dans ce

cas,DataSync transfère uniquement le répertoire/my\_source/transfer\_this/ et son contenu.

- Pour spécifier un dossier directement sous l'emplacement source, insérez une barre oblique (/) devant le nom du dossier. Dans l'exemple précédent, le modèle utilise /transfer\_this et non pas transfer\_this.
- DataSyncinterprète les modèles suivants de la même manière et fait correspondre à la fois le dossier et son contenu.

### /dir

/dir/

• Lorsque vous transférez des données depuis ou vers un compartiment Amazon S3,DataSync considérez le/ caractère de la clé d'objet comme l'équivalent d'un dossier dans un système de fichiers.

Caractères spéciaux

Les caractères spéciaux à utiliser avec le filtrage sont les suivants.

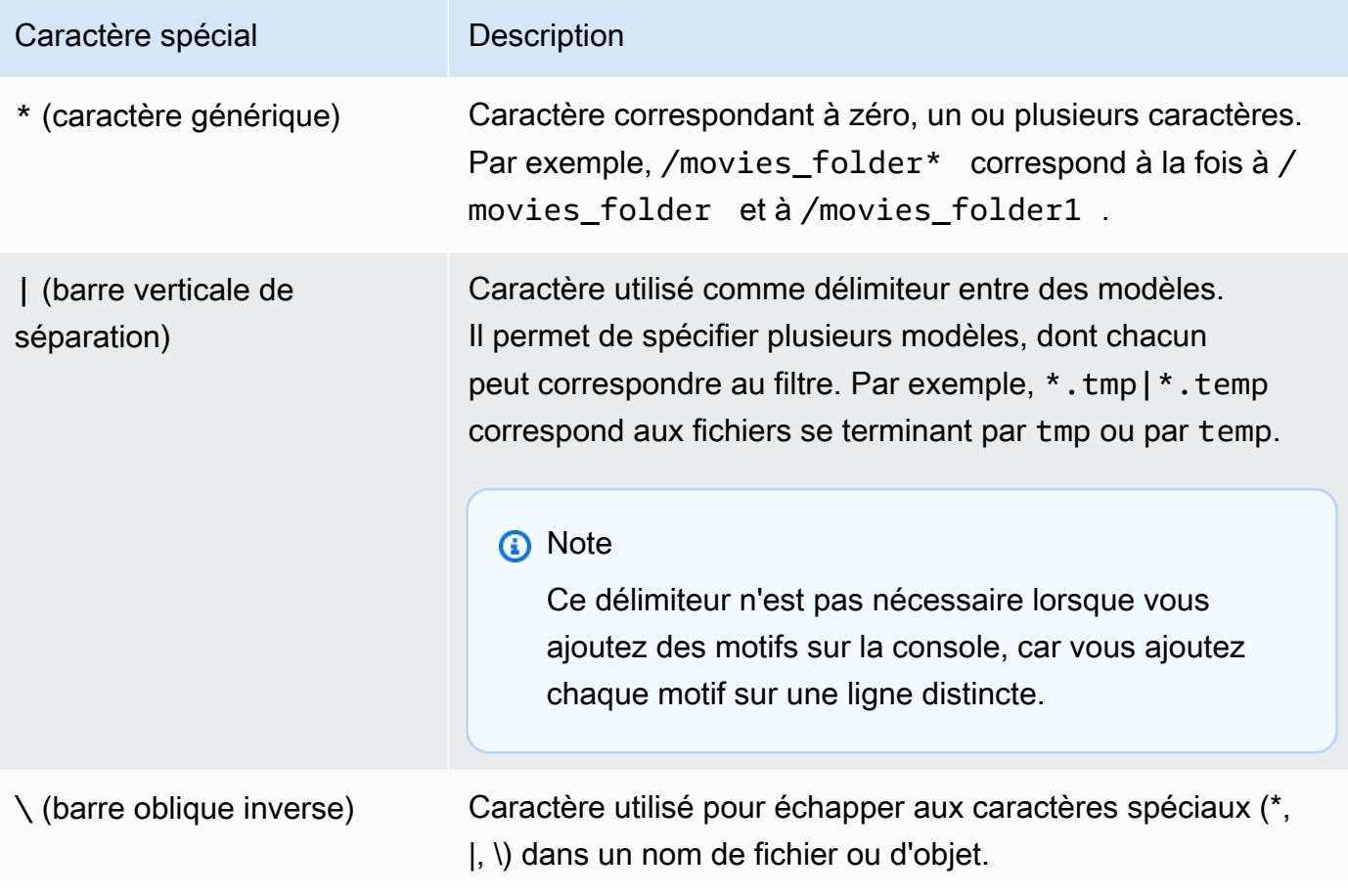

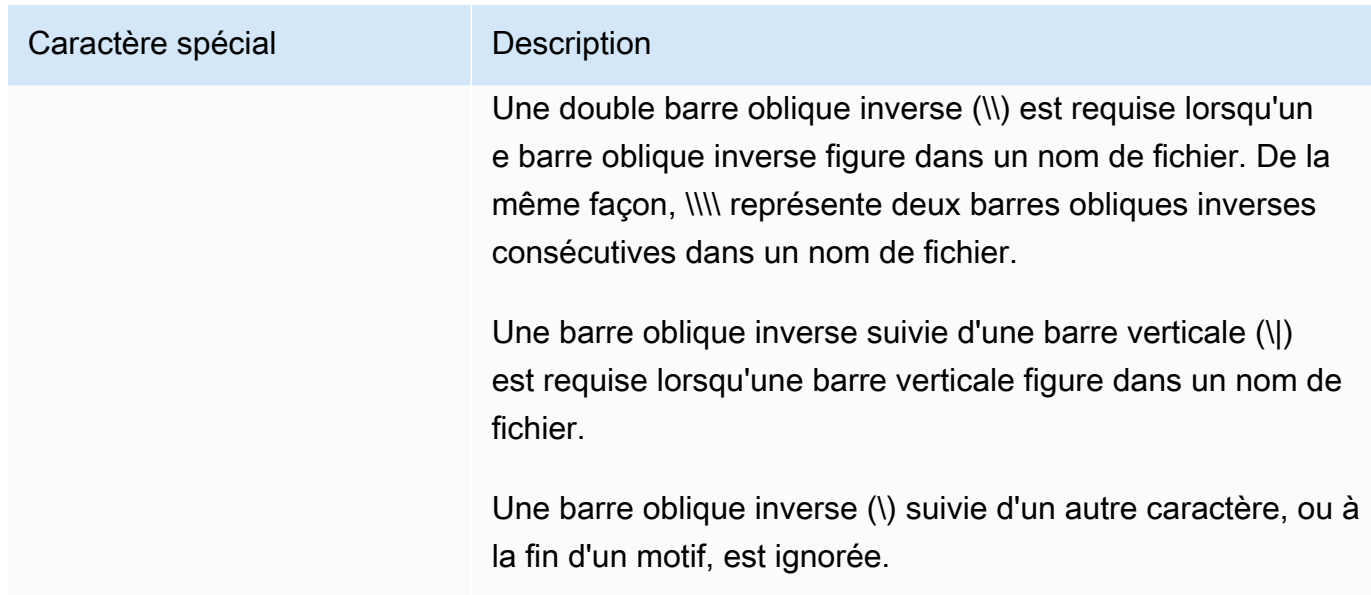

<span id="page-225-0"></span>Exclure des données d'un transfert

Les filtres d'exclusion définissent les fichiers, dossiers et objets qui sont exclus lorsque vous transférez des fichiers à partir d'un emplacement source vers un emplacement de destination. Vous pouvez configurer ces filtres lorsque vous créez, modifiez ou lancez une tâche.

Pour créer une tâche avec un filtre d'exclusion dans laDataSync console, spécifiez une liste de modèles dans la section Configuration du transfert de données, sous Modèles d'exclusion. Par exemple, pour exclure les dossiers temporaires nomméstemp ortmp, vous pouvez le spécifier\*/ temp dans la zone de texte Exclure les modèles, choisir Ajouter des modèles, puis spécifier\*/ tmp dans la deuxième zone de texte. Pour ajouter d'autres modèles dans le filtre, choisissez Add pattern (Ajouter un modèle). Lorsque vous utilisez leAWS Command Line Interface (AWS CLI), des guillemets simples (') sont obligatoires autour du filtre et un | (tube) est utilisé comme délimiteur. Pour cet exemple, vous devez spécifier'\*/temp |\*/tmp'.

Après avoir créé une tâche, vous pouvez modifier la configuration de la tâche pour ajouter ou supprimer des modèles dans le filtre d'exclusion. Vos modifications sont appliquées aux future exécutions de la tâche.

Lorsque vous exécutez une tâche, vous pouvez modifier les modèles de filtre d'exclusion à l'aide de l'option Start with overrides. Toutes les modifications que vous apportez sont appliquées uniquement à cette exécution de la tâche.

Vous pouvez également utiliser lesAWS CLI pour créer ou modifier un filtre d'exclusion. L'exemple suivant illustre une telle commande d'interface de ligne de commande.

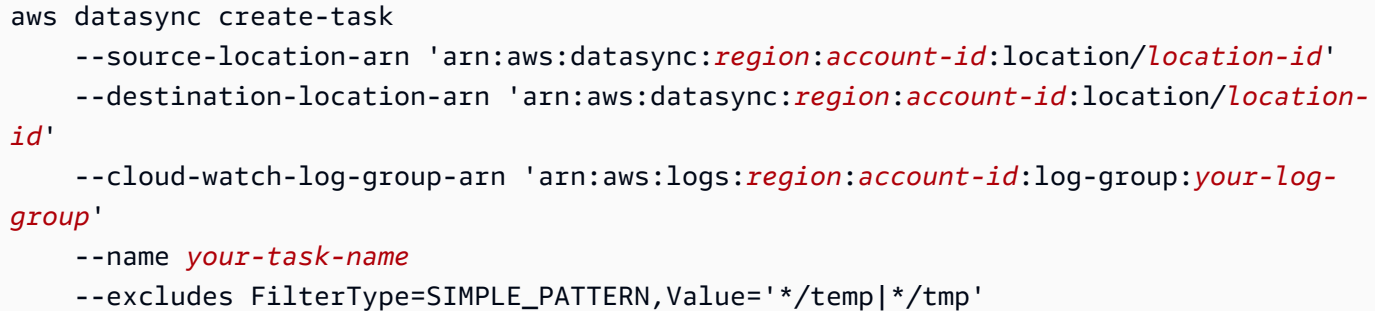

#### **a** Note

Si vous migrez des fichiers depuis unNetApp système, nous vous recommandons d'exclure les dossiers deNetApp sauvegarde en les spécifiant\*/.snapshot comme modèle dans votre filtre d'exclusion.

#### <span id="page-226-0"></span>Inclusion de données dans un transfert

Les filtres d'inclusion définissent les fichiers, les dossiers et les objets qui sontDataSync transférés lorsque vous exécutez une tâche. Vous pouvez configurer des filtres d'inclusion lorsque vous créez, modifiez ou lancez une tâche.

Pour créer une tâche avec un filtre d'inclusion, choisissez l'option Fichiers et dossiers spécifiques, puis spécifiez une liste de modèles à inclure sous Inclure des modèles.

DataSyncanalyse et transfère uniquement les fichiers et les dossiers qui correspondent aux filtres d'inclusion. Par exemple, pour inclure un sous-ensemble de vos dossiers sources, vous pouvez spécifier/important\_folder\_1 |/important\_folder\_2.

Après avoir créé une tâche, vous pouvez modifier la configuration de la tâche pour ajouter ou supprimer des modèles dans le filtre d'inclusion. Toutes les modifications que vous apportez sont appliquées aux future exécutions de la tâche.

Lorsque vous exécutez une tâche, vous pouvez modifier les modèles de filtre d'inclusion à l'aide de l'option Start with overrides. Toutes les modifications que vous apportez sont appliquées uniquement à cette exécution de la tâche.

Vous pouvez également utiliser lesAWS CLI pour créer ou modifier un filtre d'inclusion. L'exemple suivant illustre la commande de l'interface de ligne de commande. Prenez note des guillemets (') qui entourent le filtre et du| (tube) utilisé comme délimiteur.

```
aws datasync start-task-execution 
   --task-arn 'arn:aws:datasync:region:account-id:task/task-id' 
    --includes FilterType=SIMPLE_PATTERN,Value='/important_folder1|/important_folder2'
```
### **a** Note

Les filtres d'inclusion ne prennent en charge le caractère générique (\*) qu'en tant que caractère le plus à droite d'un modèle. Par exemple,/documents\* |/code\* est pris en charge, mais\*.txt ne l'est pas.

#### <span id="page-227-0"></span>Exemples de filtres

Les exemples suivants montrent les filtres les plus courants que vous pouvez utiliserDataSync.

**a** Note

Le nombre de caractères que vous pouvez utiliser dans un filtre est limité. Pour plus d'informations, veuillez consulter [DataSyncquotas de tâches.](#page-299-0)

Exclusion de certains dossiers de votre emplacement source

Dans certains cas, vous pouvez exclure des dossiers de votre emplacement source pour ne pas les copier vers votre emplacement de destination. Par exemple, vous pouvez avoir deswork-in-progress dossiers temporaires. Vous pouvez également utiliser unNetApp système et vouloir exclure les dossiers de sauvegarde. Dans ces cas, vous pouvez utiliser le filtre suivant.

### \*/.snapshot

Pour exclure des dossiers présentant un contenu similaire (tel que/reports2021 et/ reports2022)), vous pouvez utiliser un filtre d'exclusion tel que le suivant :

#### /reports\*

Pour exclure des dossiers à n'importe quel niveau de la hiérarchie des fichiers, vous pouvez utiliser un filtre d'exclusion tel que le suivant.

\*/folder-to-exclude-1|\*/folder-to-exclude-2

Pour exclure des dossiers situés au niveau supérieur de l'emplacement source, vous pouvez utiliser un filtre d'exclusion tel que le suivant.

```
/top-level-folder-to-exclude-1|/top-level-folder-to-exclude-2
```
Incluez un sous-ensemble des dossiers de votre emplacement source

Dans certains cas, votre emplacement source peut représenter une part importante et vous devez transférer un sous-ensemble des dossiers sous la racine. Pour inclure des dossiers spécifiques, démarrez une exécution de tâche avec un filtre d'inclusion similaire au suivant.

/folder-to-transfer/\*

Exclusion de types de fichiers spécifiques

Pour exclure du transfert certains types de fichiers, vous pouvez créer une exécution de tâche avec un filtre d'exclusion tel que \*.temp.

Transférez les fichiers individuels que vous spécifiez

Pour transférer une liste de fichiers individuels, lancez l'exécution d'une tâche à l'aide d'un filtre d'inclusion tel que le suivant : "/folder/subfolder/file1.txt|/folder/subfolder/ file2.txt |/folder/subfolder/file2.txt »

### <span id="page-228-0"></span>Définition des limites de bande passante pour votre AWS DataSync tâche

Vous pouvez configurer les limites de bande passante réseau pour votre AWS DataSync tâche et chacune de ses exécutions.

Limiter la bande passante pour une tâche

Définissez une limite de bande passante lors de la création, de la modification ou du démarrage d'une tâche.

Utilisation de la console DataSync

Les instructions suivantes décrivent comment configurer une limite de bande passante pour votre tâche lorsque vous la créez.

1. Ouvrez la AWS DataSync console à l'[adresse https://console.aws.amazon.com/datasync/.](https://console.aws.amazon.com/datasync/)

- 2. Dans le volet de navigation de gauche, développez Transfert de données, puis choisissez Tâches, puis Créer une tâche.
- 3. Configurez les emplacements source et de destination de votre tâche.

Pour plus d'informations, veuillez consulter [Où puis-je transférer mes donnéesAWS DataSync ?.](#page-118-0)

- 4. Pour Définir la limite de bande passante, choisissez l'une des options suivantes :
	- Sélectionnez Utiliser la bande passante disponible pour utiliser toute la bande passante réseau disponible pour chaque exécution de tâche.
	- Sélectionnez Définir la limite de bande passante (Mbit/s) et entrez la bande passante maximale que vous souhaitez utiliser DataSync pour chaque exécution de tâche.

### Utilisation de l'API DataSync

Vous pouvez configurer la limite de bande passante d'une tâche à l'aide du BytesPerSecond paramètre lors de l'une des opérations suivantes :

- [CreateTask](https://docs.aws.amazon.com/datasync/latest/userguide/API_CreateTask.html)
- [UpdateTask](https://docs.aws.amazon.com/datasync/latest/userguide/API_UpdateTask.html)
- [StartTaskExecution](https://docs.aws.amazon.com/datasync/latest/userguide/API_StartTaskExecution.html)

### <span id="page-229-0"></span>Limiter la bande passante pour l'exécution d'une tâche

Vous pouvez modifier la limite de bande passante pour l'exécution d'une tâche en cours ou en file d'attente.

Utilisation de la console DataSync

- 1. Ouvrez la AWS DataSync console à l'[adresse https://console.aws.amazon.com/datasync/.](https://console.aws.amazon.com/datasync/)
- 2. Dans le volet de navigation, développez Transfert de données, puis choisissez Tâches.
- 3. Choisissez la tâche, puis sélectionnez Historique pour voir les exécutions de la tâche.
- 4. Choisissez l'exécution de la tâche que vous souhaitez modifier, puis sélectionnez Modifier.
- 5. Dans la boîte de dialogue, choisissez l'une des options suivantes :
	- Sélectionnez Utiliser la bande passante disponible pour utiliser toute la bande passante réseau disponible pour l'exécution de la tâche.
- Sélectionnez Définir la limite de bande passante (Mbit/s) et entrez la bande passante maximale que vous souhaitez utiliser DataSync pour l'exécution de la tâche.
- 6. Choisissez Save Changes (Enregistrer les modifications).

La nouvelle limite de bande passante prend effet dans les 60 secondes.

#### Utilisation de l'API DataSync

Vous pouvez modifier la limite de bande passante pour l'exécution d'une tâche en cours ou en file d'attente à l'aide du BytesPerSecond paramètre associé à l'[UpdateTaskExecutiono](https://docs.aws.amazon.com/datasync/latest/userguide/API_UpdateTaskExecution.html)pération.

### <span id="page-230-0"></span>Planification de votreAWS DataSync tâche

Vous pouvez configurer votreAWS DataSync tâche de manière à transférer régulièrement des données entre différents sites.

Une tâche planifiée s'exécute automatiquement à une fréquence que vous configurez avec un intervalle minimum d'une heure. Par exemple, la capture d'écran suivante montre une configuration qui exécute une tâche tous les dimanches et mercredis à 12:00 pm UTC.

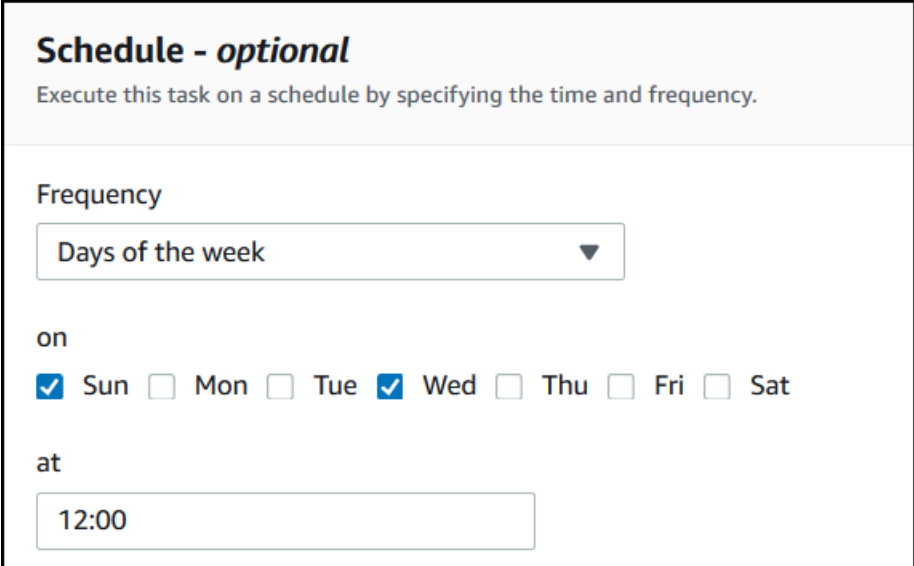

Vous pouvez également exécuter un calendrier de tâches à l'aide d'une expression cron spécifiée en heure UTC. Par exemple, configurez une tâche pour qu'elle s'exécute tous les dimanches et mercredis à 12 h 00 en utilisant l'expression cron suivante.

0 12 ? \* SUN,WED \*

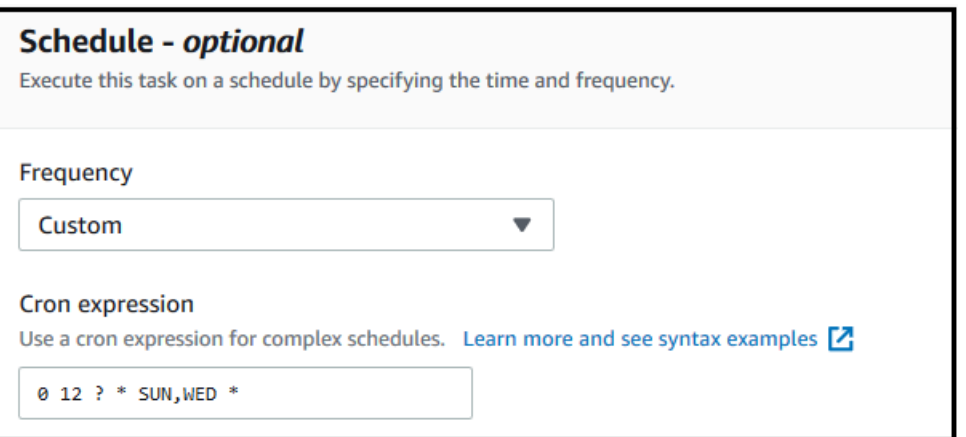

#### **A** Important

Même avec une expression cron, vous ne pouvez pas planifier l'exécution d'une tâche à un intervalle supérieur à 1 heure.

Pour des informations détaillées sur la syntaxe des expressions de planification, consultez la section [Expressions de planification pour les règles](https://docs.aws.amazon.com/AmazonCloudWatch/latest/events/ScheduledEvents.html#CronExpressions) du Guide deCloudWatch l'utilisateur Amazon.

### <span id="page-231-0"></span>Configuration d'un calendrier de tâches

Vous pouvez configurer la fréquence d'exécution de la tâche à l'aide de la console DataSync ou de l'API. Lorsque vous créez ou modifiez une tâche, les options suivantes sont disponibles pour Fréquence dans la console :

- Choisissez Non planifiée si vous ne souhaitez pas planifier l'exécution périodique de votre tâche.
- Choisissez Horaire et choisissez la minute de l'heure à laquelle la tâche doit s'exécuter. La tâche s'exécute toutes les heures à la minute spécifiée.
- Choisissez Quotidien et entrez l'heure UTC à laquelle vous souhaitez que la tâche soit exécutée, au format HH:MM. Cette tâche s'exécute tous les jours à l'heure spécifiée.
- Choisissez Hebdomadaire et le jour de la semaine, puis entrez l'heure UTC à laquelle la tâche doit être exécutée, au format HH:MM. Cette tâche s'exécute chaque semaine, le jour et l'heure spécifiés.
- Choisissez Jours de la semaine, choisissez le ou les jours spécifiques et entrez l'heure UTC à laquelle la tâche doit être exécutée au format HH:MM. Cette tâche s'exécute aux jours et à l'heure que vous avez spécifiés.

• Choisissez Personnalisé si vous souhaitez utiliser une expression cron personnalisée pour exécuter votre tâche, avec un intervalle minimum d'une heure. Entrez ensuite votre expression dans la zone Expression Cron.

Pour obtenir des informations détaillées sur les expressions de calendrier, consultez la section [Expressions de calendrier pour les règles](https://docs.aws.amazon.com/AmazonCloudWatch/latest/events/ScheduledEvents.html#CronExpressions) du Guide deCloudWatch l'utilisateur Amazon.

### Modification d'un calendrier de tâches

Vous pouvez configurer la planification lors de la [création initiale d'une tâche,](#page-218-0) ou modifier une planification après la création d'une tâche. Suivez la procédure suivante pour configurer une planification après avoir créé une tâche.

Pour modifier un calendrier de tâches

- 1. Ouvrez laAWS DataSync console à l'[adresse https://console.aws.amazon.com/datasync/.](https://console.aws.amazon.com/datasync/)
- 2. Dans le volet de navigation, développez Transfert de données, puis choisissez Tâches.
- 3. Choisissez la tâche que vous souhaitez modifier.
- 4. Pour Actions, choisissez Modifier pour ouvrir la page Modifier les tâches et développer le calendrier (facultatif).
- 5. Dans la section Planification (facultatif), configurez votre tâche pour qu'elle s'exécute selon un nouveau calendrier.
- 6. Pour Fréquence, configurez la fréquence à laquelle vous souhaitez que la tâche s'exécute, avec un intervalle minimum d'une heure.

Pour les options de configuration de la fréquence, veuillez consulter [Configuration d'un calendrier](#page-231-0)  [de tâches](#page-231-0).

### <span id="page-232-0"></span>Enregistrement des activités liées à vos AWS DataSync tâches

Vous pouvez publier les détails de votre AWS DataSync tâche dans un groupe de CloudWatch journaux Amazon Logs.

### Autorisations nécessaires

DataSynca besoin d'une autorisation pour charger des journaux vers un groupe de CloudWatch journaux. Vous pouvez le configurer par le biais d'une politique de ressources IAM de deux manières différentes :

- Lorsque vous créez votre tâche à l'aide de la console, vous DataSync pouvez créer un groupe de journaux et une politique de ressources associée pour vous.
- Si vous souhaitez utiliser un groupe de journaux existant, consultez un [exemple montrant comment](#page-256-0)  [créer vous-même une politique de ressources](#page-256-0).

### Configuration de la journalisation des tâches

Vous pouvez configurer la CloudWatch journalisation de votre tâche à l'aide de la console ou de DataSync l'API.

### Utilisation de la console DataSync

Les instructions suivantes expliquent comment configurer la CloudWatch journalisation lors de la création d'une tâche. Vous pouvez également le configurer lors de la modification d'une tâche.

- 1. Ouvrez la AWS DataSync console à l'[adresse https://console.aws.amazon.com/datasync/.](https://console.aws.amazon.com/datasync/)
- 2. Dans le volet de navigation de gauche, développez Transfert de données, puis choisissez Tâches, puis Créer une tâche.
- 3. Configurez les emplacements source et de destination de votre tâche.

Pour plus d'informations, veuillez consulter [Où puis-je transférer mes donnéesAWS DataSync ?.](#page-118-0)

- 4. Pour Niveau de journalisation, choisissez l'une des options suivantes :
	- Enregistrer les informations de base telles que les erreurs de transfert : ne publiez que les informations de base (telles que les erreurs de transfert) surCloudWatch.
	- Enregistrer tous les objets et fichiers transférés : publiez les enregistrements du journal dans les CloudWatch journaux pour tous les fichiers ou objets copiés par la tâche et les contrôles d'intégrité.
	- N'envoyez pas de journaux à CloudWatch
- 5. Pour le groupe de CloudWatch journaux, spécifiez un groupe de journaux autorisé à télécharger des journaux en procédant de l'une des manières suivantes : DataSync
- Choisissez Générer automatiquement pour créer automatiquement un groupe de journaux qui permet DataSync d'y télécharger des journaux.
- Choisissez un groupe de journaux existant dans votreRégion AWS.

Assurez-vous que vous disposez d'une [politique en matière de ressources](#page-256-0) qui autorise DataSync le téléchargement des journaux vers le groupe de journaux.

### Utilisation de l'API DataSync

Vous pouvez configurer la CloudWatch journalisation pour votre tâche à l'aide du CloudWatchLogGroupArn paramètre avec l'une des opérations suivantes :

- [CreateTask](https://docs.aws.amazon.com/datasync/latest/userguide/API_CreateTask.html)
- [UpdateTask](https://docs.aws.amazon.com/datasync/latest/userguide/API_UpdateTask.html)

### <span id="page-234-0"></span>Marquer vos tâches AWS DataSync

Les balises sont des paires clé-valeur qui vous aident à gérer, filtrer et rechercher vos AWS DataSync ressources. Vous pouvez ajouter jusqu'à 50 balises à chaque DataSync tâche et à chaque exécution de tâche.

Par exemple, vous pouvez créer une tâche pour une migration de données volumineuse et baliser la tâche à l'aide de la clé **Project** et de la valeur**Large Migration**. Pour mieux organiser la migration, vous pouvez baliser une exécution de la tâche à l'aide de la clé **Transfer Date** et de la valeur **May 2021** (les exécutions de tâches suivantes peuvent être balisées **June 2021July 2021**, etc.).

### Balisage de votre tâche

Vous pouvez baliser votre DataSync tâche uniquement lors de sa création.

Utilisation de la console DataSync

- 1. Ouvrez la AWS DataSync console à l'[adresse https://console.aws.amazon.com/datasync/.](https://console.aws.amazon.com/datasync/)
- 2. Dans le volet de navigation de gauche, développez Transfert de données, puis choisissez Tâches, puis Créer une tâche.
- 3. Configurez les emplacements source et de destination de votre tâche.

Pour plus d'informations, veuillez consulter [Où puis-je transférer mes donnéesAWS DataSync ?.](#page-118-0)

4. Sur la page Configurer les paramètres, choisissez Ajouter un tag pour baliser votre tâche.

Utilisation du AWS CLI

1. Copiez la create-task commande suivante :

```
aws datasync create-task \ 
     --source-location-arn 'arn:aws:datasync:region:account-id:location/source-
location-id' \ 
     --destination-location-arn 'arn:aws:datasync:region:account-
id:location/destination-location-id' \ 
     --tags Key=tag-key,Value=tag-value
```
- 2. Spécifiez les paramètres suivants dans la commande :
	- --source-location-arn— Spécifiez l'Amazon Resource Name (ARN) de l'emplacement source dans votre transfert.
	- --destination-location-arn— Spécifiez l'ARN de l'emplacement de destination dans votre transfert.
	- --tags— Spécifiez les balises que vous souhaitez appliquer à la tâche.

Pour plusieurs balises, séparez chaque paire clé-valeur par un espace.

3. (Facultatif) Spécifiez d'autres paramètres adaptés à votre scénario de transfert.

Pour en obtenir la liste--options, consultez la commande [create-task](https://awscli.amazonaws.com/v2/documentation/api/latest/reference/datasync/create-task.html).

4. Exécutez la commande create-task.

Vous obtenez une réponse qui affiche la tâche que vous venez de créer.

```
{ 
     "TaskArn": "arn:aws:datasync:us-east-2:123456789012:task/task-
abcdef01234567890"
}
```
Pour afficher les balises que vous avez ajoutées à cette tâche, vous pouvez utiliser la [list-tags-for](https://awscli.amazonaws.com/v2/documentation/api/latest/reference/datasync/list-tags-for-resource.html)[resourcec](https://awscli.amazonaws.com/v2/documentation/api/latest/reference/datasync/list-tags-for-resource.html)ommande.

### Balisage de l'exécution de vos tâches

Vous pouvez baliser chaque exécution de votre DataSync tâche.

Si votre tâche comporte déjà des balises, n'oubliez pas ce qui suit concernant l'utilisation de balises lors de l'exécution de tâches :

- Si vous démarrez votre tâche avec la console, ses balises créées par l'utilisateur sont appliquées automatiquement à l'exécution de la tâche. Toutefois, les balises créées par le système qui commencent par ne aws: sont pas appliquées.
- Si vous démarrez votre tâche avec l'DataSyncAPI ou AWS CLI si ses balises ne sont pas appliquées automatiquement à l'exécution de la tâche.

### Utilisation de la console DataSync

Pour ajouter, modifier ou supprimer des balises lors de l'exécution d'une tâche, vous devez démarrer la tâche avec des options de remplacement.

- 1. Ouvrez la AWS DataSync console à l'[adresse https://console.aws.amazon.com/datasync/.](https://console.aws.amazon.com/datasync/)
- 2. Dans le volet de navigation de gauche, développez Transfert de données, puis choisissez Tâches.
- 3. Choisissez la tâche.
- 4. Choisissez Démarrer, puis l'une des options suivantes :
	- Commencer par les valeurs par défaut : applique toutes les balises associées à votre tâche.
	- Commencez par remplacer les options : vous permet d'ajouter, de modifier ou de supprimer des balises pour l'exécution de cette tâche particulière.

### Utilisation du AWS CLI

1. Copiez la start-task-execution commande suivante :

```
aws datasync start-task-execution \ 
     --task-arn 'arn:aws:datasync:region:account-id:task/task-id' \ 
     --tags Key=tag-key,Value=tag-value
```
- 2. Spécifiez les paramètres suivants dans la commande :
	- --task-arn— Spécifiez l'ARN de la tâche que vous souhaitez démarrer.

• --tags— Spécifiez les balises que vous souhaitez appliquer à cette exécution spécifique de la tâche.

Pour plusieurs balises, séparez chaque paire clé-valeur par un espace.

3. (Facultatif) Spécifiez d'autres paramètres qui ont du sens pour votre situation.

Pour plus d'informations, consultez la commande [start-task-execution.](https://awscli.amazonaws.com/v2/documentation/api/latest/reference/datasync/start-task-execution.html)

4. Exécutez la commande start-task-execution.

Vous obtenez une réponse qui indique l'exécution de la tâche que vous venez de démarrer.

```
{ 
     "TaskExecutionArn": "arn:aws:datasync:us-east-2:123456789012:task/task-
abcdef01234567890"
}
```
Pour afficher les balises que vous avez ajoutées à cette tâche, vous pouvez utiliser la [list-tags-for](https://awscli.amazonaws.com/v2/documentation/api/latest/reference/datasync/list-tags-for-resource.html)[resourcec](https://awscli.amazonaws.com/v2/documentation/api/latest/reference/datasync/list-tags-for-resource.html)ommande.

### <span id="page-237-0"></span>Démarrage de votre AWS DataSync tâche

Une fois que vous avez créé votre tâche de AWS DataSync transfert, vous pouvez commencer à déplacer les données. Chaque exécution d'une tâche est appelée exécution d'une tâche.

Lorsque vous démarrez votre tâche, DataSync exécute une liste de répertoires récursive pour découvrir tous les fichiers, objets et métadonnées associées dans les emplacements source et de destination du transfert. DataSyncidentifie les différences entre les emplacements et détermine ce qu'il faut copier, processus qui prend généralement entre quelques minutes et quelques heures.

### **A** Important

Si vous envisagez de transférer des données vers ou depuis un emplacement Amazon S3, découvrez [comment cela DataSync peut affecter les frais de votre demande S3](#page-140-0) et consultez la [page de DataSync tarification](https://aws.amazon.com/datasync/pricing/) avant de commencer.

### <span id="page-238-0"></span>Tâche d'exécution de plusieurs

Il existe des scénarios dans lesquels vous souhaiterez peut-être exécuter plusieurs DataSync tâches. Par exemple, vous pouvez copier des données de manière récurrente ou migrer un grand nombre de fichiers de manière incrémentielle (ce que vous pouvez faire avec le [filtrage des tâches](#page-222-0)).

N'oubliez pas ce qui suit à propos de l'exécution de tâches multiples :

- Les tâches s'exécutent en série (premier entré, premier sorti). Si vous exécutez la même tâche plusieurs fois, chaque exécution est placée par défaut dans une file d'attente. Si vous démarrez une tâche deux fois, par exemple, l'exécution de la seconde tâche ne commencera pas avant la fin de la première.
- Vous pouvez exécuter des tâches distinctes en même temps, mais ces tâches seront mises en file d'attente si elles utilisent le même DataSync agent.

### Démarrage de votre tâche

Une fois que vous avez créé votre tâche, vous pouvez commencer à déplacer les données immédiatement.

Utilisation de la console DataSync

- 1. Ouvrez la AWS DataSync console à l'[adresse https://console.aws.amazon.com/datasync/.](https://console.aws.amazon.com/datasync/)
- 2. Dans le volet de navigation de gauche, développez Transfert de données, puis choisissez Tâches.
- 3. Choisissez la tâche que vous souhaitez exécuter.

Assurez-vous que le statut de la tâche est Disponible. Vous pouvez également sélectionner plusieurs tâches.

- 4. Choisissez Actions, puis l'une des options suivantes :
	- Démarrer : exécute la tâche (ou les tâches si vous en avez sélectionné plusieurs).
	- Commencez par remplacer les options : vous permet de modifier certains paramètres de vos tâches avant de commencer à déplacer des données. Lorsque vous êtes prêt, sélectionnez Start.
- 5. Choisissez Voir les détails de l'exécution pour voir les détails de l'exécution de la tâche en cours.

#### Utilisation de l'API DataSync

Vous pouvez démarrer votre tâche en utilisant l'[StartTaskExecutiono](https://docs.aws.amazon.com/datasync/latest/userguide/API_StartTaskExecution.html)pération. Utilisez l'[DescribeTaskExecutiono](https://docs.aws.amazon.com/datasync/latest/userguide/API_DescribeTaskExecution.html)pération pour obtenir des détails sur l'exécution de la tâche en cours.

Une fois lancée, vous pouvez [vérifier l'état d'exécution de la tâche au fur et à mesure du](#page-241-0) DataSync déplacement de vos données. Vous pouvez également [limiter la bande passante nécessaire à](#page-229-0) [l'exécution de la tâche](#page-229-0) si nécessaire.

### <span id="page-239-0"></span>Annulation de votre tâche AWS DataSync

Vous pouvez arrêter n'importe quelle tâche en cours d'exécution ou en file d'attente. AWS DataSync

Pour annuler une tâche à l'aide de la console

- 1. Ouvrez la AWS DataSync console à l'[adresse https://console.aws.amazon.com/datasync/.](https://console.aws.amazon.com/datasync/)
- 2. Dans le volet de navigation de gauche, développez Transfert de données, puis choisissez Tâches.
- 3. Sélectionnez l'ID de tâche pour la tâche en cours d'exécution que vous souhaitez surveiller.

L'état de la tâche doit être En cours d'exécution.

- 4. Choisissez Historique pour voir les exécutions de la tâche.
- 5. Sélectionnez l'exécution de la tâche que vous souhaitez arrêter, puis choisissez Arrêter.
- 6. Dans la boîte de dialogue, choisissez Arrêter.

Pour annuler une tâche en cours d'exécution ou en file d'attente à l'aide de l'DataSyncAPI, consultez. **[CancelTaskExecution](https://docs.aws.amazon.com/datasync/latest/userguide/API_CancelTaskExecution.html)** 

### <span id="page-239-1"></span>Supprimer votre AWS DataSync tâche

Si vous n'avez plus besoin d'une AWS DataSync tâche, vous pouvez la supprimer, ainsi que les AWS ressources associées.

### Prérequis

Lorsque vous exécutez une tâche, crée et gère DataSync automatiquement des interfaces réseau pour le trafic de transfert de données (pour plus d'informations, voi[rExigences d'interface réseau\)](#page-44-0).

Pour vous assurer de supprimer ces interfaces réseau lorsque vous supprimez votre tâche, vous devez disposer des autorisations IAM suivantes :

- ec2:DeleteNetworkInterface
- ec2:DescribeNetworkInterfaces
- ec2:ModifyNetworkInterfaceAttribute

Ces autorisations sont disponibles dans la politique AWS géréeAWSDataSyncFullAccess. Pour plus d'informations, veuillez consulter [Politiques AWS gérées pour AWS DataSync](#page-271-0).

### Supprimer la tâche

Une fois que vous supprimez une tâche, vous ne pouvez pas la restaurer.

Utilisation de la console DataSync

- 1. Ouvrez la AWS DataSync console à l'[adresse https://console.aws.amazon.com/datasync/.](https://console.aws.amazon.com/datasync/)
- 2. Dans le volet de navigation de gauche, développez Transfert de données, puis choisissez Tâches.
- 3. Sélectionnez la tâche que vous souhaitez supprimer.
- 4. Choisissez Actions, puis Delete (Supprimer).
- 5. Dans la boîte de dialogue , , choisissez Supprimer.

#### Utilisation du AWS CLI

1. Copiez la delete-task commande suivante :

```
aws datasync delete-task \ 
   --task-arn "task-to-delete"
```
- 2. Pour le --task-arn paramètre, spécifiez l'Amazon Resource Name (ARN) de la tâche que vous supprimez (par exemple,arn:aws:datasync:us-east-2:123456789012:task/ task-012345678abcd0123).
- 3. Exécutez la commande delete-task.

### <span id="page-240-0"></span>AWS DataSyncstatuts des tâches

Certains statuts vous permettent de savoir si votre AWS DataSync tâche est prête à être exécutée, en cours ou si elle rencontre un problème.

### Statuts des tâches

Lorsque vous créez une AWS DataSync tâche, ces statuts peuvent s'afficher.

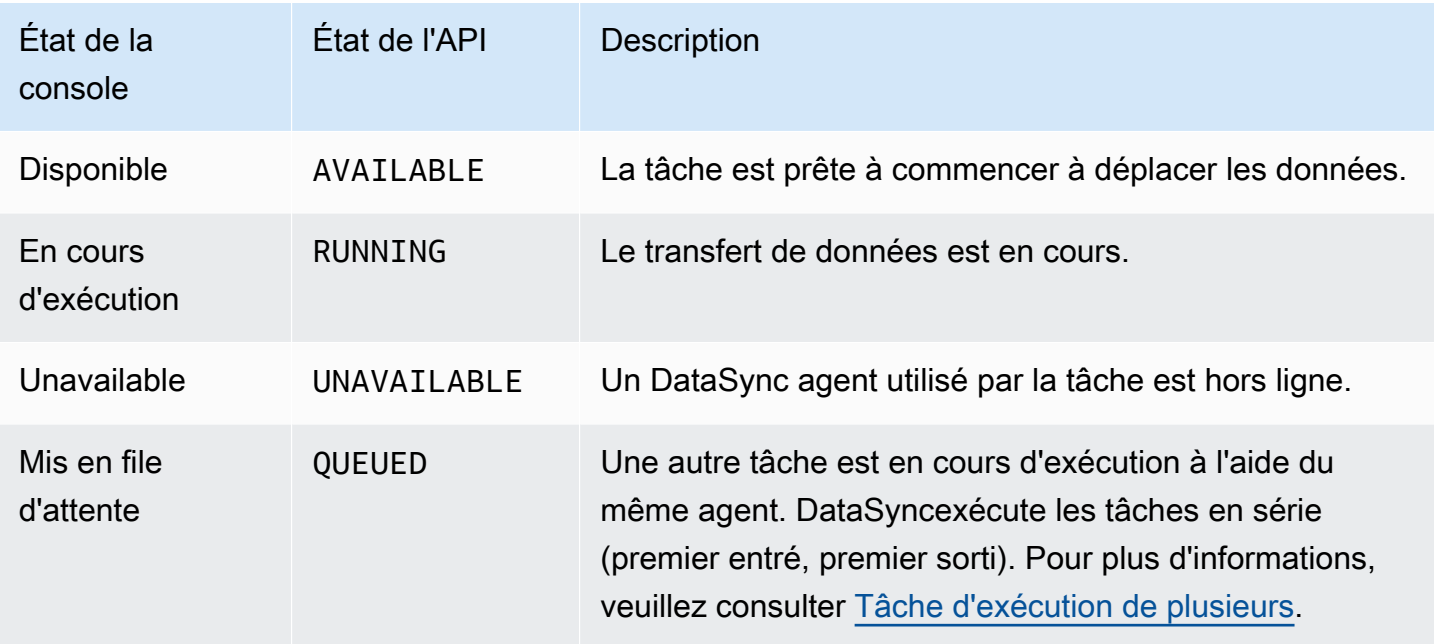

### <span id="page-241-0"></span>États d'exécution de la tâche

Lorsque vous démarrez une DataSync tâche, ces statuts peuvent s'afficher.

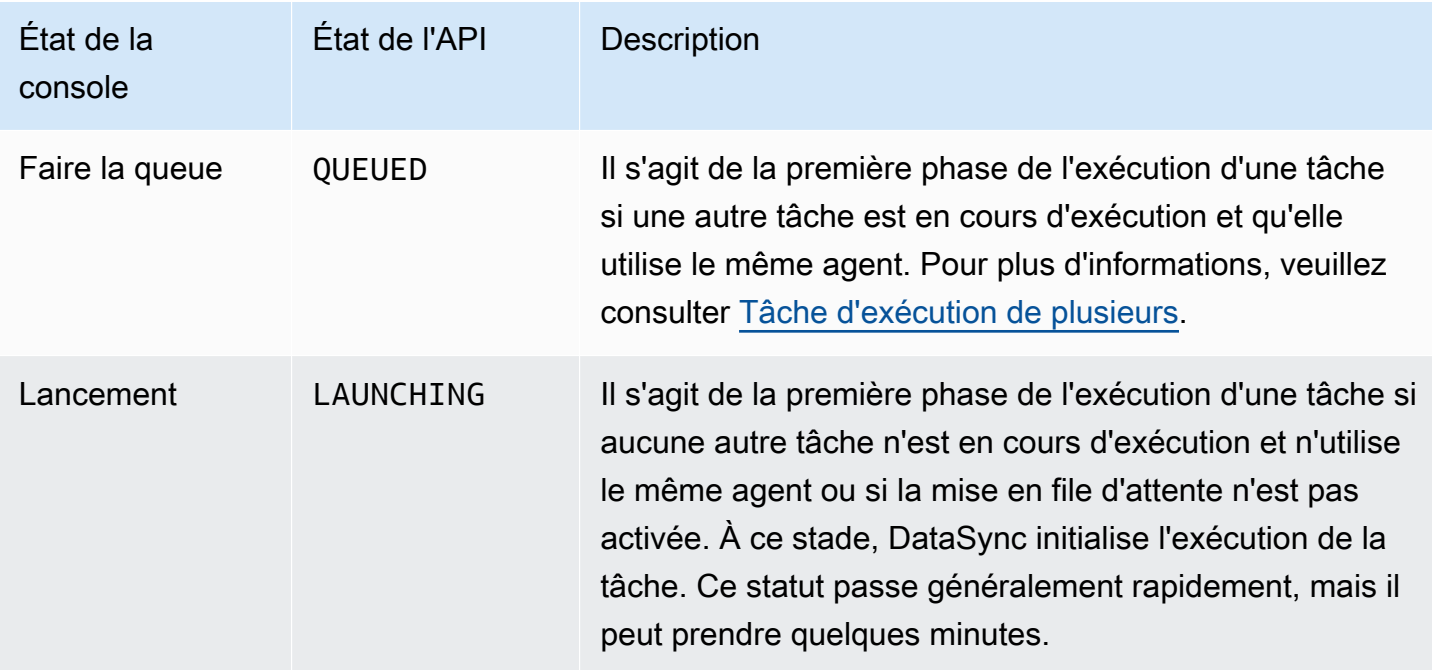

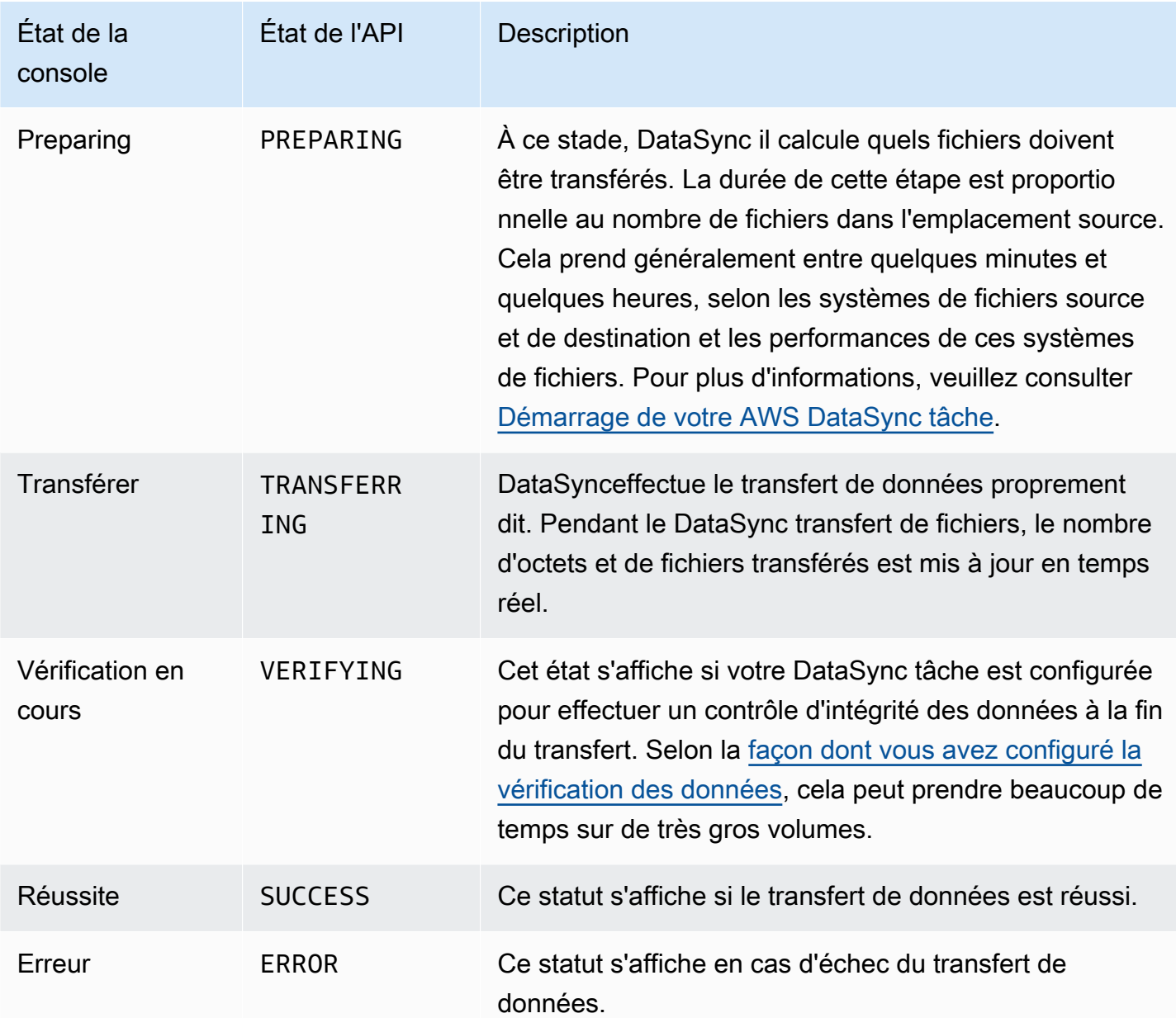

### <span id="page-242-0"></span>Exemples de scénarios de AWS DataSync tâches

Les sections suivantes vous guident à travers la création de AWS DataSync tâches pour différents scénarios de transfert.

Création d'une tâche pour transférer des données entre un stockage autogéré et AWS

Si vous avez déjà créé une tâche et que vous souhaitez créer des tâches supplémentaires, utilisez la procédure suivante.

### Pour créer une tâche

- 1. Ouvrez la AWS DataSync console à l'[adresse https://console.aws.amazon.com/datasync/.](https://console.aws.amazon.com/datasync/)
- 2. Dans le volet de navigation de gauche, développez Transfert de données, puis choisissez Tâches, puis Créer une tâche.
- 3. Sur la page Configure source location (Configurer l'emplacement source), choisissez Create new location (Créer un emplacement) et configurez un nouvel emplacement si vous souhaitez en utiliser un pour votre source. Fournissez les paramètres de configuration et choisissez Next (Suivant). Pour obtenir des instructions sur la création d'un emplacement, consultez [Où puis-je](#page-118-0)  [transférer mes donnéesAWS DataSync ?](#page-118-0).

Si vous souhaitez utiliser un emplacement source que vous avez précédemment créé, choisissez Choose existing location (Choisir l'emplacement existant), choisissez votre emplacement source dans la liste, puis choisissez Suivant.

Pour obtenir des step-by-step instructions, reportez-vous à la sectio[nCréez un emplacement](#page-66-0) [source pour AWS DataSync](#page-66-0).

### Création d'une tâche à transférer entre des emplacements dans le cloud

Procédez comme suit pour configurer l'DataSyncagent sur une instance Amazon EC2 pour les transferts de données. Les exemples décrits dans cette section couvrent ces cas d'utilisation :

- [Transférer des données d'un système de fichiers cloud vers un autre système de fichiers cloud ou](#page-77-0)  [Amazon S3—](#page-77-0) Transférez des données d'Amazon EFS vers Amazon EFS, de NFS autogéré vers EFS ou vers Amazon S3.
- [Transfert de données d'Amazon S3 vers des systèmes de AWS fichiers—](#page-78-0) Transférez des données d'Amazon S3 vers Amazon EFS, ou d'Amazon S3 vers un système NFS autogéré.

Création d'une tâche à transférer du NFS dans le cloud vers le NFS dans le cloud ou Amazon S3

Suivez les instructions suivantes pour transférer des données d'un système de fichiers NFS dans le cloud vers. AWS Pour effectuer ce transfert, l'DataSyncagent doit se trouver au même Région AWS endroit que celui Compte AWS où le système de fichiers est déployé. Ce type de transfert inclut les transferts d'EFS vers EFS, les transferts de NFS autogéré vers Amazon EFS et les transferts vers Amazon S3. Pour plus d'informations sur le fonctionnement de NFS dans le cloud vers NFS dans le

cloud ou Amazon S3, consultez. [Transférer des données d'un système de fichiers cloud vers un autre](#page-77-0)  [système de fichiers cloud ou Amazon S3](#page-77-0)

### **a** Note

Déployez l'agent dans le Région AWS et Compte AWS où se trouve le système de fichiers EFS source ou NFS autogéré.

Déploiement de votre DataSync agent en tant qu'instance Amazon EC2 pour lire des fichiers depuis le cloud

<span id="page-244-0"></span>Pour déployer l'DataSyncagent en tant qu'instance Amazon EC2

1. À partir de l'Compte AWSemplacement de l'EFS source, lancez l'agent à l'aide de votre Amazon Machine Image (AMI) depuis l'assistant de lancement Amazon EC2. Utilisez l'URL suivante pour lancer l'AMI.

```
https://console.aws.amazon.com/ec2/v2/home?region=source-efs-or-nfs-
region#LaunchInstanceWizard:ami=ami-id
```
Dans l'URL, remplacez les valleurs *source-efs-or-nfs-region* et *ami-id* par les vôtres.

Une fois l'AMI lancée, l'option Choisir un type d'instance apparaît sur la console Amazon EC2. Pour obtenir la liste des ID AMI parRégion AWS, reportez-vous à la section[Déploiement de votre](#page-56-0)  [agent sur Amazon EC2.](#page-56-0)

- 2. Choisissez l'un des types d'instances recommandée pour votre cas d'utilisation, puis choisissez Next: Configure Instance Details (Suivant : Configurer les détails de l'instance). Pour obtenir les types d'instances recommandés, consultez [Exigences relatives à l'instance Amazon EC2.](#page-26-0)
- 3. Sur la page Configure Instance Details (Configurer les détails de l'instance), procédez de la façon suivante :
	- a. Pour Réseau, choisissez le VPC dans lequel votre NFS ou EFS source est situé.
	- b. Choisissez une valeur pour Attribuer automatiquement l'adresse IP publique. Si vous voulez que votre instance soit accessible depuis l'Internet public, définissez Attribuer automatiquement l'adresse IP publique sur Activer. Sinon, définissez Attribuer automatiquement l'adresse IP publique sur Désactiver. Si aucune une adresse IP publique n'a été attribuée, activez l'agent dans votre VPC à l'aide de son adresse IP privée.

Lorsque vous transférez des fichiers à partir d'un NFS dans le cloud, afin d'accroître les performances, nous vous recommandons de choisir le groupe de placement dans lequel votre serveur NFS réside.

- 4. Choisissez Next: Add Storage (Suivant : Ajouter le stockage). L'agent ne nécessite pas de stockage supplémentaire, vous pouvez donc ignorer cette étape et choisir Next: Add tags.
- 5. (Facultatif) Sur la page Ajouter des balises, vous pouvez ajouter des balises à votre instance Amazon EC2. Lorsque vous avez terminé sur cette page, choisissez Next: Configure Security Group.
- 6. Sur la page Configurer le groupe de sécurité, procédez de la façon suivante :
	- a. Assurez-vous que le groupe de sécurité sélectionné autorise l'accès entrant à HTTP port 80 à partir du navigateur Web que vous prévoyez d'utiliser pour activer l'agent.
	- b. Assurez-vous que le groupe de sécurité du NFS ou EFS source autorise le trafic entrant à partir de l'agent. De plus, assurez-vous que l'agent autorise le trafic sortant vers le NFS ou EFS source. Le trafic est acheminé via le port NFS standard, 2049.

Pour connaître l'ensemble complet des exigences réseau pour DataSync, consultez [AWS](#page-27-0)  [DataSyncexigences en matière de réseau.](#page-27-0)

- 7. Choisissez Vérifier et lancer pour vérifier votre configuration, puis Lancer pour lancer votre instance. N'oubliez pas d'utiliser une paire de clés qui est accessible pour vous. Une page de confirmation apparaît pour indiquer que l'instance est en cours de lancement.
- 8. Choisissez View Instances pour fermer la page de confirmation et revenir à l'écran des instances Amazon EC2. Lorsque vous lancez une instance, son état initial est pending. Lorsque l'instance démarre, son état passe à running. À ce stade, un nom et une adresse IP publics du système de noms de domaine (DNS) lui sont attribués, qui se trouvent dans l'onglet Descriptions.
- 9. Si vous définissez Attribuer automatiquement l'adresse IP publique sur Activer, choisissez votre instance et notez l'adresse IP publique dans l'onglet Description. Vous utiliserez cette adresse IP ultérieurement pour vous connecter à votre agent de synchronisation.

Si vous définissez Attribuer automatiquement l'adresse IP publique sur Désactiver, lancez ou utilisez une instance existante dans votre VPC pour activer l'agent. Dans ce cas, vous utilisez l'adresse IP privée de l'agent de synchronisation pour activer l'agent à partir de cette instance dans le VPC.

Création d'une tâche pour transférer des données depuis Amazon EFS ou un stockage autogéré

Ensuite, vous créez une tâche pour transférer les données.

#### **a** Note

Créez la tâche dans le compartiment EFS ou Amazon S3 de destination Région AWS et dans Compte AWS lequel se trouve ce compartiment.

#### Pour créer une tâche

1. Ouvrez la DataSync console à l'Région AWSendroit où se trouve votre destination.

Le compartiment Amazon EFS ou Amazon S3 doit se trouver dans la mêmeCompte AWS.

- 2. Dans le panneau de navigation de gauche, choisissez Agents, puis choisissez Create agent.
- 3. Dans la section Activation de l'assistant de création d'un agent, entrez l'adresse IP de l'instance Amazon EC2 pour l'adresse de l'agent, puis choisissez Obtenir la clé. Cette adresse IP peut être privée ou publique. Pour plus d'informations, veuillez consulter l'étape 9 de [Pour déployer](#page-244-0)  [l'DataSyncagent en tant qu'instance Amazon EC2.](#page-244-0)

Votre navigateur se connecte à cette adresse IP pour obtenir une clé d'activation unique à partir de votre agent. Cette clé associe de manière sécurisée votre agent à votreCompte AWS. Il n'est pas nécessaire que cette adresse IP soit accessible à partir de l'extérieur de votre réseau, mais elle doit être accessible à partir de votre navigateur.

- 4. Saisissez un nom d'agent que vous pouvez identifier facilement plus tard, puis choisissez Create agent (Créer un agent) lorsque vous avez terminé. Si vous le souhaitez, vous pouvez ajouter des balises à l'agent.
- 5. Dans le volet de navigation de gauche, développez Transfert de données, puis choisissez Tâches.
- 6. Choisissez Sur site pourAWS, puis cliquez sur Suivant pour ouvrir la page de configuration de la source.
- 7. Sur la page Configurer l'emplacement source, choisissez Créer un nouvel emplacement et choisissez Système de fichiers réseau (NFS) ou SMB (Server Message Block) pour le type d'emplacement. Remplissez les options suivantes :
	- Pour l'agent, choisissez l'agent que vous venez de créer dans la liste.
- Si vous effectuez une copie depuis l'EFS, procédez comme suit :
	- Pour NFS Server (Serveur NFS), saisissez le Nom DNS de votre EFS source.
	- Pour Mount path, entrez **/** (barre oblique) et choisissez Next.
- Si vous effectuez une copie depuis NFS ou SMB auto-géré, procédez comme suit :
	- Pour NFS server (Serveur NFS), saisissez l'adresse IP ou DNS privée de votre NFS source.
	- Pour le chemin de montage, entrez un chemin exporté par votre serveur NFS et choisissez Suivant.
- 8. Choisissez Create new location (Créer un emplacement). Il s'agit de l'emplacement de destination pour le transfert de vos données. Remplissez les options suivantes :
	- Si vous effectuez une copie vers l'EFS, procédez comme suit :
		- Pour Location type (Type d'emplacement), choisissez EFS.
		- Choisissez votre EFS de destination.
		- Pour Mount path, entrez **/** (barre oblique).
		- Pour Sous-réseau et Groupes de sécurité, utilisez les paramètres par défaut et choisissez Suivant.
	- Si vous effectuez une copie vers Amazon S3, procédez comme suit :
		- Pour Type d'emplacement, choisissez compartiment Amazon S3.
		- Pour le compartiment Amazon S3, choisissez votre compartiment Amazon S3 source.
		- Pour Dossier, choisissez un préfixe de dossier à utiliser pour le transfert. Vous pouvez également laisser ce champ vide.
		- Choisissez votre compartiment Amazon S3 de destination et un dossier optionnel. DataSyncvous pouvez générer un rôle AWS Identity and Access Management (IAM) pour accéder à votre bucket, ou vous pouvez le créer vous-même.
- 9. Choisissez Suivant et, le cas échéant, attribuez un nom à la tâche et ajoutez des balises.
- 10. Choisissez ou créez un groupe de CloudWatch journaux Amazon Logs au bas de la page, puis cliquez sur Suivant. Pour plus d'informations sur l'utilisation des CloudWatch journaux, consultez[DataSyncAutoriser le téléchargement de journaux vers des groupes deCloudWatch](#page-256-0)  [journaux](#page-256-0).
- 11. Passez en revue les paramètres sur la page suivante, puis choisissez Create task (Créer une tâche).
- 12. Choisissez Start (Démarrer) afin d'exécuter la tâche que vous venez de créer pour démarrer le transfert des données.

Création d'une tâche à transférer d'Amazon S3 vers le NFS dans le cloud

Suivez les instructions suivantes pour transférer des données depuis Amazon S3 vers un système de fichiers NFS dans le cloud qui se trouve dans ce système Compte AWS et dans Région AWS lequel l'agent est déployé. Cette approche inclut les transferts d'Amazon S3 vers EFS ou d'Amazon S3 vers NFS autogéré. Le schéma suivant illustre ce type de transfert. Pour de plus amples informations sur le fonctionnement d'Amazon S3 vers NFS dans le cloud, veuillez consulter. [Transfert de données](#page-78-0)  [d'Amazon S3 vers des systèmes de AWS fichiers](#page-78-0)

Déploiement de l'DataSyncagent sur une instance Amazon EC2 pour écrire vers votre emplacement de destination

Tout d'abord, déployez l'DataSyncagent sur une instance Amazon EC2 dans le Région AWS et Compte AWS où se trouve le système de fichiers EFS ou le serveur NFS autogéré de destination.

Pour déployer l'agent

• Lancez l'agent depuis l'AMI sélectionnée à l'aide de l'assistant de lancement Amazon EC2. Pour cela, utilisez l'URL suivante.

https://console.aws.amazon.com/ec2/v2/home?region=*DESTINATION-EFS-or-NFS-REGION*#LaunchInstanceWizard:ami=*AMI-ID*.

Dans l'URL, remplacez l'ID Région AWS d'AMI par le vôtre. Vous êtes redirigé vers la page Choisir un type d'instance sur la console Amazon EC2. Pour obtenir la liste des ID AMI parRégion AWS, reportez-vous à la section[Déploiement de votre agent sur Amazon EC2](#page-56-0).

Création d'une tâche pour transférer des données depuis Amazon S3

Ensuite, vous créez une tâche pour transférer les données.

**a** Note

Créez la tâche dans le compartiment Amazon S3 source Compte AWS et dans Région AWS lequel il se trouve.

Pour créer une tâche qui transfère des données d'Amazon S3 vers EFS ou vers un système NFS ou SMB autogéré

- 1. Ouvrez la DataSync console Région AWS où se trouve votre compartiment Amazon S3 source.
- 2. Choisissez Create agent (Créer un agent).
- 3. Si vous définissez Attribuer automatiquement l'adresse IP publique sur Activer, choisissez votre instance et notez l'adresse IP publique dans l'onglet Description. Vous utiliserez cette adresse IP ultérieurement pour vous connecter à votre agent de synchronisation.

Si vous définissez Attribuer automatiquement l'adresse IP publique sur Désactiver, lancez ou utilisez une instance existante dans votre VPC pour activer l'agent. Dans ce cas, vous utilisez l'adresse IP privée de l'agent de synchronisation pour activer l'agent à partir de cette instance dans le VPC.

4. Dans l'assistant de création d'un agent, pour Adresse de l'agent, entrez l'adresse IP de l'instance Amazon EC2 (privée ou publique, comme expliqué à l'étape 3), puis choisissez Obtenir la clé.

Votre navigateur se connecte à cette adresse IP pour obtenir une clé d'activation unique à partir de votre agent. Cette clé associe de manière sécurisée votre agent à votreCompte AWS. Il n'est pas nécessaire que cette adresse IP soit accessible à partir de l'extérieur de votre réseau, mais elle doit être accessible à partir de votre navigateur.

- 5. Choisissez un nom d'agent que vous pouvez identifier facilement plus tard. Si vous le souhaitez, vous pouvez ajouter des balises. Lorsque vous avez terminé, choisissez Create agent (Créer un agent).
- 6. Choisissez AWSsur site, puis cliquez sur Suivant.
- 7. Choisissez Create new location (Créer un emplacement) :
	- Pour Type d'emplacement, choisissez compartiment Amazon S3.
	- Pour le compartiment Amazon S3, choisissez votre compartiment Amazon S3 source.
	- Pour Dossier, choisissez un préfixe de dossier pour le transfert. Vous pouvez également laisser ce champ vide.

DataSyncvous pouvez générer un rôle IAM pour accéder à votre bucket, ou vous pouvez le créer vous-même.

8. Choisissez Suivant. Choisissez Create new location (Créer un emplacement), choisissez NFS or SMB (NFS ou SMB) pour Location type (Type d'emplacement), puis choisissez l'agent que vous venez de créer dans la liste.

- 9. a. Si vous effectuez une copie vers l'EFS, procédez comme suit :
	- Pour NFS Server (Serveur NFS), saisissez le Nom DNS de votre EFS source.
	- Pour Mount path, entrez **/** (barre oblique) et choisissez Next.
	- b. Si vous effectuez une copie vers NFS dans le cloud, procédez comme suit :
		- Pour NFS server (Serveur NFS), saisissez l'adresse IP ou DNS privée de votre NFS source.
		- Pour Chemin de montage, saisissez un chemin qui est exporté par votre serveur NFS. Pour plus d'informations, veuillez consulter [Création d'un emplacement NFS.](#page-347-0)
- 10. Choisissez Suivant et, le cas échéant, attribuez un nom à la tâche et ajoutez des balises.
- 11. Choisissez ou créez un groupe de CloudWatch journaux au bas de la page, puis cliquez sur Suivant. Pour plus d'informations sur l'utilisation des CloudWatch journaux, consultez[DataSyncAutoriser le téléchargement de journaux vers des groupes deCloudWatch](#page-256-0)  [journaux](#page-256-0).
- 12. Passez en revue les paramètres sur la page suivante, puis choisissez Create task (Créer une tâche).
- 13. Choisissez Démarrer afin d'exécuter la tâche que vous venez de créer pour transférer les données, puis choisissez à nouveau Démarrer dans la page Start Task (Démarrer la tâche).

# Surveillance deAWS DataSync l'activité avec AmazonCloudWatch

Vous pouvez surveiller vosAWS DataSync données avec AmazonCloudWatch, qui collecte et traite les données brutes d'DataSyncen métriques lisibles et disponibles presque en temps réel. Ces statistiques sont conservées pour une durée de deux semaines.

Par défaut,DataSync les données des métriques avec toutesCloudWatch les minutes. Pour plus amples informations, veuillez consulter [Qu'est-ce qu'AmazonCloudWatch ?](https://docs.aws.amazon.com/AmazonCloudWatch/latest/monitoring/WhatIsCloudWatch.html) dans le guide deCloudWatch l'utilisateur Amazon.

## AmazonCloudWatch Metrics pourDataSync

AmazonCloudWatch fournit des statistiques que vous pouvez utiliser pour obtenir des informations sur lesDataSync performances et résoudre les problèmes. Vous pouvez consulterCloudWatch les statistiques àDataSync l'aide des outils suivants :

- Console CloudWatch
- CLI CloudWatch
- API CloudWatch
- DataSyncconsole (page d'exécution des tâches)

Pour plus d'informations, consultez la section [UtilisationCloudWatch des métriques Amazon](https://docs.aws.amazon.com/AmazonCloudWatch/latest/monitoring/working_with_metrics.html) dans le Guide deCloudWatch l'utilisateur Amazon.

Les métriques DataSync utilisent l'espace de noms AWS/DataSync et fournissent des métriques pour les dimensions suivantes :

- AgentId— L'identifiant unique de l'agent.
- TaskId— L'identifiant unique de la tâche. Elle prend la forme suivante : task-01234567890abcdef.

L'espace de noms AWS/DataSync inclut les métriques suivantes.
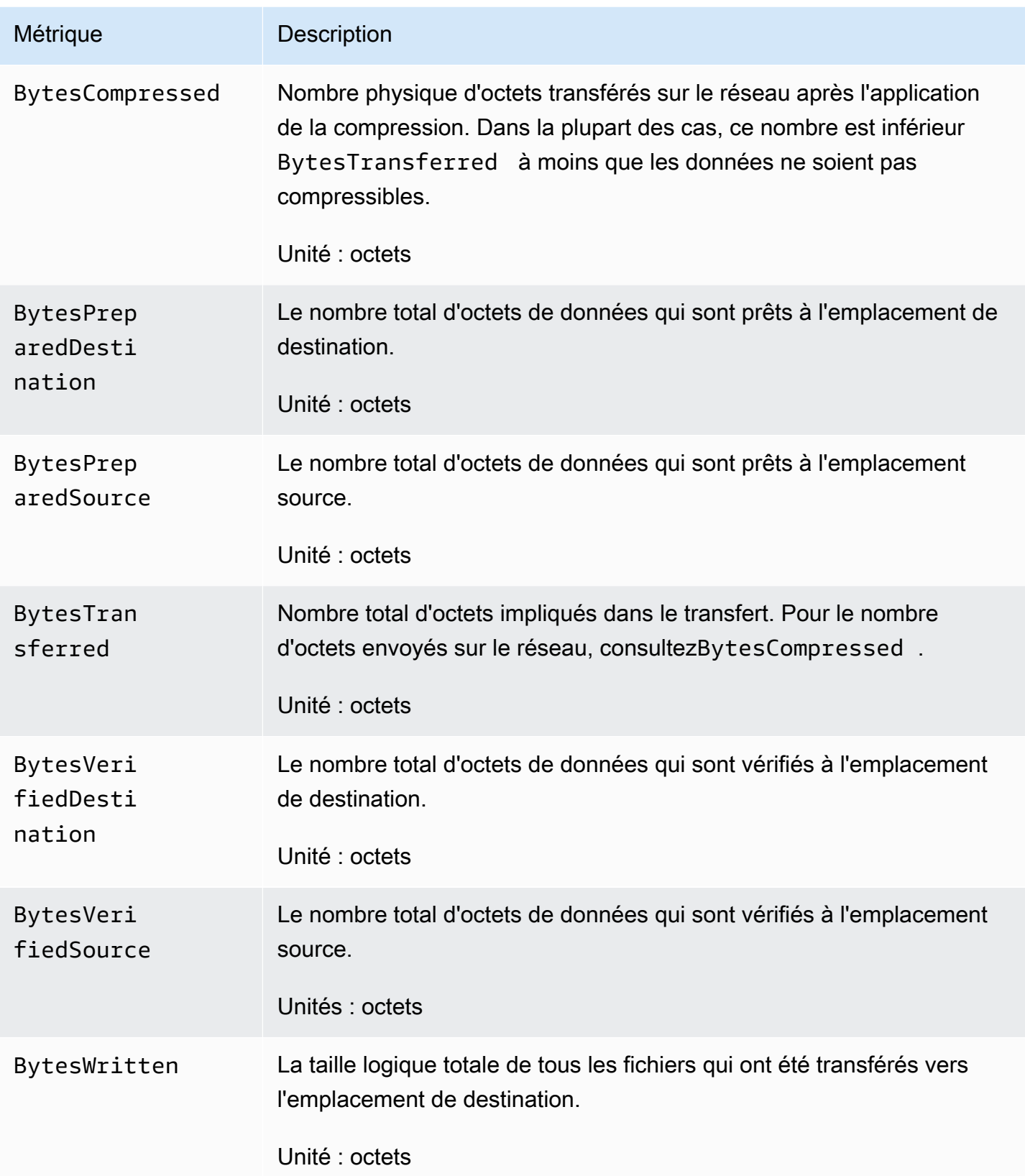

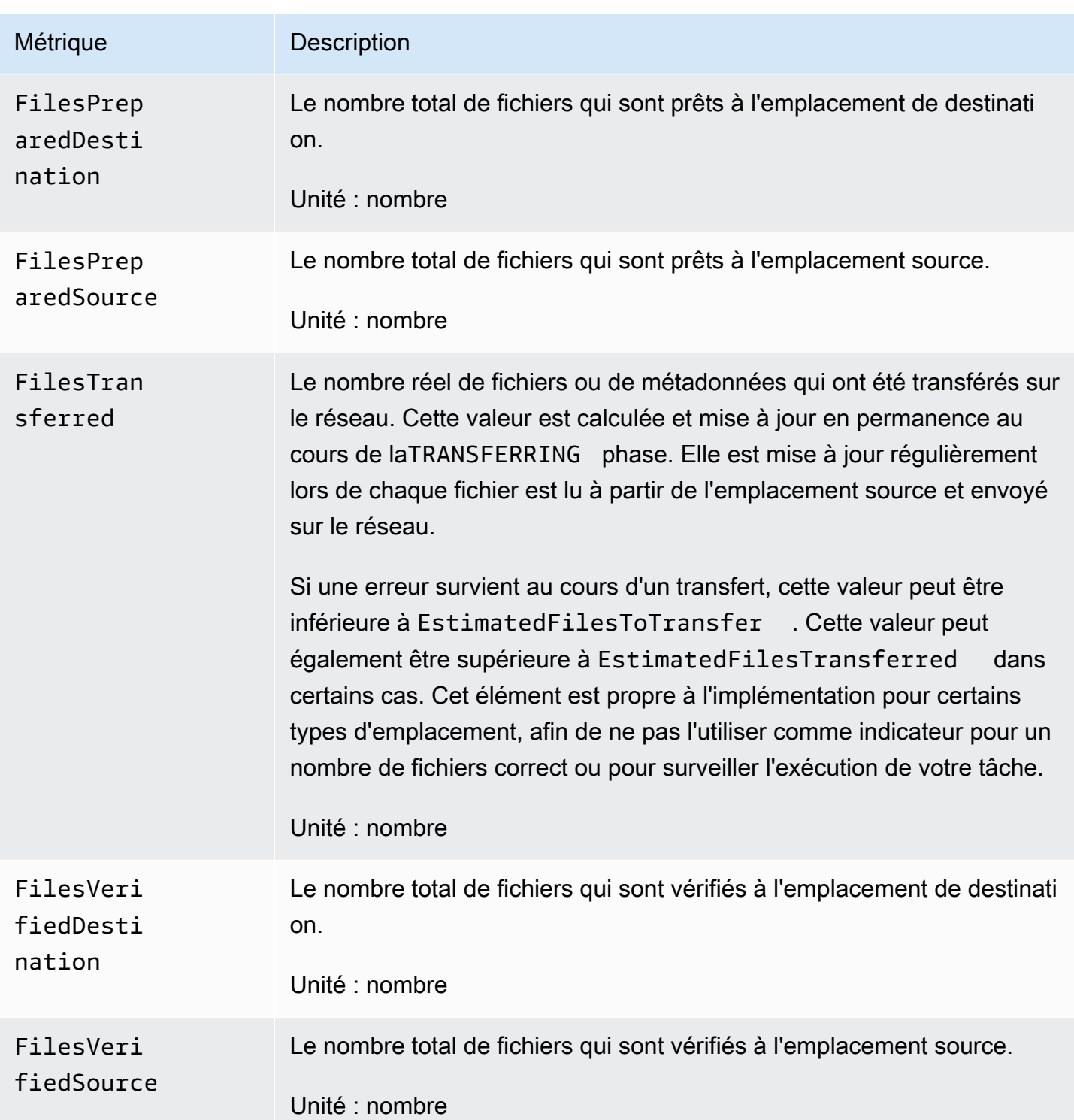

# EventBridgeÉvénements Amazon pourDataSync

EventBridgeLes événements Amazon décrivent les modifications apportées auxDataSync ressources. Vous pouvez configurer des règles pour faire correspondre ces événements et les acheminer vers un ou plusieurs flux ou fonctions cibles. Les événements sont générés sur la base du meilleur effort.

### Rubriques

- [DataSyncévénements de transfert](#page-254-0)
- [DataSyncÉvènements de découverte](#page-255-0)

# <span id="page-254-0"></span>DataSyncévénements de transfert

LesEventBridge événements suivants sont disponibles pour lesDataSync transferts.

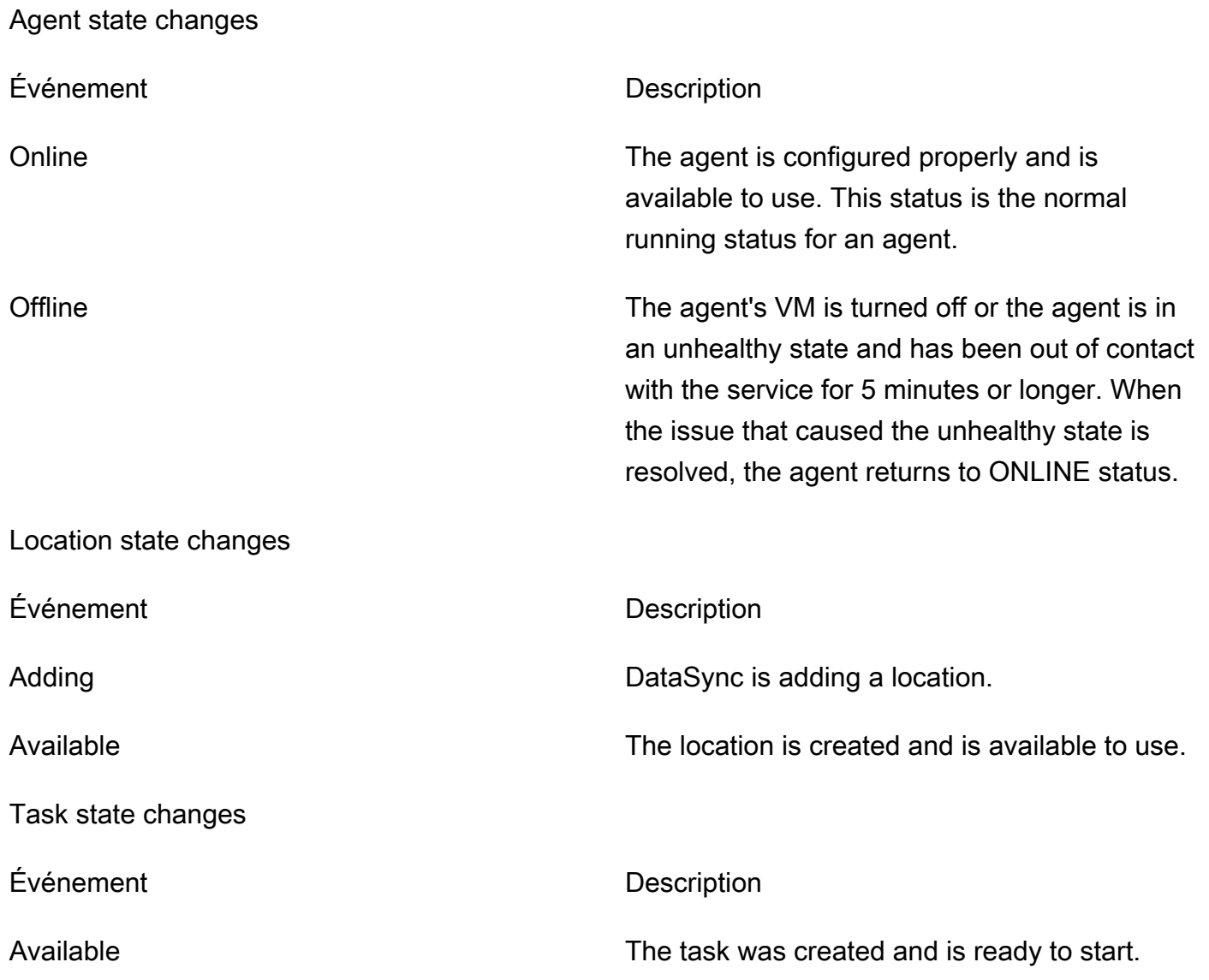

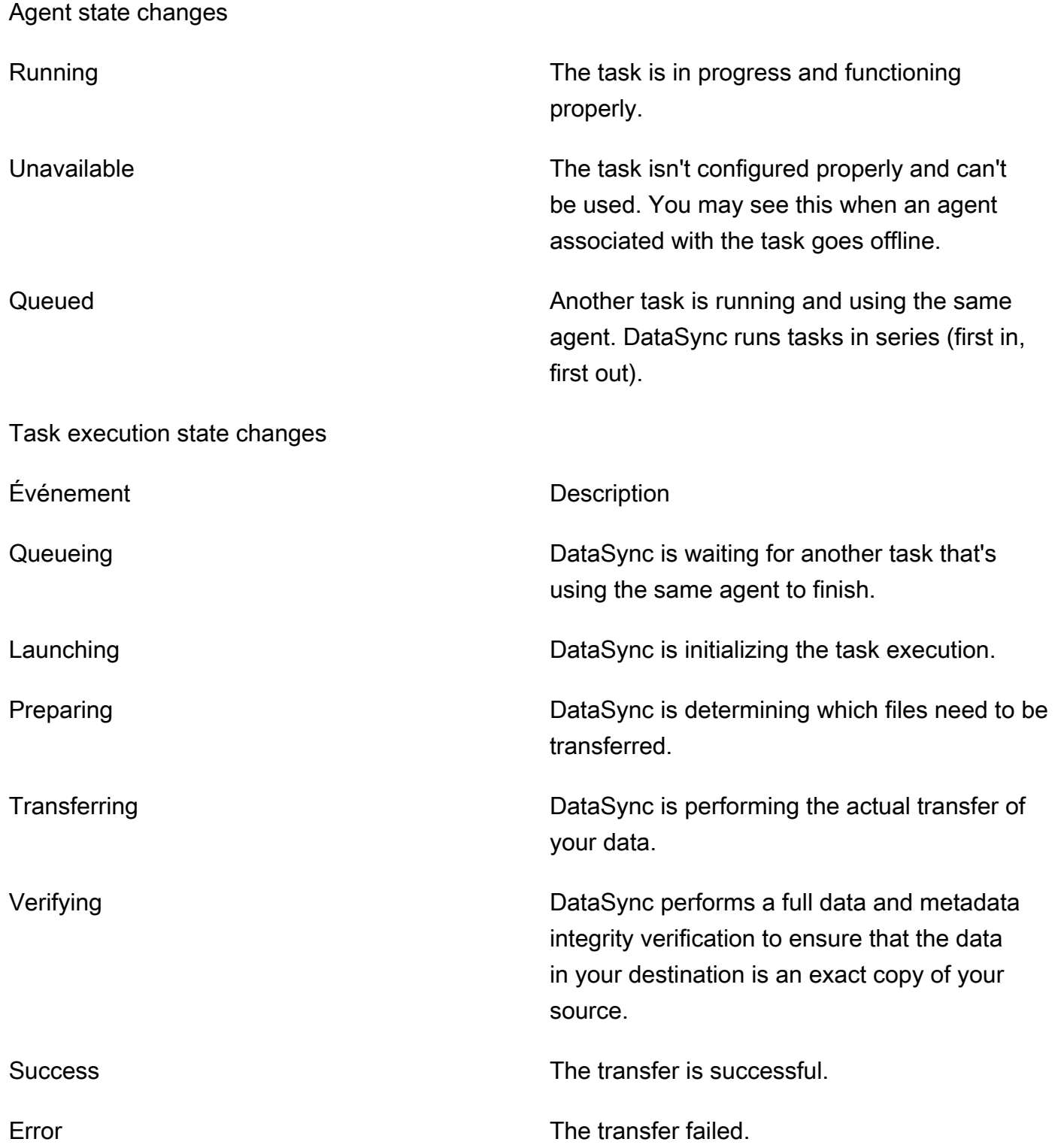

# <span id="page-255-0"></span>DataSyncÉvènements de découverte

LesEventBridge événements suivants sont disponibles pourDataSync Discovery.

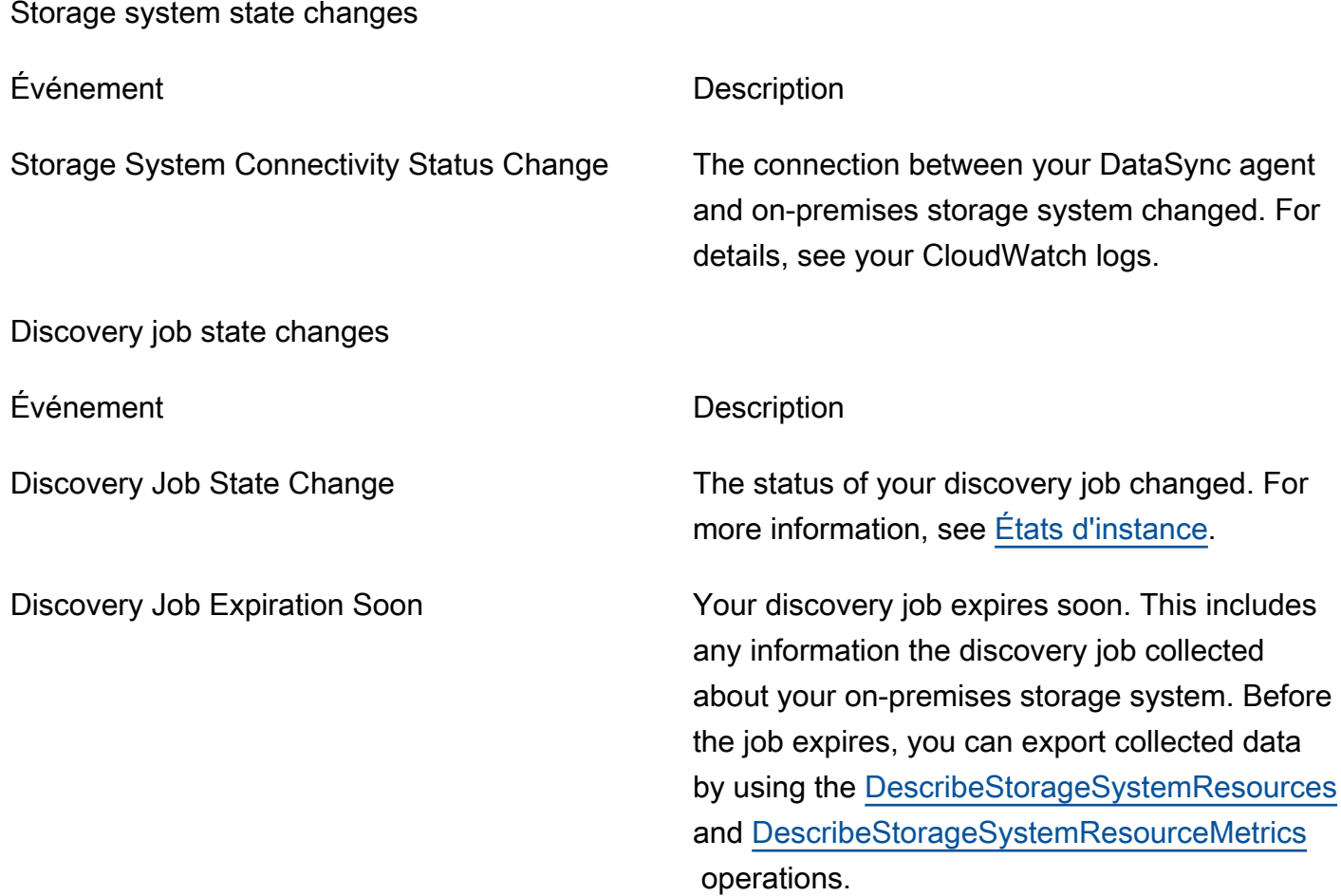

# <span id="page-256-0"></span>DataSyncAutoriser le téléchargement de journaux vers des groupes deCloudWatch journaux

DataSyncnécessite des autorisations suffisantes pour envoyer des journaux à votre groupe deCloudWatch journaux. Lorsque vous créez une tâche à l'aide de la console, vousDataSync pouvez créer automatiquement une politique de ressources IAM avec les autorisations qui vous conviennent.

L'exemple suivant est une politique de ressources qui accorde ces autorisations.

```
{ 
     "Statement": [ 
          { 
               "Sid": "DataSyncLogsToCloudWatchLogs", 
               "Effect": "Allow", 
               "Action": [
```

```
 "logs:PutLogEvents", 
                           "logs:CreateLogStream" 
                    ], 
                    "Principal": { 
                           "Service": "datasync.amazonaws.com" 
                    }, 
                    "Condition": { 
                          "ArnLike": { 
                                 "aws:SourceArn": [ 
                                        "arn:aws:datasync:region:account-id:task/*" 
\sim 100 \sim 100 \sim 100 \sim 100 \sim 100 \sim 100 \sim 100 \sim 100 \sim 100 \sim 100 \sim 100 \sim 100 \sim 100 \sim 100 \sim 100 \sim 100 \sim 100 \sim 100 \sim 100 \sim 100 \sim 100 \sim 100 \sim 100 \sim 100 \sim 
\qquad \qquad \text{ } "StringEquals": { 
                                 "aws:SourceAccount": "account-id" 
 } 
                    }, 
                    "Resource": "arn:aws:logs:region:account-id:log-group:*:*" 
              } 
       ], 
       "Version": "2012-10-17"
}
```
La politique utilise des déclarations de conditions pour garantir que seules lesDataSync tâches du compte spécifié ont accès au groupe deCloudWatch journaux spécifié. Nous vous recommandons d'utiliser les clés contextuelles [aws:SourceArn](https://docs.aws.amazon.com/IAM/latest/UserGuide/reference_policies_condition-keys.html#condition-keys-sourcearn)et [aws:SourceAccount](https://docs.aws.amazon.com/IAM/latest/UserGuide/reference_policies_condition-keys.html#condition-keys-sourceaccount)globales dans ces déclarations de condition afin de vous protéger contre la confusion liée au problème des adjoints. Pour plus d'informations, veuillez consulter [Prévention du problème de l'adjoint confus entre services.](#page-283-0)

Pour spécifier laDataSync ou les tâches, remplacez-le *region*par le code de région correspondant à l'Région AWSemplacement des tâches et remplacez-le *account-id*par l'Compte AWSID du compte qui contient les tâches. Pour spécifier le groupe deCloudWatch journaux, remplacez les mêmes valeurs. Vous pouvez également modifier l'Resourceinstruction pour cibler des groupes de journaux spécifiques. Pour plus d'informations sur l'utilisation deSourceArn etSourceAccount, voir [les clés](https://docs.aws.amazon.com/IAM/latest/UserGuide/reference_policies_condition-keys.html#condition-keys-sourceaccount)  [de condition globales](https://docs.aws.amazon.com/IAM/latest/UserGuide/reference_policies_condition-keys.html#condition-keys-sourceaccount) dans le guide de l'utilisateur IAM.

Pour appliquer la stratégie, enregistrez cette instruction de stratégie dans un fichier sur votre ordinateur local. Exécutez ensuite laAWS CLI commande suivante pour appliquer la politique de ressources :

```
aws logs put-resource-policy --policy-name trustDataSync --policy-document file://full-
path-to-policy-file
```
DataSyncAutoriser le téléchargement de journaux vers des groupes deCloudWatch journaux 246

#### **a** Note

Exécutez cette commande en utilisant la même méthodeCompte AWS et l'Région AWSendroit où vous avez activé votreDataSync agent.

Pour plus amples informations, [veuillez consulter Utilisation de données avec les suivis dans](https://docs.aws.amazon.com/AmazonCloudWatch/latest/logs/Working-with-log-groups-and-streams.html) le Guide de l'utilisateur AmazonCloudWatch Logs.

# Surveiller votreDataSync tâche à l'aide de la ligne de commande

Vous pouvez suivre vosDataSync tâches à l'aide de l'utilitaire UnixAWS Command Line Interface ou de l'watchutilitaire standard.

#### Rubriques

- [Surveillez votre tâche à l'aide duAWS CLI](#page-258-0)
- [Surveiller votre tâche à l'aide de l'watchutilitaire](#page-259-0)

## <span id="page-258-0"></span>Surveillez votre tâche à l'aide duAWS CLI

Pour contrôler l'état de votreDataSync tâche à l'aide de l'interface de ligne de commande, utilisez ladescribe-task-execution commande.

```
aws datasync describe-task-execution \ 
             --task-execution-arn 'arn:aws:datasync:region:account-id:task/task-id/
execution/task-execution-id'
```
Cette commande renvoie des informations sur une exécution de tâche, similaires à celles indiquées ci-après.

```
{ 
     "BytesCompressed": 0, 
     "BytesTransferred": 0, 
     "BytesWritten": 0, 
     "EstimatedFilesToTransfer": 0, 
     "EstimatedBytesToTransfer": 0, 
     "FilesTransferred": 0, 
     "Options": {
```

```
 "VerifyMode": "POINT_IN_TIME_CONSISTENT", 
         "Atime": "BEST_EFFORT", 
         "Mtime": "PRESERVE", 
         "Uid": "INT_VALUE", 
         "Gid": "INT_VALUE", 
         "PreserveDevices": "NONE", 
         "PosixPermissions": "PRESERVE", 
         "PreserveDeletedFiles": "PRESERVE", 
         "OverwriteMode": "NEVER", 
         "TaskQueueing": "ENABLED" 
     }, 
     "Result": { 
         "PrepareDuration": 4355, 
         "PrepareStatus": "Ok", 
         "TransferDuration": 5889, 
         "TransferStatus": "Ok", 
         "VerifyDuration": 4538, 
         "VerifyStatus": "Pending" 
     }, 
     "StartTime": 1532658526.949, 
     "Status": "VERIFYING", 
     "TaskExecutionArn": "arn:aws:datasync:us-east-1:112233445566:task/
task-08de6e6697796f026/execution/exec-04ce9d516d69bd52f"
}
```
Si l'exécution de la tâche est réussie, la valeur du Statut passe à SUCCESS (RÉUSSITE). Si la commande describe-task-execution échoue, le résultat envoie des codes d'erreur qui peuvent vous aider à résoudre les problèmes. Pour de plus amples informations sur les codes d'erreur, veuillez consulter [the section called "TaskExecutionResultDetail"](#page-702-0) dans la Référence d'API DataSync.

# <span id="page-259-0"></span>Surveiller votre tâche à l'aide de l'**watch**utilitaire

Pour suivre la progression de votre tâche en temps réel à partir de la ligne de commande, vous pouvez utiliser l'watchutilitaire Unix standard. Les valeurs de durée d'exécution des tâches sont mesurées en millisecondes.

L'watchutilitaire ne reconnaît pas l'DataSyncalias. L'exemple suivant montre comment appeler directement la CLI.

```
# pass '-n 1' to update every second and '-d' to highlight differences 
         $ watch -n 1 -d \ "aws datasync describe-task-execution --task-execution-arn 
  'arn:aws:datasync:region:account-id:task/task-id/execution/task execution-id'"
```
# Sécurité dans AWS DataSync

Chez AWS, la sécurité dans le cloud est notre priorité numéro 1. En tant que client AWS, vous bénéficiez d'un centre de données et d'une architecture réseau conçus pour répondre aux exigences des organisations les plus pointilleuses en termes de sécurité.

La sécurité est une responsabilité partagée entre AWS et vous-même. Le [modèle de responsabilité](https://aws.amazon.com/compliance/shared-responsibility-model/)  [partagée](https://aws.amazon.com/compliance/shared-responsibility-model/) décrit cette notion par les termes sécurité du cloud et sécurité dans le cloud :

- Sécurité du cloud AWS est responsable de la protection de l'infrastructure qui exécute des services AWS dans le cloud AWS. AWS vous fournit également les services que vous pouvez utiliser en toute sécurité. Des auditeurs tiers testent et vérifient régulièrement l'efficacité de notre sécurité dans le cadre des [programmes de conformité AWS](https://aws.amazon.com/compliance/programs/). Pour de plus amples informations sur les programmes de conformité qui s'appliquent à AWS DataSync, veuillez consulter [Services AWS](https://aws.amazon.com/compliance/services-in-scope/)  [concernés par le programme de conformité](https://aws.amazon.com/compliance/services-in-scope/).
- Sécurité dans le cloud : votre responsabilité est déterminée par le AWSservice que vous utilisez. Vous êtes également responsable d'autres facteurs, y compris la sensibilité de vos données, les exigences de votre entreprise, ainsi que la législation et la réglementation applicables.

Cette documentation vous aide à comprendre comment appliquer le modèle de responsabilité partagée lorsque vous utilisez DataSync. Les rubriques suivantes vous montrent comment configurer DataSync pour qu'elle réponde à vos objectifs de sécurité et de conformité. Vous pouvez également apprendre à utiliser d'autresAWSservices qui vous permettent de surveiller et de sécuriser vos ressources DataSync.

### Rubriques

- [Protection des données dans AWS DataSync](#page-261-0)
- [Gestion des identités et des accès dans AWS DataSync](#page-265-0)
- [Journalisation des appels d'AWSDataSyncAPI avecAWS CloudTrail](#page-293-0)
- [Validation de la conformité pour AWS DataSync](#page-296-0)
- [Résilience dansAWSDataSync](#page-297-0)
- [Sécurité de l'infrastructure dansAWSDataSync](#page-298-0)

# <span id="page-261-0"></span>Protection des données dans AWS DataSync

AWS DataSynctransfère des données en toute sécurité entre des systèmes de stockage autogérés et des servicesAWS de stockage, ainsi qu'entre des servicesAWS de stockage. La manière dont vos données de stockage sont cryptées pendant le transfert dépend en partie des emplacements concernés par le transfert.

Une fois le transfert terminé, les données sont cryptées au repos par le système ou le service qui les stocke (nonDataSync).

#### Rubriques

- [AWS DataSyncchiffrement en transit](#page-261-1)
- [AWS DataSyncchiffrement au repos](#page-263-0)
- [Confidentialité du trafic inter-réseau](#page-265-1)

# <span id="page-261-1"></span>AWS DataSyncchiffrement en transit

Vos données de stockage (y compris les métadonnées) sont cryptées en transit, mais la façon dont elles sont cryptées tout au long du transfert dépend de votre source et de votre emplacement de destination.

Lorsque vous vous connectez à un lieu,DataSync utilise les options les plus sécurisées fournies par le protocole d'accès aux données de cet emplacement. Par exemple, lors de la connexion à un système de fichiers à l'aide de Server Message Block (SMB),DataSync les fonctionnalités de sécurité fournies par SMB sont utilisées.

### Connexions réseau lors d'un transfert

DataSyncnécessite trois connexions réseau pour copier des données : une connexion pour lire les données depuis un emplacement source, une autre pour transférer des données entre des emplacements et une autre pour écrire des données vers un emplacement de destination.

Le schéma suivant présente un exemple des connexions réseauDataSync utilisées pour transférer des données d'un système de stockage sur site vers un serviceAWS de stockage. Pour comprendre où se produisent les connexions et comment les données sont protégées lorsqu'elles transitent par chaque connexion, utilisez le tableau ci-dessous.

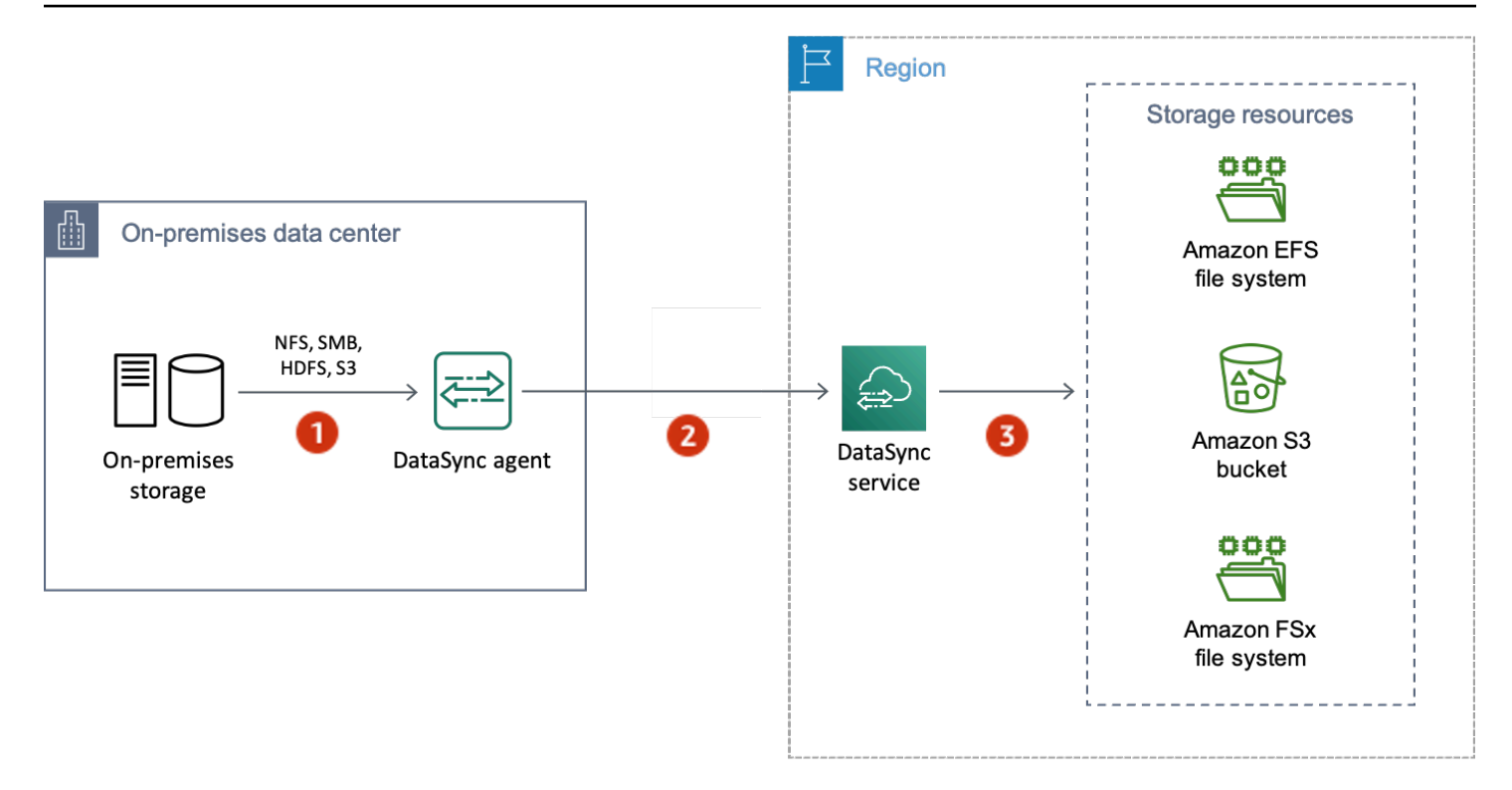

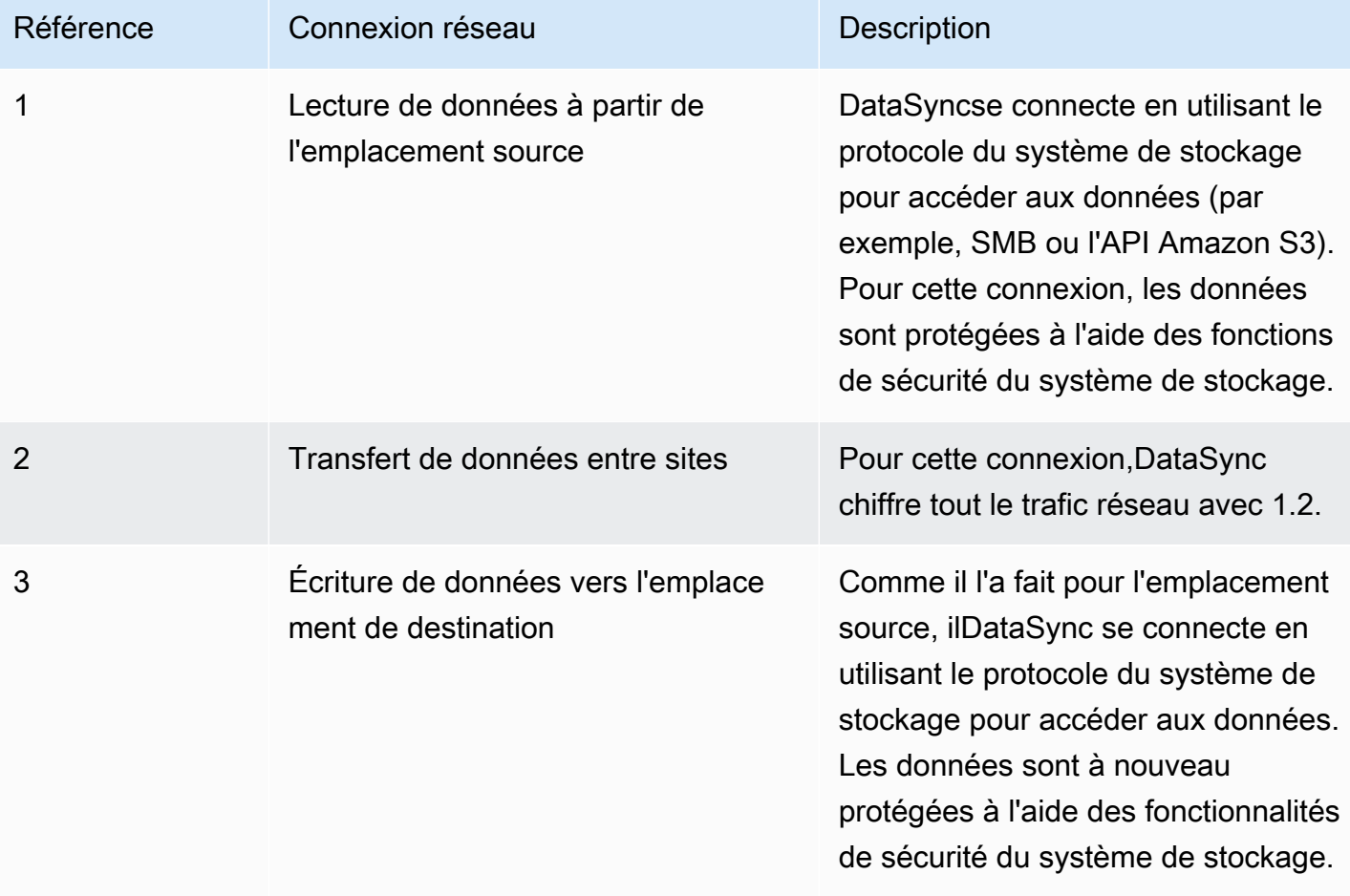

Découvrez comment vos données sont cryptées en transit lorsque vousDataSync vous connectez aux servicesAWS de stockage suivants :

- [Amazon EFS](https://docs.aws.amazon.com/efs/latest/ug/encryption-in-transit.html)
- [Amazon FSx for Windows File Server](https://docs.aws.amazon.com/fsx/latest/WindowsGuide/encryption-in-transit.html)
- [Amazon FSx for Lustre](https://docs.aws.amazon.com/fsx/latest/LustreGuide/encryption-in-transit-fsxl.html)
- [Amazon for FSx for for for for for for](https://docs.aws.amazon.com/fsx/latest/OpenZFSGuide/encryption-transit.html)
- [Amazon FSx pourNetApp ONTAP](https://docs.aws.amazon.com/fsx/latest/ONTAPGuide/encryption-in-transit.html)
- [Amazon S3](https://docs.aws.amazon.com/AmazonS3/latest/userguide/access-bucket-intro.html)

## Chiffrements TLS

Lors du transfert de données entre sites,DataSync utilise différents chiffrements TLS. Le chiffrement TLSDataSync utilisé dépend du type de point de terminaison utilisé pour activer votreDataSync agent.

Points de terminaison d'un VPC

Pour ces points de terminaison,DataSync utilise l'un des chiffrements TLS suivants :

- TLS\_ECDHE\_RSA\_WITH\_AES\_256\_GCM\_SHA384 (ecdh\_x25519)
- TLS\_ECDHE\_RSA\_WITH\_CHA20\_POLY1305\_SHA256 (ecdh\_x25519)
- TLS\_ECDHE\_RSA\_AVEC\_AES\_128\_GCM\_SHA256 (ecdh\_x25519)

Points de terminaison FIPS

Pour les points de terminaison FIPS,DataSync utilise le chiffrement TLS suivant :

• TLS\_ECDHE\_RSA\_AVEC\_AES\_128\_GCM\_SHA256 (ecdh\_x25519)

# <span id="page-263-0"></span>AWS DataSyncchiffrement au repos

Comme ilAWS DataSync s'agit d'un service de transfert, il ne gère généralement pas vos données de stockage au repos. Les services et systèmes de stockage quiDataSync les prennent en charge sont chargés de protéger les données dans cet état. Toutefois, certaines données relatives aux services sontDataSync gérées au repos.

## Qu'est-ce qui est chiffré ?

Les seules données traitéesDataSync au repos concernent les informations qu'il découvre sur votre système de stockage sur site et les détails nécessaires pour effectuer votre transfert. DataSyncstocke les données suivantes avec un cryptage complet au repos dans Amazon DynamoDB :

- Informations collectées sur votre système de stockage sur site (si vous utilisezDataSync Discovery). Ces informations sont également stockées avec un cryptage complet au repos dans Amazon S3.
- Configurations des tâches (par exemple, détails sur les lieux de votre transfert).
- Informations d'identification utilisateur qui permettent à votreDataSync agent de s'authentifier auprès d'une localisation. Ces informations d'identification sont cryptées à l'aide des clés publiques de votre agent. L'agent peut déchiffrer ces clés selon ses besoins à l'aide de ses clés privées.

Pour plus d'informations, consultez le [chiffrement DynamoDB au repos](https://docs.aws.amazon.com/amazondynamodb/latest/developerguide/EncryptionAtRest.html) dans le Guide du développeur Amazon DynamoDB.

Informations collectées parDataSync Discovery

DataSyncDiscovery stocke et gère les données collectées sur votre système de stockage sur site pendant une durée maximale de 60 jours. Vous pouvez utiliser AmazonEventBridge pour vous informer lorsque cette date d'expiration approche. Pour plus d'informations, veuillez consulter [DataSyncÉvènements de découverte](#page-255-0).

Lorsque vous supprimez une ressource du système de stockage local deDataSync Discovery, vous supprimez définitivement toutes les tâches de découverte, les données collectées et les recommandations associées.

#### Gestion des clés

Vous ne pouvez pas gérer les clés de chiffrementDataSync utilisées pour stocker dans DynamoDB les informations relatives à l'exécution de votre tâche. Ces informations incluent la configuration de vos tâches et les informations d'identification que les agents utilisent pour s'authentifier auprès d'un emplacement de stockage.

### Qu'est-ce qui n'est pas crypté ?

Bien qu'ilDataSync ne contrôle pas la façon dont vos données de stockage sont cryptées au repos, nous vous recommandons tout de même de configurer vos sites avec le plus haut niveau de sécurité possible. Par exemple, vous pouvez chiffrer des objets avec des clés gérées par Amazon S3 (SSE-S3) ouAWS Key Management Service des clés gérées par (SSE-KMS).AWS

En savoir plus sur la façon dont les servicesAWS de stockage chiffrent les données au repos :

- [Amazon EFS](https://docs.aws.amazon.com/efs/latest/ug/encryption-at-rest.html)
- [Amazon FSx for Windows File Server](https://docs.aws.amazon.com/fsx/latest/WindowsGuide/encryption-at-rest.html)
- [Amazon FSx for Lustre](https://docs.aws.amazon.com/fsx/latest/LustreGuide/encryption-at-rest.html)
- [Amazon for FSx for for for for for for](https://docs.aws.amazon.com/fsx/latest/OpenZFSGuide/encryption-rest.html)
- [Amazon FSx pourNetApp ONTAP](https://docs.aws.amazon.com/fsx/latest/ONTAPGuide/encryption-at-rest.html)
- [Amazon S3](https://docs.aws.amazon.com/AmazonS3/latest/userguide/serv-side-encryption.html)

## <span id="page-265-1"></span>Confidentialité du trafic inter-réseau

Nous vous recommandons de configurer vos emplacements source et de destination avec le niveau de sécurité le plus élevé possible pour chacun d'entre eux. Lors de la connexion à un emplacement,AWS DataSync fonctionne avec la version la plus sécurisée du protocole d'accès aux données utilisé par le système de stockage. En outre, pensez à limiter le trafic de sous-réseau aux protocoles et services connus.

DataSyncsécurise la connexion entre les emplacementsComptes AWSRégions AWS, y compris entre, et les zones de disponibilité en utilisant 1.2.

# <span id="page-265-0"></span>Gestion des identités et des accès dans AWS DataSync

AWS utilise les informations d'identification de sécurité pour identifier et vous accorder l'accès à vos ressources AWS. Vous pouvez utiliser les fonctions de AWS Identity and Access Management (IAM) pour permettre à d'autres utilisateurs, services et applications d'utiliser vos ressources AWS pleinement ou de façon limitée, sans partager vos autorisations de sécurité.

Par défaut, les identités IAM (utilisateurs, groupes et rôles) ne sont pas autorisées à créer, afficher ou modifier lesAWS ressources. Pour permettre aux utilisateurs, aux groupes et aux rôles d'accéder auxAWS DataSync ressources et d'interagir avec laDataSync console et l'API, nous vous recommandons d'utiliser une politique IAM qui leur donne l'autorisation d'utiliser les ressources et les actions d'API spécifiques dont ils auront besoin. Ensuite, vous attachez la stratégie à l'identité IAM qui requiert l'accès. Pour obtenir une présentation des éléments d'une stratégie, consultez [Gestion](#page-266-0)  [des accès pourAWS DataSync.](#page-266-0)

#### **Rubriques**

- [Gestion des accès pourAWS DataSync](#page-266-0)
- [Politiques AWS gérées pour AWS DataSync](#page-271-0)
- [Politiques gérées par le client IAM pourAWS DataSync](#page-275-0)
- [Utilisation des rôles liés aux services pour AWS DataSync](#page-278-0)
- [Octroi de l'autorisation de baliserAWS DataSync les ressources lors de leur création](#page-281-0)
- [Prévention du problème de l'adjoint confus entre services](#page-283-0)
- [DataSyncAutorisations d'API : actions et ressources](#page-285-0)

## <span id="page-266-0"></span>Gestion des accès pourAWS DataSync

ChaqueAWS ressource appartient à unCompte AWS. Les autorisations pour créer ou accéder à un ressource sont gérées par des stratégies d'autorisations. Un compte administrateur peut attacher des politiques d'autorisation à des identitésAWS Identity and Access Management (IAM). Certains services (comme AWS Lambda) prennent également en charge l'attachement de stratégies d'autorisation aux ressources.

#### **a** Note

Un administrateur de compte est un utilisateur doté des privilèges d'administrateur dans unCompte AWS. Pour plus d'informations, consultez [Les meilleures pratiques IAM](https://docs.aws.amazon.com/IAM/latest/UserGuide/best-practices.html) dans le Guide de l'utilisateur IAM.

#### Rubriques

- [Ressources et opérations DataSync](#page-267-0)
- [Présentation de la propriété des ressources](#page-267-1)
- [Gestion de l'accès aux ressources](#page-268-0)
- [Spécification des éléments d'une politique : actions, effets, ressources et principaux](#page-270-0)
- [Spécification de conditions dans une politique](#page-271-1)

## <span id="page-267-0"></span>Ressources et opérations DataSync

DansDataSync, les ressources principales sont l'agent, l'emplacement, la tâche et l'exécution des tâches.

Ces ressources ont des noms ARN (Amazon Resource Name) uniques qui leur sont associés, comme cela est illustré dans le tableau suivant.

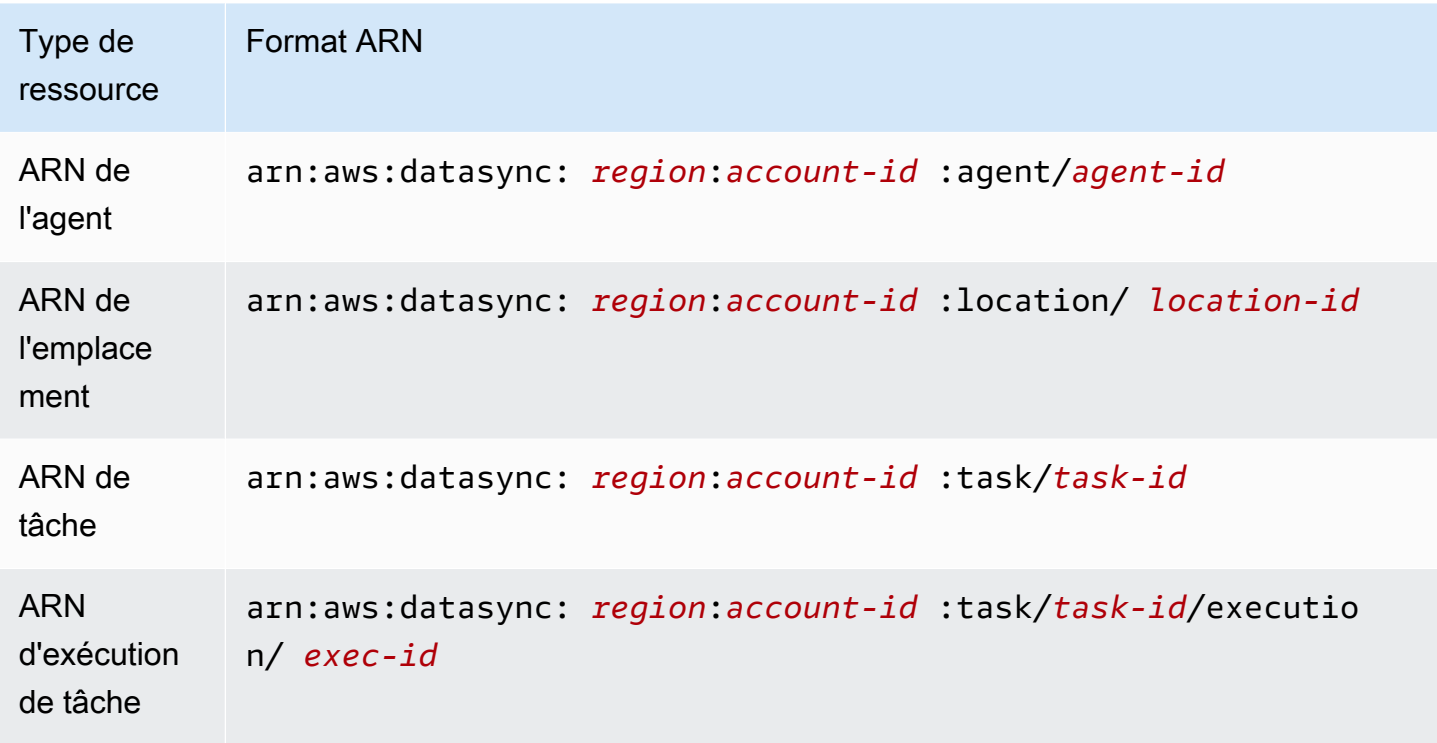

Pour accorder des autorisations pour des opérations d'API spécifiques, telles que la création d'une tâche,DataSync définit un ensemble d'actions que vous pouvez spécifier dans une politique d'autorisation. Une opération d'API peut exiger des autorisations pour plusieurs actions. Pour obtenir la liste de toutes les actions d'DataSyncAPI et des ressources auxquelles elles s'appliquent, consultez[DataSyncAutorisations d'API : actions et ressources.](#page-285-0)

## <span id="page-267-1"></span>Présentation de la propriété des ressources

Le propriétaire de la ressource estCompte AWS celui qui l'a créée. Autrement dit, le propriétaireCompte AWS de la ressource appartient à l'entité principale (par exemple, un rôle IAM) qui authentifie la demande ayant créé la ressource. Les exemples suivants illustrent le fonctionnement de ce comportement :

- Si vous utilisez les informations d'identification de compte racine de votre compteCompte AWS pour créer une tâche, vous êtes le propriétaire de la ressource (dansDataSync, la ressource appartient à la tâche).Compte AWS
- Si vous créez des rôles IAM dans votre compteCompte AWS et que vous accordez des autorisations pour l'CreateTaskaction à cet utilisateur, celui-ci peut créer une tâche. Toutefois, votre propriétaireCompte AWS, auquel l'utilisateur appartient, propriétaire de la ressource de tâche.
- Si vous créez un rôle IAMCompte AWS disposant des autorisations pour créer une tâche, quiconque pouvant assumer ce rôle peut créer une tâche. VousCompte AWS, auquel le rôle appartient, propriétaire de la ressource de tâche.

## <span id="page-268-0"></span>Gestion de l'accès aux ressources

Une politique d'autorisation décrit qui a accès à quoi. La section suivante explique les options disponibles pour créer des politiques d'autorisations.

### **a** Note

Cette section décrit l'utilisation d'IAM dans le contexte d' DataSync. Elle ne fournit pas d'informations détaillées sur le service IAM. Pour une documentation complète sur IAM, consultez la rubrique [Qu'est-ce que IAM ?](https://docs.aws.amazon.com/IAM/latest/UserGuide/introduction.html) dans le Guide de l'utilisateur IAM. Pour plus d'informations sur la syntaxe et les descriptions des stratégies IAM, consultezAWS Identity and Access Management la [Référence](https://docs.aws.amazon.com/IAM/latest/UserGuide/introduction.html) des stratégies dans le Guide de l'utilisateur IAM.

Les politiques attachées à une identité IAM sont appelées politiques basées sur une entité (politiques IAM) et les politiques attachées à une ressource sont appelées politiques basées sur une ressource. DataSync prend en charge uniquement les stratégies basées sur l'identité (stratégies IAM).

### Rubriques

- [Politiques basées sur l'identité](#page-268-1)
- [Politiques basées sur les ressources](#page-270-1)

#### <span id="page-268-1"></span>Politiques basées sur l'identité

Vous pouvez gérer l'accès auxDataSync ressources à l'aide de politiques IAM. Ces politiques peuvent aider unCompte AWS administrateur à effectuer les opérations suivantesDataSync :

- Accordez des autorisations pour créer et gérerDataSync des ressources : créez une politique IAM qui autorise un rôle IAM au sein de vousCompte AWS à créer et à gérerDataSync des ressources, telles que des agents, des emplacements et des tâches.
- Accorder des autorisations à un rôle dans un autreCompte AWS ou dans unService AWS : créez une politique IAM qui accorde des autorisations à un rôle IAM dans un rôle différentCompte AWS ou dans unService AWS. Par exemple :
	- 1. L'administrateur du compte A crée un rôle IAM et attache une politique d'autorisation à ce rôle qui accorde des autorisations sur les ressources dans le compte A.
	- 2. L'administrateur du compte A attache une politique d'approbation au rôle qui identifie le compte B comme principal pouvant assumer ce rôle.

Pour accorder à unService AWS utilisateur l'autorisation d'assumer ce rôle, l'administrateur du compte A peut spécifier unService AWS comme principal dans la politique de confiance.

3. L'administrateur du compte B peut alors déléguer des autorisations pour assumer ce rôle auprès de tous les utilisateurs figurant dans le compte B. Toute personne utilisant le rôle dans le compte B peut créer des ressources ou à y accéder dans le compte A.

Pour plus d'informations sur l'utilisation d'IAM pour déléguer des autorisations, consultez la rubrique [Gestion des accès](https://docs.aws.amazon.com/IAM/latest/UserGuide/access.html) dans le Guide de l'utilisateur IAM.

L'exemple de politique suivant accorde des autorisations pour toutes les List\* actions sur toutes les ressources. Cette action est en lecture seule et n'autorise pas la modification des ressources.

```
{ 
     "Version": "2012-10-17", 
     "Statement": [ 
          { 
               "Sid": "AllowAllListActionsOnAllResources", 
               "Effect": "Allow", 
               "Action": [ 
                    "datasync:List*" 
               ], 
               "Resource": "*" 
          } 
     ]
}
```
Pour plus d'informations sur l'utilisation des politiques basées sur l'identité avecDataSync, consultez [PolitiquesAWS gérées et politiques](#page-271-0) [gérées par le client](#page-275-0). Pour plus d'informations sur les identités IAM, consultez le [Guide de l'utilisateur IAM.](https://docs.aws.amazon.com/IAM/latest/UserGuide/id.html)

<span id="page-270-1"></span>Politiques basées sur les ressources

D'autres services, tels qu'Amazon S3, prennent en charge les politiques d'autorisation basées sur une ressource. Par exemple, vous pouvez attacher une politique à un compartiment Amazon S3 pour gérer les autorisations d'accès à ce compartiment. IlDataSync ne prend toutefois pas en charge les politiques basées sur une ressource.

<span id="page-270-0"></span>Spécification des éléments d'une politique : actions, effets, ressources et principaux

Pour chaque ressource DataSync (voir [DataSyncAutorisations d'API : actions et ressources\)](#page-285-0), le service définit un ensemble d'opérations d'API (voir [Actions\)](https://docs.aws.amazon.com/datasync/latest/userguide/API_Operations.html). Pour accorder des autorisations pour ces opérations d'API, DataSync définit un ensemble d'actions que vous pouvez spécifier dans une politique. Par exemple, pour la ressource DataSync, les actions suivantes sont définies : CreateTask, DeleteTask et DescribeTask. Une opération d'API peut exiger des autorisations pour plusieurs actions.

Voici les éléments les plus élémentaires d'une politique :

- Ressource : dans une politique, vous utilisez un Amazon Resource Name (ARN) pour identifier la ressource à laquelle la politique s'applique. Pour les ressources DataSync, vous pouvez utiliser le caractère générique (\*) dans les stratégies IAM. Pour plus d'informations, veuillez consulter [Ressources et opérations DataSync](#page-267-0).
- Action : vous utilisez des mots clés d'action pour identifier les opérations de ressource que vous voulez accorder ou refuser. Par exemple, en fonction de l'Effectélément spécifié, l'datasync:CreateTaskautorisation accorde ou refuse à l'utilisateur des autorisations d'exécution de l'DataSyncCreateTaskopération.
- Effet Vous spécifiez l'effet produit lorsque l'utilisateur demande l'action spécifique. Il peut s'agir deAllow ouDeny. Si vous n'accordez pas explicitement l'accès à (Allow) une ressource, l'accès est implicitement refusé. Vous pouvez aussi explicitement refuser l'accès à une ressource, ce que vous pouvez faire afin de vous assurer qu'un utilisateur n'y a pas accès, même si une politique différente accorde à cet utilisateur l'accès. Pour plus d'informations, consultez la section [Autorisation](https://docs.aws.amazon.com/IAM/latest/UserGuide/intro-structure.html#intro-structure-authorization) dans le guide de l'utilisateur IAM.
- Principal : dans les politiques basées sur une identité (politiques IAM), l'utilisateur auquel la politique est attachée est le principal implicite. Pour les politiques basées sur une ressource, vous

spécifiez l'utilisateur, le compte, le service ou une autre entité qui doit recevoir les autorisations (s'applique uniquement aux politiques basées sur une ressource). DataSync ne prend pas en charge les politiques basées sur une ressource.

Pour en savoir plus sur la syntaxe et les descriptions des stratégies IAM, consultez la [Référence](https://docs.aws.amazon.com/IAM/latest/UserGuide/reference_policies.html)  [desAWS Identity and Access Management stratégies](https://docs.aws.amazon.com/IAM/latest/UserGuide/reference_policies.html) dans le Guide de l'utilisateur IAM.

Pour visualiser un tableau répertoriant toutes les actions d'API DataSync, consultez [DataSyncAutorisations d'API : actions et ressources](#page-285-0).

## <span id="page-271-1"></span>Spécification de conditions dans une politique

Lorsque vous accordez des autorisations, vous pouvez utiliser le langage de stratégie IAM pour spécifier les conditions définissant à quel moment une stratégie doit prendre effet lors de l'octroi des autorisations. Par exemple, il est possible d'appliquer une politique après seulement une date spécifique. Pour plus d'informations sur la spécification de conditions dans le langage des politiques, consultez [Condition](https://docs.aws.amazon.com/IAM/latest/UserGuide/reference_policies_elements.html#Condition) dans le Guide de l'utilisateur IAM.

Pour exprimer des conditions, vous utilisez des clés de condition prédéfinies. Il n'existe pas de clés de condition spécifiques à DataSync. Il existe toutefois des clésAWS de condition à l'échelle d'que vous pouvez utiliser selon vos besoins. Pour obtenir la liste complète des clés à l'AWSéchelle, consultez [Clés disponibles](https://docs.aws.amazon.com/IAM/latest/UserGuide/reference_policies_elements.html#AvailableKeys) dans le Guide de l'utilisateur IAM.

# <span id="page-271-0"></span>Politiques AWS gérées pour AWS DataSync

Pour ajouter des autorisations à des utilisateurs, des groupes et des rôles, il est plus facile d'utiliser des politiques gérées AWS que d'écrire des politiques vous-même. Il faut du temps et de l'expertise pour [créer des politiques gérées par le client IAM](https://docs.aws.amazon.com/IAM/latest/UserGuide/access_policies_create-console.html) qui ne fournissent à votre équipe que les autorisations dont elle a besoin. Pour démarrer rapidement, vous pouvez utiliser nos politiques gérées par AWS. Ces politiques couvrent des cas d'utilisation courants et sont disponibles dans votre Compte AWS. Pour plus d'informations sur les politiques gérées par AWS, consultez [Politiques](https://docs.aws.amazon.com/IAM/latest/UserGuide/access_policies_managed-vs-inline.html#aws-managed-policies) [gérées par AWSd](https://docs.aws.amazon.com/IAM/latest/UserGuide/access_policies_managed-vs-inline.html#aws-managed-policies)ans le Guide de l'utilisateur IAM.

Les Services AWS assurent la maintenance et la mise à jour des politiques gérées par AWS. Vous ne pouvez pas modifier les autorisations définies dans les politiques gérées par AWS. Les services ajoutent occasionnellement des autorisations à une politique gérée par AWS pour prendre en charge de nouvelles fonctions. Ce type de mise à jour affecte toutes les identités (utilisateurs, groupes et rôles) auxquelles la politique est attachée. Les services sont très susceptibles de mettre à jour une

politique gérée par AWS quand une nouvelle fonction est lancée ou quand de nouvelles opérations sont disponibles. Les services ne supprimant pas les autorisations d'une politique gérée par AWS, les mises à jour de politique n'interrompent vos autorisations existantes.

En outre, AWS prend en charge des politiques gérées pour des activités professionnelles couvrant plusieurs services. Par exemple, la politique ReadOnlyAccess gérée par AWS donne accès en lecture seule à tous les Services AWS et ressources. Quand un service lance une nouvelle fonction, AWS ajoute des autorisations en lecture seule pour les nouvelles opérations et ressources. Pour obtenir la liste des politiques de fonctions professionnelles et leurs descriptions, consultez la page [Politiques gérées par AWS pour les fonctions professionnelles](https://docs.aws.amazon.com/IAM/latest/UserGuide/access_policies_job-functions.html) dans le Guide de l'utilisateur IAM.

## Politique gérée par AWS : AWSDataSyncReadOnlyAccess

Vous pouvez attacher la politique AWSDataSyncReadOnlyAccess à vos identités IAM.

Cette politique accorde des autorisations qui permettent un accès en lecture seule pourDataSync.

```
{ 
     "Version": "2012-10-17", 
     "Statement": [ 
          { 
              "Effect": "Allow", 
              "Action": [ 
                   "datasync:Describe*", 
                   "datasync:List*", 
                   "ec2:DescribeSecurityGroups", 
                   "ec2:DescribeSubnets", 
                   "elasticfilesystem:DescribeFileSystems", 
                   "elasticfilesystem:DescribeMountTargets", 
                   "fsx:DescribeFileSystems", 
                   "iam:GetRole", 
                   "iam:ListRoles", 
                   "logs:DescribeLogGroups", 
                   "logs:DescribeResourcePolicies", 
                   "s3:ListAllMyBuckets", 
                   "s3:ListBucket" 
              ], 
              "Resource": "*"
```
}

 $\mathbf{I}$ }

## <span id="page-273-0"></span>AWS Politique gérée par: AWSDataSyncFullAccess

Vous pouvez attacher la politique AWSDataSyncFullAccess à vos identités IAM.

Cette politique accorde des autorisations administrativesDataSync et est requise pourAWS Management Console accéder au service. AWSDataSyncFullAccessfournit un accès complet aux opérations d'DataSyncAPI et aux opérations qui décrivent les ressources associées (telles que les compartiments Amazon S3 et les systèmes de fichiers Amazon EFS). La politique accorde également des autorisations à AmazonCloudWatch, notamment la création de groupes de journaux et la création ou la mise à jour d'une politique de ressources.

```
{ 
  "Version": "2012-10-17", 
  "Statement": [ 
   { 
    "Effect": "Allow", 
    "Action": [ 
     "datasync:*", 
     "ec2:CreateNetworkInterface", 
     "ec2:CreateNetworkInterfacePermission", 
     "ec2:DeleteNetworkInterface", 
     "ec2:DescribeNetworkInterfaces", 
     "ec2:DescribeSecurityGroups", 
     "ec2:DescribeSubnets", 
     "ec2:DescribeVpcEndpoints", 
     "ec2:ModifyNetworkInterfaceAttribute", 
     "fsx:DescribeFileSystems", 
     "fsx:DescribeStorageVirtualMachines", 
     "elasticfilesystem:DescribeAccessPoints", 
     "elasticfilesystem:DescribeFileSystems", 
     "elasticfilesystem:DescribeMountTargets", 
     "iam:GetRole", 
     "iam:ListRoles", 
     "logs:CreateLogGroup", 
     "logs:DescribeLogGroups", 
     "logs:DescribeResourcePolicies", 
     "outposts:ListOutposts",
```

```
 "s3:GetBucketLocation", 
     "s3:ListAllMyBuckets", 
     "s3:ListBucket", 
     "s3-outposts:ListAccessPoints", 
     "s3-outposts:ListRegionalBuckets" 
    ], 
    "Resource": "*" 
   }, 
   { 
    "Effect": "Allow", 
    "Action": [ 
     "iam:PassRole" 
    ], 
    "Resource": "*", 
    "Condition": { 
     "StringEquals": { 
      "iam:PassedToService": [ 
        "datasync.amazonaws.com" 
      ] 
     } 
    } 
   } 
  ]
}
```
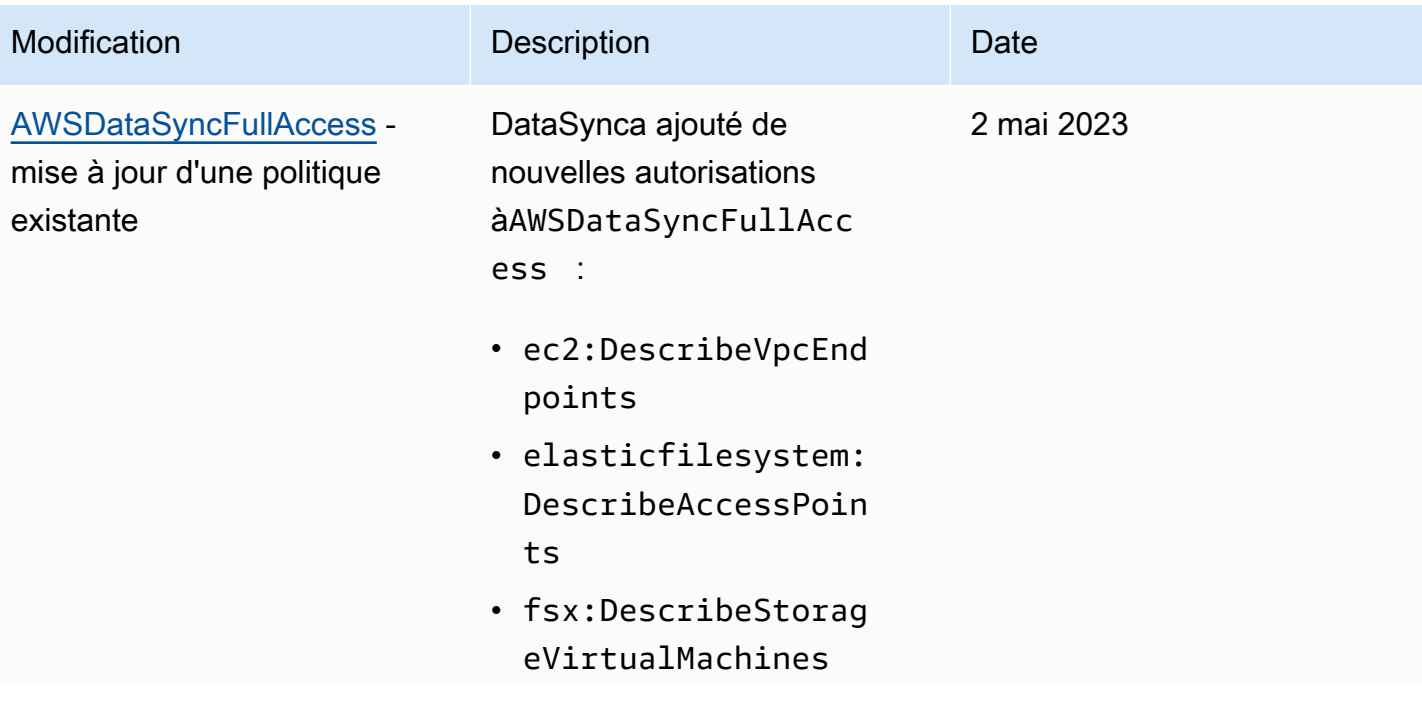

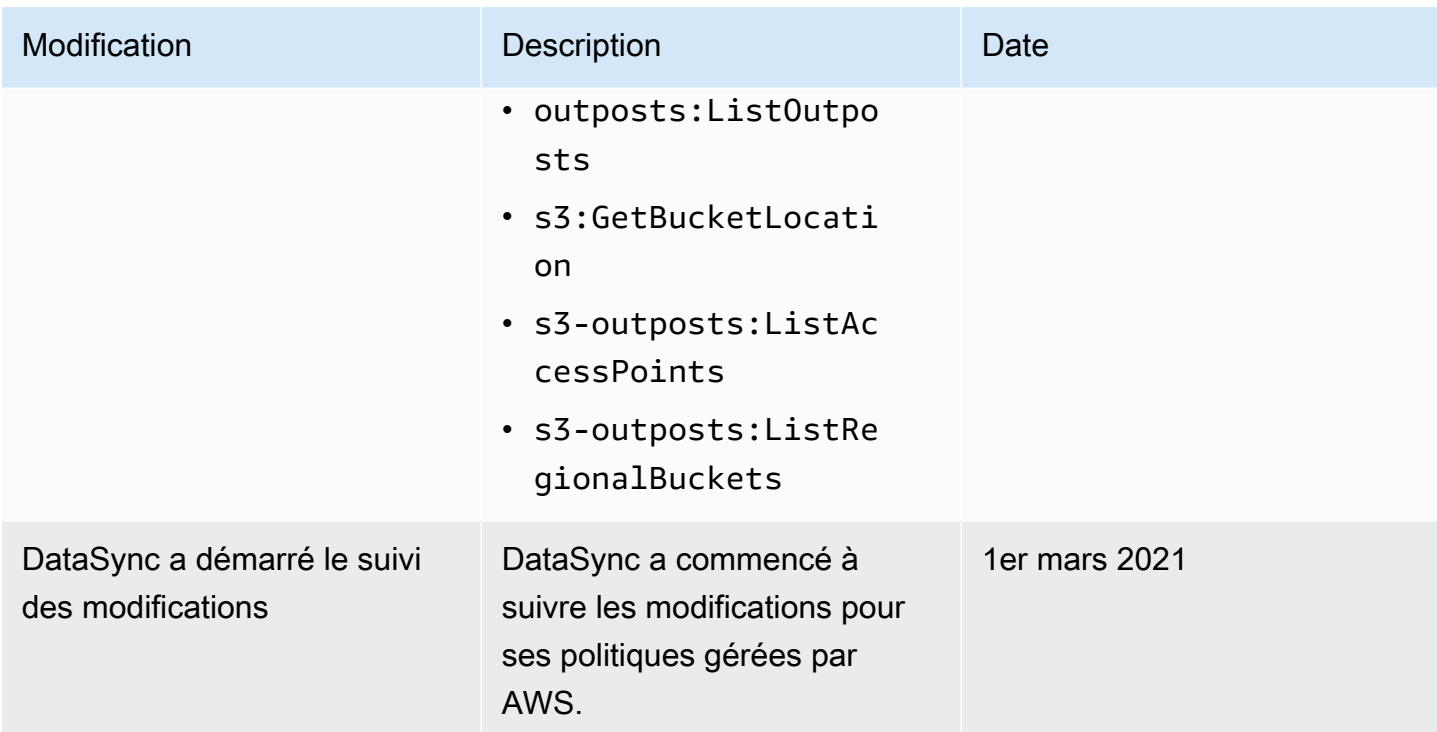

# <span id="page-275-0"></span>Politiques gérées par le client IAM pourAWS DataSync

Outre les politiquesAWS gérées, vous pouvez également créer vos propres politiques basées sur l'identité pour les opérations d'AWS DataSyncAPI et les associer aux identitésAWS Identity and Access Management (IAM) qui nécessitent ces autorisations. Il s'agit de politiques gérées par le client, qui sont des politiques autonomes que vous gérez vous-mêmeCompte AWS.

### **A** Important

Avant de commencer, nous vous recommandons de vous familiariser avec les concepts de base et les options pour gérer l'accès à vosDataSync ressources. Pour plus d'informations, veuillez consulter [Gestion des accès pourAWS DataSync.](#page-266-0)

## Présentation des politiques personnalisées

L'exemple suivant est une politique qui accorde des autorisations pour utiliser certainesDataSync opérations.

```
 "Version": "2012-10-17",
```
{

```
 "Statement": [ 
          { 
              "Sid": "AllowsSpecifiedActionsOnAllTasks", 
              "Effect": "Allow", 
              "Action": [ 
                   "datasync:DescribeTask", 
                   "datasync:ListTasks" 
              ], 
               "Resource": "arn:aws:datasync:us-east-2:111222333444:task/*" 
          }, 
}
```
La politique comporte une déclaration (notez lesResource élémentsAction et les éléments de la déclaration) qui effectue les opérations suivantes :

- Accorde l'autorisation d'effectuer deuxDataSync actions (datasync:DescribeTasketdatasync:ListTasks) sur certaines ressources de tâches en utilisant un Amazon Resource Name (ARN).
- Spécifie un caractère générique (\*) dans l'ARN de la tâche, car le rôle IAM est autorisé à effectuer les deux actions sur toutes les tâches. Pour limiter les autorisations relatives aux actions à une tâche spécifique, spécifiez l'ID de la tâche au lieu du caractère générique dans cette instruction.

### Exemples de politiques personnalisées

Les exemples de politiques utilisateur suivants accordent des autorisations pour différentesDataSync opérations. Les politiques fonctionnent si vous utilisez lesAWS SDK ouAWS Command Line Interface (AWS CLI). Pour utiliser ces politiques dans la console, vous devez également utiliser la politique géréeAWSDataSyncFullAccess.

<span id="page-276-0"></span>Exemple 1 : créer une relation de confiance qui permetDataSync d'accéder à votre compartiment Amazon S3

L'exemple de stratégie d'approbation suivant permet à DataSync d'assumer un rôle IAM. Ce rôle permetDataSync d'accéder à un compartiment Amazon S3. Pour éviter le [problème de confusion](#page-283-0) [entre services adjoints](#page-283-0), nous vous recommandons d'utiliser les clés de contexte [aws:SourceArn](https://docs.aws.amazon.com/IAM/latest/UserGuide/reference_policies_condition-keys.html#condition-keys-sourcearn)et de condition [aws:SourceAccount](https://docs.aws.amazon.com/IAM/latest/UserGuide/reference_policies_condition-keys.html#condition-keys-sourceaccount)globale dans la politique.

```
 "Version": "2012-10-17", 
 "Statement": [
```
{

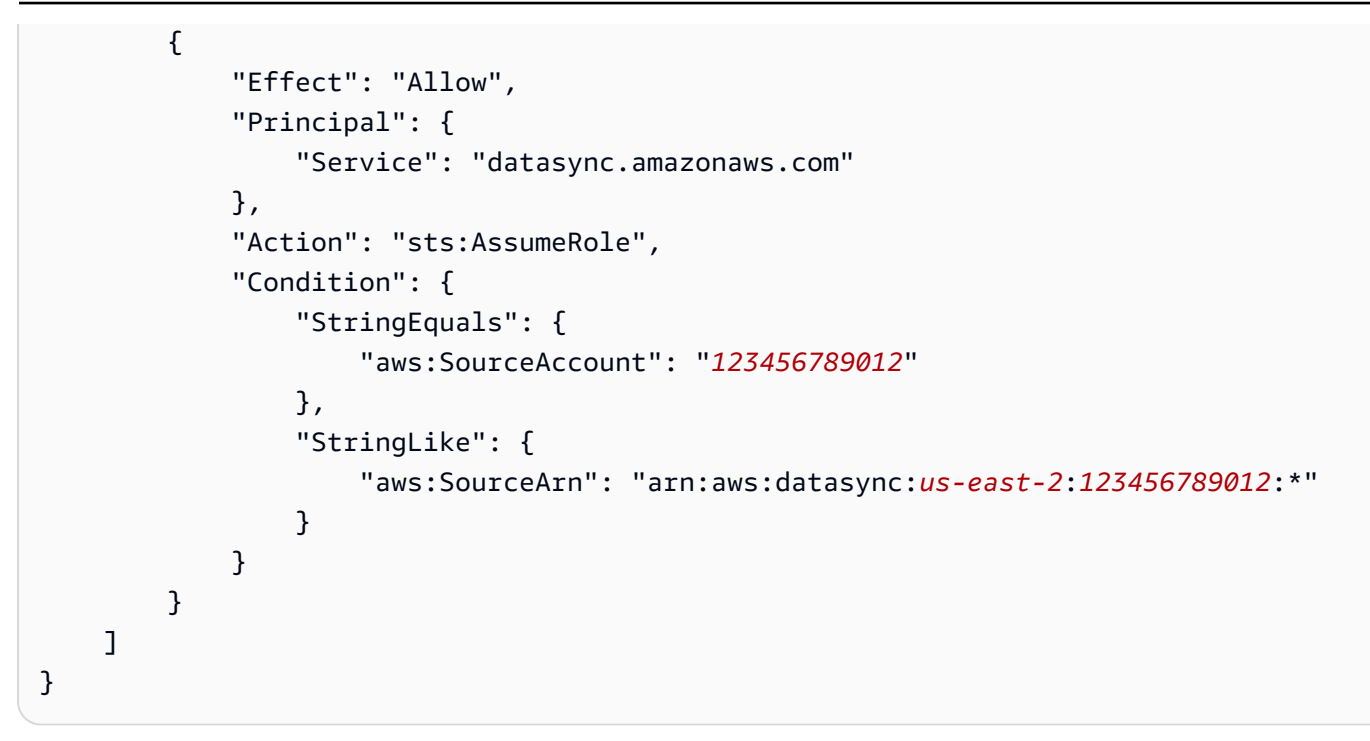

Exemple 2 :DataSync Autoriser la lecture et l'écriture dans votre compartiment Amazon S3

L'exemple de politique suivant accordeDataSync les autorisations minimales pour lire et écrire des données dans votre compartiment S3.

```
{ 
     "Version": "2012-10-17", 
     "Statement": [ 
          { 
               "Action": [ 
                   "s3:GetBucketLocation", 
                   "s3:ListBucket", 
                   "s3:ListBucketMultipartUploads" 
              ], 
              "Effect": "Allow", 
               "Resource": "YourS3BucketArn" 
          }, 
          { 
               "Action": [ 
                   "s3:AbortMultipartUpload", 
                   "s3:DeleteObject", 
                   "s3:GetObject", 
                   "s3:ListMultipartUploadParts", 
                   "s3:GetObjectTagging", 
                   "s3:PutObjectTagging",
```

```
 "s3:PutObject" 
                   ], 
                 "Effect": "Allow", 
                 "Resource": "YourS3BucketArn/*" 
           } 
     \mathbf{I}}
```
Exemple 3 : AutoriserDataSync le téléchargement de journaux vers des groupes deCloudWatch journaux

DataSyncnécessite des autorisations pour pouvoir charger des journaux dans vos groupes deCloudWatch journaux Amazon. Vous pouvez utiliser des groupes deCloudWatch journaux pour surveiller et corriger vos tâches.

Pour obtenir un exemple de politique IAM qui accorde de telles autorisations, consultez[DataSyncAutoriser le téléchargement de journaux vers des groupes deCloudWatch](#page-256-0)  [journaux](#page-256-0).

# <span id="page-278-0"></span>Utilisation des rôles liés aux services pour AWS DataSync

AWS DataSync utilise des [rôles AWS Identity and Access Management \(IAM\) liés aux services.](https://docs.aws.amazon.com/IAM/latest/UserGuide/id_roles_terms-and-concepts.html#iam-term-service-linked-role) Un rôle lié à un service est un type unique de rôle IAM lié directement à DataSync. Les rôles liés à un service sont prédéfinis par DataSync et comprennent toutes les autorisations nécessaires au service pour appeler d'autresAWS services en votre nom.

Un rôle lié à un service simplifie la configuration DataSync , car vous n'avez pas besoin d'ajouter manuellement les autorisations requises. DataSync définit les autorisations de ses rôles liés à un service ; sauf définition contraire, seul DataSync peut endosser ses rôles. Les autorisations définies comprennent la politique d'approbation et la politique d'autorisation. De plus, cette politique d'autorisation ne peut pas être attachée à une autre entité IAM.

Vous pouvez supprimer un rôle lié à un service uniquement après la suppression préalable de ses ressources connexes. Vos DataSync ressources sont ainsi protégées, car vous ne pouvez pas involontairement supprimer l'autorisation d'accéder aux ressources.

Pour plus d'informations sur les autres services prenant en charge les rôles liés à un service, consultez [Services AWS qui fonctionnent avec IAM](https://docs.aws.amazon.com/IAM/latest/UserGuide/reference_aws-services-that-work-with-iam.html) et recherchez les services présentant la mention Yes (Oui) dans la colonne Service-linked roles (Rôles liés à un service). Sélectionnez un Oui ayant un lien pour consulter la documentation du rôle lié à un service, pour ce service.

### Autorisations des rôles liés à un service pour DataSync

DataSync utilise le rôle lié à un service nommé AWSServiceRoleForDataSyncDiscovery: rôle lié à un service utilisé par DataSync Discovery pour permettre l'intégration à d'autresAWS services.

Le rôle lié à un service AWSServiceRoleForDataSyncDiscovery approuve les services suivants pour endosser le rôle :

• discovery-datasync.amazonaws.com

La politique d'autorisation du rôle nomméeAWSDataSyncDiscoveryServiceRolePolicy DataSync permet d'effectuer les actions suivantes sur les ressources spécifiées :

```
{ 
     "Version": "2012-10-17", 
     "Statement": [{ 
              "Effect": "Allow", 
              "Action": [ 
                  "secretsmanager:GetSecretValue" 
              ], 
              "Resource": [ 
                  "arn:*:secretsmanager:*:*:secret:datasync!*" 
              ], 
              "Condition": { 
                  "StringEquals": { 
                       "secretsmanager:ResourceTag/aws:secretsmanager:owningService": 
  "datasync", 
                       "aws:ResourceAccount": "${aws:PrincipalAccount}" 
 } 
 } 
         }, 
         { 
              "Effect": "Allow", 
              "Action": [ 
                  "logs:CreateLogGroup", 
                  "logs:CreateLogStream" 
              ], 
              "Resource": [ 
                  "arn:*:logs:*:*:log-group:/aws/datasync*" 
             \mathbf{I} }, 
         {
```

```
 "Effect": "Allow", 
              "Action": [ 
                   "logs:PutLogEvents" 
              ], 
              "Resource": [ 
                   "arn:*:logs:*:*:log-group:/aws/datasync:log-stream:*" 
 ] 
          } 
    \mathbf{I}}
```
Vous devez configurer les autorisations de manière à permettre à une entité IAM (comme un rôle) de créer, modifier ou supprimer un rôle lié à un service. Pour plus d'informations, consultez [Autorisations](https://docs.aws.amazon.com/IAM/latest/UserGuide/using-service-linked-roles.html#service-linked-role-permissions) [de rôles liés à un service](https://docs.aws.amazon.com/IAM/latest/UserGuide/using-service-linked-roles.html#service-linked-role-permissions) dans le Guide de l'utilisateur IAM.

## Création d'un rôle lié à un service pour DataSync

Vous n'avez pas besoin de créer manuellement un rôle lié à un service. Lorsque vous ajoutez un système de stockage dansAWS Management ConsoleAWS CLI, l'ou l'AWSAPI, le rôle lié au service est DataSync créé pour vous.

Si vous supprimez ce rôle lié à un service et que vous avez ensuite besoin de le recréer, vous pouvez utiliser la même procédure pour recréer le rôle dans votre compte. Lorsque vous ajoutez un système de stockage, DataSync recrée le rôle lié au service pour vous.

Vous pouvez également utiliser la console IAM pour créer un rôle lié à un service avec le cas d'utilisation DataSync Discovery. Dans l'interface AWS CLI ou l'API AWS, créez un rôle lié à un service avec le nom de service discovery-datasync.amazonaws.com. Pour de plus amples informations, consultez [Création d'un rôle lié à un service](https://docs.aws.amazon.com/IAM/latest/UserGuide/using-service-linked-roles.html#create-service-linked-role) dans le Guide de l'utilisateur IAM. Si vous supprimez ce rôle lié à un service, vous pouvez utiliser ce même processus pour créer le rôle à nouveau.

## Modification d'un rôle lié à un service pour DataSync

DataSync ne vous permet pas de modifier le rôleAWSServiceRoleForDataSyncDiscovery lié à un service. Le nom du rôle est inclus, car diverses entités peuvent y faire référence. Néanmoins, vous pouvez modifier la description du rôle à l'aide d'IAM. Pour en savoir plus, consultez [Modification d'un](https://docs.aws.amazon.com/IAM/latest/UserGuide/using-service-linked-roles.html#edit-service-linked-role)  [rôle lié à un service](https://docs.aws.amazon.com/IAM/latest/UserGuide/using-service-linked-roles.html#edit-service-linked-role) dans le guide de l'utilisateur IAM.

## Suppression d'un rôle lié à un service pour DataSync

Si vous n'avez plus besoin d'utiliser une fonction ou un service qui nécessite un rôle lié à un service, nous vous recommandons de supprimer ce rôle. De cette façon, vous n'avez aucune entité inutilisée qui n'est pas surveillée ou gérée activement. Cependant, vous devez nettoyer les ressources de votre rôle lié à un service avant de pouvoir les supprimer manuellement.

#### **a** Note

Si le DataSync service utilise le rôle lorsque vous essayez de supprimer les ressources, la suppression peut échouer. Si cela se produit, patientez quelques minutes et réessayez.

Pour supprimer DataSync les ressources utilisées par le AWSServiceRoleForDataSyncDiscovery rôle

- 1. [Supprimez les systèmes de stockage locaux](https://docs.aws.amazon.com/datasync/latest/userguide/discovery-configure-storage.html#discovery-remove-storage) que vous utilisez avec DataSync Discovery.
- 2. Supprimer le rôle lié à un service à l'aide d'IAM.

Utilisez la console IAM, l'AWS CLI ou l'API AWS pour supprimer le rôle lié à un service AWSServiceRoleForDataSyncDiscovery. Pour plus d'informations, consultez [Suppression](https://docs.aws.amazon.com/IAM/latest/UserGuide/using-service-linked-roles.html#delete-service-linked-role) [d'un rôle lié à un service](https://docs.aws.amazon.com/IAM/latest/UserGuide/using-service-linked-roles.html#delete-service-linked-role) dans le Guide de l'utilisateur IAM.

## Régions prises en charge pour les rôles liés à un service DataSync

DataSync prend en charge l'utilisation des rôles liés à un service dans toutes les régions où le service est disponible. Pour plus d'informations, consultez [Régions et points de terminaison DataSync](https://docs.aws.amazon.com/general/latest/gr/datasync.html) .

# <span id="page-281-0"></span>Octroi de l'autorisation de baliserAWS DataSync les ressources lors de leur création

Certaines actions d'API AWS DataSync de création de ressources vous permettent de spécifier des balises lorsque vous créez la ressource. Vous pouvez utiliser des balises de ressource pour implémenter le contrôle d'accès basé sur les attributs (ABAC). Pour plus d'informations, consultez [Présentation d'ABAC pourAWS.](https://docs.aws.amazon.com/IAM/latest/UserGuide/introduction_attribute-based-access-control.html) dans le guide de l'utilisateur IAM.

Pour permettre aux utilisateurs de baliser les ressources lors de leur création, ils doivent être autorisés à utiliser l'action qui crée la ressource (par exempledatasync:CreateAgent oudatasync:CreateTask). Si des balises sont spécifiées dans l'action de création de

ressource, les utilisateurs doivent également avoir des autorisations explicites d'utiliser l'datasync:TagResourceaction.

L'action datasync:TagResource est uniquement évaluée si les balises sont appliquées pendant l'action de création de ressources. Par conséquent, un utilisateur qui est autorisé à créer une ressource (en supposant qu'il n'existe aucune condition de balisage) n'a pas besoin des autorisations d'utiliser l'datasync:TagResourceaction si aucune balise n'est spécifié dans la demande.

Toutefois, si l'utilisateur essaie de créer une ressource avec des balises, la demande échoue s'il n'a pas les autorisations d'utiliser l'datasync:TagResourceaction.

Exemples de déclarations de politique IAM

Utilisez les exemples de déclarations de politique IAM suivants pour accorderTagResource des autorisations aux utilisateurs qui créentDataSync des ressources.

L'instruction suivante permet aux utilisateurs de baliser unDataSync agent lorsqu'ils le créent.

```
{ 
   "Version": "2012-10-17", 
   "Statement": [ 
     { 
         "Effect": "Allow", 
         "Action": "datasync:TagResource", 
         "Resource": "arn:aws:datasync:region:account-id:agent/*" 
     } 
   ]
}
```
L'instruction suivante permet aux utilisateurs de baliser unDataSync lieu lorsqu'ils le créent.

```
{ 
     "Version": "2012-10-17", 
     "Statement": [ 
          { 
              "Effect": "Allow", 
              "Action": "datasync:TagResource", 
              "Resource": "arn:aws:datasync:region:account-id:location/*" 
          } 
     ]
}
```
L'instruction suivante permet aux utilisateurs de baliser uneDataSync tâche lorsqu'ils la créent.

```
{ 
     "Version": "2012-10-17", 
     "Statement": [ 
         \{ "Effect": "Allow", 
              "Action": "datasync:TagResource", 
               "Resource": "arn:aws:datasync:region:account-id:task/*" 
          } 
     ]
}
```
# <span id="page-283-0"></span>Prévention du problème de l'adjoint confus entre services

Le problème de l'adjoint confus est un problème de sécurité dans lequel une entité qui n'a pas l'autorisation d'effectuer une action peut contraindre une entité plus privilégiée à effectuer cette action. Dans AWS, l'emprunt d'identité entre services peut entraîner le problème de député confus. L'usurpation d'identité entre services peut se produire lorsqu'un service (le service appelant) appelle un autre service (le service appelé). Le service appelant peut être manipulé et ses autorisations utilisées pour agir sur les ressources d'un autre client auxquelles on ne serait pas autorisé d'accéder autrement. Pour éviter cela, AWS fournit des outils qui vous aident à protéger vos données pour tous les services avec des principaux de service qui ont eu accès aux ressources de votre compte.

Nous vous recommandons d'utiliser les clés de contexte de condition globale [aws:SourceArn](https://docs.aws.amazon.com/IAM/latest/UserGuide/reference_policies_condition-keys.html#condition-keys-sourcearn) et [aws:SourceAccount](https://docs.aws.amazon.com/IAM/latest/UserGuide/reference_policies_condition-keys.html#condition-keys-sourceaccount) dans les politiques de ressources afin de limiter les autorisations à la ressource octroyées par AWS DataSync à un autre service. Si vous utilisez les deux clés de contexte de condition globale et que la valeur aws:SourceArn contient l'ID de compte, la valeur aws:SourceAccount et le compte dans la valeur aws:SourceArn doivent utiliser le même ID de compte lorsqu'ils sont utilisés dans la même instruction de politique. Utilisez aws:SourceArn si vous souhaitez qu'une seule ressource soit associée à l'accès entre services. Utilisezaws:SourceAccount si vous souhaitez qu'une ressource de ce compte soit associée à l'utilisation entre services.

La valeur deaws:SourceArn doit inclure l'ARN d' DataSync emplacement avec lequel DataSync il est autorisé à assumer le rôle IAM.

Le moyen le plus efficace de se protéger contre le problème de député confus consiste à utiliser laaws:SourceArn clé avec l'ARN complet de la ressource. Si vous ne connaissez pas l'ARN

complet ou si vous spécifiez plusieurs ressources, utilisez des caractères génériques (\*) pour les parties inconnues. Voici des exemples de la façon de procéder pour DataSync :

- Pour limiter la politique de confiance à un DataSync emplacement existant, incluez l'ARN de localisation complet dans la politique. DataSync assumera le rôle IAM uniquement lorsqu'il s'agit de cet emplacement particulier.
- Lorsque vous créez un emplacement Amazon S3 pour DataSync, vous ne connaissez pas l'ARN de l'emplacement. Dans ces scénarios, utilisez le format suivant pour laaws:SourceArn clé : arn:aws:datasync:*us-east-2*:*123456789012*:\*. Ce format valide la partition (aws), l'ID de compte et la région.

L'exemple complet suivant montre comment utiliser les clés de contexteaws:SourceArn de conditionaws:SourceAccount globale dans une politique d'approbation afin d'éviter le problème de député confus avec DataSync.

```
{ 
     "Version": "2012-10-17", 
     "Statement": [ 
         { 
              "Effect": "Allow", 
              "Principal": { 
                  "Service": "datasync.amazonaws.com" 
              }, 
              "Action": "sts:AssumeRole", 
              "Condition": { 
                  "StringEquals": { 
                      "aws:SourceAccount": "123456789012" 
                  }, 
                  "StringLike": { 
                      "aws:SourceArn": "arn:aws:datasync:us-east-2:123456789012:*" 
 } 
 } 
         } 
    \mathbf{I}}
```
Pour plus d'exemples de politiques qui montrent comment utiliser les clés de contexte conditionnellesaws:SourceArn etaws:SourceAccount globales avec DataSync, consultez les rubriques suivantes :

- [Créez une relation de confiance qui vous permet DataSync d'accéder à votre compartiment](#page-276-0) [Amazon S3](#page-276-0)
- [Configurez un rôle IAM pour accéder à votre compartiment Amazon S3](#page-145-0)

## <span id="page-285-0"></span>DataSyncAutorisations d'API : actions et ressources

Lors de la création de politiquesAWS Identity and Access Management (IAM), cette page peut vous aider à comprendre la relation entre les opérations d'AWS DataSyncAPI, les actions correspondantes que vous pouvez accorder des autorisations d'exécution d'exécution et lesAWS ressources pour lesquelles vous pouvez accorder des autorisations.

En général, voici comment ajouterDataSync des autorisations à votre politique :

- Spécifiez une action dans l'Actionélément. La valeur inclut undatasync: préfixe et le nom de l'opération d'API. Par exemple, datasync:CreateTask.
- Spécifiez uneAWS ressource liée à l'action dans l'Resourceélément.

Vous pouvez également utiliser des clés deAWS condition dans vosDataSync politiques. Pour obtenir la liste complète desAWS clés, consultez [Clés disponibles](https://docs.aws.amazon.com/IAM/latest/UserGuide/reference_policies_elements.html#AvailableKeys) dans le Guide de l'utilisateur IAM.

Pour obtenir la liste desDataSync ressources et leurs formats Amazon Resource Name (ARN), consultez[Ressources et opérations DataSync](#page-267-0).

DataSyncOpérations d'API et actions correspondantes

#### [AddStorageSystem](https://docs.aws.amazon.com/datasync/latest/userguide/API_AddStorageSystem.html)

Action : datasync:AddStorageSystem

Ressource : Aucune

Actions :

- kms:Decrypt
- iam:CreateServiceLinkedRole

Ressource : \*

Action : secretsmanager:CreateSecret

Ressource : arn:aws:secretsmanager:*region*:*account-id*:secret:datasync!\*

#### [CancelTaskExecution](https://docs.aws.amazon.com/datasync/latest/userguide/API_CancelTaskExecution.html)

Action : datasync:CancelTaskExecution

Ressource : arn:aws:datasync:*region*:*account-id*:task/*task-id*/execution/*exec-*

*id*

#### **[CreateAgent](https://docs.aws.amazon.com/datasync/latest/userguide/API_CreateAgent.html)**

Action : datasync:CreateAgent

Ressource : Aucune

#### [CreateLocationEfs](https://docs.aws.amazon.com/datasync/latest/userguide/API_CreateLocationEfs.html)

Action : datasync:CreateLocationEfs

Ressource : Aucune

**[CreateLocationFsxLustre](https://docs.aws.amazon.com/datasync/latest/userguide/API_CreateLocationFsxLustre.html)** 

Action : datasync:CreateLocationFsxLustre

Ressource : Aucune

[CreateLocationFsxOntap](https://docs.aws.amazon.com/datasync/latest/userguide/API_CreateLocationFsxOntap.html)

Action : datasync:CreateLocationFsxOntap

Ressource : Aucune

[CreateLocationFsxOpenZfs](https://docs.aws.amazon.com/datasync/latest/userguide/API_CreateLocationFsxOpenZFS.html)

Action : datasync:CreateLocationFsxOpenZfs

Ressource : Aucune

[CreateLocationFsxWindows](https://docs.aws.amazon.com/datasync/latest/userguide/API_CreateLocationFsxWindows.html)

Action : datasync:CreateLocationFsxWindows

Ressource : Aucune

#### [CreateLocationHdfs](https://docs.aws.amazon.com/datasync/latest/userguide/API_CreateLocationHdfs.html)

Action : dataSync:CreateLocationHdfs

Ressource : arn:aws:datasync:*region*:*account-id*:agent/*agent-id*

#### **[CreateLocationNfs](https://docs.aws.amazon.com/datasync/latest/userguide/API_CreateLocationNfs.html)**

Action : datasync:CreateLocationNfs

Ressource : arn:aws:datasync:*region*:*account-id*:agent/*agent-id*

[CreateLocationObjectStorage](https://docs.aws.amazon.com/datasync/latest/userguide/API_CreateLocationObjectStorage.html)

Action : dataSync:CreateLocationObjectStorage

Ressource : arn:aws:datasync:*region*:*account-id*:agent/*agent-id*

[CreateLocationS3](https://docs.aws.amazon.com/datasync/latest/userguide/API_CreateLocationS3.html)

Action : datasync:CreateLocationS3

Ressource :arn:aws:datasync:*region*:*account-id*:agent/*agent-id* (uniquement pour Amazon S3 sur Outposts)

[CreateLocationSmb](https://docs.aws.amazon.com/datasync/latest/userguide/API_CreateLocationSmb.html)

Action : datasync:CreateLocationSmb

Ressource : arn:aws:datasync:*region*:*account-id*:agent/*agent-id*

#### **[CreateTask](https://docs.aws.amazon.com/datasync/latest/userguide/API_CreateTask.html)**

Action : datasync:CreateTask

Ressources:

- arn:aws:datasync:*region*:*account-id*:location/*source-location-id*
- arn:aws:datasync:*region*:*account-id*:location/*destination-location-id*

**[DeleteAgent](https://docs.aws.amazon.com/datasync/latest/userguide/API_DeleteAgent.html)** 

Action : datasync:DeleteAgent

Ressource : arn:aws:datasync:*region*:*account-id*:agent/*agent-id*

**[DeleteLocation](https://docs.aws.amazon.com/datasync/latest/userguide/API_DeleteLocation.html)** 

Action : datasync:DeleteLocation

Ressource : arn:aws:datasync:*region*:*account-id*:location/*location-id*

[DeleteTask](https://docs.aws.amazon.com/datasync/latest/userguide/API_DeleteTask.html)

Action : datasync:DeleteTask
#### Ressource : arn:aws:datasync:*region*:*account-id*:task/*task-id*

#### **[DescribeAgent](https://docs.aws.amazon.com/datasync/latest/userguide/API_DescribeAgent.html)**

Action : datasync:DescribeAgent

Ressource : arn:aws:datasync:*region*:*account-id*:agent/*agent-id*

[DescribeDiscoveryJob](https://docs.aws.amazon.com/datasync/latest/userguide/API_DescribeDiscoveryJob.html)

Action : datasync:DescribeDiscoveryJob

Ressource : arn:aws:datasync:*region*:*account-id*:system/*storage-system-id*/ job/*discovery-job-id*

#### **[DescribeLocationEfs](https://docs.aws.amazon.com/datasync/latest/userguide/API_DescribeLocationEfs.html)**

Action : datasync:DescribeLocationEfs

Ressource : arn:aws:datasync:*region*:*account-id*:location/*location-id*

**[DescribeLocationFsxLustre](https://docs.aws.amazon.com/datasync/latest/userguide/API_DescribeLocationFsxLustre.html)** 

Action : datasync:DescribeLocationFsxLustre

Ressource : arn:aws:datasync:*region*:*account-id*:location/*location-id*

[DescribeLocationFsxOntap](https://docs.aws.amazon.com/datasync/latest/userguide/API_DescribeLocationFsxOntap.html)

Action : datasync:DescribeLocationFsxOntap

Ressource : arn:aws:datasync:*region*:*account-id*:location/*location-id*

[DescribeLocationFsxOpenZfs](https://docs.aws.amazon.com/datasync/latest/userguide/API_DescribeLocationFsxOpenZfs.html)

Action : datasync:DescribeLocationFsxOpenZfs

Ressource : arn:aws:datasync:*region*:*account-id*:location/*location-id*

[DescribeLocationFsxWindows](https://docs.aws.amazon.com/datasync/latest/userguide/API_DescribeLocationFsxWindows.html)

Action : datasync:DescribeLocationFsxWindows

Ressource :arn:aws:datasync:*region*:*account-id*:location/*location-id* [DescribeLocationHdfs](https://docs.aws.amazon.com/datasync/latest/userguide/API_DescribeLocationHdfs.html)

Action : datasync:DescribeLocationHdfs

Ressource : arn:aws:datasync:*region*:*account-id*:location/*location-id* **[DescribeLocationNfs](https://docs.aws.amazon.com/datasync/latest/userguide/API_DescribeLocationNfs.html)** 

Action : datasync:DescribeLocationNfs

Ressource : arn:aws:datasync:*region*:*account-id*:location/*location-id* [DescribeLocationObjectStorage](https://docs.aws.amazon.com/datasync/latest/userguide/API_DescribeLocationObjectStorage.html)

Action : datasync:DescribeLocationObjectStorage

Ressource : arn:aws:datasync:*region*:*account-id*:location/*location-id*

[DescribeLocationS3](https://docs.aws.amazon.com/datasync/latest/userguide/API_DescribeLocationS3.html)

Action : datasync:DescribeLocationS3

Ressource : arn:aws:datasync:*region*:*account-id*:location/*location-id*

#### [DescribeLocationSmb](https://docs.aws.amazon.com/datasync/latest/userguide/API_DescribeLocationSmb.html)

Action : datasync:DescribeLocationSmb

Ressource : arn:aws:datasync:*region*:*account-id*:location/*location-id*

#### [DescribeStorageSystem](https://docs.aws.amazon.com/datasync/latest/userguide/API_DescribeStorageSystem.html)

Action : datasync:DescribeStorageSystem

Ressource : arn:aws:datasync:*region*:*account-id*:system/*storage-system-id*

Action : secretsmanager:DescribeSecret

Ressource : arn:aws:secretsmanager:*region*:*account-id*:secret:datasync!\*

[DescribeStorageSystemResourceMetrics](https://docs.aws.amazon.com/datasync/latest/userguide/API_DescribeStorageSystemResourceMetrics.html)

Action : datasync:DescribeStorageSystemResourceMetrics

Ressource : arn:aws:datasync:*region*:*account-id*:system/*storage-system-id*/ job/*discovery-job-id*

[DescribeStorageSystemResources](https://docs.aws.amazon.com/datasync/latest/userguide/API_DescribeStorageSystemResources.html)

Action : datasync:DescribeStorageSystemResources

Ressource : arn:aws:datasync:*region*:*account-id*:system/*storage-system-id*/ job/*discovery-job-id*

#### **[DescribeTask](https://docs.aws.amazon.com/datasync/latest/userguide/API_DescribeTask.html)**

Action : datasync:DescribeTask

Ressource : arn:aws:datasync:*region*:*account-id*:task/*task-id*

**[DescribeTaskExecution](https://docs.aws.amazon.com/datasync/latest/userguide/API_DescribeTaskExecution.html)** 

Action : datasync:DescribeTaskExecution

Ressource : arn:aws:datasync:*region*:*account-id*:task/*task-id*/execution/*execid*

**[GenerateRecommendations](https://docs.aws.amazon.com/datasync/latest/userguide/API_GenerateRecommendations.html)** 

Action : datasync:GenerateRecommendations

Ressource : arn:aws:datasync:*region*:*account-id*:system/*storage-system-id*/ job/*discovery-job-id*

**[ListAgents](https://docs.aws.amazon.com/datasync/latest/userguide/API_ListAgents.html)** 

Action : datasync:ListAgents

Ressource : Aucune

**[ListDiscoveryJobs](https://docs.aws.amazon.com/datasync/latest/userguide/API_ListDiscoveryJobs.html)** 

Action : datasync:ListDiscoveryJobs

Ressource : arn:aws:datasync:*region*:*account-id*:system/*storage-system-id*

**[ListLocations](https://docs.aws.amazon.com/datasync/latest/userguide/API_ListLocations.html)** 

Action : datasync:ListLocations

Ressource : Aucune

**[ListTagsForResource](https://docs.aws.amazon.com/datasync/latest/userguide/API_ListTagsForResource.html)** 

Action : datasync:ListTagsForResource

Ressources:

- arn:aws:datasync:*region*:*account-id*:agent/*agent-id*
- arn:aws:datasync:*region*:*account-id*:task/*task-id*
- arn:aws:datasync:*region*:*account-id*:location/*location-id*

#### **[ListTaskExecutions](https://docs.aws.amazon.com/datasync/latest/userguide/API_ListTaskExecutions.html)**

Action : datasync:ListTaskExecutions

Ressource : arn:aws:datasync:*region*:*account-id*:task/*task-id*

**[ListTasks](https://docs.aws.amazon.com/datasync/latest/userguide/API_ListTasks.html)** 

Action : datasync:ListTasks

Ressource : Aucune

#### [RemoveStorageSystem](https://docs.aws.amazon.com/datasync/latest/userguide/API_RemoveStorageSystem.html)

Action : datasync:RemoveStorageSystem

Ressource : arn:aws:datasync:*region*:*account-id*:system/*storage-system-id*

Action : secretsmanager:DeleteSecret

Ressource : arn:aws:secretsmanager:*region*:*account-id*:secret:datasync!\*

**[StartDiscoveryJob](https://docs.aws.amazon.com/datasync/latest/userguide/API_StartDiscoveryJob.html)** 

Action : datasync:StartDiscoveryJob

Ressource : arn:aws:datasync:*region*:*account-id*:system/*storage-system-id*

#### [StopDiscoveryJob](https://docs.aws.amazon.com/datasync/latest/userguide/API_StopDiscoveryJob.html)

Action : datasync:StopDiscoveryJob

```
Ressource : arn:aws:datasync:region:account-id:system/storage-system-id/
job/discovery-job-id
```
#### **[StartTaskExecution](https://docs.aws.amazon.com/datasync/latest/userguide/API_StartTaskExecution.html)**

Action : datasync:StartTaskExecution

Ressource : arn:aws:datasync:*region*:*account-id*:task/*task-id*

**[TagResource](https://docs.aws.amazon.com/datasync/latest/userguide/API_TagResource.html)** 

Action : datasync:TagResource

Ressources:

- arn:aws:datasync:*region*:*account-id*:agent/*agent-id*
- arn:aws:datasync:*region*:*account-id*:task/*task-id*

• arn:aws:datasync:*region*:*account-id*:location/*location-id*

#### **[UntagResource](https://docs.aws.amazon.com/datasync/latest/userguide/API_UntagResource.html)**

Action : datasync:UntagResource

Ressources:

- arn:aws:datasync:*region*:*account-id*:agent/*agent-id*
- arn:aws:datasync:*region*:*account-id*:task/*task-id*
- arn:aws:datasync:*region*:*account-id*:location/*location-id*

[UpdateAgent](https://docs.aws.amazon.com/datasync/latest/userguide/API_UpdateAgent.html)

Action : datasync:UpdateAgent

Ressource : arn:aws:datasync:*region*:*account-id*:agent/*agent-id*

#### [UpdateDiscoveryJob](https://docs.aws.amazon.com/datasync/latest/userguide/API_UpdateDiscoveryJob.html)

Action : datasync:UpdateDiscoveryJob

Ressource : arn:aws:datasync:*region*:*account-id*:system/*storage-system-id*/ job/*discovery-job-id*

#### [UpdateLocationHdfs](https://docs.aws.amazon.com/datasync/latest/userguide/API_UpdateLocationHdfs.html)

Action : datasync:UpdateLocationHdfs

Ressources:

- arn:aws:datasync:*region*:*account-id*:agent/*agent-id*
- arn:aws:datasync:*region*:*account-id*:location/*location-id*

#### [UpdateLocationNfs](https://docs.aws.amazon.com/datasync/latest/userguide/API_UpdateLocationNfs.html)

Action : datasync:UpdateLocationNfs

Ressource : arn:aws:datasync:*region*:*account-id*:location/*location-id*

[UpdateLocationObjectStorage](https://docs.aws.amazon.com/datasync/latest/userguide/API_UpdateLocationObjectStorage.html)

Action : datasync:UpdateLocationObjectStorage

Ressources:

- arn:aws:datasync:*region*:*account-id*:agent/*agent-id*
- arn:aws:datasync:*region*:*account-id*:location/*location-id*

#### [UpdateLocationSmb](https://docs.aws.amazon.com/datasync/latest/userguide/API_UpdateLocationSmb.html)

Action : datasync:UpdateLocationSmb

Ressources:

- arn:aws:datasync:*region*:*account-id*:agent/*agent-id*
- arn:aws:datasync:*region*:*account-id*:location/*location-id*

```
UpdateStorageSystem
```
Action : datasync:UpdateStorageSystem

Ressources:

- arn:aws:datasync:*region*:*account-id*:agent/*agent-id*
- arn:aws:datasync:*region*:*account-id*:system/*storage-system-id*

[UpdateTask](https://docs.aws.amazon.com/datasync/latest/userguide/API_UpdateTask.html)

Action : datasync:UpdateTask

Ressource : arn:aws:datasync:*region*:*account-id*:task/*task-id*

[UpdateTaskExecution](https://docs.aws.amazon.com/datasync/latest/userguide/API_UpdateTaskExecution.html)

Action : datasync:UpdateTaskExecution

Ressource : arn:aws:datasync:*region*:*account-id*:task/*task-id*/execution/*execid*

# Journalisation des appels d'AWSDataSyncAPI avecAWS **CloudTrail**

AWSDataSyncest intégré àAWS CloudTrail un service qui fournit un enregistrement des actions effectuées par un utilisateur, un rôle ou unAWS service dansAWSDataSync. CloudTrailcapture les appels d'API vers enAWSDataSync tant qu'qu'événements. Les appels capturés incluent des appels de laAWSDataSync console et les appels de code vers les opérationsAWSDataSync d'API.

Si vous créez un journal de suivi, vous pouvez activer la livraison continue desCloudTrail événements dans un compartiment Amazon S3, y compris des événements pourAWSDataSync. Si vous ne configurez pas de journal d'activité, vous pouvez toujours afficher les événements les plus récents dans la console CloudTrail dans Historique des événements. À l'aide des informations collectées

parCloudTrail, vous pouvez déterminer la demande qui a été envoyée à l'AWSDataSync, ainsi que l'adresse IP, l'auteur et date de la demande, ainsi que d'autres détails.

Pour en savoir plus sur CloudTrail, veuillez consulter le [Guide de l'utilisateur AWS CloudTrail](https://docs.aws.amazon.com/awscloudtrail/latest/userguide/).

### Utilisation desDataSync informations dansCloudTrail

CloudTrail est activé sur votre Compte AWS lorsque vous créez le compte. Quand une activité a lieu dansAWSDataSync, cette activité est enregistrée dans unCloudTrail événement avec d'autres événementsAWS de service dans Historique des événements. Vous pouvez afficher, rechercher et télécharger les événements récents dans votre Compte AWS. Pour de plus amples informations, veuillez consulter [Affichage des événements avec l'historique des événements CloudTrail.](https://docs.aws.amazon.com/awscloudtrail/latest/userguide/view-cloudtrail-events.html)

Pour un enregistrement continu des événements dans votreCompte AWS, y compris les événements pourAWSDataSync, créez un journal de suivi. Un journalCloudTrail de suivi permet de livrer des fichiers journaux dans un compartiment Amazon S3. Par défaut, lorsque vous créez un journal de suivi dans la console, il s'applique à toutes les régions AWS. Le journal d'activité consigne les événements de toutes les Régions dans la partition AWSAWS et transfère les fichiers journaux dans le compartiment Amazon S3 de votre choix. En outre, vous pouvez configurer d'autres services AWS pour analyser plus en profondeur les données d'événement collectées dans les journaux CloudTrail et agir sur celles-ci. Pour en savoir plus, consultez les ressources suivantes :

- [Présentation de la création d'un journal d'activité](https://docs.aws.amazon.com/awscloudtrail/latest/userguide/cloudtrail-create-and-update-a-trail.html)
- [Intégrations et services pris en charge par CloudTrail](https://docs.aws.amazon.com/awscloudtrail/latest/userguide/cloudtrail-aws-service-specific-topics.html#cloudtrail-aws-service-specific-topics-integrations)
- [Configuration des notifications Amazon SNS pour CloudTrail](https://docs.aws.amazon.com/awscloudtrail/latest/userguide/getting_notifications_top_level.html)
- [Réception de fichiers journaux CloudTrail de plusieurs régions](https://docs.aws.amazon.com/awscloudtrail/latest/userguide/receive-cloudtrail-log-files-from-multiple-regions.html) et [Réception de fichiers journaux](https://docs.aws.amazon.com/awscloudtrail/latest/userguide/cloudtrail-receive-logs-from-multiple-accounts.html)  [CloudTrail de plusieurs comptes](https://docs.aws.amazon.com/awscloudtrail/latest/userguide/cloudtrail-receive-logs-from-multiple-accounts.html)

Toutes les actions DataSync sont enregistrées par CloudTrail. (Pour plus d'informations, consultez la documentation de [référenceDataSync d'API.](https://docs.aws.amazon.com/datasync/latest/userguide/API_Operations.html))

Par exemple, les appels adressés aux actions CreateAgent, CreateTask et ListLocations génèrent des entrées dans les fichiers journaux CloudTrail.

Chaque événement ou entrée de journal contient des informations sur la personne ayant initié la demande. Les informations relatives à l'identité permettent de déterminer :

• Si la demande a été effectuée avec les informations d'identification racine ouAWS Identity and Access Management (IAM).

- Si la demande a été effectuée avec les informations d'identification de sécurité temporaires d'un rôle ou d'un utilisateur fédéré.
- Si la requête a été effectuée par un autre service AWS.

Pour plus d'informations, consultez [CloudTraill'élément UserIdentity](https://docs.aws.amazon.com/awscloudtrail/latest/userguide/cloudtrail-event-reference-user-identity.html) dans le Guide deAWS CloudTrail l'utilisateur.

### Présentation des DataSync entrées des fichiers journaux

Un journal d'activité est une configuration qui permet d'envoyer des événements sous forme de fichiers journaux à un compartiment Simple Storage Service (Amazon S3) que vous spécifiez. Les fichiers journaux CloudTrail contiennent une ou plusieurs entrées de journal. Un événement représente une demande unique provenant de n'importe quelle source et comprend des informations sur l'action demandée, la date et l'heure de l'action, les paramètres de la requête, etc. Les fichiers journaux CloudTrail ne constituent pas une série ordonnée retraçant les appels d'API publics. Ils ne suivent aucun ordre précis.

L'exemple suivant montre une entrée de journal CloudTrail qui illustre l'action CreateTask.

```
{ 
     "eventVersion": "1.05", 
     "userIdentity": { 
         "type": "IAMUser", 
         "principalId": "AIDAJOERGY7LS5PKXTMXO", 
         "arn": "arn:aws:iam::123456789012:user/user1", 
         "accountId": "123456789012", 
         "accessKeyId": "access key", 
         "userName": "user1", 
         "sessionContext": { 
              "attributes": { 
                  "mfaAuthenticated": "false", 
                  "creationDate": "2018-12-13T14:56:46Z" 
 } 
         }, 
         "invokedBy": "signin.amazonaws.com" 
     }, 
     "eventTime": "2018-12-13T14:57:02Z", 
     "eventSource": "datasync.amazonaws.com", 
     "eventName": "CreateTask", 
     "awsRegion": "ap-southeast-1",
```

```
 "sourceIPAddress": "12.345.123.45", 
     "userAgent": "signin.amazonaws.com", 
     "requestParameters": { 
         "cloudWatchLogGroupArn": "arn:aws:logs:ap-southeast-1:123456789012:log-
group:MyLogGroup", 
         "name": "MyTask-NTIzMzY1", 
         "tags": [], 
         "destinationLocationArn": "arn:aws:datasync:ap-
southeast-1:123456789012:location/loc-020c33c5d9966f40a", 
         "options": { 
              "bytesPerSecond": -1, 
              "verifyMode": "POINT_IN_TIME_CONSISTENT", 
              "uid": "INT_VALUE", 
              "posixPermissions": "PRESERVE", 
              "mtime": "PRESERVE", 
              "gid": "INT_VALUE", 
              "preserveDevices": "NONE", 
              "preserveDeletedFiles": "REMOVE", 
              "atime": "BEST_EFFORT" 
         }, 
         "sourceLocationArn": "arn:aws:datasync:ap-southeast-1:123456789012:location/
loc-04aaa9c609812135d" 
     }, 
     "responseElements": { 
         "taskArn": "arn:aws:datasync:ap-southeast-1:123456789012:task/
task-00e5db3f3f41f6cd2" 
     }, 
     "requestID": "5890e03c-fee7-11e8-8b63-0b409054d4dc", 
     "eventID": "e5f59b6a-05e6-4412-bd56-440d872e90e9", 
     "eventType": "AwsApiCall", 
     "recipientAccountId": "123456789012"
}
```
## Validation de la conformité pour AWS DataSync

Les auditeurs tiers évaluent la sécurité et la conformité de AWS DataSync dans le cadre de plusieurs programmes de conformité AWS. Il s'agit notamment des certifications SOC, PCI, FedRAMP, HIPAA et autres.

Pour obtenir la liste des services AWS concernés par des programmes de conformité spécifiques, consultez [Services AWS concernés par les programmes de conformité](https://aws.amazon.com/compliance/services-in-scope/). Pour obtenir des informations générales, veuillez consulter [Programmes de conformité AWS.](https://aws.amazon.com/compliance/programs/)

Vous pouvez télécharger les rapports de l'audit externe avec AWS Artifact. Pour plus d'informations, consultez [Téléchargement des rapports dans AWS Artifact](https://docs.aws.amazon.com/artifact/latest/ug/downloading-documents.html).

Votre responsabilité de conformité lors de l'utilisation de DataSync est déterminée par la sensibilité de vos données, les objectifs de conformité de votre entreprise, ainsi que par la législation et la réglementation applicables. Si votre utilisation de DataSync doit être conforme aux normes HIPAA, PCI, ou FedRAMP, doit être conforme aux normes HIPAA, PCI, ou FedRAMP,AWSfournit des ressources pour vous aider à :

- [Guides de démarrage rapide de la sécurité et de la conformité](https://aws.amazon.com/quickstart/?awsf.quickstart-homepage-filter=categories%23security-identity-compliance) Ces guides de déploiement traitent de considérations architecturales et indiquent les étapes à suivre pour déployer des environnements de référence centrés sur la sécurité et la conformité dans AWS.
- [Livre blanc sur l'architecture pour la sécurité et la conformité en vertu de la loi HIPAA](https://d0.awsstatic.com/whitepapers/compliance/AWS_HIPAA_Compliance_Whitepaper.pdf) : ce livre blanc décrit comment les entreprises peuvent utiliser AWS pour créer des applications conformes à la loi HIPAA.
- [Ressources de conformité AWS](https://aws.amazon.com/compliance/resources/)  Cet ensemble de manuels et de guides peut s'appliquer à votre secteur et à votre emplacement.
- [AWS Config](https://docs.aws.amazon.com/config/latest/developerguide/evaluate-config.html) : ce service AWS permet d'évaluer la conformité des configurations de vos ressources par rapport à des pratiques internes, règlementations et autres directives sectorielles.
- [AWS Security Hub](https://docs.aws.amazon.com/securityhub/latest/userguide/what-is-securityhub.html) : ce service AWS fournit une vue complète de votre état de sécurité au sein d'AWS qui vous permet de vérifier votre conformité aux normes du secteur et aux bonnes pratiques de sécurité.

# Résilience dansAWSDataSync

L'infrastructure mondiale AWS s'articule autours de régions et de zones de disponibilité AWS. AWS Les Régions fournissent plusieurs zones de disponibilité physiquement séparées et isolées, reliées par un réseau à latence faible, à haut débit et hautement redondant. Avec les zones de disponibilité, vous pouvez concevoir et exploiter des applications et des bases de données qui basculent automatiquement d'une zone de disponibilité à l'autre sans interruption. Les zones de disponibilité sont plus hautement disponibles, tolérantes aux pannes et évolutives que les infrastructures traditionnelles à un ou plusieurs centres de données.

#### **G** Note

Si une zone de disponibilité dans laquelle vous migrez des données vers ou depuis échoue pendant que vous exécutez un DataSync , la tâche échouera également.

Pour plus d'informations sur les régions AWS et les zones de disponibilité, veuillez consulter [Infrastructure mondiale AWS](https://aws.amazon.com/about-aws/global-infrastructure/).

## Sécurité de l'infrastructure dansAWSDataSync

En tant que service géré,AWSDataSync est protégé par leAWSprocédures de sécurité du réseau mondial. Pour de plus amples informations, veuillez consulte[rAWSBonnes pratiques en matière de](https://aws.amazon.com/architecture/security-identity-compliance/)  [sécurité, d'identité et de conformité.](https://aws.amazon.com/architecture/security-identity-compliance/)

Vous utilisezAWSappels d'API publiés pour accéder à DataSync via le réseau. Les clients doivent supporter le protocole TLS (Sécurité de la couche transport) 1.0 ou une version ultérieure. Nous recommandons TLS 1.2 ou version ultérieure. Les clients doivent aussi prendre en charge les suites de chiffrement PFS (Perfect Forward Secrecy) comme Ephemeral Diffie-Hellman (DHE) ou Elliptic Curve Ephemeral Diffie-Hellman (ECDHE). La plupart des systèmes modernes tels que Java 7 et les versions ultérieures prennent en charge ces modes.

En outre, les demandes doivent être signées à l'aide d'un ID de clé d'accès et d'une clé d'accès secrète associée à un principal IAM. Vous pouvez également utiliser [AWS Security Token Service](https://docs.aws.amazon.com/STS/latest/APIReference/Welcome.html) (AWS STS) pour générer des informations d'identification de sécurité temporaires et signer les demandes.

# Quotas AWS DataSync

Découvrez les quotas et les limites lorsque vous travaillez avec AWSDataSync.

## Limites du système de stockage, des fichiers et des objets

Le tableau suivant décrit les limites applicables à DataSync l'utilisation de systèmes de stockage, de fichiers et d'objets.

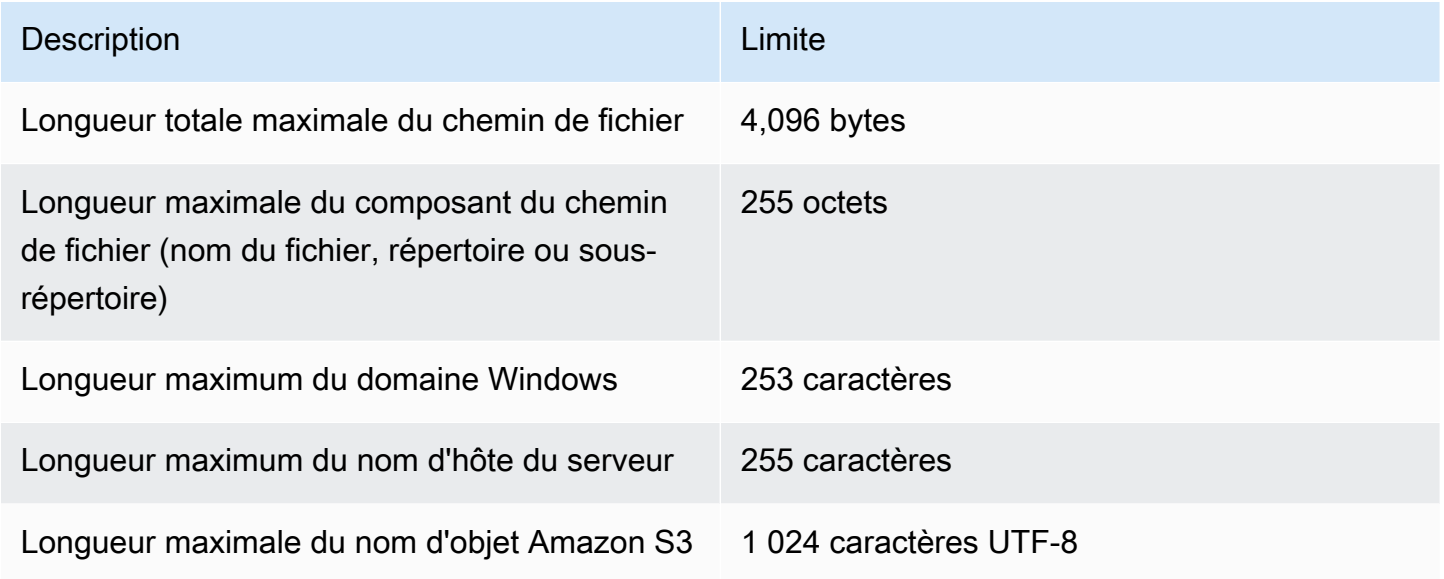

## <span id="page-299-0"></span>DataSyncquotas de tâches

Le tableau suivant décrit les quotas pour les DataSync tâches d'une annonce spécifique Compte AWSRégion AWS.

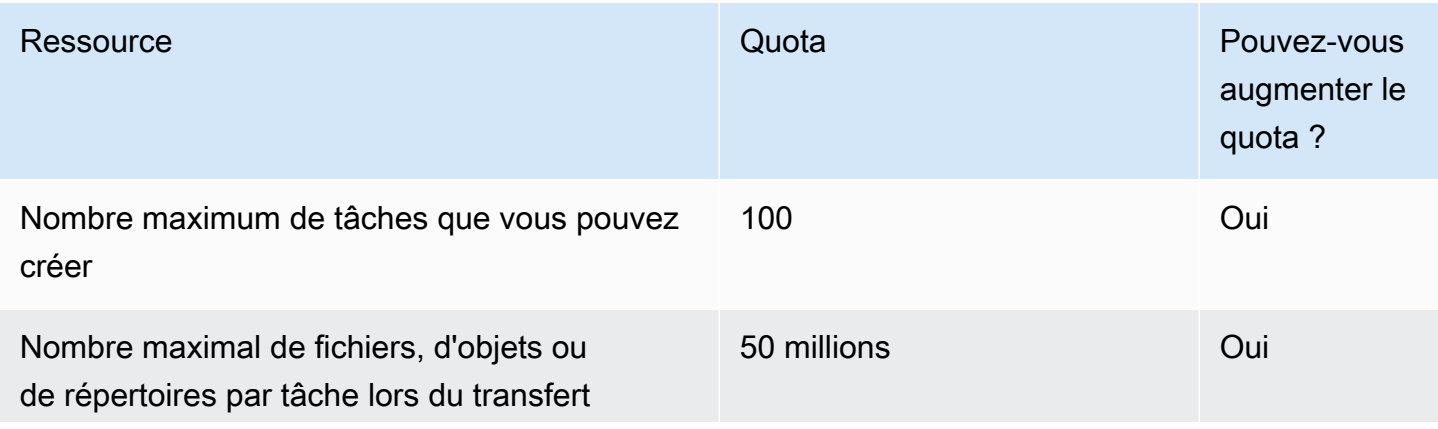

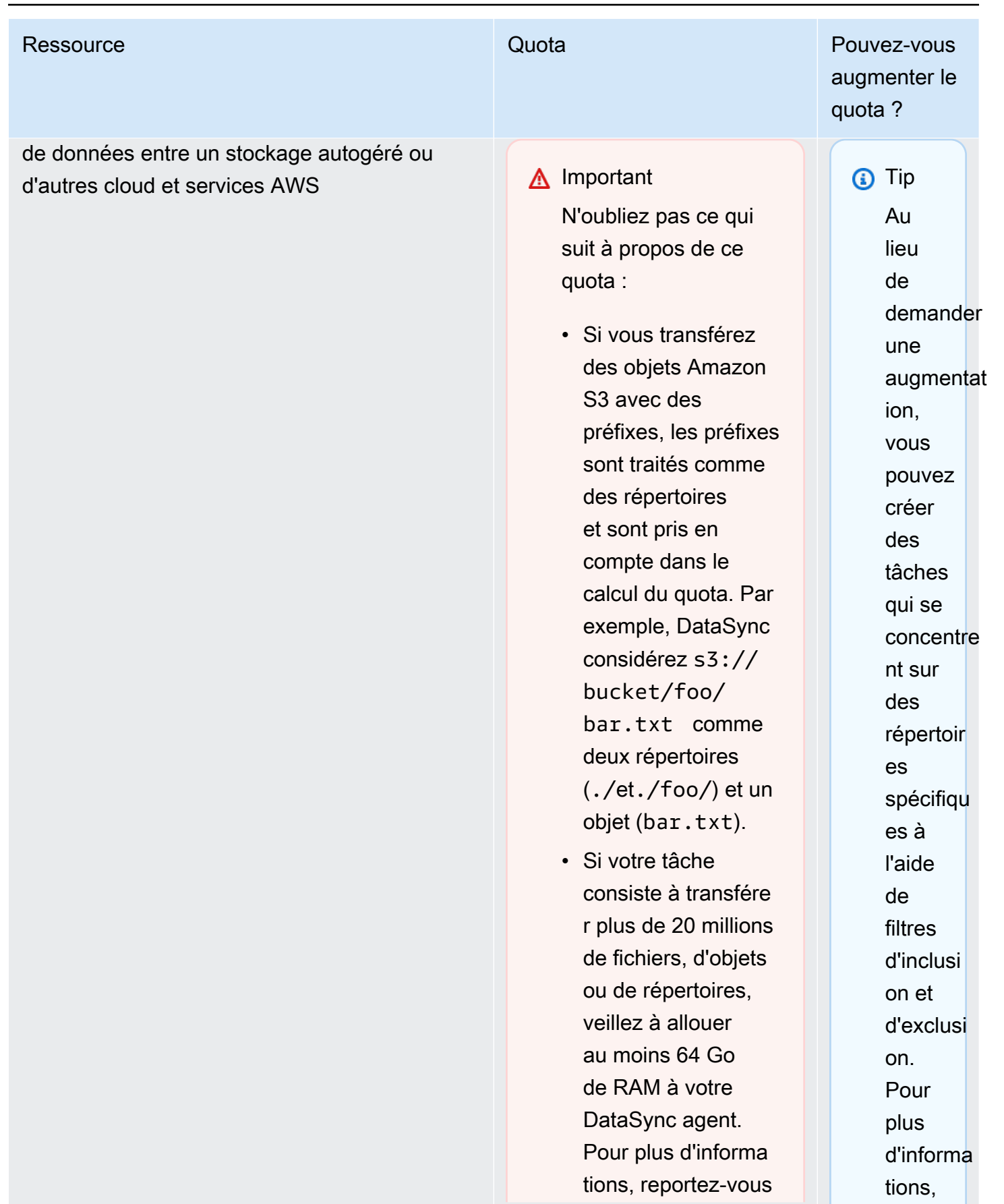

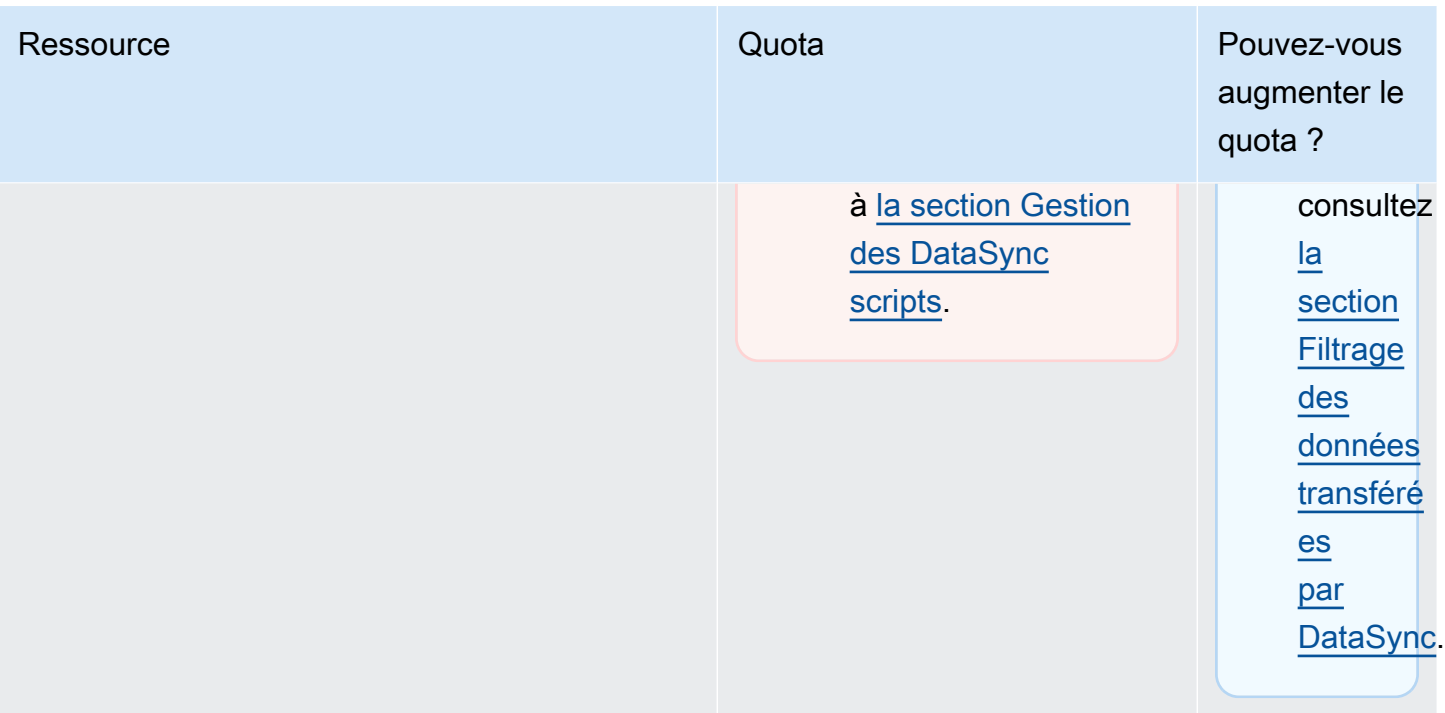

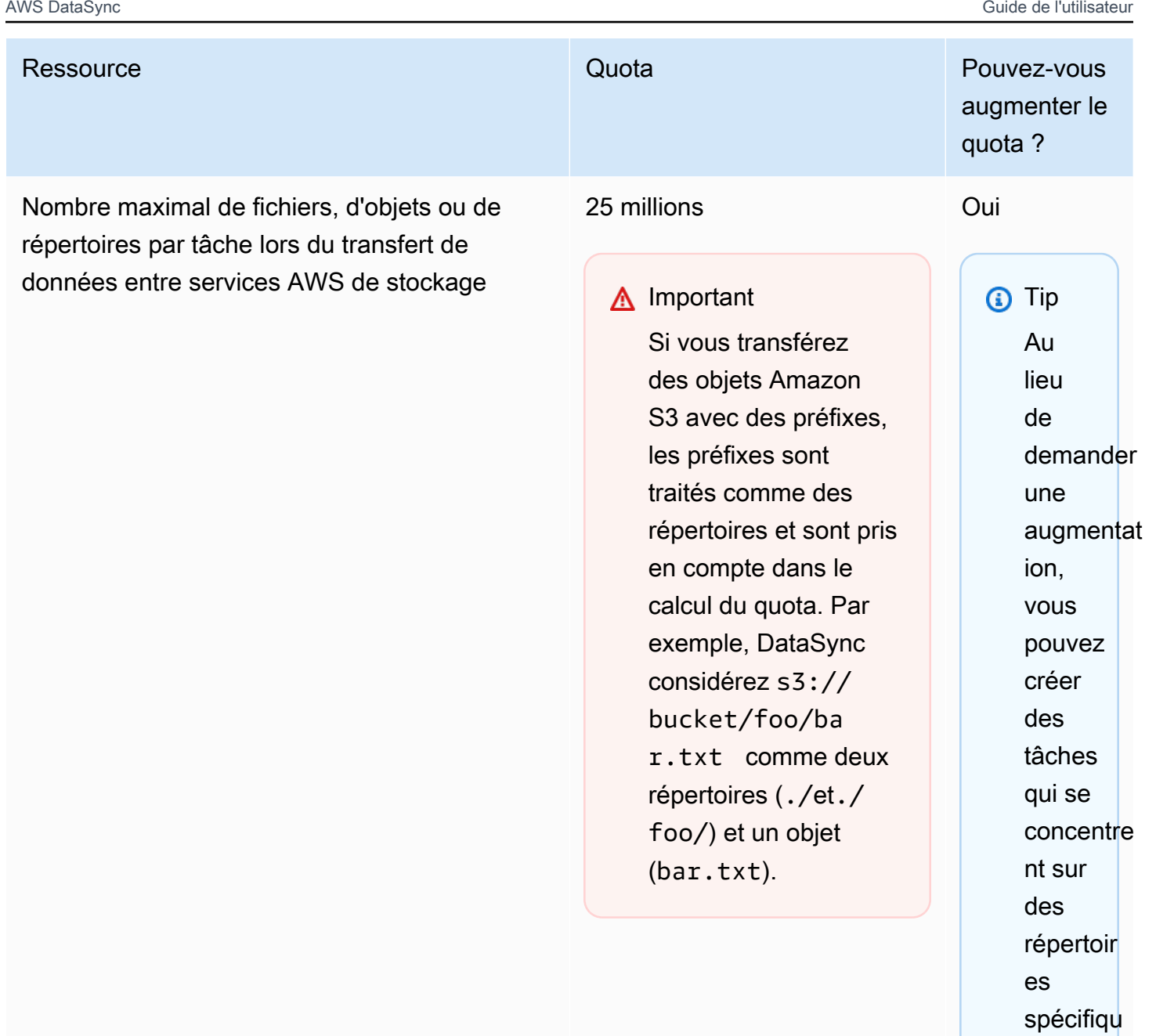

es à l'aide

de filtres d'inclusi on et d'exclusi

on. Pour plus

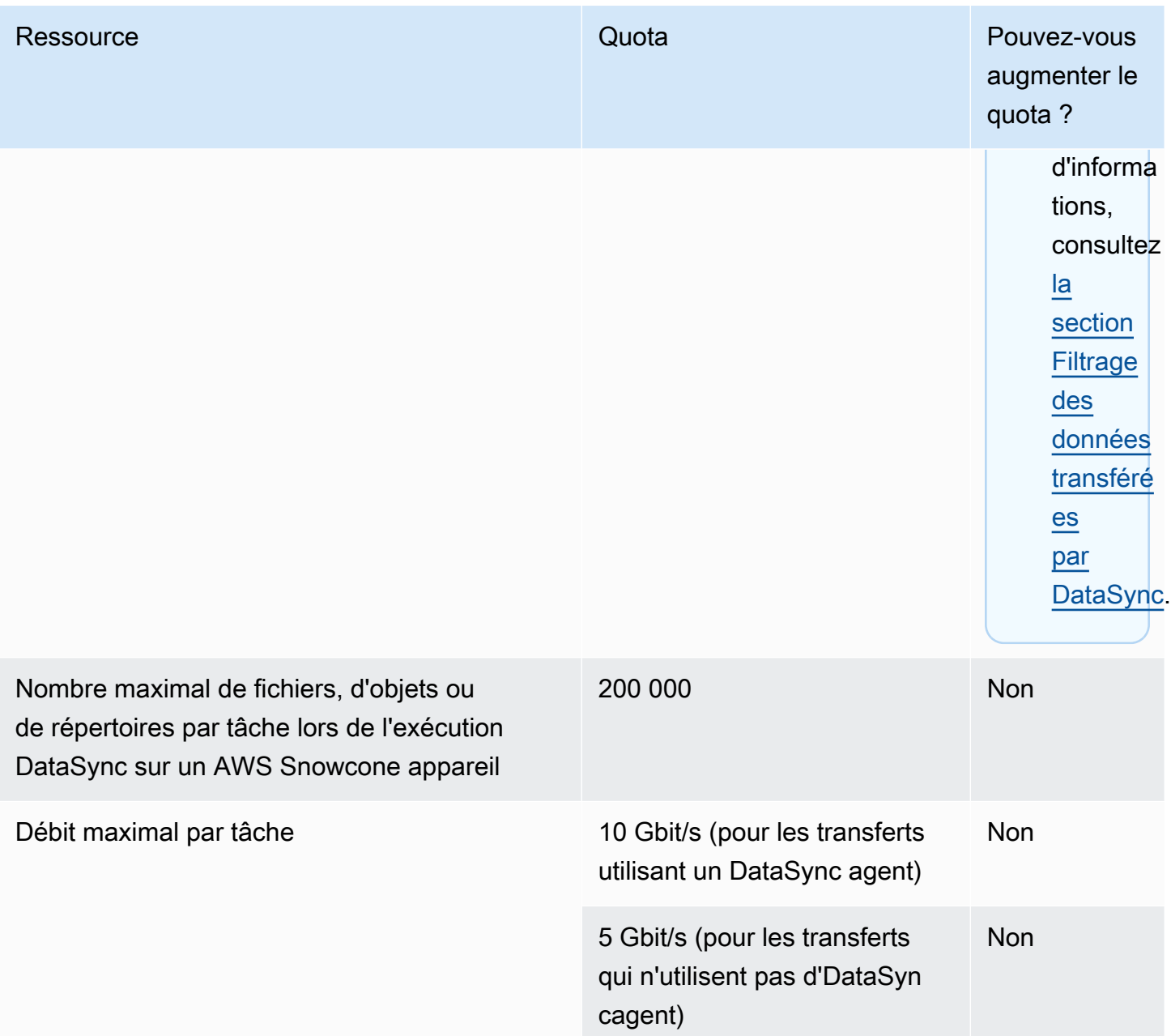

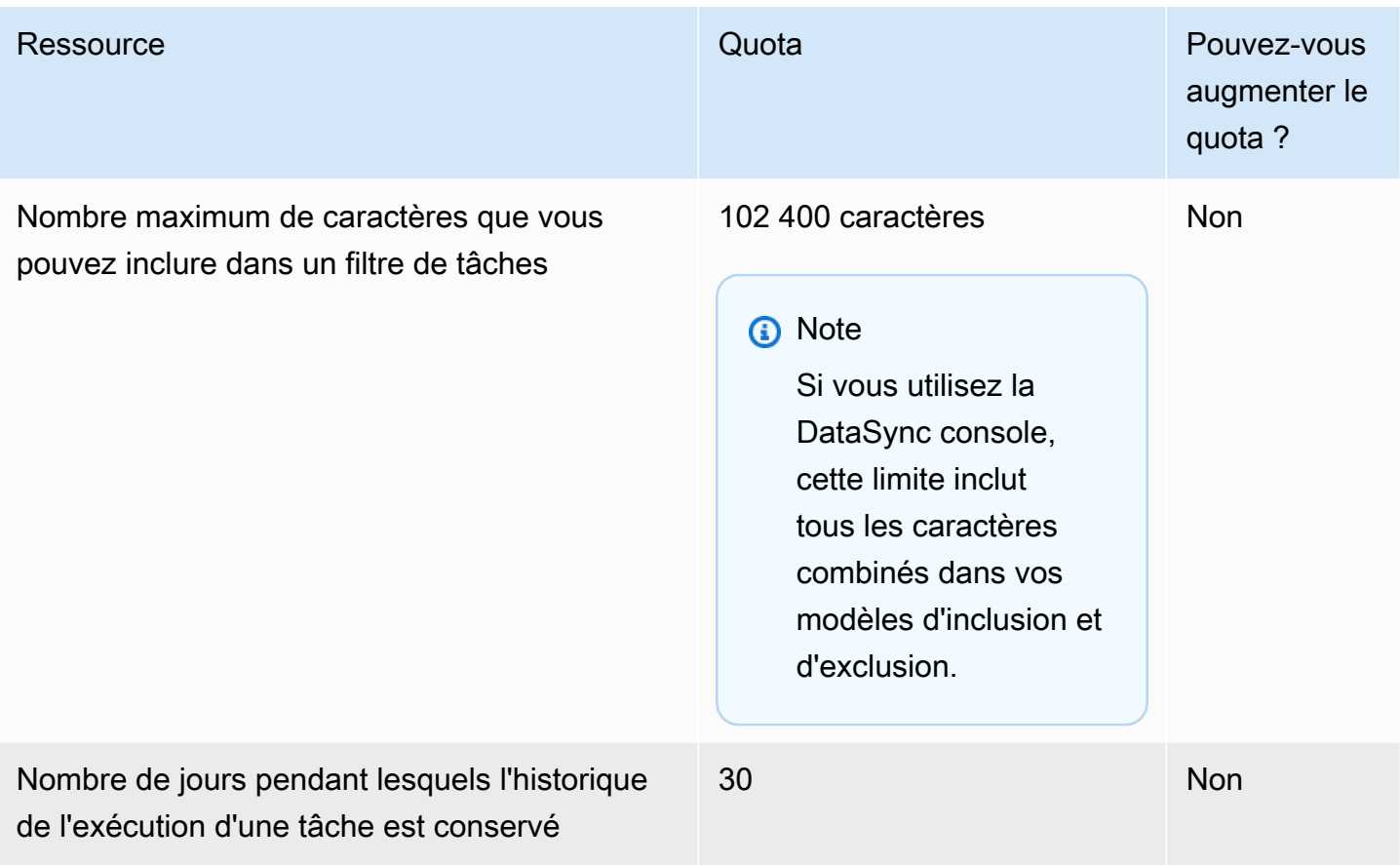

# DataSyncQuotas de découverte

Le tableau suivant décrit les quotas pour DataSync Discovery dans une annonce spécifique Compte AWSRégion AWS.

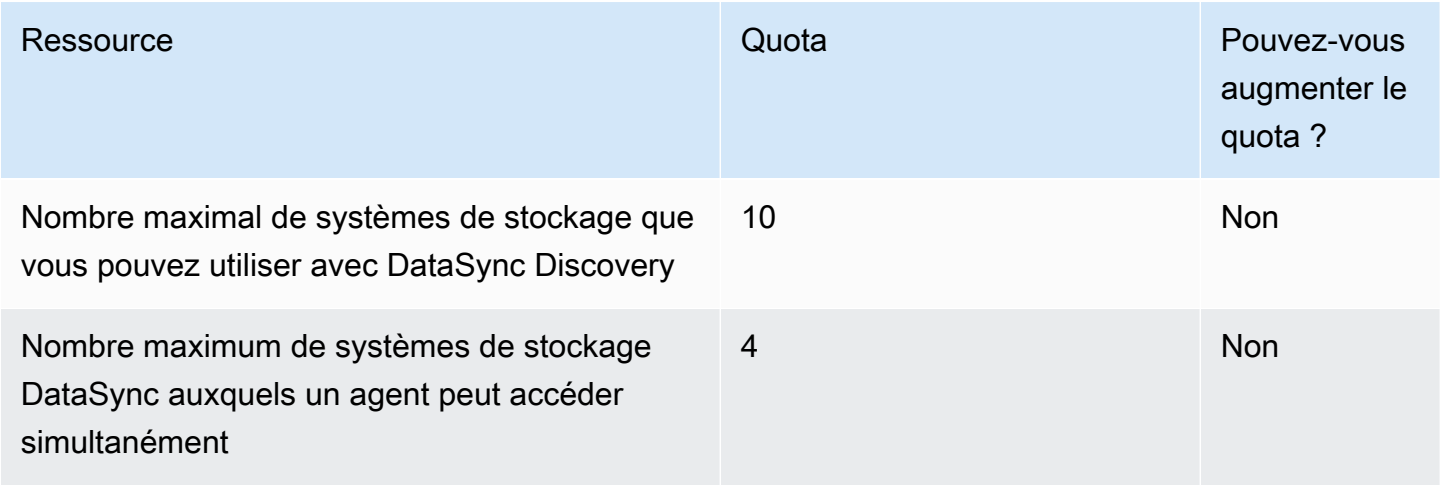

## Demander une augmentation de quota

Vous pouvez demander une augmentation de certains DataSync quotas. Les augmentations ne sont pas accordées immédiatement et peuvent prendre quelques jours pour entrer en vigueur.

Pour demander une augmentation de quota

- 1. Ouvrez la page [Centre de support AWS](https://console.aws.amazon.com/support/home#/), connectez-vous si nécessaire, puis choisissez Create case (Créer un dossier).
- 2. Pour Créer un dossier, sélectionnez Augmentation de la limite de service.
- 3. Pour Limit Type (Type de limite), choisissez DataSync.
- 4. Pour Région, sélectionnez votre quotaRégion AWS, et pour Limite, sélectionnez le quota que vous souhaitez augmenter.
- 5. Développez Description du dossier, puis choisissez votre Langue de contact préférée.

Si vous devez augmenter un quota différent, remplissez une demande séparée.

# Résolution desAWSDataSync problèmes

Utilisez les informations suivantes pour résoudre lesAWSDataSync problèmes et les erreurs.

#### **Rubriques**

- [Résolution des problèmes liés auxAWSDataSync agents](#page-306-0)
- [Résolution des problèmes liés auxAWSDataSync transferts](#page-307-0)
- [Mes coûts de stockage Amazon S3 sont plus élevés que prévu avecAWS DataSync](#page-316-0)

## <span id="page-306-0"></span>Résolution des problèmes liés auxAWSDataSync agents

Les rubriques suivantes décrivent les problèmes courants rencontrés par lesAWSDataSync agents et expliquent comment les résoudre.

### Comment me connecter à la console locale d'un agent Amazon EC2 ?

Assurez-vous que le groupe de sécurité de l'instance Amazon EC2 autorise l'accès via SSH (port TCP 22), puis connectez-vous à l'aide de la commande suivante :

#### ssh -i PRIVATE-KEY admin@AGENT-PUBLIC-DNS-NAME

- Le nom d'utilisateur est **admin**.
- LaPRIVATE-KEY valeur est le.pem fichier contenant le certificat privé de la key pair Amazon EC2 que vous avez utilisée pour lancer l'instance. Pour de plus amples informations, veuillez consulter [récupérer la clé publique à partir de la clé privée](https://docs.aws.amazon.com/AWSEC2/latest/UserGuide/ec2-key-pairs.html#retrieving-the-public-key) dans le Guide de l'utilisateur Amazon EC2 pour les instances Linux.
- La valeur AGENT-PUBLIC-DNS-NAME est le nom DNS public de votre agent. Vous pouvez trouver ce nom DNS public en choisissant l'instance dans la console Amazon EC2 et en accédant à l'onglet Description.

Pour de plus amples informations sur la connexion à l'instance Amazon EC2, veuillez consulter [Connect à votre instance](https://docs.aws.amazon.com/AWSEC2/latest/UserGuide/AccessingInstances.html) dans le Guide de l'utilisateur Amazon EC2 pour les instances Linux.

## Que signifie l'erreur Impossible de récupérer la clé d'activation de l'agent ?

Lors de l'activation de votreDataSync agent, celui-ci se connecte au point de terminaison que vous spécifiez pour demander une clé d'activation. Vous pouvez obtenir cette erreur dans les situations de point de terminaison n'appartenant pas à un VPC. Par exemple, lorsque votre agent est déployé sur site et que vos paramètres de pare-feu bloquent la connexion. Vous pouvez également obtenir cette erreur si votre agent est déployé en tant qu'instance Amazon EC2 et que les groupes de sécurité sont verrouillés.

#### Action à exécuter

Vérifiez que votre groupe de sécurité est configuré pour autoriser votre agent à se connecter au point de terminaison d'un VPC et que vous avez autorisé les ports requis. Pour de plus amples informations sur les ports requis, veuillez consulter [AWS DataSyncexigences en matière de réseau](#page-27-0).

Vérifiez également les paramètres de votre pare-feu et de votre routeur et assurez-vous qu'ils autorisent la communication avec les pointsAWS de terminaison du service. Pour plus d'informations, consultez [AWS DataSyncexigences en matière de réseau](#page-27-0).

## Je ne parviens pas à activer un agent à l'aide d'un point de terminaison VPC

Si vous rencontrez des problèmes lors de l'activation d'un agent créé à l'aide d'un point de terminaison VPC, ouvrez un canal de support sur l'elastic network interface de votre point de terminaison VPC. Pour de plus amples informations sur le canal de support, veuillez consulter[Obtenir](#page-93-0) [de l'aide concernant votre agent auprès deAWS Support.](#page-93-0)

### Je ne sais pas ce qui se passe avec mon agent. Quelqu'un peut-il m'aider ?

Si vous rencontrez des problèmes avec votreDataSync agent que vous ne parvenez pas à résoudre, consultez[Obtenir de l'aide concernant votre agent auprès deAWS Support.](#page-93-0)

## <span id="page-307-0"></span>Résolution des problèmes liés auxAWSDataSync transferts

Les rubriques suivantes décrivent les problèmes communs auxAWSDataSync sites et aux tâches et expliquent comment les résoudre.

## Comment configurerDataSync pour utiliser une version NFS ou SMB spécifique pour monter mon partage de fichiers ?

Pour les emplacements qui prennent en charge le système de fichiers réseau (NFS) ou le bloc de messages du serveur (SMB), choisissezDataSync par défaut la version du protocole qui vous convient. Vous pouvez également spécifier vous-même la version à l'aide de laDataSync console ou de l'API.

Action à effectuer (DataSyncconsole)

Lorsque vous créez votre emplacement NFS ou SMB, configurez la version du protocole que vousDataSync souhaitez utiliser. Pour de plus amples informations, reportez-vous à la section[Configuration des AWS DataSync transferts depuis un serveur de fichiers NFS](#page-123-0) o[uConfiguration des AWS DataSync transferts depuis un serveur de fichiers SMB\)](#page-124-0).

Action à effectuer (DataSyncAPI)

Lorsque vous créez ou mettez à jour votre emplacement NFS ou SMB, spécifiez leVersion paramètre. Par obtenir des exemples, consultez [CreateLocationNfs](#page-419-0) ou [CreateLocationSmb](#page-438-0).

L'exemple deAWS CLI commande suivant crée un emplacement NFS qui estDataSync monté à l'aide de la version 4.0 de NFS.

```
$ aws datasync create-location-nfs --server-hostname your-server-address \ 
    --on-prem-config AgentArns=your-agent-arns \ 
    --subdirectory nfs-export-path \ 
    --mount-options Version="NFS4_0"
```
L'exemple deAWS CLI commande suivant crée un emplacement SMB qui seDataSync monte à l'aide de la version 3 de SMB.

```
$ aws datasync create-location-smb --server-hostname your-server-address \ 
    --on-prem-config AgentArns=your-agent-arns \ 
    --subdirectory smb-export-path \ 
    --mount-options Version="SMB3"
```
### Erreur : SyncOptionvaleur non valide.

## Option :TransferModePreserveDeletedFiles, Valeur : TOUT, SUPPRIMER.

Cette erreur se produit lorsque vous créez ou modifiez votreDataSync tâche et que vous sélectionnez l'option Transférer toutes les données et désélectionnez l'option Conserver les fichiers supprimés. Lorsque vous transférez toutes les données,DataSync il ne scanne pas votre emplacement de destination et ne sait pas quoi supprimer.

### Ma tâche échoue sans cesse avec une EniNotFounderreur

Cette erreur se produit si vous supprimez l'une des interfaces réseau de votre tâche dans votre cloud privé cloud privé cloud privé cloud privé cloud privé cloud privé cloud privé cloud privé cloud privé cloud privé cloud privé cloud privé cloud privé cloud privé cloud privé Si votre tâche est planifiée ou en file d'attente, elle échouera s'il ne dispose pas d'une [interface réseau requise pour transférer vos](#page-44-0)  [données](#page-44-0).

#### Actions à exécuter

Vous disposez des options suivantes pour résoudre ce problème :

- Redémarrez manuellement la tâche. Ce faisant, vousDataSync créerez toutes les interfaces réseau manquantes dont il a besoin pour exécuter la tâche.
- Si vous devez nettoyer les ressources de votre VPC, veillez à ne pas supprimer les interfaces réseau associées à uneDataSync tâche que vous utilisez toujours.

Pour consulter les interfaces réseau allouées à votre tâche, effectuez l'une des actions suivantes :

- Utilisez l'[DescribeTask](https://docs.aws.amazon.com/datasync/latest/userguide/API_DescribeTask.html)opération. Vous pouvez visualiser les interfaces réseau dansSourceNetworkInterfaceArns les éléments deDestinationNetworkInterfaceArns réponse.
- Dans la console Amazon EC2, recherchez votre identifiant de tâche (tel quetaskf012345678abcdef0) pour trouver ses interfaces réseau.
- Pensez à ne pas exécuter vos tâches automatiquement. Cela peut inclure la désactivation de la mise en file d'attente ou de la planification des tâches (viaDataSync une automatisation ou une automatisation personnalisée).

Erreur : SyncOptionvaleur non valide. Option :TransferModePreserveDeletedFiles, Valeur : TOUT, SUPPRIMER.

## Ma tâche a échoué en raison d'une erreur de mappage d'ID NFSv4 côté serveur qui ne prend pas en chargeDataSync actuellement

Cette erreur peut se produire si un système de fichiers impliqué dans votre transfert utilise le mappage d'identifiants NFS version 4, une fonctionnalité quiDataSync n'est pas prise en charge.

Action à exécuter

Plusieurs options s'offrent à vous pour résoudre ce problème :

- Créez un nouvelDataSync emplacement pour le système de fichiers qui utilise la version 3 de NFS.
- Désactivez le mappage des identifiants NFS version 4 sur le système de fichiers.

Réessayez le transfert. L'une ou l'autre option devrait résoudre le problème.

### L'état de ma tâche n'est pas disponible et indique une erreur de montage

DataSyncindiquera que votre tâche n'est pas disponible si votre agent ne parvient pas à monter un emplacement NFS.

#### Action à exécuter

Tout d'abord, assurez-vous que le serveur NFS et l'exportation que vous avez spécifiés sont tous deux valides. Si ce n'est pas le cas, supprimez la tâche, créez-en une nouvelle en utilisant le serveur NFS correct, puis procédez à l'exportation. Pour plus d'informations, veuillez consulter [Configuration](#page-123-0) [des AWS DataSync transferts depuis un serveur de fichiers NFS.](#page-123-0)

Si le serveur NFS et l'exportation sont tous deux valides, ce problème peut avoir deux origines. Soit un pare-feu empêche l'agent de monter le serveur NFS, soit le serveur NFS n'est pas configuré pour autoriser l'agent à le monter.

Assurez-vous qu'il n'y a pas de pare-feu entre l'agent et le serveur NFS. Ensuite, assurez-vous que le serveur NFS est configuré pour autoriser l'agent à monter la fin d'exportation spécifiée dans la tâche. Pour plus d'informations sur les exigences de réseau et de pare-feu, consultez [AWS](#page-27-0)  [DataSyncexigences en matière de réseau.](#page-27-0)

Si vous effectuez ces actions et que l'agent ne parvient toujours pas à monter le serveur NFS et à l'exporter, ouvrez un canal d'AWSassistance avec Support. Pour plus d'informations sur l'ouverture d'un canal de support, consultez [Obtenir de l'aide concernant votre agent auprès deAWS Support](#page-93-0).

## Ma tâche a échoué avec le message d'erreur Impossible d'allouer de la mémoire

Lorsque votreDataSync tâche échoue avec une erreur Impossible d'allouer de la mémoire, cela peut signifier différentes choses.

Action à exécuter

Essayez ce qui suit jusqu'à ce que le problème ne s'affiche plus :

- Si votre transfert implique un agent, assurez-vous que celui-ci répond aux [exigences de la machine](#page-26-0)  [virtuelle \(VM\).](#page-26-0)
- Divisez votre transfert en plusieurs tâches à l'aide de [filtres](#page-222-0). Il est possible que vous tentiez de transférer plus de fichiers ou d'objets que ce qu'[une seuleDataSync tâche peut gérer.](#page-299-0)
- Si le problème persiste, [contactezAWS Support.](https://aws.amazon.com/contact-us/)

### Ma tâche a échoué avec une erreur d'entrée/sortie

Vous pouvez recevoir un message d'erreur d'entrée/sortie si votre système de stockage échoue aux demandes d'E/S de l'DataSyncagent. Cela est souvent dû à une panne du disque du serveur, à des modifications de la configuration de votre pare-feu ou à une panne de routeur réseau.

Si l'erreur concerne un serveur NFS ou un cluster HDFS (Hadoop Distributed File System), procédez comme suit pour résoudre l'erreur.

Action à entreprendre (NFS)

Commencez par vérifier vos journaux et métriques du serveur NFS afin de déterminer si le problème a commencé sur le serveur NFS. Si c'est le cas, résolvez ce problème.

Ensuite, vérifiez que votre configuration réseau n'a pas changé. Pour vérifier si le serveur NFS est correctement configuré et s'ilDataSync peut y accéder, procédez comme suit :

- 1. Configurez un autre client NFS sur le même sous-réseau réseau que l'agent .
- 2. Montez votre partage sur ce client.
- 3. Veillez à ce que le client puisse lire et écrire dans le partage avec succès.

#### Action à entreprendre (HDFS)

Assurez-vous que votre cluster HDFS autorise l'agent à communiquer avec lesDataNode portsNameNode et les ports du cluster. Dans la plupart des clusters, vous pouvez trouver les numéros de port utilisés par le cluster dans les fichiers de configuration suivants.

- 1. Pour trouver leNameNode port, consultez lecore-site.xml fichier situé sous lafs.default.name propriétéfs.default or (selon la distribution Hadoop).
- 2. Pour trouver leDataNode port, consultez lehdfs-site.xml fichier situé sous ladfs.datanode.address propriété.

## L'exécution de ma tâche a un statut de lancement mais rien ne semble se passer

L'exécution de votre tâche peut rester bloquée dans l'état Lancement lorsqueDataSync vous ne pouvez pas demander à l'agent source spécifié de commencer une tâche. Ce problème se produit généralement parce que l'agent est hors tension ou a perdu sa connectivité réseau.

Action à exécuter

Assurez-vous que l'agent est connecté et que le statut est EN LIGNE. Si le statut est HORS LIGNE, l'agent n'est pas connecté. Pour plus d'informations sur le test de la connectivité réseau, consultez [Tester la connexion de votre agent àAWS.](#page-87-0)

Ensuite, assurez-vous que votre agent est sous tension. Si ce n'est pas le cas, mettez-le sous tension.

Si l'agent est sous tension et que la tâche est toujours bloquée à l'état de lancement, ilDataSync est fort probable qu'il s'agisse d'un problème de connectivité réseau entre l'agent et l'agent. Vérifiez les paramètres de votre réseau et du pare-feu pour vous assurer que l'agent peut se connecter à DataSync.

Si vous effectuez ces actions et que le problème persiste, ouvrez un canal d'assistance avecAWS Support. Pour plus d'informations sur l'ouverture d'un canal de support, consultez [Obtenir de l'aide](#page-93-0) [concernant votre agent auprès deAWS Support.](#page-93-0)

### L'exécution de mes tâches est en cours de préparation depuis longtemps

Le temps passé par DataSync dans le statut Preparing (Préparation) dépend du nombre de fichiers dans les systèmes de fichiers source et de destination, et des performances de ces systèmes de fichiers. Lorsqu'une tâche démarre, DataSync établit une liste récursive des répertoires pour

découvrir tous les fichiers et les métadonnées de fichiers dans le système de fichiers source et de destination. Ces listes sont utilisées pour identifier les différences et déterminer ce qui est à copier. Ce processus prend généralement entre quelques minutes et quelques heures. Pour plus d'informations, veuillez consulter [Démarrage de votre AWS DataSync tâche.](#page-237-0)

#### Action à exécuter

Tu ne devrais rien faire. Continuez d'attendre que le statut En cours de préparation passe à Transfert. Si le statut ne change toujours pas, contactezAWS Support.

### Ma tâche a échoué avec une erreur d'autorisation refusée

Vous pouvez recevoir un message d'erreur de refus d'autorisation si vous configurez votre serveur NFS avec les options root\_squash ou all\_squash activées, et que vos fichiers ne disposent pas de tous les accès en lecture.

#### Action à exécuter

Pour résoudre ce problème, vous pouvez configurer l'exportation NFS avec no\_root\_squash. Vous pouvez également vous assurer que les autorisations pour tous les fichiers que vous souhaitez transférer autorisent l'accès en lecture à tous les utilisateurs. Ces actions permettent à l'agent de lire les fichiers. Pour que l'agent puisse accéder aux répertoires, vous devez également activer toutes les accès en exécution.

Pour vous assurer que le répertoire peut être monté, vconnectez-vous d'abord à n'importe quel ordinateur possédant la même configuration réseau que votre agent. Puis, exécutez la commande d'interface de ligne de commande suivante.

### mount -t nfs -o nfsvers=<*your-nfs-server-version*> <*your-nfs-servername*>:<*nfs-export-path-youspecified*> <*new-test-folder-on-your-computer*>

Si vous effectuez ces actions et que le problème persiste, contactezAWS Support.

### En combien de temps résolve une tâche que j'ai exécutée ?

Le temps passé par DataSync dans l'état VERIFYING (VÉRIFICATION) dépend d'un certain nombre de facteurs. Il s'agit du nombre de fichiers, de la taille totale de tous les fichiers des systèmes de fichiers source et de destination, et des performances de ces systèmes de fichiers. Par défaut, le mode Vérification est activé dans le paramètre Options. La vérification effectuéeDataSync inclut une somme de contrôle SHA256 sur tout le contenu des fichiers et une comparaison exacte de toutes les métadonnées des fichiers.

#### Action à exécuter

Tu ne devrais rien faire. Continuez à attendre que le statut de VÉRIFICATION soit terminé. Si le statut ne change toujours pas, contactezAWS Support.

## Ma tâche échoue lors du transfert vers un compartiment S3 dans un autreCompte AWS

Contrairement auxDataSync transferts entre ressources d'un même compartimentCompte AWS, la copie de données vers un compartiment S3 situé dans un autre compartimentCompte AWS nécessite quelques étapes supplémentaires.

- Si votreDataSync tâche échoue en raison d'une erreur liée aux autorisations du compartiment S3 : lors de la création de la tâche, assurez-vous d'être connecté enAWS Management Console utilisant le même rôle IAM que celui que vous avez spécifié dans la politique de votre compartiment S3 de destination. (Remarque : ce n'est pas le rôle IAM qui donneDataSync l'autorisation d'écrire dans le compartiment S3.)
- Si vous copiez également des données vers un compartiment situé dans un autre compartimentRégion AWS et que vous obtenez une erreur de connexion au point de terminaison S3 : créez laDataSync tâche dans la même région que le compartiment S3 de destination.

Pour obtenir des instructions complètes sur les transferts entre comptes avec Amazon S3, consultez les didacticiels suivants :

- [Transfert de données depuis le stockage sur site vers Amazon S3 dans un autreCompte AWS](#page-318-0)
- [Transfert des données d'Amazon S3 vers Amazon S3 dans un autreCompte AWS](#page-326-0)

### Ma tâche échoue lors du transfert depuis un bucket Google Cloud Storage

Comme laDataSync communication avec Google Cloud Storage s'effectue via l'API Amazon S3, il existe une limitation qui peut entraîner l'échec de votreDataSync tâche si vous essayez de copier des balises d'objet. Le message suivant relatif au problème apparaît dans vosCloudWatch journaux :

[WARN] Impossible de lire les métadonnées du fichier */your-bucket*/*your-object* : S3 Get Object Tagging Failed : poursuite sans balisage

Pour éviter cela, désélectionnez l'option Copier les balises d'objet lors de la configuration des paramètres de vos tâches.

## Les heures de début et de fin de mes tâches ne correspondent pas aux journaux

Les heures de début et de fin de l'exécution de votre tâche affichées sur laDataSync console peuvent différer selon les horodatages que vous voyez ailleurs en rapport avec votre transfert. Cela est dû au fait que la console ne prend pas en compte le temps passé à exécuter une tâche lors de son lancement ou de sa mise en file d'attente.

Par exemple, vosCloudWatch journaux Amazon peuvent indiquer que l'exécution de votre tâche s'est terminée plus tard que ce qui est affiché dans laDataSync console. Vous remarquerez peut-être une différence similaire dans les domaines suivants :

- Journaux du système de fichiers ou du système de stockage d'objets impliqué dans votre transfert
- Date de dernière modification sur un objet Amazon S3 quiDataSync a écrit à
- Trafic réseau provenant de l'DataSyncagent
- EventBridgeÉvénements Amazon

### Erreur: **SyncTaskDeletedByUser**

Cette erreur peut s'afficher de manière inattendue lors de l'automatisation de certainsDataSync flux de travail. Par exemple, vous avez peut-être un script qui supprime votre tâche avant que son exécution ne soit terminée ou qu'elle ne soit en [file d'attente](#page-238-0).

Pour résoudre ce problème, reconfigurez votre automatisation afin que ces types d'actions ne se chevauchent pas.

### Erreur: **NoMem**

L'ensemble de données que vous essayez de transférer est peut-être trop volumineuxDataSync. Si cette erreur s'affiche, contactez le [AWS SupportCentre.](https://console.aws.amazon.com/support/home#/)

## Erreur: **FsS3UnableToConnectToEndpoint**

DataSyncImpossible de se connecter à votre [emplacement Amazon S3.](#page-134-0) Cela peut signifier que le compartiment S3 de l'emplacement n'est pas accessible ou que l'emplacement n'est pas configuré correctement.

Procédez comme suit jusqu'à ce que le problème soit résolu :

- Vérifiez si vousDataSync pouvez [accéder à votre compartiment S3.](#page-134-1)
- Assurez-vous que la localisation est correctement configurée à l'aide de laDataSync console ou de l'opération [DescribeLocationS3.](https://docs.aws.amazon.com/datasync/latest/userguide/API_DescribeLocationS3.html)

## Erreur: **FsS3HeadBucketFailed**

DataSyncne peut pas accéder au compartiment S3 vers ou depuis le compartiment S3 dans lequel vous effectuez un transfert. VérifiezDataSync s'il est autorisé à accéder au compartiment à l'aide de l'[HeadBucket](https://docs.aws.amazon.com/AmazonS3/latest/API/API_HeadBucket.html)opération Amazon S3.

# <span id="page-316-0"></span>Mes coûts de stockage Amazon S3 sont plus élevés que prévu avecAWS DataSync

Si vos coûts de stockage Amazon S3 sont plus élevés que vous ne le pensiez à la suite d'unAWS DataSync transfert, cela peut être dû à une ou plusieurs des raisons suivantes :

- Lorsque vous effectuez un transfert vers ou depuis des compartiments S3, vous encourez des coûts liés aux demandes d'API S3 effectuées parDataSync.
- DataSyncutilise la fonctionnalité de chargement partitionné d'Amazon S3 pour charger des objets vers des compartiments S3. Cette approche peut entraîner des frais de stockage inattendus pour les chargements qui ne se terminent pas correctement.
- La gestion des versions d'objet peut être activée sur votre compartiment S3. La gestion des versions des objets permet à Amazon S3 de stocker plusieurs copies d'objets portant le même nom.

#### Actions à exécuter

Dans ces cas, vous pouvez procéder comme suit :

- Assurez-vous de bien comprendre commentDataSync les requêtes S3 sont utilisées et comment elles peuvent affecter vos coûts de stockage. Pour plus d'informations, veuillez consulter [Évaluation des coûts des requêtes S3 lors de l'utilisation DataSync](#page-140-0).
- Si le problème est lié aux chargements partitionnés, configurez une politique pour les chargements partitionnés pour votre compartiment S3 afin de nettoyer les chargements partitionnés incomplets et de réduire les coûts de stockage. Pour plus d'informations, consultez le billet deAWS blog [S3](https://aws.amazon.com/blogs/aws/s3-lifecycle-management-update-support-for-multipart-uploads-and-delete-markers/)  [Lifecycle Management Update - Support for Multipart Uploads and Delete Markers.](https://aws.amazon.com/blogs/aws/s3-lifecycle-management-update-support-for-multipart-uploads-and-delete-markers/)
- Si le problème est lié à la gestion des versions des objets, désactivez-la sur votre compartiment S3.
- Si vous avez besoin d'une aide supplémentaire, contactez le [AWS SupportCentre.](https://console.aws.amazon.com/support/home#/)

# Didacticiels AWS DataSync

Ces didacticiels vous présentent des scénarios du monde réel avecAWS DataSync.

#### **Rubriques**

- [Tutoriel : Transfert de données depuis un stockage sur site vers Amazon S3 dans un](#page-318-0)  [autreCompte AWS](#page-318-0)
- [Tutoriel : transférer des données d'Amazon S3 vers Amazon S3 dans unCompte AWS](#page-326-0)

# <span id="page-318-0"></span>Tutoriel : Transfert de données depuis un stockage sur site vers Amazon S3 dans un autreCompte AWS

Lorsque vous utilisezAWS DataSync un système de stockage sur site, vous copiez généralement les données vers un service deAWS stockage qui appartient au même serviceCompte AWS que votreDataSync agent. Dans certains cas, toutefois, vous pouvez avoir besoin de transférer des données vers un compartiment Amazon S3 associé à un autre compte.

#### **A** Important

La copie de données àComptes AWS l'aide des méthodes décrites dans ce didacticiel ne fonctionne que lorsqu'Amazon S3 est l'un desDataSync emplacements.

### Présentation

Dans ce didacticiel, vous allez découvrir commentAWS Identity and Access Management (IAM) etAWS Command Line Interface (AWS CLI) peuvent vous aider à créer desDataSync tâches qui transfèrent des données d'un stockage sur site vers un compartiment S3 situé dans un autre compartimentCompte AWS.

Voici à quoi peut ressembler ce type de scénario :

• Compte A : celuiCompte AWS que vous utilisez pour gérer les ressources réseau. Le terminal avec lequel vous activez l'DataSyncagent appartient également à ce compte.

#### **a** Note

Les étapes de ce didacticiel s'appliquent à [tout type de point de terminaison](#page-60-0) avec lequel vous activez votre agent.

• Compte B : le compte BCompte AWS pour le compartiment S3 dans lequel vous souhaitez copier des données.

Le schéma suivant illustre ce scénario.

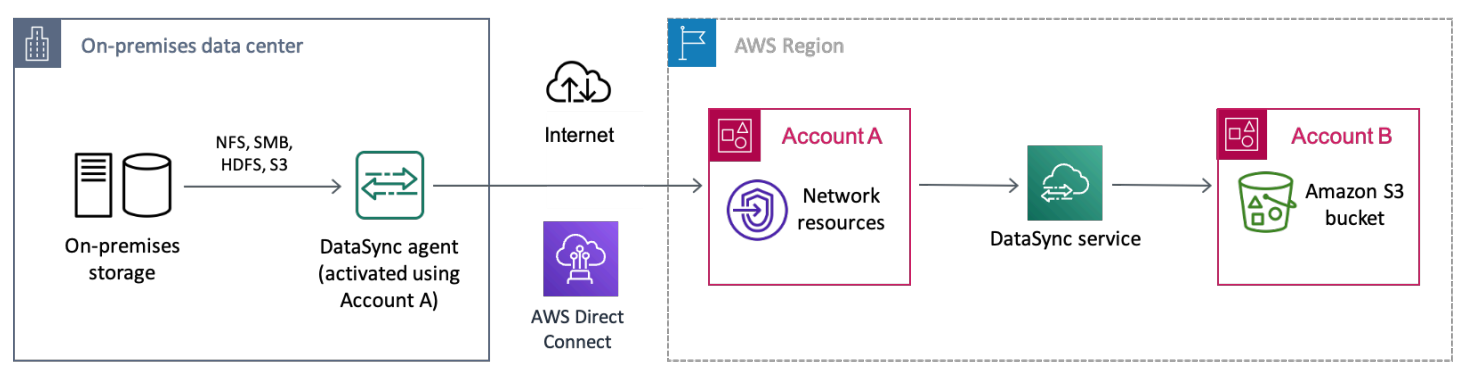

## **Prérequis**

Avant de commencer les travaux IAM visant à faciliter le transfert entre comptes, procédez comme suit si ce n'est pas déjà fait :

- 1. [Configurez votre réseau](#page-27-0) afin que votre système de stockage sur site puisse se connecter àAWS.
- 2. [Déployez et activez votreDataSync agent](#page-71-0) avec le compte A.
- 3. [Créez un emplacementDataSync source](#page-118-0) avec le compte A pour le système de stockage local à partir duquel vous copiez les données.
- 4. [Configurez leAWS CLI avec le](https://docs.aws.amazon.com/cli/latest/userguide/cli-chap-getting-started.html) compte A. Vous en aurez besoinAWS CLI pour créer l'emplacement deDataSync destination du compartiment S3 dans le compte B.

## Étape 1 : Créer un rôle IAM pourDataSync le compte A

Vous avez besoin d'un rôle IAM quiDataSync autorise l'écriture dans le compartiment S3 du compte B.

Lorsque vous créez un emplacement pour un compartiment, vousDataSync pouvez automatiquement créer et assumer un rôle avec les autorisations nécessaires pour accéder à ce compartiment. Comme vous effectuez un transfert d'un compte à un autre, vous devez créer le rôle manuellement.

Pour plus d'informations, consultez [la section Création d'un rôle pour uneService AWS \(console\)](https://docs.aws.amazon.com/IAM/latest/UserGuide/id_roles_create_for-service.html#roles-creatingrole-service-console) dans le Guide de l'utilisateur IAM.

Créer le rôle IAM

Créez un rôle enDataSync tant qu'entité de confiance.

Pour créer le rôle IAM

- 1. Connectez-vousAWS Management Console au compte A.
- 2. Ouvrez la console IAM à l'adresse [https://console.aws.amazon.com/iam/.](https://console.aws.amazon.com/iam/)
- 3. Dans le volet de navigation de gauche, sous Gestion des accès, choisissez Rôles, puis choisissez Créer un rôle.
- 4. Sur la page Sélectionner une entité sécurisée, sélectionnez Type d'entité sécurisée Service AWS.
- 5. Pour Cas d'utilisation, choisissez DataSyncdans la liste déroulante et sélectionnez DataSync. Choisissez Suivant.
- 6. Sur la page Add permissions (Ajouter des autorisations), sélectionnez Next (Suivant).
- 7. Donnez un nom à votre rôle et choisissez Créer un rôle.

Attachez une politique personnalisée au rôle IAM

Le rôle IAM nécessite une politique permettant d'DataSyncécrire dans votre compartiment S3 dans le compte B.

Pour attacher une politique personnalisée au rôle IAM

- 1. Sur la page Rôles de la console IAM, recherchez le rôle que vous venez de créer et choisissez son nom.
- 2. Sur la page des détails du rôle, choisissez l'onglet Autorisations. Choisissez Ajouter des autorisations, puis Créer une politique intégrée.
- 3. Choisissez l'onglet JSON et procédez comme suit :
	- a. Collez le texte JSON suivant dans l'éditeur de politique :

```
{ 
   "Version": "2012-10-17", 
   "Statement": [ 
    \{ "Action": [ 
          "s3:GetBucketLocation", 
          "s3:ListBucket", 
          "s3:ListBucketMultipartUploads" 
       ], 
       "Effect": "Allow", 
       "Resource": "arn:aws:s3:::account-b-bucket" 
     }, 
     { 
       "Action": [ 
          "s3:AbortMultipartUpload", 
          "s3:DeleteObject", 
          "s3:GetObject", 
          "s3:ListMultipartUploadParts", 
          "s3:PutObject", 
          "s3:GetObjectTagging", 
          "s3:PutObjectTagging" 
       ], 
       "Effect": "Allow", 
        "Resource": "arn:aws:s3:::account-b-bucket/*" 
     } 
   ]
}
```
- b. Remplacez*account-b-bucket* par le nom du compartiment S3 du compte B.
- 4. Choisissez Review policy (Examiner une politique).
- 5. Donnez un nom à votre politique et choisissez Créer une politique.

## Étape 2 : désactiver les ACL pour votre compartiment S3 dans le compte B

Il est important que toutes les données que vous copiez dans le compartiment S3 appartiennent au compte B. Pour vous assurer que le compte B est le propriétaire des données, désactivez les listes de contrôle d'accès (ACL) du compartiment. Pour plus d'informations, veuillez consulter la section [Contrôle de la propriété des objets et désactivation des ACL pour votre compartiment](https://docs.aws.amazon.com/AmazonS3/latest/userguide/about-object-ownership.html) dans le Guide de l'utilisateur d'Simple Storage Service (Amazon S3).

Pour désactiver les ACL d'un compartiment S3

- 1. Dans leAWS Management Console, passez au compte B.
- 2. Ouvrez la console Amazon S3 sur [https://console.aws.amazon.com/s3/.](https://console.aws.amazon.com/s3/)
- 3. Dans le panneau de navigation de gauche, choisissez Compartiments.
- 4. Dans la liste des compartiments, choisissez le compartiment S3 vers lequel vous transférez des données.
- 5. Sur la page détaillée du compartiment, choisissez l'onglet Autorisations.
- 6. Sous Object Ownership (Propriétaire de l'objet), sélectionnez Edit (Modifier).
- 7. Si ce n'est pas déjà fait, choisissez l'option ACL désactivée (recommandée).
- 8. Choisissez Save Changes (Enregistrer les modifications).

### Étape 3 : mettre à jour la politique de compartiment S3 du compte B

Dans le compte B, modifiez la politique de compartiment afin d'autoriser l'accès au rôle IAM que vous avez créé pourDataSync le compte A.

La politique mise à jour (qui vous est fournie dans les instructions suivantes) comprend deux principes principaux :

- Le premier principal spécifie le rôle IAM dans le compte A que vous avez créé à l'étape 1. Ce rôle permetDataSync d'écrire dans le compartiment S3 du compte B.
- Le second principe spécifie le rôle IAM dans le compte A que vous utilisez pour accéder à la console ouAWS CLI. À l'étape 4, vous utiliserez ce rôle lors de la création de l'emplacement de destination du compartiment S3.

Pour mettre à jour la politique de compartiment S3

- 1. Lorsque vous êtes toujours dans la console S3 et que vous utilisez le compte B, choisissez le compartiment S3 dans lequel vous copiez les données.
- 2. Sur la page détaillée du compartiment, choisissez l'onglet Autorisations.
- 3. Sous Politique de compartiment, choisissez Modifier et procédez comme suit pour modifier votre politique de compartiment S3 :
	- a. Mettez à jour le contenu de l'éditeur pour inclure les déclarations de politique suivantes :

```
{ 
   "Version": "2008-10-17", 
   "Statement": [ 
    \{ "Sid": "DataSyncCreateS3LocationAndTaskAccess", 
        "Effect": "Allow", 
        "Principal": { 
          "AWS": "arn:aws:iam::account-a-id:role/name-of-datasync-role" 
       }, 
       "Action": [ 
          "s3:GetBucketLocation", 
          "s3:ListBucket", 
          "s3:ListBucketMultipartUploads", 
          "s3:AbortMultipartUpload", 
          "s3:DeleteObject", 
          "s3:GetObject", 
          "s3:ListMultipartUploadParts", 
          "s3:PutObject", 
          "s3:GetObjectTagging", 
          "s3:PutObjectTagging" 
       ], 
       "Resource": [ 
          "arn:aws:s3:::account-b-bucket", 
          "arn:aws:s3:::account-b-bucket/*" 
       ] 
     }, 
     { 
       "Sid": "DataSyncCreateS3Location", 
       "Effect": "Allow", 
        "Principal": { 
          "AWS": "arn:aws:iam::account-a-id:role/name-of-your-role" 
       }, 
        "Action": "s3:ListBucket", 
        "Resource": "arn:aws:s3:::account-b-bucket" 
     } 
  \mathbf{I}}
```
- b. Remplacez*account-a-id* par leCompte AWS numéro du compte A.
- c. Remplacez-le*name-of-datasync-role* par le rôle IAM que vous avez crééDataSync dans le compte A (voir étape 1).
- d. Remplacez*account-b-bucket* par le nom du compartiment S3 du compte B.
- e. *name-of-your-role*Remplacez-le par le rôle IAM que vous utilisez pour accéder à la console ouAWS CLI par le compte A.
- 4. Choisissez Save Changes (Enregistrer les modifications).

# Étape 4 : Création d'un emplacement deDataSync destination pour le compartiment S3

Après avoir créé un emplacement pour le compartiment S3, vous pouvez exécuter votreDataSync tâche. LaDataSync console ne permet toutefois pas de créer des emplacements dans différents comptes. Vous devez créer l'emplacement avec leAWS CLI avant de pouvoir exécuter la tâche.

Pour créer unDataSync emplacement à l'aide de l'interface de ligne de commande

- 1. Ouvrez un terminal .
- 2. Assurez-vous que votre profil CLI est configuré pour utiliser le compte A.
- 3. Copiez la commande suivante :

```
aws datasync create-location-s3 \ 
   --s3-bucket-arn arn:aws:s3:::account-b-bucket \ 
   --s3-config '{"BucketAccessRoleArn":"arn:aws:iam::account-a-id:role/name-of-
datasync-role"}'
```
- 4. Remplacez*account-b-bucket* par le nom du compartiment S3 du compte B.
- 5. Remplacez*account-a-id* par leCompte AWS numéro du compte A.
- 6. Remplacez-le*name-of-datasync-role* par le rôle IAM que vous avez crééDataSync dans le compte A (voir étape 1).
- 7. Exécutez la commande .

Si la commande renvoie un ARN d'DataSyncemplacement similaire à celui-ci, vous avez créé l'emplacement avec succès :

```
{ 
   "LocationArn": "arn:aws:datasync:us-east-2:123456789012:location/loc-
abcdef01234567890"
}
```
8. Revenez au compte A dans leAWS Management Console.

- 9. Ouvrez laDataSync console à l'[adresse https://console.aws.amazon.com/datasync/.](https://console.aws.amazon.com/datasync/)
- 10. Dans le panneau de navigation de gauche, choisissez Emplacements.

Vous pouvez voir l'emplacement du compartiment S3 dans le compte B que vous venez de créer à l'aide de la CLI.

### Étape 5 : Créer et démarrer uneDataSync tâche

Avant de déplacer vos données, récapitulons ce que vous avez fait jusqu'à présent :

- Vous avez déployé et activé votreDataSync agent dans le compte A afin qu'il puisse lire à partir de votre système de stockage autogéré et communiquer avec luiAWS.
- Création d'un rôle IAM dans le compte A afin deDataSync pouvoir écrire des données dans le compartiment S3 du compte B.
- Vous avez configuré votre compartiment S3 dans le compte B pour vous assurer que votreDataSync tâche fonctionne.
- Vous avez créé vos emplacementsDataSync source et destination dans le compte A.

Pour créer et démarrer laDataSync tâche

1. Tout en utilisant laDataSync console dans le compte A, développez Transfert de données dans le volet de navigation de gauche, puis choisissez Tâches et Créer une tâche.

#### **a** Note

Vous devez être connecté à la console avec le même rôle IAM pour le compte A que celui que vous avez spécifié dans la politique de compartiment S3 à l'étape 3.

#### 2.

- 3. Sur la page Configurer l'emplacement source, choisissez Choisir un emplacement existant. Choisissez l'emplacement source à partir duquel vous copiez les données (votre stockage sur site), puis Suivant.
- 4. Sur la page Configurer l'emplacement de destination, choisissez Choisir un emplacement existant. Choisissez l'emplacement de destination vers lequel vous copiez les données (le compartiment S3 dans le compte B), puis Suivant.
- 5. Sur la page Configurer les paramètres, attribuez un nom à la tâche. Le cas échéant, configurez des paramètres supplémentaires, tels que la spécification d'un groupe deCloudWatch journaux Amazon. Choisissez Suivant.
- 6. Sur la page Révision, passez en revue vos paramètres et choisissez Créer une tâche.
- 7. Dans la page des détails de la tâche, choisissez Démarrer, puis choisissez l'une des options suivantes :
	- Pour exécuter la tâche sans modification, choisissez Commencer par les valeurs par défaut.
	- Pour modifier la tâche avant de l'exécuter, choisissez Démarrer avec des options de remplacement.

Lorsque votre tâche est terminée, les données de votre stockage sur site s'affichent dans le compartiment S3. Vous pouvez désormais accéder aux données du compartiment depuis le compte B.

#### Ressources connexes

Pour en savoir plus sur ce que vous avez fait dans ce didacticiel, consultez les rubriques suivantes :

- [Création d'un rôle pour uneService AWS \(console\)](https://docs.aws.amazon.com/IAM/latest/UserGuide/id_roles_create_for-service.html#roles-creatingrole-service-console)
- [Modification d'une stratégie d'approbation de rôle \(console\)](https://docs.aws.amazon.com/IAM/latest/UserGuide/roles-managingrole-editing-console.html#roles-managingrole_edit-trust-policy)
- [Ajout d'une stratégie de compartiment à l'aide de la console Amazon S3](https://docs.aws.amazon.com/AmazonS3/latest/userguide/add-bucket-policy.html)
- [Créez un emplacement S3 à l'aide duAWS CLI](https://awscli.amazonaws.com/v2/documentation/api/latest/reference/datasync/create-location-s3.html)

# Tutoriel : transférer des données d'Amazon S3 vers Amazon S3 dans unCompte AWS

AvecAWS DataSync, vous pouvez déplacer des données entre des compartiments Amazon S3 appartenant à différentsComptes AWS.

#### **A** Important

La copie de données àComptes AWS l'aide des méthodes décrites dans ce didacticiel ne fonctionne qu'avec Amazon S3.

### Présentation

Dans ce didacticiel, vous allez découvrir commentAWS Identity and Access Management (IAM) etAWS Command Line Interface (AWS CLI) peuvent vous aider à créer desDataSync tâches qui transfèrent des données d'Amazon S3 vers un autre compartiment S3 situé dans un autre compartimentCompte AWS.

#### **1** Tip

Suivez ce tutoriel si vos compartiments S3 se trouvent également dans des compartiments différentsRégions AWS. Le processus est pratiquement le même, à l'exception de quelques étapes supplémentaires. Gardez toutefois à l'esprit que ces types de transfertsDataSync ne sont pas pris en charge pour les [régions désactivées par défaut](https://docs.aws.amazon.com/general/latest/gr/rande-manage.html).

Voici à quoi peut ressembler ce type de scénario :

- Compte A : celuiCompte AWS que vous utilisez pour gérer le compartiment S3 à partir duquel vous souhaitez copier des données.
- Compte B : celuiCompte AWS que vous utilisez pour gérer le compartiment S3 dans lequel vous souhaitez copier des données.

Transfers across accounts

Le schéma suivant illustre un scénario dans lequel vous copiez des données d'un compartiment S3 vers un autre compartiment S3 se trouvant dans un autre compartimentCompte AWS.

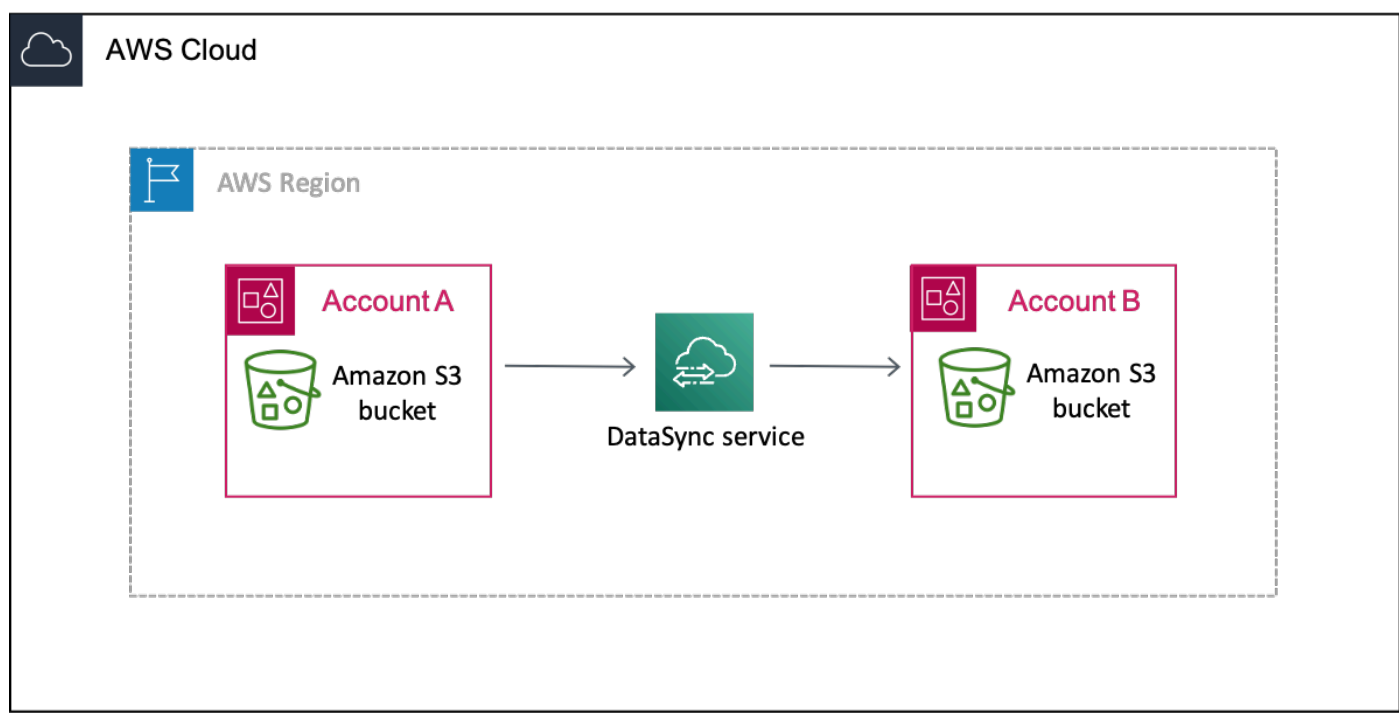

Transfers across accounts and Regions

Le schéma suivant illustre un scénario dans lequel vous copiez des données d'un compartiment S3 vers un autre compartiment S3 situé dans une autre régionCompte AWS AND.

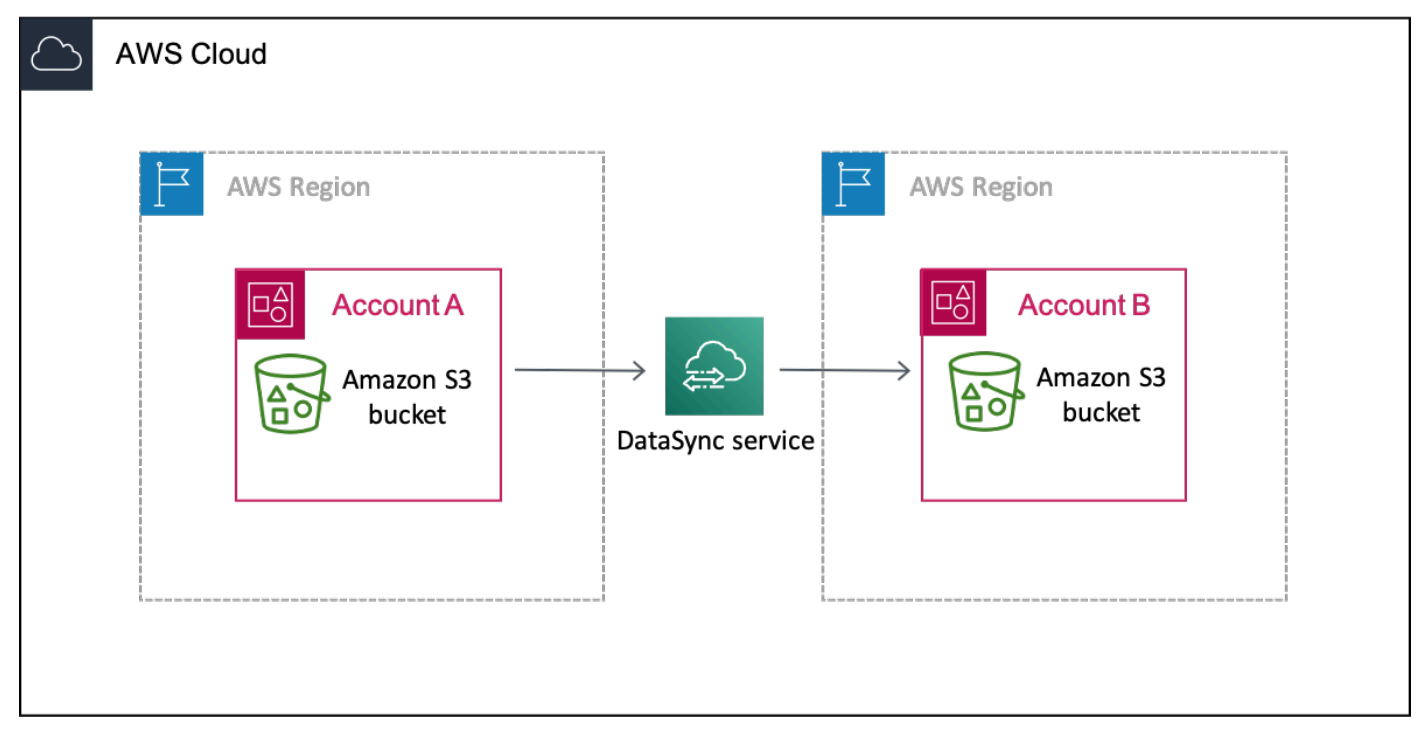

### Prérequis

Avant de commencer les travaux IAM visant à faciliter le transfert entre comptes, procédez comme suit si ce n'est pas déjà fait :

1. Déterminez le nombre d'objets que vous copiez. Utilisez [Amazon S3 Storage Lens](https://docs.aws.amazon.com/AmazonS3/latest/userguide/storage_lens.html) pour déterminer le nombre d'objets contenus dans votre compartiment.

**G** Tip

Lors du transfert entre compartiments S3,DataSync vous ne pouvez pas copier plus de 25 millions d'objets par tâche. Si votre compartiment contient plus de 25 millions d'objets, nous vous recommandons deux options :

- [Organisez vos objets](https://docs.aws.amazon.com/AmazonS3/latest/userguide/using-prefixes.html) à l'aide de préfixes indiquant que vous n'incluez pas plus de 25 millions d'objets. Vous pouvez ensuite créer desDataSync tâches distinctes pour chaque préfixe.
- [Filtrer les données](#page-222-0) transférées parDataSync.
- 2. [Créez un emplacementDataSync source](#page-134-0) avec le compte A pour le compartiment S3 à partir duquel vous copiez les données.
- 3. [Configurez leAWS CLI avec le](https://docs.aws.amazon.com/cli/latest/userguide/cli-chap-getting-started.html) compte A. Vous en aurez besoinAWS CLI pour créer l'emplacement deDataSync destination du compartiment S3 dans le compte B.

## Étape 1 : créer un rôle IAM pourDataSync le compte A

Vous avez besoin d'un rôle IAM quiDataSync autorise l'écriture sur le compartiment S3 du compte B.

Lorsque vous créez un emplacement pour un compartiment, vousDataSync pouvez automatiquement créer et assumer un rôle avec les autorisations nécessaires pour accéder à ce compartiment. Comme vous effectuez un transfert entre comptes, vous devez créer le rôle manuellement.

Pour plus d'informations, consultez [la section Création d'un rôle pour uneService AWS \(console\)](https://docs.aws.amazon.com/IAM/latest/UserGuide/id_roles_create_for-service.html#roles-creatingrole-service-console) dans le Guide de l'utilisateur IAM.

Créer le rôle IAM

Créez un rôle enDataSync tant qu'entité de confiance.

Pour créer le rôle IAM

- 1. Connectez-vousAWS Management Console au compte A.
- 2. Ouvrez la console IAM à l'adresse [https://console.aws.amazon.com/iam/.](https://console.aws.amazon.com/iam/)
- 3. Dans le volet de navigation de gauche, sous Gestion des accès, choisissez Rôles, puis choisissez Créer un rôle.
- 4. Sur la page Sélectionner une entité sécurisée, sélectionnez Type d'entité sécurisée Service AWS.
- 5. Pour Cas d'utilisation, choisissez DataSyncdans la liste déroulante et sélectionnez DataSync. Choisissez Suivant.
- 6. Sur la page Add permissions (Ajouter des autorisations), sélectionnez Next (Suivant).
- 7. Donnez un nom à votre rôle et choisissez Créer un rôle.

Attachez une politique personnalisée au rôle IAM

Le rôle IAM nécessite une politique permettant d'DataSyncécrire dans votre compartiment S3 dans le compte B.

Pour attacher une politique personnalisée au rôle IAM

- 1. Sur la page Rôles de la console IAM, recherchez le rôle que vous venez de créer et choisissez son nom.
- 2. Sur la page des détails du rôle, choisissez l'onglet Autorisations. Choisissez Ajouter des autorisations, puis Créer une politique intégrée.
- 3. Choisissez l'onglet JSON et procédez comme suit :
	- a. Collez le texte JSON suivant dans l'éditeur de politique :

```
{ 
   "Version": "2012-10-17", 
   "Statement": [ 
     { 
        "Action": [ 
          "s3:GetBucketLocation", 
          "s3:ListBucket", 
          "s3:ListBucketMultipartUploads" 
        ], 
        "Effect": "Allow",
```

```
 "Resource": "arn:aws:s3:::account-b-bucket" 
     }, 
     { 
        "Action": [ 
          "s3:AbortMultipartUpload", 
          "s3:DeleteObject", 
          "s3:GetObject", 
          "s3:ListMultipartUploadParts", 
          "s3:PutObject", 
          "s3:GetObjectTagging", 
          "s3:PutObjectTagging" 
       ], 
       "Effect": "Allow", 
        "Resource": "arn:aws:s3:::account-b-bucket/*" 
     } 
   ]
}
```
- b. Remplacez*account-b-bucket* par le nom du compartiment S3 du compte B.
- 4. Choisissez Review policy (Examiner une politique).
- 5. Donnez un nom à votre politique et choisissez Créer une politique.

### Étape 2 : désactiver les ACL pour votre compartiment S3 dans le compte B

Il est important que toutes les données que vous copiez dans le compartiment S3 appartiennent au compte B. Pour vous assurer que le compte B est le propriétaire des données, désactivez les listes de contrôle d'accès (ACL) du compartiment. Pour plus d'informations, veuillez consulter la section [Contrôle de la propriété des objets et désactivation des ACL pour votre compartiment](https://docs.aws.amazon.com/AmazonS3/latest/userguide/about-object-ownership.html) dans le Guide de l'utilisateur d'Simple Storage Service (Amazon S3).

Pour désactiver les ACL d'un compartiment S3

- 1. Dans leAWS Management Console, passez au compte B.
- 2. Ouvrez la console Amazon S3 sur [https://console.aws.amazon.com/s3/.](https://console.aws.amazon.com/s3/)
- 3. Dans le panneau de navigation de gauche, choisissez Compartiments.
- 4. Dans la liste des compartiments, choisissez le compartiment S3 vers lequel vous transférez des données.
- 5. Sur la page détaillée du compartiment, choisissez l'onglet Autorisations.
- 6. Sous Object Ownership (Propriétaire de l'objet), sélectionnez Edit (Modifier).
- 7. Si ce n'est pas déjà fait, choisissez l'option ACL désactivée (recommandée).
- 8. Choisissez Save Changes (Enregistrer les modifications).

### Étape 3 : mettre à jour la politique de compartiment S3 dans le compte B

Dans le compte B, modifiez la politique de compartiment S3 afin d'autoriser l'accès au rôle IAM que vous avez crééDataSync dans le compte A.

La politique mise à jour (qui vous est fournie dans les instructions suivantes) comprend deux principes principaux :

- Le premier principal spécifie le rôle IAM dans le compte A que vous avez créé à l'étape 1. Ce rôle permetDataSync d'écrire dans le compartiment S3 du compte B.
- Le second principe spécifie le rôle IAM dans le compte A que vous utilisez pour accéder à la console ouAWS CLI. À l'étape 4, vous utiliserez ce rôle lors de la création de l'emplacement de destination du compartiment S3.

Pour mettre à jour la politique de compartiment S3

- 1. Lorsque vous êtes toujours dans la console S3 et que vous utilisez le compte B, choisissez le compartiment S3 dans lequel vous copiez les données.
- 2. Sur la page détaillée du compartiment, choisissez l'onglet Autorisations.
- 3. Sous Politique de compartiment, choisissez Modifier et procédez comme suit pour modifier votre politique de compartiment S3 :
	- a. Mettez à jour le contenu de l'éditeur pour inclure les déclarations de politique suivantes :

```
{ 
   "Version": "2008-10-17", 
   "Statement": [ 
     { 
       "Sid": "DataSyncCreateS3LocationAndTaskAccess", 
       "Effect": "Allow", 
       "Principal": { 
          "AWS": "arn:aws:iam::account-a-id:role/name-of-datasync-role" 
       }, 
       "Action": [ 
         "s3:GetBucketLocation", 
          "s3:ListBucket",
```

```
 "s3:ListBucketMultipartUploads", 
          "s3:AbortMultipartUpload", 
          "s3:DeleteObject", 
          "s3:GetObject", 
          "s3:ListMultipartUploadParts", 
          "s3:PutObject", 
          "s3:GetObjectTagging", 
          "s3:PutObjectTagging" 
       ], 
       "Resource": [ 
          "arn:aws:s3:::account-b-bucket", 
          "arn:aws:s3:::account-b-bucket/*" 
       ] 
     }, 
     { 
       "Sid": "DataSyncCreateS3Location", 
        "Effect": "Allow", 
        "Principal": { 
          "AWS": "arn:aws:iam::account-a-id:role/name-of-your-role" 
       }, 
       "Action": "s3:ListBucket", 
       "Resource": "arn:aws:s3:::account-b-bucket" 
     } 
  \mathbf{I}}
```
- b. Remplacez*account-a-id* par leCompte AWS numéro du compte A.
- c. Remplacez-le*name-of-datasync-role* par le rôle IAM que vous avez crééDataSync dans le compte A (voir étape 1).
- d. Remplacez*account-b-bucket* par le nom du compartiment S3 du compte B.
- e. *name-of-your-role*Remplacez-le par le rôle IAM que vous utilisez pour accéder à la console ouAWS CLI par le compte A.
- 4. Choisissez Save Changes (Enregistrer les modifications).

# Étape 4 : Création d'un emplacement deDataSync destination pour le compartiment S3

Après avoir créé un emplacement pour le compartiment S3, vous pouvez exécuter votreDataSync tâche. LaDataSync console ne prend toutefois pas en charge la création de lieux dans différents comptes. Vous devez créer l'emplacement avec leAWS CLI avant de pouvoir exécuter la tâche.

Pour créer unDataSync emplacement à l'aide de l'interface de ligne de commande

- 1. Ouvrez un terminal .
- 2. Assurez-vous que votre profil CLI est configuré pour utiliser le compte A.
- 3. Copiez la commande suivante :

```
aws datasync create-location-s3 \ 
   --s3-bucket-arn arn:aws:s3:::account-b-bucket \ 
   --s3-config '{"BucketAccessRoleArn":"arn:aws:iam::account-a-id:role/name-of-
datasync-role"}'
```
- 4. Remplacez*account-b-bucket* par le nom du compartiment S3 du compte B.
- 5. Remplacez*account-a-id* par leCompte AWS numéro du compte A.
- 6. Remplacez-le*name-of-datasync-role* par le rôle IAM que vous avez crééDataSync dans le compte A (voir étape 1).
- 7. Si le compartiment du compte B se trouve dans une région différente de celle du compte A, ajoutez l'--regionoption à la fin de la commande pour spécifier la région dans laquelle se trouve le compartiment du compte B. Par exemple, --region *us-west-1*.
- 8. Exécutez la commande .

Si la commande renvoie un ARN d'DataSyncemplacement similaire à celui-ci, vous avez créé l'emplacement avec succès :

```
{ 
   "LocationArn": "arn:aws:datasync:us-east-2:123456789012:location/loc-
abcdef01234567890"
}
```
- 9. Revenez au compte A dans leAWS Management Console.
- 10. Ouvrez laDataSync console à l'[adresse https://console.aws.amazon.com/datasync/.](https://console.aws.amazon.com/datasync/)
- 11. Dans le volet de navigation de gauche, choisissez Emplacements.

Vous pouvez voir l'emplacement du compartiment S3 dans le compte B que vous venez de créer à l'aide de la CLI.

### Étape 5 : créer et démarrer uneDataSync tâche

Avant de déplacer vos données, récapitulons ce que vous avez fait jusqu'à présent :

- Création d'un rôle IAM dans le compte A afin deDataSync pouvoir écrire des données dans le compartiment S3 du compte B.
- Vous avez configuré votre compartiment S3 dans le compte B pour vous assurer que votreDataSync tâche fonctionne.
- Vous avez créé vos emplacementsDataSync source et destination dans le compte A.

Pour créer et démarrer laDataSync tâche

1. Tout en utilisant laDataSync console dans le compte A, développez Transfert de données dans le volet de navigation de gauche, puis choisissez Tâches et Créer une tâche.

#### **a** Note

Vous devez être connecté à la console avec le même rôle IAM pour le compte A que celui que vous avez spécifié dans la politique de compartiment S3 à l'étape 3.

2. Si le compartiment du compte B se trouve dans une région différente de celle du compte A, choisissez la région du compartiment du compte B dans le volet de navigation.

Vous devez démarrer laDataSync tâche à partir de la région de l'emplacement de destination (dans ce cas, le compartiment du compte B) pour éviter une erreur de connexion.

- 3. Sur la page Configurer l'emplacement source, choisissez Choisir un emplacement existant.
- 4. Pour les transferts entre régions, choisissez la région dans laquelle le compartiment Compte A est.
- 5. Choisissez l'emplacement source à partir duquel vous copiez les données (le compartiment S3 du compte A), puis Suivant.
- 6. Sur la page Configurer l'emplacement de destination, choisissez Choisir un emplacement existant. Choisissez l'emplacement de destination vers lequel vous copiez les données (le compartiment S3 dans le compte B), puis Suivant.
- 7. Sur la page Configurer les paramètres, attribuez un nom à la tâche. Le cas échéant, configurez des paramètres supplémentaires, tels que la spécification d'un groupe deCloudWatch journaux Amazon. Choisissez Suivant.
- 8. Sur la page Révision, passez en revue vos paramètres et choisissez Créer une tâche.
- 9. Dans la page des détails de la tâche, choisissez Démarrer, puis choisissez l'une des options suivantes :
- Pour exécuter la tâche sans modification, choisissez Commencer par les valeurs par défaut.
- Pour modifier la tâche avant de l'exécuter, choisissez Démarrer avec des options de remplacement.

Lorsque votre tâche est terminée, consultez le compartiment S3 dans le compte B. Vous devriez voir les données de votre compartiment du compte A.

#### Ressources connexes

Pour en savoir plus sur ce que vous avez fait dans ce didacticiel, consultez les rubriques suivantes :

- [Création d'un rôle pour uneService AWS \(console\)](https://docs.aws.amazon.com/IAM/latest/UserGuide/id_roles_create_for-service.html#roles-creatingrole-service-console)
- [Modification d'une stratégie d'approbation de rôle \(console\)](https://docs.aws.amazon.com/IAM/latest/UserGuide/roles-managingrole-editing-console.html#roles-managingrole_edit-trust-policy)
- [Ajout d'une politique de compartiment à l'aide de la console Amazon S3](https://docs.aws.amazon.com/AmazonS3/latest/userguide/add-bucket-policy.html)
- [Créez un emplacement S3 à l'aide duAWS CLI](https://awscli.amazonaws.com/v2/documentation/api/latest/reference/datasync/create-location-s3.html)

# Ressources supplémentaires pour AWS DataSync

Dans cette section, vous trouverez des informations et ressources supplémentaires pour AWS DataSync.

Rubriques

- [Transfert de données depuis une baie de stockage autogérée](#page-337-0)
- [CasAWS DataSync d'utilisation supplémentaires](#page-337-1)
- [Composants open source pourAWS DataSync](#page-340-0)

### <span id="page-337-0"></span>Transfert de données depuis une baie de stockage autogérée

Vous pouvez souhaiter transférer des données d'un ensemble de stockage d'entreprise autogéré vers Amazon EFS. Dans ce cas, les fichiers du système de fichiers source peuvent être modifiés par une autre application pendant que les fichiers sont transférés à partir de Network File System (NFS) vers Amazon EFS.

Pour garantir que DataSync effectue avec succès un transfert avec une vérification de cohérence totale, nous recommandons que l'emplacement source pointe vers un instantané en lecture seule. Cette configuration permet de s'assurer que les fichiers de l'emplacement source ne peuvent pas être modifiés pendant qu'ils sont transférés et que la vérification fonctionne.

Pour plus d'informations sur la façon de prendre un instantané (snapshot) dans un ensemble de stockage d'entreprise, consultez l'une des sections suivantes :

- EMC VNX : [Comment créer un instantané VNX et l'attacher à un serveur](https://community.emc.com/docs/DOC-24251)
- NetApp : [Gestion des instantanés](https://library.netapp.com/ecmdocs/ECMP1635994/html/GUID-DF14D62D-99D1-4B2B-8065-884C9E914259.html)
- 3 PARTIE DE L'ESPOIR : [Création d'instantanés de volumes virtuels](https://support.hpe.com/hpesc/public/videoDisplay?videoId=vtc00000327en_us)
- HDS : [Hitachi Copy-on-Write Snapshot User Guide](https://support.hds.com/download/epcra/rd701311.pdf)

# <span id="page-337-1"></span>CasAWS DataSync d'utilisation supplémentaires

Dans cette section, vous trouverez des informations sur les cas d'utilisationAWS DataSync qui ne sont pas communs à la plupart des utilisateurs.

#### Rubriques

Transfert de données depuis une baie de stockage autogérée 326

- [Transférer des fichiers dans des directions opposées](#page-338-0)
- [Utilisation de plusieurs tâches pour écrire dans le même compartiment Amazon S3](#page-338-1)
- [DataSync Attribuer l'accès à un compartiment Amazon S3 restreint](#page-339-0)

#### <span id="page-338-0"></span>Transférer des fichiers dans des directions opposées

Le transfert de données dans des directions opposées permet des flux de travail dans lesquels l'application active se déplace d'un emplacement à l'autre. AWS DataSync ne prend pas en charge les flux de travail dans lesquels plusieurs applications actives écrivent simultanément sur les deux emplacements. Suivez les étapes de la procédure suivante pour configurer le transfert DataSync de données dans des directions opposées.

Pour configurer DataSync les transferts de données dans des directions opposées

- 1. Créez un emplacement et nommez-le Emplacement A.
- 2. Créez un deuxième emplacement et nommez-le Emplacement B.
- 3. Créez une tâche, nommez-la Tâche A-B, puis configurez Emplacement A comme emplacement source et Emplacement B comme emplacement de destination.
- 4. Créez une deuxième tâche, nommez-la Tâche B-A, puis configurez Emplacement B comme emplacement source et Emplacement A comme emplacement de destination.
- 5. Pour mettre à jour Emplacement B avec des données de l'Emplacement A, exécutez Tâche A-B.

Pour mettre à jour Emplacement A avec des données de l'Emplacement B, exécutez Tâche B-A.

N'exécutez pas ces deux tâches simultanément. DataSync peut transférer régulièrement des fichiers dans des directions opposées. Cependant, il ne prend pas en charge les flux de travail actif dans lesquels plusieurs applications actives écrivent simultanément dans Emplacement A et Emplacement B.

# <span id="page-338-1"></span>Utilisation de plusieurs tâches pour écrire dans le même compartiment Amazon S3

Dans certains cas d'utilisation, vous pouvez écrire différentes tâches dans le même compartiment Amazon S3. Dans ce cas, vous créez différents dossiers dans le compartiment S3 de chaque tâche. Cette approche évite les conflits de nom de fichier entre les tâches et signifie également que vous pouvez définir des autorisations différentes pour chaque dossier.

Par exemple, vous pouvez avoir trois tâches : task1, task2 et task3 qui écrivent dans un compartiment S3 nommé MyBucket.

Vous créez trois dossiers dans le compartiment :

s3://MyBucket/task1

s3://MyBucket/task2

s3://MyBucket/task3

Pour chaque tâche, vous choisissez le dossier MyBucket correspondant à la tâche en tant que destination et vous définissez des autorisations différentes pour chacun des trois dossiers.

#### <span id="page-339-0"></span>DataSync Attribuer l'accès à un compartiment Amazon S3 restreint

Dans certains cas, vous pouvez limiter l'accès à votre compartiment Amazon S3. Vous pouvez modifier la politique du compartiment S3 afin de DataSync pouvoir toujours accéder au compartiment lorsque vous exécutez une tâche.

Pour autoriser DataSync l'accès à un compartiment S3 restreint

1. Copiez l'exemple de politique suivant.

```
{ 
   "Version": "2012-10-17", 
   "Statement": [ 
     { 
        "Effect": "Deny", 
        "Principal": "*", 
        "Action": "s3:*", 
        "Resource": [ 
          "arn:aws:s3:::bucket-name", 
          "arn:aws:s3:::bucket-name/*" 
        ], 
        "Condition": { 
          "StringNotLike": { 
             "aws:userid": [ 
               "datasync-role-id:*", 
               "your-role-id" 
           \mathbf{I} } 
 }
```

```
 } 
     ]
}
```
- 2. Dans l'exemple de politique, remplacez les valeurs suivantes :
	- *nom du* compartiment : nom du compartiment S3 auquel restreindre l'accès.
	- *datasync-role-id*: ID du rôle IAM qui DataSync accède au compartiment S3 avec. Exécutez laAWS CLI commande suivante pour obtenir l'ID de rôle IAM :

```
aws iam get-role --role-name datasync-iam-role-name
```
Dans la sortie, recherchez laRoleId valeur :

"RoleId": "ANPAJ2UCCR6DPCEXAMPLE"

• *your-role-id*: ID du rôle IAM avec lequel vous créez l' DataSync emplacement du compartiment S3. Exécutez la commande suivante pour obtenir l'ID de rôle IAM :

```
aws iam get-role --role-name your-iam-role-name
```
Dans la sortie, recherchez laUserId valeur :

```
"RoleId": "AIDACKCEVSQ6C2EXAMPLE"
```
3. Ajoutez cette politique à votre politique de compartiment S3. Pour plus d'informations, consultez la section Comment [modifier une politique de compartiment](https://docs.aws.amazon.com/AmazonS3/latest/userguide/add-bucket-policy.html) dans le Guide de l'utilisateur Amazon S3.

Une fois que vous avez mis à jour la politique du compartiment S3, vous devez ajouter des rôles ou des utilisateurs IAM supplémentaires à la politique pour ceux qui ont besoin d'accéder au compartiment S3.

### <span id="page-340-0"></span>Composants open source pourAWS DataSync

Pour consulter les composants open source utilisés parAWS DataSync, téléchargez le lien suivant :

• [datasync-open-source-components.zip](samples/datasync-open-source-components.zip)

# Utilisation de l'AWS Command Line Interface avec AWS DataSync

Dans cette section, vous trouverez des exemples d'utilisation des commandes de l'AWS Command Line Interface (AWS CLI) pour AWS DataSync. Vous pouvez utiliser ces commandes afin de créer un agent, de créer des emplacements source et de destination, et d'exécuter une tâche.

Avant de commencer, nous vous recommandons de lire[Comment AWS DataSync fonctionne](#page-15-0) pour comprendre les composants et les termes utilisés dans le service DataSync et son fonctionnement. Nous vous recommandons égalemen[tPolitiques gérées par le client IAM pourAWS DataSync](#page-275-0) de lire pour comprendre les autorisationsAWS Identity and Access Management (IAM) DataSync requises.

Avant d'utiliser les commandes de l'AWS CLI, installez l'AWS CLI. Pour plus d'informations sur l'installation deAWS CLI, reportez-vousAWS Command Line Interface à [la section Installation du](https://docs.aws.amazon.com/cli/latest/userguide/installing.html) Guide deAWS Command Line Interface l'utilisateur. Après avoir installé leAWS CLI, vous pouvez utiliser lahelp commande pour voir les DataSync opérations et les paramètres qui leur sont associés.

Pour afficher les opérations disponibles, entrez la commande suivante.

aws datasync help

Pour voir les paramètres associés à une opération spécifique, entrez la commande suivante.

aws datasync *operation* help

Pour plus d'informations sur leAWS CLI, voir [Qu'est-ce que leAWS Command Line Interface ?](https://docs.aws.amazon.com/cli/latest/userguide/cli-chap-welcome.html)

#### Rubriques

- [Création d'unAWS DataSync agent avecAWS CLI](#page-342-0)
- [Création deAWS DataSync lieux à l'aide duAWS CLI](#page-346-0)
- [Création d'uneAWS DataSync tâche à l'aide duAWS CLI](#page-365-0)
- [Démarrer uneAWS DataSync tâche à l'aide duAWS CLI](#page-367-0)
- [AWS DataSyncRessources de filtrage](#page-368-0)

Pour plus d'informations sur les pointsRégions AWS de terminaison pris en charge, consultez la section [AWS DataSyncPoints de terminaison et quotas.](https://docs.aws.amazon.com/general/latest/gr/datasync.html)

Pour plus d'informations sur les valeurs DataSync Amazon Resource Name (ARN), consultez [Amazon Resource Name](https://docs.aws.amazon.com/general/latest/gr/aws-arns-and-namespaces.html#arn-syntax-datasync).

# <span id="page-342-0"></span>Création d'unAWS DataSync agent avecAWS CLI

Pour accéder à votre stockage autogéré, vous devez d'abord déployer et activer unAWS DataSync agent. Le processus d'activation associe votre agent à votreCompte AWS. Aucun agent n'est requis lors du transfert entre des servicesAWS de stockage au sein d'un même serviceCompte AWS. Pour configurer un transfert de données entre deuxServices AWS, reportez-vous à la section[Création](#page-346-0) [deAWS DataSync lieux à l'aide duAWS CLI.](#page-346-0)

Un DataSync agent peut transférer des données via des points de terminaison du service public, des points de terminaison FIPS (Federal Information Processing Standard) et des points de terminaison Amazon VPC. Pour plus d'informations, veuillez consulter [Création d'un AWS DataSync agent](#page-71-0).

**a** Note

Lorsque vous configurez votre agent pour utiliser des points de terminaison Amazon VPC, les données transférées entre votre agent et le DataSync service ne transitent pas par l'Internet public et ne nécessitent pas d'adresses IP publiques. Pour end-to-end obtenir des instructions relatives à cette configuration, reportez-vous à la section[Utilisation d'AWS](#page-72-0) [DataSyncagents avec des points de terminaison VPC.](#page-72-0)

Pour créer un agent à lire à partir d'un système de fichiers réseau (NFS), d'un bloc de messages serveur (SMB), d'un système de fichiers distribué Hadoop (HDFS) ou d'un emplacement source de stockage d'objets autogéré

1. Téléchargez l' DataSync .ovaimage actuelle ou lancez l'image DataSync Amazon Machine (AMI) actuelle basée sur Amazon EC2 depuis laAWS DataSync console. Pour plus d'informations sur la manière d'obtenir l'.ovaimage ou l'AMI Amazon EC2, consultez[Création](#page-52-0) [d'un AWS DataSync agent.](#page-52-0) Pour plus d'informations sur la configuration matérielle requise et les types d'instances Amazon EC2 recommandés, consultez[Exigences relatives aux machines](#page-26-0)  [virtuelles](#page-26-0).

#### **A** Important

Si vous déployez votre agent sur Amazon EC2, déployez-le de manière à ce qu'il ne nécessite pas de trafic réseau entre les zones de disponibilité (afin d'éviter des frais pour ce trafic).

- Pour accéder à votre système de fichiers Amazon EFS ou Amazon FSx for Windows File Server, déployez l'agent dans une zone de disponibilité dotée d'une cible de montage sur votre système de fichiers.
- Pour les systèmes de fichiers autogérés, déployez l'agent dans la zone de disponibilité où réside votre système de fichiers.

Pour en savoir plus sur les tarifs de transfert de données pour tousRégions AWS, consultez [la tarification à la demande d'Amazon EC2](https://aws.amazon.com/ec2/pricing/on-demand/).

- 2. Assurez-vous de satisfaire aux exigences de connectivité réseau de l'agent. Pour plus d'informations sur la configuration du réseau, consultez [AWS DataSyncexigences en matière de](#page-27-0)  [réseau.](#page-27-0)
- 3. Déployez l'.ovaimage dans votre hyperviseur, allumez l'hyperviseur et notez l'adresse IP de l'agent. Assurez-vous que vous pouvez atteindre l'agent sur le port 80. Vous pouvez utiliser la commande suivante pour vérifier.

nc -vz *agent-ip-address* 80

#### **a** Note

Les informations d'identification.ova par défaut sont loginadmin, mot de passe**password**. Vous pouvez modifier le mot de passe sur la console locale de machine virtuelle (VM, virtual machine). Vous n'avez pas besoin de vous connecter à la machine virtuelle pour bénéficier des DataSync fonctionnalités de base. La connexion est requise principalement pour le dépannage, les paramètres spécifiques au réseau, etc. Vous vous connectez à la console locale de la machine virtuelle de l'agent à l'aide du client hyperviseur de votre machine virtuelle. Pour plus d'informations sur l'utilisation de la console de la machine virtuelle, consultez [Utilisation de la console locale de votreAWS](#page-82-0)  [DataSync agent](#page-82-0).

- 4. Envoyez une demande GET HTTP/1.1 à l'agent pour obtenir la clé d'activation. Pour ce faire, vous pouvez utiliser des outils Unix standard :
	- Pour activer un agent à l'aide d'un point de terminaison de service public, utilisez la commande suivante.

```
curl "http://agent-ip-address/?gatewayType=SYNC&activationRegion=aws-
region&no_redirect"
```
• Pour activer un agent à l'aide d'un point de terminaison Virtual Private Cloud (VPC), utilisez l'adresse IP du point de terminaison VPC. Utilisez la commande suivante.

```
curl "http://agent-ip-address/?gatewayType=SYNC&activationRegion=aws-
region&privateLinkEndpoint=IP address of VPC 
  endpoint&endpointType=PRIVATE_LINK&no_redirect"
```
Pour trouver l'adresse IP correcte, ouvrez la console Amazon VPC à l'adresse [https://](https://console.aws.amazon.com/vpc/)  [console.aws.amazon.com/vpc/](https://console.aws.amazon.com/vpc/) et choisissez Endpoints dans le volet de navigation de gauche. Choisissez le DataSync point de terminaison et consultez la liste des sous-réseaux pour trouver l'adresse IP privée qui correspond au sous-réseau que vous avez choisi pour la configuration de votre point de terminaison VPC.

Pour plus d'informations sur la configuration des points de terminaison de VPC, reportez-vous à l'étape 5 de [Configuration de votreDataSync agent pour utiliser un point de terminaison VPC.](#page-72-1)

• Pour activer un agent à l'aide d'un point de terminaison FIPS (Federal Information Processing Standard), spécifiez endpointType=FIPS. En outre, laactivationRegion valeur doit être définieRégion AWS sur un aux États-Unis. Pour activer un point de terminaison FIPS, utilisez la commande suivante.

```
curl "http://agent-IP-address/?gatewayType=SYNC&activationRegion=US-based-aws-
region&endpointType=FIPS&no_redirect"
```
Cette commande renvoie une clé d'activation semblable à la suivante.

#### F0EFT-7FPPR-GG7MC-3I9R3-27DOH

5. Une fois que vous avez la clé d'activation, effectuez l'une des actions suivantes :

• Pour activer un agent à l'aide d'un point de terminaison public ou d'un point de terminaison FIPS, utilisez la commande suivante.

```
aws datasync create-agent \ 
   --agent-name agent-name-you-specify \ 
   --activation-key obtained-activation-key
```
• Pour activer un agent à l'aide d'un point de terminaison de VPC, utilisez la commande suivante.

```
aws datasync create-agent \ 
   --agent-name agent-name-you-specify \ 
   --vpc-endpoint-id vpc-endpoint-id \ 
   --subnet-arns subnet-arns \ 
   --security-group-arns security-group-arns \ 
   --activation-key obtained-activation-key
```
Dans cette commande, utilisez les arguments suivants :

- *vpc-endpoint-id* LeAWS point de terminaison auquel l'agent se connecte. Pour trouver l'ID du point de terminaison, ouvrez la console Amazon VPC à l'[adresse https://](https://console.aws.amazon.com/vpc/) [console.aws.amazon.com/vpc/](https://console.aws.amazon.com/vpc/) et choisissez Endpoints dans le volet de navigation de gauche. Copiez la valeur de l'identifiant du DataSync point de terminaison. Pour plus d'informations sur la configuration des points de terminaison de VPC, reportez-vous à l'étape 5 de [Configuration de votreDataSync agent pour utiliser un point de terminaison VPC](#page-72-1).
- *security-group-arn* L'Amazon Resource Name (ARN) des groupes de sécurité à utiliser pour le point de terminaison de la tâche.

Sélectionnez ensuite le groupe de sécurité que vous avez créé lors de l'étape 3 de [Configuration de votreDataSync agent pour utiliser un point de terminaison VPC.](#page-72-1)

• *subnet-arns*— Les ARN des sous-réseaux dans lesquels les points de terminaison des tâches de l'agent sont créés.

Il s'agit du sous-réseau que vous avez choisi à l'étape 1 de [Configuration de votreDataSync](#page-72-1)  [agent pour utiliser un point de terminaison VPC](#page-72-1).

Ces commandes renvoient l'ARN de l'agent que vous venez d'activer. L'ARN est similaire à ce qui suit.

```
{ 
     "AgentArn": "arn:aws:datasync:us-east-1:111222333444:agent/
agent-0b0addbeef44baca3"
}
```
**a** Note

Après avoir choisi un point de terminaison de service, vous ne pouvez pas le remplacer ensuite.

Une fois que vous avez activé l'agent, il ferme le port 80 et celui-ci n'est plus accessible. Si vous ne parvenez pas à vous connecter à l'agent après l'avoir activé, vérifiez que l'activation a été réussie à l'aide de la commande suivante :

aws datasync list-agents

**a** Note

Assurez-vous d'utiliser les mêmesAWS informations d'identification tout au long du processus. Ne passez pas d'un terminal à un autre où vous êtes authentifié avec desAWS informations d'identification différentes.

# <span id="page-346-0"></span>Création deAWS DataSync lieux à l'aide duAWS CLI

ChaqueAWS DataSync tâche est composée de deux emplacements dans un transfert. L'emplacement source définit le système de stockage ou le service à partir duquel vous souhaitez lire les données. L'emplacement de destination définit le système de stockage ou le service dans lequel vous souhaitez écrire des données.

À l'aide duAWS Command Line Interface (AWS CLI), vous pouvez créer des emplacements pour les systèmes et services de stockage suivants :

- Système de fichiers réseau (NFS)
- SMB (Server Message Block)
- Système de fichiers distribué Hadoop (HDFS)
- Emplacements sources de stockage d'objets autogérés
- Amazon Elastic File System (Amazon EFS)
- Amazon FSx for Windows File Server
- Amazon FSx for Lustre
- Amazon FSx for OpenZFS
- Amazon FSx for NetApp ONTAP
- Amazon Simple Storage Service (Amazon S3)

Pour plus d'informations, veuillez consulter [Où puis-je transférer mes donnéesAWS DataSync ?.](#page-118-0)

#### Création d'un emplacement NFS

Un emplacement NFS définit un système de fichiers sur un serveur NFS, dans lequel vous pouvez lire et écrire des données. Vous pouvez également créer un emplacement NFS en utilisant` theAWS Management Console. Pour plus d'informations, veuillez consulter [Configuration des AWS DataSync](#page-123-0) [transferts depuis un serveur de fichiers NFS.](#page-123-0)

#### **a** Note

Si vous utilisez une localisation NFS sur unAWS Snowcone appareil, consulte[zConfiguration](#page-202-0)  [desAWS DataSync transferts avecAWS Snowcone](#page-202-0) pour plus d'informations sur le transfert de données vers ou depuis cet appareil.

Pour créer un emplacement NFS à l'aide de l'interface de ligne de commande

Utilisez la commande suivante pour créer un emplacement source NFS.

```
$ aws datasync create-location-nfs \ 
     --server-hostname nfs-server-address \ 
     --on-prem-config AgentArns=datasync-agent-arns \ 
     --subdirectory nfs-export-path
```
Les éléments suivants s'appliquent à la commande précédente :

• Le chemin (*nfs-export-path*) que vous fournissez pour le--subdirectory paramètre doit être un chemin qui est exporté par le serveur NFS, ou un sous-répertoire. Les autres

clients NFS de votre réseau doivent être en mesure de monter ce chemin. Pour afficher tous les chemins exportés par votre serveur NFS, exécutez la commande showmount -e *nfsserver-address* à partir d'un client NFS avec un accès à votre serveur. Vous pouvez spécifier n'importe quel répertoire qui apparaît dans les résultats et n'importe quel sousrépertoire de ce répertoire.

- Pour transférer toutes les données dans le dossier que vous avez spécifié, DataSync doit disposer des autorisations permettant de lire toutes les données. Pour accorder DataSync des autorisations, vous pouvez procéder de deux manières. Vous pouvez configurer l'exportation NFS avec no\_root\_squash. Ou, pour tous les fichiers auxquels vous voulez que DataSync accède, vous pouvez vous assurer que les autorisations permettront l'accès en lecture de tous les utilisateurs. Ces actions permettent à l'agent de lire les fichiers. Pour que l'agent accède aux répertoires, vous devez également donner à tous les utilisateurs un accès en exécution.
- Assurez-vous que le chemin d'exportation NFS est accessible sans authentification Kerberos.

DataSync choisit automatiquement la version NFS qu'il utilise pour lire à partir d'un emplacement NFS. Pour spécifier une version NFS, utilisez le paramètre Version facultatif dans l'opération d'API [NfsMountOptions](#page-670-0).

Cette commande renvoie l'Amazon Resource Name (ARN) de l'emplacement NFS, similaire à l'ARN indiqué ci-après.

```
{ "LocationArn": "arn:aws:datasync:us-east-1:111222333444:location/
loc-0f01451b140b2af49" }
```
Pour vérifier que le répertoire peut être monté, vous pouvez vous connecter à n'importe quel ordinateur possédant la même configuration réseau que votre agent et exécuter la commande suivante.

```
mount -t nfs -o nfsvers=<nfs-server-version <nfs-server-address:<nfs-export-path <test-
folder
```
Voici un exemple de la commande.

```
mount -t nfs -o nfsvers=3 198.51.100.123:/path_for_sync_to_read_from /
temp_folder_to_test_mount_on_local_machine
```
### Création d'un emplacement pour PME

Un emplacement SMB définit un système de fichiers sur un serveur SMB, dans lequel vous pouvez lire et écrire des données. Vous pouvez également créer un emplacement SMB à l'aide de la console. Pour plus d'informations, veuillez consulter [Configuration des AWS DataSync transferts](#page-124-0)  [depuis un serveur de fichiers SMB.](#page-124-0)

Pour créer un emplacement SMB à l'aide de l'interface de ligne de commande

• Utilisez la commande suivante pour créer un emplacement source SMB.

```
aws datasync create-location-smb \ 
     --server-hostname smb-server-address \ 
     --user user-who-can-mount-share \ 
     --domain windows-domain-of-smb-server \ 
     --password user-password \ 
     --agent-arns datasync-agent-arns \ 
     --subdirectory smb-export-path
```
Le chemin*smb-export-path* que vous fournissez pour le--subdirectory paramètre doit être un chemin qui est exporté par le serveur SMB. Spécifiez le chemin à l'aide de barres obliques ; par exemple,/path/to/folder. Les autres clients SMB de votre réseau doivent pouvoir accéder à ce chemin.

DataSync choisit automatiquement la version SMB qu'il utilise pour lire depuis un emplacement SMB. Pour spécifier une version SMB, utilisez le paramètre Version facultatif dans l'opération d'API [SmbMountOptions.](#page-695-0)

Cette commande renvoie l'Amazon Resource Name (ARN) de l'emplacement SMB, similaire à l'ARN indiqué ci-après.

```
{ 
     "LocationArn": "arn:aws:datasync:us-east-1:111222333444:location/
loc-0f01451b140b2af49" 
}
```
### Création d'un emplacement HDFS

Un emplacement HDFS définit un système de fichiers d'un cluster Hadoop à partir duquel lire ou sur lequel écrire. Vous pouvez également créer un emplacement HDFS à l'aide duAWS Management Console. Pour plus d'informations, veuillez consulter [Configuration des AWS DataSync transferts](#page-128-0) [depuis HDFS](#page-128-0).

Pour créer un emplacement HDFS à l'aide duAWS CLI

• Utilisez la commande suivante pour créer un emplacement HDFS. Dans l'exemple suivant, remplacez chaque élément*user input placeholder* par vos propres informations.

```
aws datasync create-location-hdfs --name-nodes [{"Hostname":"host1", "Port": 8020}] 
 \setminus --authentication-type "SIMPLE|KERBEROS" \ 
     --agent-arns [arn:aws:datasync:us-east-1:123456789012:agent/
agent-01234567890example] \ 
     --subdirectory "/path/to/my/data"
```
Les paramètres suivants sont obligatoires dans lacreate-location-hdfs commande :

- name-nodes— Spécifie le nom d'hôte ou l' NameNode adresse IP du cluster Hadoop et le port TCP sur NameNode lequel il écoute.
- authentication-type— Le type d'authentification à utiliser lors de la connexion au cluster Hadoop. Spécifiez SIMPLE ou KERBEROS.

Si vous utilisezSIMPLE l'authentification, utilisez le--simple-user paramètre pour spécifier le nom d'utilisateur de l'utilisateur. Si vous utilisezKERBEROS l'authentification, utilisez les- kerberos-principal--kerberos-krb5-conf paramètres--kerberos-keytab, et. Pour plus d'informations, reportez-vous à la section [create-location-hdfs.](https://awscli.amazonaws.com/v2/documentation/api/latest/reference/datasync/create-location-hdfs.html)

• agent-arns— Les ARN des DataSync agents à utiliser pour la localisation HDFS.

La commande précédente renvoie l'emplacement ARN, qui se présente de la manière suivante :

"arn:aws:datasync:us-east-1:123456789012:location/loc-01234567890example"

{

}

### Création d'un emplacement de stockage d'objets

Un emplacement est un DataSync point de terminaison qui représente un système de stockage d'objets hébergé sur site ou par un autre fournisseur de cloud (par exemple, un bucket Google Cloud Storage).

Pour plus d'informations sur les emplacements de stockage des objets, y compris les exigences de compatibilité, consultez[Configuration des AWS DataSync transferts depuis un système de stockage](#page-131-0)  [d'objets.](#page-131-0)

Pour créer un emplacement de stockage d'objets à l'aide duAWS CLI

1. Copiez lacreate-location-object-storage commande suivante :

```
aws datasync create-location-object-storage \ 
     --server-hostname object-storage-server.example.com \ 
     --bucket-name your-bucket \ 
     --agent-arns arn:aws:datasync:us-east-1:123456789012:agent/
agent-01234567890deadfb
```
- 2. Spécifier les paramètres requis suivants dans la commande :
	- --server-hostname— Spécifier le nom de domaine ou l'adresse IP de votre serveur de stockage d'objets.
	- --bucket-name— Spécifiez le nom du compartiment sur votre serveur de stockage d'objets vers ou depuis lequel vous effectuez un transfert.
	- --agent-arns— Spécifiez les DataSync agents que vous souhaitez connecter à votre serveur de stockage d'objets.
- 3. (Facultatif) Ajoutez l'un des paramètres suivants à la commande :
	- --server-port— Spécifie le port sur lequel votre serveur de stockage d'objets accepte le trafic réseau entrant (par exemple, port443).
	- --server-protocol— Spécifie le protocole (HTTPouHTTPS) utilisé par votre serveur de stockage d'objets pour communiquer.
	- --access-key— Spécifie la clé d'accès (par exemple, un nom d'utilisateur) si des informations d'identification sont requises pour s'authentifier auprès du serveur de stockage d'objets.
- --secret-key— Spécifie la clé secrète (par exemple, un mot de passe) si des informations d'identification sont requises pour s'authentifier auprès du serveur de stockage d'objets.
- --server-certificate— Spécifie un certificat privé ou auto-signé auquel l' DataSync agent fera confiance lors de la connexion à votre serveur de stockage d'objets.

Le fichier de certificat personnalisé doit avoir une. pem extension (par exemple,  $file:///$ home/user/mycert.pem).

• --subdirectory— Spécifie le préfixe d'objet pour votre serveur de stockage d'objets.

DataSync copie uniquement les objets ayant ce préfixe.

• --tags— Spécifie la paire clé-valeur qui représente une balise que vous souhaitez ajouter à la ressource de localisation.

Les balises vous aident à gérer, filtrer et rechercher vos ressources. Nous vous recommandons de créer une balise de nom pour votre emplacement.

4. Exécutez la commande create-location-object-storage.

Vous obtenez une réponse qui vous indique l'ARN de localisation que vous venez de créer.

```
{ 
     "LocationArn": "arn:aws:datasync:us-east-1:123456789012:location/
loc-01234567890abcdef"
}
```
### Création d'un emplacement Amazon EFS

Un emplacement est le point de terminaison d'un système de fichiers Amazon EFS à partir duquel lire ou sur lequel écrire. Vous pouvez également créer ce type d'emplacement à l'aide de la console. Pour plus d'informations, veuillez consulter [Configuration des AWS DataSync transferts avec Amazon](#page-151-0) [EFS](#page-151-0).

Pour créer un emplacement Amazon EFS à l'aide duAWS CLI

1. Si vous n'avez pas de système de fichiers Amazon EFS, créez-en un. Pour plus d'informations sur la création d'un système de fichiers EFS, consultez [Mise en route avec Amazon Elastic File](https://docs.aws.amazon.com/efs/latest/ug/getting-started.html) [System](https://docs.aws.amazon.com/efs/latest/ug/getting-started.html) dans le Guide de l'utilisateur Amazon Elastic File System.

2. Identifiez un sous-réseau ayant au moins une cible de montage pour ce système de fichiers. Vous pouvez voir toutes les cibles de montage et les sous-réseaux associés à un système de fichiers EFS à l'aide de ladescribe-mount-targets commande.

```
aws efs describe-mount-targets \ 
     --region aws-region \ 
     --file-system-id file-system-id
```
#### **a** Note

L'Région AWSemplacement de votre compartiment S3 ou système de fichiers EFS cible est celui dans lequel se trouve votre compartiment S3 cible ou système de fichiers EFS.

Cette commande renvoie des informations sur la cible, similaires aux informations indiquées ciaprès.

```
{ 
     "MountTargets": [ 
          { 
              "OwnerId": "111222333444", 
              "MountTargetId": "fsmt-22334a10", 
              "FileSystemId": "fs-123456ab", 
              "SubnetId": "subnet-f12a0e34", 
              "LifeCycleState": "available", 
              "IpAddress": "11.222.0.123", 
              "NetworkInterfaceId": "eni-1234a044" 
         } 
     ]
}
```
3. Spécifier un groupe de sécurité Amazon EC2 pouvant accéder à la cible de montage. Vous pouvez exécuter la commande suivante afin de déterminer le groupe de sécurité de la cible de montage.

```
aws efs describe-mount-target-security-groups \ 
     --region aws-region \ 
     --mount-target-id mount-target-id
```
Le groupe de sécurité que vous fournissez doit être en mesure de communiquer avec le groupe de sécurité de la cible de montage dans le sous-réseau spécifié.

La relation entre le groupe de sécurité M de la cible de montage et le groupe de sécurité S, que vous DataSync souhaitez utiliser à ce stade, est la suivante :

• Le groupe de sécurité M, que vous associez à la cible de montage, doit autoriser l'accès entrant pour le protocole TCP sur le port NFS (2049) à partir du groupe de sécurité S.

Vous pouvez activer une connexion entrante par son adresse IP (plage CIDR) ou son groupe de sécurité.

• Le groupe de sécurité S, que vous fournissez pour accéder DataSync à Amazon EFS, doit avoir une règle qui autorise les connexions sortantes vers le port NFS. Elle autorise les connexions sortantes sur l'une des cibles de montage du système de fichiers.

Vous pouvez activer les connexions sortantes par adresse IP (plage d'adresses CIDR) ou par groupe de sécurité.

Pour obtenir des informations sur les groupes de sécurité et les cibles de montage, veuillez consulter Utilisation de [groupes de sécurité pour les instances Amazon EC2 et les cibles de](https://docs.aws.amazon.com/efs/latest/ug/security-considerations.html#network-access)  [montage](https://docs.aws.amazon.com/efs/latest/ug/security-considerations.html#network-access) dans le Guide de l'utilisateur Amazon Elastic File System.

4. Créez le lieu. Pour créer l'emplacement EFS, vous avez besoin des ARN de votre sous-réseau Amazon EC2, de votre groupe de sécurité Amazon EC2 et d'un système de fichiers. Étant donné que l'API DataSync accepte les noms ARN complets, vous pouvez construire ces noms ARN. Pour plus d'informations sur la manière de créer des ARN pour différents services, consultez [Amazon Resource Names \(ARN\)](https://docs.aws.amazon.com/general/latest/gr/aws-arns-and-namespaces.html) dans le Références générales AWS.

Utilisez la commande suivante pour créer un emplacement EFS.

```
aws datasync create-location-efs \ 
     --subdirectory /path/to/your/subdirectory \ 
     --efs-filesystem-arn 'arn:aws:elasticfilesystem:region:account-id:file-
system/filesystem-id' \ 
     --ec2-config SecurityGroupArns='arn:aws:ec2:region:account-id:security-
group/security-group-id',SubnetArn='arn:aws:ec2:region:account-id:subnet/subnet-id'
```
{

#### **a** Note

L'Région AWSemplacement de votre compartiment S3 ou système de fichiers EFS cible est celui dans lequel se trouve votre compartiment S3 cible ou système de fichiers EFS.

La commande renvoie un nom ARN d'emplacement similaire à celui indiqué ci-après.

```
 "LocationArn": "arn:aws:datasync:us-west-2:111222333444:location/
loc-07db7abfc326c50fb" 
}
```
### Création d'un emplacement Amazon FSx for Windows File Server

Un emplacement est le point de terminaison d'un FSx for Windows File Server à partir duquel vous pouvez lire ou écrire.

Vous pouvez également créer un emplacement FSx for Windows File Server à l'aide de la console. Pour plus d'informations, veuillez consulter [Configuration de AWS DataSync transferts avec Amazon](#page-157-0) [FSx for Windows File Server.](#page-157-0)

Pour créer un emplacement FSx for Windows File Server à l'aide d'AWS CLI

Utilisez la commande suivante pour créer un emplacement Amazon FSx.

```
aws datasync create-location-fsx-windows \ 
     --fsx-filesystem-arn arn:aws:fsx:region:account-id:file-system/filesystem-id \ 
     --security-group-arns arn:aws:ec2:region:account-id:security-group/group-id \ 
     --user smb-user --password password
```
Dans la commande create-location-fsx-windows, spécifiez les éléments suivants :

• fsx-filesystem-arn— Nom de ressource Amazon (ARN) complet du système de fichiers vers ou vers lequel vous souhaitez lire ou sur lequel vous souhaitez écrire.

L' DataSync API accepte des ARN entièrement qualifiés, et vous pouvez créer ces ARN. Pour plus d'informations sur la manière de créer des ARN pour différents services, consultez [Amazon Resource Names \(ARN\)](https://docs.aws.amazon.com/general/latest/gr/aws-arns-and-namespaces.html) dans le Références générales AWS.

- security-group-arns— L'ARN d'un groupe de sécurité Amazon EC2 qui peut être appliqué aux [interfaces réseau](#page-44-0) du sous-réseau préféré du système de fichiers.
- LaRégion AWS : la région que vous spécifiez est celle où se trouve votre système de fichiers Amazon FSx cible.

La commande renvoie un ARN d'emplacement similaire à celui indiqué ci-après.

```
{ 
     "LocationArn": "arn:aws:datasync:us-west-2:111222333444:location/
loc-07db7abfc326c50fb" 
}
```
### Création d'un emplacement Amazon FSx for Lustre

Un emplacement est le point de terminaison d'un système de fichiers FSx for Lustre dans lequel vous pouvez lire ou écrire.

Vous pouvez également créer un emplacement FSx for Lustre à l'aide de la console. Pour plus d'informations, veuillez consulter [Configuration des AWS DataSync transferts avec Amazon FSx for](#page-160-0) [Lustre](#page-160-0).

Pour créer un emplacement FSx for Lustre à l'aide duAWS CLI

Utilisez la commande suivante pour créer un emplacement FSx for Lustre.

```
aws datasync create-location-fsx-lustre \ 
     --fsx-filesystem-arn arn:aws:fsx:region:account-id:file-system:filesystem-id \ 
     --security-group-arns arn:aws:ec2:region:account-id:security-group/group-id
```
Les paramètres suivants sont obligatoires dans lacreate-location-fsx-lustre commande.

- fsx-filesystem-arn— Nom de ressource Amazon (ARN) complet du système de fichiers vers ou vers lequel vous souhaitez lire ou sur lequel vous souhaitez écrire.
- security-group-arns— L'ARN d'un groupe de sécurité Amazon EC2 à appliquer aux [interfaces réseau](#page-44-0) du sous-réseau préféré du système de fichiers.

La commande précédente renvoie un emplacement ARN similaire à ce qui suit.

{

```
 "LocationArn": "arn:aws:datasync:us-west-2:111222333444:location/
loc-07sb7abfc326c50fb"
}
```
### Création d'un emplacement Amazon FSx pour OpenZFS

Un emplacement est le point de terminaison d'un système de fichiers FSx pour OpenZFS auquel il est DataSync possible d'accéder pour un transfert. Vous pouvez également créer un [emplacement](#page-162-0)  [FSx pour OpenZFS dans la console.](#page-162-0)

Pour créer un emplacement FSx pour OpenZFS à l'aide d'AWS CLI

1. Copiez la commande suivante :

```
$ aws datasync create-location-fsx-openzfs \ 
   --fsx-filesystem-arn arn:aws:fsx:region:account-id:file-system/filesystem-id \ 
    --security-group-arns arn:aws:ec2:region:account-id:security-group/group-id \ 
    --protocol NFS={}
```
- 2. Spécifiez les options requises suivantes dans la commande :
	- Pourfsx-filesystem-arn, spécifiez l'Amazon Resource Name (ARN) complet du système de fichiers de localisation. Cela inclut l'Région AWSemplacement de votre système de fichiersCompte AWS, votre et l'ID du système de fichiers.
	- Poursecurity-group-arns, spécifiez l'ARN du groupe de sécurité Amazon EC2 qui permet d'accéder aux [interfaces réseau](#page-44-0) de votre FSx pour le sous-réseau préféré du système de fichiers OpenZFS. Cela inclut l'Région AWSemplacement de votre instance Amazon EC2Compte AWS, votre identifiant et l'identifiant du groupe de sécurité.

Pour en savoir plus sur les groupes de sécurité, veuillez consulter [Contrôle d'accès au](https://docs.aws.amazon.com/fsx/latest/OpenZFSGuide/limit-access-security-groups.html)  [système de fichiers avec Amazon VPC](https://docs.aws.amazon.com/fsx/latest/OpenZFSGuide/limit-access-security-groups.html) dans le Guide de l'utilisateur Amazon FSx pour OpenZFS.

- Pourprotocol, spécifiez le protocole que DataSync utilise pour accéder à votre système de fichiers. (ne prendDataSync actuellement en charge que NFS.)
- 3. Exécutez la commande . Vous obtenez une réponse indiquant l'emplacement que vous venez de créer.

{

```
 "LocationArn": "arn:aws:datasync:us-west-2:123456789012:location/loc-
abcdef01234567890" 
}
```
### Création d'un emplacement Amazon FSx pour NetApp ONTAP

Un emplacement est le point de terminaison d'un système de fichiers FSx pour ONTAP auquel un transfert DataSync peut être effectué. Vous pouvez également créer un [emplacement FSx pour](#page-165-0)  [ONTAP dans la console.](#page-165-0)

Pour créer un emplacement FSx pour ONTAP à l'aide d'AWS CLI

1. Copiez la commande suivante :

```
$ aws datasync create-location-fsx-ontap \ 
    --storage-virtual-machine-arn arn:aws:fsx:region:account-id:storage-virtual-
machine/fs-file-system-id \ 
    --security-group-arns arn:aws:ec2:region:account-id:security-group/group-id \ 
    --protocol data-transfer-protocol={}
```
- 2. Spécifiez les options requises suivantes dans la commande :
	- Pourstorage-virtual-machine-arn, spécifiez le Amazon Resource Name (ARN) complet de la machine virtuelle de stockage (SVM) de votre système de fichiers vers ou depuis laquelle vous souhaitez copier des données.

Cet ARN inclut l'Région AWSemplacement de votre système de fichiers, vos identifiantsCompte AWS, le système de fichiers et la SVM.

• Poursecurity-group-arns, spécifiez les ARN des groupes de sécurité Amazon EC2 qui fournissent un accès aux [interfaces réseau](#page-44-0) du sous-réseau préféré de votre système de fichiers.

Cela inclut l'Région AWSemplacement de votre instance Amazon EC2Compte AWS, vos identifiants et ceux de votre groupe de sécurité. Vous pouvez spécifier jusqu'à cinq ARN de groupes de sécurité.

Pour plus d'informations sur les groupes de sécurité, consultez la section [Contrôle d'accès](https://docs.aws.amazon.com/fsx/latest/ONTAPGuide/limit-access-security-groups.html) [au système de fichiers avec Amazon VPC](https://docs.aws.amazon.com/fsx/latest/ONTAPGuide/limit-access-security-groups.html) dans le guide de l'utilisateur d'Amazon FSx pour NetApp ONTAP.

- Pourprotocol, configurez le protocole DataSync utilisé pour accéder à la SVM de votre système de fichiers.
	- Pour NFS, vous pouvez utiliser la configuration par défaut :

--protocol NFS={}

• Pour SMB, vous devez spécifier un nom d'utilisateur et un mot de passe permettant d'accéder à la SVM :

```
--protocol SMB={User=smb-user,Password=smb-password}
```
3. Exécutez la commande .

Vous obtenez une réponse qui indique l'emplacement que vous venez de créer.

```
{ 
     "LocationArn": "arn:aws:datasync:us-west-2:123456789012:location/loc-
abcdef01234567890" 
}
```
#### Création d'un emplacement Amazon S3

Un emplacement Amazon S3 nécessite un compartiment S3 qui peut être lu ou écrit. Pour créer un compartiment S3, consultez la section [Création d'un compartiment](https://docs.aws.amazon.com/AmazonS3/latest/userguide/create-bucket-overview.html) dans le Guide de l'utilisateur Amazon S3.

Pour accéder DataSync à un compartiment S3, vous DataSync devez disposer d'un rôleAWS Identity and Access Management (IAM) doté des autorisations requises. La procédure suivante vous permet de créer le rôle IAM, les politiques IAM requises et l'emplacement S3 à l'aide duAWS CLI.

DataSync Pour assumer le rôle IAM,AWS Security Token Service (AWS STS) doit être activé dans votre compte et la région. Pour plus d'informations sur les informations d'identification de sécurité temporaires, veuillez consulter la rubrique [Informations d'identification de sécurité temporaires](https://docs.aws.amazon.com/IAM/latest/UserGuide/id_credentials_temp.html) dans le Guide de l'utilisateur IAM.

Vous pouvez également créer un emplacement S3 à l'aide de la console. Pour plus d'informations, veuillez consulter [Configuration des AWS DataSync transferts avec Amazon S3.](#page-134-0)
Pour créer un emplacement S3 à l'aide de l'interface de ligne de commande

1. Créez une politique de confiance IAM qui permet DataSync d'assumer le rôle IAM requis pour accéder à votre compartiment S3.

Voici un exemple de stratégie d'approbation.

```
{ 
   "Version": "2012-10-17", 
   "Statement": [ 
     { 
        "Effect": "Allow", 
        "Principal": { 
          "Service": "datasync.amazonaws.com" 
        }, 
        "Action": "sts:AssumeRole" 
     } 
   ]
}
```
2. Créez un fichier temporaire pour la stratégie IAM, comme indiqué dans l'exemple suivant.

```
$ ROLE_FILE=$(mktemp -t sync.iam.role.filename.json)
$ IAM_ROLE_NAME='YourBucketAccessRole'
$ cat<<EOF> ${ROLE_FILE}
{ 
     "Version": "2012-10-17", 
     "Statement": [{ 
         "Effect": "Allow", 
         "Principal": { 
              "Service": "datasync.amazonaws.com" 
         }, 
         "Action": "sts:AssumeRole" 
     }]
}
```
3. Créez un rôle IAM et attachez-lui la politique IAM.

La commande suivante crée un rôle IAM et lui attache la stratégie.

```
$ aws iam create-role --role-name ${IAM_ROLE_NAME} --assume-role-policy-document 
 file://${ROLE_FILE}
```

```
{ 
     "Role": { 
          "Path": "/", 
          "RoleName": "YourBucketAccessRole", 
          "RoleId": "role-id", 
          "Arn": "arn:aws:iam::account-id:role/YourBucketAccessRole", 
          "CreateDate": "2018-07-27T02:49:23.117Z", 
          "AssumeRolePolicyDocument": { 
              "Version": "2012-10-17", 
              "Statement": [{ 
                   "Effect": "Allow", 
                   "Principal": { 
                       "Service": "datasync.amazonaws.com" 
                   }, 
                   "Action": "sts:AssumeRole" 
              }] 
         } 
     }
}
```
4. Autorisez le rôle IAM que vous avez créé à écrire dans votre compartiment S3.

Associez au rôle IAM une politique IAM disposant d'autorisations suffisantes pour accéder à votre compartiment S3. L'exemple suivant montre les autorisations minimales requises DataSync pour lire et écrire dans un compartiment S3 dans unRégion AWS.

```
{ 
     "Version": "2012-10-17", 
     "Statement": [ 
          { 
               "Action": [ 
                   "s3:GetBucketLocation", 
                   "s3:ListBucket", 
                   "s3:ListBucketMultipartUploads" 
               ], 
               "Effect": "Allow", 
               "Resource": "YourS3BucketArn" 
          }, 
          { 
               "Action": [ 
                    "s3:AbortMultipartUpload", 
                   "s3:DeleteObject", 
                    "s3:GetObject",
```

```
 "s3:ListMultipartUploadParts", 
                    "s3:PutObjectTagging", 
                    "s3:GetObjectTagging", 
                    "s3:PutObject" 
               ], 
               "Effect": "Allow", 
               "Resource": "YourS3BucketArn/*" 
          } 
     \mathbf{I}}
```
Pour attacher la stratégie à votre rôle IAM, exécutez la commande suivante.

```
$ aws iam attach-role-policy \ 
     --role-name role-name \ 
     --policy-arn 'arn:aws:iam::aws:policy/YourPolicyName'
```
Pour les compartiments Amazon S3 activésAWS Outposts, appliquez la politique suivante.

```
{ 
     "Version": "2012-10-17", 
     "Statement": [{ 
             "Action": [ 
                  "s3-outposts:ListBucket", 
                  "s3-outposts:ListBucketMultipartUploads" 
             ], 
             "Effect": "Allow", 
             "Resource": [ 
                  "s3OutpostsBucketArn", 
                  "s3OutpostsAccessPointArn" 
             ], 
             "Condition": { 
                  "StringLike": { 
                      "s3-outposts:DataAccessPointArn": "s3OutpostsAccessPointArn" 
 } 
 } 
         }, 
         { 
             "Action": [ 
                  "s3-outposts:AbortMultipartUpload", 
                  "s3-outposts:DeleteObject", 
                  "s3-outposts:GetObject",
```
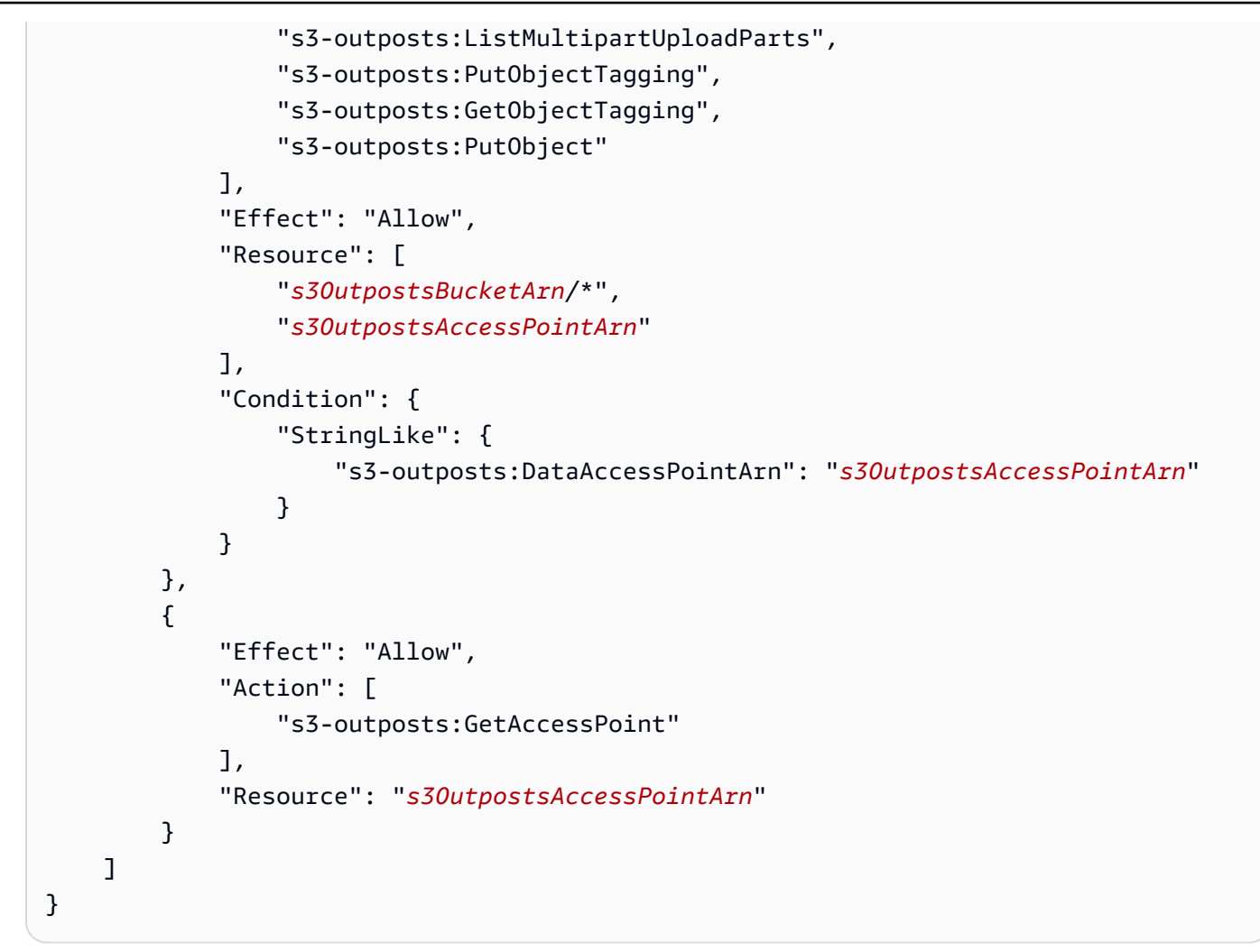

5. Créez l'emplacement S3.

Utilisez la commande suivante pour créer votre emplacement Amazon S3.

```
$ aws datasync create-location-s3 \ 
     --s3-bucket-arn 'arn:aws:s3:::DOC-EXAMPLE-BUCKET' \ 
     --s3-storage-class 'your-S3-storage-class' \ 
     --s3-config 'BucketAccessRoleArn=arn:aws:iam::account-id:role/role-allowing-DS-
operations' \ 
     --subdirectory /your-folder
```
La commande renvoie un nom ARN d'emplacement similaire à celui indiqué ci-après.

```
{ 
     "LocationArn": "arn:aws:datasync:us-east-1:111222333444:location/
loc-0b3017fc4ba4a2d8d"
```
}

Les informations relatives au type de localisation sont codées dans leLocationUri. Dans cet exemple, les3:// préfixe inLocationUri indique le type du lieu.

Si votre compartiment Amazon S3 se trouve sur unAWS Outpost, vous devez déployer un agent Amazon EC2 sur votre Outpost. L'agent doit être dans un cloud privé virtuel (VPC) autorisé à accéder au point d'accès spécifié dans la commande. L'agent doit également être activé dans la région parent pour l'Outpost et être en mesure d'acheminer le compartiment vers Amazon S3 sur lesAWS Outposts points de terminaison. Pour plus d'informations sur le lancement d'un DataSync agent surAWS Outposts, consulte[zDéployez votre agent sur AWS Outposts.](#page-59-0)

Utilisez la commande suivante pour créer un emplacement Amazon S3 sur votre Outpost.

```
aws datasync create-location-s3 \ 
     --s3-bucket-arn access-point-arn \ 
     --s3-config BucketAccessRoleArn=arn:aws:iam::account-id:role/role-allowing-DS-
operations \ 
     --agent-arns arn-of-datasync-agent-in-vpc-that-can-access-your-s3-access-point
```
#### **a** Note

- Les modifications apportées aux données ou aux métadonnées d'un objet équivalent à la suppression d'un objet et à la création d'un nouvel objet pour le remplacer. Cela entraîne des frais supplémentaires dans les scénarios suivants :
	- Lors de l'utilisation de la gestion des versions d'objets : les modifications apportées aux données ou aux métadonnées de l'objet créent une nouvelle version de l'objet.
	- Lorsque vous utilisez des classes de stockage qui peuvent entraîner des frais supplémentaires pour le remplacement, la suppression ou la récupération d'objets, les modifications apportées aux données ou aux métadonnées des objets entraînent de tels frais. Pour plus d'informations, veuillez consulter [Considérations relatives à la classe de](#page-134-0) [stockage lors des transferts vers Amazon S3.](#page-134-0)
- Lorsque vous utilisez la gestion des versions d'objets, l'exécution d'une seule DataSync tâche peut créer plusieurs versions d'un objet Amazon S3.
- Outre les politiques IAM qui accordent DataSync des autorisations, nous vous recommandons de créer une politique de compartiment de téléchargement partitionné pour

vos compartiments S3. Cela peut vous aider à contrôler vos coûts de stockage. Pour en savoir plus, veuillez consulter le billet de blog [Mise à jour de la gestion du cycle de vie S3](https://aws.amazon.com/blogs/aws/s3-lifecycle-management-update-support-for-multipart-uploads-and-delete-markers/) [Lifecycle Management : prise en charge des chargements partitionnés et des marqueurs](https://aws.amazon.com/blogs/aws/s3-lifecycle-management-update-support-for-multipart-uploads-and-delete-markers/)  [de suppression](https://aws.amazon.com/blogs/aws/s3-lifecycle-management-update-support-for-multipart-uploads-and-delete-markers/).

## Création d'uneAWS DataSync tâche à l'aide duAWS CLI

Une fois que vous avez créé vos emplacements source et destination, vous pouvez créer votreAWS DataSync tâche.

#### **A** Important

Si vous prévoyez de transférer des données depuis ou vers un emplacement Amazon S3, examinez l'[incidence que cela DataSync peut avoir sur les frais de votre demande S3](#page-140-0) et consultez la [page deDataSync tarification](https://aws.amazon.com/datasync/pricing/) avant de commencer.

Pour créer une tâche à l'aide duAWS CLI

1. Créez un groupe de CloudWatch journaux Amazon Logs à l'aide de la commande suivante.

```
aws logs create-log-group \ 
     --log-group-name your-log-group
```
- 2. Attachez une politique de ressources IAM à votre groupe de journaux. Pour obtenir des instructions sur la façon d'attacher la stratégie, veuillez consulter [DataSyncAutoriser le](#page-256-0) [téléchargement de journaux vers des groupes deCloudWatch journaux](#page-256-0).
- 3. Créez une tâche à l'aide de la commande suivante.

```
aws datasync create-task \ 
     --source-location-arn 'arn:aws:datasync:region:account-id:location/location-id' 
 \setminus --destination-location-arn 'arn:aws:datasync:region:account-
id:location/location-id' \ 
     --cloud-watch-log-group-arn 'arn:aws:logs:region:account-id:log-group:log-
group' \ 
     --name task-name
```
Cette commande renvoie l'Amazon Resource Name (ARN) d'une tâche, similaire à celui indiqué ci-après.

```
{ 
     "TaskArn": "arn:aws:datasync:us-east-1:111222333444:task/
task-08de6e6697796f026" 
}
```
Lorsque vous créez une tâche qui transfère des données entreServices AWS différentes régions et que l'autre emplacement doit être spécifié dans une autre région (par exemple, pour transférer des données entreus-east-1 etus-east-2), utilisez-la DataSync dans l'une des régions et créez une tâche à l'aide de la commande suivante.

```
aws datasync create-task \ 
     --source-location-arn 'arn:aws:datasync:us-east-1:account-id:location/location-
id \setminus --destination-location-arn 'arn:aws:datasync:us-east-2:account-
id:location/location-id \ 
     --cloud-watch-log-group-arn 'arn:aws:logs:region:account-id' \ 
     --name task-name \ 
     --options 
 VerifyMode=NONE,OverwriteMode=NEVER,Atime=BEST_EFFORT,Mtime=PRESERVE,Uid=INT_VALUE,Gid=INT
```
Votre tâche est créée avec les options de configuration par défaut. Si vous souhaitez configurer différentes options dans le cadre de la création de votre tâche, ajoutez le paramètre --options à votre commande create-task. L'exemple suivant montre comment spécifier différentes options. Pour obtenir une description de ces options, veuillez consulter [the section called](#page-673-0)  ["Options"](#page-673-0).

```
aws datasync create-task \ 
     --source-location-arn 'arn:aws:datasync:region:account-id:location/location-id' 
\setminus --destination-location-arn 'arn:aws:datasync:region:account-
id:location/location-id' \ 
     --cloud-watch-log-group-arn 'arn:aws:logs:region:account-id:log-group:log-
group' \ 
     --name task-name \ 
     --options 
VerifyMode=NONE,OverwriteMode=NEVER,Atime=BEST_EFFORT,Mtime=PRESERVE,Uid=INT_VALUE,Gid=INT
```
Lorsque vous créez une tâche, vous pouvez la configurer pour inclure ou exclure des fichiers, des dossiers et des objets spécifiques. Pour plus d'informations, veuillez consulter [Filtrage des](#page-222-0)  [données transférées parAWS DataSync.](#page-222-0) Vous pouvez également planifier l'exécution de la tâche. Pour plus d'informations, veuillez consulter [Planification de votreAWS DataSync tâche.](#page-230-0)

## Démarrer uneAWS DataSync tâche à l'aide duAWS CLI

Vous pouvez commencer à transférer vos donnéesAWS DataSync en utilisant leAWS CLI.

Pour démarrer votre DataSync tâche, il vous suffit de spécifier l'Amazon Resource Name (ARN) de la tâche que vous souhaitez exécuter. Voici un exemple destart-task-execution commande :

```
aws datasync start-task-execution \ 
     --task-arn 'arn:aws:datasync:region:account-id:task/task-id'
```
Vous pouvez modifier les paramètres de la tâche pour l'exécution d'une tâche spécifique, comme indiqué dans l'exemple suivant. Pour obtenir une description de ces options, veuillez consulter [the section called "Options"](#page-673-0). Vous configurez également l'exécution d'une tâche spécifique pour se concentrer sur des fichiers, des dossiers et des objets spécifiques à transférer. Pour plus d'informations, veuillez consulter [Filtrage des données transférées parAWS DataSync.](#page-222-0)

L'exemple suivant démarre une tâche avec quelques paramètres différents des paramètres par défaut de la tâche :

```
aws datasync start-task-execution \ 
     --override-options VerifyMode=NONE,OverwriteMode=NEVER,PosixPermissions=NONE
```
La commande renvoie un ARN pour l'exécution de tâche, comme dans l'exemple suivant :

```
 "TaskExecutionArn": "arn:aws:datasync:us-east-1:209870788375:task/
task-08de6e6697796f026/execution/exec-04ce9d516d69bd52f"
}
```
#### **a** Note

{

Chaque agent peut exécuter une seule tâche à la fois.

# AWS DataSyncRessources de filtrage

Vous pouvez filtrer vosAWS DataSync emplacements et vos tâches à l'aide des opérationsListTasks d'APIListLocations et duAWS CLI. Par exemple, récupérez la liste de vos tâches les plus récentes.

## Paramètres de filtrage

Vous pouvez utiliser des filtres d'API pour affiner la liste des ressources renvoyées parListTasks etListLocations. Par exemple, pour récupérer tous vos emplacements Amazon S3, vous pouvez utiliserListLocations le nom du filtreLocationType *S3*etOperator *Equals*.

Pour filtrer les résultats de l'API, vous devez spécifier un nom, un opérateur et une valeur de filtre.

- Name— Le nom du filtre utilisé. Chaque appel d'API prend en charge une liste de filtres disponibles pour celui-ci (par exemple,LocationType pourListLocations).
- Values— Les valeurs que vous souhaitez filtrer. Par exemple, il se peut que vous souhaitiez afficher uniquement les emplacements Amazon S3.
- Operator— Opérateur utilisé pour comparer les valeurs des filtres (par exemple,Equals ouContains).

Le tableau suivant répertorie les opérateurs disponibles.

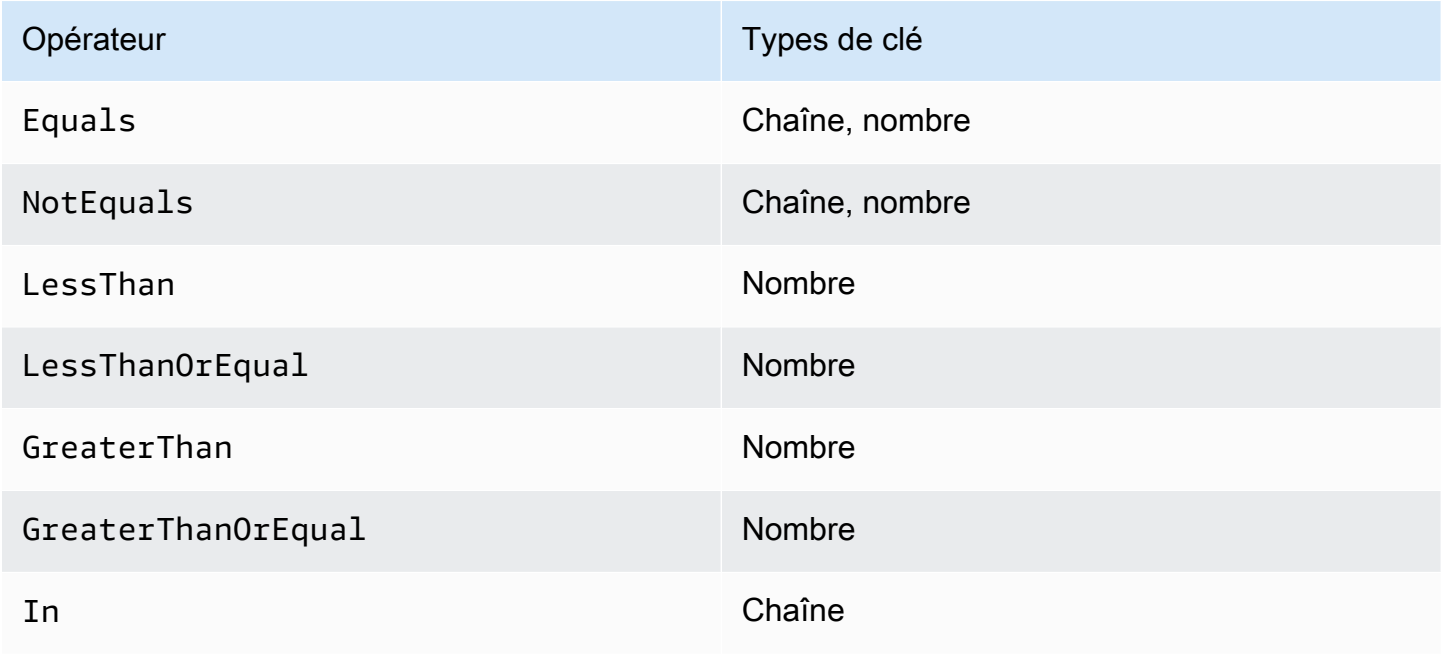

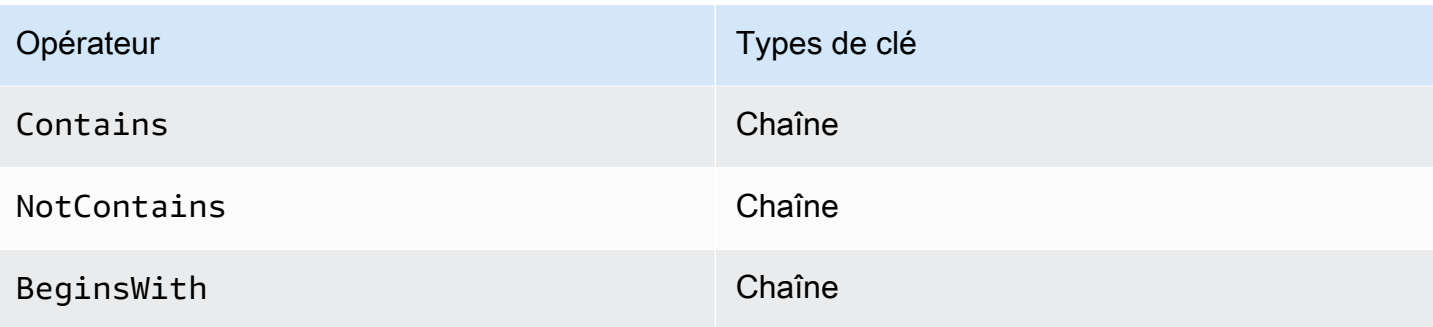

## Filtrage par emplacement

ListLocationsprend en charge les noms de filtres suivants :

- LocationType— Filtres selon le type de localisation :
	- SMB
	- NFS
	- HDFS
	- OBJECT\_STORAGE
	- S3
	- OUTPOST\_S3
	- FSX\_WINDOWS
	- FSX\_LUSTRE
	- FSX\_OPENZFS\_NFS
	- FSX\_ONTAP\_NFS
	- FSX\_ONTAP\_SMB
- LocationUri— Filtre en fonction de l'identifiant de ressource uniforme (URI) attribué à l'emplacement, tel que renvoyé par l'appel d'DescribeLocation\*API (par exemple,s3://*bucket-name*/*your-prefix* pour les emplacements Amazon S3).
- CreationTime— Filtre en fonction de l'heure à laquelle le lieu a été créé. Le format d'entrée estyyyy-MM-dd:mm:ss exprimé en heure UTC (temps universel coordonné).

L'AWS CLIexemple suivant répertorie tous les emplacements de type Amazon S3 dont l'URI commence par la chaîne"s3://DOC-EXAMPLE-BUCKET" et qui ont été créés le 15 décembre 2019 à 17:15:20 UTC ou après cette date.

```
aws datasync list-locations \ 
     --filters [{Name=LocationType, Values=["S3"], Operator=Equals}, 
  {Name=LocationUri, Values=["s3://DOC-EXAMPLE-BUCKET"], Operator=BeginsWith}, 
  {Name=CreationTime,Values=["2019-12-15 17:15:20"],Operator=GreaterThanOrEqual}]
```
La sortie générée lors de l'exécution de cette commande est semblable à ce qui suit.

```
{ 
     "Locations": [ 
\overline{\mathcal{L}} "LocationArn": "arn:aws:datasync:us-east-1:111122223333:location/
loc-333333333abcdef0", 
               "LocationUri": "s3://DOC-EXAMPLE-BUCKET-examples/" 
          }, 
          { 
               "LocationArn": "arn:aws:datasync:us-east-1:123456789012:location/
loc-987654321abcdef0", 
               "LocationUri": "s3://DOC-EXAMPLE-BUCKET-examples-2/" 
          } 
    \mathbf{I}}
```
## Filtrage par tâche

ListTasksprend en charge les noms de filtres suivants.

- LocationId— Filtre à la fois les emplacements source et de destination en fonction des valeurs Amazon Resource Name (ARN).
- CreationTime— Filtre selon l'heure de création de la tâche. Le format d'entrée estyyyy-MMdd:mm:ss au format UTC.

L'AWS CLIexemple suivant montre la syntaxe lorsque le filtrage est activéLocationId.

```
aws datasync list-tasks \ 
     --filters Name=LocationId,Values=arn:aws:datasync:us-east-1:your-account-
id:location/your-location-id,Operator=Contains
```
La sortie de cette commande ressemble à ce qui suit.

```
 "Tasks": [ 
         { 
              "TaskArn": "arn:aws:datasync:us-east-1:your-account-id:task/your-task-id", 
              "Status": "AVAILABLE", 
              "Name": "DOC-EXAMPLE-BUCKET" 
         } 
     ]
}
```
# API AWS DataSync

Outre le AWS Management Console etAWS CLI, vous pouvez utiliser l'AWS DataSyncAPI pour configurer et gérer à l'DataSyncaide des [AWSSDK.](https://aws.amazon.com/developer/tools/)

**Rubriques** 

- [Actions](#page-372-0)
- [Types de données](#page-626-0)
- **[Erreurs courantes](#page-711-0)**
- [Paramètres communs](#page-713-0)

## <span id="page-372-0"></span>Actions

Les actions suivantes sont prises en charge :

- [AddStorageSystem](#page-375-0)
- [CancelTaskExecution](#page-381-0)
- [CreateAgent](#page-383-0)
- [CreateLocationEfs](#page-388-0)
- [CreateLocationFsxLustre](#page-394-0)
- [CreateLocationFsxOntap](#page-398-0)
- [CreateLocationFsxOpenZfs](#page-403-0)
- [CreateLocationFsxWindows](#page-407-0)
- [CreateLocationHdfs](#page-412-0)
- [CreateLocationNfs](#page-419-0)
- [CreateLocationObjectStorage](#page-425-0)
- [CreateLocationS3](#page-431-0)
- [CreateLocationSmb](#page-438-0)
- [CreateTask](#page-444-0)
- [DeleteAgent](#page-451-0)
- [DeleteLocation](#page-453-0)
- [DeleteTask](#page-455-0)
- **[DescribeAgent](#page-457-0)**
- [DescribeDiscoveryJob](#page-462-0)
- **[DescribeLocationEfs](#page-466-0)**
- [DescribeLocationFsxLustre](#page-472-0)
- [DescribeLocationFsxOntap](#page-475-0)
- [DescribeLocationFsxOpenZfs](#page-479-0)
- [DescribeLocationFsxWindows](#page-483-0)
- [DescribeLocationHdfs](#page-487-0)
- [DescribeLocationNfs](#page-492-0)
- [DescribeLocationObjectStorage](#page-496-0)
- [DescribeLocationS3](#page-500-0)
- [DescribeLocationSmb](#page-505-0)
- [DescribeStorageSystem](#page-510-0)
- [DescribeStorageSystemResourceMetrics](#page-515-0)
- [DescribeStorageSystemResources](#page-521-0)
- [DescribeTask](#page-531-0)
- [DescribeTaskExecution](#page-539-0)
- [GenerateRecommendations](#page-546-0)
- **[ListAgents](#page-550-0)**
- [ListDiscoveryJobs](#page-553-0)
- [ListLocations](#page-556-0)
- [ListStorageSystems](#page-560-0)
- **[ListTagsForResource](#page-563-0)**
- [ListTaskExecutions](#page-567-0)
- [ListTasks](#page-570-0)
- [RemoveStorageSystem](#page-573-0)
- [StartDiscoveryJob](#page-575-0)
- [StartTaskExecution](#page-579-0)
- [StopDiscoveryJob](#page-585-0)
- [TagResource](#page-587-0)
- [UntagResource](#page-590-0)
- [UpdateAgent](#page-593-0)
- [UpdateDiscoveryJob](#page-595-0)
- [UpdateLocationHdfs](#page-597-0)
- [UpdateLocationNfs](#page-603-0)
- [UpdateLocationObjectStorage](#page-606-0)
- [UpdateLocationSmb](#page-610-0)
- [UpdateStorageSystem](#page-615-0)
- [UpdateTask](#page-619-0)
- [UpdateTaskExecution](#page-624-0)

## <span id="page-375-0"></span>AddStorageSystem

Crée une AWS ressource pour un système de stockage sur site sur lequel vous souhaitez que DataSync Discovery collecte des informations.

## <span id="page-375-2"></span>Syntaxe de la requête

```
{ 
    "AgentArns": [ "string" ], 
    "ClientToken": "string", 
    "CloudWatchLogGroupArn": "string", 
    "Credentials": { 
        "Password": "string", 
        "Username": "string" 
    }, 
    "Name": "string", 
    "ServerConfiguration": { 
        "ServerHostname": "string", 
        "ServerPort": number
    }, 
    "SystemType": "string", 
    "Tags": [ 
        { 
           "Key": "string", 
           "Value": "string" 
        } 
    ]
}
```
## Paramètres de demande

Pour plus d'informations sur les paramètres communs à toutes les actions, voir [Paramètres](#page-713-0)  [communs](#page-713-0).

Cette demande accepte les données suivantes au format JSON.

### <span id="page-375-1"></span>**[AgentArns](#page-375-2)**

Spécifie l'Amazon Resource Name (ARN) de l'DataSyncagent qui se connecte et lit depuis l'interface de gestion de votre système de stockage sur site.

Type : tableau de chaînes

Membres du tableau : nombre fixe de 1 élément.

Contraintes de longueur : Longueur maximum de 128.

Modèle : ^arn:(aws|aws-cn|aws-us-gov|aws-iso|aws-iso-b):datasync:[a-z \-0-9]+:[0-9]{12}:agent/agent-[0-9a-z]{17}\$

Obligatoire : oui

#### <span id="page-376-0"></span>**[ClientToken](#page-375-2)**

Spécifie un jeton client pour s'assurer que les requêtes associées à cette opération d'API sont idempotentes. Si vous ne spécifiez pas de jeton client, DataSync génère un pour vous automatiquement.

Type : String

Modèle : [a-f0-9]{8}-[a-f0-9]{4}-[a-f0-9]{4}-[a-f0-9]{4}-[a-f0-9]{12}

Obligatoire : oui

#### <span id="page-376-1"></span>[CloudWatchLogGroupArn](#page-375-2)

Spécifie l'ARN du groupe de CloudWatch journaux Amazon pour la surveillance et la journalisation des événements liés aux tâches de découverte.

Type : String

Contraintes de 562 maximum de 562.

Modèle : ^arn:(aws|aws-cn|aws-us-gov|aws-iso|aws-iso-b):logs:[a-z\-0-9]+:  $[0-9]{12}:log-qroup:([\wedge:\wedge^*]\wedge)(:\wedge^*)?$ \$

Obligatoire : non

#### <span id="page-376-2"></span>**[Credentials](#page-375-2)**

Spécifie l'nom d'utilisateur et mot de passe pour accéder à l'interface de gestion de votre système de stockage sur site.

Type : objet [Credentials](#page-632-2)

Obligatoire : oui

#### <span id="page-377-0"></span>[Name](#page-375-2)

Spécifie un nom familier pour votre système de stockage sur site.

Type : String

Contraintes de longueur : Longueur minimum de 1. Longueur maximum de 256.

Modèle : ^[\p{L}\p{M}\p{N}\s+=.\_:@\/-]+\$

Obligatoire : non

#### <span id="page-377-1"></span>**[ServerConfiguration](#page-375-2)**

Spécifie le nom du serveur et le port réseau requis pour se connecter à l'interface de gestion de votre système de stockage sur site.

Type : objet [DiscoveryServerConfiguration](#page-636-2)

Obligatoire : oui

#### <span id="page-377-2"></span>**[SystemType](#page-375-2)**

Spécifie le type de système de stockage local sur lequel vous souhaitez que DataSync Discovery collecte des informations.

#### **a** Note

DataSyncDiscovery prend actuellement en charge les systèmes NetApp de stockage attaché au tissu (FAS) et les systèmes FAS 100 % Flash (AFF) exécutant ONTAP 9.7 ou version ultérieure.

Type : String

Valeurs valides : NetAppONTAP

Obligatoire : oui

#### <span id="page-377-3"></span>[Tags](#page-375-2)

Spécifie des étiquettes qui vous aident à catégoriser, filtrer et rechercher vos ressources AWS. Nous vous recommandons de créer au moins une balise de nom pour votre système de stockage sur site.

Type : tableau d'objets [TagListEntry](#page-699-2)

Membres du tableau : nombre minimum de 0 élément. Nombre maximal de 50 éléments.

Obligatoire : non

<span id="page-378-1"></span>Syntaxe de la réponse

```
{ 
    "StorageSystemArn": "string"
}
```
### Eléments de réponse

Si l'action aboutit, le service renvoie une réponse HTTP 200.

Les données suivantes sont renvoyées au format JSON par le service.

#### <span id="page-378-0"></span>[StorageSystemArn](#page-378-1)

L'ARN du système de stockage sur site que vous pouvez utiliser avec DataSync Discovery.

Type : String

Contraintes de longueur : Longueur maximum de 128.

Modèle : ^arn:(aws|aws-cn|aws-us-gov|aws-iso|aws-iso-b):datasync:[a-z \-0-9]+:[0-9]{12}:system/storage-system-[a-f0-9]{8}-[a-f0-9]{4}-[a-f0-9] {4}-[a-f0-9]{4}-[a-f0-9]{12}\$

#### **Erreurs**

Pour plus d'informations sur les erreurs communes à toutes les actions, reportez-vous à la sectio[nErreurs courantes](#page-711-0).

InternalException

Cette exception est levée lorsqu'une erreur se produit dans le AWS DataSync service.

Code d'état HTTP : 500

#### InvalidRequestException

Cette exception est levée lorsque le client soumet une demande mal formée.

Code d'état HTTP : 400

#### Exemples

#### Exemple de demande

L'exemple suivant ajoute un système de stockage local à DataSync Discovery.

```
{ 
     "ServerConfiguration": { 
          "ServerHostname": "172.16.0.0", 
          "ServerPort": 443 
     }, 
     "SystemType": "NetAppONTAP", 
     "AgentArns": [ 
          "arn:aws:datasync:us-east-1:111222333444:agent/agent-012345abcde012345" 
     ], 
     "CloudWatchLogGroupArn": "arn:aws:logs:us-east-1:111222333444:log-group:/aws/
datasync/discovery:*", 
     "Tags": [ 
          { 
              "Key": "Migration Plan", 
              "Value": "1" 
          } 
     ], 
     "Name": "MyOnPremStorage", 
     "Credentials": { 
          "Username": "admin", 
          "Password": "1234" 
     }
}
```
#### Exemple de réponse

Une réponse renvoie l'ARN du système de stockage sur site que vous venez d'ajouter à DataSync Discovery.

```
 "StorageSystemArn": "arn:aws:datasync:us-east-1:111222333444:system/storage-system-
abcdef01234567890"
}
```
### Voir aussi

Pour plus d'informations sur l'utilisation de cette API dans l'un des kits SDK AWS spécifiques au langage, consultez les ressources suivantes :

- [Interface de ligne de commande AWS](https://docs.aws.amazon.com/goto/aws-cli/datasync-2018-11-09/AddStorageSystem)
- [AWS SDK pour .NET](https://docs.aws.amazon.com/goto/DotNetSDKV3/datasync-2018-11-09/AddStorageSystem)
- [Kit AWS SDK pour C++](https://docs.aws.amazon.com/goto/SdkForCpp/datasync-2018-11-09/AddStorageSystem)
- [Kit AWS SDK pour Go](https://docs.aws.amazon.com/goto/SdkForGoV1/datasync-2018-11-09/AddStorageSystem)
- [Kit SDK AWS pour Java V2](https://docs.aws.amazon.com/goto/SdkForJavaV2/datasync-2018-11-09/AddStorageSystem)
- [AWSSDK pour JavaScript](https://docs.aws.amazon.com/goto/AWSJavaScriptSDK/datasync-2018-11-09/AddStorageSystem)
- [AWS SDK pour PHP V3](https://docs.aws.amazon.com/goto/SdkForPHPV3/datasync-2018-11-09/AddStorageSystem)
- [AWS SDK pour Python](https://docs.aws.amazon.com/goto/boto3/datasync-2018-11-09/AddStorageSystem)
- [Kit SDK AWS pour Ruby V3](https://docs.aws.amazon.com/goto/SdkForRubyV3/datasync-2018-11-09/AddStorageSystem)

## <span id="page-381-0"></span>**CancelTaskExecution**

Arrête l'exécution d'uneAWS DataSync tâche en cours. Le transfert de certains fichiers est brusquement interrompu. Le contenu des fichiers transférés vers la destination est peut-être incomplet ou incohérent avec les fichiers source.

Toutefois, si vous lancez l'exécution d'une nouvelle tâche en utilisant la même tâche et que vous la laissez se terminer, le contenu du fichier de destination sera complet et cohérent. Cela s'applique à d'autres échecs inattendus qui interrompent l'exécution d'une tâche. Dans tous ces cas, le transfert estDataSync effectué avec succès lorsque vous lancez l'exécution de la tâche suivante.

## <span id="page-381-2"></span>Syntaxe de la requête

```
{ 
    "TaskExecutionArn": "string"
}
```
## Paramètres de demande

Pour plus d'informations sur les paramètres communs à toutes les actions, consultez la section [Paramètres communs](#page-713-0).

Cette demande accepte les données suivantes au format JSON.

#### <span id="page-381-1"></span>[TaskExecutionArn](#page-381-2)

L'Amazon Resource Name (ARN) de l'Amazon Resource Name (ARN) à L'L'Amazon Resource Name (ARN) à L'

Type : String

Contraintes de longueur : Longueur maximum de 128.

```
Modèle : ^arn:(aws|aws-cn|aws-us-gov|aws-iso|aws-iso-b):datasync:[a-z
\-0-9]*:[0-9]{12}:task/task-[0-9a-f]{17}/execution/exec-[0-9a-f]{17}$
```
Obligatoire : oui

## Éléments de réponse

Si l'action aboutit, le service renvoie une réponse HTTP 200 avec un corps HTTP vide.

### **Erreurs**

Pour plus d'informations sur les erreurs communes à toutes les actions, consultez[Erreurs courantes.](#page-711-0)

InternalException

Cette exception est déclenchée lorsqu'une erreur se produit dans leAWS DataSync service.

Code d'état HTTP : 500

#### InvalidRequestException

Cette exception est déclenchée lorsque le client soumet une demande mal formée.

Code d'état HTTP : 400

### Voir aussi

Pour plus d'informations sur l'utilisation de cette API dans l'un des kits SDK AWS spécifiques au langage, consultez les ressources suivantes :

- [Interface de ligne de commande AWS](https://docs.aws.amazon.com/goto/aws-cli/datasync-2018-11-09/CancelTaskExecution)
- [AWS SDK pour .NET](https://docs.aws.amazon.com/goto/DotNetSDKV3/datasync-2018-11-09/CancelTaskExecution)
- [Kit AWS SDK pour C++](https://docs.aws.amazon.com/goto/SdkForCpp/datasync-2018-11-09/CancelTaskExecution)
- [Kit AWS SDK pour Go](https://docs.aws.amazon.com/goto/SdkForGoV1/datasync-2018-11-09/CancelTaskExecution)
- [Kit SDK AWS pour Java V2](https://docs.aws.amazon.com/goto/SdkForJavaV2/datasync-2018-11-09/CancelTaskExecution)
- [AWSSDK pourJavaScript](https://docs.aws.amazon.com/goto/AWSJavaScriptSDK/datasync-2018-11-09/CancelTaskExecution)
- [AWS SDK pour PHP V3](https://docs.aws.amazon.com/goto/SdkForPHPV3/datasync-2018-11-09/CancelTaskExecution)
- [AWS SDK pour Python](https://docs.aws.amazon.com/goto/boto3/datasync-2018-11-09/CancelTaskExecution)
- [Kit SDK AWS pour Ruby V3](https://docs.aws.amazon.com/goto/SdkForRubyV3/datasync-2018-11-09/CancelTaskExecution)

## <span id="page-383-0"></span>CreateAgent

Active un AWS DataSync agent que vous avez déployé dans votre environnement de stockage. Le processus d'activation associe l'agent à votreCompte AWS.

Si vous n'avez pas encore déployé d'agent, consultez les rubriques suivantes pour en savoir plus :

- [Exigences relatives aux agents](https://docs.aws.amazon.com/datasync/latest/userguide/agent-requirements.html)
- [Création d'un agent](https://docs.aws.amazon.com/datasync/latest/userguide/configure-agent.html)

**a** Note

Si vous effectuez un transfert entre services AWS de stockage, vous n'avez pas besoin d'un DataSync agent.

## <span id="page-383-1"></span>Syntaxe de la requête

```
{ 
    "ActivationKey": "string", 
    "AgentName": "string", 
    "SecurityGroupArns": [ "string" ], 
    "SubnetArns": [ "string" ], 
   Tags" : <math>[ { 
           "Key": "string", 
           "Value": "string" 
        } 
    ], 
    "VpcEndpointId": "string"
}
```
## Paramètres de demande

Pour plus d'informations sur les paramètres communs à toutes les actions, voir [Paramètres](#page-713-0)  [communs](#page-713-0).

Cette demande accepte les données suivantes au format JSON.

#### <span id="page-384-0"></span>**[ActivationKey](#page-383-1)**

Spécifie la clé d'activation de votre DataSync agent. Si vous ne possédez pas de clé d'activation, consultez la section [Activer votre agent.](https://docs.aws.amazon.com/datasync/latest/userguide/activate-agent.html)

Type : String

Contraintes de longueur : Longueur maximum de 29.

Modèle : [A-Z0-9]{5}(-[A-Z0-9]{5}){4}

Obligatoire : oui

#### <span id="page-384-1"></span>[AgentName](#page-383-1)

Spécifie le nom de votre agent. Vous pouvez voir ce nom dans la DataSync console.

Type : String

Contraintes de longueur : Longueur minimum de 1. Longueur maximum de 256.

Modèle :  $^{6}$ [a-zA-Z0-9\s+=. : a/-]+\$

Obligatoire : non

#### <span id="page-384-2"></span>**[SecurityGroupArns](#page-383-1)**

Spécifie le nom de ressource Amazon (ARN) du groupe de sécurité qui protège les [interfaces](https://docs.aws.amazon.com/datasync/latest/userguide/datasync-network.html#required-network-interfaces) [réseau](https://docs.aws.amazon.com/datasync/latest/userguide/datasync-network.html#required-network-interfaces) de votre tâche lors de [l'utilisation d'un point de terminaison de cloud privé virtuel \(VPC\).](https://docs.aws.amazon.com/datasync/latest/userguide/choose-service-endpoint.html#choose-service-endpoint-vpc)

Type : tableau de chaînes

Membres du tableau : nombre fixe de 1 élément.

Contraintes de longueur : Longueur maximum de 128.

Modèle:  $\text{~\alpha}$ rn:(aws|aws-cn|aws-us-gov|aws-iso|aws-iso-b):ec2:[a-z\-0-9]\*:  $[0-9]{12}$ :security-group/sg- $[a-6-9]+$ \$

Obligatoire : non

#### <span id="page-384-3"></span>**[SubnetArns](#page-383-1)**

Spécifie l'ARN du sous-réseau sur lequel vous souhaitez exécuter votre DataSync tâche lorsque vous utilisez un point de terminaison VPC. Il s'agit du sous-réseau qui DataSync crée et gère les [interfaces réseau](https://docs.aws.amazon.com/datasync/latest/userguide/datasync-network.html#required-network-interfaces) pour votre transfert.

Type : tableau de chaînes

Membres du tableau : nombre fixe de 1 élément.

Contraintes de longueur : Longueur maximum de 128.

```
Modèle: \text{~\alpha}rn:(aws|aws-cn|aws-us-gov|aws-iso|aws-iso-b):ec2:[a-z\-0-9]*:
[0-9]{12}:subnet/.*$
```
Obligatoire : non

#### <span id="page-385-0"></span>[Tags](#page-383-1)

Spécifie des étiquettes qui vous aident à catégoriser, filtrer et rechercher vos ressources AWS. Nous vous recommandons de créer au moins une balise pour votre agent.

Type : tableau d'objets [TagListEntry](#page-699-2)

Membres du tableau : nombre minimum de 0 élément. Nombre maximal de 50 éléments.

Obligatoire : non

#### <span id="page-385-1"></span>**[VpcEndpointId](#page-383-1)**

Spécifie l'ID du point de terminaison d'un VPC auquel vous souhaitez que votre agent se connecte. Par exemple, un ID de point de terminaison d'un VPC ressemble vpce-01234d5aff67890e1 à.

#### **A** Important

Le point de terminaison du VPC que vous utilisez doit inclure le nom du DataSync service (par exemple,com.amazonaws.us-east-2.datasync).

Type : String

Modèle : ^vpce-[0-9a-f]{17}\$

Obligatoire : non

### <span id="page-385-2"></span>Syntaxe de la réponse

{

}

"[AgentArn"](#page-386-0): "*string*"

## Eléments de réponse

Si l'action aboutit, le service renvoie une réponse HTTP 200.

Les données suivantes sont renvoyées au format JSON par le service.

### <span id="page-386-0"></span>[AgentArn](#page-385-2)

L'ARN de l'agent que vous venez d'activer. Utilisez cette [ListAgents](https://docs.aws.amazon.com/datasync/latest/userguide/API_ListAgents.html)opération pour renvoyer la liste des agents présents dans votre Compte AWS annonceRégion AWS.

Type : String

Contraintes de longueur : Longueur maximum de 128.

Modèle : ^arn:(aws|aws-cn|aws-us-gov|aws-iso|aws-iso-b):datasync:[a-z \-0-9]+:[0-9]{12}:agent/agent-[0-9a-z]{17}\$

## **Erreurs**

Pour plus d'informations sur les erreurs communes à toutes les actions, reportez-vous à la sectio[nErreurs courantes](#page-711-0).

## InternalException

Cette exception est levée lorsqu'une erreur se produit dans le AWS DataSync service.

Code d'état HTTP : 500

## InvalidRequestException

Cette exception est levée lorsque le client soumet une demande mal formée.

Code d'état HTTP : 400

## Exemples

Exemple de demande

L'exemple suivant active un DataSync agent et l'associe à votreCompte AWS.

```
{ 
     "ActivationKey": "AAAAA-1AAAA-BB1CC-33333-EEEEE", 
     "AgentName": "MyAgent", 
     "Tags": [{ 
          "Key": "Job", 
          "Value": "TransferJob-1" 
     }]
}
```
#### Exemple de réponse

La réponse renvoie l'ARN de l'agent activé.

```
{ 
     "AgentArn": "arn:aws:datasync:us-east-2:111222333444:agent/agent-0b0addbeef44baca3"
}
```
### Voir aussi

Pour plus d'informations sur l'utilisation de cette API dans l'un des kits SDK AWS spécifiques au langage, consultez les ressources suivantes :

- [Interface de ligne de commande AWS](https://docs.aws.amazon.com/goto/aws-cli/datasync-2018-11-09/CreateAgent)
- [AWS SDK pour .NET](https://docs.aws.amazon.com/goto/DotNetSDKV3/datasync-2018-11-09/CreateAgent)
- [Kit AWS SDK pour C++](https://docs.aws.amazon.com/goto/SdkForCpp/datasync-2018-11-09/CreateAgent)
- [Kit AWS SDK pour Go](https://docs.aws.amazon.com/goto/SdkForGoV1/datasync-2018-11-09/CreateAgent)
- [Kit SDK AWS pour Java V2](https://docs.aws.amazon.com/goto/SdkForJavaV2/datasync-2018-11-09/CreateAgent)
- [AWSSDK pour JavaScript](https://docs.aws.amazon.com/goto/AWSJavaScriptSDK/datasync-2018-11-09/CreateAgent)
- [AWS SDK pour PHP V3](https://docs.aws.amazon.com/goto/SdkForPHPV3/datasync-2018-11-09/CreateAgent)
- [AWS SDK pour Python](https://docs.aws.amazon.com/goto/boto3/datasync-2018-11-09/CreateAgent)
- [Kit SDK AWS pour Ruby V3](https://docs.aws.amazon.com/goto/SdkForRubyV3/datasync-2018-11-09/CreateAgent)

## <span id="page-388-0"></span>CreateLocationEfs

Crée un point de terminaison pour un système de fichiers Amazon EFS auquel AWS DataSync peut accéder pour un transfert. Pour plus d'informations, consultez [Création d'un emplacement pour](https://docs.aws.amazon.com/datasync/latest/userguide/create-efs-location.html)  [Amazon EFS.](https://docs.aws.amazon.com/datasync/latest/userguide/create-efs-location.html)

## <span id="page-388-2"></span>Syntaxe de la requête

```
{ 
    "AccessPointArn": "string", 
    "Ec2Config": { 
        "SecurityGroupArns": [ "string" ], 
        "SubnetArn": "string" 
    }, 
    "EfsFilesystemArn": "string", 
    "FileSystemAccessRoleArn": "string", 
    "InTransitEncryption": "string", 
    "Subdirectory": "string", 
    "Tags": [ 
        { 
           "Key": "string", 
           "Value": "string" 
        } 
   \mathbf{I}}
```
## Paramètres de demande

Pour plus d'informations sur les paramètres communs à toutes les actions, voir [Paramètres](#page-713-0)  [communs](#page-713-0).

Cette demande accepte les données suivantes au format JSON.

### <span id="page-388-1"></span>[AccessPointArn](#page-388-2)

Spécifie l'Amazon Resource Name (ARN) du point d'accès DataSync utilisé par pour accéder au système de fichiers Amazon EFS.

Type : String

Contraintes de longueur : Longueur maximum de 128.

Modèle : ^arn:(aws|aws-cn|aws-us-gov|aws-iso|aws-iso-b):elasticfilesystem:  $[a-z\,-0-9]+:[0-9]{12}$ :access-point/fsap-[0-9a-f]{8,40}\$

Obligatoire : non

#### <span id="page-389-0"></span>[Ec2Config](#page-388-2)

Spécifie le sous-réseau et les groupes de sécurité DataSync utilisés par pour accéder à votre système de fichiers Amazon EFS.

Type : objet [Ec2Config](#page-637-2)

Obligatoire : oui

#### <span id="page-389-1"></span>**[EfsFilesystemArn](#page-388-2)**

Spécifie l'ARN du système de fichiers Amazon EFS.

Type : String

Contraintes de longueur : Longueur maximum de 128.

Modèle : ^arn:(aws|aws-cn|aws-us-gov|aws-iso|aws-iso-b):elasticfilesystem: [a-z\-0-9]\*:[0-9]{12}:file-system/fs-.\*\$

Obligatoire : oui

<span id="page-389-2"></span>[FileSystemAccessRoleArn](#page-388-2)

Spécifie un rôle AWS Identity and Access Management (IAM) qu'DataSyncendosse le système de fichiers Amazon EFS.

Type : String

Contraintes de longueur : longueur maximale de 2048.

```
Modèle : ^arn:(aws|aws-cn|aws-us-gov|aws-iso|aws-iso-b):iam::[0-9]
{12}:role/.*$
```
Obligatoire : non

#### <span id="page-389-3"></span>[InTransitEncryption](#page-388-2)

Spécifie si vous DataSync souhaitez utiliser le chiffrement par protocole TLS (Transport Layer Security) 1.2 lorsqu'il copie des données vers ou depuis le système de fichiers Amazon EFS.

Si vous spécifiez un point d'accès en utilisant AccessPointArn ou un rôle IAM avec FileSystemAccessRoleArn, vous devez définir ce paramètre sur TLS1\_2.

Type : String

Valeurs valides : NONE | TLS1\_2

Obligatoire : non

#### <span id="page-390-0"></span>**[Subdirectory](#page-388-2)**

Spécifie un chemin de montage pour votre système de fichiers Amazon EFS. C'est là que DataSync lit ou écrit les données (selon qu'il s'agit d'un emplacement source ou de destination). Par défaut, DataSync utilise le répertoire racine, mais vous pouvez également inclure des sousrépertoires.

**a** Note

Vous devez spécifier une valeur avec des barres obliques (par exemple, /path/to/ folder).

Type : String

Contraintes de longueur : longueur maximum de 4 096.

Modèle : ^[a-zA-Z0-9 \-\+\./\(\)\p{Zs}]\*\$

Obligatoire : non

#### <span id="page-390-1"></span>[Tags](#page-388-2)

Spécifie la paire clé-valeur qui représente une balise que vous souhaitez ajouter à la ressource. La valeur peut être une chaîne vide. Cette valeur vous aide à gérer, filtrer et rechercher vos ressources. Nous vous recommandons de créer une balise de nom pour votre emplacement.

Type : tableau d'objets [TagListEntry](#page-699-2)

Membres du tableau : nombre minimum de 0 élément. Nombre maximal de 50 éléments.

Obligatoire : non

## <span id="page-391-1"></span>Syntaxe de la réponse

```
{ 
    "LocationArn": "string"
}
```
## Eléments de réponse

Si l'action aboutit, le service renvoie une réponse HTTP 200.

Les données suivantes sont renvoyées au format JSON par le service.

#### <span id="page-391-0"></span>**[LocationArn](#page-391-1)**

Amazon Resource Name (ARN) de l'emplacement du système de fichiers Amazon EFS que vous créez.

Type : String

Contraintes de longueur : Longueur maximum de 128.

```
Modèle : ^arn:(aws|aws-cn|aws-us-gov|aws-iso|aws-iso-b):datasync:[a-z
\-0-9]+:[0-9]{12}:location/loc-[0-9a-z]{17}$
```
## Erreurs

Pour plus d'informations sur les erreurs communes à toutes les actions, reportez-vous à la sectio[nErreurs courantes](#page-711-0).

#### InternalException

Cette exception est levée lorsqu'une erreur se produit dans le AWS DataSync service.

Code d'état HTTP : 500

#### InvalidRequestException

Cette exception est levée lorsque le client soumet une demande mal formée.

Code d'état HTTP : 400

## Exemples

#### Exemple de demande

L'exemple suivant crée un emplacement pour un système de fichiers Amazon EFS.

```
{ 
     "Ec2Config": { 
         "SubnetArn": "arn:aws:ec2:us-east-2:11122233344:subnet/
subnet-1234567890abcdef1", 
         "SecurityGroupArns": [ 
              "arn:aws:ec2:us-east-2:11122233344:security-group/sg-1234567890abcdef2" 
         ] 
     }, 
     "EfsFilesystemArn": "arn:aws:elasticfilesystem:us-east-2:111222333444:file-system/
fs-021345abcdef6789", 
     "Subdirectory": "/mount/path", 
     "Tags": [{ 
         "Key": "Name", 
         "Value": "ElasticFileSystem-1" 
     }]
}
```
Exemple de demande : création d'un emplacement pour un système de fichiers Amazon EFS restreint

L'exemple suivant crée un emplacement pour un système de fichiers Amazon EFS avec accès restreint. Dans ce type de scénario, vous devrez peut-être spécifier des valeurs pour AccessPointArnFileSystemAccessRoleArn, et InTransitEncryption dans votre demande.

```
{ 
     "AccessPointArn": "arn:aws:elasticfilesystem:us-east-2:111222333444:access-point/
fsap-1234567890abcdef0", 
     "Ec2Config": { 
         "SubnetArn": "arn:aws:ec2:us-east-2:111222333444:subnet/
subnet-1234567890abcdef1", 
         "SecurityGroupArns": [ 
              "arn:aws:ec2:us-east-2:111222333444:security-group/sg-1234567890abcdef2" 
        \mathbf{I} }, 
     "FileSystemAccessRoleArn": "arn:aws:iam::111222333444:role/
AwsDataSyncFullAccessNew",
```

```
 "InTransitEncryption": "TLS1_2", 
     "LocationArn": "arn:aws:datasync:us-east-2:111222333444:location/loc-
abcdef01234567890", 
     "LocationUri": "efs://us-east-2.fs-021345abcdef6789/", 
     "Subdirectory": "/mount/path", 
     "Tags": [{ 
         "Key": "Name", 
         "Value": "ElasticFileSystem-1" 
     }]
}
```
#### Exemple de réponse

Une réponse renvoie l'ARN de localisation du système de fichiers Amazon EFS.

```
{ 
   "LocationArn": "arn:aws:datasync:us-east-2:111222333444:location/
loc-12abcdef012345678"
}
```
### Voir aussi

Pour plus d'informations sur l'utilisation de cette API dans l'un des kits SDK AWS spécifiques au langage, consultez les ressources suivantes :

- [Interface de ligne de commande AWS](https://docs.aws.amazon.com/goto/aws-cli/datasync-2018-11-09/CreateLocationEfs)
- [AWS SDK pour .NET](https://docs.aws.amazon.com/goto/DotNetSDKV3/datasync-2018-11-09/CreateLocationEfs)
- [Kit AWS SDK pour C++](https://docs.aws.amazon.com/goto/SdkForCpp/datasync-2018-11-09/CreateLocationEfs)
- [Kit AWS SDK pour Go](https://docs.aws.amazon.com/goto/SdkForGoV1/datasync-2018-11-09/CreateLocationEfs)
- [Kit SDK AWS pour Java V2](https://docs.aws.amazon.com/goto/SdkForJavaV2/datasync-2018-11-09/CreateLocationEfs)
- [AWSSDK pour JavaScript](https://docs.aws.amazon.com/goto/AWSJavaScriptSDK/datasync-2018-11-09/CreateLocationEfs)
- [AWS SDK pour PHP V3](https://docs.aws.amazon.com/goto/SdkForPHPV3/datasync-2018-11-09/CreateLocationEfs)
- [AWS SDK pour Python](https://docs.aws.amazon.com/goto/boto3/datasync-2018-11-09/CreateLocationEfs)
- [Kit SDK AWS pour Ruby V3](https://docs.aws.amazon.com/goto/SdkForRubyV3/datasync-2018-11-09/CreateLocationEfs)

## <span id="page-394-0"></span>CreateLocationFsxLustre

Crée un point de terminaison pour un système de fichiers Amazon FSx for Lustre.

### <span id="page-394-3"></span>Syntaxe de la requête

```
{ 
    "FsxFilesystemArn": "string", 
    "SecurityGroupArns": [ "string" ], 
    "Subdirectory": "string", 
    "Tags": [ 
        { 
           "Key": "string", 
           "Value": "string" 
        } 
    ]
}
```
## Paramètres de demande

Pour plus d'informations sur les paramètres communs à toutes les actions, voir [Paramètres](#page-713-0)  [communs](#page-713-0).

Cette demande accepte les données suivantes au format JSON.

#### <span id="page-394-1"></span>**[FsxFilesystemArn](#page-394-3)**

L'Amazon Resource Name (ARN) pour le système de fichiers FSx pour Lustre.

Type : String

Contraintes de longueur : Longueur maximum de 128.

Modèle : ^arn:(aws|aws-cn|aws-us-gov|aws-iso|aws-iso-b):fsx:[a-z\-0-9]\*: [0-9]{12}:file-system/fs-.\*\$

Obligatoire : oui

#### <span id="page-394-2"></span>**[SecurityGroupArns](#page-394-3)**

Amazon Resource Name (ARN) des groupes de sécurité utilisés pour configurer le système de fichiers FSx for Lustre.

Type : tableau de chaînes

Membres du tableau : Nombre minimum de 1 élément. Nombre maximum de 5 éléments.

Contraintes de longueur : Longueur maximum de 128.

Modèle:  $\text{~\alpha}$ rn:(aws|aws-cn|aws-us-gov|aws-iso|aws-iso-b):ec2:[a-z\-0-9]\*: [0-9]{12}:security-group/sg-[a-f0-9]+\$

Obligatoire : oui

#### <span id="page-395-0"></span>**[Subdirectory](#page-394-3)**

Un sous-répertoire dans le chemin d'accès de l'emplacement. Il s'agit du sous-répertoire du système de fichiers FSx pour Lustre qui est utilisé pour lire les données à partir de l'emplacement source FSx pour Lustre ou écrire des données dans la destination FSx pour Lustre.

Type : String

Contraintes de longueur : Longueur maximum de 4 096.

Modèle : ^[a-zA-Z0-9\_\-\+\./\(\)\\$\p{Zs}]+\$

Obligatoire : non

#### <span id="page-395-1"></span>[Tags](#page-394-3)

Paire clé-valeur qui représente une balise que vous souhaitez ajouter à la ressource. La valeur peut être une chaîne vide. Cette valeur vous aide à gérer, filtrer et rechercher vos ressources. Nous vous recommandons de créer une balise de nom pour votre emplacement.

Type : tableau d'objets [TagListEntry](#page-699-2)

Membres du tableau : nombre minimum de 0 élément. Nombre maximal de 50 éléments.

Obligatoire : non

### Syntaxe de la réponse

```
{ 
    "LocationArn": "string"
}
```
# Eléments de réponse

Si l'action aboutit, le service renvoie une réponse HTTP 200.

Les données suivantes sont renvoyées au format JSON par le service.

#### **[LocationArn](#page-395-0)**

Amazon Resource Name (ARN) de l'emplacement du système de fichiers FSx for Lustre qui a été créé.

Type : String

Contraintes de longueur : Longueur maximum de 128.

```
Modèle : ^arn:(aws|aws-cn|aws-us-gov|aws-iso|aws-iso-b):datasync:[a-z
\-0-9]+:[0-9]{12}:location/loc-[0-9a-z]{17}$
```
## **Erreurs**

Pour plus d'informations sur les erreurs communes à toutes les actions, consultez[Erreurs courantes.](#page-711-0)

InternalException

Cette exception est déclenchée lorsqu'une erreur se produit dans leAWS DataSync service.

Code d'état HTTP : 500

InvalidRequestException

Cette exception est déclenchée lorsque le client soumet une demande mal formée.

Code d'état HTTP : 400

# Voir aussi

- [Interface de ligne de commande AWS](https://docs.aws.amazon.com/goto/aws-cli/datasync-2018-11-09/CreateLocationFsxLustre)
- [AWS SDK pour .NET](https://docs.aws.amazon.com/goto/DotNetSDKV3/datasync-2018-11-09/CreateLocationFsxLustre)

```
CreateLocationFsxLustre 385
```
- [Kit AWS SDK pour C++](https://docs.aws.amazon.com/goto/SdkForCpp/datasync-2018-11-09/CreateLocationFsxLustre)
- [Kit AWS SDK pour Go](https://docs.aws.amazon.com/goto/SdkForGoV1/datasync-2018-11-09/CreateLocationFsxLustre)
- [Kit SDK AWS pour Java V2](https://docs.aws.amazon.com/goto/SdkForJavaV2/datasync-2018-11-09/CreateLocationFsxLustre)
- [AWSSDK pourJavaScript](https://docs.aws.amazon.com/goto/AWSJavaScriptSDK/datasync-2018-11-09/CreateLocationFsxLustre)
- [AWS SDK pour PHP V3](https://docs.aws.amazon.com/goto/SdkForPHPV3/datasync-2018-11-09/CreateLocationFsxLustre)
- [AWS SDK pour Python](https://docs.aws.amazon.com/goto/boto3/datasync-2018-11-09/CreateLocationFsxLustre)
- [Kit SDK AWS pour Ruby V3](https://docs.aws.amazon.com/goto/SdkForRubyV3/datasync-2018-11-09/CreateLocationFsxLustre)

# CreateLocationFsxOntap

Crée un point de terminaison pour un système de fichiers Amazon FSx forNetApp ONTAP auquel il estAWS DataSync possible d'accéder pour un transfert. Pour plus d'informations, veuillez consulter [la](https://docs.aws.amazon.com/datasync/latest/userguide/create-ontap-location.html) [rubrique Création d'un emplacement pour FSx pour ONTAP.](https://docs.aws.amazon.com/datasync/latest/userguide/create-ontap-location.html)

# <span id="page-398-0"></span>Syntaxe de la requête

```
{ 
    "Protocol": { 
        "NFS": { 
           "MountOptions": { 
               "Version": "string" 
 } 
        }, 
        "SMB": { 
           "Domain": "string", 
           "MountOptions": { 
               "Version": "string" 
           }, 
           "Password": "string", 
           "User": "string" 
        } 
    }, 
    "SecurityGroupArns": [ "string" ], 
    "StorageVirtualMachineArn": "string", 
    "Subdirectory": "string", 
    "Tags": [ 
        { 
           "Key": "string", 
           "Value": "string" 
        } 
   \mathbf{I}}
```
# Paramètres de demande

Pour plus d'informations sur les paramètres communs à toutes les actions, consultez la section [Paramètres communs](#page-713-0).

Cette demande accepte les données suivantes au format JSON.

#### <span id="page-399-0"></span>[Protocol](#page-398-0)

Spécifie le protocole de transfert de données qu'utilise AWS DataSync pour accéder à votre système de fichiers Amazon FSx.

Type : objet [FsxProtocol](#page-641-2)

Obligatoire : oui

### <span id="page-399-1"></span>**[SecurityGroupArns](#page-398-0)**

Spécifie les groupes de sécurité Amazon EC2 qui fournissent un accès au sous-réseau préféré de votre système de fichiers.

Les groupes de sécurité doivent autoriser le trafic sortant sur les ports suivants (en fonction du protocole que vous utilisez) :

- NFS (Network File System) : ports TCP 111, 635 et 2 049
- SMB (Server Message Block) : port TCP 445

Les groupes de sécurité de votre système de fichiers doivent également autoriser le trafic entrant sur les mêmes ports.

Type : tableau de chaînes

Membres du tableau : Nombre minimum de 1 élément. Nombre maximum de 5 éléments.

Contraintes de longueur : Longueur maximum de 128.

```
Modèle : ^arn:(aws|aws-cn|aws-us-gov|aws-iso|aws-iso-b):ec2:[a-z\-0-9]*:
[0-9]{12}:security-group/sg-[a-6-9]+$
```
Obligatoire : oui

<span id="page-399-2"></span>[StorageVirtualMachineArn](#page-398-0)

Spécifie l'ARN de la machine virtuelle de stockage (SVM) de votre système de fichiers vers ou depuis laquelle vous souhaitez copier des données.

Type : String

Contraintes de longueur : Longueur maximum de 162.

```
Modèle : ^arn:(aws|aws-cn|aws-us-gov|aws-iso|aws-iso-b):fsx:[a-z\-0-9]+:
[0-9]{12}:storage-virtual-machine/fs-[0-9a-f]+/svm-[0-9a-f]{17,}$
```
#### Obligatoire : oui

## <span id="page-400-0"></span>**[Subdirectory](#page-398-0)**

Spécifie le chemin d'accès au partage de fichiers de la SVM vers laquelle vous allez copier vos données.

Vous pouvez spécifier un chemin de jonction (également appelé point de montage), un chemin qtree (pour les partages de fichiers NFS) ou un nom de partage (pour les partages de fichiers SMB). Par exemple, votre chemin de montage peut être /vol1, /vol1/tree1 ou /share1.

## **a** Note

Ne spécifiez pas de chemin de jonction dans le volume racine de la SVM. Pour plus d'informations, veuillez consulter [la rubrique Gestion de FSx pour les machines virtuelles](https://docs.aws.amazon.com/fsx/latest/ONTAPGuide/managing-svms.html) [de stockage ONTAP](https://docs.aws.amazon.com/fsx/latest/ONTAPGuide/managing-svms.html) dans le Guide de l'utilisateur Amazon FSx pourNetApp ONTAP.

# Type : String

Contraintes de longueur : longueur maximale de 255.

Modèle : ^[^\u0000\u0085\u2028\u2029\r\n]{1,255}\$

Obligatoire : non

## <span id="page-400-1"></span>[Tags](#page-398-0)

Spécifie des étiquettes qui vous aident à catégoriser, filtrer et rechercher vos ressources AWS. Nous vous recommandons de créer au moins une balise de nom pour votre emplacement.

Type : tableau d'objets [TagListEntry](#page-699-2)

Membres du tableau : nombre minimum de 0 élément. Nombre maximal de 50 éléments.

Obligatoire : non

# <span id="page-400-2"></span>Syntaxe de la réponse

```
{ 
    "LocationArn": "string"
}
```
# Eléments de réponse

Si l'action aboutit, le service renvoie une réponse HTTP 200.

Les données suivantes sont renvoyées au format JSON par le service.

#### <span id="page-401-0"></span>**[LocationArn](#page-400-2)**

Spécifie l'ARN de l'emplacement du système de fichiers FSx pour ONTAP que vous créez.

Type : String

Contraintes de longueur : Longueur maximum de 128.

Modèle : ^arn:(aws|aws-cn|aws-us-gov|aws-iso|aws-iso-b):datasync:[a-z \-0-9]+:[0-9]{12}:location/loc-[0-9a-z]{17}\$

# **Erreurs**

Pour plus d'informations sur les erreurs communes à toutes les actions, consultez[Erreurs courantes.](#page-711-0)

InternalException

Cette exception est déclenchée lorsqu'une erreur se produit dans leAWS DataSync service.

Code d'état HTTP : 500

InvalidRequestException

Cette exception est déclenchée lorsque le client soumet une demande mal formée.

Code d'état HTTP : 400

# Voir aussi

- [Interface de ligne de commande AWS](https://docs.aws.amazon.com/goto/aws-cli/datasync-2018-11-09/CreateLocationFsxOntap)
- [AWS SDK pour .NET](https://docs.aws.amazon.com/goto/DotNetSDKV3/datasync-2018-11-09/CreateLocationFsxOntap)
- [Kit AWS SDK pour C++](https://docs.aws.amazon.com/goto/SdkForCpp/datasync-2018-11-09/CreateLocationFsxOntap)
- [Kit AWS SDK pour Go](https://docs.aws.amazon.com/goto/SdkForGoV1/datasync-2018-11-09/CreateLocationFsxOntap)
- [Kit SDK AWS pour Java V2](https://docs.aws.amazon.com/goto/SdkForJavaV2/datasync-2018-11-09/CreateLocationFsxOntap)
- [AWSSDK pourJavaScript](https://docs.aws.amazon.com/goto/AWSJavaScriptSDK/datasync-2018-11-09/CreateLocationFsxOntap)
- [AWS SDK pour PHP V3](https://docs.aws.amazon.com/goto/SdkForPHPV3/datasync-2018-11-09/CreateLocationFsxOntap)
- [AWS SDK pour Python](https://docs.aws.amazon.com/goto/boto3/datasync-2018-11-09/CreateLocationFsxOntap)
- [Kit SDK AWS pour Ruby V3](https://docs.aws.amazon.com/goto/SdkForRubyV3/datasync-2018-11-09/CreateLocationFsxOntap)

# CreateLocationFsxOpenZfs

Crée un point de terminaison pour un système de fichiers Amazon FSx pour OpenZFS.AWS DataSync Pour plus d'informations, consultez [la section Création d'un emplacement pour FSx pour](https://docs.aws.amazon.com/datasync/latest/userguide/create-openzfs-location.html)  [OpenZFS.](https://docs.aws.amazon.com/datasync/latest/userguide/create-openzfs-location.html)

## **a** Note

Les paramètres de demande associés àSMB ne sont pas pris en charge par l'CreateLocationFsxOpenZfsopération.

# <span id="page-403-0"></span>Syntaxe de la requête

```
{ 
     "FsxFilesystemArn": "string", 
     "Protocol": { 
        "NFS": { 
            "MountOptions": { 
                "Version": "string" 
            } 
        }, 
        "SMB": { 
            "Domain": "string", 
            "MountOptions": { 
                "Version": "string" 
            }, 
            "Password": "string", 
            "User": "string" 
        } 
    }, 
    "SecurityGroupArns": [ "string" ], 
    "Subdirectory": "string", 
     "Tags": [ 
        { 
            "Key": "string", 
            "Value": "string" 
        } 
   \mathbf{I}}
```
# Paramètres de demande

Pour plus d'informations sur les paramètres communs à toutes les actions, consultez la section [Paramètres communs](#page-713-0).

Cette demande accepte les données suivantes au format JSON.

## <span id="page-404-0"></span>**[FsxFilesystemArn](#page-403-0)**

L'Amazon Resource Name (ARN) du système de fichiers FSx pour OpenZFS.

Type : String

Contraintes de longueur : Longueur maximum de 128.

Modèle : ^arn:(aws|aws-cn|aws-us-gov|aws-iso|aws-iso-b):fsx:[a-z\-0-9]\*: [0-9]{12}:file-system/fs-.\*\$

Obligatoire : oui

## <span id="page-404-1"></span>[Protocol](#page-403-0)

Le type de protocole que AWS DataSync utilise pour accéder à votre système de fichiers.

Type : objet [FsxProtocol](#page-641-2)

Obligatoire : oui

#### <span id="page-404-2"></span>**[SecurityGroupArns](#page-403-0)**

L'ARN des groupes de sécurité utilisés pour configurer le système de fichiers FSx pour OpenZFS.

Type : tableau de chaînes

Membres du tableau : Nombre minimum de 1 élément. Nombre maximum de 5 éléments.

Contraintes de longueur : Longueur maximum de 128.

Modèle:  $\text{~\alpha}$ rn:(aws|aws-cn|aws-us-gov|aws-iso|aws-iso-b):ec2:[a-z\-0-9]\*:  $[0-9]{12}$ :security-group/sg- $[a-6-9]+$ \$

Obligatoire : oui

# <span id="page-405-0"></span>**[Subdirectory](#page-403-0)**

Un sous-répertoire dans le chemin d'accès de l'emplacement qui doit commencer par /fsx. DataSyncutilise ce sous-répertoire pour lire ou écrire des données (selon que le système de fichiers est un emplacement source ou de destination).

Type : String

Contraintes de longueur : Longueur maximum de 4 096.

Modèle : ^[^\u0000\u0085\u2028\u2029\r\n]{1,4096}\$

Obligatoire : non

# <span id="page-405-1"></span>[Tags](#page-403-0)

Paire clé-valeur qui représente une balise que vous souhaitez ajouter à la ressource. La valeur peut être une chaîne vide. Cette valeur vous aide à gérer, filtrer et rechercher vos ressources. Nous vous recommandons de créer une balise de nom pour votre emplacement.

Type : tableau d'objets [TagListEntry](#page-699-2)

Membres du tableau : nombre minimum de 0 élément. Nombre maximal de 50 éléments.

Obligatoire : non

# <span id="page-405-3"></span>Syntaxe de la réponse

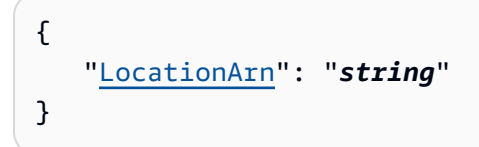

# Eléments de réponse

Si l'action aboutit, le service renvoie une réponse HTTP 200.

Les données suivantes sont renvoyées au format JSON par le service.

## <span id="page-405-2"></span>**[LocationArn](#page-405-3)**

L'ARN de l'emplacement du système de fichiers FSx pour OpenZFS.

## Type : String

Contraintes de longueur : Longueur maximum de 128.

Modèle : ^arn:(aws|aws-cn|aws-us-gov|aws-iso|aws-iso-b):datasync:[a-z \-0-9]+:[0-9]{12}:location/loc-[0-9a-z]{17}\$

# **Erreurs**

Pour plus d'informations sur les erreurs communes à toutes les actions, consultez[Erreurs courantes.](#page-711-0)

#### InternalException

Cette exception est déclenchée lorsqu'une erreur se produit dans leAWS DataSync service.

Code d'état HTTP : 500

InvalidRequestException

Cette exception est déclenchée lorsque le client soumet une demande mal formée.

Code d'état HTTP : 400

## Voir aussi

- [Interface de ligne de commande AWS](https://docs.aws.amazon.com/goto/aws-cli/datasync-2018-11-09/CreateLocationFsxOpenZfs)
- [AWS SDK pour .NET](https://docs.aws.amazon.com/goto/DotNetSDKV3/datasync-2018-11-09/CreateLocationFsxOpenZfs)
- [Kit AWS SDK pour C++](https://docs.aws.amazon.com/goto/SdkForCpp/datasync-2018-11-09/CreateLocationFsxOpenZfs)
- [Kit AWS SDK pour Go](https://docs.aws.amazon.com/goto/SdkForGoV1/datasync-2018-11-09/CreateLocationFsxOpenZfs)
- [Kit SDK AWS pour Java V2](https://docs.aws.amazon.com/goto/SdkForJavaV2/datasync-2018-11-09/CreateLocationFsxOpenZfs)
- [AWSSDK pourJavaScript](https://docs.aws.amazon.com/goto/AWSJavaScriptSDK/datasync-2018-11-09/CreateLocationFsxOpenZfs)
- [AWS SDK pour PHP V3](https://docs.aws.amazon.com/goto/SdkForPHPV3/datasync-2018-11-09/CreateLocationFsxOpenZfs)
- [AWS SDK pour Python](https://docs.aws.amazon.com/goto/boto3/datasync-2018-11-09/CreateLocationFsxOpenZfs)
- [Kit SDK AWS pour Ruby V3](https://docs.aws.amazon.com/goto/SdkForRubyV3/datasync-2018-11-09/CreateLocationFsxOpenZfs)

# CreateLocationFsxWindows

<span id="page-407-1"></span>Crée un point de terminaison pour un système de fichiers Amazon FSx for Windows File Server.

# Syntaxe de la requête

```
{ 
    "Domain": "string", 
    "FsxFilesystemArn": "string", 
    "Password": "string", 
    "SecurityGroupArns": [ "string" ], 
    "Subdirectory": "string", 
    "Tags": [ 
       \{ "Key": "string", 
           "Value": "string" 
        } 
    ], 
    "User": "string"
}
```
# Paramètres de demande

Pour plus d'informations sur les paramètres communs à toutes les actions, voir [Paramètres](#page-713-0)  [communs](#page-713-0).

Cette demande accepte les données suivantes au format JSON.

## <span id="page-407-0"></span>[Domain](#page-407-1)

Spécifie le nom du domaine Windows auquel appartient le système de fichiers FSx for Windows File Server.

Type : String

Contraintes de longueur : longueur maximum de 253.

Modèle : ^[A-Za-z0-9]((\.|-+)?[A-Za-z0-9]){0,252}\$

Obligatoire : non

#### <span id="page-408-0"></span>**[FsxFilesystemArn](#page-407-1)**

Spécifie l'Amazon Resource Name (ARN) pour le système de fichiers FSx for Windows File Server.

Type : String

Contraintes de longueur : Longueur maximum de 128.

Modèle : ^arn:(aws|aws-cn|aws-us-gov|aws-iso|aws-iso-b):fsx:[a-z\-0-9]\*: [0-9]{12}:file-system/fs-.\*\$

Obligatoire : oui

#### <span id="page-408-1"></span>[Password](#page-407-1)

Spécifie le mot de passe de l'utilisateur qui a l'autorisation d'accéder aux fichiers et dossiers du système de fichiers.

Type : String

Contraintes de longueur : Longueur maximum de 104.

Modèle : ^.{0,104}\$

Obligatoire : oui

#### <span id="page-408-2"></span>**[SecurityGroupArns](#page-407-1)**

Spécifie les ARN des groupes de sécurité qui donnent accès au sous-réseau que vous choisissez pour votre système de fichiers.

#### **a** Note

Si vous choisissez un groupe de sécurité qui n'autorise pas les connexions internes, procédez comme suit :

- Configurez le groupe de sécurité pour qu'il puisse communiquer au sein de lui-même.
- Choisissez un autre groupe de sécurité qui peut communiquer avec le groupe de sécurité de la cible de montage.

#### Type : tableau de chaînes

Membres du tableau : Nombre minimum de 1 élément. Nombre maximum de 5 éléments.

Contraintes de longueur : Longueur maximum de 128.

Modèle:  $\text{~\alpha}$ rn:(aws|aws-cn|aws-us-gov|aws-iso|aws-iso-b):ec2:[a-z\-0-9]\*:  $[0-9]{12}$ :security-group/sg- $[a-6-9]+$ \$

Obligatoire : oui

#### <span id="page-409-0"></span>[Subdirectory](#page-407-1)

Spécifie un chemin de montage pour votre système de fichiers en utilisant des barres obliques. C'est là que les données sont DataSync lues ou écrites (selon qu'il s'agit d'un emplacement source ou de destination).

Type : String

Contraintes de longueur : Longueur maximum de 4 096.

Modèle : ^[a-zA-Z0-9\_\-\+\./\(\)\\$\p{Zs}]+\$

Obligatoire : non

#### <span id="page-409-1"></span>[Tags](#page-407-1)

Spécifie des étiquettes qui vous aident à catégoriser, filtrer et rechercher vos ressources AWS. Nous vous recommandons de créer au moins une balise de nom pour votre emplacement.

Type : tableau d'objets [TagListEntry](#page-699-2)

Membres du tableau : nombre minimum de 0 élément. Nombre maximal de 50 éléments.

Obligatoire : non

#### <span id="page-409-2"></span>[User](#page-407-1)

Spécifie l'utilisateur qui dispose des autorisations pour accéder aux fichiers, aux dossiers et aux métadonnées de votre système de fichiers.

Pour plus d'informations sur le choix d'un utilisateur disposant d'autorisations suffisantes, consultez la section [Autorisations requises.](https://docs.aws.amazon.com/datasync/latest/userguide/create-fsx-location.html#create-fsx-windows-location-permissions)

Type : String

Contraintes de longueur : Longueur maximum de 104.

## Modèle : ^[^\x5B\x5D\\/:;|=,+\*?]{1,104}\$

Obligatoire : oui

# <span id="page-410-1"></span>Syntaxe de la réponse

```
{ 
    "LocationArn": "string"
}
```
# Eléments de réponse

Si l'action aboutit, le service renvoie une réponse HTTP 200.

Les données suivantes sont renvoyées au format JSON par le service.

#### <span id="page-410-0"></span>**[LocationArn](#page-410-1)**

L'ARN de l'emplacement du système de fichiers FSx for Windows File Server que vous procédez comme suit :

Type : String

Contraintes de longueur : Longueur maximum de 128.

```
Modèle : ^arn:(aws|aws-cn|aws-us-gov|aws-iso|aws-iso-b):datasync:[a-z
\-0-9]+:[0-9]{12}:location/loc-[0-9a-z]{17}$
```
## **Erreurs**

Pour plus d'informations sur les erreurs communes à toutes les actions, reportez-vous à la sectio[nErreurs courantes](#page-711-0).

#### InternalException

Cette exception est levée lorsqu'une erreur se produit dans le AWS DataSync service.

Code d'état HTTP : 500

#### InvalidRequestException

Cette exception est levée lorsque le client soumet une demande mal formée.

# Code d'état HTTP : 400

# Voir aussi

- [Interface de ligne de commande AWS](https://docs.aws.amazon.com/goto/aws-cli/datasync-2018-11-09/CreateLocationFsxWindows)
- [AWS SDK pour .NET](https://docs.aws.amazon.com/goto/DotNetSDKV3/datasync-2018-11-09/CreateLocationFsxWindows)
- [Kit AWS SDK pour C++](https://docs.aws.amazon.com/goto/SdkForCpp/datasync-2018-11-09/CreateLocationFsxWindows)
- [Kit AWS SDK pour Go](https://docs.aws.amazon.com/goto/SdkForGoV1/datasync-2018-11-09/CreateLocationFsxWindows)
- [Kit SDK AWS pour Java V2](https://docs.aws.amazon.com/goto/SdkForJavaV2/datasync-2018-11-09/CreateLocationFsxWindows)
- [AWSSDK pour JavaScript](https://docs.aws.amazon.com/goto/AWSJavaScriptSDK/datasync-2018-11-09/CreateLocationFsxWindows)
- [AWS SDK pour PHP V3](https://docs.aws.amazon.com/goto/SdkForPHPV3/datasync-2018-11-09/CreateLocationFsxWindows)
- [AWS SDK pour Python](https://docs.aws.amazon.com/goto/boto3/datasync-2018-11-09/CreateLocationFsxWindows)
- [Kit SDK AWS pour Ruby V3](https://docs.aws.amazon.com/goto/SdkForRubyV3/datasync-2018-11-09/CreateLocationFsxWindows)

# **CreateLocationHdfs**

<span id="page-412-0"></span>Crée un point de terminaison pour un système de fichiers distribué Hadoop (HDFS).

# Syntaxe de la requête

```
{ 
    "AgentArns": [ "string" ], 
    "AuthenticationType": "string", 
    "BlockSize": number, 
    "KerberosKeytab": blob, 
    "KerberosKrb5Conf": blob, 
    "KerberosPrincipal": "string", 
    "KmsKeyProviderUri": "string", 
    "NameNodes": [ 
        { 
           "Hostname": "string", 
           "Port": number
        } 
    ], 
    "QopConfiguration": { 
        "DataTransferProtection": "string", 
        "RpcProtection": "string" 
    }, 
    "ReplicationFactor": number, 
    "SimpleUser": "string", 
    "Subdirectory": "string", 
    "Tags": [ 
        { 
           "Key": "string", 
           "Value": "string" 
        } 
   \mathbf{I}}
```
# Paramètres de demande

Pour plus d'informations sur les paramètres communs à toutes les actions, voir [Paramètres](#page-713-0)  [communs](#page-713-0).

Cette demande accepte les données suivantes au format JSON.

#### <span id="page-413-0"></span>[AgentArns](#page-412-0)

Les noms Amazon Resource Name (ARN) des agents utilisés pour se connecter au cluster HDFS.

Type : tableau de chaînes

Membres du tableau : Nombre minimum de 1 élément. Nombre de 4 éléments.

Contraintes de longueur : Longueur maximum de 128.

Modèle : ^arn:(aws|aws-cn|aws-us-gov|aws-iso|aws-iso-b):datasync:[a-z \-0-9]+:[0-9]{12}:agent/agent-[0-9a-z]{17}\$

Obligatoire : oui

#### <span id="page-413-1"></span>[AuthenticationType](#page-412-0)

Type d'authentification utilisé pour déterminer l'identité de l'utilisateur.

Type : String

Valeurs valides : SIMPLE | KERBEROS

Obligatoire : oui

#### <span id="page-413-2"></span>**[BlockSize](#page-412-0)**

La taille des blocs de données à écrire dans le cluster HDFS. La taille des blocs doit être un multiple de 512 octets. La taille des blocs par défaut est de 128 mégaoctets (Mio).

Type : entier

Plage valide : Valeur : Valeur minimale de 10 48576. La valeur maximale est 1 037 824.

Obligatoire : non

#### <span id="page-413-3"></span>**[KerberosKeytab](#page-412-0)**

La table de clés Kerberos (keytab) qui contient les mappages entre le principal Kerberos défini et les clés chiffrées. Vous pouvez charger le keytab à partir d'un fichier en fournissant l'adresse du fichier. Si vous utilisez leAWS CLI, il effectue l'encodage base64 pour vous. Dans le cas contraire, fournissez le texte codé en base64.

### **a** Note

Ce paramètre est requis si KERBEROS est spécifié pour AuthenticationType.

#### Type : objet de données binaires encodées en base64

Contraintes de longueur : longueur : longueur : longueur : longueur : Longueur : Longueur : Longueur : Longueur :

Obligatoire : non

## <span id="page-414-0"></span>[KerberosKrb5Conf](#page-412-0)

Le fichier krb5.conf qui contient les informations de configuration Kerberos. Vous pouvez charger le krb5.conf fichier en fournissant l'adresse du fichier. Si vous utilisez leAWS CLI, il effectue l'encodage base64 pour vous. Dans le cas contraire, fournissez le texte codé en base64.

**a** Note

Ce paramètre est requis si KERBEROS est spécifié pour AuthenticationType.

Type : objet de données binaires encodées en base64

Contraintes de longueur : longueur : longueur : longueur : longueur : longueur : longueur : longueur : longueur :

Obligatoire : non

## <span id="page-414-1"></span>**[KerberosPrincipal](#page-412-0)**

Le principal Kerberos ayant accès aux fichiers et dossiers du cluster HDFS.

**a** Note

Ce paramètre est requis si KERBEROS est spécifié pour AuthenticationType.

Type : String

Contraintes de longueur : Longueur minimum de 1. Longueur maximum de 256.

Modèle : ^.+\$

Obligatoire : non

## <span id="page-415-0"></span>[KmsKeyProviderUri](#page-412-0)

L'URI du serveur de gestion de clés (KMS) du cluster HDFS.

Type : String

Contraintes de longueur : Longueur minimum de 1. Longueur maximale de 255.

Modèle : ^kms:\/\/http[s]?@(([a-zA-Z0-9\-]\*[a-zA-Z0-9])\.)\*([A-Zaz0-9\-]\*[A-Za-z0-9])(;(([a-zA-Z0-9\-]\*[a-zA-Z0-9])\.)\*([A-Za-z0-9\-]\*[A-Za-z0-9]))\*:[0-9]{1,5}\/kms\$

Obligatoire : non

## <span id="page-415-1"></span>**[NameNodes](#page-412-0)**

Le NameNode qui gère l'espace de noms HDFS. NameNodeeffectue des opérations telles que l'ouverture, la fermeture et le renommage de fichiers et de répertoires. NameNodecontient les informations permettant de mapper des blocs de données auDataNodes. Vous ne pouvez utiliser qu'unNameNode.

Type : tableau d'objets [HdfsNameNode](#page-646-2)

Membres du tableau : Nombre minimum de 1 élément.

Obligatoire : oui

## <span id="page-415-2"></span>[QopConfiguration](#page-412-0)

La configuration de la qualité de protection (QOP) spécifie les paramètres RPC (Remote Procedure Call) et de protection du transfert de données configurés sur le cluster de système de fichiers distribué Hadoop (HDFS). Si la valeur QopConfiguration n'est pas spécifiée, les valeurs RpcProtection et DataTransferProtection par défaut sont PRIVACY. Si vous définissez RpcProtection ou DataTransferProtection, l'autre paramètre suppose la même valeur.

Type : objet [QopConfiguration](#page-686-2)

Obligatoire : non

#### <span id="page-415-3"></span>**[ReplicationFactor](#page-412-0)**

Le nombre DataNodes vers lesquels répliquer les données lors de l'écriture dans le cluster HDFS. Par défaut, les données sont répliquées dans troisDataNodes.

Type : entier

Plage valide : valeur minimum de 1. La valeur maximale est 512.

Obligatoire : non

#### <span id="page-416-0"></span>[SimpleUser](#page-412-0)

Le nom d'utilisateur servant à identifier le client sur le système d'exploitation hôte.

**a** Note

Ce paramètre est requis si SIMPLE est spécifié pour AuthenticationType.

Type : String

Contraintes de longueur : Longueur minimum de 1. Longueur maximum de 256.

Modèle : ^[\_.A-Za-z0-9][-\_.A-Za-z0-9]\*\$

Obligatoire : non

#### <span id="page-416-1"></span>**[Subdirectory](#page-412-0)**

Un sous-répertoire du cluster HDFS. Ce sous-répertoire est utilisé pour lire des données à partir du cluster HDFS ou y écrire des données. Si le sous-répertoire n'est pas spécifié, la valeur par défaut est /.

Type : String

Contraintes de longueur : longueur : longueur : longueur : longueur : longueur : longueur : longueur :

```
Modèle : ^[a-zA-Z0-9_\-\+\./\(\)\$\p{Zs}]+$
```
Obligatoire : non

#### <span id="page-416-2"></span>[Tags](#page-412-0)

Paire clé-valeur qui représente la balise que vous souhaitez ajouter à l'emplacement. La valeur peut être une chaîne vide. Nous vous recommandons d'utiliser des balises pour nommer vos ressources.

Type : tableau d'objets [TagListEntry](#page-699-2)

Membres du tableau : nombre minimum de 0 élément. Nombre maximal de 50 éléments.

Obligatoire : non

# <span id="page-417-1"></span>Syntaxe de la réponse

```
{ 
    "LocationArn": "string"
}
```
# Eléments de réponse

Si l'action aboutit, le service renvoie une réponse HTTP 200.

Les données suivantes sont renvoyées au format JSON par le service.

## <span id="page-417-0"></span>**[LocationArn](#page-417-1)**

ARN de l'emplacement du cluster HDFS source qui a été créé.

Type : String

Contraintes de longueur : Longueur maximum de 128.

```
Modèle : ^arn:(aws|aws-cn|aws-us-gov|aws-iso|aws-iso-b):datasync:[a-z
\-0-9]+:[0-9]{12}:location/loc-[0-9a-z]{17}$
```
# **Erreurs**

Pour plus d'informations sur les erreurs communes à toutes les actions, reportez-vous à la sectio[nErreurs courantes](#page-711-0).

## InternalException

Cette exception est levée lorsqu'une erreur se produit dans le AWS DataSync service.

Code d'état HTTP : 500

```
InvalidRequestException
```
Cette exception est levée lorsque le client soumet une demande mal formée.

## Code d'état HTTP : 400

# Voir aussi

- [Interface de ligne de commande AWS](https://docs.aws.amazon.com/goto/aws-cli/datasync-2018-11-09/CreateLocationHdfs)
- [AWS SDK pour .NET](https://docs.aws.amazon.com/goto/DotNetSDKV3/datasync-2018-11-09/CreateLocationHdfs)
- [Kit AWS SDK pour C++](https://docs.aws.amazon.com/goto/SdkForCpp/datasync-2018-11-09/CreateLocationHdfs)
- [Kit AWS SDK pour Go](https://docs.aws.amazon.com/goto/SdkForGoV1/datasync-2018-11-09/CreateLocationHdfs)
- [Kit SDK AWS pour Java V2](https://docs.aws.amazon.com/goto/SdkForJavaV2/datasync-2018-11-09/CreateLocationHdfs)
- [AWSSDK pour JavaScript](https://docs.aws.amazon.com/goto/AWSJavaScriptSDK/datasync-2018-11-09/CreateLocationHdfs)
- [AWS SDK pour PHP V3](https://docs.aws.amazon.com/goto/SdkForPHPV3/datasync-2018-11-09/CreateLocationHdfs)
- [AWS SDK pour Python](https://docs.aws.amazon.com/goto/boto3/datasync-2018-11-09/CreateLocationHdfs)
- [Kit SDK AWS pour Ruby V3](https://docs.aws.amazon.com/goto/SdkForRubyV3/datasync-2018-11-09/CreateLocationHdfs)

# **CreateLocationNfs**

Définit un système de fichiers sur un serveur NFS (Network File System) à partir duquel lire ou sur lequel écrire.

# <span id="page-419-1"></span>Syntaxe de la requête

```
{ 
     "MountOptions": { 
        "Version": "string" 
    }, 
     "OnPremConfig": { 
        "AgentArns": [ "string" ] 
    }, 
    "ServerHostname": "string", 
    "Subdirectory": "string", 
     "Tags": [ 
        { 
            "Key": "string", 
            "Value": "string" 
        } 
   \mathbf{I}}
```
# Paramètres de demande

Pour plus d'informations sur les paramètres communs à toutes les actions, voir [Paramètres](#page-713-0)  [communs](#page-713-0).

Cette demande accepte les données suivantes au format JSON.

# <span id="page-419-0"></span>**[MountOptions](#page-419-1)**

Les options de montage NFS queDataSync vous pouvez utiliser afin de monter votre partage NFS.

Type : objet [NfsMountOptions](#page-670-1)

Obligatoire : non

## <span id="page-420-0"></span>**[OnPremConfig](#page-419-1)**

Contient une liste d'Amazon Resource Name (ARN) des agents utilisés pour se connecter à un serveur NFS.

Si vous copiez des données vers ou depuis votre périphérique AWS Snowcone, veuillez consulter la rubrique [NFS Server sur AWS Snowcone](https://docs.aws.amazon.com/datasync/latest/userguide/create-nfs-location.html#nfs-on-snowcone) pour plus d'informations.

Type : objet [OnPremConfig](#page-672-1)

Obligatoire : oui

## <span id="page-420-1"></span>**[ServerHostname](#page-419-1)**

Nom du serveur NFS. Cette valeur est l'adresse IP ou le nom DNS (Domain Name Service) du serveur NFS. Un agent installé sur site utilise ce nom d'hôte pour monter le serveur NFS dans un réseau.

Si vous copiez des données vers ou depuis votre périphérique AWS Snowcone, veuillez consulter la rubrique [NFS Server sur AWS Snowcone](https://docs.aws.amazon.com/datasync/latest/userguide/create-nfs-location.html#nfs-on-snowcone) pour plus d'informations.

### **a** Note

Ce nom doit être conforme au DNS ou doit être une adresse IP version 4 (IPv4).

## Type : String

Contraintes de longueur : longueur maximale de 255.

Modèle : ^(([a-zA-Z0-9\-]\*[a-zA-Z0-9])\.)\*([A-Za-z0-9\-]\*[A-Za-z0-9])\$

Obligatoire : oui

## <span id="page-420-2"></span>**[Subdirectory](#page-419-1)**

Sous-répertoire du système de fichiers NFS utilisé pour lire les données à partir de l'emplacement source NFS ou écrire des données dans la destination NFS. Le chemin doit être un chemin d'accès qui est exporté par le serveur NFS, ou un sous-répertoire. Ce chemin doit pouvoir être monté par d'autres clients NFS sur votre réseau.

Pour afficher tous les chemins d'accès exportés par votre serveur NFS, exécutez showmount e nfs-server-name à partir d'un client NFS qui a accès à votre serveur. Vous pouvez spécifier n'importe quel répertoire qui apparaît dans les résultats et n'importe quel sous-répertoire de ce répertoire. Assurez-vous que l'exportation NFS est accessible sans authentification Kerberos.

Pour transférer toutes les données du dossier que vous avez spécifié, DataSync doit disposer des autorisations permettant de lire toutes les données. Pour vous assurer que c'est le cas, configurez l'exportation NFS avecno\_root\_squash, ou assurez-vous que les autorisations pour tous les fichiers que vous souhaitez synchroniser avecDataSync un accès en lecture pour tous les utilisateurs. Ces actions permettent à l'agent de lire les fichiers. Pour que l'agent puisse accéder aux répertoires, vous devez également activer toutes les accès en exécution.

Si vous copiez des données vers ou depuis votre périphérique AWS Snowcone, veuillez consulter la rubrique [NFS Server sur AWS Snowcone](https://docs.aws.amazon.com/datasync/latest/userguide/create-nfs-location.html#nfs-on-snowcone) pour plus d'informations.

Pour plus d'informations sur la configuration des exportations NFS, veuillez consulter la rubrique [18.7. Le fichier de configuration /etc/exports](http://web.mit.edu/rhel-doc/5/RHEL-5-manual/Deployment_Guide-en-US/s1-nfs-server-config-exports.html) dans la documentation Red Hat Enterprise Linux.

Type : String

Contraintes de longueur : Longueur maximum de 4 096.

Modèle : ^[a-zA-Z0-9\_\-\+\./\(\)\p{Zs}]+\$

Obligatoire : oui

# <span id="page-421-0"></span>[Tags](#page-419-1)

Paire clé-valeur qui représente la balise que vous souhaitez ajouter à l'emplacement. La valeur peut être une chaîne vide. Nous vous recommandons d'utiliser des balises pour nommer vos ressources.

Type : tableau d'objets [TagListEntry](#page-699-2)

Membres du tableau : nombre minimum de 0 élément. Nombre maximal de 50 éléments.

Obligatoire : non

# <span id="page-421-1"></span>Syntaxe de la réponse

```
 "LocationArn": "string"
```
{

AWS DataSync Guide de l'utilisateur

}

# Eléments de réponse

Si l'action aboutit, le service renvoie une réponse HTTP 200.

Les données suivantes sont renvoyées au format JSON par le service.

#### <span id="page-422-0"></span>**[LocationArn](#page-421-1)**

Amazon Resource Name (ARN) de l'emplacement du système de fichiers NFS source qui est créé.

Type : String

Contraintes de longueur : Longueur maximum de 128.

Modèle : ^arn:(aws|aws-cn|aws-us-gov|aws-iso|aws-iso-b):datasync:[a-z \-0-9]+:[0-9]{12}:location/loc-[0-9a-z]{17}\$

# **Erreurs**

Pour plus d'informations sur les erreurs communes à toutes les actions, consultez[Erreurs courantes.](#page-711-0)

#### InternalException

Cette exception est déclenchée lorsqu'une erreur se produit dans leAWS DataSync service.

Code d'état HTTP : 500

## InvalidRequestException

Cette exception est déclenchée lorsque le client soumet une demande mal formée.

Code d'état HTTP : 400

#### Exemples

#### Exemple

L'exemple suivant crée un point de terminaison pour un système de fichiers NFS en utilisant la version NFS spécifiée comme option de montage.

Exemple de demande

```
{ 
   "MountOptions": { 
      "Version": : "NFS4_0" 
      }, 
   "OnPremConfig": { 
     "AgentArn": [ "arn:aws:datasync:us-east-2:111222333444:agent/
agent-0b0addbeef44b3nfs" ] 
           }, 
            "ServerHostname": "MyServer@amazon.com", 
            "Subdirectory": "/MyFolder", 
            "Tags": [ 
\overline{a} "Key": "Name", 
                 "Value": "ElasticFileSystem-1" 
 } 
 ]
}
```
## Exemple

La réponse renvoie l'Amazon Resource Name (ARN) de l'emplacement NFS.

Exemple de réponse

```
{ 
   "LocationArn": "arn:aws:datasync:us-east-2:111222333444:location/
loc-07db7abfc326c50aa"
}
```
# Voir aussi

- [Interface de ligne de commande AWS](https://docs.aws.amazon.com/goto/aws-cli/datasync-2018-11-09/CreateLocationNfs)
- [AWS SDK pour .NET](https://docs.aws.amazon.com/goto/DotNetSDKV3/datasync-2018-11-09/CreateLocationNfs)
- [Kit AWS SDK pour C++](https://docs.aws.amazon.com/goto/SdkForCpp/datasync-2018-11-09/CreateLocationNfs)
- [Kit AWS SDK pour Go](https://docs.aws.amazon.com/goto/SdkForGoV1/datasync-2018-11-09/CreateLocationNfs)
- [Kit SDK AWS pour Java V2](https://docs.aws.amazon.com/goto/SdkForJavaV2/datasync-2018-11-09/CreateLocationNfs)
- [AWSSDK pourJavaScript](https://docs.aws.amazon.com/goto/AWSJavaScriptSDK/datasync-2018-11-09/CreateLocationNfs)
- [AWS SDK pour PHP V3](https://docs.aws.amazon.com/goto/SdkForPHPV3/datasync-2018-11-09/CreateLocationNfs)
- [AWS SDK pour Python](https://docs.aws.amazon.com/goto/boto3/datasync-2018-11-09/CreateLocationNfs)
- [Kit SDK AWS pour Ruby V3](https://docs.aws.amazon.com/goto/SdkForRubyV3/datasync-2018-11-09/CreateLocationNfs)

# CreateLocationObjectStorage

Crée un point de terminaison pour un système de stockage d'objets auquel il est AWS DataSync possible d'accéder pour un transfert. Pour plus d'informations, consultez la section [Création d'un](https://docs.aws.amazon.com/datasync/latest/userguide/create-object-location.html)  [emplacement pour le stockage d'objets.](https://docs.aws.amazon.com/datasync/latest/userguide/create-object-location.html)

# <span id="page-425-1"></span>Syntaxe de la requête

```
{ 
    "AccessKey": "string", 
    "AgentArns": [ "string" ], 
    "BucketName": "string", 
    "SecretKey": "string", 
    "ServerCertificate": blob, 
    "ServerHostname": "string", 
    "ServerPort": number, 
    "ServerProtocol": "string", 
    "Subdirectory": "string", 
   Tags": E\{ "Key": "string", 
           "Value": "string" 
       } 
   \mathbf{I}}
```
# Paramètres de demande

Pour plus d'informations sur les paramètres communs à toutes les actions, voir [Paramètres](#page-713-0)  [communs](#page-713-0).

Cette demande accepte les données suivantes au format JSON.

## <span id="page-425-0"></span>**[AccessKey](#page-425-1)**

Spécifie la clé d'accès (par exemple, un nom d'utilisateur) si des informations d'identification sont requises pour s'authentifier auprès du serveur de stockage d'objets.

Type : String

Contraintes de longueur : Longueur minimum de 1. Longueur maximum de 200.

Modèle : ^.+\$

Obligatoire : non

#### <span id="page-426-0"></span>**[AgentArns](#page-425-1)**

Spécifie les Amazon Resource Names (ARN) des DataSync agents pouvant se connecter en toute sécurité à votre emplacement.

Type : tableau de chaînes

Membres du tableau : Nombre minimum de 1 élément. Nombre maximal de 4 éléments.

Contraintes de longueur : Longueur maximum de 128.

Modèle : ^arn:(aws|aws-cn|aws-us-gov|aws-iso|aws-iso-b):datasync:[a-z \-0-9]+:[0-9]{12}:agent/agent-[0-9a-z]{17}\$

Obligatoire : oui

#### <span id="page-426-1"></span>**[BucketName](#page-425-1)**

Spécifie le nom du compartiment de stockage d'objets impliqué dans le transfert.

Type : String

Contraintes de longueur : Longueur minimum de 3. Longueur maximum de 63.

Modèle : ^[a-zA-Z0-9\_\-\+\./\(\)\\$\p{Zs}]+\$

Obligatoire : oui

#### <span id="page-426-2"></span>[SecretKey](#page-425-1)

Spécifie la clé secrète (par exemple, un mot de passe) si des informations d'identification sont requises pour s'authentifier auprès du serveur de stockage d'objets.

Type : String

Contraintes de longueur : Longueur minimum de 1. Longueur maximum de 200.

Modèle : ^.+\$

Obligatoire : non

## <span id="page-427-0"></span>**[ServerCertificate](#page-425-1)**

Spécifie un fichier contenant les certificats utilisés pour signer le certificat du serveur de stockage d'objets (par exemple,file:///home/user/.ssh/storage\_sys\_certificate.pem). Le fichier que vous spécifiez doit inclure les éléments suivants :

- Le certificat de l'autorité de certification (CA) de signature (CA)
- Tous les certificats intermédiaires
- encodage base64
- Une .pem extension

Le fichier peut contenir jusqu'à 32 768 octets (avant l'encodage en base64).

Pour utiliser ce paramètre, configurez ServerProtocol surHTTPS.

Type : objet de données binaires encodées en base64

Contraintes de longueur : Longueur maximum de 32 768.

Obligatoire : non

#### <span id="page-427-1"></span>[ServerHostname](#page-425-1)

Spécifie le nom de domaine ou l'adresse IP du serveur de stockage d'objets. Un DataSync agent utilise ce nom d'hôte pour monter le serveur de stockage d'objets dans un réseau.

Type : String

Contraintes de longueur : longueur maximale de 255.

Modèle : ^(([a-zA-Z0-9\-]\*[a-zA-Z0-9])\.)\*([A-Za-z0-9\-]\*[A-Za-z0-9])\$

Obligatoire : oui

#### <span id="page-427-2"></span>**[ServerPort](#page-425-1)**

Spécifie le port sur lequel votre serveur de stockage d'objets accepte le trafic réseau entrant (par exemple, le port 443).

#### Type : entier

Plage valide : valeur minimum de 1. La valeur maximale est 65 536.

Obligatoire : non

#### <span id="page-428-0"></span>**[ServerProtocol](#page-425-1)**

Spécifie le protocole utilisé par votre serveur de stockage d'objets pour communiquer.

Type : String

Valeurs valides : HTTPS | HTTP

Obligatoire : non

#### <span id="page-428-1"></span>**[Subdirectory](#page-425-1)**

Spécifie le préfixe d'objet pour votre serveur de stockage d'objets. S'il s'agit d'un emplacement source, copie DataSync uniquement les objets ayant ce préfixe. S'il s'agit d'un emplacement de destination, DataSync écrit tous les objets ayant ce préfixe.

Type : String

Contraintes de longueur : Longueur maximum de 4 096.

Modèle : ^[a-zA-Z0-9\_\-\+\./\(\)\p{Zs}]\*\$

Obligatoire : non

## <span id="page-428-2"></span>[Tags](#page-425-1)

Spécifie la paire clé-valeur qui représente une balise que vous souhaitez ajouter à la ressource. Les balises vous aident à gérer, filtrer et rechercher vos ressources. Nous vous recommandons de créer une balise de nom pour votre emplacement.

Type : tableau d'objets [TagListEntry](#page-699-2)

Membres du tableau : nombre minimum de 0 élément. Nombre maximal de 50 éléments.

Obligatoire : non

# <span id="page-428-3"></span>Syntaxe de la réponse

```
{ 
    "LocationArn": "string"
}
```
# Eléments de réponse

Si l'action aboutit, le service renvoie une réponse HTTP 200.

Les données suivantes sont renvoyées au format JSON par le service.

#### <span id="page-429-0"></span>**[LocationArn](#page-428-3)**

Spécifie l'ARN de l'emplacement du système de stockage d'objets que vous créez.

Type : String

Contraintes de longueur : Longueur maximum de 128.

Modèle : ^arn:(aws|aws-cn|aws-us-gov|aws-iso|aws-iso-b):datasync:[a-z \-0-9]+:[0-9]{12}:location/loc-[0-9a-z]{17}\$

# **Erreurs**

Pour plus d'informations sur les erreurs communes à toutes les actions, reportez-vous à la sectio[nErreurs courantes](#page-711-0).

#### InternalException

Cette exception est levée lorsqu'une erreur se produit dans le AWS DataSync service.

Code d'état HTTP : 500

#### InvalidRequestException

Cette exception est levée lorsque le client soumet une demande mal formée.

Code d'état HTTP : 400

# Voir aussi

- [Interface de ligne de commande AWS](https://docs.aws.amazon.com/goto/aws-cli/datasync-2018-11-09/CreateLocationObjectStorage)
- [AWS SDK pour .NET](https://docs.aws.amazon.com/goto/DotNetSDKV3/datasync-2018-11-09/CreateLocationObjectStorage)

CreateLocationObjectStorage 418

- [Kit AWS SDK pour C++](https://docs.aws.amazon.com/goto/SdkForCpp/datasync-2018-11-09/CreateLocationObjectStorage)
- [Kit AWS SDK pour Go](https://docs.aws.amazon.com/goto/SdkForGoV1/datasync-2018-11-09/CreateLocationObjectStorage)
- [Kit SDK AWS pour Java V2](https://docs.aws.amazon.com/goto/SdkForJavaV2/datasync-2018-11-09/CreateLocationObjectStorage)
- [AWSSDK pour JavaScript](https://docs.aws.amazon.com/goto/AWSJavaScriptSDK/datasync-2018-11-09/CreateLocationObjectStorage)
- [AWS SDK pour PHP V3](https://docs.aws.amazon.com/goto/SdkForPHPV3/datasync-2018-11-09/CreateLocationObjectStorage)
- [AWS SDK pour Python](https://docs.aws.amazon.com/goto/boto3/datasync-2018-11-09/CreateLocationObjectStorage)
- [Kit SDK AWS pour Ruby V3](https://docs.aws.amazon.com/goto/SdkForRubyV3/datasync-2018-11-09/CreateLocationObjectStorage)

# CreateLocationS3

Un emplacement est un point de terminaison pour un compartiment Amazon S3. AWS DataSyncpeut utiliser l'emplacement comme source ou destination pour copier des données.

# **A** Important

Avant de créer votre emplacement, assurez-vous de lire les sections suivantes :

- [Considérations relatives aux classes de stockage avec les emplacements Amazon S3](https://docs.aws.amazon.com/datasync/latest/userguide/create-s3-location.html#using-storage-classes)
- [Évaluation des coûts des requêtes S3 lors de l'utilisation DataSync](https://docs.aws.amazon.com/datasync/latest/userguide/create-s3-location.html#create-s3-location-s3-requests)

Pour plus d'informations, veuillez consulter [la rubrique Création d'un emplacement pour Amazon S3](https://docs.aws.amazon.com/datasync/latest/userguide/create-locations-cli.html#create-location-s3-cli).

# Syntaxe de la requête

```
{ 
    "AgentArns": [ "string" ], 
    "S3BucketArn": "string", 
    "S3Config": { 
        "BucketAccessRoleArn": "string" 
    }, 
    "S3StorageClass": "string", 
    "Subdirectory": "string", 
    "Tags": [ 
        { 
            "Key": "string", 
            "Value": "string" 
        } 
   \mathbf{I}}
```
# Paramètres de demande

Pour plus d'informations sur les paramètres communs à toutes les actions, voir [Paramètres](#page-713-0)  [communs](#page-713-0).

Cette demande accepte les données suivantes au format JSON.
### [AgentArns](#page-431-0)

Si vous utilisez DataSync sur un AWS Outpost, spécifiez les Amazon Resource Names (ARN) des DataSync agents déployés sur votre Outpost. Pour plus d'informations sur le lancement d'un DataSync agent sur un AWS Outpost, voir [Déployer votre DataSync agent sur AWS Outposts.](https://docs.aws.amazon.com/datasync/latest/userguide/deploy-agents.html#outposts-agent)

Type : tableau de chaînes

Membres du tableau : Nombre minimum de 1 élément. Nombre de 4 éléments.

Contraintes de longueur : Longueur maximum de 128.

Modèle : ^arn:(aws|aws-cn|aws-us-gov|aws-iso|aws-iso-b):datasync:[a-z \-0-9]+:[0-9]{12}:agent/agent-[0-9a-z]{17}\$

Obligatoire : non

### [S3BucketArn](#page-431-0)

ARN du compartiment Amazon S3. Si le bucket se trouve sur un AWS Outpost, il doit s'agir d'un ARN de point d'accès.

Type : String

Contraintes de longueur : Longueur de 156.

```
Modèle : ^arn:(aws|aws-cn|aws-us-gov|aws-iso|aws-iso-b):(s3|s3-outposts):
[a-z \ -0-9]*:[0-9]*:.*$
```
Obligatoire : oui

#### [S3Config](#page-431-0)

Amazon Resource Name (ARN) du rôle AWS Identity and Access Management (IAM) utilisé pour accéder à un compartiment Amazon S3.

Pour plus d'informations sur l'utilisation d'un tel rôle, veuillez consulter la rubrique [Création d'un](https://docs.aws.amazon.com/datasync/latest/userguide/working-with-locations.html#create-s3-location) [emplacement pour Amazon S3](https://docs.aws.amazon.com/datasync/latest/userguide/working-with-locations.html#create-s3-location) dans le Guide de l'utilisateur AWS DataSync.

Type : objet [S3Config](#page-694-0)

Obligatoire : oui

### [S3StorageClass](#page-431-0)

Classe de stockage Amazon S3 dans laquelle vous souhaitez stocker vos fichiers lorsque cet emplacement est utilisé comme destination de tâche. Pour les compartiments dans lesRégions AWS, la classe de stockage est Standard par défaut. Pour les compartimentsAWS Outposts, la classe de stockage est Standard OutpostsAWS.

Pour de plus amples informations sur les classes de stockage S3, veuillez consulter [Classes de](https://aws.amazon.com/s3/storage-classes/) [stockage Amazon S3](https://aws.amazon.com/s3/storage-classes/). Certaines classes de stockage ont des comportements qui peuvent avoir un impact sur votre coût de stockage S3. Pour plus d'informations, veuillez consulter la rubrique [Considérations relatives à l'utilisation des classes de stockage S3 dans DataSync.](https://docs.aws.amazon.com/datasync/latest/userguide/create-s3-location.html#using-storage-classes)

Type : String

Valeurs valides : STANDARD | STANDARD\_IA | ONEZONE\_IA | INTELLIGENT\_TIERING | GLACIER | DEEP\_ARCHIVE | OUTPOSTS | GLACIER\_INSTANT\_RETRIEVAL

Obligatoire : non

### [Subdirectory](#page-431-0)

Sous-répertoire dans le compartiment Amazon S3. Il s'agit du sous-répertoire dans Amazon S3 qui est utilisé pour lire les données à partir de l'emplacement source S3 ou écrire des données vers la destination S3.

Type : String

Contraintes de longueur : Longueur de 4 096.

Modèle : ^[a-zA-Z0-9 \-\+\./\(\)\p{Zs}]\*\$

Obligatoire : non

### [Tags](#page-431-0)

Paire clé-valeur qui représente la balise que vous souhaitez ajouter à l'emplacement. La valeur peut être une chaîne vide. Nous vous recommandons d'utiliser des balises pour nommer vos ressources.

Type : tableau d'objets [TagListEntry](#page-699-0)

Membres du tableau : nombre minimum de 0 élément. Nombre maximal de 50 éléments.

Obligatoire : non

# <span id="page-434-1"></span>Syntaxe de la réponse

```
{ 
    "LocationArn": "string"
}
```
## Eléments de réponse

Si l'action aboutit, le service renvoie une réponse HTTP 200.

Les données suivantes sont renvoyées au format JSON par le service.

#### <span id="page-434-0"></span>**[LocationArn](#page-434-1)**

L'Amazon Resource Name (ARN) de l'emplacement du compartiment Amazon S3 source qui est créé.

Type : String

Contraintes de longueur : Longueur maximum de 128.

```
Modèle : ^arn:(aws|aws-cn|aws-us-gov|aws-iso|aws-iso-b):datasync:[a-z
\-0-9]+:[0-9]{12}:location/loc-[0-9a-z]{17}$
```
### **Erreurs**

Pour plus d'informations sur les erreurs communes à toutes les actions, reportez-vous à la sectio[nErreurs courantes](#page-711-0).

#### InternalException

Cette exception est levée lorsqu'une erreur se produit dans le AWS DataSync service.

Code d'état HTTP : 500

#### InvalidRequestException

Cette exception est levée lorsque le client soumet une demande mal formée.

Code d'état HTTP : 400

# Exemples

Étape 1. Autoriser l'écriture dans le compartiment

L'exemple suivant montre la politique la plus simple qui accorde les autorisations requises pour accéder AWS DataSync à un bucket Amazon S3 de destination, suivies d'un rôle IAM auquel la create-location-s3-iam-role politique a été associée.

```
{ 
   "Version": "2012-10-17", 
   "Statement": [ 
     { 
        "Effect": "Allow", 
        "Principal": { 
          "Service": "datasync.amazonaws.com" 
        }, 
        "Action": "sts:AssumeRole" 
     } 
   ]
}
```

```
"Role": { 
              "Path": "/", 
              "RoleName": "MyBucketAccessRole", 
              "RoleId": "role-id", 
              "Arn": "arn:aws:iam::account-id:role/MyBucketAccessRole", 
              "CreateDate": "2018-07-27T02:49:23.117Z", 
              "AssumeRolePolicyDocument": { 
                     "Version": "2012-10-17", 
                     "Statement": [ 
\overline{a} "Effect": "Allow", 
                                  "Principal": { 
                                         "Service": "datasync.amazonaws.com" 
\mathbb{R}, \mathbb{R}, \mathbb{R}, \mathbb{R}, \mathbb{R}, \mathbb{R}, \mathbb{R}, \mathbb{R}, \mathbb{R}, \mathbb{R}, \mathbb{R}, \mathbb{R}, \mathbb{R}, \mathbb{R}, \mathbb{R}, \mathbb{R}, \mathbb{R}, \mathbb{R}, \mathbb{R}, \mathbb{R}, \mathbb{R}, \mathbb{R},  "Action": "sts:AssumeRole" 
 } 
                    \mathbf{I} } 
       }
}
```
Étape 2. Autoriser le rôle IAM créé à écrire dans le compartiment

Associez au rôle une politique disposant des autorisations suffisantes pour accéder au bucket. La politique AWSDataSyncFullAccess gérée est un exemple d'une telle stratégie.

Pour plus d'informations, consultez [AWSDataSyncFullAccess](https://console.aws.amazon.com/iam/home?#/policies/arn:aws:iam::aws:policy/AWSDataSyncFullAccess$jsonEditor)la console IAM.

Vous n'avez pas besoin de créer cette politique. Il est géré parAWS, il vous suffit donc de spécifier son ARN dans la attach-role-policy commande.

IAM\_POLICY\_ARN='arn:aws:iam::aws:policy/AWSDataSyncFullAccess'

Étape 3. Création d'un point de terminaison pour un compartiment Amazon S3

L'exemple suivant crée un point de terminaison pour un compartiment Amazon S3.

Lorsque le point de terminaison S3 est créé, une réponse similaire au deuxième exemple suivant renvoie l'Amazon Resource Name (ARN) pour le nouvel emplacement Amazon S3.

Exemple de demande

```
{ 
   "S3BucketArn": "arn:aws:s3:::MyBucket", 
   "S3Config": { 
       "BucketAccessRoleArn": "arn:aws:iam::111222333444:role/MyBucketAccessRole", 
     }, 
     "S3StorageClass": "STANDARD", 
     "Subdirectory": "/MyFolder", 
     "Tags": [ 
         { 
            "Key": "Name", 
            "Value": "s3Bucket-1" 
         } 
      \mathbf 1}
```
Exemple de réponse

{

```
 "LocationArn": "arn:aws:datasync:us-east-2:111222333444:location/
loc-07db7abfc326c50s3"
}
```
# Voir aussi

- [Interface de ligne de commande AWS](https://docs.aws.amazon.com/goto/aws-cli/datasync-2018-11-09/CreateLocationS3)
- [AWS SDK pour .NET](https://docs.aws.amazon.com/goto/DotNetSDKV3/datasync-2018-11-09/CreateLocationS3)
- [Kit AWS SDK pour C++](https://docs.aws.amazon.com/goto/SdkForCpp/datasync-2018-11-09/CreateLocationS3)
- [Kit AWS SDK pour Go](https://docs.aws.amazon.com/goto/SdkForGoV1/datasync-2018-11-09/CreateLocationS3)
- [Kit SDK AWS pour Java V2](https://docs.aws.amazon.com/goto/SdkForJavaV2/datasync-2018-11-09/CreateLocationS3)
- [AWSSDK pour JavaScript](https://docs.aws.amazon.com/goto/AWSJavaScriptSDK/datasync-2018-11-09/CreateLocationS3)
- [AWS SDK pour PHP V3](https://docs.aws.amazon.com/goto/SdkForPHPV3/datasync-2018-11-09/CreateLocationS3)
- [AWS SDK pour Python](https://docs.aws.amazon.com/goto/boto3/datasync-2018-11-09/CreateLocationS3)
- [Kit SDK AWS pour Ruby V3](https://docs.aws.amazon.com/goto/SdkForRubyV3/datasync-2018-11-09/CreateLocationS3)

# CreateLocationSmb

Crée un point de terminaison pour un serveur de fichiers SMB (Server Message Block) et crée un point de terminaison. AWS DataSync Pour plus d'informations, consultez [Création maximum](https://docs.aws.amazon.com/datasync/latest/userguide/create-smb-location.html)  [maximum.](https://docs.aws.amazon.com/datasync/latest/userguide/create-smb-location.html)

# <span id="page-438-1"></span>Syntaxe de la requête

```
{ 
    "AgentArns": [ "string" ], 
    "Domain": "string", 
    "MountOptions": { 
        "Version": "string" 
    }, 
    "Password": "string", 
    "ServerHostname": "string", 
    "Subdirectory": "string", 
    "Tags": [ 
       \{ "Key": "string", 
           "Value": "string" 
        } 
    ], 
    "User": "string"
}
```
# Paramètres de demande

Pour plus d'informations sur les paramètres communs à toutes les actions, voir [Paramètres](#page-713-0)  [communs](#page-713-0).

Cette demande accepte les données suivantes au format JSON.

## <span id="page-438-0"></span>**[AgentArns](#page-438-1)**

Spécifie l'DataSyncagent (ou les agents) que vous souhaitez connecter à votre serveur de fichiers SMB. Spécifiez un agent en utilisant son Amazon Resource Name (Amazon Resource Name).

Type : tableau de chaînes

Membres du tableau : Nombre minimum de 1 élément. maximum maximum maximum maximum maximum maximum maximum maximum maximum maximum maximum maximum maximum

Contraintes de longueur : Longueur maximum de 128.

Modèle : ^arn:(aws|aws-cn|aws-us-gov|aws-iso|aws-iso-b):datasync:[a-z \-0-9]+:[0-9]{12}:agent/agent-[0-9a-z]{17}\$

Obligatoire : oui

#### <span id="page-439-0"></span>[Domain](#page-438-1)

Spécifie le nom de domaine Windows auquel appartient votre serveur de fichiers SMB.

Pour plus d'informations, consultez les [autorisations requises](https://docs.aws.amazon.com/datasync/latest/userguide/create-smb-location.html#configuring-smb-permissions) pour les emplacements SMB.

Type : String

Contraintes de longueur : Longueur maximum maximum maximum maximum maximum maximum maximum maximum maximum maximum maximum

Modèle : ^[A-Za-z0-9]((\.|-+)?[A-Za-z0-9]){0,252}\$

Obligatoire : non

#### <span id="page-439-1"></span>**[MountOptions](#page-438-1)**

Spécifie la version du protocole SMB qui a l'DataSyncutilisation pour accéder à votre serveur de fichiers SMB.

Type : objet [SmbMountOptions](#page-695-1)

Obligatoire : non

#### <span id="page-439-2"></span>[Password](#page-438-1)

Spécifie le mot de passe de l'utilisateur qui peut monter votre serveur de fichiers SMB et dispose des autorisations nécessaires pour accéder aux fichiers et dossiers concernés par votre transfert.

Pour plus d'informations, consultez les [autorisations requises](https://docs.aws.amazon.com/datasync/latest/userguide/create-smb-location.html#configuring-smb-permissions) pour les emplacements SMB.

Type : String

Contraintes de longueur : Longueur maximum maximum maximum maximum maximum maximum maximum maximum maximum maximum maximum

Modèle : ^.{0,104}\$

#### Obligatoire : oui

#### <span id="page-440-0"></span>**[ServerHostname](#page-438-1)**

Spécifie le nom DNS (Domain Name Service) ou l'adresse IP du serveur de fichiers SMB que votre DataSync agent va monter.

#### **a** Note

Vous ne pouvez pas spécifier d'adresse IP version 6 (IPv6).

Type : String

Contraintes de longueur : longueur maximale de 255.

Modèle : ^(([a-zA-Z0-9\-]\*[a-zA-Z0-9])\.)\*([A-Za-z0-9\-]\*[A-Za-z0-9])\$

Obligatoire : oui

#### <span id="page-440-1"></span>**[Subdirectory](#page-438-1)**

Spécifie le nom du partage exporté par votre serveur de fichiers SMB sur lequel les données DataSync seront lues ou écrites. Vous pouvez inclure un sous-répertoire dans le chemin de partage (par exemple,/path/to/subdirectory). Assurez-vous que les autres clients SMB peuvent également monter ce chemin.

Pour copier toutes les données du sous-répertoire spécifié, vous DataSync devez être capable de monter le partage SMB et d'accéder à toutes ses données. Pour plus d'informations, consultez les [autorisations requises](https://docs.aws.amazon.com/datasync/latest/userguide/create-smb-location.html#configuring-smb-permissions) pour les emplacements SMB.

Type : String

Contraintes de longueur : Longueur maximum maximum maximum maximum maximum maximum maximum maximum maximum maximum maximum maximum maximum

Modèle : ^[a-zA-Z0-9\_\-\+\./\(\)\\$\p{Zs}]+\$

Obligatoire : oui

#### <span id="page-440-2"></span>[Tags](#page-438-1)

Spécifie des étiquettes qui vous aident à catégoriser, filtrer et rechercher vos ressources AWS. Nous vous recommandons de créer au moins une balise de nom pour votre emplacement.

Type : tableau d'objets [TagListEntry](#page-699-0)

Membres du tableau : nombre minimum de 0 élément. Nombre maximal de 50 éléments.

Obligatoire : non

#### <span id="page-441-0"></span>[User](#page-438-1)

Spécifie le nom d'utilisateur qui peut monter votre serveur de fichiers SMB et qui est autorisé à accéder aux fichiers et aux dossiers concernés par votre transfert.

Pour plus d'informations sur le choix d'un utilisateur disposant du niveau d'accès approprié pour votre transfert, consultez la section [Autorisations requises](https://docs.aws.amazon.com/datasync/latest/userguide/create-smb-location.html#configuring-smb-permissions) pour les sites des PME.

Type : String

Contraintes de longueur : Longueur maximum maximum maximum maximum maximum maximum maximum maximum maximum maximum maximum

Modèle : ^[^\x5B\x5D\\/:;|=,+\*?]{1,104}\$

Obligatoire : oui

<span id="page-441-2"></span>Syntaxe de la réponse

{ "[LocationArn"](#page-441-1): "*string*" }

### Eléments de réponse

Si l'action aboutit, le service renvoie une réponse HTTP 200.

Les données suivantes sont renvoyées au format JSON par le service.

<span id="page-441-1"></span>**[LocationArn](#page-441-2)** 

L'ARN ARN de l'emplacement SMB que vous avez créé.

Type : String

Contraintes de longueur : Longueur maximum de 128.

```
Modèle : ^arn:(aws|aws-cn|aws-us-gov|aws-iso|aws-iso-b):datasync:[a-z
\-0-9]+:[0-9]{12}:location/loc-[0-9a-z]{17}$
```
# **Erreurs**

Pour plus d'informations sur les erreurs communes à toutes les actions, reportez-vous à la sectio[nErreurs courantes](#page-711-0).

### InternalException

Cette exception est levée lorsqu'une erreur se produit dans le AWS DataSync service.

Code d'état HTTP : 500

InvalidRequestException

Cette exception est levée lorsque le client soumet une demande mal formée.

Code d'état HTTP : 400

## Exemples

#### Exemple de demande

L'exemple suivant crée un emplacement pour un serveur de fichiers SMB.

```
{ 
    "AgentArns":[ 
       "arn:aws:datasync:us-east-2:111222333444:agent/agent-0b0addbeef44b3nfs", 
       "arn:aws:datasync:us-east-2:111222333444:agent/agent-2345noo35nnee1123ovo3" 
    ], 
    "Domain":"AMAZON", 
    "MountOptions":{ 
       "Version":"SMB3" 
    }, 
    "Password":"string", 
    "ServerHostname":"MyServer.amazon.com", 
    "Subdirectory":"share", 
    "Tags":[ 
       { 
           "Key":"department", 
           "Value":"finance"
```

```
 } 
     ], 
     "User":"user-1"
}
```
### Exemple de réponse

Une réponse renvoie l'ARN de localisation de votre serveur de fichiers SMB.

```
{ 
     "LocationArn": "arn:aws:datasync:us-east-1:111222333444:location/
loc-0f01451b140b2af49"
}
```
# Voir aussi

- [Interface de ligne de commande AWS](https://docs.aws.amazon.com/goto/aws-cli/datasync-2018-11-09/CreateLocationSmb)
- [AWS SDK pour .NET](https://docs.aws.amazon.com/goto/DotNetSDKV3/datasync-2018-11-09/CreateLocationSmb)
- [Kit AWS SDK pour C++](https://docs.aws.amazon.com/goto/SdkForCpp/datasync-2018-11-09/CreateLocationSmb)
- [Kit AWS SDK pour Go](https://docs.aws.amazon.com/goto/SdkForGoV1/datasync-2018-11-09/CreateLocationSmb)
- [Kit SDK AWS pour Java V2](https://docs.aws.amazon.com/goto/SdkForJavaV2/datasync-2018-11-09/CreateLocationSmb)
- [AWSSDK pour JavaScript](https://docs.aws.amazon.com/goto/AWSJavaScriptSDK/datasync-2018-11-09/CreateLocationSmb)
- [AWS SDK pour PHP V3](https://docs.aws.amazon.com/goto/SdkForPHPV3/datasync-2018-11-09/CreateLocationSmb)
- [AWS SDK pour Python](https://docs.aws.amazon.com/goto/boto3/datasync-2018-11-09/CreateLocationSmb)
- [Kit SDK AWS pour Ruby V3](https://docs.aws.amazon.com/goto/SdkForRubyV3/datasync-2018-11-09/CreateLocationSmb)

# **CreateTask**

Configure une tâche qui définit où et comment AWS DataSync transférer vos données.

Une tâche inclut un emplacement source, un emplacement de destination et les préférences relatives à la manière et au moment où vous souhaitez transférer vos données (telles que les limites de bande passante, la planification, entre autres options).

## **A** Important

Si vous envisagez de transférer des données vers ou depuis un emplacement Amazon S3, découvrez [comment cela DataSync peut affecter les frais de votre demande S3](https://docs.aws.amazon.com/datasync/latest/userguide/create-s3-location.html#create-s3-location-s3-requests) et consultez la [page de DataSync tarification](https://aws.amazon.com/datasync/pricing/) avant de commencer.

# <span id="page-444-0"></span>Syntaxe de la requête

```
{ 
    "CloudWatchLogGroupArn": "string", 
    "DestinationLocationArn": "string", 
    "Excludes": [ 
        { 
           "FilterType": "string", 
           "Value": "string" 
        } 
    ], 
    "Includes": [ 
        { 
           "FilterType": "string", 
           "Value": "string" 
        } 
    ], 
    "Name": "string", 
    "Options": { 
        "Atime": "string", 
        "BytesPerSecond": number, 
        "Gid": "string", 
        "LogLevel": "string", 
        "Mtime": "string", 
        "ObjectTags": "string", 
        "OverwriteMode": "string",
```

```
 "PosixPermissions": "string", 
        "PreserveDeletedFiles": "string", 
        "PreserveDevices": "string", 
        "SecurityDescriptorCopyFlags": "string", 
        "TaskQueueing": "string", 
        "TransferMode": "string", 
        "Uid": "string", 
        "VerifyMode": "string" 
    }, 
    "Schedule": { 
        "ScheduleExpression": "string" 
    }, 
    "SourceLocationArn": "string", 
    "Tags": [ 
        { 
           "Key": "string", 
           "Value": "string" 
        } 
   \mathbf{I}}
```
# Paramètres de demande

Pour plus d'informations sur les paramètres communs à toutes les actions, voir [Paramètres](#page-713-0)  [communs](#page-713-0).

Cette demande accepte les données suivantes au format JSON.

### <span id="page-445-0"></span>[CloudWatchLogGroupArn](#page-444-0)

Amazon Resource Name (ARN) du groupe de CloudWatch journaux Amazon utilisé pour surveiller et consigner les événements de la tâche.

Pour plus d'informations sur l'utilisation des CloudWatch journaux avecDataSync, consultez la section [Surveillance de votre tâche](https://docs.aws.amazon.com/datasync/latest/userguide/monitor-datasync.html#cloudwatchlogs) dans le Guide de AWS DataSync l'utilisateur.

Pour plus d'informations, consultez Gestion des groupes de [journaux et des flux](https://docs.aws.amazon.com/AmazonCloudWatch/latest/logs/Working-with-log-groups-and-streams.html) de CloudWatchjournaux dans le Guide de l'utilisateur Amazon Logs.

Type : String

Contraintes de longueur : Longueur maximum de 562.

```
Modèle : ^arn:(aws|aws-cn|aws-us-gov|aws-iso|aws-iso-b):logs:[a-z\-0-9]+:
[0-9]{12}:log-qroup:([\wedge:\wedge^*]\wedge)(:\wedge^*)?$
```
Obligatoire : non

### <span id="page-446-0"></span>[DestinationLocationArn](#page-444-0)

L'Amazon Resource Name (ARN) d'un l'emplacement de la ressource de stockage AWS.

Type : String

Contraintes de longueur : Longueur maximum de 128.

```
Modèle : ^arn:(aws|aws-cn|aws-us-gov|aws-iso|aws-iso-b):datasync:[a-z
\-0-9]+:[0-9]{12}:location/loc-[0-9a-z]{17}$
```
Obligatoire : oui

### <span id="page-446-1"></span>**[Excludes](#page-444-0)**

Spécifie une liste de règles de filtre qui excluent des données spécifiques lors de votre transfert. Pour plus d'informations et des exemples, consultez [Filtrage des données transférées par](https://docs.aws.amazon.com/datasync/latest/userguide/filtering.html)  [DataSync.](https://docs.aws.amazon.com/datasync/latest/userguide/filtering.html)

Type : tableau d'objets [FilterRule](#page-639-2)

Membres du tableau : nombre minimum de 0 élément. Nombre maximum de 1 élément.

Obligatoire : non

#### <span id="page-446-2"></span>**[Includes](#page-444-0)**

Spécifie une liste de règles de filtre qui incluent des données spécifiques lors de votre transfert. Pour plus d'informations et des exemples, consultez [Filtrage des données transférées par](https://docs.aws.amazon.com/datasync/latest/userguide/filtering.html)  [DataSync.](https://docs.aws.amazon.com/datasync/latest/userguide/filtering.html)

Type : tableau d'objets [FilterRule](#page-639-2)

Membres du tableau : nombre minimum de 0 élément. Nombre maximum de 1 élément.

Obligatoire : non

#### <span id="page-446-3"></span>[Name](#page-444-0)

Nom d'une tâche. Cette valeur est une référence de texte utilisée pour identifier la tâche dans la console.

Type : String

Contraintes de longueur : Longueur minimum de 1. Longueur maximum de 256.

Modèle : ^[a-zA-Z0-9\s+=.\_:@/-]+\$

Obligatoire : non

#### <span id="page-447-0"></span>**[Options](#page-444-0)**

Spécifie les options de configuration d'une tâche. Certaines options incluent la préservation des métadonnées de fichiers ou d'objets et la vérification de l'intégrité des données.

Vous pouvez également ignorer ces options avant de démarrer l'exécution individuelle d'une tâche (également appelée exécution de tâche). Pour plus d'informations, consultez [StartTaskExecution.](https://docs.aws.amazon.com/datasync/latest/userguide/API_StartTaskExecution.html)

Type : objet [Options](#page-673-1)

Obligatoire : non

#### <span id="page-447-1"></span>**[Schedule](#page-444-0)**

Spécifie une planification utilisée pour transférer périodiquement des fichiers d'une source vers un emplacement de destination. La planification doit être spécifiée selon le fuseau UTC. Pour plus d'informations, veuillez consulter la rubrique [Planification de votre tâche](https://docs.aws.amazon.com/datasync/latest/userguide/task-scheduling.html).

Type : objet [TaskSchedule](#page-709-1)

Obligatoire : non

#### <span id="page-447-2"></span>[SourceLocationArn](#page-444-0)

Amazon Resource Name (ARN) de l'emplacement source de la tâche.

Type : String

Contraintes de longueur : Longueur maximum de 128.

Modèle : ^arn:(aws|aws-cn|aws-us-gov|aws-iso|aws-iso-b):datasync:[a-z \-0-9]+:[0-9]{12}:location/loc-[0-9a-z]{17}\$

Obligatoire : oui

#### <span id="page-447-3"></span>[Tags](#page-444-0)

Spécifie les balises que vous souhaitez appliquer à l'Amazon Resource Name (ARN) représentant la tâche.

Les balises sont des paires clé-valeur qui vous aident à gérer, filtrer et rechercher vos DataSync ressources.

Type : tableau d'objets [TagListEntry](#page-699-0)

Membres du tableau : nombre minimum de 0 élément. Nombre maximal de 50 éléments.

Obligatoire : non

# <span id="page-448-1"></span>Syntaxe de la réponse

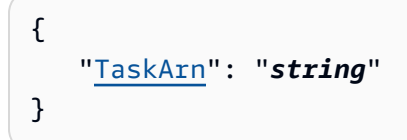

# Eléments de réponse

Si l'action aboutit, le service renvoie une réponse HTTP 200.

Les données suivantes sont renvoyées au format JSON par le service.

### <span id="page-448-0"></span>**[TaskArn](#page-448-1)**

Amazon Resource Name (ARN) de la tâche.

Type : String

Contraintes de longueur : Longueur maximum de 128.

Modèle : ^arn:(aws|aws-cn|aws-us-gov|aws-iso|aws-iso-b):datasync:[a-z \-0-9]\*:[0-9]{12}:task/task-[0-9a-f]{17}\$

## **Erreurs**

Pour plus d'informations sur les erreurs communes à toutes les actions, reportez-vous à la sectio[nErreurs courantes](#page-711-0).

### InternalException

Cette exception est levée lorsqu'une erreur se produit dans le AWS DataSync service.

Code d'état HTTP : 500

InvalidRequestException

Cette exception est levée lorsque le client soumet une demande mal formée.

Code d'état HTTP : 400

## Exemples

Exemple de demande

L'exemple suivant crée une tâche à l'aide d'un emplacement source et de destination.

```
{ 
     "Options": { 
         "Atime": "BEST_EFFORT", 
         "Gid": "NONE", 
         "Mtime": "PRESERVE", 
         "PosixPermissions": "PRESERVE", 
         "PreserveDevices": "NONE", 
         "PreserveDeletedFiles": "PRESERVE", 
         "Uid": "NONE", 
         "VerifyMode": "POINT_IN_TIME_CONSISTENT" 
     }, 
     "Schedule": { 
         "ScheduleExpression": "0 12 ? * SUN,WED *" 
     }, 
     "CloudWatchLogGroupArn": "arn:aws:logs:us-east-2:111222333444:log-group", 
     "DestinationLocationArn": "arn:aws:datasync:us-east-2:111222333444:location/
loc-07db7abfc326c50fb", 
     "Name": "MyTask", 
     "SourceLocationArn": "arn:aws:datasync:us-east-2:111222333444:location/
loc-0f01451b140b2af49", 
     "Tags": [{ 
         "Key": "Name", 
         "Value": "Task-1" 
     }]
}
```
### Exemple de réponse

La réponse suivante renvoie l'Amazon Resource Name (ARN) de la tâche.

{

```
 "TaskArn": "arn:aws:datasync:us-east-2:111222333444:task/task-08de6e6697796f026"
}
```
Voir aussi

- [Interface de ligne de commande AWS](https://docs.aws.amazon.com/goto/aws-cli/datasync-2018-11-09/CreateTask)
- [AWS SDK pour .NET](https://docs.aws.amazon.com/goto/DotNetSDKV3/datasync-2018-11-09/CreateTask)
- [Kit AWS SDK pour C++](https://docs.aws.amazon.com/goto/SdkForCpp/datasync-2018-11-09/CreateTask)
- [Kit AWS SDK pour Go](https://docs.aws.amazon.com/goto/SdkForGoV1/datasync-2018-11-09/CreateTask)
- [Kit SDK AWS pour Java V2](https://docs.aws.amazon.com/goto/SdkForJavaV2/datasync-2018-11-09/CreateTask)
- [AWSSDK pour JavaScript](https://docs.aws.amazon.com/goto/AWSJavaScriptSDK/datasync-2018-11-09/CreateTask)
- [AWS SDK pour PHP V3](https://docs.aws.amazon.com/goto/SdkForPHPV3/datasync-2018-11-09/CreateTask)
- [AWS SDK pour Python](https://docs.aws.amazon.com/goto/boto3/datasync-2018-11-09/CreateTask)
- [Kit SDK AWS pour Ruby V3](https://docs.aws.amazon.com/goto/SdkForRubyV3/datasync-2018-11-09/CreateTask)

# DeleteAgent

Supprime un agent. Amazon Resource Name (ARN) de l'agent dans votre demande. L'opération dissocie l'agent de votreCompte AWS. Toutefois, il ne supprime pas l'agent de machine virtuelle (VM) de votre environnement sur site.

# <span id="page-451-1"></span>Syntaxe de la requête

```
{ 
    "AgentArn": "string"
}
```
# Paramètres de demande

Pour plus d'informations sur les paramètres communs à toutes les actions, voir [Paramètres](#page-713-0)  [communs](#page-713-0).

Cette demande accepte les données suivantes au format JSON.

### <span id="page-451-0"></span>[AgentArn](#page-451-1)

Amazon Resource Name (ARN) de l'agent à supprimer. Utilisez l'opération ListAgents pour renvoyer une liste d'agents pour votre compte et la Région AWS.

Type : String

Contraintes de longueur : Longueur maximum de 128.

```
Modèle : ^arn:(aws|aws-cn|aws-us-gov|aws-iso|aws-iso-b):datasync:[a-z
\-0-9]+:[0-9]{12}:agent/agent-[0-9a-z]{17}$
```
Obligatoire : oui

# Éléments de réponse

Si l'action aboutit, le service renvoie une réponse HTTP 200 avec un corps HTTP vide.

## **Frreurs**

Pour plus d'informations sur les erreurs communes à toutes les actions, consultez[Erreurs courantes.](#page-711-0)

### InternalException

Cette exception est déclenchée lorsqu'une erreur se produit dans leAWS DataSync service.

Code d'état HTTP : 500

InvalidRequestException

Cette exception est déclenchée lorsque le client soumet une demande mal formée.

Code d'état HTTP : 400

### Voir aussi

- [Interface de ligne de commande AWS](https://docs.aws.amazon.com/goto/aws-cli/datasync-2018-11-09/DeleteAgent)
- [AWS SDK pour .NET](https://docs.aws.amazon.com/goto/DotNetSDKV3/datasync-2018-11-09/DeleteAgent)
- [Kit AWS SDK pour C++](https://docs.aws.amazon.com/goto/SdkForCpp/datasync-2018-11-09/DeleteAgent)
- [Kit AWS SDK pour Go](https://docs.aws.amazon.com/goto/SdkForGoV1/datasync-2018-11-09/DeleteAgent)
- [Kit SDK AWS pour Java V2](https://docs.aws.amazon.com/goto/SdkForJavaV2/datasync-2018-11-09/DeleteAgent)
- [AWSSDK pourJavaScript](https://docs.aws.amazon.com/goto/AWSJavaScriptSDK/datasync-2018-11-09/DeleteAgent)
- [AWS SDK pour PHP V3](https://docs.aws.amazon.com/goto/SdkForPHPV3/datasync-2018-11-09/DeleteAgent)
- [AWS SDK pour Python](https://docs.aws.amazon.com/goto/boto3/datasync-2018-11-09/DeleteAgent)
- [Kit SDK AWS pour Ruby V3](https://docs.aws.amazon.com/goto/SdkForRubyV3/datasync-2018-11-09/DeleteAgent)

# DeleteLocation

Supprime la configuration d'un emplacement utilisé parAWS DataSync.

# <span id="page-453-1"></span>Syntaxe de la requête

```
{ 
    "LocationArn": "string"
}
```
# Paramètres de demande

Pour plus d'informations sur les paramètres communs à toutes les actions, voir [Paramètres](#page-713-0)  [communs](#page-713-0).

Cette demande accepte les données suivantes au format JSON.

### <span id="page-453-0"></span>**[LocationArn](#page-453-1)**

Nom de ressource Amazon (ARN) de l'emplacement à supprimer.

Type : String

Contraintes de longueur : Longueur maximum de 128.

```
Modèle : ^arn:(aws|aws-cn|aws-us-gov|aws-iso|aws-iso-b):datasync:[a-z
\-0-9]+:[0-9]{12}:location/loc-[0-9a-z]{17}$
```
Obligatoire : oui

# Éléments de réponse

Si l'action aboutit, le service renvoie une réponse HTTP 200 avec un corps HTTP vide.

### **Erreurs**

Pour plus d'informations sur les erreurs communes à toutes les actions, consultez[Erreurs courantes.](#page-711-0)

InternalException

Cette exception est déclenchée lorsqu'une erreur se produit dans leAWS DataSync service.

Code d'état HTTP : 500

InvalidRequestException

Cette exception est déclenchée lorsque le client soumet une demande mal formée.

Code d'état HTTP : 400

### Voir aussi

- [Interface de ligne de commande AWS](https://docs.aws.amazon.com/goto/aws-cli/datasync-2018-11-09/DeleteLocation)
- [AWS SDK pour .NET](https://docs.aws.amazon.com/goto/DotNetSDKV3/datasync-2018-11-09/DeleteLocation)
- [Kit AWS SDK pour C++](https://docs.aws.amazon.com/goto/SdkForCpp/datasync-2018-11-09/DeleteLocation)
- [Kit AWS SDK pour Go](https://docs.aws.amazon.com/goto/SdkForGoV1/datasync-2018-11-09/DeleteLocation)
- [Kit SDK AWS pour Java V2](https://docs.aws.amazon.com/goto/SdkForJavaV2/datasync-2018-11-09/DeleteLocation)
- [AWSSDK pourJavaScript](https://docs.aws.amazon.com/goto/AWSJavaScriptSDK/datasync-2018-11-09/DeleteLocation)
- [AWS SDK pour PHP V3](https://docs.aws.amazon.com/goto/SdkForPHPV3/datasync-2018-11-09/DeleteLocation)
- [AWS SDK pour Python](https://docs.aws.amazon.com/goto/boto3/datasync-2018-11-09/DeleteLocation)
- [Kit SDK AWS pour Ruby V3](https://docs.aws.amazon.com/goto/SdkForRubyV3/datasync-2018-11-09/DeleteLocation)

# DeleteTask

Supprime n'importe quelleAWS DataSync tâche.

# <span id="page-455-1"></span>Syntaxe de la requête

```
{ 
    "TaskArn": "string"
}
```
# Paramètres de demande

Pour plus d'informations sur les paramètres communs à toutes les actions, voir [Paramètres](#page-713-0)  [communs](#page-713-0).

Cette demande accepte les données suivantes au format JSON.

### <span id="page-455-0"></span>**[TaskArn](#page-455-1)**

Spécifie l'Amazon Resource Name (ARN) de la tâche que vous voulez supprimer.

Type : String

Contraintes de longueur : Longueur maximum de 128.

```
Modèle : ^arn:(aws|aws-cn|aws-us-gov|aws-iso|aws-iso-b):datasync:[a-z
\-0-9]*:[0-9]{12}:task/task-[0-9a-f]{17}$
```
Obligatoire : oui

# Éléments de réponse

Si l'action aboutit, le service renvoie une réponse HTTP 200 avec un corps HTTP vide.

### **Erreurs**

Pour plus d'informations sur les erreurs communes à toutes les actions, consultez[Erreurs courantes.](#page-711-0)

InternalException

Cette exception est déclenchée lorsqu'une erreur se produit dans leAWS DataSync service.

Code d'état HTTP : 500

InvalidRequestException

Cette exception est déclenchée lorsque le client soumet une demande mal formée.

Code d'état HTTP : 400

### Voir aussi

- [Interface de ligne de commande AWS](https://docs.aws.amazon.com/goto/aws-cli/datasync-2018-11-09/DeleteTask)
- [AWS SDK pour .NET](https://docs.aws.amazon.com/goto/DotNetSDKV3/datasync-2018-11-09/DeleteTask)
- [Kit AWS SDK pour C++](https://docs.aws.amazon.com/goto/SdkForCpp/datasync-2018-11-09/DeleteTask)
- [Kit AWS SDK pour Go](https://docs.aws.amazon.com/goto/SdkForGoV1/datasync-2018-11-09/DeleteTask)
- [Kit SDK AWS pour Java V2](https://docs.aws.amazon.com/goto/SdkForJavaV2/datasync-2018-11-09/DeleteTask)
- [AWSSDK pourJavaScript](https://docs.aws.amazon.com/goto/AWSJavaScriptSDK/datasync-2018-11-09/DeleteTask)
- [AWS SDK pour PHP V3](https://docs.aws.amazon.com/goto/SdkForPHPV3/datasync-2018-11-09/DeleteTask)
- [AWS SDK pour Python](https://docs.aws.amazon.com/goto/boto3/datasync-2018-11-09/DeleteTask)
- [Kit SDK AWS pour Ruby V3](https://docs.aws.amazon.com/goto/SdkForRubyV3/datasync-2018-11-09/DeleteTask)

# **DescribeAgent**

Renvoie des métadonnées relatives à un AWS DataSync agent, telles que son nom, son type de point de terminaison et son état.

# <span id="page-457-1"></span>Syntaxe de la requête

```
{ 
    "AgentArn": "string"
}
```
# Paramètres de demande

Pour plus d'informations sur les paramètres communs à toutes les actions, voir [Paramètres](#page-713-0)  [communs](#page-713-0).

Cette demande accepte les données suivantes au format JSON.

## <span id="page-457-0"></span>[AgentArn](#page-457-1)

Spécifie l'Amazon Resource Name (ARN) de l'DataSyncagent à décrire.

Type : String

Contraintes de longueur : Longueur maximum de 128.

```
Modèle : ^arn:(aws|aws-cn|aws-us-gov|aws-iso|aws-iso-b):datasync:[a-z
\-0-9]+:[0-9]{12}:agent/agent-[0-9a-z]{17}$
```
Obligatoire : oui

# <span id="page-457-2"></span>Syntaxe de la réponse

```
{ 
    "AgentArn": "string", 
    "CreationTime": number, 
    "EndpointType": "string", 
    "LastConnectionTime": number, 
    "Name": "string", 
    "PrivateLinkConfig": { 
       "PrivateLinkEndpoint": "string",
```

```
 "SecurityGroupArns": [ "string" ], 
        "SubnetArns": [ "string" ], 
        "VpcEndpointId": "string" 
    }, 
    "Status": "string"
}
```
## Eléments de réponse

Si l'action aboutit, le service renvoie une réponse HTTP 200.

Les données suivantes sont renvoyées au format JSON par le service.

### <span id="page-458-0"></span>[AgentArn](#page-457-2)

L'ARN de l'agent.

Type : String

Contraintes de longueur : Longueur maximum de 128.

```
Modèle : ^arn:(aws|aws-cn|aws-us-gov|aws-iso|aws-iso-b):datasync:[a-z
\-0-9]+:[0-9]{12}:agent/agent-[0-9a-z]{17}$
```
### <span id="page-458-1"></span>**[CreationTime](#page-457-2)**

Heure à laquelle l'agent a été activé (c'est-à-dire créé dans votre compte).

Type : Timestamp

### <span id="page-458-2"></span>[EndpointType](#page-457-2)

Type de point de terminaison auquel votre agent est connecté. Si le point de terminaison est un point de terminaison VPC, l'agent n'est pas accessible sur l'Internet public.

Type : String

Valeurs valides : PUBLIC | PRIVATE\_LINK | FIPS

#### <span id="page-458-3"></span>**[LastConnectionTime](#page-457-2)**

Heure à laquelle l'agent s'est connecté pour la dernière foisDataSync.

Type : Timestamp

#### <span id="page-459-0"></span>[Name](#page-457-2)

Le nom de l'agent.

Type : String

Contraintes de longueur : Longueur minimum de 1. Longueur maximum de 256.

Modèle :  $^{6}$ [a-zA-Z0-9\s+=.\_:@/-]+\$

### <span id="page-459-1"></span>**[PrivateLinkConfig](#page-457-2)**

Le sous-réseau et le groupe de sécurité DataSync utilisés pour accéder à un point de terminaison VPC.

Type : objet [PrivateLinkConfig](#page-684-3)

#### <span id="page-459-2"></span>**[Status](#page-457-2)**

L'état de l'agent. Si l'état est EN LIGNE, l'agent est correctement configuré et peut être utilisé. L'état d'exécution est l'état d'exécution normal d'un agent. Si l'état est HORS LIGNE, la machine virtuelle de l'agent est éteinte ou l'agent est dans un état défectueux. Une fois que le problème qui a provoqué l'état non sain est résolu, l'agent retourne à l'état EN LIGNE.

Type : String

```
Valeurs valides : ONLINE | OFFLINE
```
## Erreurs

Pour plus d'informations sur les erreurs communes à toutes les actions, reportez-vous à la sectio[nErreurs courantes](#page-711-0).

#### InternalException

Cette exception est levée lorsqu'une erreur se produit dans le AWS DataSync service.

Code d'état HTTP : 500

#### InvalidRequestException

Cette exception est levée lorsque le client soumet une demande mal formée.

Code d'état HTTP : 400

# Exemples

### Exemple

L'exemple suivant renvoie les informations relatives à l'agent spécifié dans l'exemple de demande.

### Exemple de demande

```
{ 
   "AgentArn": "arn:aws:datasync:us-east-2:111222333444:agent/agent-0b0addbeef44baca3"
}
```
### Exemple

Cet exemple illustre une utilisation deDescribeAgent.

### Exemple de réponse

```
{ 
   "AgentArn": "arn:aws:datasync:us-east-2:111222333444:agent/agent-0b0addbeef44baca3", 
   "CreationTime": "1532660733.39", 
   "LastConnectionTime": "1532660733.39", 
   "Name": "MyAgent", 
   "Status": "ONLINE"
}
```
### Voir aussi

- [Interface de ligne de commande AWS](https://docs.aws.amazon.com/goto/aws-cli/datasync-2018-11-09/DescribeAgent)
- [AWS SDK pour .NET](https://docs.aws.amazon.com/goto/DotNetSDKV3/datasync-2018-11-09/DescribeAgent)
- [Kit AWS SDK pour C++](https://docs.aws.amazon.com/goto/SdkForCpp/datasync-2018-11-09/DescribeAgent)
- [Kit AWS SDK pour Go](https://docs.aws.amazon.com/goto/SdkForGoV1/datasync-2018-11-09/DescribeAgent)
- [Kit SDK AWS pour Java V2](https://docs.aws.amazon.com/goto/SdkForJavaV2/datasync-2018-11-09/DescribeAgent)
- [AWSSDK pour JavaScript](https://docs.aws.amazon.com/goto/AWSJavaScriptSDK/datasync-2018-11-09/DescribeAgent)
- [AWS SDK pour PHP V3](https://docs.aws.amazon.com/goto/SdkForPHPV3/datasync-2018-11-09/DescribeAgent)
- [AWS SDK pour Python](https://docs.aws.amazon.com/goto/boto3/datasync-2018-11-09/DescribeAgent)

# • [Kit SDK AWS pour Ruby V3](https://docs.aws.amazon.com/goto/SdkForRubyV3/datasync-2018-11-09/DescribeAgent)

# DescribeDiscoveryJob

Renvoie des informations sur une tâche de DataSync découverte.

# <span id="page-462-1"></span>Syntaxe de la requête

```
{ 
    "DiscoveryJobArn": "string"
}
```
# Paramètres de demande

Pour plus d'informations sur les paramètres communs à toutes les actions, voir [Paramètres](#page-713-0)  [communs](#page-713-0).

Cette demande accepte les données suivantes au format JSON.

### <span id="page-462-0"></span>**[DiscoveryJobArn](#page-462-1)**

Spécifie l'Amazon Resource Name (ARN) de la tâche de découverte sur laquelle vous voulez des informations.

Type : String

Contraintes de longueur : longueur maximale de 256.

```
Modèle : ^arn:(aws|aws-cn|aws-us-gov|aws-iso|aws-iso-b):datasync:[a-z
\-0-9]+:[0-9]{12}:system/storage-system-[a-f0-9]{8}-[a-f0-9]{4}-[a-f0-9]
{4}-[a-f0-9]{4}-[a-f0-9]{12}/job/discovery-job-[a-f0-9]{8}-[a-f0-9]{4}-
[a-6-9]{4}-[a-f0-9]{4}-[a-f0-9]{12}$
```
Obligatoire : oui

## <span id="page-462-2"></span>Syntaxe de la réponse

```
{ 
    "CollectionDurationMinutes": number, 
    "DiscoveryJobArn": "string", 
    "JobEndTime": number, 
    "JobStartTime": number, 
    "Status": "string",
```
}

"[StorageSystemArn"](#page-464-0): "*string*"

### Eléments de réponse

Si l'action aboutit, le service renvoie une réponse HTTP 200.

Les données suivantes sont renvoyées au format JSON par le service.

#### <span id="page-463-0"></span>[CollectionDurationMinutes](#page-462-2)

Le nombre de minutes pendant lesquelles la tâche de découverte s'exécute.

Type : entier

Plage valide : Valeur minimum de 60. Valeur de de de de de de de de de de de de de.

#### <span id="page-463-1"></span>**[DiscoveryJobArn](#page-462-2)**

ARN de la tâche de découverte.

Type : String

Contraintes de longueur : longueur maximale de 256.

```
Modèle : ^arn:(aws|aws-cn|aws-us-gov|aws-iso|aws-iso-b):datasync:[a-z
\-0-9]+:[0-9]{12}:system/storage-system-[a-f0-9]{8}-[a-f0-9]{4}-[a-f0-9]
{4}-[a-f0-9]{4}-[a-f0-9]{12}/job/discovery-job-[a-f0-9]{8}-[a-f0-9]{4}-
[a-f0-9]{4}-[a-f0-9]{4}-[a-f0-9]{12}$
```
#### <span id="page-463-2"></span>**[JobEndTime](#page-462-2)**

Heure à laquelle la tâche de découverte s'est terminée.

Type : Timestamp

#### <span id="page-463-3"></span>**[JobStartTime](#page-462-2)**

Heure à laquelle la tâche de découverte a commencé.

Type : Timestamp

#### <span id="page-463-4"></span>**[Status](#page-462-2)**

Indique l'état d'une tâche de découverte. Pour plus d'informations, consultez [Statuts des tâches](https://docs.aws.amazon.com/datasync/latest/userguide/discovery-job-statuses.html#discovery-job-statuses-table) [de Découverte](https://docs.aws.amazon.com/datasync/latest/userguide/discovery-job-statuses.html#discovery-job-statuses-table).

Type : String

Valeurs valides : RUNNING | WARNING | TERMINATED | FAILED | STOPPED | COMPLETED | COMPLETED\_WITH\_ISSUES

#### <span id="page-464-0"></span>[StorageSystemArn](#page-462-2)

L'ARN du système de stockage sur site sur lequel vous exécutez la tâche de découverte.

Type : String

Contraintes de longueur : Longueur maximum de 128.

Modèle : ^arn:(aws|aws-cn|aws-us-gov|aws-iso|aws-iso-b):datasync:[a-z \-0-9]+:[0-9]{12}:system/storage-system-[a-f0-9]{8}-[a-f0-9]{4}-[a-f0-9] {4}-[a-f0-9]{4}-[a-f0-9]{12}\$

### **Erreurs**

Pour plus d'informations sur les erreurs communes à toutes les actions, reportez-vous à la sectio[nErreurs courantes](#page-711-0).

InternalException

Cette exception est levée lorsqu'une erreur se produit dans le AWS DataSync service.

Code d'état HTTP : 500

InvalidRequestException

Cette exception est levée lorsque le client soumet une demande mal formée.

Code d'état HTTP : 400

Voir aussi

- [Interface de ligne de commande AWS](https://docs.aws.amazon.com/goto/aws-cli/datasync-2018-11-09/DescribeDiscoveryJob)
- [AWS SDK pour .NET](https://docs.aws.amazon.com/goto/DotNetSDKV3/datasync-2018-11-09/DescribeDiscoveryJob)

```
DescribeDiscoveryJob 453
```
- [Kit AWS SDK pour C++](https://docs.aws.amazon.com/goto/SdkForCpp/datasync-2018-11-09/DescribeDiscoveryJob)
- [Kit AWS SDK pour Go](https://docs.aws.amazon.com/goto/SdkForGoV1/datasync-2018-11-09/DescribeDiscoveryJob)
- [Kit SDK AWS pour Java V2](https://docs.aws.amazon.com/goto/SdkForJavaV2/datasync-2018-11-09/DescribeDiscoveryJob)
- [AWSSDK pour JavaScript](https://docs.aws.amazon.com/goto/AWSJavaScriptSDK/datasync-2018-11-09/DescribeDiscoveryJob)
- [AWS SDK pour PHP V3](https://docs.aws.amazon.com/goto/SdkForPHPV3/datasync-2018-11-09/DescribeDiscoveryJob)
- [AWS SDK pour Python](https://docs.aws.amazon.com/goto/boto3/datasync-2018-11-09/DescribeDiscoveryJob)
- [Kit SDK AWS pour Ruby V3](https://docs.aws.amazon.com/goto/SdkForRubyV3/datasync-2018-11-09/DescribeDiscoveryJob)

# DescribeLocationEfs

Renvoie des métadonnées sur votre AWS DataSync emplacement vers un système de fichiers Amazon EFS.

# <span id="page-466-1"></span>Syntaxe de la requête

```
{ 
    "LocationArn": "string"
}
```
# Paramètres de demande

Pour plus d'informations sur les paramètres communs à toutes les actions, voir [Paramètres](#page-713-0)  [communs](#page-713-0).

Cette demande accepte les données suivantes au format JSON.

### <span id="page-466-0"></span>**[LocationArn](#page-466-1)**

Amazon Resource Name (ARN) de l'emplacement du système de fichiers Amazon EFS sur lequel vous souhaitez obtenir des informations.

Type : String

Contraintes de longueur : Longueur maximum de 128.

```
Modèle : ^arn:(aws|aws-cn|aws-us-gov|aws-iso|aws-iso-b):datasync:[a-z
\-0-9]+:[0-9]{12}:location/loc-[0-9a-z]{17}$
```
Obligatoire : oui

# <span id="page-466-2"></span>Syntaxe de la réponse

```
{ 
    "AccessPointArn": "string", 
    "CreationTime": number, 
    "Ec2Config": { 
        "SecurityGroupArns": [ "string" ], 
        "SubnetArn": "string" 
    },
```

```
 "FileSystemAccessRoleArn": "string", 
    "InTransitEncryption": "string", 
    "LocationArn": "string", 
    "LocationUri": "string"
}
```
Eléments de réponse

Si l'action aboutit, le service renvoie une réponse HTTP 200.

Les données suivantes sont renvoyées au format JSON par le service.

### <span id="page-467-0"></span>**[AccessPointArn](#page-466-2)**

L'ARN EFS du point d'accès qui DataSync permet d'accéder au système de fichiers Amazon EFS.

Type : String

Contraintes de longueur : Longueur maximum de 128.

```
Modèle : ^arn:(aws|aws-cn|aws-us-gov|aws-iso|aws-iso-b):elasticfilesystem:
[a-z\,-0-9]+:[0-9]{12}:access-point/fsap-[0-9a-f]{8,40}$
```
#### <span id="page-467-1"></span>**[CreationTime](#page-466-2)**

Heure à laquelle l'emplacement a été créé.

Type : Timestamp

#### <span id="page-467-2"></span>[Ec2Config](#page-466-2)

Le sous-réseau et les groupes de sécurité utilisés par AWS DataSync pour accéder à votre système de fichiers Amazon EFS.

Type : objet [Ec2Config](#page-637-2)

<span id="page-467-3"></span>[FileSystemAccessRoleArn](#page-466-2)

Rôle AWS Identity and Access Management (IAM) qu'DataSyncendosse le système de fichiers Amazon EFS.

Type : String

Contraintes de longueur : longueur maximale de 2048.
```
Modèle : ^arn:(aws|aws-cn|aws-us-gov|aws-iso|aws-iso-b):iam::[0-9]
{12}:role/.*$
```
#### [InTransitEncryption](#page-466-0)

Spécifie si DataSync le chiffrement par protocole TLS (Transport Layer Security) lors de la copie de données vers ou depuis le système de fichiers Amazon EFS.

Type : String

Valeurs valides : NONE | TLS1\_2

#### **[LocationArn](#page-466-0)**

L'ARN du système de fichiers Amazon EFS.

Type : String

Contraintes de longueur : Longueur maximum de 128.

```
Modèle : ^arn:(aws|aws-cn|aws-us-gov|aws-iso|aws-iso-b):datasync:[a-z
\-0-9]+:[0-9]{12}:location/loc-[0-9a-z]{17}$
```
#### **[LocationUri](#page-466-0)**

URL de l'emplacement du système de fichiers Amazon EFS.

Type : String

Contraintes de longueur : longueur maximum de 4 360.

Modèle : ^(efs|nfs|s3|smb|hdfs|fsx[a-z0-9-]+)://[a-zA-Z0-9.:/\-]+\$

### **Erreurs**

Pour plus d'informations sur les erreurs communes à toutes les actions, reportez-vous à la sectio[nErreurs courantes](#page-711-0).

#### InternalException

Cette exception est levée lorsqu'une erreur se produit dans le AWS DataSync service.

Code d'état HTTP : 500

#### InvalidRequestException

Cette exception est levée lorsque le client soumet une demande mal formée.

Code d'état HTTP : 400

### Exemples

Exemple de demande

L'exemple suivant montre comment obtenir des informations sur un emplacement spécifique du système de fichiers Amazon EFS.

```
\{ "LocationArn": "arn:aws:datasync:us-east-2:111222333444:location/
loc-12abcdef012345678"
}
```
Exemple de réponse

L'exemple suivant renvoie des informations sur l'emplacement d'un système de fichiers Amazon EFS.

```
{ 
     "CreationTime": 1653319021.353, 
     "Ec2Config": { 
         "SubnetArn": "arn:aws:ec2:us-east-2:111222333444:subnet/
subnet-1234567890abcdef1", 
         "SecurityGroupArns": [ 
              "arn:aws:ec2:us-east-2:111222333444:security-group/sg-1234567890abcdef2" 
         ] 
     }, 
     "LocationArn": "arn:aws:datasync:us-east-2:111222333444:location/loc-
abcdef01234567890", 
     "LocationUri": "efs://us-east-2.fs-021345abcdef6789/"
}
```
Exemple de réponse : description de l'emplacement d'un système de fichiers Amazon EFS restreint

L'exemple suivant renvoie les détails de localisation d'un système de fichiers Amazon EFS à accès restreint, y compris les AccessPointArn InTransitEncryption élémentsFileSystemAccessRoleArn, et.

```
{ 
     "CreationTime": 1653319021.353, 
     "AccessPointArn": "arn:aws:elasticfilesystem:us-east-2:111222333444:access-point/
fsap-1234567890abcdef0", 
     "Ec2Config": { 
         "SubnetArn": "arn:aws:ec2:us-east-2:111222333444:subnet/
subnet-1234567890abcdef1", 
         "SecurityGroupArns": [ 
              "arn:aws:ec2:us-east-2:111222333444:security-group/sg-1234567890abcdef2" 
         ] 
     }, 
     "FileSystemAccessRoleArn": "arn:aws:iam::111222333444:role/
AwsDataSyncFullAccessNew", 
     "InTransitEncryption": "TLS1_2", 
     "LocationArn": "arn:aws:datasync:us-east-2:111222333444:location/loc-
abcdef01234567890", 
     "LocationUri": "efs://us-east-2.fs-021345abcdef6789/", 
     "Subdirectory": "/mount/path", 
     "Tags": [{ 
         "Key": "Name", 
         "Value": "ElasticFileSystem-1" 
     }]
}
```
# Voir aussi

- [Interface de ligne de commande AWS](https://docs.aws.amazon.com/goto/aws-cli/datasync-2018-11-09/DescribeLocationEfs)
- [AWS SDK pour .NET](https://docs.aws.amazon.com/goto/DotNetSDKV3/datasync-2018-11-09/DescribeLocationEfs)
- [Kit AWS SDK pour C++](https://docs.aws.amazon.com/goto/SdkForCpp/datasync-2018-11-09/DescribeLocationEfs)
- [Kit AWS SDK pour Go](https://docs.aws.amazon.com/goto/SdkForGoV1/datasync-2018-11-09/DescribeLocationEfs)
- [Kit SDK AWS pour Java V2](https://docs.aws.amazon.com/goto/SdkForJavaV2/datasync-2018-11-09/DescribeLocationEfs)
- [AWSSDK pour JavaScript](https://docs.aws.amazon.com/goto/AWSJavaScriptSDK/datasync-2018-11-09/DescribeLocationEfs)
- [AWS SDK pour PHP V3](https://docs.aws.amazon.com/goto/SdkForPHPV3/datasync-2018-11-09/DescribeLocationEfs)
- [AWS SDK pour Python](https://docs.aws.amazon.com/goto/boto3/datasync-2018-11-09/DescribeLocationEfs)
- [Kit SDK AWS pour Ruby V3](https://docs.aws.amazon.com/goto/SdkForRubyV3/datasync-2018-11-09/DescribeLocationEfs)

# DescribeLocationFsxLustre

Fournit des informations sur la configuration de l'AWS DataSyncemplacement d'un système de fichiers Amazon FSx for Lustre.

# <span id="page-472-1"></span>Syntaxe de la requête

```
{ 
    "LocationArn": "string"
}
```
# Paramètres de demande

Pour plus d'informations sur les paramètres communs à toutes les actions, consultez la section [Paramètres communs](#page-713-0).

Cette demande accepte les données suivantes au format JSON.

#### <span id="page-472-0"></span>**[LocationArn](#page-472-1)**

Amazon Resource Name (ARN) de l'emplacement FSx for Lustre à décrire.

Type : String

Contraintes de longueur : Longueur maximum de 128.

```
Modèle : ^arn:(aws|aws-cn|aws-us-gov|aws-iso|aws-iso-b):datasync:[a-z
\-0-9]+:[0-9]{12}:location/loc-[0-9a-z]{17}$
```
Obligatoire : oui

```
{ 
    "CreationTime": number, 
    "LocationArn": "string", 
    "LocationUri": "string", 
    "SecurityGroupArns": [ "string" ]
}
```
### Eléments de réponse

Si l'action aboutit, le service renvoie une réponse HTTP 200.

Les données suivantes sont renvoyées au format JSON par le service.

#### <span id="page-473-0"></span>**[CreationTime](#page-472-2)**

Heure à laquelle l'emplacement FSx for Lustre a été créé.

Type : Timestamp

#### <span id="page-473-1"></span>**[LocationArn](#page-472-2)**

Amazon Resource Name (ARN) de l'emplacement FSx for Lustre décrit.

Type : String

Contraintes de longueur : Longueur maximum de 128.

```
Modèle : ^arn:(aws|aws-cn|aws-us-gov|aws-iso|aws-iso-b):datasync:[a-z
\-0-9]+:[0-9]{12}:location/loc-[0-9a-z]{17}$
```
#### <span id="page-473-2"></span>**[LocationUri](#page-472-2)**

L'URI de l'emplacement FSx for Lustre décrit.

Type : String

Contraintes de longueur : Longueur maximum de 4 360.

```
Modèle : ^(efs|nfs|s3|smb|hdfs|fsx[a-z0-9-]+)://[a-zA-Z0-9.:/\-]+$
```
#### <span id="page-473-3"></span>[SecurityGroupArns](#page-472-2)

Amazon Resource Name (ARN) des groupes de sécurité configurés pour le système de fichiers FSx for Lustre.

Type : tableau de chaînes

Membres du tableau : Nombre minimum de 1 élément. Nombre maximum de 5 éléments.

Contraintes de longueur : Longueur maximum de 128.

Modèle : ^arn:(aws|aws-cn|aws-us-gov|aws-iso|aws-iso-b):ec2:[a-z\-0-9]\*:  $[0-9]{12}$ :security-group/sg- $[a-6-9]+$ \$

## **Erreurs**

Pour plus d'informations sur les erreurs communes à toutes les actions, consultez[Erreurs courantes.](#page-711-0)

InternalException

Cette exception est déclenchée lorsqu'une erreur se produit dans leAWS DataSync service.

Code d'état HTTP : 500

### InvalidRequestException

Cette exception est déclenchée lorsque le client soumet une demande mal formée.

Code d'état HTTP : 400

# Voir aussi

- [Interface de ligne de commande AWS](https://docs.aws.amazon.com/goto/aws-cli/datasync-2018-11-09/DescribeLocationFsxLustre)
- [AWS SDK pour .NET](https://docs.aws.amazon.com/goto/DotNetSDKV3/datasync-2018-11-09/DescribeLocationFsxLustre)
- [Kit AWS SDK pour C++](https://docs.aws.amazon.com/goto/SdkForCpp/datasync-2018-11-09/DescribeLocationFsxLustre)
- [Kit AWS SDK pour Go](https://docs.aws.amazon.com/goto/SdkForGoV1/datasync-2018-11-09/DescribeLocationFsxLustre)
- [Kit SDK AWS pour Java V2](https://docs.aws.amazon.com/goto/SdkForJavaV2/datasync-2018-11-09/DescribeLocationFsxLustre)
- [AWSSDK pourJavaScript](https://docs.aws.amazon.com/goto/AWSJavaScriptSDK/datasync-2018-11-09/DescribeLocationFsxLustre)
- [AWS SDK pour PHP V3](https://docs.aws.amazon.com/goto/SdkForPHPV3/datasync-2018-11-09/DescribeLocationFsxLustre)
- [AWS SDK pour Python](https://docs.aws.amazon.com/goto/boto3/datasync-2018-11-09/DescribeLocationFsxLustre)
- [Kit SDK AWS pour Ruby V3](https://docs.aws.amazon.com/goto/SdkForRubyV3/datasync-2018-11-09/DescribeLocationFsxLustre)

# DescribeLocationFsxOntap

Fournit des détails sur la façon dont l'AWS DataSyncemplacement d'un système de fichiers Amazon FSx pourNetApp ONTAP est configuré.

### **a** Note

Si votre localisation utilise SMB, l'DescribeLocationFsxOntapopération ne renvoie pas réellement dePassword.

# <span id="page-475-1"></span>Syntaxe de la requête

```
{ 
    "LocationArn": "string"
}
```
# Paramètres de demande

Pour plus d'informations sur les paramètres communs à toutes les actions, consultez la section [Paramètres communs](#page-713-0).

Cette demande accepte les données suivantes au format JSON.

### <span id="page-475-0"></span>**[LocationArn](#page-475-1)**

Spécifie l'Amazon Resource Name (ARN) de l'emplacement du système de fichiers FSx pour ONTAP sur lequel vous souhaitez des informations.

Type : String

Contraintes de longueur : Longueur maximum de 128.

```
Modèle : ^arn:(aws|aws-cn|aws-us-gov|aws-iso|aws-iso-b):datasync:[a-z
\-0-9]+:[0-9]{12}:location/loc-[0-9a-z]{17}$
```
Obligatoire : oui

# <span id="page-475-2"></span>Syntaxe de la réponse

{

```
 "CreationTime": number, 
    "FsxFilesystemArn": "string", 
    "LocationArn": "string", 
    "LocationUri": "string", 
    "Protocol": { 
       "NFS": { 
           "MountOptions": { 
              "Version": "string" 
 } 
       }, 
       "SMB": { 
           "Domain": "string", 
           "MountOptions": { 
              "Version": "string" 
           }, 
           "Password": "string", 
           "User": "string" 
       } 
    }, 
    "SecurityGroupArns": [ "string" ], 
    "StorageVirtualMachineArn": "string"
}
```
# Eléments de réponse

Si l'action aboutit, le service renvoie une réponse HTTP 200.

Les données suivantes sont renvoyées au format JSON par le service.

# <span id="page-476-0"></span>**[CreationTime](#page-475-2)**

Heure à laquelle l'emplacement a été créé.

Type : Timestamp

# <span id="page-476-1"></span>**[FsxFilesystemArn](#page-475-2)**

L'ARN du système de fichiers FSx pour ONTAP.

Type : String

Contraintes de longueur : Longueur maximum de 128.

Modèle : ^arn:(aws|aws-cn|aws-us-gov|aws-iso|aws-iso-b):fsx:[a-z\-0-9]\*: [0-9]{12}:file-system/fs-.\*\$

#### <span id="page-477-0"></span>**[LocationArn](#page-475-2)**

L'ARN de l'emplacement du système de fichiers FSx pour ONTAP.

Type : String

Contraintes de longueur : Longueur maximum de 128.

```
Modèle : ^arn:(aws|aws-cn|aws-us-gov|aws-iso|aws-iso-b):datasync:[a-z
\-0-9]+:[0-9]{12}:location/loc-[0-9a-z]{17}$
```
### <span id="page-477-1"></span>**[LocationUri](#page-475-2)**

L'identifiant de ressource (URI) du FSx pour l'emplacement du système de fichiers FSx pour l'emplacement du système de fichiers FSx pour ONTAP.

Type : String

Contraintes de longueur : Longueur maximum de 4.

Modèle : ^(efs|nfs|s3|smb|hdfs|fsx[a-z0-9-]+)://[a-zA-Z0-9.:/\-]+\$

#### <span id="page-477-2"></span>[Protocol](#page-475-2)

Spécifie le protocole de transfert de données qu'utilise AWS DataSync pour accéder à votre système de fichiers Amazon FSx.

Type : objet [FsxProtocol](#page-641-2)

### <span id="page-477-3"></span>**[SecurityGroupArns](#page-475-2)**

Les groupes de sécurité queDataSync utilise pour accéder à votre système de fichiers FSx pour ONTAP.

Type : tableau de chaînes

Membres du tableau : Nombre minimum de 1 élément. Nombre maximum de 5 éléments.

Contraintes de longueur : Longueur maximum de 128.

Modèle : ^arn:(aws|aws-cn|aws-us-gov|aws-iso|aws-iso-b):ec2:[a-z\-0-9]\*: [0-9]{12}:security-group/sg-[a-f0-9]+\$

#### <span id="page-477-4"></span>[StorageVirtualMachineArn](#page-475-2)

L'ARN de la machine virtuelle de stockage (SVM) de votre système de fichiers FSx pour ONTAP vers ou depuis laquelle vous copiez des données.

### Type : String

Contraintes de longueur : Longueur maximum de 162.

```
Modèle : ^arn:(aws|aws-cn|aws-us-gov|aws-iso|aws-iso-b):fsx:[a-z\-0-9]+:
[0-9]{12}:storage-virtual-machine/fs-[0-9a-f]+/svm-[0-9a-f]{17,}$
```
### **Erreurs**

Pour plus d'informations sur les erreurs communes à toutes les actions, consultez[Erreurs courantes.](#page-711-0)

#### InternalException

Cette exception est déclenchée lorsqu'une erreur se produit dans leAWS DataSync service.

Code d'état HTTP : 500

InvalidRequestException

Cette exception est déclenchée lorsque le client soumet une demande mal formée.

Code d'état HTTP : 400

### Voir aussi

- [Interface de ligne de commande AWS](https://docs.aws.amazon.com/goto/aws-cli/datasync-2018-11-09/DescribeLocationFsxOntap)
- [AWS SDK pour .NET](https://docs.aws.amazon.com/goto/DotNetSDKV3/datasync-2018-11-09/DescribeLocationFsxOntap)
- [Kit AWS SDK pour C++](https://docs.aws.amazon.com/goto/SdkForCpp/datasync-2018-11-09/DescribeLocationFsxOntap)
- [Kit AWS SDK pour Go](https://docs.aws.amazon.com/goto/SdkForGoV1/datasync-2018-11-09/DescribeLocationFsxOntap)
- [Kit SDK AWS pour Java V2](https://docs.aws.amazon.com/goto/SdkForJavaV2/datasync-2018-11-09/DescribeLocationFsxOntap)
- [AWSSDK pourJavaScript](https://docs.aws.amazon.com/goto/AWSJavaScriptSDK/datasync-2018-11-09/DescribeLocationFsxOntap)
- [AWS SDK pour PHP V3](https://docs.aws.amazon.com/goto/SdkForPHPV3/datasync-2018-11-09/DescribeLocationFsxOntap)
- [AWS SDK pour Python](https://docs.aws.amazon.com/goto/boto3/datasync-2018-11-09/DescribeLocationFsxOntap)
- [Kit SDK AWS pour Ruby V3](https://docs.aws.amazon.com/goto/SdkForRubyV3/datasync-2018-11-09/DescribeLocationFsxOntap)

# DescribeLocationFsxOpenZfs

Fournit des informations sur la configuration de l'AWS DataSyncemplacement d'un système de fichiers Amazon FSx pour OpenZFS.

# **a** Note

Les éléments de réponse associés àSMB ne sont pas pris en charge par l'DescribeLocationFsxOpenZfsopération.

# <span id="page-479-1"></span>Syntaxe de la requête

```
{ 
    "LocationArn": "string"
}
```
# Paramètres de demande

Pour plus d'informations sur les paramètres communs à toutes les actions, consultez la section [Paramètres communs](#page-713-0).

Cette demande accepte les données suivantes au format JSON.

### <span id="page-479-0"></span>**[LocationArn](#page-479-1)**

L'Amazon Resource Name (ARN) de l'emplacement FSx pour OpenZFS à décrire.

Type : String

Contraintes de longueur : Longueur maximum de 128.

Modèle : ^arn:(aws|aws-cn|aws-us-gov|aws-iso|aws-iso-b):datasync:[a-z \-0-9]+:[0-9]{12}:location/loc-[0-9a-z]{17}\$

Obligatoire : oui

```
{
```

```
DescribeLocationFsxOpenZfs 468
```

```
 "CreationTime": number, 
    "LocationArn": "string", 
    "LocationUri": "string", 
    "Protocol": { 
        "NFS": { 
           "MountOptions": { 
              "Version": "string" 
 } 
        }, 
        "SMB": { 
           "Domain": "string", 
           "MountOptions": { 
              "Version": "string" 
           }, 
           "Password": "string", 
           "User": "string" 
       } 
    }, 
    "SecurityGroupArns": [ "string" ]
}
```
# Eléments de réponse

Si l'action aboutit, le service renvoie une réponse HTTP 200.

Les données suivantes sont renvoyées au format JSON par le service.

#### <span id="page-480-0"></span>**[CreationTime](#page-479-2)**

Heure à laquelle l'emplacement FSx pour OpenZFS a été créé.

Type : Timestamp

### <span id="page-480-1"></span>**[LocationArn](#page-479-2)**

L'ARN de l'emplacement FSx pour OpenZFS qui a été décrit.

#### Type : String

Contraintes de longueur : Longueur maximum de 128.

Modèle : ^arn:(aws|aws-cn|aws-us-gov|aws-iso|aws-iso-b):datasync:[a-z \-0-9]+:[0-9]{12}:location/loc-[0-9a-z]{17}\$

#### <span id="page-481-0"></span>**[LocationUri](#page-479-2)**

L'identifiant de ressource (URI) de l'emplacement FSx pour OpenZFS qui a été décrit.

Exemple : fsxz://us-west-2.fs-1234567890abcdef02/fsx/folderA/folder

Type : String

Contraintes de longueur : Longueur maximum de 4 360.

Modèle : ^(efs|nfs|s3|smb|hdfs|fsx[a-z0-9-]+)://[a-zA-Z0-9.:/\-]+\$

#### <span id="page-481-1"></span>[Protocol](#page-479-2)

Le type de protocole que AWS DataSync utilise pour accéder à votre système de fichiers.

Type : objet [FsxProtocol](#page-641-2)

#### <span id="page-481-2"></span>**[SecurityGroupArns](#page-479-2)**

L'ARN des groupes de sécurité configurés pour le système de fichiers FSx pour OpenZFS.

Type : tableau de chaînes

Membres du tableau : Nombre minimum de 1 élément. Nombre maximum de 5 éléments.

Contraintes de longueur : Longueur maximum de 128.

Modèle : ^arn:(aws|aws-cn|aws-us-gov|aws-iso|aws-iso-b):ec2: $[a-z\ -0-9]$ \*: [0-9]{12}:security-group/sg-[a-f0-9]+\$

### **Erreurs**

Pour plus d'informations sur les erreurs communes à toutes les actions, consultez[Erreurs courantes.](#page-711-0)

#### InternalException

Cette exception est déclenchée lorsqu'une erreur se produit dans leAWS DataSync service.

Code d'état HTTP : 500

#### InvalidRequestException

Cette exception est déclenchée lorsque le client soumet une demande mal formée.

### Code d'état HTTP : 400

# Voir aussi

- [Interface de ligne de commande AWS](https://docs.aws.amazon.com/goto/aws-cli/datasync-2018-11-09/DescribeLocationFsxOpenZfs)
- [AWS SDK pour .NET](https://docs.aws.amazon.com/goto/DotNetSDKV3/datasync-2018-11-09/DescribeLocationFsxOpenZfs)
- [Kit AWS SDK pour C++](https://docs.aws.amazon.com/goto/SdkForCpp/datasync-2018-11-09/DescribeLocationFsxOpenZfs)
- [Kit AWS SDK pour Go](https://docs.aws.amazon.com/goto/SdkForGoV1/datasync-2018-11-09/DescribeLocationFsxOpenZfs)
- [Kit SDK AWS pour Java V2](https://docs.aws.amazon.com/goto/SdkForJavaV2/datasync-2018-11-09/DescribeLocationFsxOpenZfs)
- [AWSSDK pourJavaScript](https://docs.aws.amazon.com/goto/AWSJavaScriptSDK/datasync-2018-11-09/DescribeLocationFsxOpenZfs)
- [AWS SDK pour PHP V3](https://docs.aws.amazon.com/goto/SdkForPHPV3/datasync-2018-11-09/DescribeLocationFsxOpenZfs)
- [AWS SDK pour Python](https://docs.aws.amazon.com/goto/boto3/datasync-2018-11-09/DescribeLocationFsxOpenZfs)
- [Kit SDK AWS pour Ruby V3](https://docs.aws.amazon.com/goto/SdkForRubyV3/datasync-2018-11-09/DescribeLocationFsxOpenZfs)

# DescribeLocationFsxWindows

Renvoie des métadonnées concernant l'emplacement d'un serveur de fichiers Amazon FSx for Windows File Server,

# <span id="page-483-1"></span>Syntaxe de la requête

```
{ 
    "LocationArn": "string"
}
```
# Paramètres de demande

Pour plus d'informations sur les paramètres communs à toutes les actions, voir [Paramètres](#page-713-0)  [communs](#page-713-0).

Cette demande accepte les données suivantes au format JSON.

#### <span id="page-483-0"></span>**[LocationArn](#page-483-1)**

Amazon Resource Name (ARN) de l'emplacement du système de fichiers FSx for Windows File Server à décrire.

Type : String

Contraintes de longueur : Longueur maximum de 128.

```
Modèle : ^arn:(aws|aws-cn|aws-us-gov|aws-iso|aws-iso-b):datasync:[a-z
\-0-9]+:[0-9]{12}:location/loc-[0-9a-z]{17}$
```
Obligatoire : oui

```
{ 
    "CreationTime": number, 
    "Domain": "string", 
    "LocationArn": "string", 
    "LocationUri": "string", 
    "SecurityGroupArns": [ "string" ],
```
}

"[User"](#page-485-1): "*string*"

# Eléments de réponse

Si l'action aboutit, le service renvoie une réponse HTTP 200.

Les données suivantes sont renvoyées au format JSON par le service.

#### <span id="page-484-0"></span>**[CreationTime](#page-483-2)**

L'heure à laquelle l'emplacement FSx for Windows File Server a été créé.

Type : Timestamp

#### <span id="page-484-1"></span>[Domain](#page-483-2)

Nom du domaine Windows auquel appartient le serveur de fichier FSx for Windows File Server.

Type : String

Contraintes longueur

Modèle : ^[A-Za-z0-9]((\.|-+)?[A-Za-z0-9]){0,252}\$

### <span id="page-484-2"></span>**[LocationArn](#page-483-2)**

Amazon Resource Name (ARN) de l'emplacement du serveur de fichiers FSx for Windows File Server qui a été décrit.

Type : String

Contraintes de longueur : Longueur maximum de 128.

Modèle : ^arn:(aws|aws-cn|aws-us-gov|aws-iso|aws-iso-b):datasync:[a-z \-0-9]+:[0-9]{12}:location/loc-[0-9a-z]{17}\$

<span id="page-484-3"></span>**[LocationUri](#page-483-2)** 

L'URL de l'emplacement du serveur de fichiers FSx for Windows File Server qui a été décrit.

Type : String

Contraintes longueur

# Modèle : ^(efs|nfs|s3|smb|hdfs|fsx[a-z0-9-]+)://[a-zA-Z0-9.:/\-]+\$

#### <span id="page-485-0"></span>**[SecurityGroupArns](#page-483-2)**

Amazon Resource Name (ARN) des groupes de sécurité configurés pour le système de fichiers FSx for Windows File Server.

Type : tableau de chaînes

Membres du tableau : Nombre minimum de 1 élément. Nombre maximum de 5 éléments.

Contraintes de longueur : Longueur maximum de 128.

Modèle : ^arn:(aws|aws-cn|aws-us-gov|aws-iso|aws-iso-b):ec2:[a-z\-0-9]\*: [0-9]{12}:security-group/sg-[a-f0-9]+\$

#### <span id="page-485-1"></span>[User](#page-483-2)

Utilisateur disposant des autorisations pour accéder aux fichiers et aux dossiers dans le système de fichiers FSx for Windows File Server.

Type : String

Contraintes longueur

Modèle : ^[^\x5B\x5D\\/:;|=,+\*?]{1,104}\$

### **Erreurs**

Pour plus d'informations sur les erreurs communes à toutes les actions, consultez[Erreurs courantes.](#page-711-0)

#### InternalException

Cette exception est déclenchée lorsqu'une erreur se produit dans leAWS DataSync service.

Code d'état HTTP : 500

#### InvalidRequestException

Cette exception est déclenchée lorsque le client soumet une demande mal formée.

Code d'état HTTP : 400

# Voir aussi

- [Interface de ligne de commande AWS](https://docs.aws.amazon.com/goto/aws-cli/datasync-2018-11-09/DescribeLocationFsxWindows)
- [AWS SDK pour .NET](https://docs.aws.amazon.com/goto/DotNetSDKV3/datasync-2018-11-09/DescribeLocationFsxWindows)
- [Kit AWS SDK pour C++](https://docs.aws.amazon.com/goto/SdkForCpp/datasync-2018-11-09/DescribeLocationFsxWindows)
- [Kit AWS SDK pour Go](https://docs.aws.amazon.com/goto/SdkForGoV1/datasync-2018-11-09/DescribeLocationFsxWindows)
- [Kit SDK AWS pour Java V2](https://docs.aws.amazon.com/goto/SdkForJavaV2/datasync-2018-11-09/DescribeLocationFsxWindows)
- [AWSSDK pourJavaScript](https://docs.aws.amazon.com/goto/AWSJavaScriptSDK/datasync-2018-11-09/DescribeLocationFsxWindows)
- [AWS SDK pour PHP V3](https://docs.aws.amazon.com/goto/SdkForPHPV3/datasync-2018-11-09/DescribeLocationFsxWindows)
- [AWS SDK pour Python](https://docs.aws.amazon.com/goto/boto3/datasync-2018-11-09/DescribeLocationFsxWindows)
- [Kit SDK AWS pour Ruby V3](https://docs.aws.amazon.com/goto/SdkForRubyV3/datasync-2018-11-09/DescribeLocationFsxWindows)

# DescribeLocationHdfs

Renvoie les métadonnées, telles que les informations d'authentification concernant l'emplacement du système de fichiers distribué Hadoop (HDFS).

# <span id="page-487-1"></span>Syntaxe de la requête

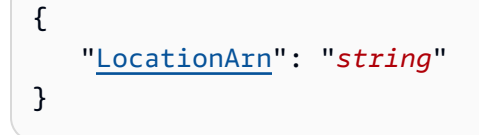

# Paramètres de demande

Pour plus d'informations sur les paramètres communs à toutes les actions, voir [Paramètres](#page-713-0)  [communs](#page-713-0).

Cette demande accepte les données suivantes au format JSON.

### <span id="page-487-0"></span>**[LocationArn](#page-487-1)**

L'Amazon Resource Name (ARN) de l'emplacement du cluster HDFS à décrire.

Type : String

Contraintes de longueur : Longueur maximum de 128.

```
Modèle : ^arn:(aws|aws-cn|aws-us-gov|aws-iso|aws-iso-b):datasync:[a-z
\-0-9]+:[0-9]{12}:location/loc-[0-9a-z]{17}$
```
<span id="page-487-2"></span>Obligatoire : oui

```
{ 
    "AgentArns": [ "string" ], 
    "AuthenticationType": "string", 
    "BlockSize": number, 
    "CreationTime": number, 
    "KerberosPrincipal": "string", 
    "KmsKeyProviderUri": "string",
```

```
 "LocationArn": "string", 
    "LocationUri": "string", 
    "NameNodes": [ 
        { 
           "Hostname": "string", 
           "Port": number
       } 
    ], 
    "QopConfiguration": { 
        "DataTransferProtection": "string", 
        "RpcProtection": "string" 
    }, 
    "ReplicationFactor": number, 
    "SimpleUser": "string"
}
```
# Eléments de réponse

Si l'action aboutit, le service renvoie une réponse HTTP 200.

Les données suivantes sont renvoyées au format JSON par le service.

#### <span id="page-488-0"></span>**[AgentArns](#page-487-2)**

Les ARN des agents utilisés pour se connecter au cluster HDFS.

Type : tableau de chaînes

Membres du tableau : Nombre minimum de 1 élément. Nombre maximum maximum maximum maximum de 4 4 4 4 4 4 4

Contraintes de longueur : Longueur maximum de 128.

Modèle : ^arn:(aws|aws-cn|aws-us-gov|aws-iso|aws-iso-b):datasync:[a-z \-0-9]+:[0-9]{12}:agent/agent-[0-9a-z]{17}\$

#### <span id="page-488-1"></span>[AuthenticationType](#page-487-2)

Type d'authentification utilisé pour déterminer l'identité de l'utilisateur.

Type : String

Valeurs valides : SIMPLE | KERBEROS

#### <span id="page-489-0"></span>**[BlockSize](#page-487-2)**

La taille des blocs de données à écrire dans le cluster HDFS.

Type : entier

Plage valide : Valeur minimale de 10 048 576. La maximale maximale maximale maximale maximale maximale maximale maximale maximale maximale maximale maximale maximale maximale maximale maximale maximale maximale

#### <span id="page-489-1"></span>**[CreationTime](#page-487-2)**

Heure à laquelle l'emplacement HDFS.

Type : Timestamp

#### <span id="page-489-2"></span>**[KerberosPrincipal](#page-487-2)**

Le principal Kerberos ayant accès aux fichiers et dossiers du cluster HDFS. Ce paramètre est utilisé si le AuthenticationType est défini commeKERBEROS.

Type : String

Contraintes de longueur : Longueur minimum de 1. Longueur maximum de 256.

Modèle : ^.+\$

#### <span id="page-489-3"></span>[KmsKeyProviderUri](#page-487-2)

L'URI du serveur de gestion de clés (KMS) du cluster HDFS.

Type : String

Contraintes de longueur : Longueur minimum de 1. Longueur maximale de 255.

Modèle : ^kms:\/\/http[s]?@(([a-zA-Z0-9\-]\*[a-zA-Z0-9])\.)\*([A-Zaz0-9\-]\*[A-Za-z0-9])(;(([a-zA-Z0-9\-]\*[a-zA-Z0-9])\.)\*([A-Za-z0-9\-]\*[A-Za-z0-9]))\*:[0-9]{1,5}\/kms\$

#### <span id="page-489-4"></span>**[LocationArn](#page-487-2)**

L'ARN de l'emplacement du cluster HDFS.

#### Type : String

Contraintes de longueur : Longueur maximum de 128.

```
Modèle : ^arn:(aws|aws-cn|aws-us-gov|aws-iso|aws-iso-b):datasync:[a-z
\-0-9]+:[0-9]{12}:location/loc-[0-9a-z]{17}$
```
#### <span id="page-490-0"></span>**[LocationUri](#page-487-2)**

L'URI de l'emplacement du cluster HDFS.

Type : String

Contraintes de longueur : Longueur maximale de 4 360 4 360.

```
Modèle : ^(efs|nfs|s3|smb|hdfs|fsx[a-z0-9-]+)://[a-zA-Z0-9.:/\-]+$
```
### <span id="page-490-1"></span>**[NameNodes](#page-487-2)**

Les NameNode qui gèrent l'espace de base HDFS.

Type : tableau d'objets [HdfsNameNode](#page-646-2)

Membres du tableau : Nombre minimum de 1 élément.

#### <span id="page-490-2"></span>**[QopConfiguration](#page-487-2)**

La configuration de la qualité de protection (QOP) spécifie les paramètres RPC (Remote Procedure Call) et de protection du transfert de données configurés sur le cluster de système de fichiers distribué Hadoop (HDFS).

Type : objet [QopConfiguration](#page-686-2)

### <span id="page-490-3"></span>**[ReplicationFactor](#page-487-2)**

Le nombre de 8 DataNodes vers lesquels répliquer les données lors de l'écriture dans le cluster HDFS.

#### Type : entier

Plage valide : valeur minimum de 1. Valeur maximale maximale maximale de 12 12 12 12 12 12

### <span id="page-490-4"></span>**[SimpleUser](#page-487-2)**

Le nom d'utilisateur servant à identifier le client sur le système d'exploitation hôte. Ce paramètre est utilisé si le AuthenticationType est défini commeSIMPLE.

#### Type : String

Contraintes de longueur : Longueur minimum de 1. Longueur maximum de 256.

### Modèle : ^[\_.A-Za-z0-9][-\_.A-Za-z0-9]\*\$

# **Erreurs**

Pour plus d'informations sur les erreurs communes à toutes les actions, reportez-vous à la sectio[nErreurs courantes](#page-711-0).

### InternalException

Cette exception est levée lorsqu'une erreur se produit dans le AWS DataSync service.

Code d'état HTTP : 500

InvalidRequestException

Cette exception est levée lorsque le client soumet une demande mal formée.

Code d'état HTTP : 400

### Voir aussi

- [Interface de ligne de commande AWS](https://docs.aws.amazon.com/goto/aws-cli/datasync-2018-11-09/DescribeLocationHdfs)
- [AWS SDK pour .NET](https://docs.aws.amazon.com/goto/DotNetSDKV3/datasync-2018-11-09/DescribeLocationHdfs)
- [Kit AWS SDK pour C++](https://docs.aws.amazon.com/goto/SdkForCpp/datasync-2018-11-09/DescribeLocationHdfs)
- [Kit AWS SDK pour Go](https://docs.aws.amazon.com/goto/SdkForGoV1/datasync-2018-11-09/DescribeLocationHdfs)
- [Kit SDK AWS pour Java V2](https://docs.aws.amazon.com/goto/SdkForJavaV2/datasync-2018-11-09/DescribeLocationHdfs)
- [AWSSDK pour JavaScript](https://docs.aws.amazon.com/goto/AWSJavaScriptSDK/datasync-2018-11-09/DescribeLocationHdfs)
- [AWS SDK pour PHP V3](https://docs.aws.amazon.com/goto/SdkForPHPV3/datasync-2018-11-09/DescribeLocationHdfs)
- [AWS SDK pour Python](https://docs.aws.amazon.com/goto/boto3/datasync-2018-11-09/DescribeLocationHdfs)
- [Kit SDK AWS pour Ruby V3](https://docs.aws.amazon.com/goto/SdkForRubyV3/datasync-2018-11-09/DescribeLocationHdfs)

# DescribeLocationNfs

Renvoie les métadonnées, telles que les informations de chemin d'accès, sur l'emplacement NFS.

# <span id="page-492-1"></span>Syntaxe de la requête

```
{ 
    "LocationArn": "string"
}
```
# Paramètres de demande

Pour plus d'informations sur les paramètres communs à toutes les actions, voir [Paramètres](#page-713-0)  [communs](#page-713-0).

Cette demande accepte les données suivantes au format JSON.

#### <span id="page-492-0"></span>**[LocationArn](#page-492-1)**

L'Amazon Resource Name (ARN) de l'emplacement NFS à décrire.

Type : String

Contraintes de longueur : Longueur maximum de 128.

```
Modèle : ^arn:(aws|aws-cn|aws-us-gov|aws-iso|aws-iso-b):datasync:[a-z
\-0-9]+:[0-9]{12}:location/loc-[0-9a-z]{17}$
```
Obligatoire : oui

```
{ 
    "CreationTime": number, 
    "LocationArn": "string", 
    "LocationUri": "string", 
    "MountOptions": { 
        "Version": "string" 
    }, 
    "OnPremConfig": { 
        "AgentArns": [ "string" ]
```
}

AWS DataSync Guide de l'utilisateur

}

# Eléments de réponse

Si l'action aboutit, le service renvoie une réponse HTTP 200.

Les données suivantes sont renvoyées au format JSON par le service.

#### <span id="page-493-0"></span>**[CreationTime](#page-492-2)**

Heure à laquelle l'emplacement NFS a été créé.

Type : Timestamp

### <span id="page-493-1"></span>**[LocationArn](#page-492-2)**

Amazon Resource Name (ARN) de l'emplacement NFS décrit.

Type : String

Contraintes de longueur : Longueur maximum de 128.

```
Modèle : ^arn:(aws|aws-cn|aws-us-gov|aws-iso|aws-iso-b):datasync:[a-z
\-0-9]+:[0-9]{12}:location/loc-[0-9a-z]{17}$
```
#### <span id="page-493-2"></span>**[LocationUri](#page-492-2)**

URL de l'emplacement NFS source décrit.

Type : String

Contraintes de longueur : Longueur maximum de 4 360.

```
Modèle : ^(efs|nfs|s3|smb|hdfs|fsx[a-z0-9-]+)://[a-zA-Z0-9.:/\-]+$
```
#### <span id="page-493-3"></span>**[MountOptions](#page-492-2)**

Les options de montage NFSDataSync utilisées pour monter votre partage NFS.

Type : objet [NfsMountOptions](#page-670-1)

#### <span id="page-493-4"></span>**[OnPremConfig](#page-492-2)**

Une liste des Amazon Resource Names (ARN) des agents à utiliser pour un emplacement NFS (système de gestion de fichiers en réseau).

# Type : objet [OnPremConfig](#page-672-1)

# **Erreurs**

Pour plus d'informations sur les erreurs communes à toutes les actions, consultez[Erreurs courantes.](#page-711-0)

InternalException

Cette exception est déclenchée lorsqu'une erreur se produit dans leAWS DataSync service.

Code d'état HTTP : 500

#### InvalidRequestException

Cette exception est déclenchée lorsque le client soumet une demande mal formée.

Code d'état HTTP : 400

# Exemples

#### Exemple

L'exemple suivant renvoie des informations sur l'emplacement NFS spécifié dans l'exemple de demande.

Exemple de demande

```
{ 
   "LocationArn": "arn:aws:datasync:us-east-2:111222333444:location/
loc-07db7abfc326c50aa"
}
```
Exemple

Cet exemple illustre une utilisation deDescribeLocationNfs.

Exemple de réponse

```
{ 
    "CreationTime": 1532660733.39, 
    "LocationArn": "arn:aws:datasync:us-east-2:111222333444:location/
loc-07db7abfc326c50aa",
```

```
 "LocationUri": "hostname.amazon.com", 
    "OnPremConfig": { 
       "AgentArns": [ "arn:aws:datasync:us-east-2:111222333444:agent/
agent-0b0addbeef44b3nfs" ] 
    }
}
```
# Voir aussi

- [Interface de ligne de commande AWS](https://docs.aws.amazon.com/goto/aws-cli/datasync-2018-11-09/DescribeLocationNfs)
- [AWS SDK pour .NET](https://docs.aws.amazon.com/goto/DotNetSDKV3/datasync-2018-11-09/DescribeLocationNfs)
- [Kit AWS SDK pour C++](https://docs.aws.amazon.com/goto/SdkForCpp/datasync-2018-11-09/DescribeLocationNfs)
- [Kit AWS SDK pour Go](https://docs.aws.amazon.com/goto/SdkForGoV1/datasync-2018-11-09/DescribeLocationNfs)
- [Kit SDK AWS pour Java V2](https://docs.aws.amazon.com/goto/SdkForJavaV2/datasync-2018-11-09/DescribeLocationNfs)
- [AWSSDK pourJavaScript](https://docs.aws.amazon.com/goto/AWSJavaScriptSDK/datasync-2018-11-09/DescribeLocationNfs)
- [AWS SDK pour PHP V3](https://docs.aws.amazon.com/goto/SdkForPHPV3/datasync-2018-11-09/DescribeLocationNfs)
- [AWS SDK pour Python](https://docs.aws.amazon.com/goto/boto3/datasync-2018-11-09/DescribeLocationNfs)
- [Kit SDK AWS pour Ruby V3](https://docs.aws.amazon.com/goto/SdkForRubyV3/datasync-2018-11-09/DescribeLocationNfs)

# DescribeLocationObjectStorage

Renvoie des métadonnées relatives à votre AWS DataSync position pour un système de stockage d'objets.

# <span id="page-496-1"></span>Syntaxe de la requête

```
{ 
    "LocationArn": "string"
}
```
# Paramètres de demande

Pour plus d'informations sur les paramètres communs à toutes les actions, voir [Paramètres](#page-713-0)  [communs](#page-713-0).

Cette demande accepte les données suivantes au format JSON.

#### <span id="page-496-0"></span>**[LocationArn](#page-496-1)**

Amazon Resource Name (ARN) de l'emplacement du système de stockage d'objets objet sur lequel vous souhaitez obtenir des informations.

Type : String

Contraintes de longueur : Longueur maximum de 128.

```
Modèle : ^arn:(aws|aws-cn|aws-us-gov|aws-iso|aws-iso-b):datasync:[a-z
\-0-9]+:[0-9]{12}:location/loc-[0-9a-z]{17}$
```
Obligatoire : oui

```
{ 
    "AccessKey": "string", 
    "AgentArns": [ "string" ], 
    "CreationTime": number, 
    "LocationArn": "string", 
    "LocationUri": "string", 
    "ServerCertificate": blob,
```

```
 "ServerPort": number, 
    "ServerProtocol": "string"
}
```
### Eléments de réponse

Si l'action aboutit, le service renvoie une réponse HTTP 200.

Les données suivantes sont renvoyées au format JSON par le service.

#### <span id="page-497-0"></span>**[AccessKey](#page-496-2)**

Clé d'accès (par exemple, un nom d'utilisateur) requise pour s'authentifier auprès du système de stockage d'objets.

Type : String

Contraintes de longueur : Longueur minimum de 1. Longueur maximum de 200.

Modèle : ^.+\$

#### <span id="page-497-1"></span>[AgentArns](#page-496-2)

Les ARN des DataSync agents pouvant se connecter en toute sécurité à votre emplacement.

Type : tableau de chaînes

Membres du tableau : Nombre minimum de 1 élément. Nombre maximum 4 4 4 4 4 4 éléments

Contraintes de longueur : Longueur maximum de 128.

Modèle : ^arn:(aws|aws-cn|aws-us-gov|aws-iso|aws-iso-b):datasync:[a-z \-0-9]+:[0-9]{12}:agent/agent-[0-9a-z]{17}\$

#### <span id="page-497-2"></span>**[CreationTime](#page-496-2)**

Heure à laquelle l'emplacement a été créé

Type : Timestamp

#### <span id="page-497-3"></span>**[LocationArn](#page-496-2)**

L'ARN de l'emplacement du système de stockage d'objets.

Type : String

Contraintes de longueur : Longueur maximum de 128.

```
Modèle : ^arn:(aws|aws-cn|aws-us-gov|aws-iso|aws-iso-b):datasync:[a-z
\-0-9]+:[0-9]{12}:location/loc-[0-9a-z]{17}$
```
#### <span id="page-498-0"></span>**[LocationUri](#page-496-2)**

URL de l'emplacement du système de stockage d'objets.

Type : String

Contraintes de longueur : longueur de 4 360 000.

```
Modèle : ^(efs|nfs|s3|smb|hdfs|fsx[a-z0-9-]+)://[a-zA-Z0-9.:/\-]+$
```
#### <span id="page-498-1"></span>**[ServerCertificate](#page-496-2)**

Le certificat autosigné DataSync utilisé pour s'authentifier en toute sécurité auprès de votre système de stockage d'objets.

Type : objet de données binaires encodées en base64

Contraintes de longueur : Longueur maximum de 3 024 024 027 000.

#### <span id="page-498-2"></span>**[ServerPort](#page-496-2)**

Port sur lequel votre serveur de stockage d'objets accepte le trafic réseau entrant (par exemple, le port 443)

Type : entier

Plage valide : valeur minimum de 1. La valeur maximale maximale maximale maximale maximale maximale maximale maximale maximum de 65 536

#### <span id="page-498-3"></span>**[ServerProtocol](#page-496-2)**

Protocole utilisé par votre système de stockage d'objets pour communiquer.

Type : String

Valeurs valides : HTTPS | HTTP

### **Erreurs**

Pour plus d'informations sur les erreurs communes à toutes les actions, reportez-vous à la sectio[nErreurs courantes](#page-711-0).

#### InternalException

Cette exception est levée lorsqu'une erreur se produit dans le AWS DataSync service.

Code d'état HTTP : 500

InvalidRequestException

Cette exception est levée lorsque le client soumet une demande mal formée.

Code d'état HTTP : 400

# Voir aussi

- [Interface de ligne de commande AWS](https://docs.aws.amazon.com/goto/aws-cli/datasync-2018-11-09/DescribeLocationObjectStorage)
- [AWS SDK pour .NET](https://docs.aws.amazon.com/goto/DotNetSDKV3/datasync-2018-11-09/DescribeLocationObjectStorage)
- [Kit AWS SDK pour C++](https://docs.aws.amazon.com/goto/SdkForCpp/datasync-2018-11-09/DescribeLocationObjectStorage)
- [Kit AWS SDK pour Go](https://docs.aws.amazon.com/goto/SdkForGoV1/datasync-2018-11-09/DescribeLocationObjectStorage)
- [Kit SDK AWS pour Java V2](https://docs.aws.amazon.com/goto/SdkForJavaV2/datasync-2018-11-09/DescribeLocationObjectStorage)
- [AWSSDK pour JavaScript](https://docs.aws.amazon.com/goto/AWSJavaScriptSDK/datasync-2018-11-09/DescribeLocationObjectStorage)
- [AWS SDK pour PHP V3](https://docs.aws.amazon.com/goto/SdkForPHPV3/datasync-2018-11-09/DescribeLocationObjectStorage)
- [AWS SDK pour Python](https://docs.aws.amazon.com/goto/boto3/datasync-2018-11-09/DescribeLocationObjectStorage)
- [Kit SDK AWS pour Ruby V3](https://docs.aws.amazon.com/goto/SdkForRubyV3/datasync-2018-11-09/DescribeLocationObjectStorage)

# DescribeLocationS3

Renvoie les métadonnées, telles que le nom du compartiment, relatives à un emplacement de stockage Amazon S3.

# <span id="page-500-1"></span>Syntaxe de la requête

```
{ 
    "LocationArn": "string"
}
```
# Paramètres de demande

Pour plus d'informations sur les paramètres communs à toutes les actions, voir [Paramètres](#page-713-0)  [communs](#page-713-0).

Cette demande accepte les données suivantes au format JSON.

### <span id="page-500-0"></span>**[LocationArn](#page-500-1)**

L'Amazon Resource Name (ARN) de l'emplacement du compartiment Amazon S3 à décrire.

Type : String

Contraintes de longueur : Longueur maximum de 128.

```
Modèle : ^arn:(aws|aws-cn|aws-us-gov|aws-iso|aws-iso-b):datasync:[a-z
\-0-9]+:[0-9]{12}:location/loc-[0-9a-z]{17}$
```
Obligatoire : oui

```
{ 
    "AgentArns": [ "string" ], 
    "CreationTime": number, 
    "LocationArn": "string", 
    "LocationUri": "string", 
    "S3Config": { 
        "BucketAccessRoleArn": "string" 
    },
```
}

"[S3StorageClass"](#page-502-1): "*string*"

### Eléments de réponse

Si l'action aboutit, le service renvoie une réponse HTTP 200.

Les données suivantes sont renvoyées au format JSON par le service.

#### <span id="page-501-0"></span>**[AgentArns](#page-500-2)**

Si vous utilisez DataSync sur un AWS Outpost, le nom de ressource Amazon (ARN) des agents EC2 déployés sur votre Outpost. Pour plus d'informations sur le lancement d'un DataSync agent sur un AWS Outpost, voir [Déployer votre DataSync agent sur AWS Outposts](https://docs.aws.amazon.com/datasync/latest/userguide/deploy-agents.html#outposts-agent).

Type : tableau de chaînes

Membres du tableau : Nombre minimum de 1 élément. Nombre maximal de 4 éléments.

Contraintes de longueur : Longueur maximum de 128.

Modèle : ^arn:(aws|aws-cn|aws-us-gov|aws-iso|aws-iso-b):datasync:[a-z \-0-9]+:[0-9]{12}:agent/agent-[0-9a-z]{17}\$

#### <span id="page-501-1"></span>**[CreationTime](#page-500-2)**

Heure de création du compartiment Amazon S3.

Type : Timestamp

#### <span id="page-501-2"></span>**[LocationArn](#page-500-2)**

L'Amazon Resource Name (ARN) du compartiment ou point d'accès Amazon S3.

Type : String

Contraintes de longueur : Longueur maximum de 128.

```
Modèle : ^arn:(aws|aws-cn|aws-us-gov|aws-iso|aws-iso-b):datasync:[a-z
\-0-9]+:[0-9]{12}:location/loc-[0-9a-z]{17}$
```
#### <span id="page-501-3"></span>**[LocationUri](#page-500-2)**

URL de l'emplacement Amazon S3 qui a été décrit.

Type : String

Contraintes de longueur : Longueur maximum de 4 360.

```
Modèle : ^(efs|nfs|s3|smb|hdfs|fsx[a-z0-9-]+)://[a-zA-Z0-9.:/\-]+$
S3Config
```
Amazon Resource Name (ARN) du rôle AWS Identity and Access Management (IAM) utilisé pour accéder à un compartiment Amazon S3.

Pour plus d'informations sur l'utilisation d'un tel rôle, veuillez consulter la rubrique [Création d'un](https://docs.aws.amazon.com/datasync/latest/userguide/working-with-locations.html#create-s3-location) [emplacement pour Amazon S3](https://docs.aws.amazon.com/datasync/latest/userguide/working-with-locations.html#create-s3-location) dans le Guide de l'utilisateur AWS DataSync.

Type : objet [S3Config](#page-694-1)

#### <span id="page-502-1"></span>[S3StorageClass](#page-500-2)

Classe de stockage Amazon S3 dans laquelle vous avez choisi de stocker vos fichiers lorsque cet emplacement est utilisé comme destination de tâche. Pour de plus amples informations sur les classes de stockage S3, veuillez consulter [Classes de stockage Amazon S3.](https://aws.amazon.com/s3/storage-classes/) Certaines classes de stockage ont des comportements qui peuvent avoir un impact sur votre coût de stockage S3. Pour plus d'informations, consultez la rubrique [Considérations relatives à l'utilisation des classes](https://docs.aws.amazon.com/datasync/latest/userguide/create-s3-location.html#using-storage-classes) [de stockage S3 dans DataSync](https://docs.aws.amazon.com/datasync/latest/userguide/create-s3-location.html#using-storage-classes).

Type : String

Valeurs valides : STANDARD | STANDARD\_IA | ONEZONE\_IA | INTELLIGENT\_TIERING | GLACIER | DEEP\_ARCHIVE | OUTPOSTS | GLACIER\_INSTANT\_RETRIEVAL

### **Erreurs**

Pour plus d'informations sur les erreurs communes à toutes les actions, reportez-vous à la sectio[nErreurs courantes](#page-711-0).

#### InternalException

Cette exception est levée lorsqu'une erreur se produit dans le AWS DataSync service.

Code d'état HTTP : 500

#### InvalidRequestException

Cette exception est levée lorsque le client soumet une demande mal formée.

Code d'état HTTP : 400

# Exemples

### Exemple

L'exemple suivant renvoie des informations relatives à l'emplacement S3 spécifié dans l'exemple de demande.

#### Exemple de demande

```
{ 
   "LocationArn": "arn:aws:datasync:us-east-2:111222333444:location/
loc-07db7abfc326c50s3"
}
```
#### Exemple

Cet exemple illustre une utilisation de DescribeLocation S3.

Exemple de réponse

```
{ 
    "CreationTime": 1532660733.39, 
    "LocationArn": "arn:aws:datasync:us-east-2:111222333444:location/
loc-07db7abfc326c50s3", 
    "LocationUri": "MyBucket.", 
    "S3Config": { 
       "BucketAccessRoleArn": "arn:aws:iam::111222333444:role/MyBucketAccessRole", 
    } 
     "S3StorageClass": "STANDARD"
}
```
# Voir aussi

- [Interface de ligne de commande AWS](https://docs.aws.amazon.com/goto/aws-cli/datasync-2018-11-09/DescribeLocationS3)
- [AWS SDK pour .NET](https://docs.aws.amazon.com/goto/DotNetSDKV3/datasync-2018-11-09/DescribeLocationS3)
- [Kit AWS SDK pour C++](https://docs.aws.amazon.com/goto/SdkForCpp/datasync-2018-11-09/DescribeLocationS3)
- [Kit AWS SDK pour Go](https://docs.aws.amazon.com/goto/SdkForGoV1/datasync-2018-11-09/DescribeLocationS3)
- [Kit SDK AWS pour Java V2](https://docs.aws.amazon.com/goto/SdkForJavaV2/datasync-2018-11-09/DescribeLocationS3)
- [AWSSDK pour JavaScript](https://docs.aws.amazon.com/goto/AWSJavaScriptSDK/datasync-2018-11-09/DescribeLocationS3)
- [AWS SDK pour PHP V3](https://docs.aws.amazon.com/goto/SdkForPHPV3/datasync-2018-11-09/DescribeLocationS3)
- [AWS SDK pour Python](https://docs.aws.amazon.com/goto/boto3/datasync-2018-11-09/DescribeLocationS3)
- [Kit SDK AWS pour Ruby V3](https://docs.aws.amazon.com/goto/SdkForRubyV3/datasync-2018-11-09/DescribeLocationS3)

# DescribeLocationSmb

Renvoie des métadonnées, telles que le chemin d'accès et des informations utilisateur sur un emplacement SMB.

# <span id="page-505-1"></span>Syntaxe de la requête

```
{ 
    "LocationArn": "string"
}
```
# Paramètres de demande

Pour plus d'informations sur les paramètres communs à toutes les actions, voir [Paramètres](#page-713-0)  [communs](#page-713-0).

Cette demande accepte les données suivantes au format JSON.

### <span id="page-505-0"></span>**[LocationArn](#page-505-1)**

Amazon Resource Name (ARN) de l'emplacement SMB spécifié.

Type : String

Contraintes de longueur : Longueur maximum de 128.

```
Modèle : ^arn:(aws|aws-cn|aws-us-gov|aws-iso|aws-iso-b):datasync:[a-z
\-0-9]+:[0-9]{12}:location/loc-[0-9a-z]{17}$
```
Obligatoire : oui

```
{ 
    "AgentArns": [ "string" ], 
    "CreationTime": number, 
    "Domain": "string", 
    "LocationArn": "string", 
    "LocationUri": "string", 
    "MountOptions": { 
       "Version": "string"
```

```
 }, 
     "User": "string"
}
```
# Eléments de réponse

Si l'action aboutit, le service renvoie une réponse HTTP 200.

Les données suivantes sont renvoyées au format JSON par le service.

### <span id="page-506-0"></span>[AgentArns](#page-505-2)

Amazon Resource Name (ARN) de l'emplacement du système de fichiers SMB source qui est spécifié.

Type : tableau de chaînes

Membres du tableau : Nombre minimum de 1 élément. Nombre maximum de éléments éléments éléments éléments éléments éléments éléments éléments éléments éléments

Contraintes de longueur : Longueur maximum de 128.

Modèle : ^arn:(aws|aws-cn|aws-us-gov|aws-iso|aws-iso-b):datasync:[a-z \-0-9]+:[0-9]{12}:agent/agent-[0-9a-z]{17}\$

### <span id="page-506-1"></span>**[CreationTime](#page-505-2)**

Heure à laquelle l'emplacement SMB a été créé.

Type : Timestamp

### <span id="page-506-2"></span>[Domain](#page-505-2)

Nom du domaine Windows auquel appartient le serveur SMB.

Type : String

Contraintes de 1 éléments éléments éléments éléments éléments éléments éléments éléments éléments éléments éléments éléments éléments

Modèle : ^[A-Za-z0-9]((\.|-+)?[A-Za-z0-9]){0,252}\$

#### <span id="page-506-3"></span>**[LocationArn](#page-505-2)**

Amazon Resource Name (ARN) de l'emplacement SMB spécifié.

Type : String

Contraintes de longueur : Longueur maximum de 128.

```
Modèle : ^arn:(aws|aws-cn|aws-us-gov|aws-iso|aws-iso-b):datasync:[a-z
\-0-9]+:[0-9]{12}:location/loc-[0-9a-z]{17}$
```
### <span id="page-507-0"></span>**[LocationUri](#page-505-2)**

URL de l'emplacement SMB source qui est spécifié.

Type : String

Contraintes de 1 éléments éléments éléments éléments éléments éléments éléments éléments éléments éléments éléments éléments éléments éléments éléments

Modèle : ^(efs|nfs|s3|smb|hdfs|fsx[a-z0-9-]+)://[a-zA-Z0-9.:/\-]+\$

#### <span id="page-507-1"></span>**[MountOptions](#page-505-2)**

Les éléments éléments éléments éléments éléments éléments éléments éléments éléments éléments éléments éléments éléments élémentsDataSync éléments éléments éléments éléments éléments éléments éléments éléments éléments éléments éléments éléments éléments éléments éléments éléments éléments éléments

Type : objet [SmbMountOptions](#page-695-1)

#### <span id="page-507-2"></span>[User](#page-505-2)

Utilisateur qui peut monter l'emplacement et dispose des autorisations pour accéder aux fichiers et dossiers de l'emplacement SMB.

Type : String

Contraintes de 1 éléments éléments éléments éléments éléments éléments éléments éléments éléments éléments éléments éléments éléments

Modèle : ^[^\x5B\x5D\\/:;|=,+\*?]{1,104}\$

### **Erreurs**

Pour plus d'informations sur les erreurs communes à toutes les actions, consultez[Erreurs courantes.](#page-711-0)

### InternalException

Cette exception est déclenchée lorsqu'une erreur se produit dans leAWS DataSync service.

Code d'état HTTP : 500

InvalidRequestException

Cette exception est déclenchée lorsque le client soumet une demande mal formée.

Code d'état HTTP : 400

## Exemples

### Exemple

Cet exemple illustre une utilisation deDescribeLocationSmb.

### Exemple de demande

```
{ 
   "arn:aws:datasync:us-east-1:111222333444:location/loc-0f01451b140b2af49"
}
```
### Exemple

Cet exemple illustre une utilisation deDescribeLocationSmb.

### Exemple de réponse

```
{ 
    "AgentArns":[ 
       "arn:aws:datasync:us-east-2:111222333444:agent/agent-0bc3b3dc9bbc15145", 
       "arn:aws:datasync:us-east-2:111222333444:agent/agent-04b3fe3d261a18c8f" 
    ], 
    "CreationTime":"1532660733.39", 
    "Domain":"AMAZON", 
    "LocationArn":"arn:aws:datasync:us-east-1:111222333444:location/
loc-0f01451b140b2af49", 
    "LocationUri":"smb://hostname.amazon.com/share", 
    "MountOptions":{ 
       "Version":"SMB3" 
    },
```
}

```
 "User":"user-1"
```
#### AWS DataSync Guide de l'utilisateur

# Voir aussi

Pour plus d'informations sur l'utilisation de cette API dans l'un des kits SDK AWS spécifiques au langage, consultez les ressources suivantes :

- [Interface de ligne de commande AWS](https://docs.aws.amazon.com/goto/aws-cli/datasync-2018-11-09/DescribeLocationSmb)
- [AWS SDK pour .NET](https://docs.aws.amazon.com/goto/DotNetSDKV3/datasync-2018-11-09/DescribeLocationSmb)
- [Kit AWS SDK pour C++](https://docs.aws.amazon.com/goto/SdkForCpp/datasync-2018-11-09/DescribeLocationSmb)
- [Kit AWS SDK pour Go](https://docs.aws.amazon.com/goto/SdkForGoV1/datasync-2018-11-09/DescribeLocationSmb)
- [Kit SDK AWS pour Java V2](https://docs.aws.amazon.com/goto/SdkForJavaV2/datasync-2018-11-09/DescribeLocationSmb)
- [AWSSDK pourJavaScript](https://docs.aws.amazon.com/goto/AWSJavaScriptSDK/datasync-2018-11-09/DescribeLocationSmb)
- [AWS SDK pour PHP V3](https://docs.aws.amazon.com/goto/SdkForPHPV3/datasync-2018-11-09/DescribeLocationSmb)
- [AWS SDK pour Python](https://docs.aws.amazon.com/goto/boto3/datasync-2018-11-09/DescribeLocationSmb)
- [Kit SDK AWS pour Ruby V3](https://docs.aws.amazon.com/goto/SdkForRubyV3/datasync-2018-11-09/DescribeLocationSmb)

# DescribeStorageSystem

Renvoie des informations sur un système de stockage local que vous utilisez avec DataSync Discovery.

# <span id="page-510-1"></span>Syntaxe de la requête

```
{ 
    "StorageSystemArn": "string"
}
```
# Paramètres de demande

Pour plus d'informations sur les paramètres communs à toutes les actions, voir [Paramètres](#page-713-0)  [communs](#page-713-0).

Cette demande accepte les données suivantes au format JSON.

## <span id="page-510-0"></span>**[StorageSystemArn](#page-510-1)**

Spécifie l'Amazon Resource Name (ARN) d'un système de stockage que vous utilisez avec DataSync Discovery.

Type : String

Contraintes de longueur : Longueur maximum de 128.

Modèle : ^arn:(aws|aws-cn|aws-us-gov|aws-iso|aws-iso-b):datasync:[a-z \-0-9]+:[0-9]{12}:system/storage-system-[a-f0-9]{8}-[a-f0-9]{4}-[a-f0-9] {4}-[a-f0-9]{4}-[a-f0-9]{12}\$

Obligatoire : oui

```
{ 
    "AgentArns": [ "string" ], 
    "CloudWatchLogGroupArn": "string", 
    "ConnectivityStatus": "string", 
    "CreationTime": number,
```

```
 "ErrorMessage": "string", 
    "Name": "string", 
    "SecretsManagerArn": "string", 
    "ServerConfiguration": { 
       "ServerHostname": "string", 
       "ServerPort": number
    }, 
    "StorageSystemArn": "string", 
    "SystemType": "string"
}
```
# Eléments de réponse

Si l'action aboutit, le service renvoie une réponse HTTP 200.

Les données suivantes sont renvoyées au format JSON par le service.

### <span id="page-511-0"></span>[AgentArns](#page-510-2)

L'ARN de l'DataSyncagent qui se connecte à votre système de stockage sur site et lit depuis celui-ci.

Type : tableau de chaînes

Membres du tableau : nombre fixe de 1 élément.

Contraintes de longueur : Longueur maximum de 128.

```
Modèle : ^arn:(aws|aws-cn|aws-us-gov|aws-iso|aws-iso-b):datasync:[a-z
\-0-9]+:[0-9]{12}:agent/agent-[0-9a-z]{17}$
```
### <span id="page-511-1"></span>[CloudWatchLogGroupArn](#page-510-2)

L'ARN du groupe de CloudWatch journaux Amazon utilisé pour surveiller et consigner les événements liés aux tâches de découverte.

Type : String

Contraintes de longueur : Longueur maximum de 562.

Modèle : ^arn:(aws|aws-cn|aws-us-gov|aws-iso|aws-iso-b):logs:[a-z\-0-9]+:  $[0-9]{12}:log-qroup:([\wedge:\wedge^*]\wedge)(:\wedge^*)?$ \$

### <span id="page-512-0"></span>**[ConnectivityStatus](#page-510-2)**

Indique si votre DataSync agent peut se connecter à votre système de stockage sur site.

Type : String

Valeurs valides : PASS | FAIL | UNKNOWN

#### <span id="page-512-1"></span>**[CreationTime](#page-510-2)**

Heure à laquelle vous avez ajouté le système de stockage local à DataSync Discovery.

Type : Timestamp

### <span id="page-512-2"></span>**[ErrorMessage](#page-510-2)**

Décrit l'erreur de connectivité que l'DataSyncagent rencontre avec votre système de stockage local.

Type : String

Contraintes de longueur : Longueur maximum de 128.

Modèle : .\*

#### <span id="page-512-3"></span>[Name](#page-510-2)

Le nom que vous avez donné à votre système de stockage local lorsque vous l'avez ajouté à DataSync Discovery.

Type : String

Contraintes de longueur : Longueur minimum de 1. Longueur maximum de 256.

Modèle : ^[\p{L}\p{M}\p{N}\s+=.\_:@\/-]+\$

### <span id="page-512-4"></span>[SecretsManagerArn](#page-510-2)

L'ARN du secret qui stocke les informations d'identification de votre système de stockage sur site. DataSyncDiscovery stocke ces informations d'identification dans [AWS Secrets Manager.](https://docs.aws.amazon.com/datasync/latest/userguide/discovery-configure-storage.html#discovery-add-storage)

Type : String

Contraintes de longueur : longueur maximale de 2048.

Modèle : ^arn:(aws|aws-cn|aws-us-gov|aws-iso|aws-iso-b):secretsmanager:[az\-0-9]+:[0-9]{12}:secret:.\*

### <span id="page-513-0"></span>**[ServerConfiguration](#page-510-2)**

Le nom du serveur et le port réseau nécessaires pour se connecter à l'interface de gestion de votre système de stockage sur site.

Type : objet [DiscoveryServerConfiguration](#page-636-2)

### <span id="page-513-1"></span>[StorageSystemArn](#page-510-2)

L'ARN du système de stockage sur site examiné par la tâche de découverte.

Type : String

Contraintes de longueur : Longueur maximum de 128.

```
Modèle : ^arn:(aws|aws-cn|aws-us-gov|aws-iso|aws-iso-b):datasync:[a-z
\-0-9]+:[0-9]{12}:system/storage-system-[a-f0-9]{8}-[a-f0-9]{4}-[a-f0-9]
{4}-[a-f0-9]{4}-[a-f0-9]{12}$
```
### <span id="page-513-2"></span>[SystemType](#page-510-2)

Type de système de stockage sur site.

### **a** Note

DataSyncDiscovery ne prend actuellement en charge que les systèmes FAS (NetAppFabric Attached Storage) et All Flash FAS (AFF) exécutant ONTAP 9.7 ou version ultérieure.

Type : String

Valeurs valides : NetAppONTAP

# **Erreurs**

Pour plus d'informations sur les erreurs communes à toutes les actions, reportez-vous à la sectio[nErreurs courantes](#page-711-0).

### InternalException

Cette exception est levée lorsqu'une erreur se produit dans le AWS DataSync service.

Code d'état HTTP : 500

InvalidRequestException

Cette exception est levée lorsque le client soumet une demande mal formée.

Code d'état HTTP : 400

## Voir aussi

Pour plus d'informations sur l'utilisation de cette API dans l'un des kits SDK AWS spécifiques au langage, consultez les ressources suivantes :

- [Interface de ligne de commande AWS](https://docs.aws.amazon.com/goto/aws-cli/datasync-2018-11-09/DescribeStorageSystem)
- [AWS SDK pour .NET](https://docs.aws.amazon.com/goto/DotNetSDKV3/datasync-2018-11-09/DescribeStorageSystem)
- [Kit AWS SDK pour C++](https://docs.aws.amazon.com/goto/SdkForCpp/datasync-2018-11-09/DescribeStorageSystem)
- [Kit AWS SDK pour Go](https://docs.aws.amazon.com/goto/SdkForGoV1/datasync-2018-11-09/DescribeStorageSystem)
- [Kit SDK AWS pour Java V2](https://docs.aws.amazon.com/goto/SdkForJavaV2/datasync-2018-11-09/DescribeStorageSystem)
- [AWSSDK pour JavaScript](https://docs.aws.amazon.com/goto/AWSJavaScriptSDK/datasync-2018-11-09/DescribeStorageSystem)
- [AWS SDK pour PHP V3](https://docs.aws.amazon.com/goto/SdkForPHPV3/datasync-2018-11-09/DescribeStorageSystem)
- [AWS SDK pour Python](https://docs.aws.amazon.com/goto/boto3/datasync-2018-11-09/DescribeStorageSystem)
- [Kit SDK AWS pour Ruby V3](https://docs.aws.amazon.com/goto/SdkForRubyV3/datasync-2018-11-09/DescribeStorageSystem)

# DescribeStorageSystemResourceMetrics

Renvoie des informations, notamment des données de performances et d'utilisation de la capacité, que DataSync Discovery collecte à propos d'une ressource spécifique dans votre système de stockage local.

<span id="page-515-1"></span>Syntaxe de la requête

```
{ 
    "DiscoveryJobArn": "string", 
    "EndTime": number, 
    "MaxResults": number, 
    "NextToken": "string", 
    "ResourceId": "string", 
    "ResourceType": "string", 
    "StartTime": number
}
```
# Paramètres de demande

Pour plus d'informations sur les paramètres communs à toutes les actions, voir [Paramètres](#page-713-0)  [communs](#page-713-0).

Cette demande accepte les données suivantes au format JSON.

### <span id="page-515-0"></span>**[DiscoveryJobArn](#page-515-1)**

Spécifie l'Amazon Resource Name (ARN) de la tâche de découverte qui collecte les informations de votre système de stockage sur site.

Type : String

Contraintes de longueur : longueur maximale de 256.

Modèle : ^arn:(aws|aws-cn|aws-us-gov|aws-iso|aws-iso-b):datasync:[a-z \-0-9]+:[0-9]{12}:system/storage-system-[a-f0-9]{8}-[a-f0-9]{4}-[a-f0-9] {4}-[a-f0-9]{4}-[a-f0-9]{12}/job/discovery-job-[a-f0-9]{8}-[a-f0-9]{4}-  $[a-6-9]{4}$ -[a-f0-9]{4}-[a-f0-9]{12}\$

Obligatoire : oui

### <span id="page-516-0"></span>[EndTime](#page-515-1)

Spécifie une durée comprise dans la durée totale d'exécution de la tâche de découverte. Pour voir les informations collectées au cours d'une certaine période, utilisez ce paramètre avecStartTime.

Type : Timestamp

Obligatoire : non

### <span id="page-516-1"></span>**[MaxResults](#page-515-1)**

Spécifie le nombre de résultats que vous souhaitez voir figurer dans la réponse.

Type : entier

Plage valide : valeur minimum de 1. Valeur maximale fixée à 100.

Obligatoire : non

### <span id="page-516-2"></span>**[NextToken](#page-515-1)**

Spécifie une chaîne opaque qui indique la position de début de la liste suivante de résultats dans la réponse.

Type : String

Contraintes de longueur : Longueur maximum de 65 535.

Modèle : [a-zA-Z0-9=\_-]+

Obligatoire : non

### <span id="page-516-3"></span>**[ResourceId](#page-515-1)**

Spécifie l'identifiant unique universel (UUID) de la ressource du système de stockage sur laquelle vous souhaitez obtenir des informations.

Type : String

Modèle : [a-f0-9]{8}-[a-f0-9]{4}-[a-f0-9]{4}-[a-f0-9]{4}-[a-f0-9]{12}

Obligatoire : oui

### <span id="page-517-0"></span>**[ResourceType](#page-515-1)**

Spécifie le type de ressource du système de stockage sur lequel vous souhaitez obtenir des informations.

Type : String

Valeurs valides : SVM | VOLUME | CLUSTER

Obligatoire : oui

#### <span id="page-517-1"></span>**[StartTime](#page-515-1)**

Spécifie une durée comprise dans la durée totale d'exécution de la tâche de découverte. Pour voir les informations collectées au cours d'une certaine période, utilisez ce paramètre avecEndTime.

Type : Timestamp

Obligatoire : non

```
{ 
   Metrics": [
        { 
           "Capacity": { 
               "LogicalUsed": number, 
               "Provisioned": number, 
               "Used": number
           }, 
           "P95Metrics": { 
               "IOPS": { 
                   "Other": number, 
                   "Read": number, 
                   "Total": number, 
                   "Write": number
               }, 
               "Latency": { 
                   "Other": number, 
                   "Read": number, 
                   "Write": number
               }, 
               "Throughput": {
```

```
 "Other": number, 
                  "Read": number, 
                  "Total": number, 
                  "Write": number
 } 
           }, 
           "ResourceId": "string", 
           "ResourceType": "string", 
           "Timestamp": number
       } 
    ], 
    "NextToken": "string"
}
```
# Eléments de réponse

Si l'action aboutit, le service renvoie une réponse HTTP 200.

Les données suivantes sont renvoyées au format JSON par le service.

### <span id="page-518-0"></span>**[Metrics](#page-517-2)**

Informations collectées par votre tâche de découverte concernant les ressources de votre système de stockage.

Type : tableau d'objets [ResourceMetrics](#page-692-5)

### <span id="page-518-1"></span>**[NextToken](#page-517-2)**

Chaîne opaque qui indique la position à laquelle commencer la liste suivante de résultats dans la réponse.

Type : String

Contraintes de longueur : Longueur maximum de 65 535.

Modèle : [a-zA-Z0-9=\_-]+

# **Erreurs**

Pour plus d'informations sur les erreurs communes à toutes les actions, reportez-vous à la sectio[nErreurs courantes](#page-711-0).

#### InternalException

Cette exception est levée lorsqu'une erreur se produit dans le AWS DataSync service.

Code d'état HTTP : 500

InvalidRequestException

Cette exception est levée lorsque le client soumet une demande mal formée.

Code d'état HTTP : 400

## Exemples

Exemple de demande

L'exemple suivant demande des informations sur un volume dans un système de stockage sur site.

```
{ 
     "DiscoveryJobArn": "arn:aws:datasync:us-east-1:123456789012:system/storage-system-
abcdef01234567890/job/discovery-job-12345678-90ab-cdef-0abc-021345abcdef6", 
     "ResourceType": "VOLUME", 
     "ResourceId": "a1b2c3d4-5678-90ab-cdef-EXAMPLE11111"
}
```
### Exemple de réponse

L'exemple de réponse suivant inclut des informations sur les performances et la capacité du volume.

```
{ 
     "Metrics": [ 
          { 
               "Timestamp": "2023-01-10T13:54:11-05:00", 
               "P95Metrics": { 
                    "IOPS": { 
                         "Read": 251.0, 
                         "Write": 44.0, 
                         "Other": 17.0, 
                         "Total": 345.0 
                    }, 
                    "Throughput": { 
                         "Read": 2.06, 
                         "Write": 0.88,
```

```
 "Other": 0.11, 
                       "Total": 2.17 
                   }, 
                   "Latency": { 
                       "Read": 0.06, 
                       "Write": 0.07, 
                       "Other": 0.13 
 } 
              }, 
              "Capacity": { 
                   "Used": 409600, 
                   "Provisioned": 1099511627776 
              }, 
              "ResourceId": "a1b2c3d4-5678-90ab-cdef-EXAMPLE11111", 
              "ResourceType": "VOLUME" 
          } 
     ]
}
```
## Voir aussi

Pour plus d'informations sur l'utilisation de cette API dans l'un des kits SDK AWS spécifiques au langage, consultez les ressources suivantes :

- [Interface de ligne de commande AWS](https://docs.aws.amazon.com/goto/aws-cli/datasync-2018-11-09/DescribeStorageSystemResourceMetrics)
- [AWS SDK pour .NET](https://docs.aws.amazon.com/goto/DotNetSDKV3/datasync-2018-11-09/DescribeStorageSystemResourceMetrics)
- [Kit AWS SDK pour C++](https://docs.aws.amazon.com/goto/SdkForCpp/datasync-2018-11-09/DescribeStorageSystemResourceMetrics)
- [Kit AWS SDK pour Go](https://docs.aws.amazon.com/goto/SdkForGoV1/datasync-2018-11-09/DescribeStorageSystemResourceMetrics)
- [Kit SDK AWS pour Java V2](https://docs.aws.amazon.com/goto/SdkForJavaV2/datasync-2018-11-09/DescribeStorageSystemResourceMetrics)
- [AWSSDK pour JavaScript](https://docs.aws.amazon.com/goto/AWSJavaScriptSDK/datasync-2018-11-09/DescribeStorageSystemResourceMetrics)
- [AWS SDK pour PHP V3](https://docs.aws.amazon.com/goto/SdkForPHPV3/datasync-2018-11-09/DescribeStorageSystemResourceMetrics)
- [AWS SDK pour Python](https://docs.aws.amazon.com/goto/boto3/datasync-2018-11-09/DescribeStorageSystemResourceMetrics)
- [Kit SDK AWS pour Ruby V3](https://docs.aws.amazon.com/goto/SdkForRubyV3/datasync-2018-11-09/DescribeStorageSystemResourceMetrics)

# DescribeStorageSystemResources

Renvoie les informations que DataSync Discovery collecte sur les ressources de votre système de stockage sur site.

# <span id="page-521-1"></span>Syntaxe de la requête

```
{ 
    "DiscoveryJobArn": "string", 
    "Filter": { 
        "string" : [ "string" ] 
    }, 
    "MaxResults": number, 
    "NextToken": "string", 
    "ResourceIds": [ "string" ], 
    "ResourceType": "string"
}
```
# Paramètres de demande

Pour plus d'informations sur les paramètres communs à toutes les actions, voir [Paramètres](#page-713-0)  [communs](#page-713-0).

Cette demande accepte les données suivantes au format JSON.

### <span id="page-521-0"></span>**[DiscoveryJobArn](#page-521-1)**

Spécifie l'Amazon Resource Name (ARN) de la tâche de découverte qui collecte les données de votre système de stockage sur site.

Type : String

Contraintes de longueur : longueur maximale de 256.

Modèle : ^arn:(aws|aws-cn|aws-us-gov|aws-iso|aws-iso-b):datasync:[a-z \-0-9]+:[0-9]{12}:system/storage-system-[a-f0-9]{8}-[a-f0-9]{4}-[a-f0-9]  ${4}$ -[a-f0-9] ${4}$ -[a-f0-9] ${12}/j$ ob/discovery-job-[a-f0-9] ${8}$ -[a-f0-9] ${4}$ -[a-f0-9]{4}-[a-f0-9]{4}-[a-f0-9]{12}\$

Obligatoire : oui

#### <span id="page-522-0"></span>[Filter](#page-521-1)

Filtre les ressources du système de stockage que vous souhaitez renvoyer. Il peut s'agir par exemple de volumes associés à une machine virtuelle de stockage (SVM) spécifique.

TYpe : mappage de chaîne à tableau de chaînes

Clés valides : SVM

Contraintes de longueur : longueur maximum de 1 024.

Modèle : ^.{0,1024}\$

Obligatoire : non

#### <span id="page-522-1"></span>**[MaxResults](#page-521-1)**

Spécifie le nombre maximum de ressources du système de stockage que vous souhaitez répertorier dans une réponse.

Type : entier

Plage valide : valeur minimum de 1. Valeur maximale fixée à 100.

Obligatoire : non

### <span id="page-522-2"></span>**[NextToken](#page-521-1)**

Spécifie une chaîne opaque qui indique la position de début de la liste suivante de résultats dans la réponse.

Type : String

Contraintes de longueur : Longueur : Longueur : Longueur : longueur : Longueur : Longueur maximum maximum maximum maximum maximum

Modèle : [a-zA-Z0-9=\_-]+

Obligatoire : non

### <span id="page-522-3"></span>**[ResourceIds](#page-521-1)**

Spécifie les identifiants uniques universels (UUID) des ressources du système de stockage sur lesquelles vous souhaitez obtenir des informations. Vous ne pouvez pas utiliser ce paramètre en combinaison avec ce Filter paramètre.

Type : tableau de chaînes

Membres du tableau : Nombre minimum de 1 élément. Nombre maximal de 100 éléments.

Modèle : [a-f0-9]{8}-[a-f0-9]{4}-[a-f0-9]{4}-[a-f0-9]{4}-[a-f0-9]{12}

Obligatoire : non

#### <span id="page-523-0"></span>**[ResourceType](#page-521-1)**

Spécifie le type de ressources du système de stockage sur lequel vous souhaitez obtenir des informations.

Type : String

Valeurs valides : SVM | VOLUME | CLUSTER

Obligatoire : oui

```
{ 
    "NextToken": "string", 
    "ResourceDetails": { 
        "NetAppONTAPClusters": [ 
           { 
              "CifsShareCount": number, 
              "ClusterBlockStorageLogicalUsed": number, 
              "ClusterBlockStorageSize": number, 
              "ClusterBlockStorageUsed": number, 
              "ClusterName": "string", 
              "MaxP95Performance": { 
                  "IopsOther": number, 
                 "IopsRead": number, 
                 "IopsTotal": number, 
                  "IopsWrite": number, 
                  "LatencyOther": number, 
                  "LatencyRead": number, 
                  "LatencyWrite": number, 
                  "ThroughputOther": number, 
                  "ThroughputRead": number, 
                  "ThroughputTotal": number, 
                  "ThroughputWrite": number
              }, 
              "NfsExportedVolumes": number, 
              "Recommendations": [
```

```
\overline{a} "EstimatedMonthlyStorageCost": "string", 
                    "StorageConfiguration": { 
                        "string" : "string" 
                    }, 
                    "StorageType": "string" 
 } 
              ], 
              "RecommendationStatus": "string", 
              "ResourceId": "string" 
          } 
       ], 
       "NetAppONTAPSVMs": [ 
          { 
              "CifsShareCount": number, 
              "ClusterUuid": "string", 
              "EnabledProtocols": [ "string" ], 
              "MaxP95Performance": { 
                 "IopsOther": number, 
                 "IopsRead": number, 
                 "IopsTotal": number, 
                 "IopsWrite": number, 
                 "LatencyOther": number, 
                 "LatencyRead": number, 
                 "LatencyWrite": number, 
                 "ThroughputOther": number, 
                 "ThroughputRead": number, 
                 "ThroughputTotal": number, 
                 "ThroughputWrite": number
              }, 
              "NfsExportedVolumes": number, 
              "Recommendations": [ 
\overline{a} "EstimatedMonthlyStorageCost": "string", 
                    "StorageConfiguration": { 
                        "string" : "string" 
, and the state \mathbb{R}, the state \mathbb{R} "StorageType": "string" 
 } 
              ], 
              "RecommendationStatus": "string", 
              "ResourceId": "string", 
              "SvmName": "string", 
              "TotalCapacityProvisioned": number,
```

```
 "TotalCapacityUsed": number, 
              "TotalLogicalCapacityUsed": number, 
              "TotalSnapshotCapacityUsed": number
           } 
       ], 
       "NetAppONTAPVolumes": [ 
           { 
              "CapacityProvisioned": number, 
              "CapacityUsed": number, 
              "CifsShareCount": number, 
              "LogicalCapacityUsed": number, 
              "MaxP95Performance": { 
                 "IopsOther": number, 
                 "IopsRead": number, 
                 "IopsTotal": number, 
                 "IopsWrite": number, 
                 "LatencyOther": number, 
                 "LatencyRead": number, 
                 "LatencyWrite": number, 
                 "ThroughputOther": number, 
                 "ThroughputRead": number, 
                 "ThroughputTotal": number, 
                 "ThroughputWrite": number
              }, 
              "NfsExported": boolean, 
              "Recommendations": [ 
\overline{a} "EstimatedMonthlyStorageCost": "string", 
                     "StorageConfiguration": { 
                        "string" : "string" 
, and the state \mathbb{R}, the state \mathbb{R} "StorageType": "string" 
 } 
              ], 
              "RecommendationStatus": "string", 
              "ResourceId": "string", 
              "SecurityStyle": "string", 
              "SnapshotCapacityUsed": number, 
              "SvmName": "string", 
              "SvmUuid": "string", 
              "VolumeName": "string" 
           } 
      \mathbf{I} }
```
AWS DataSync Guide de l'utilisateur

}

# Eléments de réponse

Si l'action aboutit, le service renvoie une réponse HTTP 200.

Les données suivantes sont renvoyées au format JSON par le service.

### <span id="page-526-0"></span>**[NextToken](#page-523-1)**

Chaîne opaque qui indique la position à laquelle commencer la liste suivante de résultats dans la réponse.

Type : String

Contraintes de longueur : Longueur : Longueur : Longueur : longueur : Longueur : Longueur maximum maximum maximum maximum maximum

Modèle : [a-zA-Z0-9=\_-]+

### <span id="page-526-1"></span>**[ResourceDetails](#page-523-1)**

Les informations collectées sur les ressources de votre système de stockage. Une réponse peut également inclure des recommandations AWS de service de stockage.

Pour plus d'informations, consultez les informations [sur les ressources de stockage](https://docs.aws.amazon.com/datasync/latest/userguide/discovery-understand-findings.html) collectées par Discovery et [les recommandations](https://docs.aws.amazon.com/datasync/latest/userguide/discovery-understand-recommendations.html) fournies par DataSync Discovery.

Type : objet [ResourceDetails](#page-690-3)

### Erreurs

Pour plus d'informations sur les erreurs communes à toutes les actions, reportez-vous à la sectio[nErreurs courantes](#page-711-0).

InternalException

Cette exception est levée lorsqu'une erreur se produit dans le AWS DataSync service.

Code d'état HTTP : 500

### InvalidRequestException

Cette exception est levée lorsque le client soumet une demande mal formée.

Code d'état HTTP : 400

# Exemples

Exemple de demande

L'exemple suivant demande des informations sur les volumes d'un système de stockage sur site.

```
{ 
     "DiscoveryJobArn": "arn:aws:datasync:us-east-1:123456789012:system/storage-system-
abcdef01234567890/job/discovery-job-12345678-90ab-cdef-0abc-021345abcdef6", 
     "ResourceType": "VOLUME"
}
```
Exemple de réponse

L'exemple de réponse suivant inclut des informations sur les volumes du système de stockage sur site, y compris des recommandations sur l'endroit où déplacer les données du volume AWS (comme Amazon FSx pour NetApp ONTAP ou Amazon EFS).

```
{ 
     "ResourceDetails": { 
          "NetAppONTAPVolumes": [ 
\{\hspace{.1cm} \} "VolumeName": "vol1", 
                   "ResourceId": "a1b2c3d4-5678-90ab-cdef-EXAMPLE11111", 
                   "CifsShareCount": 0, 
                  "SecurityStyle": "unix", 
                   "SvmUuid": "a1b2c3d4-5678-90ab-cdef-EXAMPLEaaaaa", 
                  "SvmName": "my-svm", 
                  "CapacityUsed": 409600, 
                   "CapacityProvisioned": 1099511627776, 
                  "LogicalCapacityUsed": 409600, 
                  "NfsExported": true, 
                   "SnapshotCapacityUsed": 573440, 
                   "MaxP95Performance": { 
                       "IopsRead": 251.0, 
                       "IopsWrite": 44.0, 
                       "IopsOther": 17.0, 
                       "IopsTotal": 345.0, 
                       "ThroughputRead": 2.06, 
                       "ThroughputWrite": 0.88,
```

```
 "ThroughputOther": 0.11, 
                    "ThroughputTotal": 2.17, 
                    "LatencyRead": 0.06, 
                    "LatencyWrite": 0.07, 
                    "LatencyOther": 0.13 
                }, 
                "Recommendations": [ 
\{ "StorageType": "fsxOntap", 
                        "StorageConfiguration": { 
                            "StorageCapacityGB": "1024", 
                            "ProvisionedIOpsMode": "AUTOMATIC", 
                            "CapacityPoolGB": "0", 
                            "TotalIOps": "0", 
                            "DeploymentType": "Multi-AZ", 
                            "ThroughputCapacity": "128" 
\}, \{ "EstimatedMonthlyStorageCost": "410.0" 
\}, \{\{ "StorageType": "efs", 
                        "StorageConfiguration": { 
                            "InfrequentAccessStorageGB": "1", 
                            "StandardStorageGB": "1", 
                            "InfrequentAccessRequests": "0", 
                            "ProvisionedThroughputMBps": "0", 
                            "PerformanceMode": "General Purpose", 
                            "ThroughputMode": "Bursting" 
\}, \{ "EstimatedMonthlyStorageCost": "1.0" 
1 1 1 1 1 1 1
 ], 
                "RecommendationStatus": "COMPLETED" 
            }, 
            { 
                "VolumeName": "root_vol", 
                "ResourceId": "a1b2c3d4-5678-90ab-cdef-EXAMPLE22222", 
                "CifsShareCount": 0, 
                "SecurityStyle": "unix", 
                "SvmUuid": "a1b2c3d4-5678-90ab-cdef-EXAMPLEaaaaa", 
                "SvmName": "my-svm", 
                "CapacityUsed": 462848, 
                "CapacityProvisioned": 1073741824, 
                "LogicalCapacityUsed": 462848,
```

```
 "NfsExported": true, 
                "SnapshotCapacityUsed": 421888, 
                "MaxP95Performance": { 
                    "IopsRead": 261.0, 
                    "IopsWrite": 53.0, 
                    "IopsOther": 23.0, 
                    "IopsTotal": 360.0, 
                    "ThroughputRead": 10.0, 
                    "ThroughputWrite": 2.0, 
                    "ThroughputOther": 4.0, 
                    "ThroughputTotal": 12.0, 
                    "LatencyRead": 0.25, 
                    "LatencyWrite": 0.3, 
                    "LatencyOther": 0.55 
                }, 
                "Recommendations": [ 
\{ "StorageType": "fsxOntap", 
                        "StorageConfiguration": { 
                            "StorageCapacityGB": "1024", 
                            "ProvisionedIOpsMode": "AUTOMATIC", 
                            "CapacityPoolGB": "0", 
                            "TotalIOps": "0", 
                            "DeploymentType": "Multi-AZ", 
                            "ThroughputCapacity": "128" 
\}, \{ "EstimatedMonthlyStorageCost": "410.0" 
\}, \{\{ "StorageType": "efs", 
                        "StorageConfiguration": { 
                            "InfrequentAccessStorageGB": "1", 
                            "StandardStorageGB": "1", 
                            "InfrequentAccessRequests": "0", 
                            "ProvisionedThroughputMBps": "0", 
                            "PerformanceMode": "General Purpose", 
                            "ThroughputMode": "Bursting" 
\}, \{ "EstimatedMonthlyStorageCost": "1.0" 
1 1 1 1 1 1 1
                ], 
                "RecommendationStatus": "COMPLETED" 
 } 
        ]
```
}

AWS DataSync Guide de l'utilisateur

}

# Voir aussi

Pour plus d'informations sur l'utilisation de cette API dans l'un des kits SDK AWS spécifiques au langage, consultez les ressources suivantes :

- [Interface de ligne de commande AWS](https://docs.aws.amazon.com/goto/aws-cli/datasync-2018-11-09/DescribeStorageSystemResources)
- [AWS SDK pour .NET](https://docs.aws.amazon.com/goto/DotNetSDKV3/datasync-2018-11-09/DescribeStorageSystemResources)
- [Kit AWS SDK pour C++](https://docs.aws.amazon.com/goto/SdkForCpp/datasync-2018-11-09/DescribeStorageSystemResources)
- [Kit AWS SDK pour Go](https://docs.aws.amazon.com/goto/SdkForGoV1/datasync-2018-11-09/DescribeStorageSystemResources)
- [Kit SDK AWS pour Java V2](https://docs.aws.amazon.com/goto/SdkForJavaV2/datasync-2018-11-09/DescribeStorageSystemResources)
- [AWSSDK pour JavaScript](https://docs.aws.amazon.com/goto/AWSJavaScriptSDK/datasync-2018-11-09/DescribeStorageSystemResources)
- [AWS SDK pour PHP V3](https://docs.aws.amazon.com/goto/SdkForPHPV3/datasync-2018-11-09/DescribeStorageSystemResources)
- [AWS SDK pour Python](https://docs.aws.amazon.com/goto/boto3/datasync-2018-11-09/DescribeStorageSystemResources)
- [Kit SDK AWS pour Ruby V3](https://docs.aws.amazon.com/goto/SdkForRubyV3/datasync-2018-11-09/DescribeStorageSystemResources)

# **DescribeTask**

<span id="page-531-1"></span>Renvoie les métadonnées relatives à une tâche.

# Syntaxe de la requête

```
{ 
    "TaskArn": "string"
}
```
# Paramètres de demande

Pour plus d'informations sur les paramètres communs à toutes les actions, voir [Paramètres](#page-713-0)  [communs](#page-713-0).

Cette demande accepte les données suivantes au format JSON.

### <span id="page-531-0"></span>**[TaskArn](#page-531-1)**

Amazon Resource Name (ARN) tâche à décrire.

Type : String

Contraintes de longueur : Longueur maximum de 128.

```
Modèle : ^arn:(aws|aws-cn|aws-us-gov|aws-iso|aws-iso-b):datasync:[a-z
\-0-9]*:[0-9]{12}:task/task-[0-9a-f]{17}$
```
Obligatoire : oui

```
{ 
    "CloudWatchLogGroupArn": "string", 
    "CreationTime": number, 
    "CurrentTaskExecutionArn": "string", 
    "DestinationLocationArn": "string", 
    "DestinationNetworkInterfaceArns": [ "string" ], 
    "ErrorCode": "string", 
    "ErrorDetail": "string",
```

```
 "Excludes": [ 
        { 
           "FilterType": "string", 
           "Value": "string" 
        } 
    ], 
    "Includes": [ 
        { 
           "FilterType": "string", 
           "Value": "string" 
        } 
    ], 
    "Name": "string", 
    "Options": { 
        "Atime": "string", 
        "BytesPerSecond": number, 
        "Gid": "string", 
        "LogLevel": "string", 
        "Mtime": "string", 
        "ObjectTags": "string", 
        "OverwriteMode": "string", 
        "PosixPermissions": "string", 
        "PreserveDeletedFiles": "string", 
        "PreserveDevices": "string", 
        "SecurityDescriptorCopyFlags": "string", 
        "TaskQueueing": "string", 
        "TransferMode": "string", 
        "Uid": "string", 
        "VerifyMode": "string" 
    }, 
    "Schedule": { 
        "ScheduleExpression": "string" 
    }, 
    "SourceLocationArn": "string", 
    "SourceNetworkInterfaceArns": [ "string" ], 
    "Status": "string", 
    "TaskArn": "string"
}
```
# Eléments de réponse

Si l'action aboutit, le service renvoie une réponse HTTP 200.

Les données suivantes sont renvoyées au format JSON par le service.

### <span id="page-533-0"></span>[CloudWatchLogGroupArn](#page-531-2)

Amazon Resource Name (ARN) du groupe de CloudWatch journaux Amazon utilisé pour surveiller et consigner les événements de la tâche.

Pour plus d'informations, consultez Gestion des groupes [de journaux et des flux de journaux](https://docs.aws.amazon.com/AmazonCloudWatch/latest/logs/Working-with-log-groups-and-streams.html) dans le Guide Amazon CloudWatch User Guide.

Type : String

Contraintes de longueur : Longueur maximum de 562.

```
Modèle : ^arn:(aws|aws-cn|aws-us-gov|aws-iso|aws-iso-b):logs:[a-z\-0-9]+:
[0-9]{12}:log-group:([\wedge:\wedge^*]\wedge)(:\wedge^*)?$
```
#### <span id="page-533-1"></span>**[CreationTime](#page-531-2)**

Heure à laquelle la tâche a été créée.

Type : Timestamp

#### <span id="page-533-2"></span>[CurrentTaskExecutionArn](#page-531-2)

Amazon Resource Name (ARN) de l'exécution de tâche qui transfère les fichiers.

Type : String

Contraintes de longueur : Longueur maximum de 128.

```
Modèle : ^arn:(aws|aws-cn|aws-us-gov|aws-iso|aws-iso-b):datasync:[a-z
\-0-9]*:[0-9]{12}:task/task-[0-9a-f]{17}/execution/exec-[0-9a-f]{17}$
```
<span id="page-533-3"></span>[DestinationLocationArn](#page-531-2)

Amazon Resource Name (ARN) de l'emplacement de la ressource de AWS stockage.

Type : String

Contraintes de longueur : Longueur maximum de 128.

```
Modèle : ^arn:(aws|aws-cn|aws-us-gov|aws-iso|aws-iso-b):datasync:[a-z
\-0-9]+:[0-9]{12}:location/loc-[0-9a-z]{17}$
```
#### <span id="page-533-4"></span>[DestinationNetworkInterfaceArns](#page-531-2)

Amazon Resource Name (ARN) des interfaces réseau créées pour votre emplacement de destination. Pour en savoir plus, consultez [Exigences relatives à l'interface réseau.](https://docs.aws.amazon.com/datasync/latest/userguide/datasync-network.html#required-network-interfaces)

Type : tableau de chaînes

Contraintes de longueur : Longueur maximum de 128.

Modèle : ^arn:aws[\-a-z]{0,}:ec2:[a-z\-0-9]\*:[0-9]{12}:network-interface/ eni-[0-9a-f]+\$

### <span id="page-534-0"></span>**[ErrorCode](#page-531-2)**

Erreurs AWS DataSync rencontrées lors de l'exécution de la tâche. Vous pouvez utiliser ces codes d'erreur pour résoudre les problèmes.

Type : String

### <span id="page-534-1"></span>**[ErrorDetail](#page-531-2)**

Description détaillée d'une erreur qui s'est produite lors de l'exécution de la tâche. Vous pouvez utiliser ces informations pour résoudre les problèmes.

Type : String

### <span id="page-534-2"></span>**[Excludes](#page-531-2)**

Liste des règles de filtre qui excluent des données spécifiques lors de votre transfert. Pour plus d'informations et des exemples, consultez [Filtrage des données transférées par DataSync.](https://docs.aws.amazon.com/datasync/latest/userguide/filtering.html)

Type : tableau d'objets [FilterRule](#page-639-2)

Membres du tableau : nombre minimum de 0 élément. Nombre maximum de 1 élément.

### <span id="page-534-3"></span>[Includes](#page-531-2)

Liste des règles de filtre qui incluent des données spécifiques lors de votre transfert. Pour plus d'informations et des exemples, consultez [Filtrage des données transférées par DataSync.](https://docs.aws.amazon.com/datasync/latest/userguide/filtering.html)

Type : tableau d'objets [FilterRule](#page-639-2)

Membres du tableau : nombre minimum de 0 élément. Nombre maximum de 1 élément.

### <span id="page-534-4"></span>[Name](#page-531-2)

Nom de tâche décrite.

Type : String

Contraintes de longueur : Longueur minimum de 1. Longueur maximum de 256.

Modèle :  $^{6}$ [a-zA-Z0-9\s+=. :  $a$ /-]+\$

### <span id="page-535-0"></span>**[Options](#page-531-2)**

Les options de configuration qui contrôlent le comportement de

l'StartTaskExecutionopération. Certaines options incluent la préservation des métadonnées de fichiers ou d'objets et la vérification de l'intégrité des données.

Vous pouvez remplacer ces options pour chaque exécution de tâche. Pour plus d'informations, reportez-vous à la section [StartTaskExecution.](https://docs.aws.amazon.com/datasync/latest/userguide/API_StartTaskExecution.html)

Type : objet [Options](#page-673-1)

### <span id="page-535-1"></span>**[Schedule](#page-531-2)**

Planification utilisée pour transférer périodiquement des fichiers d'une source vers un emplacement de destination.

Type : objet [TaskSchedule](#page-709-1)

### <span id="page-535-2"></span>[SourceLocationArn](#page-531-2)

Amazon Resource Name (ARN) de l'emplacement du système de fichiers source.

Type : String

Contraintes de longueur : Longueur maximum de 128.

```
Modèle : ^arn:(aws|aws-cn|aws-us-gov|aws-iso|aws-iso-b):datasync:[a-z
\-0-9]+:[0-9]{12}:location/loc-[0-9a-z]{17}$
```
### <span id="page-535-3"></span>[SourceNetworkInterfaceArns](#page-531-2)

Amazon Resource Name (ARN) des interfaces réseau créées pour votre emplacement source. Pour en savoir plus, consultez [Exigences relatives à l'interface réseau.](https://docs.aws.amazon.com/datasync/latest/userguide/datasync-network.html#required-network-interfaces)

Type : tableau de chaînes

Contraintes de longueur : Longueur maximum de 128.

Modèle : ^arn:aws[\-a-z]{0,}:ec2:[a-z\-0-9]\*:[0-9]{12}:network-interface/ eni-[0-9a-f]+\$

#### <span id="page-535-4"></span>[Status](#page-531-2)

Statut de la tâche décrite.

Pour des informations détaillées sur les statuts d'exécution des tâches, voir [Comprendre les](https://docs.aws.amazon.com/datasync/latest/userguide/working-with-tasks.html#understand-task-creation-statuses)  [statuts des tâches](https://docs.aws.amazon.com/datasync/latest/userguide/working-with-tasks.html#understand-task-creation-statuses) dans le Guide de l'AWS DataSyncutilisateur.

Type : String

```
Valeurs valides : AVAILABLE | CREATING | QUEUED | RUNNING | UNAVAILABLE
```
### <span id="page-536-0"></span>[TaskArn](#page-531-2)

Amazon Resource Name (ARN) tâche décrite.

Type : String

Contraintes de longueur : Longueur maximum de 128.

```
Modèle : ^arn:(aws|aws-cn|aws-us-gov|aws-iso|aws-iso-b):datasync:[a-z
\-0-9]*:[0-9]{12}:task/task-[0-9a-f]{17}$
```
# Erreurs

Pour plus d'informations sur les erreurs communes à toutes les actions, reportez-vous à la sectio[nErreurs courantes](#page-711-0).

### InternalException

Cette exception est levée lorsqu'une erreur se produit dans le AWS DataSync service.

Code d'état HTTP : 500

### InvalidRequestException

Cette exception est levée lorsque le client soumet une demande mal formée.

Code d'état HTTP : 400

# Exemples

### Exemple

L'exemple suivant renvoie des informations relatives à la tâche spécifiée dans l'exemple de demande.

### Exemple de demande

{

```
 "TaskArn": "arn:aws:datasync:us-east-2:111222333444:task/task-08de6e6697796f026"
```
### }

#### Exemple

Cet exemple illustre une utilisation deDescribeTask.

#### Exemple de réponse

```
{ 
    "CloudWatchLogGroupArn": "arn:aws:logs:us-east-2:111222333444:log-group" 
    "CreationTime": 1532660733.39, 
    "CurrentTaskExecutionArn": "arn:aws:datasync:us-east-2:111222333444:task/
task-08de6e6697796f026/execution/exec-04ce9d516d69bd52f", 
    "Options": { 
       "Atime": "BEST_EFFORT", 
       "BytesPerSecond": 1000, 
       "Gid": "NONE", 
       "Mtime": "PRESERVE", 
       "PosixPermissions": "PRESERVE", 
       "PreserveDevices": "NONE", 
       "PreserveDeletedFiles": "PRESERVE", 
       "Uid": "NONE", 
       "VerifyMode": "POINT_IN_TIME_CONSISTENT" 
    }, 
    "DestinationLocationArn": "arn:aws:datasync:us-east-2:111222333444:location/
loc-07db7abfc326c50fb", 
    "ErrorCode": "???????", 
    "ErrorDetail": "??????", 
    "Name": "MyTask", 
    "SourceLocationArn": "arn:aws:datasync:us-east-2:111222333444:location/
loc-07db7abfc326c50aa", 
    "Status": "CREATING", 
    "TaskArn": "arn:aws:datasync:us-east-2:111222333444:task/task-08de6e6697796f026"
}
```
### Voir aussi

Pour plus d'informations sur l'utilisation de cette API dans l'un des kits SDK AWS spécifiques au langage, consultez les ressources suivantes :

• [Interface de ligne de commande AWS](https://docs.aws.amazon.com/goto/aws-cli/datasync-2018-11-09/DescribeTask)

- [AWS SDK pour .NET](https://docs.aws.amazon.com/goto/DotNetSDKV3/datasync-2018-11-09/DescribeTask)
- [Kit AWS SDK pour C++](https://docs.aws.amazon.com/goto/SdkForCpp/datasync-2018-11-09/DescribeTask)
- [Kit AWS SDK pour Go](https://docs.aws.amazon.com/goto/SdkForGoV1/datasync-2018-11-09/DescribeTask)
- [Kit SDK AWS pour Java V2](https://docs.aws.amazon.com/goto/SdkForJavaV2/datasync-2018-11-09/DescribeTask)
- [AWSSDK pour JavaScript](https://docs.aws.amazon.com/goto/AWSJavaScriptSDK/datasync-2018-11-09/DescribeTask)
- [AWS SDK pour PHP V3](https://docs.aws.amazon.com/goto/SdkForPHPV3/datasync-2018-11-09/DescribeTask)
- [AWS SDK pour Python](https://docs.aws.amazon.com/goto/boto3/datasync-2018-11-09/DescribeTask)
- [Kit SDK AWS pour Ruby V3](https://docs.aws.amazon.com/goto/SdkForRubyV3/datasync-2018-11-09/DescribeTask)

# **DescribeTaskExecution**

Renvoie les métadonnées détaillées à propos d'une tâche qui est en cours d'exécution.

# <span id="page-539-1"></span>Syntaxe de la requête

```
{ 
    "TaskExecutionArn": "string"
}
```
# Paramètres de demande

Pour plus d'informations sur les paramètres communs à toutes les actions, voir [Paramètres](#page-713-0)  [communs](#page-713-0).

Cette demande accepte les données suivantes au format JSON.

### <span id="page-539-0"></span>**[TaskExecutionArn](#page-539-1)**

L'Amazon Resource Name (ARN) de la tâche qui est en cours d'exécution.

Type : String

Contraintes de longueur : Longueur maximum de 128.

```
Modèle : ^arn:(aws|aws-cn|aws-us-gov|aws-iso|aws-iso-b):datasync:[a-z
\-0-9]*:[0-9]{12}:task/task-[0-9a-f]{17}/execution/exec-[0-9a-f]{17}$
```
Obligatoire : oui

```
{ 
    "BytesCompressed": number, 
    "BytesTransferred": number, 
    "BytesWritten": number, 
    "EstimatedBytesToTransfer": number, 
    "EstimatedFilesToTransfer": number, 
    "Excludes": [ 
       { 
           "FilterType": "string", 
           "Value": "string"
```
```
 } 
    ], 
    "FilesTransferred": number, 
    "Includes": [ 
        { 
           "FilterType": "string", 
           "Value": "string" 
        } 
    ], 
    "Options": { 
        "Atime": "string", 
        "BytesPerSecond": number, 
        "Gid": "string", 
        "LogLevel": "string", 
        "Mtime": "string", 
        "ObjectTags": "string", 
        "OverwriteMode": "string", 
        "PosixPermissions": "string", 
        "PreserveDeletedFiles": "string", 
        "PreserveDevices": "string", 
        "SecurityDescriptorCopyFlags": "string", 
        "TaskQueueing": "string", 
        "TransferMode": "string", 
        "Uid": "string", 
        "VerifyMode": "string" 
    }, 
    "Result": { 
        "ErrorCode": "string", 
        "ErrorDetail": "string", 
        "PrepareDuration": number, 
        "PrepareStatus": "string", 
        "TotalDuration": number, 
        "TransferDuration": number, 
        "TransferStatus": "string", 
        "VerifyDuration": number, 
        "VerifyStatus": "string" 
    }, 
    "StartTime": number, 
    "Status": "string", 
    "TaskExecutionArn": "string"
}
```
### Eléments de réponse

Si l'action aboutit, le service renvoie une réponse HTTP 200.

Les données suivantes sont renvoyées au format JSON par le service.

#### [BytesCompressed](#page-539-0)

Le nombre physique d'octets transférés sur le réseau après l'application de la compression. Dans la plupart des cas, ce nombre est inférieur à BytesTransferred sauf si les données ne sont pas compressibles.

Type : long

#### **[BytesTransferred](#page-539-0)**

Nombre total d'octets impliqués dans le transfert. Pour le nombre d'octets envoyés sur le réseau, reportez-vous à la sectionBytesCompressed.

Type : long

#### [BytesWritten](#page-539-0)

Nombre d'octets logiques écrits dans la ressource de AWS stockage de destination.

Type : long

#### [EstimatedBytesToTransfer](#page-539-0)

Nombre physique estimé d'octets à transférer sur le réseau.

Type : long

#### [EstimatedFilesToTransfer](#page-539-0)

Le nombre prévu de fichiers à transférer sur le réseau. Cette valeur est calculée pendant la PREPARING phase précédant la TRANSFERRING phase d'exécution de la tâche. Cette valeur est le nombre prévu de fichiers à transférer. Il est calculé en comparant le contenu des emplacements source et de destination et en trouvant le delta qui doit être transféré.

Type : long

#### **[Excludes](#page-539-0)**

Liste de règles de filtre qui excluent des données spécifiques lors de votre transfert. Pour plus d'informations et des exemples, consultez [Filtrage des données transférées par DataSync.](https://docs.aws.amazon.com/datasync/latest/userguide/filtering.html)

### Type : tableau d'objets [FilterRule](#page-639-2)

Membres du tableau : nombre minimum de 0 élément. Nombre maximum de 1 élément.

#### <span id="page-542-0"></span>**[FilesTransferred](#page-539-0)**

Le nombre réel de fichiers transférés sur le réseau. Cette valeur est calculée et mise à jour en permanence pendant la TRANSFERRING phase d'exécution de la tâche. Il est mis à jour régulièrement lorsque chaque fichier est lu depuis la source et envoyé via le réseau.

Si une erreur survient au cours d'un transfert, cette valeur peut être inférieure à EstimatedFilesToTransfer. Dans certains cas, cette valeur peut également être supérieure àEstimatedFilesToTransfer. Cet élément est propre à l'implémentation pour certains types d'emplacement, afin de ne pas l'utiliser comme indicateur pour un nombre de fichiers correct ou pour surveiller l'exécution de votre tâche.

Type : long

### <span id="page-542-1"></span>**[Includes](#page-539-0)**

Liste de règles de filtre qui incluent des données spécifiques lors de votre transfert. Pour plus d'informations et des exemples, consultez [Filtrage des données transférées par DataSync.](https://docs.aws.amazon.com/datasync/latest/userguide/filtering.html)

Type : tableau d'objets [FilterRule](#page-639-2)

Membres du tableau : nombre minimum de 0 élément. Nombre maximum de 1 élément.

#### <span id="page-542-2"></span>**[Options](#page-539-0)**

Configure les paramètres de vos AWS DataSync tâches. Ces options incluent la façon DataSync dont sont gérés les fichiers, les objets et leurs métadonnées associées. Vous pouvez également spécifier comment DataSync vérifier l'intégrité des données, définir des limites de bande passante pour votre tâche, entre autres options.

Chaque paramètre de tâche dispose d'une valeur par défaut. À moins que vous n'en ayez besoin, vous n'avez pas à les configurer Options avant de commencer votre tâche.

Type : objet [Options](#page-673-1)

### <span id="page-542-3"></span>[Result](#page-539-0)

L'état d'exécution de la tâche.

Type : objet [TaskExecutionResultDetail](#page-702-4)

### <span id="page-543-0"></span>[StartTime](#page-539-0)

Heure à laquelle l'exécution de la tâche a commencé.

Type : Timestamp

### <span id="page-543-1"></span>[Status](#page-539-0)

L'état d'exécution de la tâche.

Pour des informations détaillées sur les statuts d'exécution des tâches, voir [Comprendre les](https://docs.aws.amazon.com/datasync/latest/userguide/working-with-tasks.html#understand-task-creation-statuses)  [statuts des tâches.](https://docs.aws.amazon.com/datasync/latest/userguide/working-with-tasks.html#understand-task-creation-statuses)

Type : String

Valeurs valides : QUEUED | LAUNCHING | PREPARING | TRANSFERRING | VERIFYING | SUCCESS | ERROR

### <span id="page-543-2"></span>[TaskExecutionArn](#page-539-0)

L'Amazon Resource Name (ARN) de la tâche qui a été décrite. TaskExecutionArnest hiérarchique et inclut TaskArn la tâche qui a été exécutée.

Par exemple, une TaskExecution valeur avec l'ARN a arn:aws:datasync:useast-1:111222333444:task/task-0208075f79cedf4a2/execution/ exec-08ef1e88ec491019b exécuté la tâche avec l'ARNarn:aws:datasync:useast-1:111222333444:task/task-0208075f79cedf4a2.

### Type : String

Contraintes de longueur : Longueur maximum de 128.

Modèle : ^arn:(aws|aws-cn|aws-us-gov|aws-iso|aws-iso-b):datasync:[a-z \-0-9]\*:[0-9]{12}:task/task-[0-9a-f]{17}/execution/exec-[0-9a-f]{17}\$

# **Erreurs**

Pour plus d'informations sur les erreurs communes à toutes les actions, reportez-vous à la sectio[nErreurs courantes](#page-711-0).

### InternalException

Cette exception est levée lorsqu'une erreur se produit dans le AWS DataSync service.

Code d'état HTTP : 500

InvalidRequestException

Cette exception est levée lorsque le client soumet une demande mal formée.

Code d'état HTTP : 400

### Exemples

Exemple de demande

Cet exemple illustre une DescribeTaskExecution demande.

```
{ 
   "TaskExecutionArn": "arn:aws:datasync:us-east-1:111222333444:task/
task-08de6e6697796f026/execution/exec-04ce9d516d69bd52f"
}
```
Exemple de réponse

Cet exemple illustre une DescribeTaskExecution réponse.

```
{ 
    "BytesCompressed": "3500", 
    "BytesTransferred": "5000", 
    "BytesWritten": "5000", 
    "EstimatedBytesToTransfer": "5000", 
    "EstimatedFilesToTransfer": "100", 
    "FilesTransferred": "100", 
    "Result": { 
       "ErrorCode": "??????", 
       "ErrorDetail": "??????", 
       "PrepareDuration": "100", 
       "PrepareStatus": "SUCCESS", 
       "TransferDuration": "60", 
       "TransferStatus": "AVAILABLE", 
       "VerifyDuration": "30", 
       "VerifyStatus": "SUCCESS" 
    }, 
    "StartTime": "1532660733.39", 
    "Status": "SUCCESS", 
    "OverrideOptions": {
```

```
 "Atime": "BEST_EFFORT", 
       "BytesPerSecond": "1000", 
       "Gid": "NONE", 
       "Mtime": "PRESERVE", 
       "PosixPermissions": "PRESERVE", 
       "PreserveDevices": "NONE", 
       "PreserveDeletedFiles": "PRESERVE", 
       "Uid": "NONE", 
       "VerifyMode": "POINT_IN_TIME_CONSISTENT" 
    }, 
    "TaskExecutionArn": "arn:aws:datasync:us-east-2:111222333444:task/
task-08de6e6697796f026/execution/exec-04ce9d516d69bd52f"
}
```
### Voir aussi

- [Interface de ligne de commande AWS](https://docs.aws.amazon.com/goto/aws-cli/datasync-2018-11-09/DescribeTaskExecution)
- [AWS SDK pour .NET](https://docs.aws.amazon.com/goto/DotNetSDKV3/datasync-2018-11-09/DescribeTaskExecution)
- [Kit AWS SDK pour C++](https://docs.aws.amazon.com/goto/SdkForCpp/datasync-2018-11-09/DescribeTaskExecution)
- [Kit AWS SDK pour Go](https://docs.aws.amazon.com/goto/SdkForGoV1/datasync-2018-11-09/DescribeTaskExecution)
- [Kit SDK AWS pour Java V2](https://docs.aws.amazon.com/goto/SdkForJavaV2/datasync-2018-11-09/DescribeTaskExecution)
- [AWSSDK pour JavaScript](https://docs.aws.amazon.com/goto/AWSJavaScriptSDK/datasync-2018-11-09/DescribeTaskExecution)
- [AWS SDK pour PHP V3](https://docs.aws.amazon.com/goto/SdkForPHPV3/datasync-2018-11-09/DescribeTaskExecution)
- [AWS SDK pour Python](https://docs.aws.amazon.com/goto/boto3/datasync-2018-11-09/DescribeTaskExecution)
- [Kit SDK AWS pour Ruby V3](https://docs.aws.amazon.com/goto/SdkForRubyV3/datasync-2018-11-09/DescribeTaskExecution)

# GenerateRecommendations

Crée des recommandations sur l'endroit vers lequel migrer vos donnéesAWS. Les recommandations sont générées sur la base des informations collectées par DataSync Discovery concernant les ressources de votre système de stockage sur site. Pour de de de de de de de de de la section [suivi](https://docs.aws.amazon.com/datasync/latest/userguide/discovery-understand-recommendations.html)  [des tâches, la section DataSync suivi](https://docs.aws.amazon.com/datasync/latest/userguide/discovery-understand-recommendations.html) des tâches

Une fois générées, vous pouvez consulter vos recommandations à l'aide de l'[DescribeStorageSystemResourceso](https://docs.aws.amazon.com/datasync/latest/userguide/API_DescribeStorageSystemResources.html)pération.

**a** Note

Si votre [tâche de découverte aboutit,](https://docs.aws.amazon.com/datasync/latest/userguide/discovery-job-statuses.html#discovery-job-statuses-table) vous n'avez pas besoin d'utiliser cette opération. DataSyncDiscovery génère automatiquement les recommandations pour vous.

## <span id="page-546-1"></span>Syntaxe de la requête

```
{ 
    "DiscoveryJobArn": "string", 
    "ResourceIds": [ "string" ], 
    "ResourceType": "string"
}
```
# Paramètres de demande

Pour plus d'informations sur les paramètres communs à toutes les actions, voir [Paramètres](#page-713-0)  [communs](#page-713-0).

Cette demande accepte les données suivantes au format JSON.

#### <span id="page-546-0"></span>**[DiscoveryJobArn](#page-546-1)**

Spécifie l'Amazon Resource Name (ARN) de la tâche de couverte de tâches où collecter des informations sur votre système de stockage sur site.

Type : String

Contraintes de longueur : longueur maximale de 256.

Modèle : ^arn:(aws|aws-cn|aws-us-gov|aws-iso|aws-iso-b):datasync:[a-z \-0-9]+:[0-9]{12}:system/storage-system-[a-f0-9]{8}-[a-f0-9]{4}-[a-f0-9] {4}-[a-f0-9]{4}-[a-f0-9]{12}/job/discovery-job-[a-f0-9]{8}-[a-f0-9]{4}-  $[a-6-9]$  $\{4\}$ - $[a-6-9]$  $\{4\}$ - $[a-6-9]$  $\{12\}$ \$

Obligatoire : oui

### <span id="page-547-0"></span>**[ResourceIds](#page-546-1)**

Spécifie les identifiants uniques universels (UUID) des ressources de votre système de stockage pour lesquelles vous souhaitez obtenir des recommandations.

Type : tableau de chaînes

Membres du tableau : Nombre minimum de 1 élément. Nombre maximal de 100 éléments.

Modèle : [a-f0-9]{8}-[a-f0-9]{4}-[a-f0-9]{4}-[a-f0-9]{4}-[a-f0-9]{12}

Obligatoire : oui

### <span id="page-547-1"></span>[ResourceType](#page-546-1)

Spécifie le type de ressource de votre système de stockage pour lequel vous souhaitez obtenir des recommandations.

Type : String

Valeurs valides : SVM | VOLUME | CLUSTER

Obligatoire : oui

# Éléments de réponse

Si l'action aboutit, le service renvoie une réponse HTTP 200 avec un corps HTTP vide.

### **Erreurs**

Pour plus d'informations sur les erreurs communes à toutes les actions, reportez-vous à la sectio[nErreurs courantes](#page-711-0).

### InternalException

Cette exception est levée lorsqu'une erreur se produit dans le AWS DataSync service.

Code d'état HTTP : 500

InvalidRequestException

Cette exception est levée lorsque le client soumet une demande mal formée.

Code d'état HTTP : 400

### Exemples

Exemple de demande

L'exemple suivant génère des recommandations AWS de stockage pour un volume dans un système de stockage sur site.

```
{ 
     "DiscoveryJobArn": "arn:aws:datasync:us-east-1:123456789012:system/storage-system-
abcdef01234567890/job/discovery-job-12345678-90ab-cdef-0abc-021345abcdef6", 
     "ResourceIds": [ 
         "a1b2c3d4-5678-90ab-cdef-EXAMPLE33333" 
     ], 
     "ResourceType": "VOLUME"
}
```
### Voir aussi

- [Interface de ligne de commande AWS](https://docs.aws.amazon.com/goto/aws-cli/datasync-2018-11-09/GenerateRecommendations)
- [AWS SDK pour .NET](https://docs.aws.amazon.com/goto/DotNetSDKV3/datasync-2018-11-09/GenerateRecommendations)
- [Kit AWS SDK pour C++](https://docs.aws.amazon.com/goto/SdkForCpp/datasync-2018-11-09/GenerateRecommendations)
- [Kit AWS SDK pour Go](https://docs.aws.amazon.com/goto/SdkForGoV1/datasync-2018-11-09/GenerateRecommendations)
- [Kit SDK AWS pour Java V2](https://docs.aws.amazon.com/goto/SdkForJavaV2/datasync-2018-11-09/GenerateRecommendations)
- [AWSSDK pour JavaScript](https://docs.aws.amazon.com/goto/AWSJavaScriptSDK/datasync-2018-11-09/GenerateRecommendations)
- [AWS SDK pour PHP V3](https://docs.aws.amazon.com/goto/SdkForPHPV3/datasync-2018-11-09/GenerateRecommendations)
- [AWS SDK pour Python](https://docs.aws.amazon.com/goto/boto3/datasync-2018-11-09/GenerateRecommendations)
- [Kit SDK AWS pour Ruby V3](https://docs.aws.amazon.com/goto/SdkForRubyV3/datasync-2018-11-09/GenerateRecommendations)

# **ListAgents**

Renvoie la liste desAWS DataSync agents appartenant à l'unCompte AWS des agentsRégion AWS spécifiés dans la demande.

La pagination vous permet de réduire le nombre d'agents renvoyés dans une réponse. Si vous obtenez une liste tronquée d'agents dans une réponse, celle-ci contient un marqueur que vous pouvez spécifier dans votre prochaine demande pour accéder à la page d'agents suivante.

ListAgentsest éventuellement Cela signifie que le résultat de l'exécution de l'opération peut ne pas refléter le fait que vous venez de créer ou de supprimer un agent. Par exemple, si vous créez un agent avec [CreateAgent](https://docs.aws.amazon.com/datasync/latest/userguide/API_CreateAgent.html)puis que vous l'exécutez immédiatementListAgents, il se peut que cet agent n'apparaisse pas immédiatement dans la liste. Dans de telles situations, vous pouvez toujours vérifier si un agent a été créé (ou supprimé) en utilisant [DescribeAgent.](https://docs.aws.amazon.com/datasync/latest/userguide/API_DescribeAgent.html)

# <span id="page-550-1"></span>Syntaxe de la requête

```
{ 
    "MaxResults": number, 
    "NextToken": "string"
}
```
# Paramètres de demande

Pour plus d'informations sur les paramètres communs à toutes les actions, voir [Paramètres](#page-713-0)  [communs](#page-713-0).

Cette demande accepte les données suivantes au format JSON.

### <span id="page-550-0"></span>**[MaxResults](#page-550-1)**

Spécifie le nombre maximum d'DataSyncagents à répertorient le nombre maximum d'agents à répertorient les noms de ressource. Par défaut, une réponse indique un maximum de 100 agents.

Type : entier

Plage valide : Valeur minimum de 0. Valeur maximale fixée à 100.

Obligatoire : non

#### <span id="page-551-0"></span>**[NextToken](#page-550-1)**

Spécifie une chaîne opaque qui indique la position de début de la liste de résultats suivante dans la réponse.

Type : String

Contraintes de longueur : longueur maximum de 65535.

Modèle : [a-zA-Z0-9=\_-]+

Obligatoire : non

### <span id="page-551-3"></span>Syntaxe de la réponse

```
{ 
     "Agents": [ 
        { 
            "AgentArn": "string", 
            "Name": "string", 
            "Status": "string" 
        } 
    ], 
    "NextToken": "string"
}
```
### Eléments de réponse

Si l'action aboutit, le service renvoie une réponse HTTP 200.

Les données suivantes sont renvoyées au format JSON par le service.

#### <span id="page-551-1"></span>[Agents](#page-551-3)

La liste desDataSync agents que vousCompte AWS possédez estRégion AWS spécifiée dans la demande. La liste est trié par noms de ressource Amazon (ARN) pour les agents.

Type : tableau d'objets [AgentListEntry](#page-628-3)

#### <span id="page-551-2"></span>**[NextToken](#page-551-3)**

Chaîne opaque qui indique la position de départ de la liste de résultats suivante dans la réponse.

### Type : String

Contraintes de longueur : longueur maximum de 65535.

Modèle : [a-zA-Z0-9=\_-]+

### **Erreurs**

Pour plus d'informations sur les erreurs communes à toutes les actions, consultez[Erreurs courantes.](#page-711-0)

#### InternalException

Cette exception est déclenchée lorsqu'une erreur se produit dans leAWS DataSync service.

Code d'état HTTP : 500

InvalidRequestException

Cette exception est déclenchée lorsque le client soumet une demande mal formée.

Code d'état HTTP : 400

### Voir aussi

- [Interface de ligne de commande AWS](https://docs.aws.amazon.com/goto/aws-cli/datasync-2018-11-09/ListAgents)
- [AWS SDK pour .NET](https://docs.aws.amazon.com/goto/DotNetSDKV3/datasync-2018-11-09/ListAgents)
- [Kit AWS SDK pour C++](https://docs.aws.amazon.com/goto/SdkForCpp/datasync-2018-11-09/ListAgents)
- [Kit AWS SDK pour Go](https://docs.aws.amazon.com/goto/SdkForGoV1/datasync-2018-11-09/ListAgents)
- [Kit SDK AWS pour Java V2](https://docs.aws.amazon.com/goto/SdkForJavaV2/datasync-2018-11-09/ListAgents)
- [AWSSDK pourJavaScript](https://docs.aws.amazon.com/goto/AWSJavaScriptSDK/datasync-2018-11-09/ListAgents)
- [AWS SDK pour PHP V3](https://docs.aws.amazon.com/goto/SdkForPHPV3/datasync-2018-11-09/ListAgents)
- [AWS SDK pour Python](https://docs.aws.amazon.com/goto/boto3/datasync-2018-11-09/ListAgents)
- [Kit SDK AWS pour Ruby V3](https://docs.aws.amazon.com/goto/SdkForRubyV3/datasync-2018-11-09/ListAgents)

# ListDiscoveryJobs

Fournit une liste des tâches de découverte existantes dansRégion AWS et dansCompte AWS lesquelles vous utilisezDataSync Discovery.

# <span id="page-553-2"></span>Syntaxe de la requête

```
{ 
    "MaxResults": number, 
    "NextToken": "string", 
    "StorageSystemArn": "string"
}
```
# Paramètres de demande

Pour plus d'informations sur les paramètres communs à toutes les actions, voir [Paramètres](#page-713-0)  [communs](#page-713-0).

Cette demande accepte les données suivantes au format JSON.

### <span id="page-553-0"></span>**[MaxResults](#page-553-2)**

Spécifie le nombre de résultats que vous souhaitez obtenir dans la réponse.

Type : entier

Plage valide : valeur minimum de 1. Valeur maximale fixée à 100.

Obligatoire : non

#### <span id="page-553-1"></span>[NextToken](#page-553-2)

Spécifie une chaîne opaque qui indique la position de début de la liste de résultats suivante dans la réponse.

Type : String

Contraintes de longueur : Longueur maximum de 65535.

Modèle : [a-zA-Z0-9=\_-]+

Obligatoire : non

#### <span id="page-554-0"></span>[StorageSystemArn](#page-553-2)

Spécifie l'Amazon Resource Name (ARN) d'un système stockage stockage sur site. Utilisez ce paramètre si vous souhaitez uniquement répertorier les tâches de découverte associées à un système de stockage spécifique.

Type : String

Contraintes de longueur : Longueur maximum de 128.

```
Modèle : ^arn:(aws|aws-cn|aws-us-gov|aws-iso|aws-iso-b):datasync:[a-z
\-0-9]+:[0-9]{12}:system/storage-system-[a-f0-9]{8}-[a-f0-9]{4}-[a-f0-9]
{4}-[a-f0-9]{4}-[a-f0-9]{12}$
```
Obligatoire : non

<span id="page-554-3"></span>Syntaxe de la réponse

```
{ 
     "DiscoveryJobs": [ 
        { 
            "DiscoveryJobArn": "string", 
            "Status": "string" 
        } 
    ], 
    "NextToken": "string"
}
```
### Eléments de réponse

Si l'action aboutit, le service renvoie une réponse HTTP 200.

Les données suivantes sont renvoyées au format JSON par le service.

<span id="page-554-1"></span>**[DiscoveryJobs](#page-554-3)** 

Les tâches de découverte que vous avez exécutées.

Type : tableau d'objets [DiscoveryJobListEntry](#page-634-2)

#### <span id="page-554-2"></span>**[NextToken](#page-554-3)**

Chaîne opaque qui indique la position de départ de la liste de résultats suivante dans la réponse.

### Type : String

Contraintes de longueur : Longueur maximum de 65535.

Modèle : [a-zA-Z0-9=\_-]+

### **Erreurs**

Pour plus d'informations sur les erreurs communes à toutes les actions, consultez[Erreurs courantes.](#page-711-0)

#### InternalException

Cette exception est déclenchée lorsqu'une erreur se produit dans leAWS DataSync service.

Code d'état HTTP : 500

InvalidRequestException

Cette exception est déclenchée lorsque le client soumet une demande mal formée.

Code d'état HTTP : 400

### Voir aussi

- [Interface de ligne de commande AWS](https://docs.aws.amazon.com/goto/aws-cli/datasync-2018-11-09/ListDiscoveryJobs)
- [AWS SDK pour .NET](https://docs.aws.amazon.com/goto/DotNetSDKV3/datasync-2018-11-09/ListDiscoveryJobs)
- [Kit AWS SDK pour C++](https://docs.aws.amazon.com/goto/SdkForCpp/datasync-2018-11-09/ListDiscoveryJobs)
- [Kit AWS SDK pour Go](https://docs.aws.amazon.com/goto/SdkForGoV1/datasync-2018-11-09/ListDiscoveryJobs)
- [Kit SDK AWS pour Java V2](https://docs.aws.amazon.com/goto/SdkForJavaV2/datasync-2018-11-09/ListDiscoveryJobs)
- [AWSSDK pourJavaScript](https://docs.aws.amazon.com/goto/AWSJavaScriptSDK/datasync-2018-11-09/ListDiscoveryJobs)
- [AWS SDK pour PHP V3](https://docs.aws.amazon.com/goto/SdkForPHPV3/datasync-2018-11-09/ListDiscoveryJobs)
- [AWS SDK pour Python](https://docs.aws.amazon.com/goto/boto3/datasync-2018-11-09/ListDiscoveryJobs)
- [Kit SDK AWS pour Ruby V3](https://docs.aws.amazon.com/goto/SdkForRubyV3/datasync-2018-11-09/ListDiscoveryJobs)

# **ListLocations**

Renvoie une liste des emplacements source et de destination.

Si vous avez plus d'emplacements que ce qui est renvoyé dans une réponse (c'est-à-dire que la réponse ne renvoie qu'une liste tronquée de vos agents), la réponse contient un jeton que vous pouvez spécifier dans votre prochaine demande pour récupérer la page d'emplacements suivante.

<span id="page-556-2"></span>Syntaxe de la requête

```
{ 
    "Filters": [ 
        { 
            "Name": "string", 
            "Operator": "string", 
            "Values": [ "string" ] 
        } 
    ], 
    "MaxResults": number, 
    "NextToken": "string"
}
```
# Paramètres de demande

Pour plus d'informations sur les paramètres communs à toutes les actions, consultez la section [Paramètres communs](#page-713-0).

Cette demande accepte les données suivantes au format JSON.

#### <span id="page-556-0"></span>**[Filters](#page-556-2)**

Vous pouvez utiliser des filtres d'API pour affiner la liste des ressources qui s'affichentListLocations. Par exemple, pour récupérer toutes les tâches sur un emplacement source spécifique, vous pouvez utiliserListLocations le nom du filtreLocationType S3 etOperator Equals.

Type : tableau d'objets [LocationFilter](#page-652-3)

Obligatoire : non

#### <span id="page-556-1"></span>**[MaxResults](#page-556-2)**

Nombre maximum d'emplacements à renvoyer.

Type : entier

Plage valide : Valeur minimum de 0. Valeur maximale fixée à 100.

Obligatoire : non

#### <span id="page-557-0"></span>[NextToken](#page-556-2)

Chaîne opaque qui indique la position à laquelle commencer la liste d'emplacements suivante.

Type : String

Contraintes de longueur : Longueur maximum de 65535.

```
Modèle : [a-zA-Z0-9=_-]+
```
Obligatoire : non

### <span id="page-557-2"></span>Syntaxe de la réponse

```
{ 
     "Locations": [ 
        { 
            "LocationArn": "string", 
            "LocationUri": "string" 
        } 
    ], 
    "NextToken": "string"
}
```
## Eléments de réponse

Si l'action aboutit, le service renvoie une réponse HTTP 200.

Les données suivantes sont renvoyées au format JSON par le service.

#### <span id="page-557-1"></span>[Locations](#page-557-2)

Tableau contenant une liste d'emplacements.

Type : tableau d'objets [LocationListEntry](#page-654-2)

#### <span id="page-558-0"></span>[NextToken](#page-557-2)

Chaîne opaque qui indique la position à laquelle commencer à renvoyer la liste d'emplacements suivante.

Type : String

Contraintes de longueur : Longueur maximum de 65535.

Modèle : [a-zA-Z0-9=\_-]+

### **Erreurs**

Pour plus d'informations sur les erreurs communes à toutes les actions, consultez[Erreurs courantes.](#page-711-0)

#### InternalException

Cette exception est déclenchée lorsqu'une erreur se produit dans leAWS DataSync service.

Code d'état HTTP : 500

InvalidRequestException

Cette exception est déclenchée lorsque le client soumet une demande mal formée.

Code d'état HTTP : 400

### Voir aussi

- [Interface de ligne de commande AWS](https://docs.aws.amazon.com/goto/aws-cli/datasync-2018-11-09/ListLocations)
- [AWS SDK pour .NET](https://docs.aws.amazon.com/goto/DotNetSDKV3/datasync-2018-11-09/ListLocations)
- [Kit AWS SDK pour C++](https://docs.aws.amazon.com/goto/SdkForCpp/datasync-2018-11-09/ListLocations)
- [Kit AWS SDK pour Go](https://docs.aws.amazon.com/goto/SdkForGoV1/datasync-2018-11-09/ListLocations)
- [Kit SDK AWS pour Java V2](https://docs.aws.amazon.com/goto/SdkForJavaV2/datasync-2018-11-09/ListLocations)
- [AWSSDK pourJavaScript](https://docs.aws.amazon.com/goto/AWSJavaScriptSDK/datasync-2018-11-09/ListLocations)
- [AWS SDK pour PHP V3](https://docs.aws.amazon.com/goto/SdkForPHPV3/datasync-2018-11-09/ListLocations)
- [AWS SDK pour Python](https://docs.aws.amazon.com/goto/boto3/datasync-2018-11-09/ListLocations)
- [Kit SDK AWS pour Ruby V3](https://docs.aws.amazon.com/goto/SdkForRubyV3/datasync-2018-11-09/ListLocations)

# **ListStorageSystems**

Répertorie les systèmes de stockage locaux que vous utilisez avecDataSync Discovery.

# <span id="page-560-2"></span>Syntaxe de la requête

```
{ 
    "MaxResults": number, 
    "NextToken": "string"
}
```
# Paramètres de demande

Pour plus d'informations sur les paramètres communs à toutes les actions, voir [Paramètres](#page-713-0)  [communs](#page-713-0).

Cette demande accepte les données suivantes au format JSON.

### <span id="page-560-0"></span>**[MaxResults](#page-560-2)**

Spécifie le nombre de résultats que vous souhaitez obtenir dans la réponse.

Type : entier

Plage valide : valeur minimum de 1. Valeur maximale fixée à 100.

Obligatoire : non

#### <span id="page-560-1"></span>**[NextToken](#page-560-2)**

Spécifie une chaîne opaque qui indique la position de début de la liste de résultats suivante dans la réponse.

Type : String

Contraintes de longueur : Longueur maximum de 65535.

Modèle : [a-zA-Z0-9=\_-]+

Obligatoire : non

# <span id="page-560-3"></span>Syntaxe de la réponse

{

```
 "NextToken": "string", 
    "StorageSystems": [ 
        { 
            "Name": "string", 
            "StorageSystemArn": "string" 
        } 
    ]
}
```
# Eléments de réponse

Si l'action aboutit, le service renvoie une réponse HTTP 200.

Les données suivantes sont renvoyées au format JSON par le service.

#### <span id="page-561-0"></span>**[NextToken](#page-560-3)**

Chaîne opaque qui indique la position de départ de la liste de résultats suivante dans la réponse.

Type : String

Contraintes de longueur : Longueur maximum de 65535.

Modèle : [a-zA-Z0-9=\_-]+

#### <span id="page-561-1"></span>**[StorageSystems](#page-560-3)**

Les Amazon Resource Names (ARN) des systèmes de stockage sur site que vous utilisez avecDataSync Discovery.

Type : tableau d'objets [StorageSystemListEntry](#page-697-2)

### **Erreurs**

Pour plus d'informations sur les erreurs communes à toutes les actions, consultez[Erreurs courantes.](#page-711-0)

#### InternalException

Cette exception est déclenchée lorsqu'une erreur se produit dans leAWS DataSync service.

Code d'état HTTP : 500

#### InvalidRequestException

Cette exception est déclenchée lorsque le client soumet une demande mal formée.

#### Code d'état HTTP : 400

### Voir aussi

- [Interface de ligne de commande AWS](https://docs.aws.amazon.com/goto/aws-cli/datasync-2018-11-09/ListStorageSystems)
- [AWS SDK pour .NET](https://docs.aws.amazon.com/goto/DotNetSDKV3/datasync-2018-11-09/ListStorageSystems)
- [Kit AWS SDK pour C++](https://docs.aws.amazon.com/goto/SdkForCpp/datasync-2018-11-09/ListStorageSystems)
- [Kit AWS SDK pour Go](https://docs.aws.amazon.com/goto/SdkForGoV1/datasync-2018-11-09/ListStorageSystems)
- [Kit SDK AWS pour Java V2](https://docs.aws.amazon.com/goto/SdkForJavaV2/datasync-2018-11-09/ListStorageSystems)
- [AWSSDK pourJavaScript](https://docs.aws.amazon.com/goto/AWSJavaScriptSDK/datasync-2018-11-09/ListStorageSystems)
- [AWS SDK pour PHP V3](https://docs.aws.amazon.com/goto/SdkForPHPV3/datasync-2018-11-09/ListStorageSystems)
- [AWS SDK pour Python](https://docs.aws.amazon.com/goto/boto3/datasync-2018-11-09/ListStorageSystems)
- [Kit SDK AWS pour Ruby V3](https://docs.aws.amazon.com/goto/SdkForRubyV3/datasync-2018-11-09/ListStorageSystems)

# **ListTagsForResource**

Renvoie toutes les balises associées à uneAWS ressource.

# <span id="page-563-2"></span>Syntaxe de la requête

```
{ 
    "MaxResults": number, 
    "NextToken": "string", 
    "ResourceArn": "string"
}
```
## Paramètres de demande

Pour plus d'informations sur les paramètres communs à toutes les actions, voir [Paramètres](#page-713-0)  [communs](#page-713-0).

Cette demande accepte les données suivantes au format JSON.

### <span id="page-563-0"></span>**[MaxResults](#page-563-2)**

Spécifie le nombre de résultats que vous souhaitez obtenir dans la réponse.

Type : entier

Plage valide : Valeur minimum de 0. Valeur maximale fixée à 100.

Obligatoire : non

### <span id="page-563-1"></span>**[NextToken](#page-563-2)**

Spécifie une chaîne opaque qui indique la position de début de la liste de résultats suivante dans la réponse.

Type : String

Contraintes de longueur : Longueur de 6.

Modèle : [a-zA-Z0-9=\_-]+

Obligatoire : non

#### <span id="page-564-0"></span>[ResourceArn](#page-563-2)

Spécifiez l'Amazon Resource Name (ARN) de la ressource sur laquelle vous voulez associer des l'Amazon Resource Name (ARN) de la ressource sur laquelle vous voulez associer des.

Type : String

Contraintes de longueur : Longueur maximum de 128.

```
Modèle : ^arn:(aws|aws-cn|aws-us-gov|aws-iso|aws-iso-b):datasync:[a-z
\-0-9]+:[0-9]{12}:(agent|task|location|system)/((agent|task|loc)-[a-
f0-9]{17}|storage-system-[a-f0-9]{8}-[a-f0-9]{4}-[a-f0-9]{4}-[a-f0-9]
{4}-[a-f0-9]{12})(/execution/exec-[a-f0-9]{17})?$
```
Obligatoire : oui

## <span id="page-564-2"></span>Syntaxe de la réponse

```
{ 
    "NextToken": "string", 
    Tags": [
        { 
            "Key": "string", 
            "Value": "string" 
        } 
    ]
}
```
### Eléments de réponse

Si l'action aboutit, le service renvoie une réponse HTTP 200.

Les données suivantes sont renvoyées au format JSON par le service.

#### <span id="page-564-1"></span>**[NextToken](#page-564-2)**

Chaîne opaque qui indique la position de départ de la liste de résultats suivante dans la réponse.

Type : String

Contraintes de longueur : Longueur de 6.

Modèle : [a-zA-Z0-9=\_-]+

### <span id="page-565-0"></span>[Tags](#page-564-2)

Nombre de 20.

Type : tableau d'objets [TagListEntry](#page-699-2)

Membres du tableau : nombre minimum de 0 élément. Nombre de 10.

## **Erreurs**

Pour plus d'informations sur les erreurs communes à toutes les actions, consultez[Erreurs courantes.](#page-711-0)

InternalException

Cette exception est déclenchée lorsqu'une erreur se produit dans leAWS DataSync service.

Code d'état HTTP : 500

### InvalidRequestException

Cette exception est déclenchée lorsque le client soumet une demande mal formée.

Code d'état HTTP : 400

### Voir aussi

- [Interface de ligne de commande AWS](https://docs.aws.amazon.com/goto/aws-cli/datasync-2018-11-09/ListTagsForResource)
- [AWS SDK pour .NET](https://docs.aws.amazon.com/goto/DotNetSDKV3/datasync-2018-11-09/ListTagsForResource)
- [Kit AWS SDK pour C++](https://docs.aws.amazon.com/goto/SdkForCpp/datasync-2018-11-09/ListTagsForResource)
- [Kit AWS SDK pour Go](https://docs.aws.amazon.com/goto/SdkForGoV1/datasync-2018-11-09/ListTagsForResource)
- [Kit SDK AWS pour Java V2](https://docs.aws.amazon.com/goto/SdkForJavaV2/datasync-2018-11-09/ListTagsForResource)
- [AWSSDK pourJavaScript](https://docs.aws.amazon.com/goto/AWSJavaScriptSDK/datasync-2018-11-09/ListTagsForResource)
- [AWS SDK pour PHP V3](https://docs.aws.amazon.com/goto/SdkForPHPV3/datasync-2018-11-09/ListTagsForResource)
- [AWS SDK pour Python](https://docs.aws.amazon.com/goto/boto3/datasync-2018-11-09/ListTagsForResource)
- [Kit SDK AWS pour Ruby V3](https://docs.aws.amazon.com/goto/SdkForRubyV3/datasync-2018-11-09/ListTagsForResource)

# **ListTaskExecutions**

Renvoie une liste des tâches exécutées.

### <span id="page-567-2"></span>Syntaxe de la requête

```
{ 
    "MaxResults": number, 
    "NextToken": "string", 
    "TaskArn": "string"
}
```
### Paramètres de demande

Pour plus d'informations sur les paramètres communs à toutes les actions, voir [Paramètres](#page-713-0)  [communs](#page-713-0).

Cette demande accepte les données suivantes au format JSON.

#### <span id="page-567-0"></span>**[MaxResults](#page-567-2)**

Le nombre

Type : entier

Plage valide : Valeur minimum de 0. Valeur maximale fixée à 100.

Obligatoire : non

#### <span id="page-567-1"></span>**[NextToken](#page-567-2)**

Chaîne opaque qui indique la position à laquelle commencer la liste suivante des tâches exécutées.

Type : String

Contraintes de longueur maximum maximum maximum maximum maximum maximum maximum maximum maximum maximum maximum maximum maximum maximum maximum maximum maximum

```
Modèle : [a-zA-Z0-9=_-]+
```
Obligatoire : non

#### <span id="page-568-0"></span>[TaskArn](#page-567-2)

L'Amazon Resource Name (ARN) de la tâche dont vous souhaitez attacher.

Type : String

Contraintes de longueur : Longueur maximum de 128.

```
Modèle : ^arn:(aws|aws-cn|aws-us-gov|aws-iso|aws-iso-b):datasync:[a-z
\-0-9]*:[0-9]{12}:task/task-[0-9a-f]{17}$
```
Obligatoire : non

### <span id="page-568-2"></span>Syntaxe de la réponse

```
{ 
    "NextToken": "string", 
    "TaskExecutions": [ 
        { 
            "Status": "string", 
            "TaskExecutionArn": "string" 
        } 
    ]
}
```
### Eléments de réponse

Si l'action aboutit, le service renvoie une réponse HTTP 200.

Les données suivantes sont renvoyées au format JSON par le service.

#### <span id="page-568-1"></span>**[NextToken](#page-568-2)**

Chaîne opaque qui indique la position à laquelle commencer à renvoyer la liste suivante des tâches exécutées.

```
Type : String
```
Contraintes de longueur maximum maximum maximum maximum maximum maximum maximum maximum maximum maximum maximum maximum maximum maximum maximum maximum maximum

Modèle : [a-zA-Z0-9=\_-]+

#### <span id="page-569-0"></span>**[TaskExecutions](#page-568-2)**

Liste des tâches exécutées.

Type : tableau d'objets [TaskExecutionListEntry](#page-700-2)

### Erreurs

Pour plus d'informations sur les erreurs communes à toutes les actions, consultez[Erreurs courantes.](#page-711-0)

#### InternalException

Cette exception est déclenchée lorsqu'une erreur se produit dans leAWS DataSync service.

Code d'état HTTP : 500

InvalidRequestException

Cette exception est déclenchée lorsque le client soumet une demande mal formée.

Code d'état HTTP : 400

### Voir aussi

- [Interface de ligne de commande AWS](https://docs.aws.amazon.com/goto/aws-cli/datasync-2018-11-09/ListTaskExecutions)
- [AWS SDK pour .NET](https://docs.aws.amazon.com/goto/DotNetSDKV3/datasync-2018-11-09/ListTaskExecutions)
- [Kit AWS SDK pour C++](https://docs.aws.amazon.com/goto/SdkForCpp/datasync-2018-11-09/ListTaskExecutions)
- [Kit AWS SDK pour Go](https://docs.aws.amazon.com/goto/SdkForGoV1/datasync-2018-11-09/ListTaskExecutions)
- [Kit SDK AWS pour Java V2](https://docs.aws.amazon.com/goto/SdkForJavaV2/datasync-2018-11-09/ListTaskExecutions)
- [AWSSDK pourJavaScript](https://docs.aws.amazon.com/goto/AWSJavaScriptSDK/datasync-2018-11-09/ListTaskExecutions)
- [AWS SDK pour PHP V3](https://docs.aws.amazon.com/goto/SdkForPHPV3/datasync-2018-11-09/ListTaskExecutions)
- [AWS SDK pour Python](https://docs.aws.amazon.com/goto/boto3/datasync-2018-11-09/ListTaskExecutions)
- [Kit SDK AWS pour Ruby V3](https://docs.aws.amazon.com/goto/SdkForRubyV3/datasync-2018-11-09/ListTaskExecutions)

# **ListTasks**

Renvoie une liste desAWS DataSync tâches que vous avez qui s'affichent.

# <span id="page-570-2"></span>Syntaxe de la requête

```
{ 
    "Filters": [ 
        { 
            "Name": "string", 
            "Operator": "string", 
            "Values": [ "string" ] 
        } 
    ], 
    "MaxResults": number, 
    "NextToken": "string"
}
```
# Paramètres de demande

Pour plus d'informations sur les paramètres communs à toutes les actions, voir [Paramètres](#page-713-0)  [communs](#page-713-0).

Cette demande accepte les données suivantes au format JSON.

### <span id="page-570-0"></span>**[Filters](#page-570-2)**

Vous pouvez utiliser des filtres d'API pour affiner la liste des ressources qui s'affichentListTasks. Par exemple, pour récupérer toutes les tâches sur un emplacement source spécifique, vous pouvez utiliserListTasks avec le nom du filtreLocationId etOperator Equals avec l'ARN de l'emplacement.

Type : tableau d'objets [TaskFilter](#page-705-3)

Obligatoire : non

#### <span id="page-570-1"></span>**[MaxResults](#page-570-2)**

Le nombre maximum de tâches à renvoyer.

Type : entier

Plage valide : Valeur minimum de 0. Valeur maximale fixée à 100.

Obligatoire : non

### <span id="page-571-0"></span>**[NextToken](#page-570-2)**

Chaîne opaque qui indique la position à laquelle commencer la liste de tâches suivante.

Type : String

Contraintes de longueur : Longueur maximum de 65535.

Modèle : [a-zA-Z0-9=\_-]+

Obligatoire : non

## <span id="page-571-2"></span>Syntaxe de la réponse

```
{ 
    "NextToken": "string", 
     "Tasks": [ 
        { 
            "Name": "string", 
            "Status": "string", 
            "TaskArn": "string" 
        } 
    ]
}
```
### Eléments de réponse

Si l'action aboutit, le service renvoie une réponse HTTP 200.

Les données suivantes sont renvoyées au format JSON par le service.

#### <span id="page-571-1"></span>**[NextToken](#page-571-2)**

Chaîne opaque qui indique la position à laquelle commencer à renvoyer la liste de tâches suivante.

Type : String

Contraintes de longueur : Longueur maximum de 65535.

Modèle : [a-zA-Z0-9=\_-]+

#### <span id="page-572-0"></span>[Tasks](#page-571-2)

Liste de toutes les tâches renvoyées.

Type : tableau d'objets [TaskListEntry](#page-707-3)

### **Erreurs**

Pour plus d'informations sur les erreurs communes à toutes les actions, consultez[Erreurs courantes.](#page-711-0)

### InternalException

Cette exception est déclenchée lorsqu'une erreur se produit dans leAWS DataSync service.

Code d'état HTTP : 500

InvalidRequestException

Cette exception est déclenchée lorsque le client soumet une demande mal formée.

Code d'état HTTP : 400

### Voir aussi

- [Interface de ligne de commande AWS](https://docs.aws.amazon.com/goto/aws-cli/datasync-2018-11-09/ListTasks)
- [AWS SDK pour .NET](https://docs.aws.amazon.com/goto/DotNetSDKV3/datasync-2018-11-09/ListTasks)
- [Kit AWS SDK pour C++](https://docs.aws.amazon.com/goto/SdkForCpp/datasync-2018-11-09/ListTasks)
- [Kit AWS SDK pour Go](https://docs.aws.amazon.com/goto/SdkForGoV1/datasync-2018-11-09/ListTasks)
- [Kit SDK AWS pour Java V2](https://docs.aws.amazon.com/goto/SdkForJavaV2/datasync-2018-11-09/ListTasks)
- [AWSSDK pourJavaScript](https://docs.aws.amazon.com/goto/AWSJavaScriptSDK/datasync-2018-11-09/ListTasks)
- [AWS SDK pour PHP V3](https://docs.aws.amazon.com/goto/SdkForPHPV3/datasync-2018-11-09/ListTasks)
- [AWS SDK pour Python](https://docs.aws.amazon.com/goto/boto3/datasync-2018-11-09/ListTasks)
- [Kit SDK AWS pour Ruby V3](https://docs.aws.amazon.com/goto/SdkForRubyV3/datasync-2018-11-09/ListTasks)

# RemoveStorageSystem

Supprime définitivement une ressource du système de stockage deDataSync Discovery, y compris les tâches de découverte, les données collectées et les recommandations associées.

# <span id="page-573-1"></span>Syntaxe de la requête

```
{ 
    "StorageSystemArn": "string"
}
```
# Paramètres de demande

Pour plus d'informations sur les paramètres communs à toutes les actions, voir [Paramètres](#page-713-0)  [communs](#page-713-0).

Cette demande accepte les données suivantes au format JSON.

### <span id="page-573-0"></span>**[StorageSystemArn](#page-573-1)**

Spécifie l'Amazon Resource Name (ARN) du système de stockage que vous souhaitez supprimer définitivement deDataSync Discovery.

Type : String

Contraintes de longueur : Longueur maximum de 128.

Modèle : ^arn:(aws|aws-cn|aws-us-gov|aws-iso|aws-iso-b):datasync:[a-z \-0-9]+:[0-9]{12}:system/storage-system-[a-f0-9]{8}-[a-f0-9]{4}-[a-f0-9] {4}-[a-f0-9]{4}-[a-f0-9]{12}\$

Obligatoire : oui

# Éléments de réponse

Si l'action aboutit, le service renvoie une réponse HTTP 200 avec un corps HTTP vide.

### Erreurs

Pour plus d'informations sur les erreurs communes à toutes les actions, consultez[Erreurs courantes.](#page-711-0)

#### InternalException

Cette exception est déclenchée lorsqu'une erreur se produit dans leAWS DataSync service.

Code d'état HTTP : 500

InvalidRequestException

Cette exception est déclenchée lorsque le client soumet une demande mal formée.

Code d'état HTTP : 400

### Voir aussi

- [Interface de ligne de commande AWS](https://docs.aws.amazon.com/goto/aws-cli/datasync-2018-11-09/RemoveStorageSystem)
- [AWS SDK pour .NET](https://docs.aws.amazon.com/goto/DotNetSDKV3/datasync-2018-11-09/RemoveStorageSystem)
- [Kit AWS SDK pour C++](https://docs.aws.amazon.com/goto/SdkForCpp/datasync-2018-11-09/RemoveStorageSystem)
- [Kit AWS SDK pour Go](https://docs.aws.amazon.com/goto/SdkForGoV1/datasync-2018-11-09/RemoveStorageSystem)
- [Kit SDK AWS pour Java V2](https://docs.aws.amazon.com/goto/SdkForJavaV2/datasync-2018-11-09/RemoveStorageSystem)
- [AWSSDK pourJavaScript](https://docs.aws.amazon.com/goto/AWSJavaScriptSDK/datasync-2018-11-09/RemoveStorageSystem)
- [AWS SDK pour PHP V3](https://docs.aws.amazon.com/goto/SdkForPHPV3/datasync-2018-11-09/RemoveStorageSystem)
- [AWS SDK pour Python](https://docs.aws.amazon.com/goto/boto3/datasync-2018-11-09/RemoveStorageSystem)
- [Kit SDK AWS pour Ruby V3](https://docs.aws.amazon.com/goto/SdkForRubyV3/datasync-2018-11-09/RemoveStorageSystem)

# **StartDiscoveryJob**

Exécute une tâche deDataSync découverte sur votre système de stockage sur site. Si vous n'avez pas encore ajouté le système de stockage àDataSync Discovery, commencez par utiliser l'[AddStorageSystem](https://docs.aws.amazon.com/datasync/latest/userguide/API_AddStorageSystem.html)opération.

### <span id="page-575-2"></span>Syntaxe de la requête

```
{ 
    "ClientToken": "string", 
    "CollectionDurationMinutes": number, 
    "StorageSystemArn": "string", 
    "Tags": [ 
        { 
           "Key": "string", 
           "Value": "string" 
        } 
    ]
}
```
### Paramètres de demande

Pour plus d'informations sur les paramètres communs à toutes les actions, consultez la section [Paramètres communs](#page-713-0).

Cette demande accepte les données suivantes au format JSON.

#### <span id="page-575-0"></span>**[ClientToken](#page-575-2)**

Spécifie un jeton client pour s'assurer que les demandes associées à cette opération d'API sont idempotentes. Si vous ne spécifiez pas de jeton client, enDataSync génère un automatiquement pour vous.

Type : String

```
Modèle : [a-f0-9]{8}-[a-f0-9]{4}-[a-f0-9]{4}-[a-f0-9]{4}-[a-f0-9]{12}
```
Obligatoire : oui

<span id="page-575-1"></span>[CollectionDurationMinutes](#page-575-2)

Spécifiez la de la de la de la de la de la de la de la de la de la de la de la de l'
## **a** Note

Pour des recommandations plus précises, nous recommandons une durée d'au moins 14 jours. Des durées plus longues permettent de collecter un nombre suffisant de points de données et de fournir une représentation réaliste des performances et de l'utilisation du stockage.

Type : entier

Plage valide : Valeur minimum de 60. Valeur de 4 4 4 4 4 4 4 4 4 4 4 4 4 4 4

Obligatoire : oui

#### [StorageSystemArn](#page-575-0)

Spécifiez l'Amazon Resource Name (ARN) du système de stockage sur site sur lequel vous voulez utiliser l'Amazon Resource Name (ARN) du système de stockage local.

Type : String

Contraintes de longueur : Longueur maximum de 128.

```
Modèle : ^arn:(aws|aws-cn|aws-us-gov|aws-iso|aws-iso-b):datasync:[a-z
\-0-9]+:[0-9]{12}:system/storage-system-[a-f0-9]{8}-[a-f0-9]{4}-[a-f0-9]
{4}-[a-f0-9]{4}-[a-f0-9]{12}$
```
Obligatoire : oui

## [Tags](#page-575-0)

Spécifie des étiquettes qui vous aident à catégoriser, filtrer et rechercher vos ressources AWS.

Type : tableau d'objets [TagListEntry](#page-699-0)

Membres du tableau : nombre minimum de 0 élément. Nombre maximal de 50 éléments.

Obligatoire : non

# <span id="page-576-0"></span>Syntaxe de la réponse

{

}

"[DiscoveryJobArn"](#page-577-0): "*string*"

## Eléments de réponse

Si l'action aboutit, le service renvoie une réponse HTTP 200.

Les données suivantes sont renvoyées au format JSON par le service.

#### <span id="page-577-0"></span>**[DiscoveryJobArn](#page-576-0)**

L'ARN de la tâche de découverte que vous avez lancée.

Type : String

Contraintes de longueur : longueur maximale de 256.

Modèle : ^arn:(aws|aws-cn|aws-us-gov|aws-iso|aws-iso-b):datasync:[a-z \-0-9]+:[0-9]{12}:system/storage-system-[a-f0-9]{8}-[a-f0-9]{4}-[a-f0-9] {4}-[a-f0-9]{4}-[a-f0-9]{12}/job/discovery-job-[a-f0-9]{8}-[a-f0-9]{4}- [a-f0-9]{4}-[a-f0-9]{4}-[a-f0-9]{12}\$

# **Erreurs**

Pour plus d'informations sur les erreurs communes à toutes les actions, consultez[Erreurs courantes.](#page-711-0)

## InternalException

Cette exception est déclenchée lorsqu'une erreur se produit dans leAWS DataSync service.

Code d'état HTTP : 500

## InvalidRequestException

Cette exception est déclenchée lorsque le client soumet une demande mal formée.

Code d'état HTTP : 400

## Voir aussi

- [Interface de ligne de commande AWS](https://docs.aws.amazon.com/goto/aws-cli/datasync-2018-11-09/StartDiscoveryJob)
- [AWS SDK pour .NET](https://docs.aws.amazon.com/goto/DotNetSDKV3/datasync-2018-11-09/StartDiscoveryJob)
- [Kit AWS SDK pour C++](https://docs.aws.amazon.com/goto/SdkForCpp/datasync-2018-11-09/StartDiscoveryJob)
- [Kit AWS SDK pour Go](https://docs.aws.amazon.com/goto/SdkForGoV1/datasync-2018-11-09/StartDiscoveryJob)
- [Kit SDK AWS pour Java V2](https://docs.aws.amazon.com/goto/SdkForJavaV2/datasync-2018-11-09/StartDiscoveryJob)
- [AWSSDK pourJavaScript](https://docs.aws.amazon.com/goto/AWSJavaScriptSDK/datasync-2018-11-09/StartDiscoveryJob)
- [AWS SDK pour PHP V3](https://docs.aws.amazon.com/goto/SdkForPHPV3/datasync-2018-11-09/StartDiscoveryJob)
- [AWS SDK pour Python](https://docs.aws.amazon.com/goto/boto3/datasync-2018-11-09/StartDiscoveryJob)
- [Kit SDK AWS pour Ruby V3](https://docs.aws.amazon.com/goto/SdkForRubyV3/datasync-2018-11-09/StartDiscoveryJob)

# **StartTaskExecution**

Démarre une AWS DataSync tâche. Pour chaque tâche, vous ne pouvez exécuter qu'une seule tâche à la fois.

L'exécution d'une tâche comporte plusieurs phases. Pour plus d'informations, consultez [États](https://docs.aws.amazon.com/datasync/latest/userguide/working-with-task-executions.html#understand-task-execution-statuses)  [d'exécution de tâches.](https://docs.aws.amazon.com/datasync/latest/userguide/working-with-task-executions.html#understand-task-execution-statuses)

## **A** Important

Si vous envisagez de transférer des données vers ou depuis un emplacement Amazon S3, découvrez [comment cela DataSync peut affecter les frais de votre demande S3](https://docs.aws.amazon.com/datasync/latest/userguide/create-s3-location.html#create-s3-location-s3-requests) et consultez la [page de DataSync tarification](https://aws.amazon.com/datasync/pricing/) avant de commencer.

# <span id="page-579-0"></span>Syntaxe de la requête

```
{ 
    "Excludes": [ 
        { 
           "FilterType": "string", 
           "Value": "string" 
        } 
    ], 
    "Includes": [ 
        { 
           "FilterType": "string", 
           "Value": "string" 
        } 
    ], 
    "OverrideOptions": { 
        "Atime": "string", 
        "BytesPerSecond": number, 
        "Gid": "string", 
        "LogLevel": "string", 
        "Mtime": "string", 
        "ObjectTags": "string", 
        "OverwriteMode": "string", 
        "PosixPermissions": "string", 
        "PreserveDeletedFiles": "string", 
        "PreserveDevices": "string",
```

```
 "SecurityDescriptorCopyFlags": "string", 
        "TaskQueueing": "string", 
        "TransferMode": "string", 
        "Uid": "string", 
        "VerifyMode": "string" 
    }, 
    "Tags": [ 
        { 
           "Key": "string", 
           "Value": "string" 
        } 
    ], 
    "TaskArn": "string"
}
```
# Paramètres de demande

Pour plus d'informations sur les paramètres communs à toutes les actions, voir [Paramètres](#page-713-0)  [communs](#page-713-0).

Cette demande accepte les données suivantes au format JSON.

## <span id="page-580-0"></span>[Excludes](#page-579-0)

Spécifie une liste de règles de filtre qui détermine les fichiers à exclure d'une tâche. La liste contient une seule chaîne de filtre composée des modèles à exclure. Les motifs sont délimités par « | » (c'est-à-dire une barre verticale), par exemple, "/folder1|/folder2".

Type : tableau d'objets [FilterRule](#page-639-2)

Membres du tableau : nombre minimum de 0 élément. Nombre maximum de 1 élément.

Obligatoire : non

## <span id="page-580-1"></span>[Includes](#page-579-0)

Spécifie une liste de règles de filtre qui détermine les fichiers à inclure lors de l'exécution d'une tâche. Le modèle doit contenir une seule chaîne de filtre composée des modèles à inclure. Les motifs sont délimités par « | » (c'est-à-dire une barre verticale), par exemple, "/folder1|/ folder2".

Type : tableau d'objets [FilterRule](#page-639-2)

Membres du tableau : nombre minimum de 0 élément. Nombre maximum de 1 élément.

Obligatoire : non

#### <span id="page-581-0"></span>**[OverrideOptions](#page-579-0)**

Configure les paramètres de vos AWS DataSync tâches. Ces options incluent la façon DataSync dont sont gérés les fichiers, les objets et leurs métadonnées associées. Vous pouvez également spécifier comment DataSync vérifier l'intégrité des données, définir des limites de bande passante pour votre tâche, entre autres options.

Chaque paramètre de tâche dispose d'une valeur par défaut. À moins que vous n'en ayez besoin, vous n'avez pas à les configurer Options avant de commencer votre tâche.

Type : objet [Options](#page-673-1)

Obligatoire : non

## <span id="page-581-1"></span>[Tags](#page-579-0)

Spécifie les balises que vous souhaitez appliquer à l'Amazon Resource Name (ARN) représentant l'exécution de la tâche.

Les balises sont des paires clé-valeur qui vous aident à gérer, filtrer et rechercher vos DataSync ressources.

Type : tableau d'objets [TagListEntry](#page-699-0)

Membres du tableau : nombre minimum de 0 élément. Nombre maximal de 50 éléments.

Obligatoire : non

## <span id="page-581-2"></span>**[TaskArn](#page-579-0)**

Spécifie l'Amazon Resource Name (ARN) de la tâche que vous souhaitez démarrer.

Type : String

Contraintes de longueur : Longueur maximum de 128.

Modèle : ^arn:(aws|aws-cn|aws-us-gov|aws-iso|aws-iso-b):datasync:[a-z \-0-9]\*:[0-9]{12}:task/task-[0-9a-f]{17}\$

Obligatoire : oui

# <span id="page-582-1"></span>Syntaxe de la réponse

```
{ 
    "TaskExecutionArn": "string"
}
```
## Eléments de réponse

Si l'action aboutit, le service renvoie une réponse HTTP 200.

Les données suivantes sont renvoyées au format JSON par le service.

#### <span id="page-582-0"></span>**[TaskExecutionArn](#page-582-1)**

ARN de l'exécution de la tâche en cours d'état.

Type : String

Contraintes de longueur : Longueur maximum de 128.

```
Modèle : ^arn:(aws|aws-cn|aws-us-gov|aws-iso|aws-iso-b):datasync:[a-z
\-0-9]*:[0-9]{12}:task/task-[0-9a-f]{17}/execution/exec-[0-9a-f]{17}$
```
## **Erreurs**

Pour plus d'informations sur les erreurs communes à toutes les actions, reportez-vous à la sectio[nErreurs courantes](#page-711-0).

#### InternalException

Cette exception est levée lorsqu'une erreur se produit dans le AWS DataSync service.

Code d'état HTTP : 500

#### InvalidRequestException

Cette exception est levée lorsque le client soumet une demande mal formée.

Code d'état HTTP : 400

## Exemples

#### Exemple de demande

L'exemple suivant lance l'exécution d'une tâche à l'aide des options par défaut de la tâche spécifiée.

```
{ 
     "OverrideOptions": { 
          "Atime": "BEST_EFFORT", 
          "BytesPerSecond": 1000, 
          "Gid": "NONE", 
          "Mtime": "PRESERVE", 
          "PosixPermissions": "PRESERVE", 
          "PreserveDevices": "NONE", 
          "PreserveDeletedFiles": "PRESERVE", 
          "Uid": "NONE", 
          "VerifyMode": "POINT_IN_TIME_CONSISTENT" 
     }, 
     "TaskArn": "arn:aws:datasync:us-east-2:111222333444:task/task-08de6e6697796f026"
}
```
#### Exemple de réponse

Cet exemple illustre une utilisation deStartTaskExecution.

```
{ 
   "TaskExecutionArn": "arn:aws:datasync:us-east-2:111222333444:task/
task-08de6e6697796f026/execution/exec-04ce9d516d69bd52f"
}
```
## Voir aussi

- [Interface de ligne de commande AWS](https://docs.aws.amazon.com/goto/aws-cli/datasync-2018-11-09/StartTaskExecution)
- [AWS SDK pour .NET](https://docs.aws.amazon.com/goto/DotNetSDKV3/datasync-2018-11-09/StartTaskExecution)
- [Kit AWS SDK pour C++](https://docs.aws.amazon.com/goto/SdkForCpp/datasync-2018-11-09/StartTaskExecution)
- [Kit AWS SDK pour Go](https://docs.aws.amazon.com/goto/SdkForGoV1/datasync-2018-11-09/StartTaskExecution)
- [Kit SDK AWS pour Java V2](https://docs.aws.amazon.com/goto/SdkForJavaV2/datasync-2018-11-09/StartTaskExecution)
- [AWSSDK pour JavaScript](https://docs.aws.amazon.com/goto/AWSJavaScriptSDK/datasync-2018-11-09/StartTaskExecution)
- [AWS SDK pour PHP V3](https://docs.aws.amazon.com/goto/SdkForPHPV3/datasync-2018-11-09/StartTaskExecution)
- [AWS SDK pour Python](https://docs.aws.amazon.com/goto/boto3/datasync-2018-11-09/StartTaskExecution)
- [Kit SDK AWS pour Ruby V3](https://docs.aws.amazon.com/goto/SdkForRubyV3/datasync-2018-11-09/StartTaskExecution)

# **StopDiscoveryJob**

Arrête une tâche deDataSync découverte en cours d'exécution.

Vous pouvez arrêter une tâche de découverte à tout moment. Une tâche arrêtée avant sa fin planifiée vous fournira probablement des informations sur les ressources de votre système de stockage sur site. Pour obtenir des recommandations concernant une tâche arrêtée, vous devez utiliser l'[GenerateRecommendationso](https://docs.aws.amazon.com/datasync/latest/userguide/API_GenerateRecommendations.html)pération.

## <span id="page-585-1"></span>Syntaxe de la requête

```
{ 
    "DiscoveryJobArn": "string"
}
```
# Paramètres de demande

Pour plus d'informations sur les paramètres communs à toutes les actions, voir [Paramètres](#page-713-0)  [communs](#page-713-0).

Cette demande accepte les données suivantes au format JSON.

## <span id="page-585-0"></span>[DiscoveryJobArn](#page-585-1)

Spécifie l'Amazon Resource Name (ARN) de la tâche de découverte que vous souhaitez arrêter.

Type : String

Contraintes de longueur : longueur maximale de 256.

```
Modèle : ^arn:(aws|aws-cn|aws-us-gov|aws-iso|aws-iso-b):datasync:[a-z
\-0-9]+:[0-9]{12}:system/storage-system-[a-f0-9]{8}-[a-f0-9]{4}-[a-f0-9]
{4}-[a-f0-9]{4}-[a-f0-9]{12}/job/discovery-job-[a-f0-9]{8}-[a-f0-9]{4}-
[a-f0-9]{4}-[a-f0-9]{4}-[a-f0-9]{12}$
```
Obligatoire : oui

# Éléments de réponse

Si l'action aboutit, le service renvoie une réponse HTTP 200 avec un corps HTTP vide.

## **Erreurs**

Pour plus d'informations sur les erreurs communes à toutes les actions, consultez[Erreurs courantes.](#page-711-0)

InternalException

Cette exception est déclenchée lorsqu'une erreur se produit dans leAWS DataSync service.

Code d'état HTTP : 500

## InvalidRequestException

Cette exception est déclenchée lorsque le client soumet une demande mal formée.

Code d'état HTTP : 400

## Voir aussi

- [Interface de ligne de commande AWS](https://docs.aws.amazon.com/goto/aws-cli/datasync-2018-11-09/StopDiscoveryJob)
- [AWS SDK pour .NET](https://docs.aws.amazon.com/goto/DotNetSDKV3/datasync-2018-11-09/StopDiscoveryJob)
- [Kit AWS SDK pour C++](https://docs.aws.amazon.com/goto/SdkForCpp/datasync-2018-11-09/StopDiscoveryJob)
- [Kit AWS SDK pour Go](https://docs.aws.amazon.com/goto/SdkForGoV1/datasync-2018-11-09/StopDiscoveryJob)
- [Kit SDK AWS pour Java V2](https://docs.aws.amazon.com/goto/SdkForJavaV2/datasync-2018-11-09/StopDiscoveryJob)
- [AWSSDK pourJavaScript](https://docs.aws.amazon.com/goto/AWSJavaScriptSDK/datasync-2018-11-09/StopDiscoveryJob)
- [AWS SDK pour PHP V3](https://docs.aws.amazon.com/goto/SdkForPHPV3/datasync-2018-11-09/StopDiscoveryJob)
- [AWS SDK pour Python](https://docs.aws.amazon.com/goto/boto3/datasync-2018-11-09/StopDiscoveryJob)
- [Kit SDK AWS pour Ruby V3](https://docs.aws.amazon.com/goto/SdkForRubyV3/datasync-2018-11-09/StopDiscoveryJob)

# **TagResource**

Applique une balise à uneAWS ressource. Les balises sont des paires clé-valeur qui vous aident à gérer, filtrer et rechercher vos ressources.

Il s'agit notamment deAWS DataSync ressources, telles que les emplacements, les tâches et les exécutions de tâches.

<span id="page-587-1"></span>Syntaxe de la requête

```
{ 
     "ResourceArn": "string", 
     "Tags": [ 
         { 
             "Key": "string", 
             "Value": "string" 
         } 
    \mathbf{I}}
```
# Paramètres de demande

Pour plus d'informations sur les paramètres communs à toutes les actions, voir [Paramètres](#page-713-0)  [communs](#page-713-0).

Cette demande accepte les données suivantes au format JSON.

## <span id="page-587-0"></span>[ResourceArn](#page-587-1)

Spécifie l'ARN (Amazon Resource Name) de la ressource à laquelle la balise vous aide à gérer la balise.

Type : String

Contraintes de longueur : Longueur maximum de 128.

```
Modèle : ^arn:(aws|aws-cn|aws-us-gov|aws-iso|aws-iso-b):datasync:[a-z
\-0-9]+:[0-9]{12}:(agent|task|location|system)/((agent|task|loc)-[a-
f0-9]{17}|storage-system-[a-f0-9]{8}-[a-f0-9]{4}-[a-f0-9]{4}-[a-f0-9]
{4}-[a-f0-9]{12})(/execution/exec-[a-f0-9]{17})?$
```
Obligatoire : oui

#### <span id="page-588-0"></span>[Tags](#page-587-1)

Spécifie les balises que vous souhaitez appliquer à la ressource.

Type : tableau d'objets [TagListEntry](#page-699-0)

Membres du tableau : nombre minimum de 0 élément. Nombre maximal de 50 éléments.

Obligatoire : oui

# Éléments de réponse

Si l'action aboutit, le service renvoie une réponse HTTP 200 avec un corps HTTP vide.

## **Erreurs**

Pour plus d'informations sur les erreurs communes à toutes les actions, consultez[Erreurs courantes.](#page-711-0)

## InternalException

Cette exception est déclenchée lorsqu'une erreur se produit dans leAWS DataSync service.

Code d'état HTTP : 500

InvalidRequestException

Cette exception est déclenchée lorsque le client soumet une demande mal formée.

Code d'état HTTP : 400

## Voir aussi

- [Interface de ligne de commande AWS](https://docs.aws.amazon.com/goto/aws-cli/datasync-2018-11-09/TagResource)
- [AWS SDK pour .NET](https://docs.aws.amazon.com/goto/DotNetSDKV3/datasync-2018-11-09/TagResource)
- [Kit AWS SDK pour C++](https://docs.aws.amazon.com/goto/SdkForCpp/datasync-2018-11-09/TagResource)
- [Kit AWS SDK pour Go](https://docs.aws.amazon.com/goto/SdkForGoV1/datasync-2018-11-09/TagResource)
- [Kit SDK AWS pour Java V2](https://docs.aws.amazon.com/goto/SdkForJavaV2/datasync-2018-11-09/TagResource)
- [AWSSDK pourJavaScript](https://docs.aws.amazon.com/goto/AWSJavaScriptSDK/datasync-2018-11-09/TagResource)
- [AWS SDK pour PHP V3](https://docs.aws.amazon.com/goto/SdkForPHPV3/datasync-2018-11-09/TagResource)
- [AWS SDK pour Python](https://docs.aws.amazon.com/goto/boto3/datasync-2018-11-09/TagResource)
- [Kit SDK AWS pour Ruby V3](https://docs.aws.amazon.com/goto/SdkForRubyV3/datasync-2018-11-09/TagResource)

# **UntagResource**

Supprime les balises d'uneAWS ressource.

## <span id="page-590-2"></span>Syntaxe de la requête

```
{ 
    "Keys": [ "string" ], 
    "ResourceArn": "string"
}
```
# Paramètres de demande

Pour plus d'informations sur les paramètres communs à toutes les actions, voir [Paramètres](#page-713-0)  [communs](#page-713-0).

Cette demande accepte les données suivantes au format JSON.

## <span id="page-590-0"></span>[Keys](#page-590-2)

Spécifiez les balises les balises à supprimer.

Type : tableau de chaînes

Membres du tableau : Nombre minimum de 1 élément. Nombre maximal de 50 éléments.

Contraintes de longueur : Longueur minimum de 1. Longueur maximum de 256.

```
Modèle : ^{6}[a-zA-Z0-9\s+=. :/-]+$
```
Obligatoire : oui

#### <span id="page-590-1"></span>[ResourceArn](#page-590-2)

Spécifiez l'ARN (Amazon Resource Name) de la ressource pour laquelle récupérer les balises.

Type : String

Contraintes de longueur : Longueur maximum de 128.

Modèle : ^arn:(aws|aws-cn|aws-us-gov|aws-iso|aws-iso-b):datasync:[a-z \-0-9]+:[0-9]{12}:(agent|task|location|system)/((agent|task|loc)-[a-

# f0-9]{17}|storage-system-[a-f0-9]{8}-[a-f0-9]{4}-[a-f0-9]{4}-[a-f0-9] {4}-[a-f0-9]{12})(/execution/exec-[a-f0-9]{17})?\$

Obligatoire : oui

# Éléments de réponse

Si l'action aboutit, le service renvoie une réponse HTTP 200 avec un corps HTTP vide.

# **Erreurs**

Pour plus d'informations sur les erreurs communes à toutes les actions, consultez[Erreurs courantes.](#page-711-0)

## InternalException

Cette exception est déclenchée lorsqu'une erreur se produit dans leAWS DataSync service.

Code d'état HTTP : 500

## InvalidRequestException

Cette exception est déclenchée lorsque le client soumet une demande mal formée.

Code d'état HTTP : 400

## Voir aussi

- [Interface de ligne de commande AWS](https://docs.aws.amazon.com/goto/aws-cli/datasync-2018-11-09/UntagResource)
- [AWS SDK pour .NET](https://docs.aws.amazon.com/goto/DotNetSDKV3/datasync-2018-11-09/UntagResource)
- [Kit AWS SDK pour C++](https://docs.aws.amazon.com/goto/SdkForCpp/datasync-2018-11-09/UntagResource)
- [Kit AWS SDK pour Go](https://docs.aws.amazon.com/goto/SdkForGoV1/datasync-2018-11-09/UntagResource)
- [Kit SDK AWS pour Java V2](https://docs.aws.amazon.com/goto/SdkForJavaV2/datasync-2018-11-09/UntagResource)
- [AWSSDK pourJavaScript](https://docs.aws.amazon.com/goto/AWSJavaScriptSDK/datasync-2018-11-09/UntagResource)
- [AWS SDK pour PHP V3](https://docs.aws.amazon.com/goto/SdkForPHPV3/datasync-2018-11-09/UntagResource)
- [AWS SDK pour Python](https://docs.aws.amazon.com/goto/boto3/datasync-2018-11-09/UntagResource)
- [Kit SDK AWS pour Ruby V3](https://docs.aws.amazon.com/goto/SdkForRubyV3/datasync-2018-11-09/UntagResource)

# UpdateAgent

Met à jour le nom d'un agent.

# <span id="page-593-2"></span>Syntaxe de la requête

```
{ 
    "AgentArn": "string", 
    "Name": "string"
}
```
# Paramètres de demande

Pour plus d'informations sur les paramètres communs à toutes les actions, voir [Paramètres](#page-713-0)  [communs](#page-713-0).

Cette demande accepte les données suivantes au format JSON.

## <span id="page-593-0"></span>[AgentArn](#page-593-2)

Nom de ressource Amazon (ARN) de l'agent à mettre à jour.

Type : String

Contraintes de longueur : Longueur maximum de 128.

```
Modèle : ^arn:(aws|aws-cn|aws-us-gov|aws-iso|aws-iso-b):datasync:[a-z
\-0-9]+:[0-9]{12}:agent/agent-[0-9a-z]{17}$
```
Obligatoire : oui

## <span id="page-593-1"></span>[Name](#page-593-2)

Le nom que vous souhaitez utiliser pour configurer l'agent.

Type : String

Contraintes de longueur : Longueur minimum de 1. Longueur maximum de 256.

Modèle :  $^{6}$ [a-zA-Z0-9\s+=. : a/-]+\$

Obligatoire : non

# Éléments de réponse

Si l'action aboutit, le service renvoie une réponse HTTP 200 avec un corps HTTP vide.

## **Erreurs**

Pour plus d'informations sur les erreurs communes à toutes les actions, consultez[Erreurs courantes.](#page-711-0)

InternalException

Cette exception est déclenchée lorsqu'une erreur se produit dans leAWS DataSync service.

Code d'état HTTP : 500

InvalidRequestException

Cette exception est déclenchée lorsque le client soumet une demande mal formée.

Code d'état HTTP : 400

## Voir aussi

- [Interface de ligne de commande AWS](https://docs.aws.amazon.com/goto/aws-cli/datasync-2018-11-09/UpdateAgent)
- [AWS SDK pour .NET](https://docs.aws.amazon.com/goto/DotNetSDKV3/datasync-2018-11-09/UpdateAgent)
- [Kit AWS SDK pour C++](https://docs.aws.amazon.com/goto/SdkForCpp/datasync-2018-11-09/UpdateAgent)
- [Kit AWS SDK pour Go](https://docs.aws.amazon.com/goto/SdkForGoV1/datasync-2018-11-09/UpdateAgent)
- [Kit SDK AWS pour Java V2](https://docs.aws.amazon.com/goto/SdkForJavaV2/datasync-2018-11-09/UpdateAgent)
- [AWSSDK pourJavaScript](https://docs.aws.amazon.com/goto/AWSJavaScriptSDK/datasync-2018-11-09/UpdateAgent)
- [AWS SDK pour PHP V3](https://docs.aws.amazon.com/goto/SdkForPHPV3/datasync-2018-11-09/UpdateAgent)
- [AWS SDK pour Python](https://docs.aws.amazon.com/goto/boto3/datasync-2018-11-09/UpdateAgent)
- [Kit SDK AWS pour Ruby V3](https://docs.aws.amazon.com/goto/SdkForRubyV3/datasync-2018-11-09/UpdateAgent)

# UpdateDiscoveryJob

Modifie la configuration d'une tâche deDataSync découverte.

# <span id="page-595-2"></span>Syntaxe de la requête

```
{ 
    "CollectionDurationMinutes": number, 
    "DiscoveryJobArn": "string"
}
```
# Paramètres de demande

Pour plus d'informations sur les paramètres communs à toutes les actions, voir [Paramètres](#page-713-0)  [communs](#page-713-0).

Cette demande accepte les données suivantes au format JSON.

## <span id="page-595-0"></span>[CollectionDurationMinutes](#page-595-2)

Spécifie, en minutes, la durée pendant laquelle vous souhaitez que la tâche de découverte s'exécute. (Vous ne pouvez pas définir ce paramètre sur une valeur inférieure au nombre de minutes pendant lesquelles la tâche s'est déjà exécutée.)

Type : entier

Plage valide : Valeur minimum de 60. maximum de 10............

Obligatoire : oui

## <span id="page-595-1"></span>**[DiscoveryJobArn](#page-595-2)**

Spécifiez l'Amazon Resource Name (ARN) de la tâche de 10.

Type : String

Contraintes de longueur : longueur maximale de 256.

```
Modèle : ^arn:(aws|aws-cn|aws-us-gov|aws-iso|aws-iso-b):datasync:[a-z
\-0-9]+:[0-9]{12}:system/storage-system-[a-f0-9]{8}-[a-f0-9]{4}-[a-f0-9]
{4}-[a-f0-9]{4}-[a-f0-9]{12}/job/discovery-job-[a-f0-9]{8}-[a-f0-9]{4}-
[a-6-9]\{4\}-[a-6-9]\{4\}-[a-6-9]\{12\}$
```
Obligatoire : oui

# Éléments de réponse

Si l'action aboutit, le service renvoie une réponse HTTP 200 avec un corps HTTP vide.

## **Erreurs**

Pour plus d'informations sur les erreurs communes à toutes les actions, consultez[Erreurs courantes.](#page-711-0)

## InternalException

Cette exception est déclenchée lorsqu'une erreur se produit dans leAWS DataSync service.

Code d'état HTTP : 500

InvalidRequestException

Cette exception est déclenchée lorsque le client soumet une demande mal formée.

Code d'état HTTP : 400

## Voir aussi

- [Interface de ligne de commande AWS](https://docs.aws.amazon.com/goto/aws-cli/datasync-2018-11-09/UpdateDiscoveryJob)
- [AWS SDK pour .NET](https://docs.aws.amazon.com/goto/DotNetSDKV3/datasync-2018-11-09/UpdateDiscoveryJob)
- [Kit AWS SDK pour C++](https://docs.aws.amazon.com/goto/SdkForCpp/datasync-2018-11-09/UpdateDiscoveryJob)
- [Kit AWS SDK pour Go](https://docs.aws.amazon.com/goto/SdkForGoV1/datasync-2018-11-09/UpdateDiscoveryJob)
- [Kit SDK AWS pour Java V2](https://docs.aws.amazon.com/goto/SdkForJavaV2/datasync-2018-11-09/UpdateDiscoveryJob)
- [AWSSDK pourJavaScript](https://docs.aws.amazon.com/goto/AWSJavaScriptSDK/datasync-2018-11-09/UpdateDiscoveryJob)
- [AWS SDK pour PHP V3](https://docs.aws.amazon.com/goto/SdkForPHPV3/datasync-2018-11-09/UpdateDiscoveryJob)
- [AWS SDK pour Python](https://docs.aws.amazon.com/goto/boto3/datasync-2018-11-09/UpdateDiscoveryJob)
- [Kit SDK AWS pour Ruby V3](https://docs.aws.amazon.com/goto/SdkForRubyV3/datasync-2018-11-09/UpdateDiscoveryJob)

# UpdateLocationHdfs

Met à jour certains paramètres d'un emplacement créé précédemment pour un cluster de systèmes de fichiers distribués Hadoop.

# <span id="page-597-1"></span>Syntaxe de la requête

```
{ 
    "AgentArns": [ "string" ], 
    "AuthenticationType": "string", 
    "BlockSize": number, 
    "KerberosKeytab": blob, 
    "KerberosKrb5Conf": blob, 
    "KerberosPrincipal": "string", 
    "KmsKeyProviderUri": "string", 
    "LocationArn": "string", 
    "NameNodes": [ 
       \{ "Hostname": "string", 
           "Port": number
       } 
    ], 
    "QopConfiguration": { 
        "DataTransferProtection": "string", 
        "RpcProtection": "string" 
    }, 
    "ReplicationFactor": number, 
    "SimpleUser": "string", 
    "Subdirectory": "string"
}
```
# Paramètres de demande

Pour plus d'informations sur les paramètres communs à toutes les actions, voir [Paramètres](#page-713-0)  [communs](#page-713-0).

Cette demande accepte les données suivantes au format JSON.

## <span id="page-597-0"></span>**[AgentArns](#page-597-1)**

Les noms ARN des agents utilisés pour se connecter au cluster HDFS.

Type : tableau de chaînes

Membres du tableau : Nombre minimum de 1 élément. Nombre maximal de 4 éléments.

Contraintes de longueur : Longueur maximum de 128.

Modèle : ^arn:(aws|aws-cn|aws-us-gov|aws-iso|aws-iso-b):datasync:[a-z \-0-9]+:[0-9]{12}:agent/agent-[0-9a-z]{17}\$

Obligatoire : non

#### <span id="page-598-0"></span>[AuthenticationType](#page-597-1)

Type d'authentification utilisé pour déterminer l'identité de l'utilisateur.

Type : String

Valeurs valides : SIMPLE | KERBEROS

Obligatoire : non

#### <span id="page-598-1"></span>**[BlockSize](#page-597-1)**

La taille des blocs de données à écrire dans le cluster HDFS.

Type : entier

Plage valide : La valeur minimale est 1 24. La valeur maximale est 1 24.

Obligatoire : non

## <span id="page-598-2"></span>[KerberosKeytab](#page-597-1)

La table de clés Kerberos (keytab) qui contient les mappages entre le principal Kerberos défini et les clés chiffrées. Vous pouvez charger le keytab à partir d'un fichier en fournissant l'adresse du fichier. Si vous utilisez leAWS CLI, il effectue l'encodage base64 pour vous. Dans le cas contraire, fournissez le texte codé en Base64.

Type : objet de données binaires encodées en base64

Contraintes de longueur : Longueur : Longueur maximum de 6 000.

Obligatoire : non

## <span id="page-598-3"></span>[KerberosKrb5Conf](#page-597-1)

Le fichier krb5.conf qui contient les informations de configuration Kerberos. Vous pouvez charger le krb5.conf fichier en fournissant l'adresse du fichier. Si vous utilisez leAWS CLI, il effectue l'encodage base64 pour vous. Dans le cas contraire, fournissez le texte codé en Base64. Type : objet de données binaires encodées en base64

Contraintes de longueur : Longueur maximum de 1 24.

Obligatoire : non

#### <span id="page-599-0"></span>**[KerberosPrincipal](#page-597-1)**

Le principal Kerberos ayant accès aux fichiers et dossiers du cluster HDFS.

Type : String

Contraintes de longueur : Longueur minimum de 1. Longueur maximum de 256.

Modèle : ^.+\$

Obligatoire : non

#### <span id="page-599-1"></span>[KmsKeyProviderUri](#page-597-1)

L'URI du serveur de gestion de clés (KMS) du cluster HDFS.

Type : String

Contraintes de longueur : Longueur minimum de 1. Longueur maximale de 255.

Modèle : ^kms:\/\/http[s]?@(([a-zA-Z0-9\-]\*[a-zA-Z0-9])\.)\*([A-Zaz0-9\-]\*[A-Za-z0-9])(;(([a-zA-Z0-9\-]\*[a-zA-Z0-9])\.)\*([A-Za-z0-9\-]\*[A-Za-z0-9]))\*:[0-9]{1,5}\/kms\$

Obligatoire : non

#### <span id="page-599-2"></span>**[LocationArn](#page-597-1)**

Amazon Resource Name (ARN) de l'emplacement du cluster HDFS.

Type : String

Contraintes de longueur : Longueur maximum de 128.

```
Modèle : ^arn:(aws|aws-cn|aws-us-gov|aws-iso|aws-iso-b):datasync:[a-z
\-0-9]+:[0-9]{12}:location/loc-[0-9a-z]{17}$
```
Obligatoire : oui

#### <span id="page-600-0"></span>**[NameNodes](#page-597-1)**

Le NameNode qui gère l'espace de noms HDFS. NameNodeeffectue des opérations telles que l'ouverture, la fermeture et le renommage de fichiers et de répertoires. Le NameNode contient les informations permettant de mapper des blocs de données auDataNodes. Vous pouvez en utiliser unNameNode.

Type : tableau d'objets [HdfsNameNode](#page-646-2)

Membres du tableau : Nombre minimum de 1 élément.

Obligatoire : non

#### <span id="page-600-1"></span>**[QopConfiguration](#page-597-1)**

La configuration de la qualité de protection (QOP) spécifie les paramètres RPC (Remote Procedure Call) et de confidentialité du transfert de données configurés sur le cluster de système de fichiers distribué Hadoop (HDFS).

Type : objet [QopConfiguration](#page-686-2)

Obligatoire : non

#### <span id="page-600-2"></span>**[ReplicationFactor](#page-597-1)**

Le nombre de DataNodes répliquer les données lors de l'écriture dans le cluster HDFS.

Type : entier

Plage valide : valeur minimum de 1. La valeur maximale est 1 24.

Obligatoire : non

#### <span id="page-600-3"></span>[SimpleUser](#page-597-1)

Le nom d'utilisateur servant à identifier le client sur le système d'exploitation hôte.

Type : String

Contraintes de longueur : Longueur minimum de 1. Longueur maximum de 256.

Modèle : ^[\_.A-Za-z0-9][-\_.A-Za-z0-9]\*\$

Obligatoire : non

#### <span id="page-601-0"></span>**[Subdirectory](#page-597-1)**

Un sous-répertoire du cluster HDFS. Ce sous-répertoire est utilisé pour lire des données à partir du cluster HDFS ou y écrire des données.

Type : String

Contraintes de longueur : Longueur : Longueur : Longueur.

Modèle : ^[a-zA-Z0-9\_\-\+\./\(\)\\$\p{Zs}]+\$

Obligatoire : non

# Éléments de réponse

Si l'action aboutit, le service renvoie une réponse HTTP 200 avec un corps HTTP vide.

## **Erreurs**

Pour plus d'informations sur les erreurs communes à toutes les actions, reportez-vous à la sectio[nErreurs courantes](#page-711-0).

#### InternalException

Cette exception est levée lorsqu'une erreur se produit dans le AWS DataSync service.

Code d'état HTTP : 500

#### InvalidRequestException

Cette exception est levée lorsque le client soumet une demande mal formée.

Code d'état HTTP : 400

## Voir aussi

- [Interface de ligne de commande AWS](https://docs.aws.amazon.com/goto/aws-cli/datasync-2018-11-09/UpdateLocationHdfs)
- [AWS SDK pour .NET](https://docs.aws.amazon.com/goto/DotNetSDKV3/datasync-2018-11-09/UpdateLocationHdfs)
- [Kit AWS SDK pour C++](https://docs.aws.amazon.com/goto/SdkForCpp/datasync-2018-11-09/UpdateLocationHdfs)
- [Kit AWS SDK pour Go](https://docs.aws.amazon.com/goto/SdkForGoV1/datasync-2018-11-09/UpdateLocationHdfs)
- [Kit SDK AWS pour Java V2](https://docs.aws.amazon.com/goto/SdkForJavaV2/datasync-2018-11-09/UpdateLocationHdfs)
- [AWSSDK pour JavaScript](https://docs.aws.amazon.com/goto/AWSJavaScriptSDK/datasync-2018-11-09/UpdateLocationHdfs)
- [AWS SDK pour PHP V3](https://docs.aws.amazon.com/goto/SdkForPHPV3/datasync-2018-11-09/UpdateLocationHdfs)
- [AWS SDK pour Python](https://docs.aws.amazon.com/goto/boto3/datasync-2018-11-09/UpdateLocationHdfs)
- [Kit SDK AWS pour Ruby V3](https://docs.aws.amazon.com/goto/SdkForRubyV3/datasync-2018-11-09/UpdateLocationHdfs)

# UpdateLocationNfs

Met à jour certains paramètres d'un emplacement précédemment créé pour l'accès au système de fichiers réseau (NFS). Pour plus d'informations sur la création d'un emplacement NFS, consultez [la](https://docs.aws.amazon.com/datasync/latest/userguide/create-nfs-location.html) [section Création d'un emplacement pour NFS](https://docs.aws.amazon.com/datasync/latest/userguide/create-nfs-location.html).

# <span id="page-603-2"></span>Syntaxe de la requête

```
{ 
    "LocationArn": "string", 
    "MountOptions": { 
        "Version": "string" 
    }, 
    "OnPremConfig": { 
        "AgentArns": [ "string" ] 
    }, 
    "Subdirectory": "string"
}
```
# Paramètres de demande

Pour plus d'informations sur les paramètres communs à toutes les actions, voir [Paramètres](#page-713-0)  [communs](#page-713-0).

Cette demande accepte les données suivantes au format JSON.

## <span id="page-603-0"></span>**[LocationArn](#page-603-2)**

L'Amazon Resource Name (ARN) de l'emplacement NFS à mettre à jour.

Type : String

Contraintes de longueur : Longueur maximum de 128.

Modèle : ^arn:(aws|aws-cn|aws-us-gov|aws-iso|aws-iso-b):datasync:[a-z \-0-9]+:[0-9]{12}:location/loc-[0-9a-z]{17}\$

Obligatoire : oui

#### <span id="page-603-1"></span>**[MountOptions](#page-603-2)**

Spécifie comment DataSync peut accéder à un emplacement à l'aide du protocole NFS.

Type : objet [NfsMountOptions](#page-670-1)

Obligatoire : non

#### <span id="page-604-0"></span>**[OnPremConfig](#page-603-2)**

Une liste des Amazon Resource Names (ARN) des agents à utiliser pour un emplacement NFS (système de gestion de fichiers en réseau).

Type : objet [OnPremConfig](#page-672-1)

Obligatoire : non

#### <span id="page-604-1"></span>**[Subdirectory](#page-603-2)**

Sous-répertoire du système de fichiers NFS utilisé pour lire les données à partir de l'emplacement source NFS ou écrire des données dans la destination NFS. Le chemin doit être un chemin d'accès qui est exporté par le serveur NFS, ou un sous-répertoire. Ce chemin doit pouvoir être monté par d'autres clients NFS sur votre réseau.

Pour afficher tous les chemins d'accès exportés par votre serveur NFS, exécutez showmount e nfs-server-name à partir d'un client NFS qui a accès à votre serveur. Vous pouvez spécifier n'importe quel répertoire qui apparaît dans les résultats et n'importe quel sous-répertoire de ce répertoire. Assurez-vous que l'exportation NFS est accessible sans authentification Kerberos.

Pour transférer toutes les données du dossier que vous avez spécifié, vousDataSync devez disposer des autorisations permettant de lire toutes les données. Pour vous assurer que c'est le cas, configurez l'exportation NFS avecno\_root\_squash ou assurez-vous que les fichiers que vousDataSync souhaitez synchroniser avec des autorisations permettant un accès en lecture pour tous les utilisateurs. Ces actions permettent à l'agent de lire les fichiers. Pour que l'agent puisse accéder aux répertoires, vous devez également activer toutes les accès en exécution.

Si vous copiez des données vers ou depuis votre périphérique AWS Snowcone, veuillez consulter la rubrique [NFS Server sur AWS Snowcone](https://docs.aws.amazon.com/datasync/latest/userguide/create-nfs-location.html#nfs-on-snowcone) pour plus d'informations.

Pour plus d'informations sur la configuration des exportations NFS, veuillez consulter la rubrique [18.7. Le fichier de configuration /etc/exports](http://web.mit.edu/rhel-doc/5/RHEL-5-manual/Deployment_Guide-en-US/s1-nfs-server-config-exports.html) dans la documentation Red Hat Enterprise Linux.

Type : String

Contraintes de longueur : longueur maximum de 4 096.

Modèle : ^[a-zA-Z0-9\_\-\+\./\(\)\p{Zs}]+\$

Obligatoire : non

# Éléments de réponse

Si l'action aboutit, le service renvoie une réponse HTTP 200 avec un corps HTTP vide.

## **Erreurs**

Pour plus d'informations sur les erreurs communes à toutes les actions, consultez[Erreurs courantes.](#page-711-0)

## InternalException

Cette exception est déclenchée lorsqu'une erreur se produit dans leAWS DataSync service.

Code d'état HTTP : 500

InvalidRequestException

Cette exception est déclenchée lorsque le client soumet une demande mal formée.

Code d'état HTTP : 400

## Voir aussi

- [Interface de ligne de commande AWS](https://docs.aws.amazon.com/goto/aws-cli/datasync-2018-11-09/UpdateLocationNfs)
- [AWS SDK pour .NET](https://docs.aws.amazon.com/goto/DotNetSDKV3/datasync-2018-11-09/UpdateLocationNfs)
- [Kit AWS SDK pour C++](https://docs.aws.amazon.com/goto/SdkForCpp/datasync-2018-11-09/UpdateLocationNfs)
- [Kit AWS SDK pour Go](https://docs.aws.amazon.com/goto/SdkForGoV1/datasync-2018-11-09/UpdateLocationNfs)
- [Kit SDK AWS pour Java V2](https://docs.aws.amazon.com/goto/SdkForJavaV2/datasync-2018-11-09/UpdateLocationNfs)
- [AWSSDK pourJavaScript](https://docs.aws.amazon.com/goto/AWSJavaScriptSDK/datasync-2018-11-09/UpdateLocationNfs)
- [AWS SDK pour PHP V3](https://docs.aws.amazon.com/goto/SdkForPHPV3/datasync-2018-11-09/UpdateLocationNfs)
- [AWS SDK pour Python](https://docs.aws.amazon.com/goto/boto3/datasync-2018-11-09/UpdateLocationNfs)
- [Kit SDK AWS pour Ruby V3](https://docs.aws.amazon.com/goto/SdkForRubyV3/datasync-2018-11-09/UpdateLocationNfs)

# UpdateLocationObjectStorage

Met à jour certains paramètres d'un emplacement de stockage d'objets existant AWS DataSync auquel on accède pour un transfert. Pour plus d'informations sur la création d'un emplacement de stockage d'objets autogéré, voir [Création d'un emplacement pour le stockage d'objets](https://docs.aws.amazon.com/datasync/latest/userguide/create-object-location.html).

# <span id="page-606-2"></span>Syntaxe de la requête

```
{ 
    "AccessKey": "string", 
    "AgentArns": [ "string" ], 
    "LocationArn": "string", 
    "SecretKey": "string", 
    "ServerCertificate": blob, 
    "ServerPort": number, 
    "ServerProtocol": "string", 
    "Subdirectory": "string"
}
```
# Paramètres de demande

Pour plus d'informations sur les paramètres communs à toutes les actions, voir [Paramètres](#page-713-0)  [communs](#page-713-0).

Cette demande accepte les données suivantes au format JSON.

## <span id="page-606-0"></span>**[AccessKey](#page-606-2)**

Spécifie la clé d'accès (par exemple, un nom d'utilisateur) si des informations d'identification sont requises pour s'authentifier auprès du serveur de stockage d'objets.

Type : String

Contraintes de longueur : Longueur minimum de 1. Longueur maximum de 200.

Modèle : ^.+\$

Obligatoire : non

## <span id="page-606-1"></span>**[AgentArns](#page-606-2)**

Spécifie les Amazon Resource Names (ARN) des DataSync agents pouvant se connecter en toute sécurité à votre emplacement.

Type : tableau de chaînes

Membres du tableau : Nombre minimum de 1 élément. Nombre maximum de 4 éléments. Nombre maximum de 4 éléments.

Contraintes de longueur : Longueur maximum de 128.

Modèle : ^arn:(aws|aws-cn|aws-us-gov|aws-iso|aws-iso-b):datasync:[a-z \-0-9]+:[0-9]{12}:agent/agent-[0-9a-z]{17}\$

Obligatoire : non

#### <span id="page-607-0"></span>**[LocationArn](#page-606-2)**

Spécifie l'ARN de l'emplacement du système de stockage d'objets que vous mettez à jour.

Type : String

Contraintes de longueur : Longueur maximum de 128.

```
Modèle : ^arn:(aws|aws-cn|aws-us-gov|aws-iso|aws-iso-b):datasync:[a-z
\-0-9]+:[0-9]{12}:location/loc-[0-9a-z]{17}$
```
Obligatoire : oui

#### <span id="page-607-1"></span>[SecretKey](#page-606-2)

Spécifie la clé secrète (par exemple, un mot de passe) si des informations d'identification sont requises pour s'authentifier auprès du serveur de stockage d'objets.

Type : String

Contraintes de longueur : Longueur minimum de 1. Longueur maximum de 200.

Modèle :  $^{\wedge}$ . +\$

Obligatoire : non

#### <span id="page-607-2"></span>**[ServerCertificate](#page-606-2)**

Spécifie un certificat d'authentification auprès d'un système de stockage d'objets qui utilise une autorité de certification (CA) privée ou auto-signée. Vous devez spécifier un .pem fichier codé en Base64 (par exemple,file:///home/user/.ssh/storage\_sys\_certificate.pem). Le certificat peut contenir jusqu'à 32 768 octets (avant le codage Base64).

Pour utiliser ce paramètre, configurez ServerProtocol surHTTPS.

La mise à jour du certificat n'interfère pas avec les tâches en cours.

Type : objet de données binaires encodées en base64

Contraintes longueur : Longueur maximum de 1. Longueur maximum de 1 24. Longueur maximum de 1

Obligatoire : non

#### <span id="page-608-0"></span>**[ServerPort](#page-606-2)**

Spécifie le port sur lequel votre serveur de stockage d'objets accepte le trafic réseau entrant (par exemple, le port 443).

Type : entier

Plage valide : valeur minimum de 1. La valeur maximale est 1 5. 1 1 1. 1 1. 1

Obligatoire : non

#### <span id="page-608-1"></span>**[ServerProtocol](#page-606-2)**

Spécifie le protocole utilisé par votre serveur de stockage d'objets pour communiquer.

Type : String

Valeurs valides : HTTPS | HTTP

Obligatoire : non

#### <span id="page-608-2"></span>[Subdirectory](#page-606-2)

Spécifie le préfixe d'objet pour votre serveur de stockage d'objets. S'il s'agit d'un emplacement source, copie DataSync uniquement les objets ayant ce préfixe. S'il s'agit d'un emplacement de destination, DataSync écrit tous les objets ayant ce préfixe.

Type : String

Contraintes longueur : Longueur maximum de 4. Longueur maximum de 4. Longueur maximum de 4.

Modèle : ^[a-zA-Z0-9\_\-\+\./\(\)\p{Zs}]\*\$

Obligatoire : non

# Éléments de réponse

Si l'action aboutit, le service renvoie une réponse HTTP 200 avec un corps HTTP vide.

## **Erreurs**

Pour plus d'informations sur les erreurs communes à toutes les actions, reportez-vous à la sectio[nErreurs courantes](#page-711-0).

## InternalException

Cette exception est levée lorsqu'une erreur se produit dans le AWS DataSync service.

Code d'état HTTP : 500

InvalidRequestException

Cette exception est levée lorsque le client soumet une demande mal formée.

Code d'état HTTP : 400

## Voir aussi

- [Interface de ligne de commande AWS](https://docs.aws.amazon.com/goto/aws-cli/datasync-2018-11-09/UpdateLocationObjectStorage)
- [AWS SDK pour .NET](https://docs.aws.amazon.com/goto/DotNetSDKV3/datasync-2018-11-09/UpdateLocationObjectStorage)
- [Kit AWS SDK pour C++](https://docs.aws.amazon.com/goto/SdkForCpp/datasync-2018-11-09/UpdateLocationObjectStorage)
- [Kit AWS SDK pour Go](https://docs.aws.amazon.com/goto/SdkForGoV1/datasync-2018-11-09/UpdateLocationObjectStorage)
- [Kit SDK AWS pour Java V2](https://docs.aws.amazon.com/goto/SdkForJavaV2/datasync-2018-11-09/UpdateLocationObjectStorage)
- [AWSSDK pour JavaScript](https://docs.aws.amazon.com/goto/AWSJavaScriptSDK/datasync-2018-11-09/UpdateLocationObjectStorage)
- [AWS SDK pour PHP V3](https://docs.aws.amazon.com/goto/SdkForPHPV3/datasync-2018-11-09/UpdateLocationObjectStorage)
- [AWS SDK pour Python](https://docs.aws.amazon.com/goto/boto3/datasync-2018-11-09/UpdateLocationObjectStorage)
- [Kit SDK AWS pour Ruby V3](https://docs.aws.amazon.com/goto/SdkForRubyV3/datasync-2018-11-09/UpdateLocationObjectStorage)

# UpdateLocationSmb

Met à jour certains paramètres d'un emplacement créé pour accéder au système de fichiers SMB (Server Message Block). Pour plus d'informations sur la création d'un emplacement SMB, consultez [la section Création d'un emplacement pour SMB.](https://docs.aws.amazon.com/datasync/latest/userguide/create-smb-location.html)

# <span id="page-610-1"></span>Syntaxe de la requête

```
{ 
    "AgentArns": [ "string" ], 
    "Domain": "string", 
    "LocationArn": "string", 
    "MountOptions": { 
        "Version": "string" 
    }, 
    "Password": "string", 
    "Subdirectory": "string", 
    "User": "string"
}
```
## Paramètres de demande

Pour plus d'informations sur les paramètres communs à toutes les actions, voir [Paramètres](#page-713-0)  [communs](#page-713-0).

Cette demande accepte les données suivantes au format JSON.

## <span id="page-610-0"></span>**[AgentArns](#page-610-1)**

Amazon Resource Name (ARN) des agents à utiliser pour un emplacement SMB (Simple Message Block).

Type : tableau de chaînes

Membres du tableau : Nombre minimum de 1 élément. Nombre Nombre Nombre Nombre Nombre Nombre Nombre Nombre Nombre Nombre Nombre Nombre Nombre

Contraintes de longueur : Longueur maximum de 128.

```
Modèle : ^arn:(aws|aws-cn|aws-us-gov|aws-iso|aws-iso-b):datasync:[a-z
\-0-9]+:[0-9]{12}:agent/agent-[0-9a-z]{17}$
```
Obligatoire : non

### <span id="page-611-0"></span>[Domain](#page-610-1)

Nom du domaine Windows auquel appartient le serveur SMB.

Type : String

Contraintes aintes aintes aintes.

Modèle : ^[A-Za-z0-9]((\.|-+)?[A-Za-z0-9]){0,252}\$

Obligatoire : non

#### <span id="page-611-1"></span>**[LocationArn](#page-610-1)**

L'Amazon Resource Name (ARN) de l'emplacement SMB à mettre à jour.

Type : String

Contraintes de longueur : Longueur maximum de 128.

```
Modèle : ^arn:(aws|aws-cn|aws-us-gov|aws-iso|aws-iso-b):datasync:[a-z
\-0-9]+:[0-9]{12}:location/loc-[0-9a-z]{17}$
```
Obligatoire : oui

#### <span id="page-611-2"></span>**[MountOptions](#page-610-1)**

Spécifie la version de protocole SMB (Server Message Block) utilisée par AWS DataSync pour accéder à un serveur de fichiers SMB.

Type : objet [SmbMountOptions](#page-695-1)

Obligatoire : non

#### <span id="page-611-3"></span>[Password](#page-610-1)

Mot de passe de l'utilisateur qui peut monter l'emplacement et dispose des autorisations pour accéder aux fichiers SMB.

Type : String

Contraintes aintes aintes aintes.

Modèle : ^.{0,104}\$
#### Obligatoire : non

#### **[Subdirectory](#page-610-0)**

Il s'agit du sous-répertoire du système de fichiers SMB qui est utilisé pour lire les données à partir de l'emplacement source SMB ou écrire des données vers la destination SMB. Le chemin SMB doit être un chemin qui est exporté par le serveur SMB, ou un sous-répertoire de ce chemin. Ce chemin doit pouvoir être monté par d'autres clients SMB sur votre réseau.

**a** Note

Subdirectory doit être spécifié avec des barres obliques. Par exemple, /path/to/ folder.

Pour transférer toutes les données du dossier que vous avez spécifié, vousDataSync devez disposer des autorisations pour monter le partage SMB et accéder à toutes les données de ce partage SMB. Pour ce faire, procédez de l'une des suivantes.

- Assurez-vous que les informations utilisateur/mot de passe utilisées correspondent à l'utilisateur qui peut monter le partage et qui dispose des autorisations appropriées pour tous les fichiers et répertoires auxquels vousDataSync souhaitez accéder.
- Utilisez les informations d'identification d'un membre du groupe Backup Operators pour monter le partage.

L'une ou l'autre méthode permet à l'agent d'accéder aux données. Pour que l'agent puisse accéder aux répertoires, vous devez également activer toutes les accès en exécution.

Type : String

Contraintes aintes aintes.

Modèle : ^[a-zA-Z0-9\_\-\+\./\(\)\\$\p{Zs}]+\$

Obligatoire : non

#### [User](#page-610-0)

L'utilisateur qui peut monter l'emplacement SMB et dispose des autorisations pour accéder aux fichiers SMB.

Type : String

Contraintes aintes aintes aintes.

Modèle : ^[^\x5B\x5D\\/:;|=,+\*?]{1,104}\$

Obligatoire : non

# Éléments de réponse

Si l'action aboutit, le service renvoie une réponse HTTP 200 avec un corps HTTP vide.

### **Erreurs**

Pour plus d'informations sur les erreurs communes à toutes les actions, consultez[Erreurs courantes.](#page-711-0)

InternalException

Cette exception est déclenchée lorsqu'une erreur se produit dans leAWS DataSync service.

Code d'état HTTP : 500

#### InvalidRequestException

Cette exception est déclenchée lorsque le client soumet une demande mal formée.

Code d'état HTTP : 400

### Voir aussi

- [Interface de ligne de commande AWS](https://docs.aws.amazon.com/goto/aws-cli/datasync-2018-11-09/UpdateLocationSmb)
- [AWS SDK pour .NET](https://docs.aws.amazon.com/goto/DotNetSDKV3/datasync-2018-11-09/UpdateLocationSmb)
- [Kit AWS SDK pour C++](https://docs.aws.amazon.com/goto/SdkForCpp/datasync-2018-11-09/UpdateLocationSmb)
- [Kit AWS SDK pour Go](https://docs.aws.amazon.com/goto/SdkForGoV1/datasync-2018-11-09/UpdateLocationSmb)
- [Kit SDK AWS pour Java V2](https://docs.aws.amazon.com/goto/SdkForJavaV2/datasync-2018-11-09/UpdateLocationSmb)
- [AWSSDK pourJavaScript](https://docs.aws.amazon.com/goto/AWSJavaScriptSDK/datasync-2018-11-09/UpdateLocationSmb)
- [AWS SDK pour PHP V3](https://docs.aws.amazon.com/goto/SdkForPHPV3/datasync-2018-11-09/UpdateLocationSmb)
- [AWS SDK pour Python](https://docs.aws.amazon.com/goto/boto3/datasync-2018-11-09/UpdateLocationSmb)

# • [Kit SDK AWS pour Ruby V3](https://docs.aws.amazon.com/goto/SdkForRubyV3/datasync-2018-11-09/UpdateLocationSmb)

# UpdateStorageSystem

Modifie certaines configurations d'une ressource de système de stockage sur site que vous utilisez avecDataSync Discovery.

# <span id="page-615-1"></span>Syntaxe de la requête

```
{ 
    "AgentArns": [ "string" ], 
    "CloudWatchLogGroupArn": "string", 
    "Credentials": { 
       "Password": "string", 
       "Username": "string" 
    }, 
    "Name": "string", 
    "ServerConfiguration": { 
       "ServerHostname": "string", 
       "ServerPort": number
    }, 
    "StorageSystemArn": "string"
}
```
# Paramètres de demande

Pour plus d'informations sur les paramètres communs à toutes les actions, consultez la section [Paramètres communs](#page-713-0).

Cette demande accepte les données suivantes au format JSON.

### <span id="page-615-0"></span>**[AgentArns](#page-615-1)**

Spécifie l'Amazon Resource Name (ARN) de l'DataSyncagent qui se connecte à votre système de stockage sur site et qui le lit.

Type : tableau de chaînes

Membres du tableau : nombre fixe de 1 élément.

Contraintes de longueur : Longueur maximum de 128.

Modèle : ^arn:(aws|aws-cn|aws-us-gov|aws-iso|aws-iso-b):datasync:[a-z \-0-9]+:[0-9]{12}:agent/agent-[0-9a-z]{17}\$

Obligatoire : non

#### <span id="page-616-0"></span>[CloudWatchLogGroupArn](#page-615-1)

Spécifie l'ARN du groupe deCloudWatch journaux Amazon pour la surveillance et la journalisation des événements liés aux tâches de découverte.

Type : String

Contraintes de de de de de longueur :

```
Modèle : ^arn:(aws|aws-cn|aws-us-gov|aws-iso|aws-iso-b):logs:[a-z\-0-9]+:
[0-9]{12}:log-qroup:([\wedge:\wedge^*]\wedge)(:\wedge^*)?$
```
Obligatoire : non

#### <span id="page-616-1"></span>**[Credentials](#page-615-1)**

Spécifie le nom d'utilisateur et le mot de passe pour accéder à l'interface de gestion de votre système de stockage local.

Type : objet [Credentials](#page-632-2)

Obligatoire : non

#### <span id="page-616-2"></span>[Name](#page-615-1)

Spécifie un nom familier pour votre système de stockage sur site.

Type : String

Contraintes de longueur : Longueur minimum de 1. Longueur maximum de 256.

Modèle : ^[\p{L}\p{M}\p{N}\s+=.\_:@\/-]+\$

Obligatoire : non

#### <span id="page-616-3"></span>**[ServerConfiguration](#page-615-1)**

Spécifie le nom du serveur et le port réseau requis pour se connecter à l'interface de gestion de votre système de stockage sur site.

Type : objet [DiscoveryServerConfiguration](#page-636-2)

Obligatoire : non

#### <span id="page-617-0"></span>[StorageSystemArn](#page-615-1)

Spécifie l'ARN du système de stockage local que vous souhaitez reconfigurer.

Type : String

Contraintes de longueur : Longueur maximum de 128.

```
Modèle : ^arn:(aws|aws-cn|aws-us-gov|aws-iso|aws-iso-b):datasync:[a-z
\-0-9]+:[0-9]{12}:system/storage-system-[a-f0-9]{8}-[a-f0-9]{4}-[a-f0-9]
{4}-[a-f0-9]{4}-[a-f0-9]{12}$
```
Obligatoire : oui

## Éléments de réponse

Si l'action aboutit, le service renvoie une réponse HTTP 200 avec un corps HTTP vide.

### **Frreurs**

Pour plus d'informations sur les erreurs communes à toutes les actions, consultez[Erreurs courantes.](#page-711-0)

InternalException

Cette exception est déclenchée lorsqu'une erreur se produit dans leAWS DataSync service.

Code d'état HTTP : 500

#### InvalidRequestException

Cette exception est déclenchée lorsque le client soumet une demande mal formée.

Code d'état HTTP : 400

### Voir aussi

- [Interface de ligne de commande AWS](https://docs.aws.amazon.com/goto/aws-cli/datasync-2018-11-09/UpdateStorageSystem)
- [AWS SDK pour .NET](https://docs.aws.amazon.com/goto/DotNetSDKV3/datasync-2018-11-09/UpdateStorageSystem)
- [Kit AWS SDK pour C++](https://docs.aws.amazon.com/goto/SdkForCpp/datasync-2018-11-09/UpdateStorageSystem)
- [Kit AWS SDK pour Go](https://docs.aws.amazon.com/goto/SdkForGoV1/datasync-2018-11-09/UpdateStorageSystem)
- [Kit SDK AWS pour Java V2](https://docs.aws.amazon.com/goto/SdkForJavaV2/datasync-2018-11-09/UpdateStorageSystem)
- [AWSSDK pourJavaScript](https://docs.aws.amazon.com/goto/AWSJavaScriptSDK/datasync-2018-11-09/UpdateStorageSystem)
- [AWS SDK pour PHP V3](https://docs.aws.amazon.com/goto/SdkForPHPV3/datasync-2018-11-09/UpdateStorageSystem)
- [AWS SDK pour Python](https://docs.aws.amazon.com/goto/boto3/datasync-2018-11-09/UpdateStorageSystem)
- [Kit SDK AWS pour Ruby V3](https://docs.aws.amazon.com/goto/SdkForRubyV3/datasync-2018-11-09/UpdateStorageSystem)

# UpdateTask

Met à jour les métadonnées associées à une tâche.

# <span id="page-619-0"></span>Syntaxe de la requête

```
{ 
    "CloudWatchLogGroupArn": "string", 
    "Excludes": [ 
       { 
           "FilterType": "string", 
           "Value": "string" 
       } 
    ], 
    "Includes": [ 
       { 
           "FilterType": "string", 
           "Value": "string" 
       } 
    ], 
    "Name": "string", 
    "Options": { 
        "Atime": "string", 
        "BytesPerSecond": number, 
        "Gid": "string", 
        "LogLevel": "string", 
        "Mtime": "string", 
        "ObjectTags": "string", 
        "OverwriteMode": "string", 
        "PosixPermissions": "string", 
        "PreserveDeletedFiles": "string", 
        "PreserveDevices": "string", 
        "SecurityDescriptorCopyFlags": "string", 
        "TaskQueueing": "string", 
        "TransferMode": "string", 
        "Uid": "string", 
        "VerifyMode": "string" 
    }, 
    "Schedule": { 
        "ScheduleExpression": "string" 
    }, 
    "TaskArn": "string"
}
```
## Paramètres de demande

Pour plus d'informations sur les paramètres communs à toutes les actions, voir [Paramètres](#page-713-0)  [communs](#page-713-0).

Cette demande accepte les données suivantes au format JSON.

### <span id="page-620-0"></span>[CloudWatchLogGroupArn](#page-619-0)

L'Amazon Resource Name (ARN) du groupe deCloudWatch journaux Amazon.

Type : String

Contraintes de longueur : Longueur maximum de 562.

Modèle : ^arn:(aws|aws-cn|aws-us-gov|aws-iso|aws-iso-b):logs:[a-z\-0-9]+:  $[0-9]{12}:$ log-group: $([^{\wedge}:\`^*]^*)$  $(:\`*)$ ?\$

Obligatoire : non

#### <span id="page-620-1"></span>[Excludes](#page-619-0)

Spécifie une liste de règles de filtre qui excluent des données spécifiques lors de votre transfert. Pour plus d'informations et des exemples, consultez [Filtrage des données transférées](https://docs.aws.amazon.com/datasync/latest/userguide/filtering.html)  [parDataSync](https://docs.aws.amazon.com/datasync/latest/userguide/filtering.html).

Type : tableau d'objets [FilterRule](#page-639-2)

Membres du tableau : nombre minimum de 0 élément. Nombre maximum de 1 élément.

Obligatoire : non

#### <span id="page-620-2"></span>[Includes](#page-619-0)

Spécifie une liste de règles de filtre qui incluent des données spécifiques lors de votre transfert. Pour plus d'informations et des exemples, consultez [Filtrage des données transférées](https://docs.aws.amazon.com/datasync/latest/userguide/filtering.html)  [parDataSync](https://docs.aws.amazon.com/datasync/latest/userguide/filtering.html).

Type : tableau d'objets [FilterRule](#page-639-2)

Membres du tableau : nombre minimum de 0 élément. Nombre maximum de 1 élément.

Obligatoire : non

#### <span id="page-621-0"></span>[Name](#page-619-0)

Le nom du la tâche à mettre à jour.

Type : String

Contraintes de longueur : Longueur minimum de 1. Longueur maximum de 256.

Modèle :  $^{6}$ [a-zA-Z0-9\s+=. :  $a$ /-]+\$

Obligatoire : non

## <span id="page-621-1"></span>**[Options](#page-619-0)**

Configure les paramètres de vosAWS DataSync tâches. Ces options incluent la manièreDataSync dont les fichiers, les objets et leurs métadonnées associées sont gérés. Vous pouvez également spécifier commentDataSync vérifier l'intégrité des données, définir des limites de bande passante pour votre tâche, entre autres options.

Chaque paramètre du paramètre du paramètre du paramètre du paramètre du paramètre du paramètre du paramètre du À moins que vous n'en ayez besoin, vous n'avez pas besoin de les configurerOptions avant de commencer votre tâche.

Type : objet [Options](#page-673-1)

Obligatoire : non

## <span id="page-621-2"></span>[Schedule](#page-619-0)

Spécifie une planification utilisée pour transférer périodiquement des fichiers d'une source vers un emplacement de destination. Vous pouvez configurer votre tâche pour qu'elle s'exécute toutes les heures, tous les jours, toutes les semaines ou certains jours de la semaine. Vous déterminez à quel moment de la journée ou de l'heure vous souhaitez que la tâche soit exécutée. L'heure que vous spécifiez est l'heure UTC. Pour plus d'informations, veuillez consulter la rubrique [Planification de votre tâche.](https://docs.aws.amazon.com/datasync/latest/userguide/task-scheduling.html)

Type : objet [TaskSchedule](#page-709-1)

Obligatoire : non

### <span id="page-621-3"></span>[TaskArn](#page-619-0)

L'Amazon Resource Name (ARN) de le nom du nom du nom du nom du nom du nom du nom du nom du nom du nom du nom du nom du nom

Type : String

Contraintes de longueur : Longueur maximum de 128.

Modèle : ^arn:(aws|aws-cn|aws-us-gov|aws-iso|aws-iso-b):datasync:[a-z \-0-9]\*:[0-9]{12}:task/task-[0-9a-f]{17}\$

Obligatoire : oui

# Éléments de réponse

Si l'action aboutit, le service renvoie une réponse HTTP 200 avec un corps HTTP vide.

#### **Erreurs**

Pour plus d'informations sur les erreurs communes à toutes les actions, consultez[Erreurs courantes.](#page-711-0)

#### InternalException

Cette exception est déclenchée lorsqu'une erreur se produit dans leAWS DataSync service.

Code d'état HTTP : 500

InvalidRequestException

Cette exception est déclenchée lorsque le client soumet une demande mal formée.

Code d'état HTTP : 400

### Voir aussi

- [Interface de ligne de commande AWS](https://docs.aws.amazon.com/goto/aws-cli/datasync-2018-11-09/UpdateTask)
- [AWS SDK pour .NET](https://docs.aws.amazon.com/goto/DotNetSDKV3/datasync-2018-11-09/UpdateTask)
- [Kit AWS SDK pour C++](https://docs.aws.amazon.com/goto/SdkForCpp/datasync-2018-11-09/UpdateTask)
- [Kit AWS SDK pour Go](https://docs.aws.amazon.com/goto/SdkForGoV1/datasync-2018-11-09/UpdateTask)
- [Kit SDK AWS pour Java V2](https://docs.aws.amazon.com/goto/SdkForJavaV2/datasync-2018-11-09/UpdateTask)
- [AWSSDK pourJavaScript](https://docs.aws.amazon.com/goto/AWSJavaScriptSDK/datasync-2018-11-09/UpdateTask)
- [AWS SDK pour PHP V3](https://docs.aws.amazon.com/goto/SdkForPHPV3/datasync-2018-11-09/UpdateTask)
- [AWS SDK pour Python](https://docs.aws.amazon.com/goto/boto3/datasync-2018-11-09/UpdateTask)
- [Kit SDK AWS pour Ruby V3](https://docs.aws.amazon.com/goto/SdkForRubyV3/datasync-2018-11-09/UpdateTask)

# UpdateTaskExecution

Modifie uneAWS DataSync tâche en cours d'exécution.

## **a** Note

Actuellement, le seulOption moyen de modifierUpdateTaskExecution est de limiter [BytesPerSecond](https://docs.aws.amazon.com/datasync/latest/userguide/API_Options.html#DataSync-Type-Options-BytesPerSecond) la bande passante pour une tâche en cours d'exécution ou en file d'attente.

# <span id="page-624-0"></span>Syntaxe de la requête

```
{ 
    "Options": { 
       "Atime": "string", 
       "BytesPerSecond": number, 
       "Gid": "string", 
       "LogLevel": "string", 
       "Mtime": "string", 
       "ObjectTags": "string", 
       "OverwriteMode": "string", 
       "PosixPermissions": "string", 
       "PreserveDeletedFiles": "string", 
       "PreserveDevices": "string", 
       "SecurityDescriptorCopyFlags": "string", 
       "TaskQueueing": "string", 
       "TransferMode": "string", 
       "Uid": "string", 
       "VerifyMode": "string" 
    }, 
    "TaskExecutionArn": "string"
}
```
# Paramètres de demande

Pour plus d'informations sur les paramètres communs à toutes les actions, voir [Paramètres](#page-713-0)  [communs](#page-713-0).

Cette demande accepte les données suivantes au format JSON.

### <span id="page-625-0"></span>**[Options](#page-624-0)**

Configure les paramètres de vosAWS DataSync tâches. Ces options incluent la manièreDataSync dont les fichiers, les objets et leurs métadonnées associées sont gérés. Vous pouvez également spécifier commentDataSync vérifier l'intégrité des données, définir des limites de bande passante pour votre tâche, entre autres options.

Chaque fonction dispose d'une valeur par défaut. À moins que vous n'en ayez besoin, vous n'avez pas besoin de les configurerOptions avant de commencer votre tâche.

Type : objet [Options](#page-673-1)

Obligatoire : oui

### <span id="page-625-1"></span>[TaskExecutionArn](#page-624-0)

Spécifie l'Amazon Resource Name (ARN) de la tâche d'exécution de tâche que vous mettez à jour.

Type : String

Contraintes de longueur : Longueur maximum de 128.

```
Modèle : ^arn:(aws|aws-cn|aws-us-gov|aws-iso|aws-iso-b):datasync:[a-z
\-0-9]*:[0-9]{12}:task/task-[0-9a-f]{17}/execution/exec-[0-9a-f]{17}$
```
Obligatoire : oui

# Éléments de réponse

Si l'action aboutit, le service renvoie une réponse HTTP 200 avec un corps HTTP vide.

## **Erreurs**

Pour plus d'informations sur les erreurs communes à toutes les actions, consultez[Erreurs courantes.](#page-711-0)

InternalException

Cette exception est déclenchée lorsqu'une erreur se produit dans leAWS DataSync service.

Code d'état HTTP : 500

#### InvalidRequestException

Cette exception est déclenchée lorsque le client soumet une demande mal formée.

Code d'état HTTP : 400

### Voir aussi

Pour plus d'informations sur l'utilisation de cette API dans l'un des kits SDK AWS spécifiques au langage, consultez les ressources suivantes :

- [Interface de ligne de commande AWS](https://docs.aws.amazon.com/goto/aws-cli/datasync-2018-11-09/UpdateTaskExecution)
- [AWS SDK pour .NET](https://docs.aws.amazon.com/goto/DotNetSDKV3/datasync-2018-11-09/UpdateTaskExecution)
- [Kit AWS SDK pour C++](https://docs.aws.amazon.com/goto/SdkForCpp/datasync-2018-11-09/UpdateTaskExecution)
- [Kit AWS SDK pour Go](https://docs.aws.amazon.com/goto/SdkForGoV1/datasync-2018-11-09/UpdateTaskExecution)
- [Kit SDK AWS pour Java V2](https://docs.aws.amazon.com/goto/SdkForJavaV2/datasync-2018-11-09/UpdateTaskExecution)
- [AWSSDK pourJavaScript](https://docs.aws.amazon.com/goto/AWSJavaScriptSDK/datasync-2018-11-09/UpdateTaskExecution)
- [AWS SDK pour PHP V3](https://docs.aws.amazon.com/goto/SdkForPHPV3/datasync-2018-11-09/UpdateTaskExecution)
- [AWS SDK pour Python](https://docs.aws.amazon.com/goto/boto3/datasync-2018-11-09/UpdateTaskExecution)
- [Kit SDK AWS pour Ruby V3](https://docs.aws.amazon.com/goto/SdkForRubyV3/datasync-2018-11-09/UpdateTaskExecution)

# Types de données

Les types de données suivants sont pris en charge :

- [AgentListEntry](#page-628-0)
- [Capacity](#page-630-0)
- [Credentials](#page-632-2)
- [DiscoveryJobListEntry](#page-634-0)
- [DiscoveryServerConfiguration](#page-636-2)
- [Ec2Config](#page-637-0)
- [FilterRule](#page-639-2)
- [FsxProtocol](#page-641-0)
- [FsxProtocolNfs](#page-642-0)
- [FsxProtocolSmb](#page-643-0)
- [HdfsNameNode](#page-646-0)
- [IOPS](#page-648-0)
- **[Latency](#page-650-0)**
- [LocationFilter](#page-652-0)
- [LocationListEntry](#page-654-0)
- [MaxP95Performance](#page-656-0)
- [NetAppONTAPCluster](#page-659-0)
- [NetAppONTAPSVM](#page-662-0)
- [NetAppONTAPVolume](#page-666-0)
- [NfsMountOptions](#page-670-0)
- [OnPremConfig](#page-672-0)
- [Options](#page-673-1)
- [P95Metrics](#page-682-0)
- [PrivateLinkConfig](#page-684-0)
- [QopConfiguration](#page-686-0)
- [Recommendation](#page-688-0)
- [ResourceDetails](#page-690-0)
- [ResourceMetrics](#page-692-0)
- [S3Config](#page-694-0)
- [SmbMountOptions](#page-695-0)
- [StorageSystemListEntry](#page-697-0)
- [TagListEntry](#page-699-0)
- **[TaskExecutionListEntry](#page-700-0)**
- [TaskExecutionResultDetail](#page-702-0)
- [TaskFilter](#page-705-0)
- [TaskListEntry](#page-707-0)
- [TaskSchedule](#page-709-1)
- [Throughput](#page-710-0)

# <span id="page-628-0"></span>**AgentListEntry**

Représente une entrée unique dans une liste (ou un tableau) d'AWS DataSyncagents lorsque vous appelez l'[ListAgents](https://docs.aws.amazon.com/datasync/latest/userguide/API_ListAgents.html)opération.

Table des matières

### AgentArn

Amazon Resource Name (ARN) d'un DataSync agent.

Type : String

Contraintes de longueur : Longueur maximum de 128.

```
Modèle : ^arn:(aws|aws-cn|aws-us-gov|aws-iso|aws-iso-b):datasync:[a-z
\-0-9]+:[0-9]{12}:agent/agent-[0-9a-z]{17}$
```
Obligatoire : non

#### Name

Nom de ressource Amazon.

Type : String

Contraintes de longueur : Longueur minimum de 1. Longueur maximum de 256.

```
Modèle : ^[a-zA-Z0-9\s+=._:@/-]+$
```
Obligatoire : non

#### **Status**

Nom de ressource Amazon. Pour plus d'informations, consultez les [statuts des DataSync agents](https://docs.aws.amazon.com/datasync/latest/userguide/understand-agent-statuses.html).

Type : String

Valeurs valides : ONLINE | OFFLINE

Obligatoire : non

# Voir aussi

- [Kit AWS SDK pour C++](https://docs.aws.amazon.com/goto/SdkForCpp/datasync-2018-11-09/AgentListEntry)
- [Kit AWS SDK pour Go](https://docs.aws.amazon.com/goto/SdkForGoV1/datasync-2018-11-09/AgentListEntry)
- [Kit SDK AWS pour Java V2](https://docs.aws.amazon.com/goto/SdkForJavaV2/datasync-2018-11-09/AgentListEntry)
- [Kit SDK AWS pour Ruby V3](https://docs.aws.amazon.com/goto/SdkForRubyV3/datasync-2018-11-09/AgentListEntry)

# <span id="page-630-0"></span>**Capacity**

Capacité de stockage d'une ressource du système de stockage sur site (par exemple, un volume).

Table des matières

LogicalUsed

Quantité d'espace utilisée dans une ressource du système de stockage, sans tenir compte de la compression ou de la déduplication.

Type : long

Plage valide : Valeur minimum de 0.

Obligatoire : non

#### Provisioned

Quantité d'espace totale disponible dans une ressource du système de stockage.

Type : long

Plage valide : Valeur minimum de 0.

Obligatoire : non

#### Used

Quantité d'espace utilisée dans une ressource du système de stockage.

Type : long

Plage valide : Valeur minimum de 0.

Obligatoire : non

### Voir aussi

Pour plus d'informations sur l'utilisation de cette API dans l'un des kits SDK AWS spécifiques au langage, consultez les ressources suivantes :

• [Kit AWS SDK pour C++](https://docs.aws.amazon.com/goto/SdkForCpp/datasync-2018-11-09/Capacity)

- [Kit AWS SDK pour Go](https://docs.aws.amazon.com/goto/SdkForGoV1/datasync-2018-11-09/Capacity)
- [Kit SDK AWS pour Java V2](https://docs.aws.amazon.com/goto/SdkForJavaV2/datasync-2018-11-09/Capacity)
- [Kit SDK AWS pour Ruby V3](https://docs.aws.amazon.com/goto/SdkForRubyV3/datasync-2018-11-09/Capacity)

# <span id="page-632-2"></span>**Credentials**

Les informations d'identification qui permettent àDataSync Discovery d'accéder en lecture à l'interface de gestion de votre système de stockage sur site.

DataSyncDiscovery enregistre ces informations d'identification dans [AWS Secrets Manager.](https://docs.aws.amazon.com/secretsmanager/latest/userguide/intro.html) Pour plus d'informations, consultez la section [Accès à votre système de stockage local.](https://docs.aws.amazon.com/datasync/latest/userguide/discovery-configure-storage.html)

Table des matières

<span id="page-632-0"></span>Password

Spécifie le mot de passe de l'interface de gestion de votre système de stockage.

Type : String

Contraintes de longueur : longueur maximum de 1 024.

Modèle : ^(?!.\*[:\"][^:"]\*\$).+\$

Obligatoire : oui

<span id="page-632-1"></span>Username

Spécifie le nom d'utilisateur de l'interface de gestion de votre système de stockage.

Type : String

Contraintes de longueur : longueur maximum de 1 024.

```
Modèle : ^(?!.*[:\"][^:"]*$).+$
```
Obligatoire : oui

### Voir aussi

- [Kit AWS SDK pour C++](https://docs.aws.amazon.com/goto/SdkForCpp/datasync-2018-11-09/Credentials)
- [Kit AWS SDK pour Go](https://docs.aws.amazon.com/goto/SdkForGoV1/datasync-2018-11-09/Credentials)
- [Kit SDK AWS pour Java V2](https://docs.aws.amazon.com/goto/SdkForJavaV2/datasync-2018-11-09/Credentials)

# • [Kit SDK AWS pour Ruby V3](https://docs.aws.amazon.com/goto/SdkForRubyV3/datasync-2018-11-09/Credentials)

# <span id="page-634-0"></span>DiscoveryJobListEntry

Statut d'une tâche de DataSync découverte spécifique.

Table des matières

DiscoveryJobArn

Amazon Resource Name (ARN) d'une tâche de découverte.

Type : String

Contraintes de longueur : longueur maximale de 256.

Modèle : ^arn:(aws|aws-cn|aws-us-gov|aws-iso|aws-iso-b):datasync:[a-z \-0-9]+:[0-9]{12}:system/storage-system-[a-f0-9]{8}-[a-f0-9]{4}-[a-f0-9] {4}-[a-f0-9]{4}-[a-f0-9]{12}/job/discovery-job-[a-f0-9]{8}-[a-f0-9]{4}- [a-f0-9]{4}-[a-f0-9]{4}-[a-f0-9]{12}\$

Obligatoire : non

#### **Status**

Statut d'une tâche de découverte. [Statut de la tâche Découverte pour de plus amples](https://docs.aws.amazon.com/datasync/latest/userguide/discovery-job-statuses.html#discovery-job-statuses-table)  [informations.](https://docs.aws.amazon.com/datasync/latest/userguide/discovery-job-statuses.html#discovery-job-statuses-table)

Type : String

```
Valeurs valides : RUNNING | WARNING | TERMINATED | FAILED | STOPPED | 
COMPLETED | COMPLETED_WITH_ISSUES
```
Obligatoire : non

Voir aussi

- [Kit AWS SDK pour C++](https://docs.aws.amazon.com/goto/SdkForCpp/datasync-2018-11-09/DiscoveryJobListEntry)
- [Kit AWS SDK pour Go](https://docs.aws.amazon.com/goto/SdkForGoV1/datasync-2018-11-09/DiscoveryJobListEntry)
- [Kit SDK AWS pour Java V2](https://docs.aws.amazon.com/goto/SdkForJavaV2/datasync-2018-11-09/DiscoveryJobListEntry)

# • [Kit SDK AWS pour Ruby V3](https://docs.aws.amazon.com/goto/SdkForRubyV3/datasync-2018-11-09/DiscoveryJobListEntry)

# <span id="page-636-2"></span>DiscoveryServerConfiguration

Les paramètres réseau queDataSync Discovery utilise pour se connecter à l'interface de gestion de votre système de stockage sur site.

Table des matières

### <span id="page-636-0"></span>ServerHostname

Nom de domaine ou adresse IP de l'interface de gestion de votre système de stockage.

Type : String

Contraintes de longueur : longueur maximale de 255.

Modèle : ^(([a-zA-Z0-9\-]\*[a-zA-Z0-9])\.)\*([A-Za-z0-9\-]\*[A-Za-z0-9])\$

Obligatoire : oui

### <span id="page-636-1"></span>**ServerPort**

Port réseau permettant d'accéder à l'interface de gestion du système de stockage.

Type : entier

Plage valide : valeur minimum de 1. Valeur maximum de 65535.

Obligatoire : non

### Voir aussi

- [Kit AWS SDK pour C++](https://docs.aws.amazon.com/goto/SdkForCpp/datasync-2018-11-09/DiscoveryServerConfiguration)
- [Kit AWS SDK pour Go](https://docs.aws.amazon.com/goto/SdkForGoV1/datasync-2018-11-09/DiscoveryServerConfiguration)
- [Kit SDK AWS pour Java V2](https://docs.aws.amazon.com/goto/SdkForJavaV2/datasync-2018-11-09/DiscoveryServerConfiguration)
- [Kit SDK AWS pour Ruby V3](https://docs.aws.amazon.com/goto/SdkForRubyV3/datasync-2018-11-09/DiscoveryServerConfiguration)

# <span id="page-637-0"></span>Ec2Config

Le sous-réseau et les groupes de sécurité utilisés par AWS DataSync pour accéder à votre système de fichiers Amazon EFS.

Table des matières

**SecurityGroupArns** 

Spécifie les Amazon Resource Name (ARN) des groupes de sécurité associés à la cible de montage d'un système de fichiers Amazon EFS.

Type : tableau de chaînes

Membres du tableau : Nombre minimum de 1 élément. Nombre maximum de 5 éléments.

Contraintes de longueur : Longueur maximum de 128.

```
Modèle : ^arn:(aws|aws-cn|aws-us-gov|aws-iso|aws-iso-b):ec2:[a-z\-0-9]*:
[0-9]{12}:security-group/sg-[a-6-9]+$
```
Obligatoire : oui

#### **SubnetArn**

Spécifie l'ARN d'un sous-réseau dans lequelDataSync crée les [interfaces réseau](https://docs.aws.amazon.com/datasync/latest/userguide/datasync-network.html#required-network-interfaces) pour gérer le trafic pendant votre transfert.

Le sous-réseau doit être situé :

- Dans le même cloud privé virtuel (VPC) que le système de fichiers Amazon EFS.
- Dans la même zone de disponibilité qu'au moins une cible de montage pour le système de fichiers Amazon EFS.

### **a** Note

Vous n'avez pas besoin de spécifier un sous-réseau incluant une cible de montage de système de fichiers.

## Type : String

Contraintes de longueur : Longueur maximum de 128.

```
Modèle : ^arn:(aws|aws-cn|aws-us-gov|aws-iso|aws-iso-b):ec2:[a-z\-0-9]*:
[0-9]{12}:subnet/.*$
```
Obligatoire : oui

Voir aussi

- [Kit AWS SDK pour C++](https://docs.aws.amazon.com/goto/SdkForCpp/datasync-2018-11-09/Ec2Config)
- [Kit AWS SDK pour Go](https://docs.aws.amazon.com/goto/SdkForGoV1/datasync-2018-11-09/Ec2Config)
- [Kit SDK AWS pour Java V2](https://docs.aws.amazon.com/goto/SdkForJavaV2/datasync-2018-11-09/Ec2Config)
- [Kit SDK AWS pour Ruby V3](https://docs.aws.amazon.com/goto/SdkForRubyV3/datasync-2018-11-09/Ec2Config)

# <span id="page-639-2"></span>**FilterRule**

Spécifie les fichiers, les dossiers et les objets à inclure ou à exclure lors du transfert de fichiers de la source vers la destination.

Table des matières

<span id="page-639-0"></span>FilterType

Le type de règle de filtre à appliquer. AWS DataSync ne prend en charge que le type de règle SIMPLE\_PATTERN.

Type : String

Contraintes de longueur : Longueur maximum de 128.

Modèle : ^[A-Z0-9\_]+\$

Valeurs valides : SIMPLE\_PATTERN

Obligatoire : non

<span id="page-639-1"></span>Value

Une chaîne de filtre unique composée des modèles à inclure ou à exclure. Les modèles sont délimités par « | » (une barre verticale), par exemple : /folder1|/folder2

Type : String

Contraintes de longueur : longueur maximum de 1 024.

Modèle : ^[^\x00]+\$

Obligatoire : non

## Voir aussi

Pour plus d'informations sur l'utilisation de cette API dans l'un des kits SDK AWS spécifiques au langage, consultez les ressources suivantes :

• [Kit AWS SDK pour C++](https://docs.aws.amazon.com/goto/SdkForCpp/datasync-2018-11-09/FilterRule)

- [Kit AWS SDK pour Go](https://docs.aws.amazon.com/goto/SdkForGoV1/datasync-2018-11-09/FilterRule)
- [Kit SDK AWS pour Java V2](https://docs.aws.amazon.com/goto/SdkForJavaV2/datasync-2018-11-09/FilterRule)
- [Kit SDK AWS pour Ruby V3](https://docs.aws.amazon.com/goto/SdkForRubyV3/datasync-2018-11-09/FilterRule)

# <span id="page-641-0"></span>**FsxProtocol**

Spécifie le protocole de transfert de données qu'utilise AWS DataSync pour accéder à votre système de fichiers Amazon FSx.

Table des matières

## NFS

Spécifie la configuration du protocole NFS (Network File System) qu'DataSyncutilise pour accéder à la machine virtuelle de stockage (SVM) de votre système de fichiers FSx pour ONTAP.

Type : objet [FsxProtocolNfs](#page-642-0)

Obligatoire : non

### SMB

Spécifie la configuration de protocole SMB (Server Message Block) qu'DataSyncutilise pour accéder à la SVM de votre système de fichiers FSx pour ONTAP.

Type : objet [FsxProtocolSmb](#page-643-0)

Obligatoire : non

## Voir aussi

- [Kit AWS SDK pour C++](https://docs.aws.amazon.com/goto/SdkForCpp/datasync-2018-11-09/FsxProtocol)
- [Kit AWS SDK pour Go](https://docs.aws.amazon.com/goto/SdkForGoV1/datasync-2018-11-09/FsxProtocol)
- [Kit SDK AWS pour Java V2](https://docs.aws.amazon.com/goto/SdkForJavaV2/datasync-2018-11-09/FsxProtocol)
- [Kit SDK AWS pour Ruby V3](https://docs.aws.amazon.com/goto/SdkForRubyV3/datasync-2018-11-09/FsxProtocol)

# <span id="page-642-0"></span>**FsxProtocolNfs**

Spécifie la configuration du protocole NFS (Network File System) qu'AWS DataSyncutilise pour accéder à votre système de fichiers Amazon FSx pourNetApp ONTAP.

Table des matières

**MountOptions** 

Spécifie comment DataSync peut accéder à un emplacement à l'aide du protocole NFS.

Type : objet [NfsMountOptions](#page-670-0)

Obligatoire : non

## Voir aussi

- [Kit AWS SDK pour C++](https://docs.aws.amazon.com/goto/SdkForCpp/datasync-2018-11-09/FsxProtocolNfs)
- [Kit AWS SDK pour Go](https://docs.aws.amazon.com/goto/SdkForGoV1/datasync-2018-11-09/FsxProtocolNfs)
- [Kit SDK AWS pour Java V2](https://docs.aws.amazon.com/goto/SdkForJavaV2/datasync-2018-11-09/FsxProtocolNfs)
- [Kit SDK AWS pour Ruby V3](https://docs.aws.amazon.com/goto/SdkForRubyV3/datasync-2018-11-09/FsxProtocolNfs)

# <span id="page-643-0"></span>FsxProtocolSmb

Spécifie la configuration du protocole SMB (Server Message Block) qu'AWS DataSyncutilise pour accéder à votre système de fichiers Amazon FSx pour NetApp ONTAP. Pour plus d'informations, veuillez consulter la rubrique [Accès à FSx pour les systèmes de fichiers ONTAP](https://docs.aws.amazon.com/datasync/latest/userguide/create-ontap-location.html#create-ontap-location-access).

# Table des matières

### Password

Spécifie le mot de passe d'un utilisateur autorisé à accéder à votre SVM.

Type : String

Contrde de : de de de de de 024.

Modèle : ^.{0,104}\$

Obligatoire : oui

#### User

Spécifie un nom d'utilisateur qui peut monter l'emplacement et accéder aux fichiers, dossiers et métadonnées dont vous avez besoin dans la SVM.

Si vous indiquez un utilisateur dans votre Active Directory, notez les points suivants :

- Si vous utilisezAWS Directory Service for Microsoft Active Directory, l'utilisateur doit être membre du groupe d'administrateurs FSx AWS délégués.
- Si vous utilisez un Active Directory autogéré, l'utilisateur doit être membre du groupe Domain Admins (Administrateurs du domaine) ou d'un groupe personnalisé que vous avez spécifié pour l'administration du système de fichiers lorsque vous avez créé votre système de fichiers.

Assurez-vous que l'utilisateur dispose des autorisations requises pour copier les données souhaitées :

- SE\_TCB\_NAME : obligatoire pour définir la propriété de l'objet et les métadonnées du fichier. Avec ce privilège, vous pouvez également copier des listes d'accès discrétionnaires (DACL) NTFS.
- SE\_SECURITY\_NAME : peut être nécessaire pour copier les listes de contrôle d'accès système (SACL) NTFS. Cette opération nécessite spécifiquement le privilège Windows, qui est accordé aux membres du groupe Domain Admins (Administrateurs du domaine). Si vous configurez

votre tâche pour copier des SACL, veillez à ce que l'utilisateur dispose des privilèges requis. Pour plus d'informations sur la copie de SACL, veuillez consulter la rubrique [Options liées à la](https://docs.aws.amazon.com/datasync/latest/userguide/create-task.html#configure-ownership-and-permissions) [propriété et aux autorisations.](https://docs.aws.amazon.com/datasync/latest/userguide/create-task.html#configure-ownership-and-permissions)

Type : String

Contrde de : de de de de de 024.

Modèle : ^[^\x5B\x5D\\/:;|=,+\*?]{1,104}\$

Obligatoire : oui

#### Domain

Spécifie le nom de domaine entièrement qualifié (FQDN, Fully Qualified Domain Name) du Microsoft Active Directory auquel appartient votre machine virtuelle de stockage (SVM).

Type : String

Contrde de : de de de de de de de 25.

Modèle : ^ $[A-Za-z0-9]((\, . \, |-+)?[A-Za-z0-9])$ {0,252}\$

Obligatoire : non

#### **MountOptions**

Spécifie la version de protocole SMB (Server Message Block) utilisée par AWS DataSync pour accéder à un serveur de fichiers SMB.

Type : objet [SmbMountOptions](#page-695-0)

Obligatoire : non

### Voir aussi

- [Kit AWS SDK pour C++](https://docs.aws.amazon.com/goto/SdkForCpp/datasync-2018-11-09/FsxProtocolSmb)
- [Kit AWS SDK pour Go](https://docs.aws.amazon.com/goto/SdkForGoV1/datasync-2018-11-09/FsxProtocolSmb)
- [Kit SDK AWS pour Java V2](https://docs.aws.amazon.com/goto/SdkForJavaV2/datasync-2018-11-09/FsxProtocolSmb)

# • [Kit SDK AWS pour Ruby V3](https://docs.aws.amazon.com/goto/SdkForRubyV3/datasync-2018-11-09/FsxProtocolSmb)

# <span id="page-646-0"></span>**HdfsNameNode**

Le NameNode du système de fichiers distribué Hadoop (HDFS). NameNode gère l'espace de noms du système de fichiers. Le NameNode effectue des opérations telles que l'ouverture, la fermeture et le renommage de fichiers et de répertoires. Le NameNode contient les informations permettant de mapper des blocs de données au DataNodes.

Table des matières

### Hostname

Le nom d'hôte NameNode du cluster HDFS. Cette valeur est l'adresse IP ou le nom DNS (Domain Name Service) du NameNode. Un agent installé sur site utilise ce nom d'hôte pour communiquer avec Namework NameNode dans le réseau.

Type : String

Contraintes de longueur : Longueur minimum de 1. Longueur maximale de 255.

```
Modèle : ^(([a-zA-Z0-9\-]*[a-zA-Z0-9])\.)*([A-Za-z0-9\-]*[A-Za-z0-9])$
```
Obligatoire : oui

### Port

Le port NameNode utilisé pour écouter les demandes des clients.

Type : entier

Plage valide : valeur minimum de 1. Valeur maximale de 65536.

Obligatoire : oui

### Voir aussi

- [Kit AWS SDK pour C++](https://docs.aws.amazon.com/goto/SdkForCpp/datasync-2018-11-09/HdfsNameNode)
- [Kit AWS SDK pour Go](https://docs.aws.amazon.com/goto/SdkForGoV1/datasync-2018-11-09/HdfsNameNode)
- [Kit SDK AWS pour Java V2](https://docs.aws.amazon.com/goto/SdkForJavaV2/datasync-2018-11-09/HdfsNameNode)

# • [Kit SDK AWS pour Ruby V3](https://docs.aws.amazon.com/goto/SdkForRubyV3/datasync-2018-11-09/HdfsNameNode)
# <span id="page-648-0"></span>IOPS

Les IOPS atteignent des pics pour une ressource de système de stockage sur site. Chaque point de données représente la valeur maximale du 95e percentile pendant un intervalle d'une heure.

Table des matières

## **Other**

Les pics d'IOPS ne sont pas liés aux opérations de lecture et d'écriture.

Type : double

Plage valide : Valeur minimum de 0.

Obligatoire : non

## Read

Pic d'IOPS lié aux opérations de lecture.

Type : double

Plage valide : Valeur minimum de 0.

Obligatoire : non

## Total

Nombre maximal d'IOPS totales sur les ressources de votre système de stockage sur site.

Type : double

Plage valide : Valeur minimum de 0.

Obligatoire : non

## **Write**

Pic d'IOPS lié aux opérations d'écriture.

Type : double

Plage valide : Valeur minimum de 0.

## Voir aussi

- [Kit AWS SDK pour C++](https://docs.aws.amazon.com/goto/SdkForCpp/datasync-2018-11-09/IOPS)
- [Kit AWS SDK pour Go](https://docs.aws.amazon.com/goto/SdkForGoV1/datasync-2018-11-09/IOPS)
- [Kit SDK AWS pour Java V2](https://docs.aws.amazon.com/goto/SdkForJavaV2/datasync-2018-11-09/IOPS)
- [Kit SDK AWS pour Ruby V3](https://docs.aws.amazon.com/goto/SdkForRubyV3/datasync-2018-11-09/IOPS)

## <span id="page-650-0"></span>Latency

Les pics de latence pour une ressource de système de stockage sur site. Chaque point de données représente la valeur maximale du 95e percentile pendant un intervalle d'une heure.

## Table des matières

## **Other**

Latence maximale pour les opérations non liées aux opérations de lecture et d'écriture.

Type : double

Plage valide : Valeur minimum de 0.

Obligatoire : non

## Read

Latence maximale pour les opérations de lecture

Type : double

Plage valide : Valeur minimum de 0.

Obligatoire : non

## **Write**

Capacités de latence pour les opérations d'écriture.

Type : double

Plage valide : Valeur minimum de 0.

Obligatoire : non

## Voir aussi

Pour plus d'informations sur l'utilisation de cette API dans l'un des kits SDK AWS spécifiques au langage, consultez les ressources suivantes :

• [Kit AWS SDK pour C++](https://docs.aws.amazon.com/goto/SdkForCpp/datasync-2018-11-09/Latency)

- [Kit AWS SDK pour Go](https://docs.aws.amazon.com/goto/SdkForGoV1/datasync-2018-11-09/Latency)
- [Kit SDK AWS pour Java V2](https://docs.aws.amazon.com/goto/SdkForJavaV2/datasync-2018-11-09/Latency)
- [Kit SDK AWS pour Ruby V3](https://docs.aws.amazon.com/goto/SdkForRubyV3/datasync-2018-11-09/Latency)

## **LocationFilter**

Affinez la liste des ressources renvoyées parListLocations. Par exemple, pour voir tous vos emplacements Amazon S3, créez un filtre à l'aide de "Name": "LocationType""Operator": "Equals", et"Values": "S3".

Pour de plus amples informations, consultez [Filtrage des ressources](https://docs.aws.amazon.com/datasync/latest/userguide/query-resources.html).

Table des matières

### Name

Le nom du filtre utilisé. Chaque appel d'API prend en charge une liste de filtres disponibles pour celui-ci (par exemple, LocationType pourListLocations).

Type : String

Valeurs valides : LocationUri | LocationType | CreationTime

Obligatoire : oui

**Operator** 

Opérateur utilisé pour comparer les valeurs de filtre (par exemple, Equals ouContains).

Type : String

```
Valeurs valides : Equals | NotEquals | In | LessThanOrEqual | LessThan | 
GreaterThanOrEqual | GreaterThan | Contains | NotContains | BeginsWith
```
Obligatoire : oui

### Values

Les valeurs que vous souhaitez filtrer. Par exemple, il se peut que vous souhaitiez afficher les emplacements Amazon S3.

Type : tableau de chaînes

Contraintes de longueur : Longueur minimum de 1. Longueur maximale de 255.

Modèle : ^[0-9a-zA-Z\_\ \-\:\\*\.\\/\?-]\*\$

Obligatoire : oui

## Voir aussi

- [Kit AWS SDK pour C++](https://docs.aws.amazon.com/goto/SdkForCpp/datasync-2018-11-09/LocationFilter)
- [Kit AWS SDK pour Go](https://docs.aws.amazon.com/goto/SdkForGoV1/datasync-2018-11-09/LocationFilter)
- [Kit SDK AWS pour Java V2](https://docs.aws.amazon.com/goto/SdkForJavaV2/datasync-2018-11-09/LocationFilter)
- [Kit SDK AWS pour Ruby V3](https://docs.aws.amazon.com/goto/SdkForRubyV3/datasync-2018-11-09/LocationFilter)

# LocationListEntry

Représente une entrée unique dans une liste de lieux. LocationListEntryrenvoie un tableau contenant la liste des emplacements lorsque l'[ListLocationso](https://docs.aws.amazon.com/datasync/latest/userguide/API_ListLocations.html)pération est appelée.

Table des matières

## LocationArn

Nom de ressource Amazon (ARN) de l'emplacement. Pour le système de fichiers réseau (NFS) ou Amazon EFS, l'emplacement est le chemin d'exportation. Pour Amazon S3, l'emplacement est le chemin du préfixe que vous souhaitez monter et utiliser comme racine de l'emplacement.

Type : String

Contraintes de longueur : Longueur maximum de 128.

```
Modèle : ^arn:(aws|aws-cn|aws-us-gov|aws-iso|aws-iso-b):datasync:[a-z
\-0-9]+:[0-9]{12}:location/loc-[0-9a-z]{17}$
```
Obligatoire : non

**LocationUri** 

Représente la liste des URI d'un emplacement. LocationUrirenvoie un tableau contenant la liste des emplacements lorsque l'[ListLocations](https://docs.aws.amazon.com/datasync/latest/userguide/API_ListLocations.html)opération est appelée.

Format :TYPE://GLOBAL\_ID/SUBDIR.

TYPE désigne le type de lieu (par exemple,nfs ous3).

GLOBAL\_ID est l'identifiant global unique de la ressource qui soutient l'emplacement. Un exemple pour EFS estus-east-2.fs-abcd1234. Un exemple pour Amazon S3 est le nom du compartiment, tel quemyBucket. Un exemple de NFS est une adresse IPv4 valide ou un nom d'hôte conforme au service de noms de domaine (DNS).

SUBDIR est un chemin de système de fichiers valide, délimité par des barres obliques, comme le veut la convention \*nix. Pour NFS et Amazon EFS, il s'agit du chemin d'exportation pour monter l'emplacement. Pour Amazon S3, il s'agit du chemin de préfixe que vous montez et que vous considérez comme la racine de l'emplacement.

Type : String

Contraintes de longueur : Longueur maximum de 4360.

```
Modèle : ^(efs|nfs|s3|smb|hdfs|fsx[a-z0-9-]+)://[a-zA-Z0-9.:/\-]+$
```
Obligatoire : non

Voir aussi

- [Kit AWS SDK pour C++](https://docs.aws.amazon.com/goto/SdkForCpp/datasync-2018-11-09/LocationListEntry)
- [Kit AWS SDK pour Go](https://docs.aws.amazon.com/goto/SdkForGoV1/datasync-2018-11-09/LocationListEntry)
- [Kit SDK AWS pour Java V2](https://docs.aws.amazon.com/goto/SdkForJavaV2/datasync-2018-11-09/LocationListEntry)
- [Kit SDK AWS pour Ruby V3](https://docs.aws.amazon.com/goto/SdkForRubyV3/datasync-2018-11-09/LocationListEntry)

## <span id="page-656-0"></span>MaxP95Performance

Données de performance collectées parDataSync Discovery concernant une ressource du système de stockage sur site.

Table des matières

### IopsOther

Pic d'IOPS non lié aux opérations de lecture et d'écriture.

Type : double

Plage valide : Valeur minimum de 0.

Obligatoire : non

### IopsRead

Pic d'IOPS lié aux opérations de lecture.

Type : double

Plage valide : Valeur minimum de 0.

Obligatoire : non

## IopsTotal

Nombre maximal d'IOPS totales sur les ressources de votre système de stockage sur site.

Type : double

Plage valide : Valeur minimum de 0.

Obligatoire : non

### **lopsWrite**

Pic d'IOPS lié aux opérations d'écriture.

Type : double

Plage valide : Valeur minimum de 0.

### LatencyOther

Latence maximale pour les opérations non liées aux opérations de lecture et d'écriture.

Type : double

Plage valide : Valeur minimum de 0.

Obligatoire : non

### **LatencyRead**

Latence maximale pour les opérations de lecture.

Type : double

Plage valide : Valeur minimum de 0.

Obligatoire : non

### **LatencyWrite**

Latence maximale pour les opérations d'écriture.

Type : double

Plage valide : Valeur minimum de 0.

Obligatoire : non

### **ThroughputOther**

Débit de pointe non lié aux opérations de lecture et d'écriture.

Type : double

Plage valide : Valeur minimum de 0.

Obligatoire : non

### **ThroughputRead**

Débit maximal lié aux opérations de lecture.

Type : double

Plage valide : Valeur minimum de 0.

Obligatoire : non

### **ThroughputTotal**

Débit total maximal sur les ressources de votre système de stockage sur site.

Type : double

Plage valide : Valeur minimum de 0.

Obligatoire : non

### **ThroughputWrite**

Débit maximal lié aux opérations d'écriture.

Type : double

Plage valide : Valeur minimum de 0.

Obligatoire : non

## Voir aussi

- [Kit AWS SDK pour C++](https://docs.aws.amazon.com/goto/SdkForCpp/datasync-2018-11-09/MaxP95Performance)
- [Kit AWS SDK pour Go](https://docs.aws.amazon.com/goto/SdkForGoV1/datasync-2018-11-09/MaxP95Performance)
- [Kit SDK AWS pour Java V2](https://docs.aws.amazon.com/goto/SdkForJavaV2/datasync-2018-11-09/MaxP95Performance)
- [Kit SDK AWS pour Ruby V3](https://docs.aws.amazon.com/goto/SdkForRubyV3/datasync-2018-11-09/MaxP95Performance)

# NetAppONTAPCluster

Informations collectées par DataSync Discovery à propos d'un cluster de systèmes de stockage sur site.

Table des matières

CifsShareCount

Nombre de partages CIFS dans le cluster.

Type : long

Plage valide : Valeur minimum de 0.

Obligatoire : non

ClusterBlockStorageLogicalUsed

L'espace de stockage utilisé dans le cluster sans tenir compte de la compression ou de la déduplication.

Type : long

Plage valide : Valeur minimum de 0.

Obligatoire : non

ClusterBlockStorageSize

L'espace de stockage total disponible dans le cluster.

Type : long

Plage valide : Valeur minimum de 0.

Obligatoire : non

## ClusterBlockStorageUsed

L'espace de stockage utilisé dans un cluster.

Type : long

Plage valide : Valeur minimum de 0.

### ClusterName

Nom du cluster.

Type : String

Contraintes de longueur : longueur maximum de 1 024.

Modèle : ^.{0,1024}\$

Obligatoire : non

## MaxP95Performance

Les données de performances collectées par DataSync Discovery à propos du cluster.

Type : objet [MaxP95Performance](#page-656-0)

Obligatoire : non

### NfsExportedVolumes

Nombre de volumes NFS dans le cluster.

Type : long

Plage valide : Valeur minimum de 0.

Obligatoire : non

### Recommendations

Les services AWS de stockage recommandés par DataSync Discovery pour le cluster. Pour plus d'informations, veuillez consulter [Recommandations fournies par DataSync Discovery](https://docs.aws.amazon.com/datasync/latest/userguide/discovery-understand-recommendations.html).

Type : tableau d'objets [Recommendation](#page-688-0)

Obligatoire : non

RecommendationStatus

Indique si les recommandations de DataSync découverte pour le cluster sont prêtes à être consultées, incomplètes ou s'il est impossible de les déterminer.

Pour plus d'informations, veuillez consulter [Statuts des recommandations.](https://docs.aws.amazon.com/datasync/latest/userguide/discovery-job-statuses.html#recommendation-statuses-table)

Valeurs valides : NONE | IN\_PROGRESS | COMPLETED | FAILED

Obligatoire : non

### **ResourceId**

Identifiant universel unique (UUID) du cluster.

Type : String

```
Modèle : [a-f0-9]{8}-[a-f0-9]{4}-[a-f0-9]{4}-[a-f0-9]{4}-[a-f0-9]{12}
```
Obligatoire : non

Voir aussi

- [Kit AWS SDK pour C++](https://docs.aws.amazon.com/goto/SdkForCpp/datasync-2018-11-09/NetAppONTAPCluster)
- [Kit AWS SDK pour Go](https://docs.aws.amazon.com/goto/SdkForGoV1/datasync-2018-11-09/NetAppONTAPCluster)
- [Kit SDK AWS pour Java V2](https://docs.aws.amazon.com/goto/SdkForJavaV2/datasync-2018-11-09/NetAppONTAPCluster)
- [Kit SDK AWS pour Ruby V3](https://docs.aws.amazon.com/goto/SdkForRubyV3/datasync-2018-11-09/NetAppONTAPCluster)

# NetAppONTAPSVM

Informations collectées par DataSync Discovery à propos d'une machine virtuelle de stockage (SVM) dans votre système de stockage sur site.

Table des matières

**CifsShareCount** 

Nombre d'actions CIFS dans la SVM.

Type : long

Plage valide : Valeur minimum de 0.

Obligatoire : non

## **ClusterUuid**

Identifiant universel unique de la SVM associé à la SVM) du cluster associé à la SVM.

Type : String

Modèle : [a-f0-9]{8}-[a-f0-9]{4}-[a-f0-9]{4}-[a-f0-9]{4}-[a-f0-9]{12}

Obligatoire : non

## EnabledProtocols

Les protocoles de transfert de données (tels que NFS) configurés pour la SVM.

Type : tableau de chaînes

Contraintes de longueur : longueur maximum de 1 024.

Modèle : ^.{0,1024}\$

Obligatoire : non

### MaxP95Performance

Les données de performance collectées par DataSync Discovery à propos de la SVM.

Type : objet [MaxP95Performance](#page-656-0)

Obligatoire : non

### NfsExportedVolumes

Le nombre de volumes NFS dans la SVM.

Type : long

Plage valide : Valeur minimum de 0.

Obligatoire : non

#### Recommendations

Les services AWS de stockage recommandés par DataSync Discovery pour la SVM. Pour plus d'informations, reportez-vous à la section Découverte [des recommandations fournies par](https://docs.aws.amazon.com/datasync/latest/userguide/discovery-understand-recommendations.html) [DataSync Discovery.](https://docs.aws.amazon.com/datasync/latest/userguide/discovery-understand-recommendations.html)

Type : tableau d'objets [Recommendation](#page-688-0)

Obligatoire : non

RecommendationStatus

Indique si les recommandations de DataSync découverte pour la SVM sont prêtes à être consultées, si elles sont incomplètes ou s'il est impossible de les déterminer.

Pour plus d'informations, reportez-vous à la section [État des recommandations](https://docs.aws.amazon.com/datasync/latest/userguide/discovery-job-statuses.html#recommendation-statuses-table).

Type : String

Valeurs valides : NONE | IN\_PROGRESS | COMPLETED | FAILED

Obligatoire : non

### ResourceId

L'UD de la SVM de la SVM.

Type : String

Modèle : [a-f0-9]{8}-[a-f0-9]{4}-[a-f0-9]{4}-[a-f0-9]{4}-[a-f0-9]{12}

Obligatoire : non

### SvmName

Le nom de la SVM

Contraintes de longueur : longueur maximum de 1 024.

Modèle : ^.{0,1024}\$

Obligatoire : non

### TotalCapacityProvisioned

L'espace de stockage total disponible dans la SVM.

Type : long

Plage valide : Valeur minimum de 0.

Obligatoire : non

### **TotalCapacityUsed**

L'espace de stockage utilisé dans la SVM.

Type : long

Plage valide : Valeur minimum de 0.

Obligatoire : non

TotalLogicalCapacityUsed

L'espace de stockage utilisé dans la SVM sans tenir compte de la compression ou de la déduplication.

Type : long

Plage valide : Valeur minimum de 0.

Obligatoire : non

TotalSnapshotCapacityUsed

La quantité de stockage de la SVM qui est utilisée pour les instantanés.

Type : long

Plage valide : Valeur minimum de 0.

## Voir aussi

- [Kit AWS SDK pour C++](https://docs.aws.amazon.com/goto/SdkForCpp/datasync-2018-11-09/NetAppONTAPSVM)
- [Kit AWS SDK pour Go](https://docs.aws.amazon.com/goto/SdkForGoV1/datasync-2018-11-09/NetAppONTAPSVM)
- [Kit SDK AWS pour Java V2](https://docs.aws.amazon.com/goto/SdkForJavaV2/datasync-2018-11-09/NetAppONTAPSVM)
- [Kit SDK AWS pour Ruby V3](https://docs.aws.amazon.com/goto/SdkForRubyV3/datasync-2018-11-09/NetAppONTAPSVM)

# NetAppONTAPVolume

Informations que DataSync Discovery collecte à propos d'un volume de votre système de stockage sur site.

Table des matières

CapacityProvisioned

L'espace de stockage total disponible dans le volume.

Type : long

Plage valide : Valeur minimum de 0.

Obligatoire : non

## CapacityUsed

L'espace de stockage utilisé dans le volume.

Type : long

Plage valide : Valeur minimum de 0.

Obligatoire : non

## CifsShareCount

Le nombre d'actions CIFS du volume.

Type : long

Plage valide : Valeur minimum de 0.

Obligatoire : non

## LogicalCapacityUsed

L'espace de stockage utilisé dans le volume sans tenir compte de la compression ou de la déduplication.

Type : long

Plage valide : Valeur minimum de 0.

#### MaxP95Performance

Les données de performances collectées par DataSync Discovery à propos du volume.

Type : objet [MaxP95Performance](#page-656-0)

Obligatoire : non

#### **NfsExported**

Le nombre de volumes NFS contenus dans le volume.

Type : booléen

Obligatoire : non

Recommendations

Les services AWS de stockage recommandés par DataSync Discovery pour le volume. Pour de plus amples informations, veuillez consulter [Recommandations fournies par DataSync Discovery.](https://docs.aws.amazon.com/datasync/latest/userguide/discovery-understand-recommendations.html)

Type : tableau d'objets [Recommendation](#page-688-0)

Obligatoire : non

RecommendationStatus

Indique si les recommandations de DataSync découverte pour le volume sont prêtes à être consultées, incomplètes ou s'il est impossible de les déterminer.

Pour de plus amples informations, veuillez consulter [Statuts des recommandations.](https://docs.aws.amazon.com/datasync/latest/userguide/discovery-job-statuses.html#recommendation-statuses-table)

Type : String

Valeurs valides : NONE | IN\_PROGRESS | COMPLETED | FAILED

Obligatoire : non

#### ResourceId

Identifiant universel unique (UUID) du volume.

Type : String

Modèle : [a-f0-9]{8}-[a-f0-9]{4}-[a-f0-9]{4}-[a-f0-9]{4}-[a-f0-9]{12}

### **SecurityStyle**

Style de sécurité du volume (Unix ou NTFS, par exemple).

Type : String

Contraintes de longueur : longueur maximum de 1 024.

Modèle : ^.{0,1024}\$

Obligatoire : non

### SnapshotCapacityUsed

La quantité de stockage du volume qui est utilisée pour les instantanés.

Type : long

Plage valide : Valeur minimum de 0.

Obligatoire : non

### SvmName

Le nom de la SVM associée au volume.

Type : String

Contraintes de longueur : longueur maximum de 1 024.

Modèle : ^.{0,1024}\$

Obligatoire : non

## SvmUuid

L'UUID de la machine virtuelle de stockage (SVM) associée au volume.

Type : String

Modèle : [a-f0-9]{8}-[a-f0-9]{4}-[a-f0-9]{4}-[a-f0-9]{4}-[a-f0-9]{12}

Obligatoire : non

### VolumeName

Nom du volume.

Type : String

Contraintes de longueur : longueur maximum de 1 024.

Modèle : ^.{0,1024}\$

Obligatoire : non

Voir aussi

- [Kit AWS SDK pour C++](https://docs.aws.amazon.com/goto/SdkForCpp/datasync-2018-11-09/NetAppONTAPVolume)
- [Kit AWS SDK pour Go](https://docs.aws.amazon.com/goto/SdkForGoV1/datasync-2018-11-09/NetAppONTAPVolume)
- [Kit SDK AWS pour Java V2](https://docs.aws.amazon.com/goto/SdkForJavaV2/datasync-2018-11-09/NetAppONTAPVolume)
- [Kit SDK AWS pour Ruby V3](https://docs.aws.amazon.com/goto/SdkForRubyV3/datasync-2018-11-09/NetAppONTAPVolume)

## NfsMountOptions

Spécifie comment DataSync peut accéder à un emplacement à l'aide du protocole NFS.

## Table des matières

### Version

Spécifie la version NFS que vous DataSync souhaitez utiliser lors du montage de votre partage NFS. Si le serveur refuse d'utiliser la version spécifiée, la tâche échoue.

Vous pouvez spécifier les options suivantes :

- AUTOMATIC(par défaut) : DataSync choisit NFS version 4.1.
- NFS3 : version de protocole sans état qui permet des écritures asynchrones sur le serveur.
- NFSv4\_0 : version de protocole avec état et compatible avec le pare-feu qui prend en charge les délégations et les pseudo-systèmes de fichiers.
- NFSv4\_1 : version de protocole avec état qui prend en charge les sessions, les délégations de répertoires et le traitement parallèle des données. NFS version 4.1 inclut également toutes les fonctionnalités disponibles dans la version 4.0.

**a** Note

DataSyncne prend actuellement en charge que NFS version 3 avec les emplacements Amazon FSx pour NetApp ONTAP.

```
Type : String
```

```
Valeurs valides : AUTOMATIC | NFS3 | NFS4_0 | NFS4_1
```
Obligatoire : non

## Voir aussi

Pour plus d'informations sur l'utilisation de cette API dans l'un des kits SDK AWS spécifiques au langage, consultez les ressources suivantes :

• [Kit AWS SDK pour C++](https://docs.aws.amazon.com/goto/SdkForCpp/datasync-2018-11-09/NfsMountOptions)

- [Kit AWS SDK pour Go](https://docs.aws.amazon.com/goto/SdkForGoV1/datasync-2018-11-09/NfsMountOptions)
- [Kit SDK AWS pour Java V2](https://docs.aws.amazon.com/goto/SdkForJavaV2/datasync-2018-11-09/NfsMountOptions)
- [Kit SDK AWS pour Ruby V3](https://docs.aws.amazon.com/goto/SdkForRubyV3/datasync-2018-11-09/NfsMountOptions)

# **OnPremConfig**

Une liste des Amazon Resource Names (ARN) des agents à utiliser pour un emplacement NFS (système de gestion de fichiers en réseau).

Table des matières

## **AgentArns**

Les ARN des agents à utiliser pour un emplacement NFS.

Type : tableau de chaînes

Membres du tableau : Nombre minimum de 1 élément. Nombre maximum de 4 éléments.

Contraintes de longueur : Longueur maximum de 128.

Modèle : ^arn:(aws|aws-cn|aws-us-gov|aws-iso|aws-iso-b):datasync:[a-z \-0-9]+:[0-9]{12}:agent/agent-[0-9a-z]{17}\$

Obligatoire : oui

## Voir aussi

- [Kit AWS SDK pour C++](https://docs.aws.amazon.com/goto/SdkForCpp/datasync-2018-11-09/OnPremConfig)
- [Kit AWS SDK pour Go](https://docs.aws.amazon.com/goto/SdkForGoV1/datasync-2018-11-09/OnPremConfig)
- [Kit SDK AWS pour Java V2](https://docs.aws.amazon.com/goto/SdkForJavaV2/datasync-2018-11-09/OnPremConfig)
- [Kit SDK AWS pour Ruby V3](https://docs.aws.amazon.com/goto/SdkForRubyV3/datasync-2018-11-09/OnPremConfig)

## **Options**

Configure les paramètres de vos AWS DataSync tâches. Ces options incluent la façon DataSync dont sont gérés les fichiers, les objets et leurs métadonnées associées. Vous pouvez également spécifier comment DataSync vérifier l'intégrité des données, définir des limites de bande passante pour votre tâche, entre autres options.

Chaque paramètre de tâche dispose d'une valeur par défaut. À moins que vous n'en ayez besoin, vous n'avez pas à les configurer Options avant de commencer votre tâche.

Table des matières

## Atime

Spécifie si doit conserver les métadonnées indiquant la dernière fois qu'un fichier a été lu ou écrit. Si vous définissez surBEST\_EFFORT, Atime DataSync tente de conserver l'Atimeattribut d'origine dans tous les fichiers sources (c'est-à-dire, la version antérieure à la PREPARING phase d'exécution de la tâche).

## **a** Note

Le comportement de Atime n'est pas standard sur toutes les plateformes. Dès lors, ne DataSync peut effectuer cette action que dans la mesure du possible.

Valeur par défaut : BEST\_EFFORT

BEST\_EFFORT : tenter de conserver la valeur Atime par fichier (recommandé).

NONE : ignorer Atime.

## **a** Note

Si Atime est défini sur BEST\_EFFORT, Mtime doit être défini sur PRESERVE. Si Atime est défini sur NONE, Mtime doit également être défini sur NONE.

Type : String

Valeurs valides : NONE | BEST\_EFFORT

### **BytesPerSecond**

Limite la bande passante utilisée par une DataSync tâche. Par exemple, si vous DataSync souhaitez qu'utilise au maximum 1 Mo, définissez cette valeur sur 1048576 (=1024\*1024).

Type : long

Plage valide : Valeur minimum de -1.

Obligatoire : non

#### Gid

Spécifie l'ID de groupe POSIX (GID) des propriétaires du fichier.

Pour plus d'informations, consultez [Métadonnées copiées par DataSync](https://docs.aws.amazon.com/datasync/latest/userguide/special-files.html#metadata-copied).

Valeur par défaut : INT\_VALUE. Cela conserve la valeur entière de l'ID.

INT\_VALUE: conserver la valeur entière de l'UID et du GID (recommandé).

NONE: ignorer l'UID et le GID.

Type : String

Valeurs valides : NONE | INT\_VALUE | NAME | BOTH

Obligatoire : non

LogLevel

Spécifie le type de journaux qui DataSync publie dans un groupe de CloudWatch journaux Amazon Logs. Pour spécifier le groupe de journaux, reportez-vous à la section [CloudWatchLogGroupArn](https://docs.aws.amazon.com/datasync/latest/userguide/API_CreateTask.html#DataSync-CreateTask-request-CloudWatchLogGroupArn).

Si vous définissez LogLevel sur OFF, aucun journal n'est publié. BASIC publie des journaux sur les erreurs pour les fichiers individuels transférés, et TRANSFER publie des journaux pour chaque fichier ou objet transféré et dont l'intégrité a été vérifiée.

Type : String

Valeurs valides : OFF | BASIC | TRANSFER

## Mtime

Spécifie si doit conserver les métadonnées indiquant la dernière fois qu'un fichier a été écrit avant la PREPARING phase d'exécution de votre tâche. Cette option est requise lorsque vous devez exécuter plusieurs fois la même tâche.

Valeur par défaut: PRESERVE

PRESERVE : conserver la valeur Mtime d'origine (recommandé)

NONE : ignorer Mtime.

### **a** Note

Si Mtime est défini sur PRESERVE, Atime doit être défini sur BEST\_EFFORT. Si Mtime est défini sur NONE, Atime doit également être défini sur NONE.

Type : String

Valeurs valides : NONE | PRESERVE

Obligatoire : non

## ObjectTags

Spécifie si les balises d'objet sont conservées lors du transfert entre les systèmes de stockage d'objets. Si vous souhaitez que votre DataSync tâche ignore les balises d'objet, spécifiez la NONE valeur.

Valeur par défaut: PRESERVE

Type : String

Valeurs valides : PRESERVE | NONE

Obligatoire : non

OverwriteMode

Spécifie si les données de l'emplacement de destination doivent être remplacées ou conservées. Si la valeur est définie sur NEVER, un fichier de destination, par exemple, n'est pas remplacé par

un fichier source (même si le fichier de destination diffère du fichier source). Si vous modifiez des fichiers dans la destination et les synchronisez, vous pouvez utiliser cette valeur afin d'éviter l'écrasement de ces modifications.

Certaines classes de stockage ont des comportements spécifiques qui peuvent avoir un impact sur votre coût de stockage Amazon S3. Pour plus d'informations, consultez [Considérations lors de](https://docs.aws.amazon.com/datasync/latest/userguide/create-s3-location.html#using-storage-classes)  [l'utilisation des classes de stockage Amazon S3 dans DataSync.](https://docs.aws.amazon.com/datasync/latest/userguide/create-s3-location.html#using-storage-classes)

Type : String

Valeurs valides : ALWAYS | NEVER

Obligatoire : non

PosixPermissions

Spécifie quels utilisateurs ou groupes peuvent accéder à un fichier, à des fins spécifiques telles que la lecture, l'écriture ou l'exécution du fichier.

Pour plus d'informations, consultez [Métadonnées copiées par DataSync](https://docs.aws.amazon.com/datasync/latest/userguide/special-files.html#metadata-copied).

Valeur par défaut : PRESERVE

PRESERVE : conserver les autorisations de style POSIX (recommandé).

NONE : ignorer les autorisations.

## **a** Note

AWS DataSync peut conserver les autorisations existantes d'un emplacement source.

Type : String

Valeurs valides : NONE | PRESERVE

Obligatoire : non

## PreserveDeletedFiles

Spécifie si les fichiers de l'emplacement de destination qui n'existent pas dans la source doivent être conservés. Cette option peut affecter votre coût de stockage Amazon S3. Si votre tâche supprime des objets, des frais de stockage minimum peuvent vous être facturés pour certaines

classes de stockage. Pour plus d'informations, consultez [Considérations lors de l'utilisation des](https://docs.aws.amazon.com/datasync/latest/userguide/create-s3-location.html#using-storage-classes)  [classes de stockage Amazon S3 dans DataSync.](https://docs.aws.amazon.com/datasync/latest/userguide/create-s3-location.html#using-storage-classes)

Valeur par défaut : PRESERVE

PRESERVE: ignorer ces fichiers de destination (recommandé).

REMOVE: supprimer les fichiers de destination qui ne sont pas présents dans la source.

## **a** Note

Si vous définissez ce paramètre surREMOVE, vous ne pouvez pas le TransferMode définir surALL. Lorsque vous transférez toutes les données, DataSync ne scanne pas votre position de destination et ne sait pas quoi supprimer.

Type : String

Valeurs valides : PRESERVE | REMOVE

Obligatoire : non

PreserveDevices

Spécifie si DataSync doit conserver les métadonnées des périphériques de stockage en mode bloc et de caractères dans l'emplacement source et s'il doit recréer les fichiers avec ce nom de périphérique et ces métadonnées dans la destination. DataSynccopie uniquement le nom et les métadonnées de ces périphériques.

### **a** Note

DataSyncne peut pas copier le contenu réel de ces périphériques car ce sont des nonterminaux et qu'ils ne renvoient pas de marqueur e nd-of-file (EOF).

Valeur par défaut : NONE

NONE : ignorer les périphériques spéciaux (recommandé).

PRESERVE : conserver les métadonnées de caractères et de périphérique de stockage en mode bloc. Cette option n'est actuellement pas prise en charge par Amazon EFS.

Valeurs valides : NONE | PRESERVE

Obligatoire : non

SecurityDescriptorCopyFlags

Spécifie quels composants du descripteur de sécurité SMB sont copiés des objets sources vers les objets de destination.

Cette valeur est uniquement utilisée pour les transferts entre les emplacements SMB et Amazon FSx for Windows File Server ou entre deux emplacements FSx for Windows File Server. Pour plus d'informations, consultez [Comment DataSync gérer les métadonnées.](https://docs.aws.amazon.com/datasync/latest/userguide/special-files.html)

Valeur par défaut : OWNER\_DACL

OWNER\_DACL: pour chaque objet copié, DataSync copie les métadonnées suivantes :

- Le propriétaire de l'objet.
- Listes de contrôle d'accès discrétionnaire NTFS (DACL), qui déterminent s'il faut accorder l'accès à un objet.

DataSyncne copiera pas les listes de contrôle d'accès système (SACL) NTFS avec cette option.

OWNER\_DACL\_SACL: pour chaque objet copié, DataSync copie les métadonnées suivantes :

- Le propriétaire de l'objet.
- Listes de contrôle d'accès discrétionnaire NTFS (DACL), qui déterminent s'il faut accorder l'accès à un objet.
- SACL, qui sont utilisés par les administrateurs pour journaliser les tentatives d'accès à un objet sécurisé.

La copie des SACL nécessite d'accorder des autorisations supplémentaires à l'utilisateur Windows qui DataSync accède à votre emplacement SMB. Pour plus d'informations sur le choix d'un utilisateur qui garantit des autorisations suffisantes pour les fichiers, les dossiers et les métadonnées, veuillez consulter la rubrique [utilisateur.](create-smb-location.html#SMBuser)

NONE : aucun des composants du descripteur de sécurité SMB n'est copié. Les objets de destination appartiennent à l'utilisateur qui a été fourni pour accéder à l'emplacement de destination. Les listes DACL et SACL sont définies en fonction de la configuration du serveur de destination.

Valeurs valides : NONE | OWNER\_DACL | OWNER\_DACL\_SACL

Obligatoire : non

**TaskQueueing** 

Spécifie si vos tâches de transfert doivent être mises en file d'attente dans certains scénarios lors de l'[exécution de plusieurs tâches.](https://docs.aws.amazon.com/datasync/latest/userguide/run-task.html#running-multiple-tasks) C'est le ENABLED cas par défaut.

Type : String

Valeurs valides : ENABLED | DISABLED

Obligatoire : non

### **TransferMode**

Détermine si DataSync transfère uniquement les données et métadonnées qui diffèrent entre l'emplacement source et l'emplacement de destination ou transfère tout le contenu de la source (sans comparaison avec le contenu de la destination).

CHANGED: DataSync copie uniquement les données ou métadonnées qui sont nouvelles ou différentes entre l'emplacement source et l'emplacement de destination.

ALL: DataSync copie tout le contenu de l'emplacement source vers la destination (sans comparaison avec le contenu de la destination).

Type : String

Valeurs valides : CHANGED | ALL

Obligatoire : non

#### Uid

Spécifie l'ID utilisateur POSIX (UID) du propriétaire du fichier.

Pour plus d'informations, consultez [Métadonnées copiées par DataSync](https://docs.aws.amazon.com/datasync/latest/userguide/special-files.html#metadata-copied).

Valeur par défaut : INT\_VALUE. Cela conserve la valeur entière de l'ID.

INT\_VALUE: conserver la valeur entière de l'UID et de l'ID de groupe (GID) (recommandé).

NONE: ignorer l'UID et le GID.

Valeurs valides : NONE | INT\_VALUE | NAME | BOTH

Obligatoire : non

### VerifyMode

Spécifie comment et quand DataSync vérifie l'intégrité de vos données lors d'un transfert.

Valeur par défaut : POINT\_IN\_TIME\_CONSISTENT

ONLY\_FILES\_TRANSFERRED(recommandé) : DataSync calcule la somme de contrôle des fichiers et des métadonnées transférés à l'emplacement source. À la fin du transfert, compare DataSync cette somme de contrôle à la somme de contrôle calculée sur les fichiers de destination.

Nous recommandons cette option lors du transfert vers les classes de stockage S3 Glacier Flexible Retrieval ou S3 Glacier Deep Archive. Pour plus d'informations, consultez [Considérations](https://docs.aws.amazon.com/datasync/latest/userguide/create-s3-location.html#using-storage-classes)  [relatives aux classes de stockage avec les emplacements Amazon S3.](https://docs.aws.amazon.com/datasync/latest/userguide/create-s3-location.html#using-storage-classes)

POINT\_IN\_TIME\_CONSISTENT: à la fin du transfert, DataSync analyse l'intégralité de la source et de la destination pour vérifier que les deux emplacements sont entièrement synchronisés.

Vous ne pouvez pas utiliser cette option lors du transfert vers les classes de stockage S3 Glacier Flexible Retrieval ou S3 Glacier Deep Archive. Pour plus d'informations, consultez [Considérations](https://docs.aws.amazon.com/datasync/latest/userguide/create-s3-location.html#using-storage-classes)  [relatives aux classes de stockage avec les emplacements Amazon S3.](https://docs.aws.amazon.com/datasync/latest/userguide/create-s3-location.html#using-storage-classes)

NONE: DataSync n'exécute pas de vérification supplémentaire à la fin du transfert. Toutes les transmissions de données font toujours l'objet d'un contrôle d'intégrité grâce à la vérification du total de contrôle pendant le transfert.

Type : String

Valeurs valides : POINT\_IN\_TIME\_CONSISTENT | ONLY\_FILES\_TRANSFERRED | NONE

Obligatoire : non

## Voir aussi

- [Kit AWS SDK pour C++](https://docs.aws.amazon.com/goto/SdkForCpp/datasync-2018-11-09/Options)
- [Kit AWS SDK pour Go](https://docs.aws.amazon.com/goto/SdkForGoV1/datasync-2018-11-09/Options)
- [Kit SDK AWS pour Java V2](https://docs.aws.amazon.com/goto/SdkForJavaV2/datasync-2018-11-09/Options)
- [Kit SDK AWS pour Ruby V3](https://docs.aws.amazon.com/goto/SdkForRubyV3/datasync-2018-11-09/Options)

## P95Metrics

Les types de données de performance queDataSync Discovery collecte à propos d'une ressource du système de stockage sur site.

Table des matières

## IOPS

Les IOPS atteignent des pics pour une ressource de système de stockage sur site. Chaque point de données représente la valeur maximale du 95e percentile pendant un intervalle d'une heure.

Type : objet [IOPS](#page-648-0)

Obligatoire : non

### **Latency**

Les pics de latence pour une ressource de système de stockage sur site. Chaque point de données représente la valeur maximale du 95e percentile pendant un intervalle d'une heure.

Type : objet [Latency](#page-650-0)

Obligatoire : non

## **Throughput**

Les pics de débit pour une ressource de système de stockage sur site. Chaque point de données représente la valeur maximale du 95e percentile pendant un intervalle d'une heure.

Type : objet [Throughput](#page-710-0)

Obligatoire : non

## Voir aussi

- [Kit AWS SDK pour C++](https://docs.aws.amazon.com/goto/SdkForCpp/datasync-2018-11-09/P95Metrics)
- [Kit AWS SDK pour Go](https://docs.aws.amazon.com/goto/SdkForGoV1/datasync-2018-11-09/P95Metrics)
- [Kit SDK AWS pour Java V2](https://docs.aws.amazon.com/goto/SdkForJavaV2/datasync-2018-11-09/P95Metrics)

## • [Kit SDK AWS pour Ruby V3](https://docs.aws.amazon.com/goto/SdkForRubyV3/datasync-2018-11-09/P95Metrics)
## PrivateLinkConfig

Point de terminaison, sous-réseau et groupe de sécurité du VPC qu'un agent utilise pour accéder aux adresses IP d'un VPC (Virtual Private Cloud).

Table des matières

PrivateLinkEndpoint

Le point de terminaison privé configuré pour un agent ayant accès aux adresses IP d'un [PrivateLink](https://docs.aws.amazon.com/vpc/latest/userguide/endpoint-service.html). Un agent configuré avec ce point de vue de point de vue ne sera pas accessible sur l'Internet public.

Type : String

Contraintes de longueur : Longueur minimum de 7. Longueur maximale de 15.

Modèle : \A(25[0-5]|2[0-4]\d|[0-1]?\d?\d)(\.(25[0-5]|2[0-4]\d|[0-1]?\d? \d)) $\{3\}\$ z

Obligatoire : non

**SecurityGroupArns** 

Les Amazon Resource Name (ARN) des groupes de sécurité configurés pour la ressource EC2 hébergeant un agent activé dans un VPC ou un agent ayant accès à un point de point de VPC.

Type : tableau de chaînes

Membres du tableau : nombre fixe de 1 élément.

Contraintes de longueur : Longueur maximum de 128.

Modèle:  $\text{~\alpha}$ rn:(aws|aws-cn|aws-us-gov|aws-iso|aws-iso-b):ec2:[a-z\-0-9]\*:  $[0-9]{12}$ :security-group/sg- $[a-6-9]+$ \$

Obligatoire : non

#### **SubnetArns**

Les noms de ressources Amazon (ARN) des sous-réseaux configurés pour un agent activé dans un VPC ou un agent ayant accès à un point de terminaison VPC.

Type : tableau de chaînes

Membres du tableau : nombre fixe de 1 élément.

Contraintes de longueur : Longueur maximum de 128.

```
Modèle : ^arn:(aws|aws-cn|aws-us-gov|aws-iso|aws-iso-b):ec2:[a-z\-0-9]*:
[0-9]{12}:subnet/.*$
```
Obligatoire : non

#### VpcEndpointId

ID du point de vue de VPC configuré pour un agent. Un agent configuré avec un point de VPC ne sera pas accessible sur l'Internet public.

Type : String

Modèle : ^vpce-[0-9a-f]{17}\$

Obligatoire : non

#### Voir aussi

- [Kit AWS SDK pour C++](https://docs.aws.amazon.com/goto/SdkForCpp/datasync-2018-11-09/PrivateLinkConfig)
- [Kit AWS SDK pour Go](https://docs.aws.amazon.com/goto/SdkForGoV1/datasync-2018-11-09/PrivateLinkConfig)
- [Kit SDK AWS pour Java V2](https://docs.aws.amazon.com/goto/SdkForJavaV2/datasync-2018-11-09/PrivateLinkConfig)
- [Kit SDK AWS pour Ruby V3](https://docs.aws.amazon.com/goto/SdkForRubyV3/datasync-2018-11-09/PrivateLinkConfig)

## **QopConfiguration**

La configuration de la qualité de protection (QOP) spécifie les paramètres RPC (Remote Procedure Call) et de confidentialité du transfert de données configurés sur le cluster de système de fichiers distribué Hadoop (HDFS).

Table des matières

#### DataTransferProtection

Le paramètre de protection du transfert de données configuré sur le cluster HDFS. Ce paramètre correspond à votre paramètre dfs.data.transfer.protection dans le fichier hdfssite.xml sur votre cluster Hadoop.

Type : String

Valeurs valides : DISABLED | AUTHENTICATION | INTEGRITY | PRIVACY

Obligatoire : non

#### **RpcProtection**

Le paramètre de protection RPC configuré sur le cluster HDFS. Ce paramètre correspond au paramètre hadoop.rpc.protection de votre fichier core-site.xml sur votre cluster Hadoop.

Type : String

Valeurs valides : DISABLED | AUTHENTICATION | INTEGRITY | PRIVACY

Obligatoire : non

Voir aussi

- [Kit AWS SDK pour C++](https://docs.aws.amazon.com/goto/SdkForCpp/datasync-2018-11-09/QopConfiguration)
- [Kit AWS SDK pour Go](https://docs.aws.amazon.com/goto/SdkForGoV1/datasync-2018-11-09/QopConfiguration)
- [Kit SDK AWS pour Java V2](https://docs.aws.amazon.com/goto/SdkForJavaV2/datasync-2018-11-09/QopConfiguration)

### • [Kit SDK AWS pour Ruby V3](https://docs.aws.amazon.com/goto/SdkForRubyV3/datasync-2018-11-09/QopConfiguration)

### Recommendation

Informations sur un serviceAWS de stockage recommandé parDataSync Discovery pour une ressource de votre système de stockage sur site.

Pour de plus amples informations, veuillez [consulterDataSync Découverte de service](https://docs.aws.amazon.com/datasync/latest/userguide/discovery-understand-recommendations.html).

Table des matières

EstimatedMonthlyStorageCost

Coût mensuel estimé du service deAWS stockage recommandé.

Type : String

Contraintes de longueur : longueur maximum de 1 024.

Modèle : ^.{0,1024}\$

Obligatoire : non

#### **StorageConfiguration**

Informations sur la manière de configurer un serviceAWS de stockage recommandé.

Type : mappage chaîne/chaîne

Contraintes de longueur de service : Longueur maximum de 1 024.

Modèle de clé :^.{0,1024}\$

Contraintes de longueur de valeur : Longueur maximum de 1 024.

Modèle de valeur :^.{0,1024}\$

Obligatoire : non

StorageType

ServiceAWS de stockage recommandé vers lequel vous pouvez migrer des données en fonction des informations collectées parDataSync Discovery concernant votre système de stockage sur site.

Type : String

Contraintes de longueur : longueur maximum de 1 024.

Modèle : ^.{0,1024}\$

Obligatoire : non

Voir aussi

- [Kit AWS SDK pour C++](https://docs.aws.amazon.com/goto/SdkForCpp/datasync-2018-11-09/Recommendation)
- [Kit AWS SDK pour Go](https://docs.aws.amazon.com/goto/SdkForGoV1/datasync-2018-11-09/Recommendation)
- [Kit SDK AWS pour Java V2](https://docs.aws.amazon.com/goto/SdkForJavaV2/datasync-2018-11-09/Recommendation)
- [Kit SDK AWS pour Ruby V3](https://docs.aws.amazon.com/goto/SdkForRubyV3/datasync-2018-11-09/Recommendation)

### ResourceDetails

Informations fournies parDataSync Discovery concernant les ressources de votre système de stockage sur site.

Table des matières

NetAppONTAPClusters

Informations collectées parDataSync Discovery à propos du cluster dans votre système de stockage sur site.

Type : tableau d'objets [NetAppONTAPCluster](#page-659-0)

Obligatoire : non

#### NetAppONTAPSVMs

Informations collectées parDataSync Discovery sur les machines virtuelles de stockage (SVM) de votre système de stockage sur site.

Type : tableau d'objets [NetAppONTAPSVM](#page-662-0)

Obligatoire : non

NetAppONTAPVolumes

Informations collectées parDataSync Discovery sur les volumes de votre système de stockage sur site.

Type : tableau d'objets [NetAppONTAPVolume](#page-666-0)

Obligatoire : non

### Voir aussi

- [Kit AWS SDK pour C++](https://docs.aws.amazon.com/goto/SdkForCpp/datasync-2018-11-09/ResourceDetails)
- [Kit AWS SDK pour Go](https://docs.aws.amazon.com/goto/SdkForGoV1/datasync-2018-11-09/ResourceDetails)
- [Kit SDK AWS pour Java V2](https://docs.aws.amazon.com/goto/SdkForJavaV2/datasync-2018-11-09/ResourceDetails)

### • [Kit SDK AWS pour Ruby V3](https://docs.aws.amazon.com/goto/SdkForRubyV3/datasync-2018-11-09/ResourceDetails)

### ResourceMetrics

Informations, notamment les données de performance et l'utilisation de la capacité, fournies par DataSync Discovery à propos d'une ressource de votre système de stockage sur site.

Table des matières

#### **Capacity**

Capacité de stockage de la ressource du système de stockage sur site.

Type : objet [Capacity](#page-630-0)

Obligatoire : non

#### P95Metrics

Les types de données de performances que DataSync Discovery collecte à propos de la ressource du système de stockage sur site.

Type : objet [P95Metrics](#page-682-0)

Obligatoire : non

#### ResourceId

Identifiant universel unique (UUID) du système de stockage sur site.

Type : String

Modèle : [a-f0-9]{8}-[a-f0-9]{4}-[a-f0-9]{4}-[a-f0-9]{4}-[a-f0-9]{12}

Obligatoire : non

#### ResourceType

Type de ressource du système de stockage sur site.

Type : String

Valeurs valides : SVM | VOLUME | CLUSTER

Obligatoire : non

#### Timestamp

Heure à laquelle DataSync Discovery a collecté ces informations à partir de la ressource.

Type : Timestamp

Obligatoire : non

### Voir aussi

- [Kit AWS SDK pour C++](https://docs.aws.amazon.com/goto/SdkForCpp/datasync-2018-11-09/ResourceMetrics)
- [Kit AWS SDK pour Go](https://docs.aws.amazon.com/goto/SdkForGoV1/datasync-2018-11-09/ResourceMetrics)
- [Kit SDK AWS pour Java V2](https://docs.aws.amazon.com/goto/SdkForJavaV2/datasync-2018-11-09/ResourceMetrics)
- [Kit SDK AWS pour Ruby V3](https://docs.aws.amazon.com/goto/SdkForRubyV3/datasync-2018-11-09/ResourceMetrics)

## S3Config

Amazon Resource Name (ARN) du rôle AWS Identity and Access Management (IAM) utilisé pour accéder à un compartiment Amazon S3.

Pour plus d'informations sur l'utilisation d'un tel rôle, veuillez consulter la rubrique [Création d'un](https://docs.aws.amazon.com/datasync/latest/userguide/working-with-locations.html#create-s3-location) [emplacement pour Amazon S3](https://docs.aws.amazon.com/datasync/latest/userguide/working-with-locations.html#create-s3-location) dans le Guide de l'utilisateur AWS DataSync.

Table des matières

BucketAccessRoleArn

L'ARN du rôle IAM pour accéder au compartiment S3.

Type : String

Contraintes de longueur : longueur maximale de 2048.

```
Modèle : ^arn:(aws|aws-cn|aws-us-gov|aws-iso|aws-iso-b):iam::[0-9]
{12}:role/.*$
```
Obligatoire : oui

### Voir aussi

- [Kit AWS SDK pour C++](https://docs.aws.amazon.com/goto/SdkForCpp/datasync-2018-11-09/S3Config)
- [Kit AWS SDK pour Go](https://docs.aws.amazon.com/goto/SdkForGoV1/datasync-2018-11-09/S3Config)
- [Kit SDK AWS pour Java V2](https://docs.aws.amazon.com/goto/SdkForJavaV2/datasync-2018-11-09/S3Config)
- [Kit SDK AWS pour Ruby V3](https://docs.aws.amazon.com/goto/SdkForRubyV3/datasync-2018-11-09/S3Config)

## SmbMountOptions

Spécifie la version de protocole SMB (Server Message Block) utilisée par AWS DataSync pour accéder à un serveur de fichiers SMB.

### Table des matières

Version

Par défaut, choisit DataSync automatiquement une version du protocole SMB en fonction des négociations avec votre serveur de fichiers SMB. Vous pouvez également configurer DataSync pour utiliser une version SMB spécifique, mais nous vous recommandons de ne le faire que si DataSync vous ne parvenez pas à négocier automatiquement avec le serveur de fichiers SMB.

Les options de configuration de la version SMB sont les suivantes :

• AUTOMATIC(par défaut) : DataSync et le serveur de fichiers SMB négocie la version la plus récente de SMB qu'il prend en charge mutuellement entre 2.1 et 3.1.1.

Il s'agit là de l'option recommandée. Si vous optez pour une version spécifique que votre serveur de fichiers ne prend pas en charge, vous risquez de recevoir une erreur Operation Not Supported.

- SMB3 : restreint la négociation de protocole à la version SMB 3.0.2 uniquement.
- SMB2: restreint la négociation de protocole à la version SMB 2.uniquement.
- SMB2\_0: restreint la négociation de protocole à la version SMB 2.uniquement.
- SMB1: restreint la négociation de protocole à la version SMB 1.0 uniquement.

#### **G** Note

L'SMB1option n'est pas disponible lors de [la création d'un emplacement Amazon FSx](https://docs.aws.amazon.com/datasync/latest/userguide/API_CreateLocationFsxOntap.html)  [pour NetApp ONTAP.](https://docs.aws.amazon.com/datasync/latest/userguide/API_CreateLocationFsxOntap.html)

#### Type : String

Valeurs valides : AUTOMATIC | SMB2 | SMB3 | SMB1 | SMB2 0

Obligatoire : non

### Voir aussi

- [Kit AWS SDK pour C++](https://docs.aws.amazon.com/goto/SdkForCpp/datasync-2018-11-09/SmbMountOptions)
- [Kit AWS SDK pour Go](https://docs.aws.amazon.com/goto/SdkForGoV1/datasync-2018-11-09/SmbMountOptions)
- [Kit SDK AWS pour Java V2](https://docs.aws.amazon.com/goto/SdkForJavaV2/datasync-2018-11-09/SmbMountOptions)
- [Kit SDK AWS pour Ruby V3](https://docs.aws.amazon.com/goto/SdkForRubyV3/datasync-2018-11-09/SmbMountOptions)

## **StorageSystemListEntry**

Informations qui identifient le système de stockage sur site que vous utilisez avecDataSync Discovery.

Table des matières

#### Name

Nom du système de stockage local que vous avez ajouté àDataSync Discovery.

Type : String

Contraintes de longueur : Longueur minimum de 1. Longueur maximum de 256.

Modèle : ^[\p{L}\p{M}\p{N}\s+=.\_:@\/-]+\$

Obligatoire : non

#### StorageSystemArn

Les noms de ressources Amazon (ARN) d'un système de stockage sur site que vous avez ajouté àDataSync Discovery.

Type : String

Contraintes de longueur : Longueur maximum de 128.

Modèle : ^arn:(aws|aws-cn|aws-us-gov|aws-iso|aws-iso-b):datasync:[a-z \-0-9]+:[0-9]{12}:system/storage-system-[a-f0-9]{8}-[a-f0-9]{4}-[a-f0-9] {4}-[a-f0-9]{4}-[a-f0-9]{12}\$

Obligatoire : non

### Voir aussi

- [Kit AWS SDK pour C++](https://docs.aws.amazon.com/goto/SdkForCpp/datasync-2018-11-09/StorageSystemListEntry)
- [Kit AWS SDK pour Go](https://docs.aws.amazon.com/goto/SdkForGoV1/datasync-2018-11-09/StorageSystemListEntry)
- [Kit SDK AWS pour Java V2](https://docs.aws.amazon.com/goto/SdkForJavaV2/datasync-2018-11-09/StorageSystemListEntry)
- [Kit SDK AWS pour Ruby V3](https://docs.aws.amazon.com/goto/SdkForRubyV3/datasync-2018-11-09/StorageSystemListEntry)

## **TagListEntry**

Une paire clé-valeur représentant une seule balise qui a été appliquée à uneAWS ressource.

### Table des matières

#### Key

La clé d'une baliseAWS de ressource.

Type : String

Contraintes de longueur : Longueur minimum de 1. Longueur maximum de 256.

Modèle : ^[a-zA-Z0-9\s+=.\_:/-]+\$

Obligatoire : oui

#### Value

La valeur d'une étiquetteAWS de ressource.

Type : String

Contraintes de longueur : Longueur minimum de 1. Longueur maximum de 256.

Modèle :  $^{6}$ [a-zA-Z0-9\s+=. : @/-]+\$

Obligatoire : oui

#### Voir aussi

- [Kit AWS SDK pour C++](https://docs.aws.amazon.com/goto/SdkForCpp/datasync-2018-11-09/TagListEntry)
- [Kit AWS SDK pour Go](https://docs.aws.amazon.com/goto/SdkForGoV1/datasync-2018-11-09/TagListEntry)
- [Kit SDK AWS pour Java V2](https://docs.aws.amazon.com/goto/SdkForJavaV2/datasync-2018-11-09/TagListEntry)
- [Kit SDK AWS pour Ruby V3](https://docs.aws.amazon.com/goto/SdkForRubyV3/datasync-2018-11-09/TagListEntry)

## TaskExecutionListEntry

Représente une entrée unique dans une liste de tâches. TaskExecutionListEntryrenvoie un tableau qui contient la liste des invocations spécifiques d'une tâche lorsque l'[ListTaskExecutions](https://docs.aws.amazon.com/datasync/latest/userguide/API_ListTaskExecutions.html)opération est appelée.

### Table des matières

**Status** 

L'état de l'exécution d'une tâche.

Type : String

Valeurs valides : QUEUED | LAUNCHING | PREPARING | TRANSFERRING | VERIFYING | SUCCESS | ERROR

Obligatoire : non

TaskExecutionArn

L'Amazon Resource Name (ARN) de la tâche.

Type : String

Contraintes de longueur : Longueur maximum de 128.

```
Modèle : ^arn:(aws|aws-cn|aws-us-gov|aws-iso|aws-iso-b):datasync:[a-z
\-0-9]*:[0-9]{12}:task/task-[0-9a-f]{17}/execution/exec-[0-9a-f]{17}$
```
Obligatoire : non

### Voir aussi

- [Kit AWS SDK pour C++](https://docs.aws.amazon.com/goto/SdkForCpp/datasync-2018-11-09/TaskExecutionListEntry)
- [Kit AWS SDK pour Go](https://docs.aws.amazon.com/goto/SdkForGoV1/datasync-2018-11-09/TaskExecutionListEntry)
- [Kit SDK AWS pour Java V2](https://docs.aws.amazon.com/goto/SdkForJavaV2/datasync-2018-11-09/TaskExecutionListEntry)
- [Kit SDK AWS pour Ruby V3](https://docs.aws.amazon.com/goto/SdkForRubyV3/datasync-2018-11-09/TaskExecutionListEntry)

## **TaskExecutionResultDetail**

Décrit le résultat détaillé d'une TaskExecution opération. Ce résultat inclut le temps en millisecondes passé dans chaque phase, l'état de l'exécution de la tâche et les erreurs rencontrées.

### Table des matières

#### ErrorCode

Erreurs AWS DataSync rencontrées lors de l'exécution de la tâche. Vous pouvez utiliser ces codes d'erreur pour résoudre les problèmes.

Type : chaîne

Obligatoire : non

#### **ErrorDetail**

Description détaillée d'une erreur qui s'est produite lors de l'exécution de la tâche. Vous pouvez utiliser ces informations pour résoudre les problèmes.

Type : chaîne

Obligatoire : non

#### **PrepareDuration**

Le temps total en millisecondes AWS DataSync passé pendant la phase de PRÉPARATION.

Type : long

Plage valide : Valeur minimum de 0.

Obligatoire : non

#### **PrepareStatus**

État de la phase de PRÉPARATION.

Type : String

Valeurs valides : PENDING | SUCCESS | ERROR

Obligatoire : non

#### **TotalDuration**

Durée totale en millisecondes nécessaire pour transférer le fichier de l'emplacement source vers l'emplacement de destination. AWS DataSync

Type : long

Plage valide : Valeur minimum de 0.

Obligatoire : non

#### **TransferDuration**

Durée totale en millisecondes écoulée pendant la phase AWS DataSync de TRANSFERT.

Type : long

Plage valide : Valeur minimum de 0.

Obligatoire : non

#### **TransferStatus**

État de la phase de TRANSFERT.

Type : String

Valeurs valides : PENDING | SUCCESS | ERROR

Obligatoire : non

**VerifyDuration** 

Durée totale en millisecondes AWS DataSync passée dans la phase de VÉRIFICATION.

Type : long

Plage valide : Valeur minimum de 0.

Obligatoire : non

**VerifyStatus** 

État de la phase de VÉRIFICATION.

Type : String

Valeurs valides : PENDING | SUCCESS | ERROR

Obligatoire : non

### Voir aussi

- [Kit AWS SDK pour C++](https://docs.aws.amazon.com/goto/SdkForCpp/datasync-2018-11-09/TaskExecutionResultDetail)
- [Kit AWS SDK pour Go](https://docs.aws.amazon.com/goto/SdkForGoV1/datasync-2018-11-09/TaskExecutionResultDetail)
- [Kit SDK AWS pour Java V2](https://docs.aws.amazon.com/goto/SdkForJavaV2/datasync-2018-11-09/TaskExecutionResultDetail)
- [Kit SDK AWS pour Ruby V3](https://docs.aws.amazon.com/goto/SdkForRubyV3/datasync-2018-11-09/TaskExecutionResultDetail)

### **TaskFilter**

Vous pouvez utiliser les filtres d'API pour affiner la liste des ressources renvoyées parListTasks. Par exemple, pour récupérer toutes les tâches d'un emplacement source, vous pouvez l'utiliser ListTasks avec le nom du filtre LocationId et Operator Equals avec l'ARN de l'emplacement.

Pour plus d'informations, consultez [filtrage DataSync des ressources.](https://docs.aws.amazon.com/datasync/latest/userguide/query-resources.html)

Table des matières

Name

Nom du filtre utilisé. Chaque appel d'API prend en charge une liste de filtres disponibles pour celui-ci. Par exemple, LocationId ou ListTasks.

Type : String

Valeurs valides : LocationId | CreationTime

Obligatoire : oui

**Operator** 

Opérateur utilisé pour comparer les valeurs de filtre (par exemple, Equals ouContains).

Type : String

```
Valeurs valides : Equals | NotEquals | In | LessThanOrEqual | LessThan | 
GreaterThanOrEqual | GreaterThan | Contains | NotContains | BeginsWith
```
Obligatoire : oui

Values

Les valeurs que vous souhaitez filtrer. Par exemple, il se peut que vous souhaitiez afficher les tâches pour un lieu de destination spécifique.

Type : tableau de chaînes

Contraintes de longueur : Longueur minimum de 1. Longueur maximale de 255.

Modèle : ^[0-9a-zA-Z\_\ \-\:\\*\.\\/\?-]\*\$

Obligatoire : oui

### Voir aussi

- [Kit AWS SDK pour C++](https://docs.aws.amazon.com/goto/SdkForCpp/datasync-2018-11-09/TaskFilter)
- [Kit AWS SDK pour Go](https://docs.aws.amazon.com/goto/SdkForGoV1/datasync-2018-11-09/TaskFilter)
- [Kit SDK AWS pour Java V2](https://docs.aws.amazon.com/goto/SdkForJavaV2/datasync-2018-11-09/TaskFilter)
- [Kit SDK AWS pour Ruby V3](https://docs.aws.amazon.com/goto/SdkForRubyV3/datasync-2018-11-09/TaskFilter)

## **TaskListEntry**

Représente une entrée unique dans la liste de tâches. TaskListEntryrenvoie un tableau contenant la liste des tâches lorsque l'[ListTaskso](https://docs.aws.amazon.com/datasync/latest/userguide/API_ListTasks.html)pération est appelée. Une tâche inclut les systèmes de fichiers source et de destination à synchroniser ainsi que les options à utiliser pour les tâches.

Table des matières

#### Name

Nom de la tâche .

Type : String

Contraintes de longueur : Longueur minimum de 1. Longueur maximum de 256.

Modèle :  $^{6}$ [a-zA-Z0-9\s+=. :  $a/-$ ]+\$

Obligatoire : non

#### **Status**

État de la tâche.

Type : String

Valeurs valides : AVAILABLE | CREATING | QUEUED | RUNNING | UNAVAILABLE

Obligatoire : non

TaskArn

Amazon Resource Name (ARN) de la tâche.

Type : String

Contraintes de longueur : Longueur maximum de 128.

Modèle : ^arn:(aws|aws-cn|aws-us-gov|aws-iso|aws-iso-b):datasync:[a-z \-0-9]\*:[0-9]{12}:task/task-[0-9a-f]{17}\$

Obligatoire : non

### Voir aussi

- [Kit AWS SDK pour C++](https://docs.aws.amazon.com/goto/SdkForCpp/datasync-2018-11-09/TaskListEntry)
- [Kit AWS SDK pour Go](https://docs.aws.amazon.com/goto/SdkForGoV1/datasync-2018-11-09/TaskListEntry)
- [Kit SDK AWS pour Java V2](https://docs.aws.amazon.com/goto/SdkForJavaV2/datasync-2018-11-09/TaskListEntry)
- [Kit SDK AWS pour Ruby V3](https://docs.aws.amazon.com/goto/SdkForRubyV3/datasync-2018-11-09/TaskListEntry)

### **TaskSchedule**

Spécifie la planification que votre tâche doit utiliser pour les exécutions répétées. Pour plus d'informations, consultez [Expression de planification des règles](https://docs.aws.amazon.com/AmazonCloudWatch/latest/events/ScheduledEvents.html).

Table des matières

ScheduleExpression

Une expression cron qui spécifie le moment où AWS DataSync initie un transfert planifié depuis un emplacement source vers un emplacement de destination.

Type : String

Contraintes de longueur : longueur maximale de 256.

Modèle : ^[a-zA-Z0-9\\\_\\*\?\,\|\^\-\/\#\s\(\)\+]\*\$

Obligatoire : oui

### Voir aussi

- [Kit AWS SDK pour C++](https://docs.aws.amazon.com/goto/SdkForCpp/datasync-2018-11-09/TaskSchedule)
- [Kit AWS SDK pour Go](https://docs.aws.amazon.com/goto/SdkForGoV1/datasync-2018-11-09/TaskSchedule)
- [Kit SDK AWS pour Java V2](https://docs.aws.amazon.com/goto/SdkForJavaV2/datasync-2018-11-09/TaskSchedule)
- [Kit SDK AWS pour Ruby V3](https://docs.aws.amazon.com/goto/SdkForRubyV3/datasync-2018-11-09/TaskSchedule)

## **Throughput**

Le débit atteint des pics pour un volume de système de stockage sur site. Chaque point de données représente la valeur maximale du 95e percentile pendant un intervalle d'une heure.

Table des matières

#### **Other**

Débit maximal non lié aux opérations de lecture et d'écriture.

Type : double

Plage valide : Valeur minimum de 0.

Obligatoire : non

#### Read

Débit maximal lié aux opérations de lecture.

Type : double

Plage valide : Valeur minimum de 0.

Obligatoire : non

#### **Total**

Débit total maximal sur les ressources de votre système de stockage sur site.

Type : double

Plage valide : Valeur minimum de 0.

Obligatoire : non

#### **Write**

Débit maximal lié aux opérations d'écriture.

Type : double

Plage valide : Valeur minimum de 0.

Obligatoire : non

#### Voir aussi

Pour plus d'informations sur l'utilisation de cette API dans l'un des kits SDK AWS spécifiques au langage, consultez les ressources suivantes :

- [Kit AWS SDK pour C++](https://docs.aws.amazon.com/goto/SdkForCpp/datasync-2018-11-09/Throughput)
- [Kit AWS SDK pour Go](https://docs.aws.amazon.com/goto/SdkForGoV1/datasync-2018-11-09/Throughput)
- [Kit SDK AWS pour Java V2](https://docs.aws.amazon.com/goto/SdkForJavaV2/datasync-2018-11-09/Throughput)
- [Kit SDK AWS pour Ruby V3](https://docs.aws.amazon.com/goto/SdkForRubyV3/datasync-2018-11-09/Throughput)

## Erreurs courantes

Cette section répertorie les erreurs communes à toutes les actions d'API de toutesAWSServices . Pour les erreurs spécifiques à une action d'API pour ce service, consultez la rubrique pour cette action d'API.

AccessDeniedException

Vous ne disposez pas d'un accès suffisant pour effectuer cette action.

Code d'état HTTP : 400

IncompleteSignature

La signature de la requête n'est pas conforme àAWSNormes.

Code d'état HTTP : 400

**InternalFailure** 

Le traitement de la demande a échoué en raison d'une erreur, d'une exception ou d'un échec inconnu.

Code d'état HTTP : 500

#### InvalidAction

L'action ou l'opération demandée n'est pas valide. Vérifiez que l'action est entrée correctement.

Code d'état HTTP : 400

InvalidClientTokenId

Le certificat X.509 ou l'ID de clé d'accès AWS fourni(e) n'existe pas dans nos archives.

Code d'état HTTP : 403

InvalidParameterCombination

Des paramètres qui ne doivent pas être utilisés ensemble ont été utilisés conjointement.

Code d'état HTTP : 400

#### InvalidParameterValue

Une valeur non valide ou hors plage a été fournie pour le paramètre d'entrée.

Code d'état HTTP : 400

InvalidQueryParameter

LeAWSLa chaîne de requête est incorrecte ou ne respecte pasAWSNormes.

Code d'état HTTP : 400

#### MalformedQueryString

La chaîne de requête contient une erreur de syntaxe.

Code d'état HTTP : 404

**MissingAction** 

Il manque une action ou un paramètre requis dans la demande.

Code d'état HTTP : 400

MissingAuthenticationToken

La demande doit contenir un ID de clé d'accès AWS (enregistré) ou un certificat X.509 valide.

Code d'état HTTP : 403

**MissingParameter** 

Un paramètre requis pour l'action spécifiée n'est pas fourni.

Code d'état HTTP : 400

#### **NotAuthorized**

Vous n'êtes pas autorisé à effectuer cette action.

Code d'état HTTP : 400

#### **OptInRequired**

L'ID de clé d'accès AWS a besoin d'un abonnement pour le service.

Code d'état HTTP : 403

#### RequestExpired

La demande a atteint le service plus de 15 minutes après la date affichée sur la demande ou plus de 15 minutes après la date d'expiration de la demande (comme pour les URL pré-signées) ou la date affichée sur la demande est postérieure de 15 minutes.

Code d'état HTTP : 400

**ServiceUnavailable** 

La requête a échoué en raison d'une défaillance temporaire du serveur.

Code d'état HTTP : 503

#### **ThrottlingException**

La demande a été refusée suite à une limitation des demandes.

Code d'état HTTP : 400

ValidationError

L'entrée ne satisfait pas les contraintes spécifiées par unAWSservice.

Code d'état HTTP : 400

## Paramètres communs

La liste suivante contient les paramètres que toutes les actions utilisent pour signer les demandes Signature Version 4 à l'aide d'une chaîne de requête. Tous les paramètres spécifiques d'une action particulière sont énumérées dans le sujet consacré à cette action. Pour plus d'informations sur

Signature version 4, consultez la section [Signature de demandes d'AWSAPI](https://docs.aws.amazon.com/IAM/latest/UserGuide/reference_aws-signing.html) dans le Guide de l'utilisateur IAM.

#### Action

Action à effectuer.

Type : chaîne

Obligatoire : oui

#### Version

Version de l'API pour laquelle la demande est écrite, au format AAAA-MM-JJ.

Type : chaîne

Obligatoire : oui

X-Amz-Algorithm

Algorithme de hachage que vous avez utilisé pour créer la signature de la demande.

Condition : spécifiez ce paramètre lorsque vous incluez des informations d'authentification dans une chaîne de requête plutôt que dans l'en-tête d'autorisation HTTP.

Type : chaîne

Valeurs valides : AWS4-HMAC-SHA256

Obligatoire : Conditionnelle

### X-Amz-Credential

Valeur de la portée des informations d'identification, qui est une chaîne incluant votre clé d'accès, la date, la région cible, le service demandé et une chaîne de terminaison (« aws4\_request »). Spécifiez la valeur au format suivant : access\_key/AAAAMMJJ/région/service/aws4\_request.

Pour plus d'informations, consultez la section [Création d'une demande d'AWSAPI signée](https://docs.aws.amazon.com/IAM/latest/UserGuide/create-signed-request.html) dans le Guide de l'utilisateur IAM.

Condition : spécifiez ce paramètre lorsque vous incluez des informations d'authentification dans une chaîne de requête plutôt que dans l'en-tête d'autorisation HTTP.

Type : chaîne

#### Obligatoire : Conditionnelle

#### X-Amz-Date

La date utilisée pour créer la signature. Le format doit être au format de base ISO 8601 (AAAAMMJJ'T'HHMMSS'Z'). Par exemple, la date/heure suivante est une valeur X-Amz-Date valide : 20120325T120000Z.

Condition : X-Amz-Date est un en-tête facultatif pour toutes les demandes. Il peut être utilisé pour remplacer la date dans la signature des demandes. Si l'en-tête Date est spécifié au format de base ISO 8601, X-Amz-Date n'est pas obligatoire. Lorsque X-Amz-Date est utilisé, il remplace toujours la valeur de l'en-tête Date. Pour plus d'informations, consultez la section [Éléments d'une](https://docs.aws.amazon.com/IAM/latest/UserGuide/signing-elements.html) [signature de demande d'AWSAPI](https://docs.aws.amazon.com/IAM/latest/UserGuide/signing-elements.html) dans le Guide de l'utilisateur IAM.

Type : chaîne

Obligatoire : Conditionnelle

#### X-Amz-Security-Token

Le jeton de sécurité temporaire obtenu lors d'un appel àAWS Security Token Service (AWS STS). Pour obtenir la liste des services prenant en charge les informations d'identification de sécurité temporaires deAWS STS, consultez la section [Services AWSqui fonctionnent avec IAM](https://docs.aws.amazon.com/IAM/latest/UserGuide/reference_aws-services-that-work-with-iam.html) dans le Guide de l'utilisateur IAM.

Condition : si vous utilisez des informations d'identification de sécurité temporaires deAWS STS, vous devez inclure le jeton de sécurité.

Type : chaîne

Obligatoire : Conditionnelle

#### X-Amz-Signature

Spécifie la signature codée en hexadécimal qui a été calculée à partir de la chaîne à signer et de la clé de signature dérivée.

Condition : spécifiez ce paramètre lorsque vous incluez des informations d'authentification dans une chaîne de requête plutôt que dans l'en-tête d'autorisation HTTP.

Type : chaîne

Obligatoire : Conditionnelle

#### X-Amz-SignedHeaders

Spécifie tous les en-têtes HTTP qui ont été inclus dans la demande canonique. Pour plus d'informations sur la spécification d'en-têtes signés, consultez la section [Création d'une demande](https://docs.aws.amazon.com/IAM/latest/UserGuide/create-signed-request.html) [d'AWSAPI signée](https://docs.aws.amazon.com/IAM/latest/UserGuide/create-signed-request.html) dans le Guide de l'utilisateur IAM.

Condition : spécifiez ce paramètre lorsque vous incluez des informations d'authentification dans une chaîne de requête plutôt que dans l'en-tête d'autorisation HTTP.

Type : chaîne

Obligatoire : Conditionnelle

# Historique du document

Le tableau ci-dessous décrit les ajouts majeurs apportés à la documentation AWS DataSync. Nous mettons aussi la documentation à jour régulièrement pour prendre en compte les commentaires qui nous sont envoyés.

Pour recevoir les notifications des mises à jour de cette documentation, abonnez-vous au flux RSS.

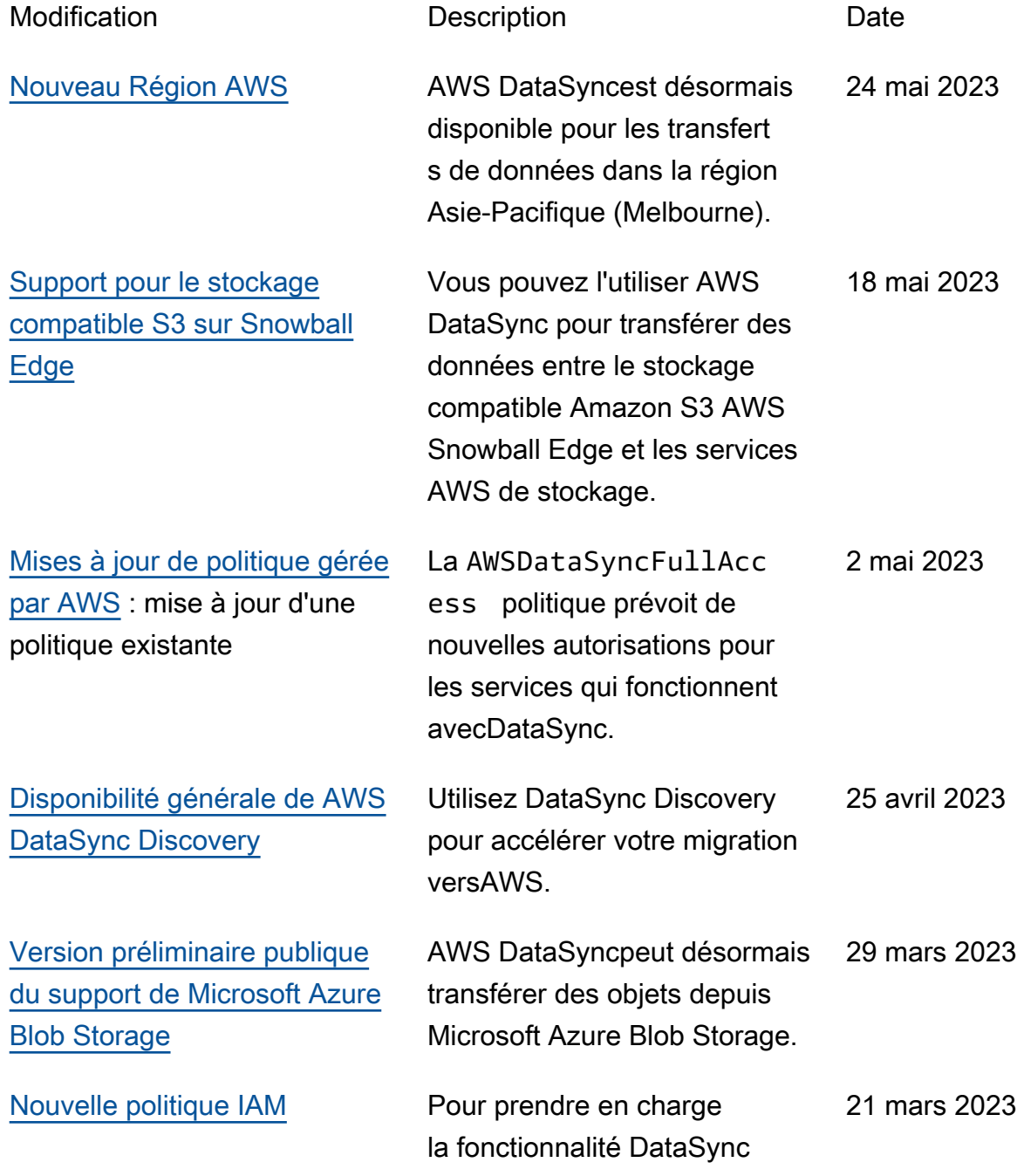

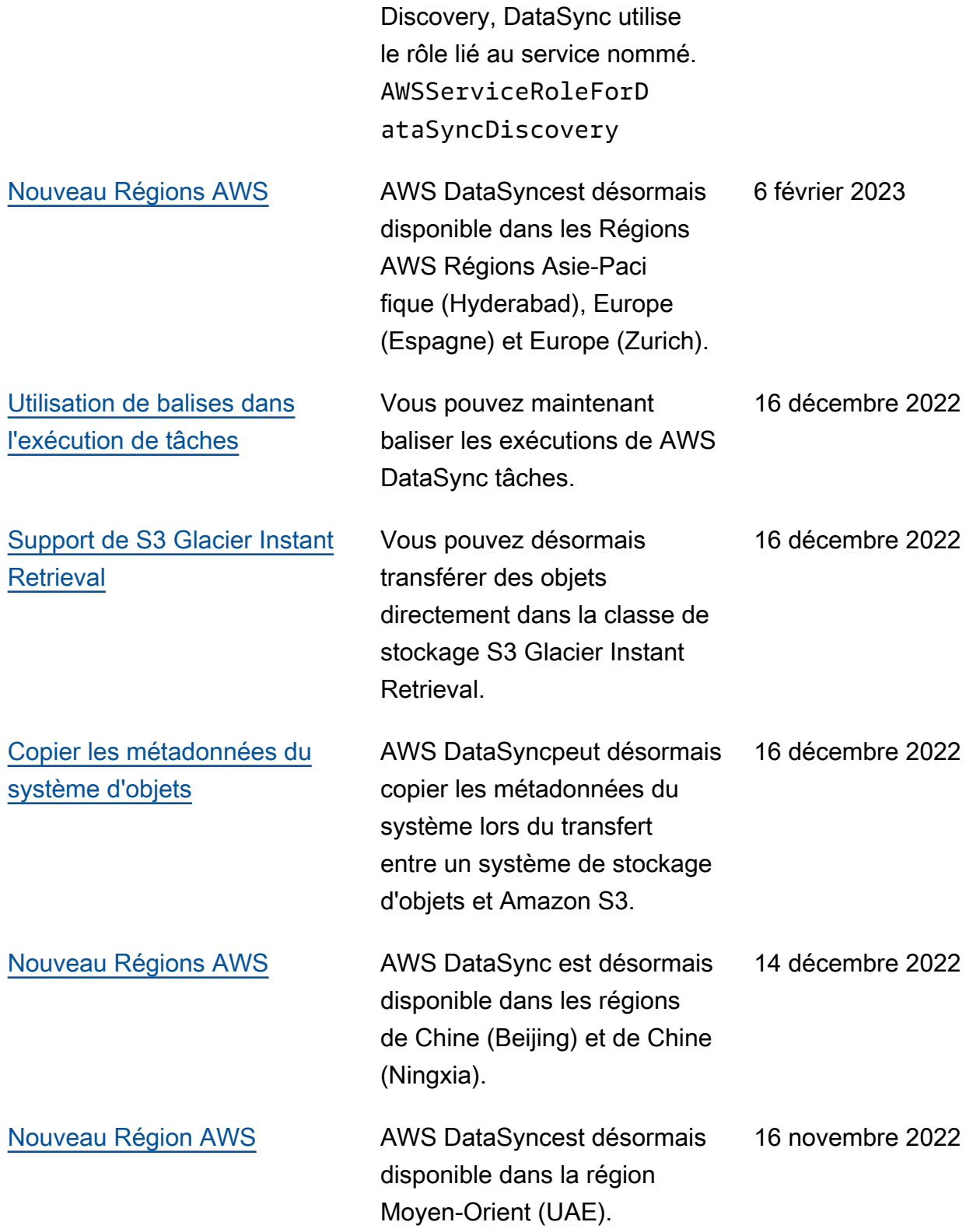

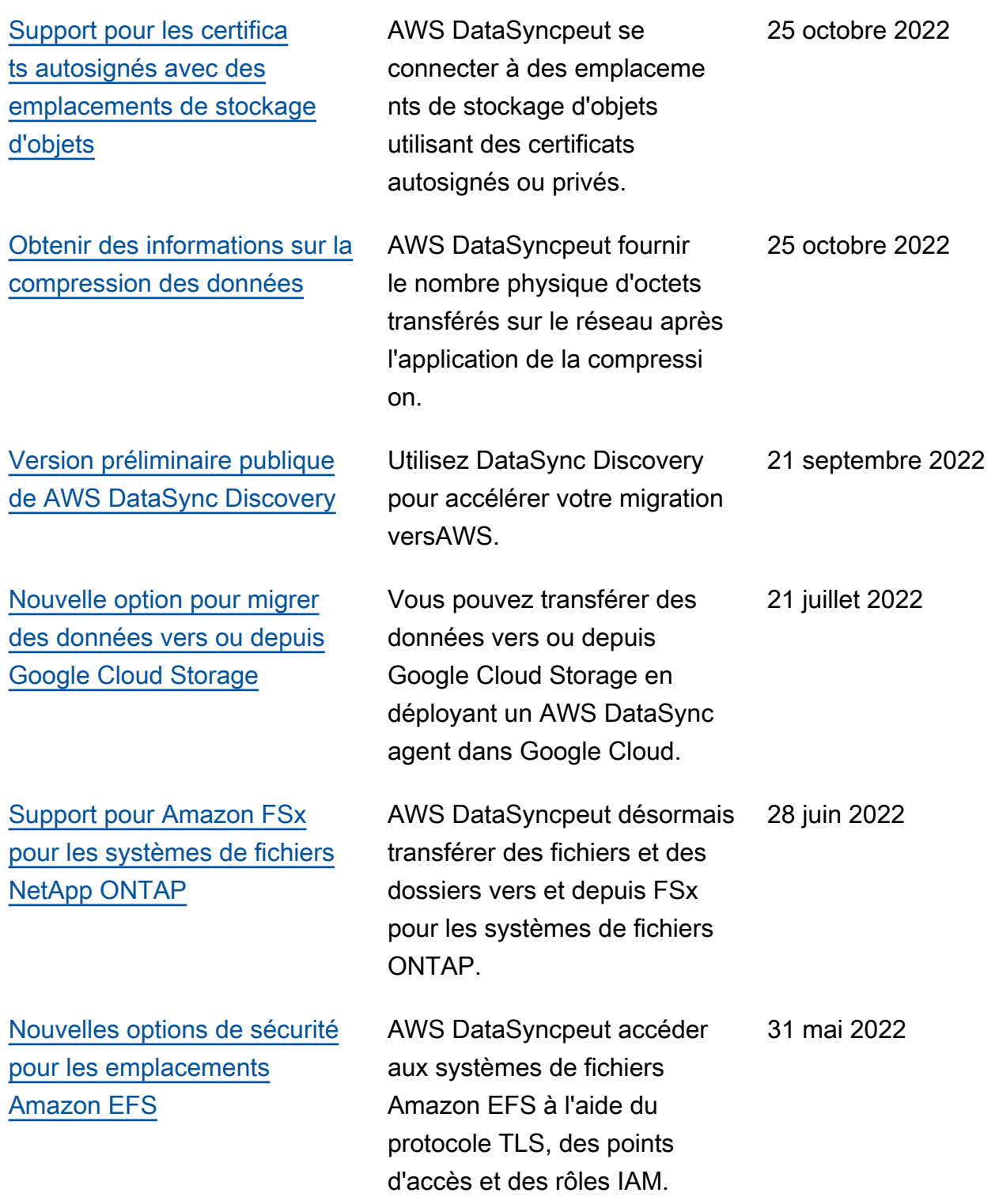
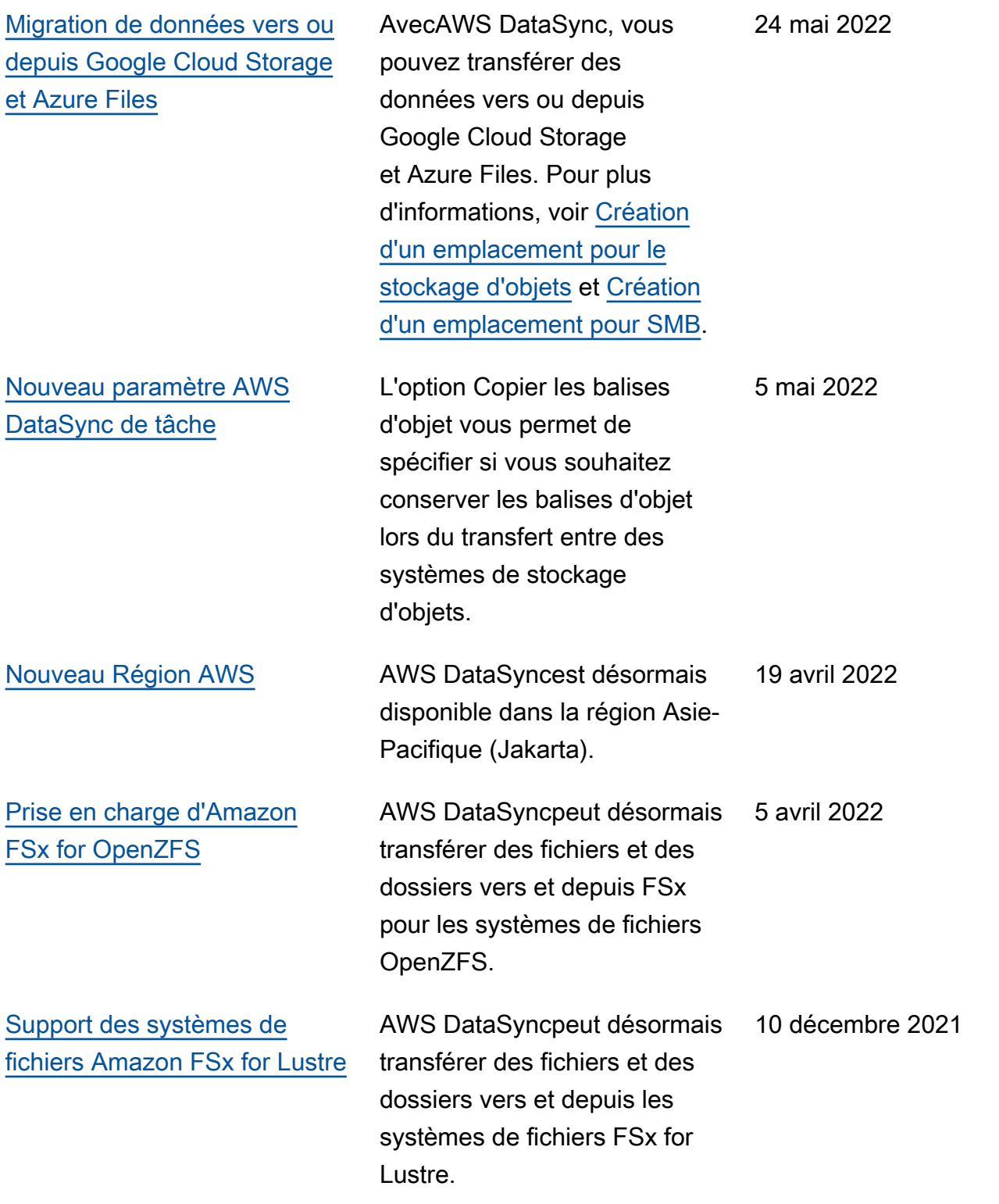

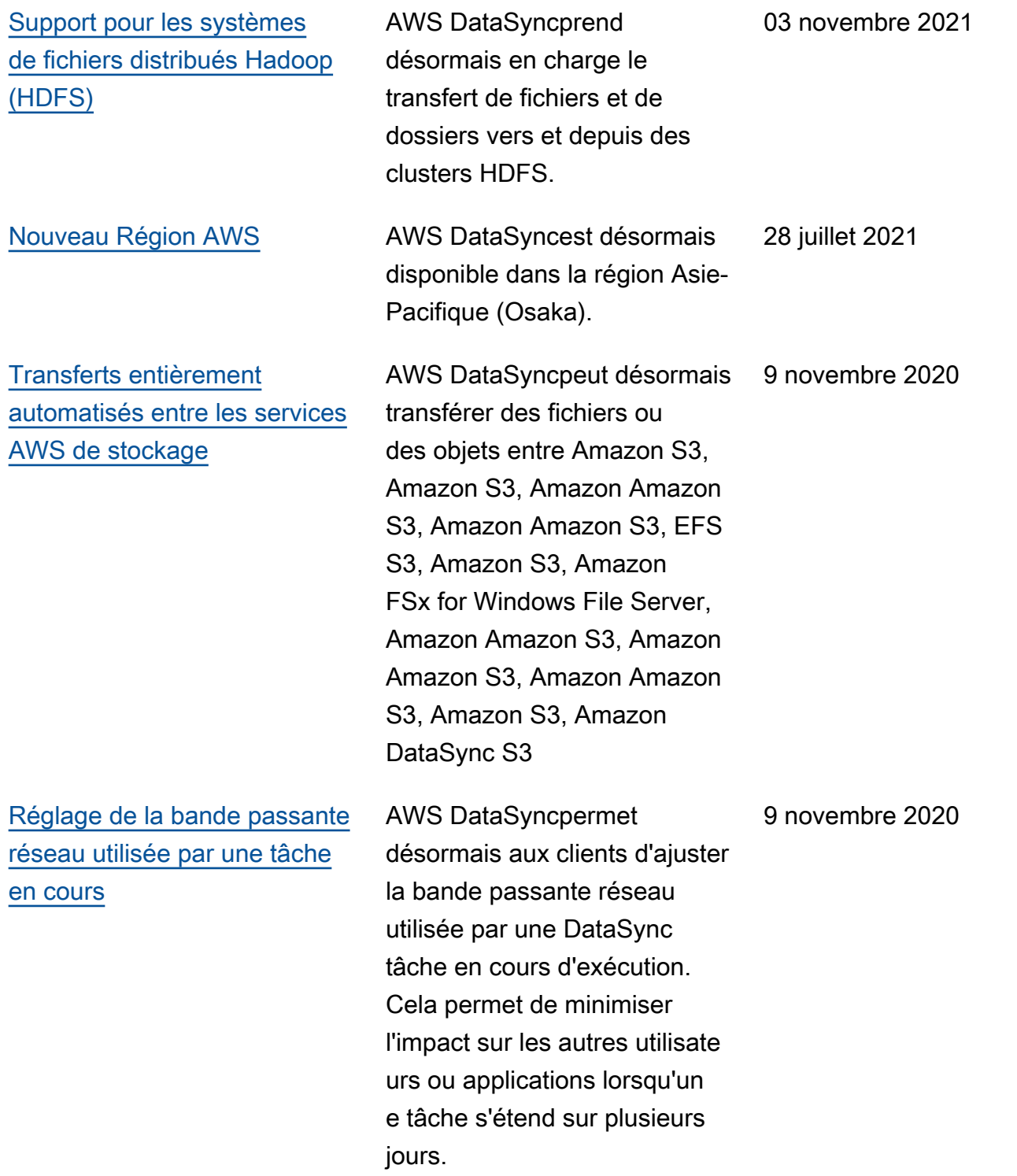

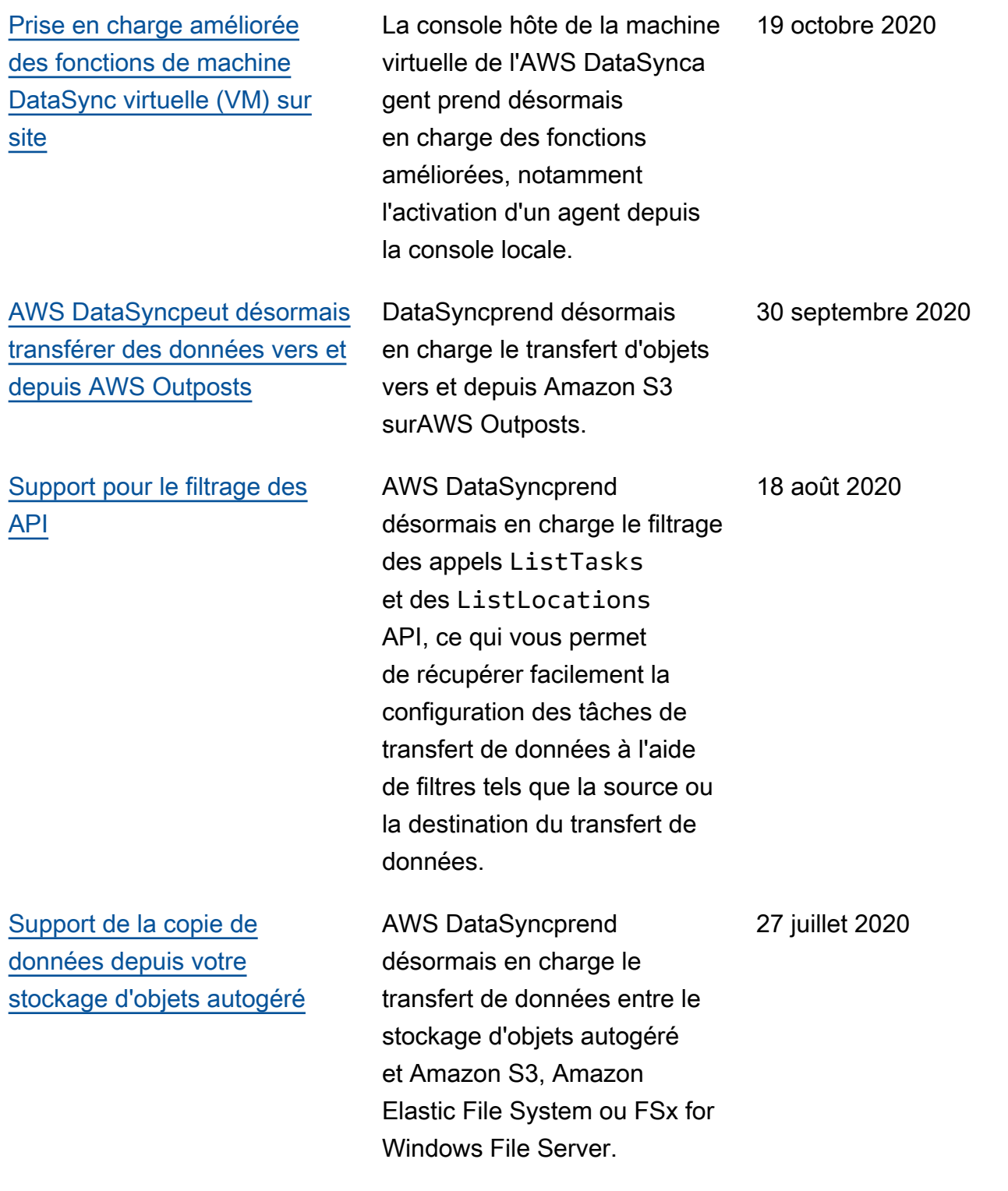

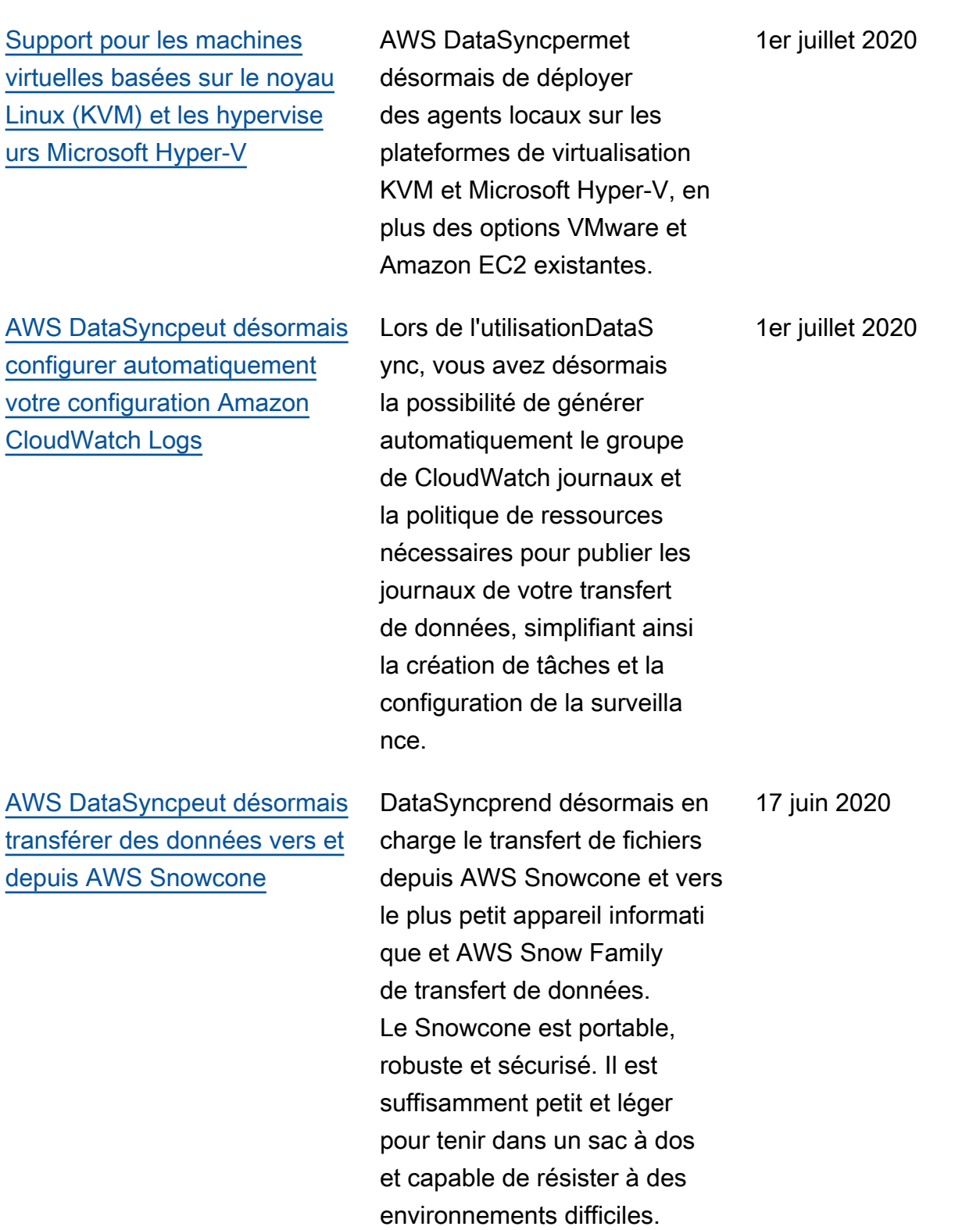

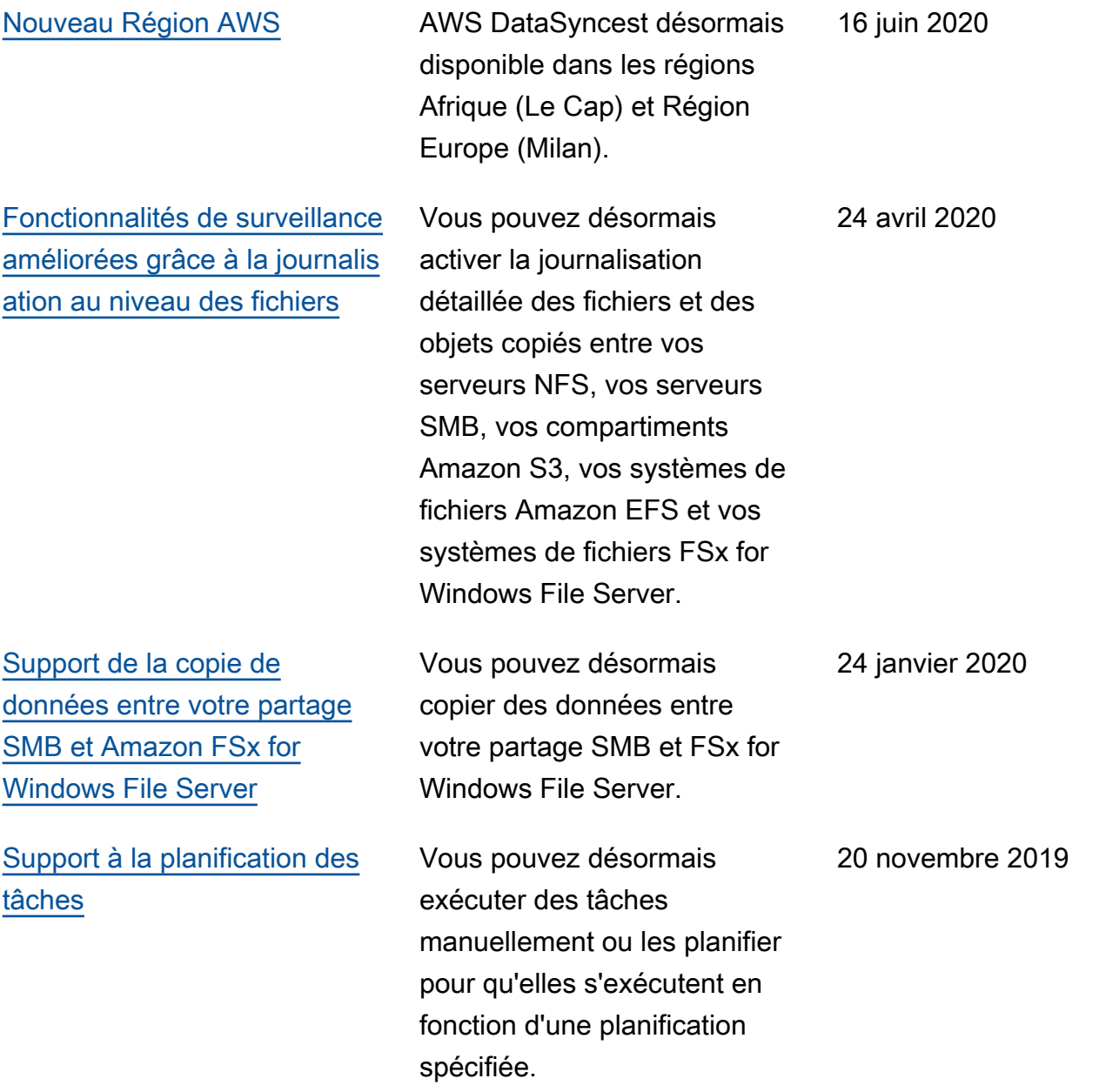

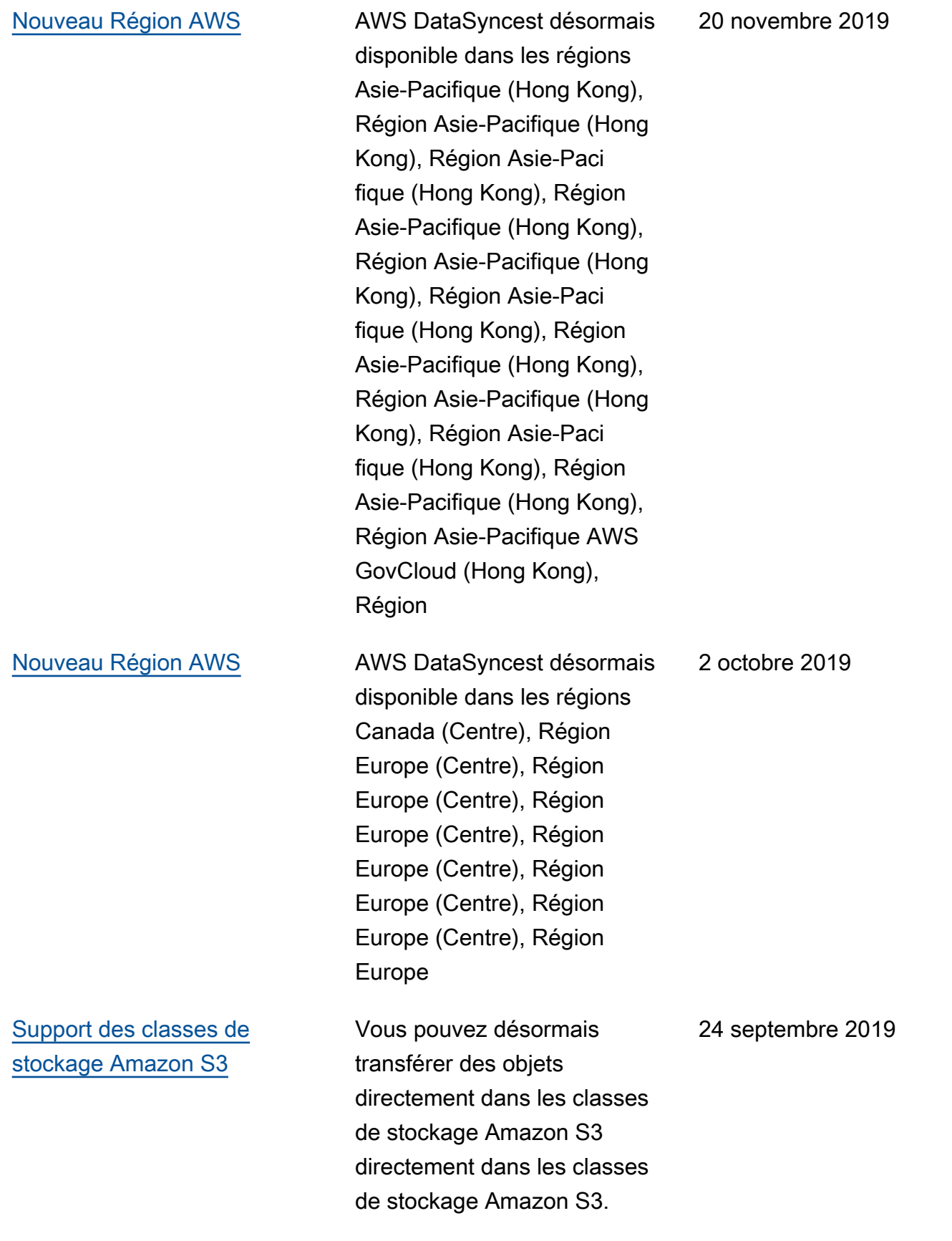

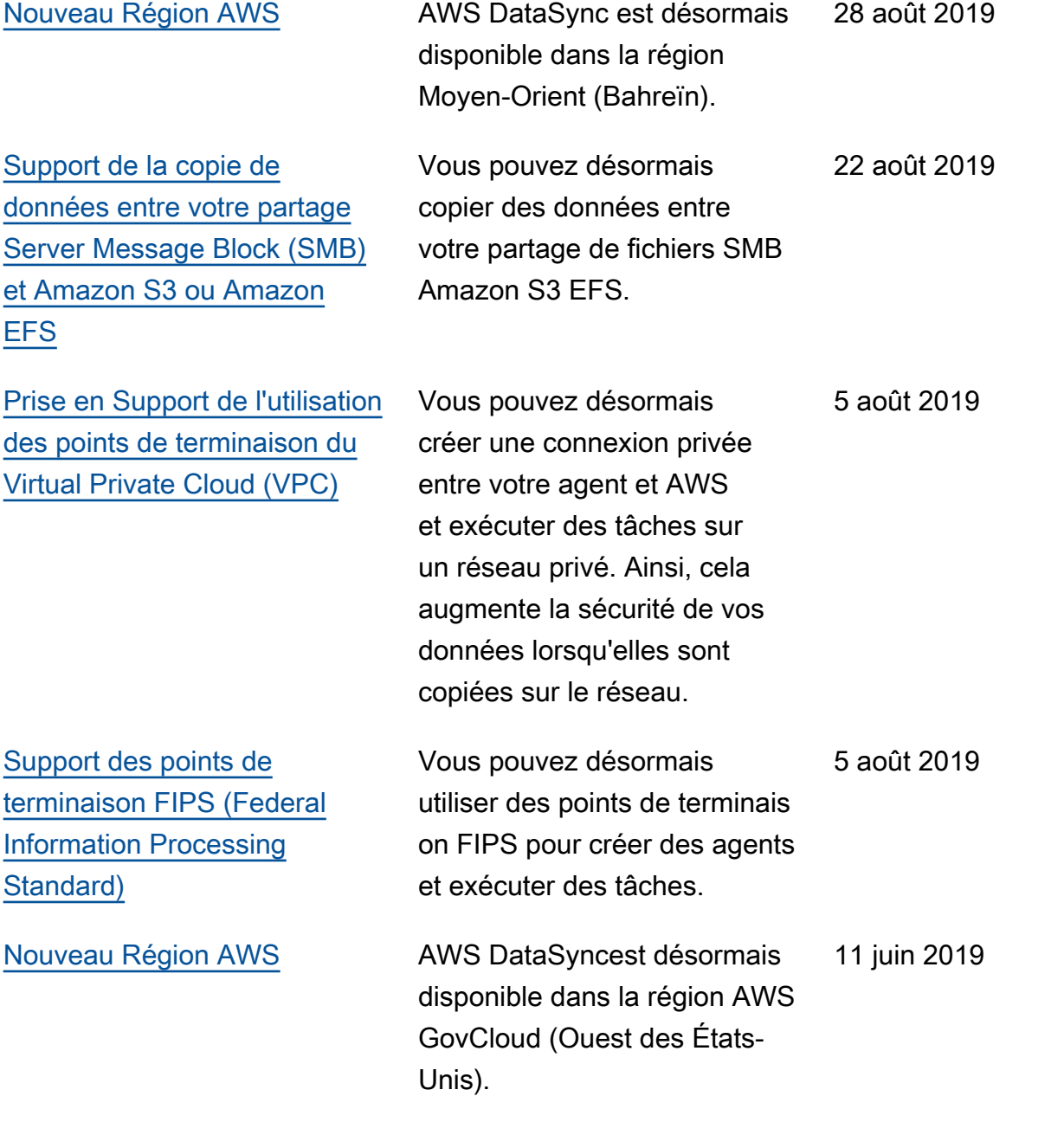

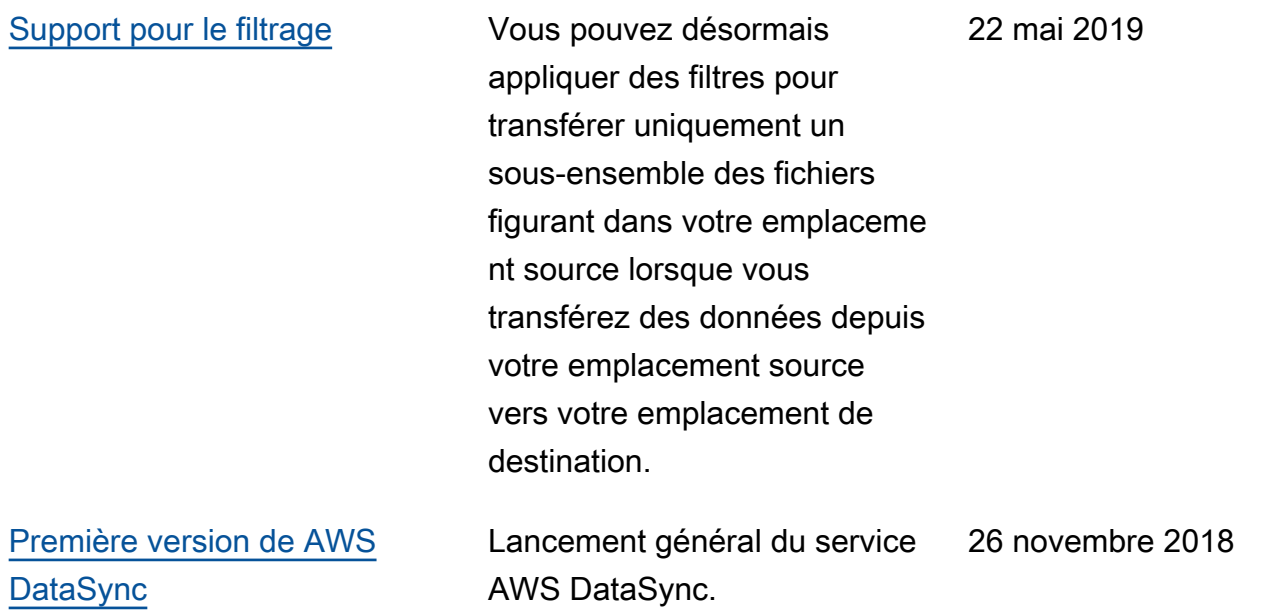

## Glossaire AWS

Pour connaître la terminologie AWS la plus récente, consultez le [Glossaire AWS](https://docs.aws.amazon.com/general/latest/gr/glos-chap.html) dans le Références générales AWS.

Les traductions sont fournies par des outils de traduction automatique. En cas de conflit entre le contenu d'une traduction et celui de la version originale en anglais, la version anglaise prévaudra.